## **SONY**

# *Projection TV*

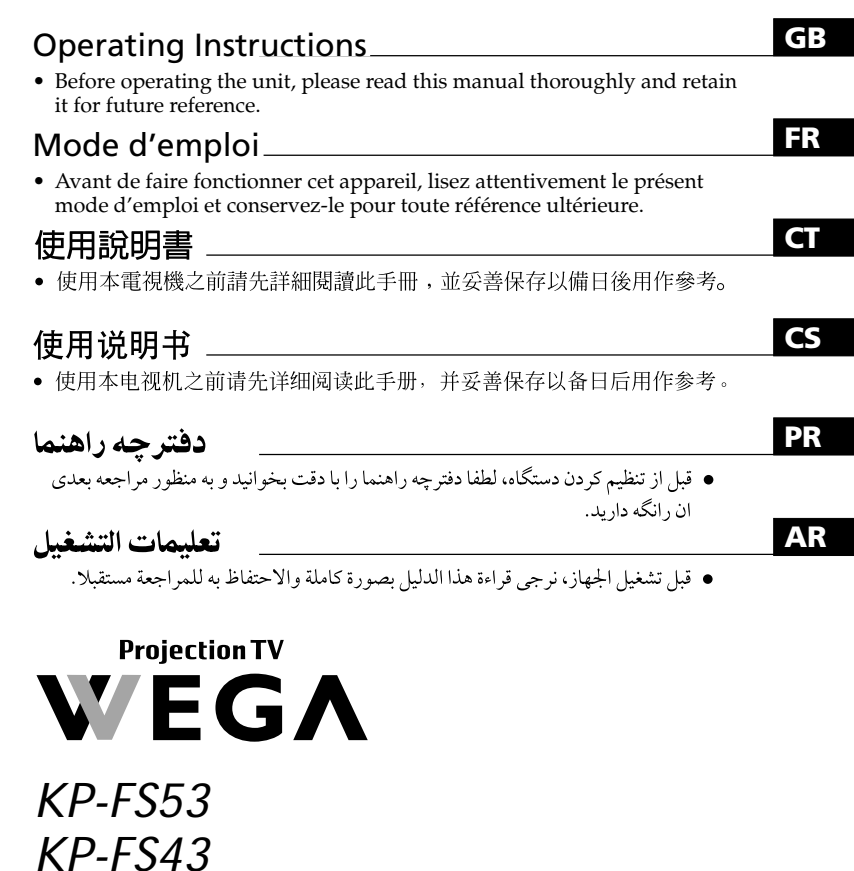

© 2002 Sony Corporation

M90, M91, M61, M31

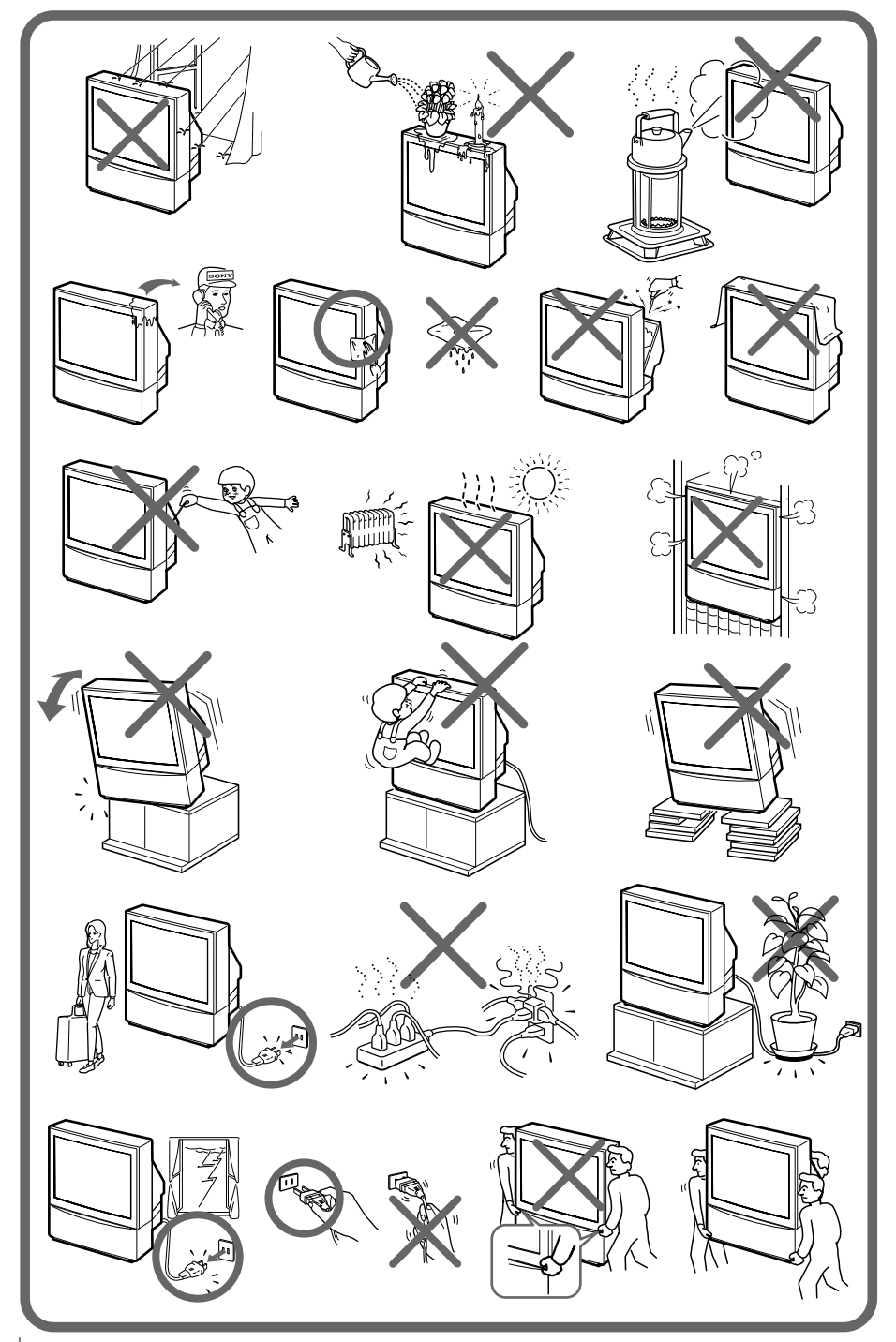

## **Table of Contents**

### **[WARNING](#page-3-0)**

### **[Using Your New Projection TV](#page-4-0)**

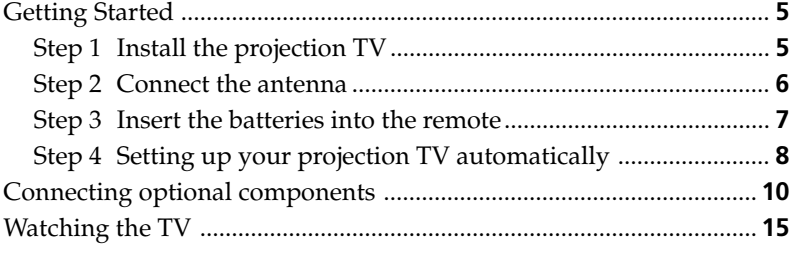

#### **[Advanced Operations](#page-17-0)**

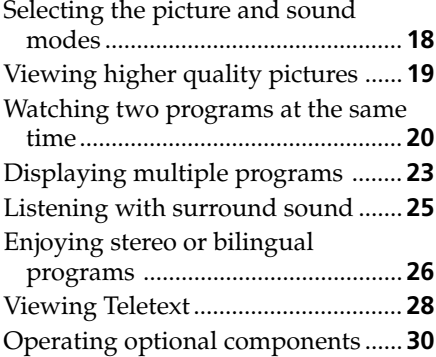

### **[Adjusting Your Setup \(MENU\)](#page-32-0)**

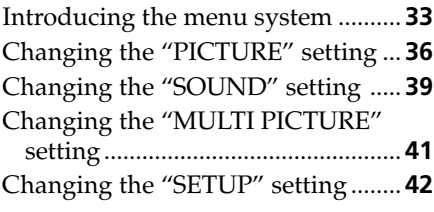

### **[Additional Information](#page-48-0)**

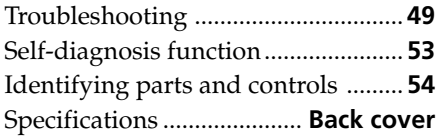

#### *The features you will enjoy include:*

- "DRC-MF" for viewing higher quality pictures (page 19)
- "TWIN" for viewing two programs (page 20)
- "PROGRAM INDEX" for displaying multiple programs (page 23)
- "PICTURE MODE"/"SOUND MODE"/ "SURROUND" for customizing your projection TV (pages 18 and 25)
- "WIDE MODE" to view 16:9 pictures (page 37)

#### *Your projection TV also offers the following features:*

- Initial Setup function for on-screen language selection, automatic channel presetting and automatic connvergence adjustment. (page 8)
- Menu language options — English/Chinese/Arabic (page 42)
- "CHILD LOCK" for locking out specific channels (page 48)
- "INTELLIGENT VOL" for automatic volume adjustment (page 39)
- "FINE" tuning feature (page 46)
- Button Joystick  $\circledast$  on the remote control for easier operation (page 35)
- "ECO MODE" to save energy (page 43)
- "GAME MODE" for video games (page 37)

**GB**

## <span id="page-3-0"></span>**WARNING**

To prevent fire or shock hazard, do not expose the projection TV to rain or moisture. Dangerously high voltages are present inside the projection TV. Do not open the cabinet. Refer servicing to qualified personnel only.

### **For general safety:**

- Do not expose the projection TV to rain or moisture.
- Do not open the rear cover.

### **For safe installation:**

- Do not block the ventilation openings.
- Do not install the projection TV in hot, humid or excessively dusty places.
- Do not install the projection TV where it may be exposed to mechanical vibrations.
- Avoid operating the projection TV at temperatures below 5°C (41°F).
- If the projection TV is transported directly from a cold to a warm location, or if the room temperature has changed suddenly, the picture may be blurred or show poor color. This is because moisture has condensed on the mirror or lenses inside. If this happens, let the moisture evaporate before using the projection TV.
- To obtain the best picture, do not expose the screen to direct illumination or direct sunlight. It is recommended to use spot lighting directed down from the ceiling or to cover the windows that face the screen with opaque drapery. It is desirable to install the projection TV in a room where the floor and walls are not of reflecting material. If necessary, cover them with dark carpeting or wall paper.
- Do not install the appliance in a confined space, such as a bookcase or built-in cabinet.

### **For safe operations:**

- Do not operate the projection TV on anything but 110 240 V AC, 50/60 Hz.
- Do not operate the projection TV if any liquid or solid object falls in it—have it checked immediately.
- Do not keep the projection TV plugged in if you are not going to use it for several days. Even if your TV is turned off, it is still connected to the AC power source (mains) as long as the power cord is plugged in.
- Do not pull the power cord to disconnect the projection TV. Pull it out by the plug.
- Do not plug in too many appliances to the same power socket. Do not damage the power cord.
- Do not place any object on the projection TV.
- Install the projection TV on a stable projection TV stand and floor which can support the projection TV set weight. Ensure that the projection TV stand surface is flat and its area is larger than the bottom area of the projection TV.
- Do not carry the projection TV holding the screen edges.

### **Caution**

• When using TV games, computers, and similar products with your projection TV, keep the brightness and contrast functions at low settings. If a fixed (non-moving) pattern is left on the screen for long periods of time at a high brightness or contrast setting, the image can be permanently imprinted onto the screen. These types of imprints are not covered by your warranty.

### **Cleaning the Screen**

- To clean the screen with a cloth, please use the supplied cleaning cloth lightly moistened with water. Do not use any type of abrasive pad, alkaline cleaner, scouring powder or solvent, such as alcohol or benzine. As a safety precaution, unplug the TV before cleaning it.
- Do not rub, touch, or tap the surface of the screen with sharp or abrasive items, like a ball point pen or a screw driver. Otherwise, this type or contact may result in a scratched screen.

## <span id="page-4-0"></span>**Getting Started**

## **Step 1**

### **Install the projection TV**

For the best picture quality, install the projection TV within the areas below.

#### **Optimum viewing area (Horizontal)**

### **KP-FS43**

## **60**° **60**° **min. 1.9 m (6 ft.)**

### **Optimum viewing area (Vertical)**

#### **KP-FS43**

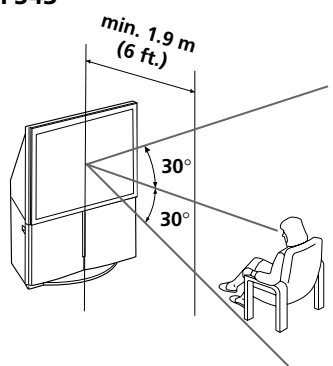

**KP-FS53**

**KP-FS53**

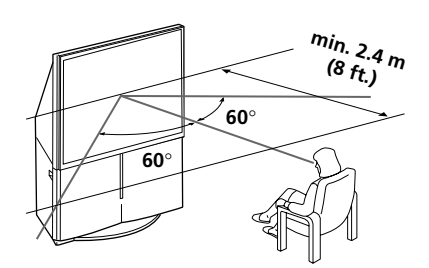

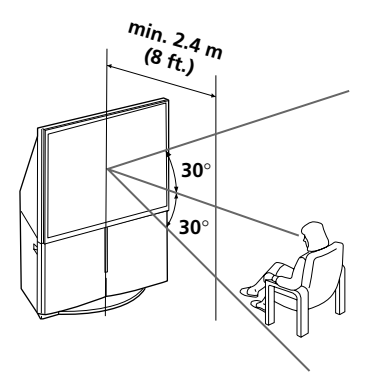

### <span id="page-5-0"></span>*Getting Started (continued)*

## **Step 2**

### **Connect the antenna**

If you wish to connect a VCR, see the "Connecting a VCR" diagram on page 7.

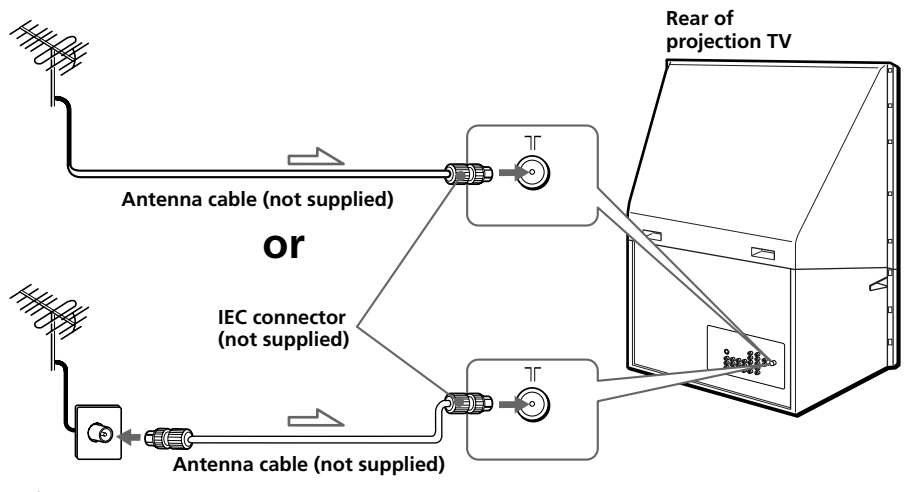

**: Signal flow**

#### **CAUTION**

Do not connect the power cord until all other connections are complete, otherwise, a minimal current leakage through the antenna and/or other terminals to the ground could occur.

### <span id="page-6-0"></span>**Connecting a VCR**

To play a video tape, press  $\bigcirc$  (see page 16).

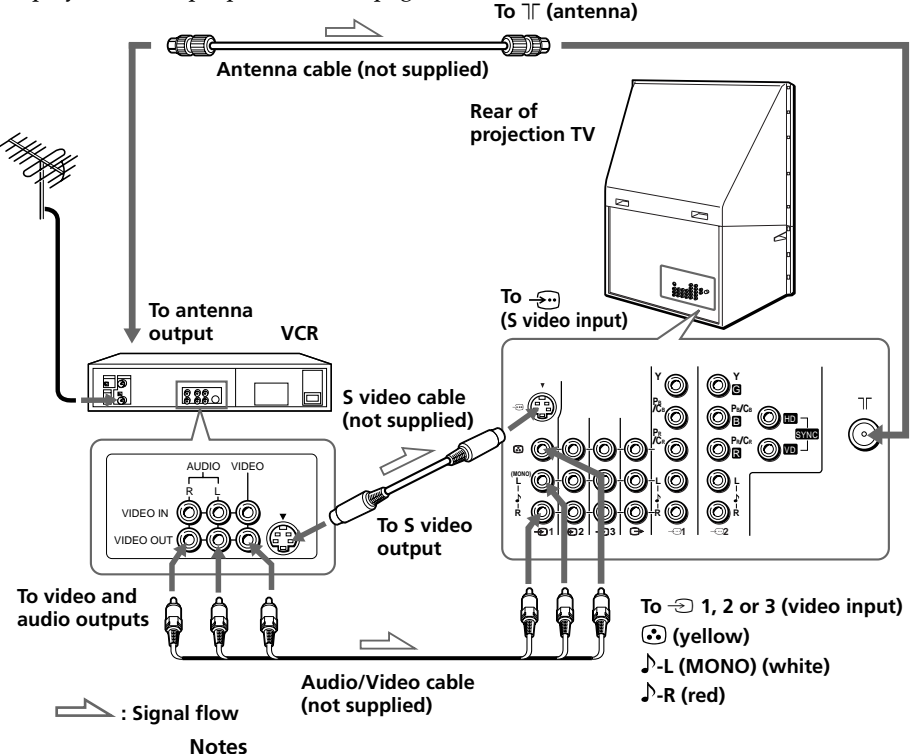

- If you connect a monaural VCR, connect the yellow plug to  $\odot$  (the yellow jack) and the black plug to  $\blacktriangleright$ -L (MONO) (the white jack).
- If you connect a VCR to the  $\mathbb T$  (antenna) terminal, preset the signal output from the VCR to the program number 0 on the projection TV.
- When both the  $\bigodot$  (S video input) and  $\bigodot$  1 (video input) are connected, the  $\bigodot$  (S video input) is automatically selected. To view the video input to  $\bigcirc$  1 (video input), disconnect the S video cable.

## **Step 3**

### **Insert the batteries into the remote**

- **Note**
- Do not use old batteries or different types of batteries together.

#### **continued**

**Using Your New Projection TV**

Using Your New Projection TV

### <span id="page-7-0"></span>*Getting Started (continued)*

### **Step 4**

### **Setting up your projection TV automatically**

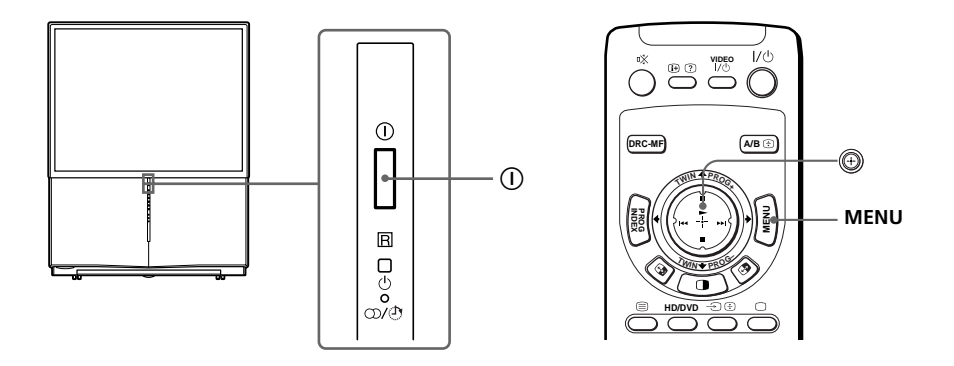

#### **1 Press** ! **to turn on the projection TV.**

The "INITIAL SETUP" menu appears, and you can select the on-screen language.

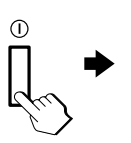

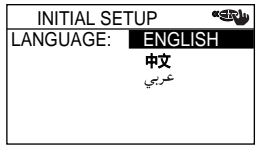

#### **2** Move **b** up or down **to select the desired** INITIAL SETUP **«BU language, then press** START AUTO PROGRAM  $\frac{1}{2}$  $\frac{1}{2}$ **.** NOW? The automatic channel **<sup>T</sup>WI<sup>N</sup> <sup>P</sup>ROG– <sup>T</sup>WI<sup>N</sup> <sup>P</sup>ROG–** YES NOpresetting menu appears.

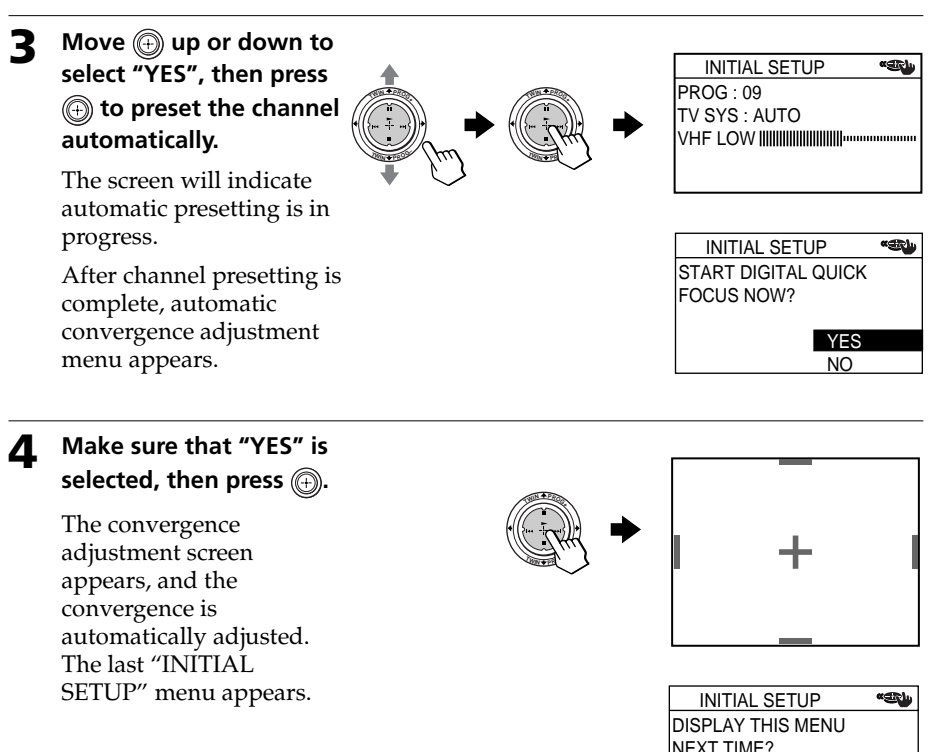

### **5** Move  $\textcircled{+}$  up or down to select "NO", then press  $\textcircled{+}$ .

The "INITIAL SETUP" menu will not appear again the next time you turn on the projection TV by pressing  $\mathbb{O}$ .

To allow this menu to appear again, select "YES", then press  $\circledA$ .

#### **Notes**

- $\bullet$  If you want to cancel any setup, move  $\textcircled{4}$  up or down to select NO and  $pres \bigoplus$ , or press MENU.
- If your projection TV has preset an unwanted channel or cannot preset a particular channel, then preset your projection TV manually (see page 45).
- Convergence is also adjusted manually using the menu (see page 44.)
- You can also perform the Digital Quick Focus feature using  $\bigoplus$  on the front panel of the projection TV.
- Sound will mute while the Digital Quick Focus feature is running.

9 Using Your New Projection TV

YES NO

## <span id="page-9-0"></span>**Connecting optional components**

You can connect optional audio/video components, such as a VCR, a DTV (Digital Television) Receiver, multi disc player, camcorder, video game, or stereo system. To watch and operate the connected equipment, see pages 16 and 30.

### **Connecting a camcorder/video game equipment using the**  $\ominus$  **(video input) jacks**

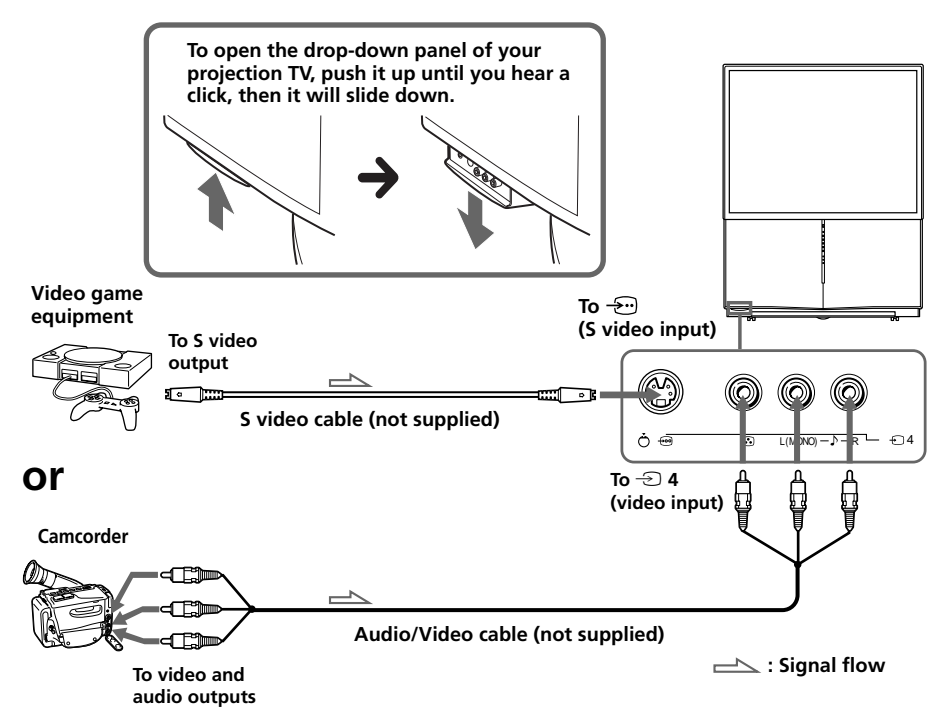

#### **Notes**

- When connecting video game equipment, display the "PICTURE" menu and select "ON" for "GAME MODE" to adjust the picture setting that is suitable for video games (see page 37).
- You can also connect video equipment to the  $\triangle$  1, 2, or 3 (video input) jacks at the rear of your projection TV.
- When both the  $\bigoplus$  (S video input) and  $\bigoplus$  4 (video input) are connected, the  $\bigoplus$  (S video input) is automatically selected. To view the video input to  $\oplus$  4 (video input), disconnect the S video cable.

### **Connecting audio/video equipment using the**  $\ominus$ **(monitor output) jacks**

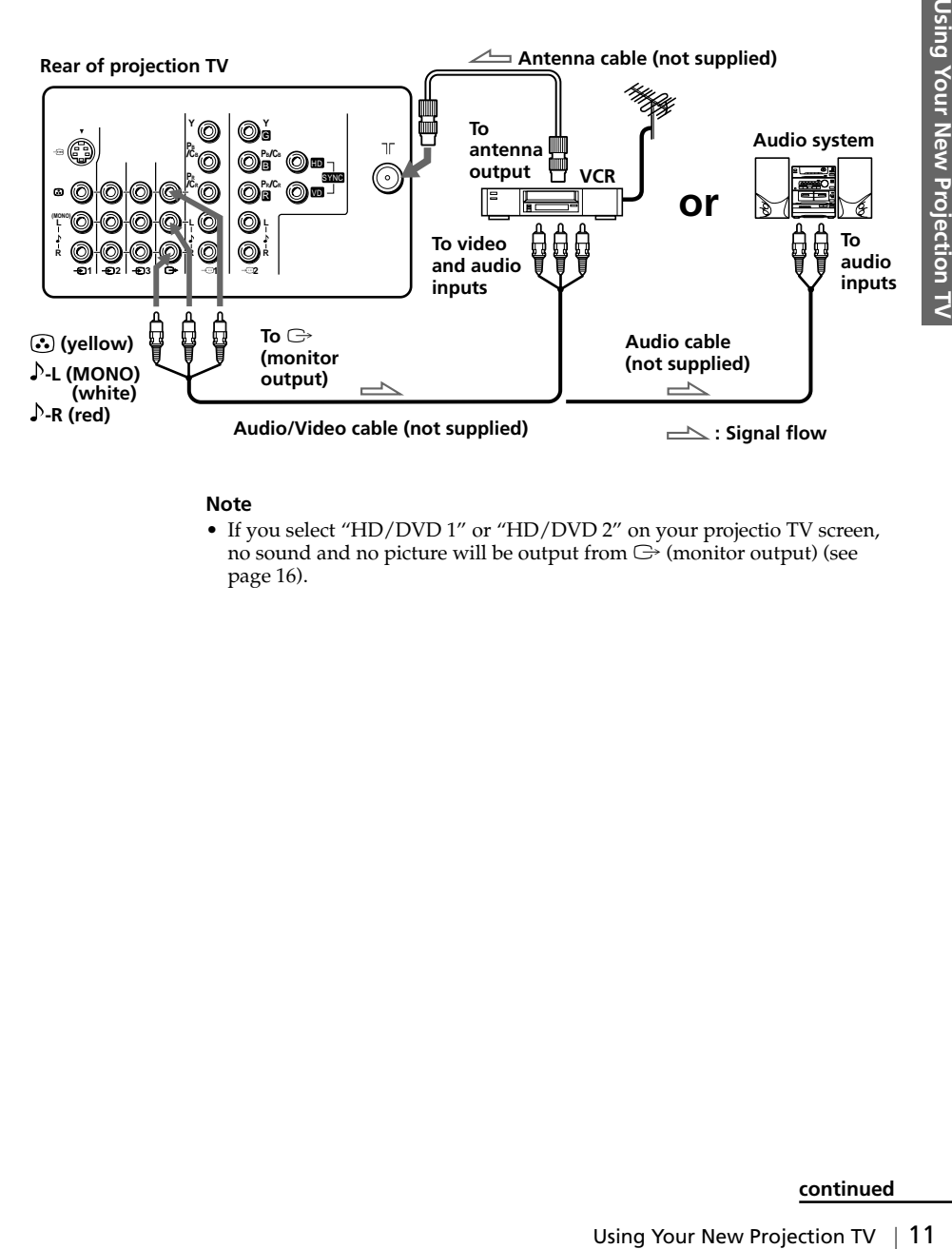

#### **Note**

• If you select "HD/DVD 1" or "HD/DVD 2" on your projectio TV screen, no sound and no picture will be output from  $\mathbb{C}^3$  (monitor output) (see page 16).

### *Connecting optional components (continued)*

### Connecting a DVD player to  $\oplus$  (component video input)

- 1 Using an audio cable, connect R and L under  $\binom{1}{1}$  or 2 (component video input) on your projection TV to the LINE OUT, AUDIO R and L output connectors on your DVD player.
- 2 Using a component video cable, connect Y,  $P_B/C_B$ , and  $P_R/C_R$  under  $\overline{4\cdot 9}$  1 or 2 (component video input) on your projection TV to the COMPONENT VIDEO OUT Y, CB, and CR output connectors on your DVD player.
- 3 Press  $\triangle$  or HD/DVD on the remote or  $\triangle$  on the projection TV until "HD/DVD 1" appears on the screen if you connect your DVD player to  $\bigoplus$  1, or "HD/DVD 2" for connection to  $\mathcal{L}$  2.

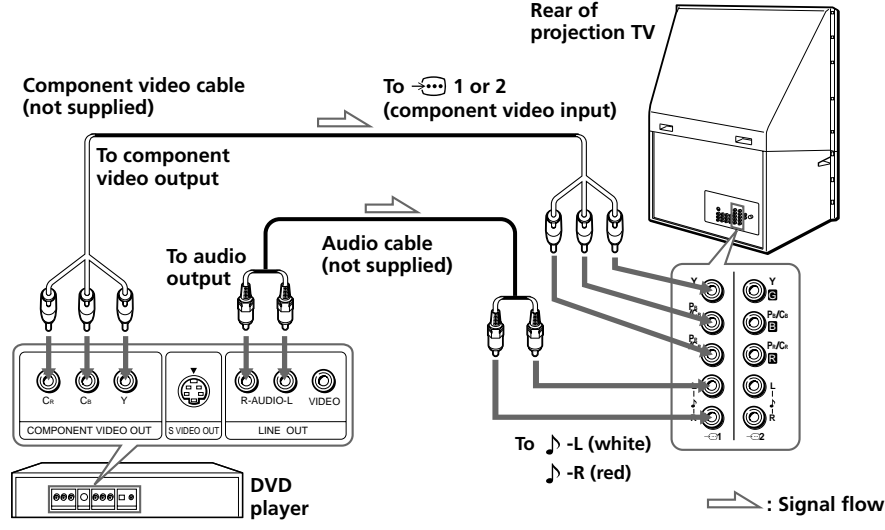

#### **Notes**

• Some DVD player terminals may be labeled differently:

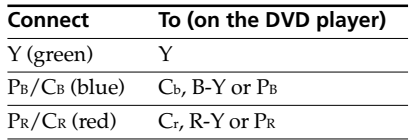

- Connect nothing to the HD/VD jacks when connecting a DVD player to  $\div$  1 or 2 (component video input).
- If you select "HD/DVD 1" or "HD/DVD 2" on your projection TV screen, no sound and no picture will be output from  $\bigoplus$  (monitor output). This does not indicate a malfunction.
- When receiving a progressive signal through  $\mathcal{L}_{\mathbf{C}}$  (component video input), TWIN pictures and PROGRAM INDEX features are not available, and "DRC-MF" and "GAME MODE" are not selectable.

### Connecting a DVD player to  $\ominus$  (video input)

Connect  $\triangle$  1, 2, or 3 (video input)  $\sqrt{Q}$  (audio/video) connectors on your projection TV to LINE OUT on your DVD player.

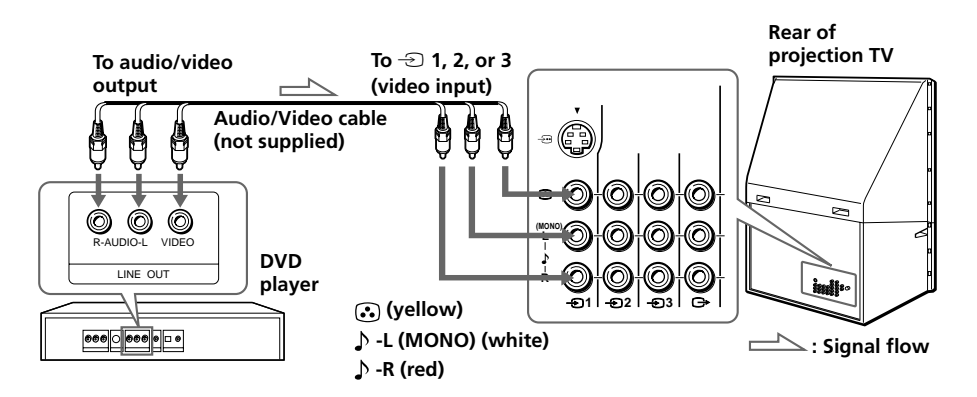

#### **Notes**

- Since the high quality pictures on a DVD disc contain a lot of information, picture noise may appear. In this case, adjust the sharpness ("SHARP") under "ADJUST" in the "PICTURE MODE" menu (see page 38).
- You can also connect a DVD player to  $\bigodot$  (S video input) on the projection TV.

#### *Connecting optional components (continued)*

### **Connecting a DTV (digital television) receiver to 1 or 2 (component video input) jacks**

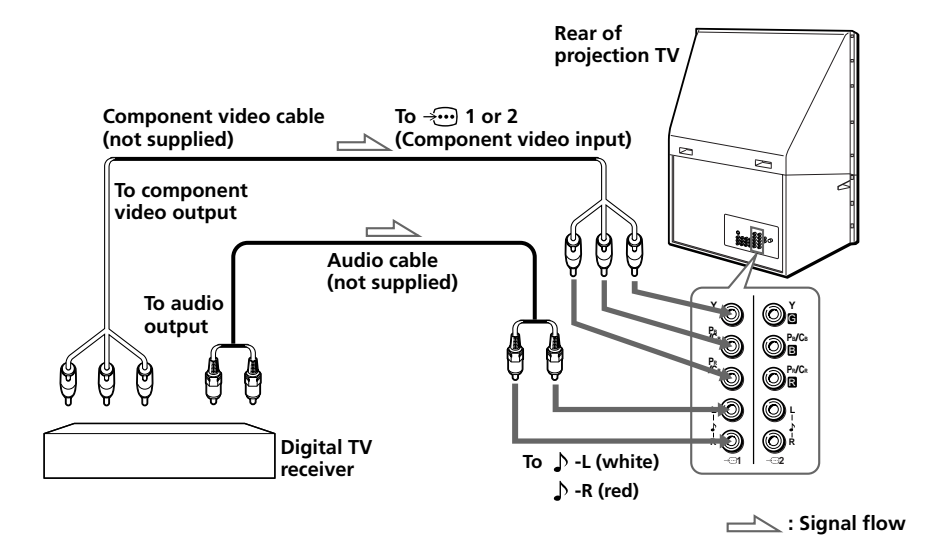

#### **Notes**

- The projection TV is equipped with the G/B/R/HD/VD inputs. If your DTV receiver is not equipped with the  $Y/P_B/P_R$  output connectors, use the G/B/R/HD/VD connectors.
- $\overline{\div}$  1 can be used as the Y/P<sub>B</sub>/P<sub>R</sub> inputs.
- $\div$  2 can be used as the Y/P<sub>B</sub>/P<sub>R</sub> or G/B/R/HD/VD inputs. Connect nothing to the HD/VD connectors when using the  $Y/PB/BR}$  inputs.

#### **Tip**

• The projection TV accepts the following signal formats:

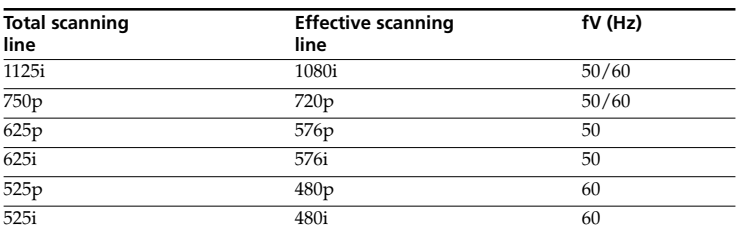

<span id="page-14-0"></span>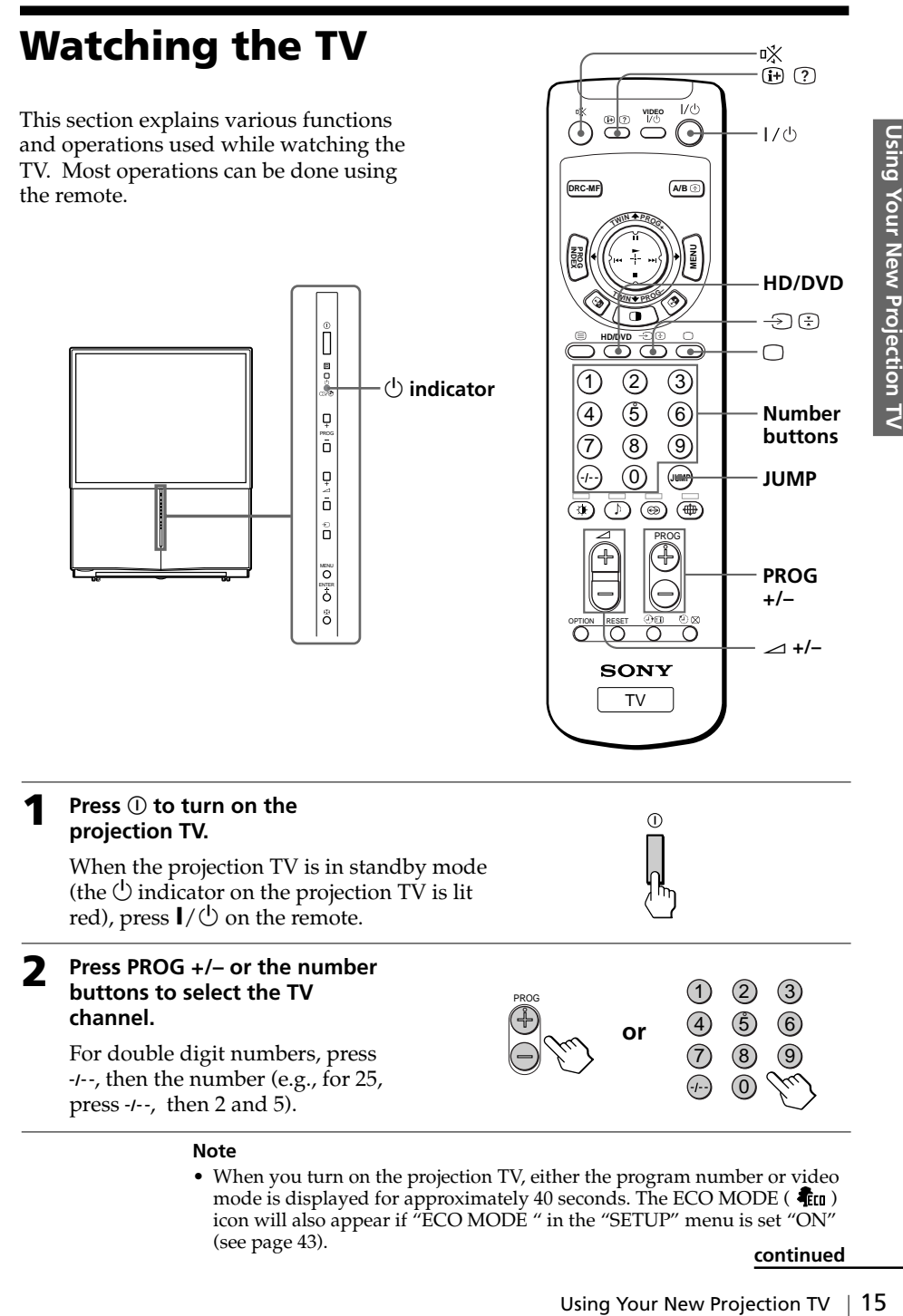

#### **Note**

• When you turn on the projection TV, either the program number or video mode is displayed for approximately 40 seconds. The ECO MODE ( $\triangleq$   $\blacksquare$ ) icon will also appear if "ECO MODE " in the "SETUP" menu is set "ON" (see page 43).

### *Watching the TV (continued)*

#### **To select a TV program quickly**

(1) Press and hold PROG  $+/-$ .

(2) Release PROG +/– when the desired program number appears.

#### **Note**

• When you select a TV program quickly, the picture may be disrupted. This does not indicate a malfunction.

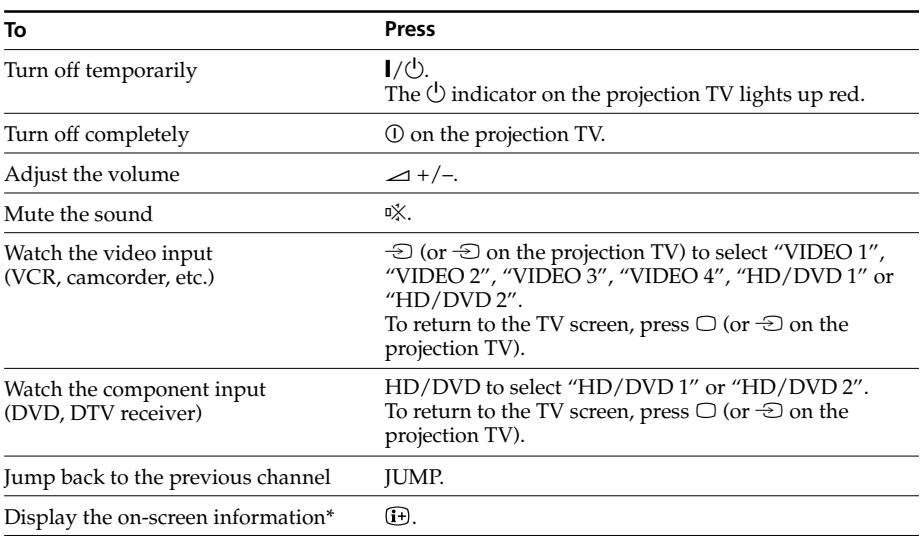

### **Additional tasks**

\* Some picture/sound settings, and either the program number or video mode are displayed. The on-screen display for the picture/sound settings disappears after about 3 seconds.

### **Setting the Wake Up timer**

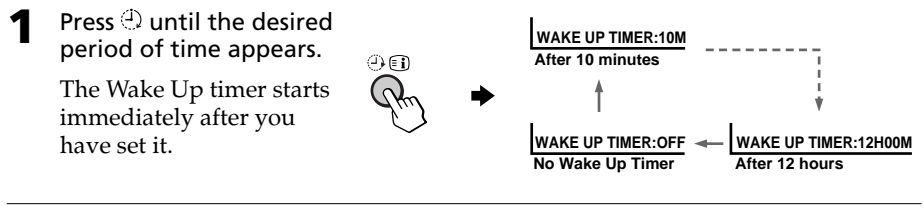

- **2** Select the TV channel or video mode you want to wake up to.
- **3** Press  $\mathbf{I}/\mathbf{I}$ , or set the Sleep timer if you want the projection TV to turn off automatically.

The  $\oplus$  indicator on the projection TV lights up orange.

#### **To cancel the Wake Up timer**

Press  $\oplus$  until "WAKE UP TIMER: OFF" appears, or press  $\oplus$  on the projection TV to turn it off.

#### **Note**

• If no buttons or controls are pressed for more than two hours after the projection TV is turned on using the Wake Up timer, the projection TV automatically goes into standby mode. To resume watching the TV, press any button on the projection TV or the remote.

### **Setting the Sleep timer**

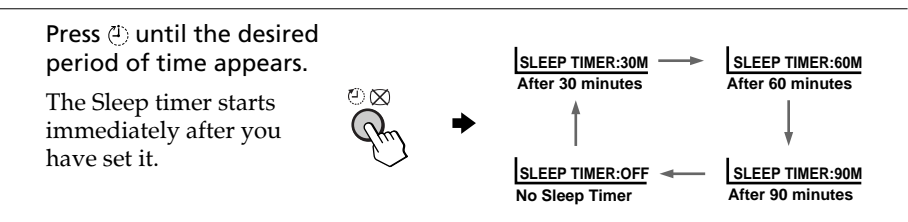

#### **To cancel the Sleep timer**

Press (1) until "SLEEP TIMER: OFF" appears, or turn the projection TV off.

## <span id="page-17-0"></span>**Selecting the picture and sound modes**

You can select picture and sound modes and adjust the setting to your preference in the "PERSONAL" option.

### **Selecting the picture mode**

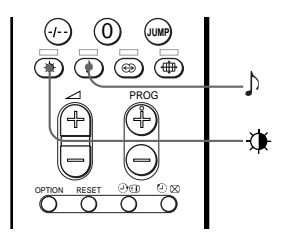

**DYNAMIC**

**STANDARD**

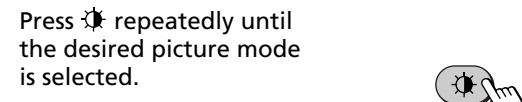

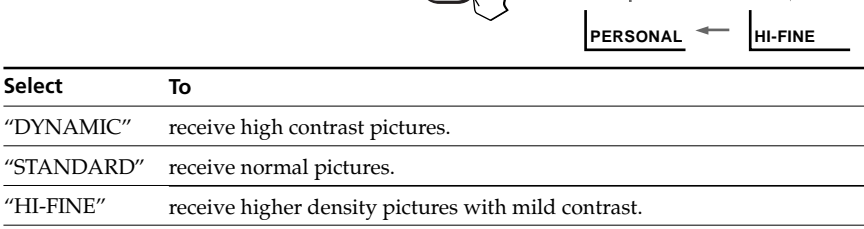

"PERSONAL" receive the last adjusted picture setting from the "ADJUST" option in the "PICTURE" menu (see page 38).

### **Selecting the sound mode**

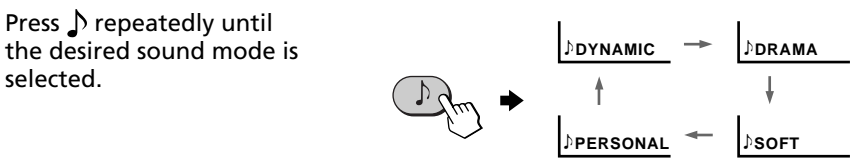

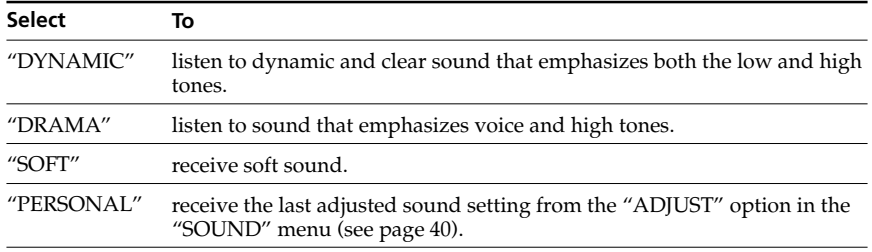

#### **Tip**

• You can also set the picture and sound modes using the menu (see "Changing the "PICTURE" setting" on page 36 and "Changing the "SOUND" setting" on page 39).

<span id="page-18-0"></span>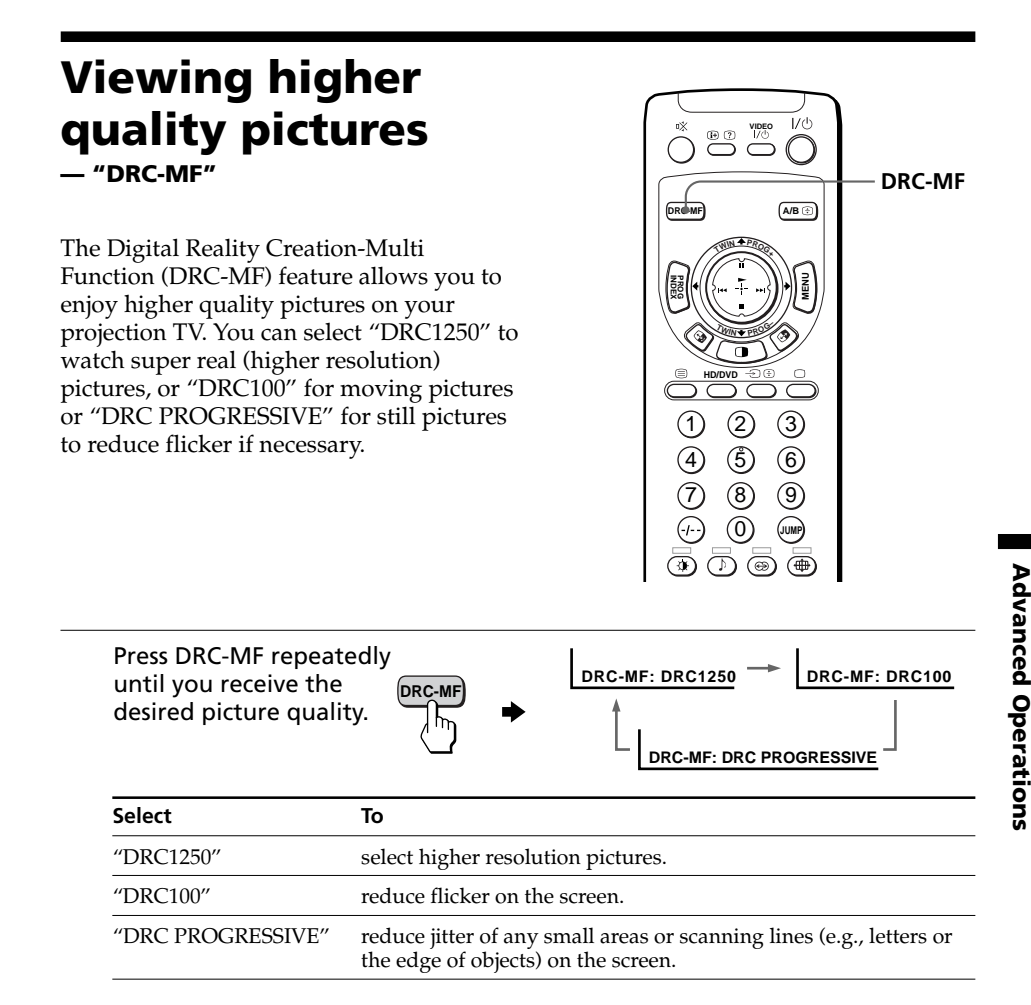

#### **Tip**

• When the broadcast signal is weak, you may see some dots or noise on the TV screen. To reduce this interference, display the "PICTURE" menu and select "ADJUST" in "PICTURE MODE", then adjust "SHARP" to reduce the sharpness (see page 38).

#### **Note**

• The DRC-MF mode is not selectable when using the "PROGRAM INDEX" feature, or when the "GAME MODE" or "TWIN" mode is turned "ON". The mode is not also selectable for HD (high-definition) or progressive signal.

The DRC-MF logo ( $\Box \Box \Box \blacksquare$   $\blacksquare$ ) and "DRC-MF" are trademarks of Sony Corporation.

## <span id="page-19-0"></span>**Watching two programs at the same time — "TWIN"**

With the TWIN pictures feature, you can display a different TV program beside the main picture.

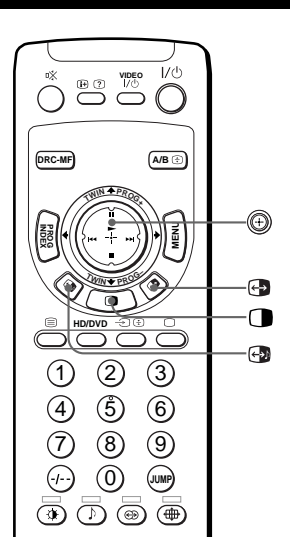

### **Displaying TWIN pictures**

#### Press  $\mathbf \Box$ .

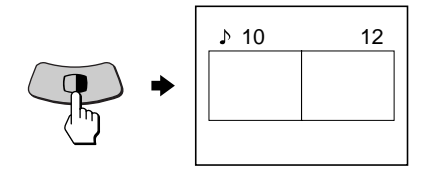

#### **To return to the normal screen**

### Press .

The left picture is displayed in full screen.

#### **Tip**

- You can also display the TWIN pictures using the menu (see "Changing the MULTI PICTURE setting" on page 41).
- Pressing  $\circledast$  displays the right picture in full screen (see "Selecting a TV program using TWIN" on page 22).

### **Additional tasks**

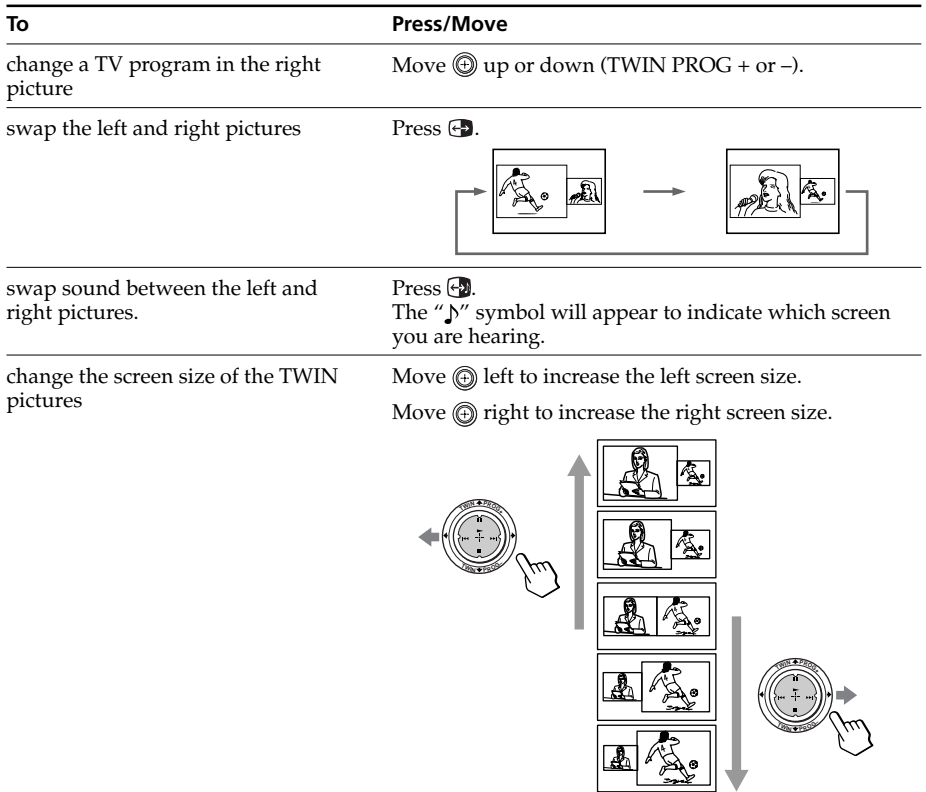

#### **Notes**

- Swapping the pictures is not available for HD or DVD input signals.
- The TWIN pictures feature is not available for HD (high-definition) and progressive signals. If you change the left main picture to an HD or progressive signal, a message appears and the TWIN pictures feature is cancelled. The selected HD or progressive picture will be displayed in full screen.
- You cannot enjoy stereo sound in the right picture.
- You cannot change the picture to a video input in the right picture. You can only display a video input, except for HD and progressive signals, in the right picture by swapping the pictures when a video input is displayed in the left picture.
- When the  $\Box$  button is pressed, the TV screen flickers or goes blank for about one second before the TWIN pictures appear. This does not indicate a malfunction of the projection TV.

### **Selecting a TV program using TWIN** *Watching two programs at the same time (continued)*

You can select your desired TV program directly from the right picture by using  $\bigcircled{0}$  $(TWIN PROG + /-)$ .

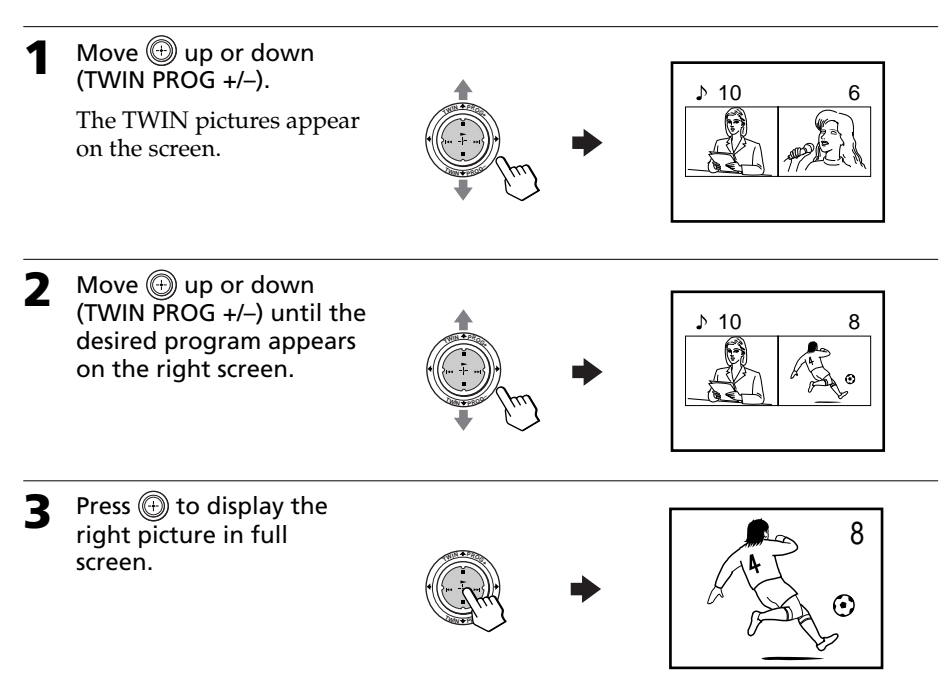

## <span id="page-22-0"></span>**Displaying multiple programs — "PROGRAM INDEX"**

The PROGRAM INDEX feature displays all of the preset TV programs on twelve sub screens for direct selection.

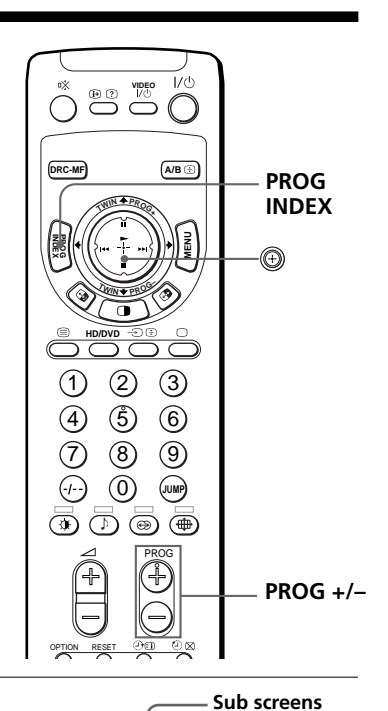

#### Press PROG INDEX.

The first twelve preset programs appear one by one, clockwise from the upper left corner.

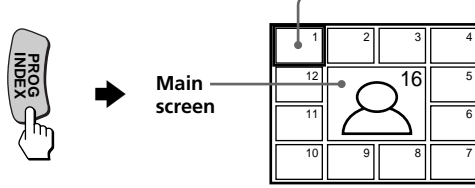

#### **Tip**

• When you press the PROG INDEX button in the TWIN pictures mode, the left picture appears as the main screen of the PROGRAM INDEX mode.

#### **To view the next or the previous twelve preset programs**

This works only when the number of the preset TV programs is more than twelve.

Press PROG +/– on the remote or on the projection TV.

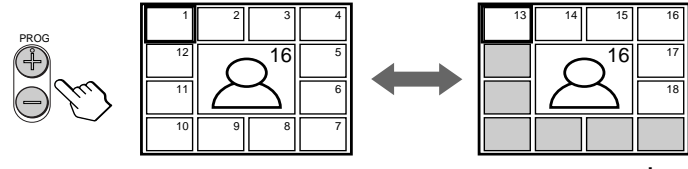

### *Displaying multiple programs (continued)*

#### **To select the desired program directly from the sub screens**

1 Move  $\circled{1}$  up, down, left or right to move the frame to the screen of the program you want to watch.

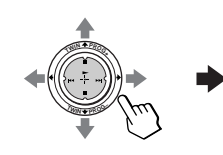

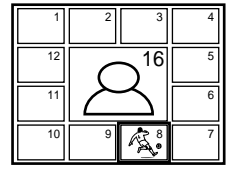

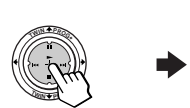

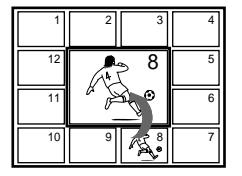

3 Press (b) again.

2 Press  $\circledR$ 

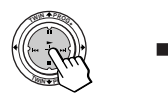

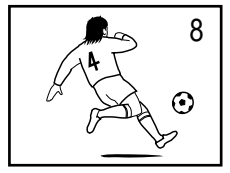

#### **Tip**

• Pressing the number buttons directly displays the program.

#### **To return to the normal screen**

Press PROG INDEX again, or:

- 1 Select "PROGRAM INDEX" from the "MULTI PICTURE" menu.
- 2 Press  $\circled{e}$ .

#### **Tip**

• You can also display multiple programs using the menu (see "Changing the MULTI PICTURE setting" on page 41).

#### **Notes**

- When displaying multiple programs, only the sound of the main screen is heard.
- The PROGRAM INDEX feature is not available for HD (high-definition) and progressive signals. The selected HD or progressive picture will be displayed in full screen.

<span id="page-24-0"></span>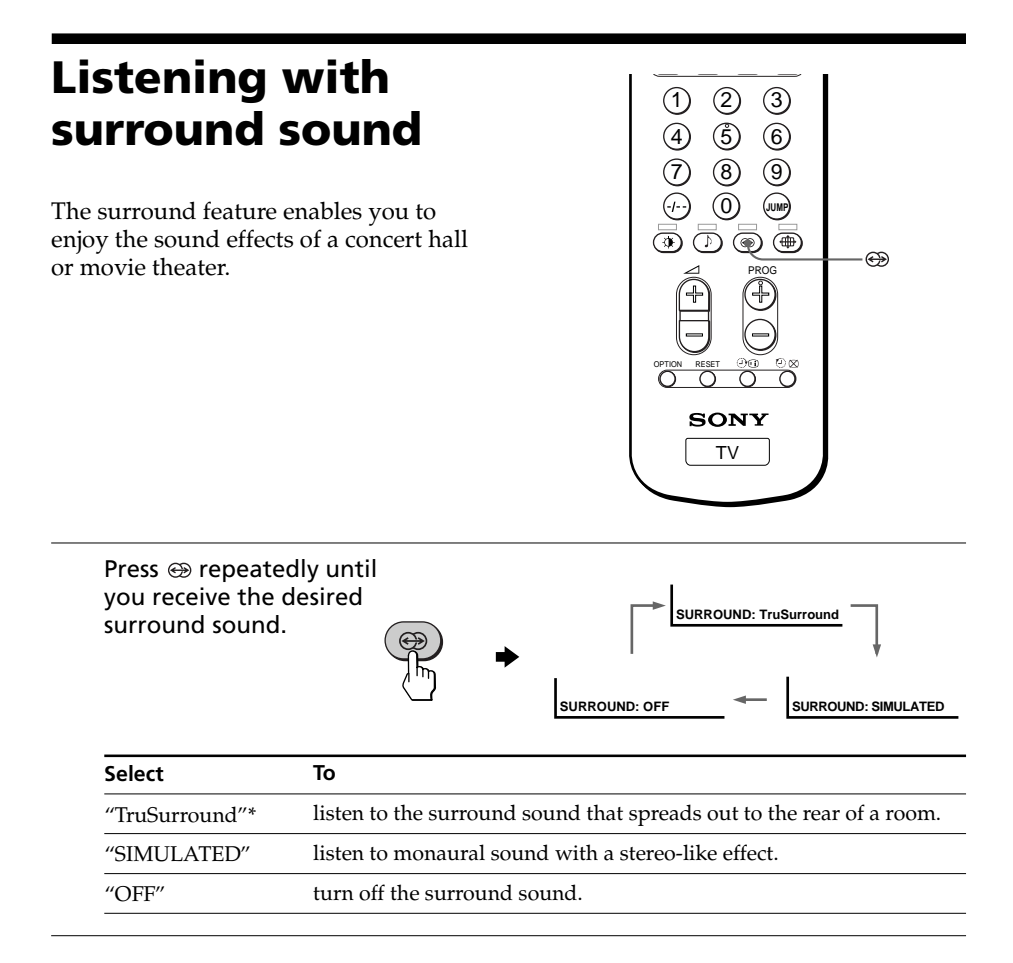

\* TruSurround and the  $\odot$   $\odot$  symbol are trademarks of SRS Labs, Inc. TruSurround technology is incorporated under license from SRS Labs, Inc.

## <span id="page-25-0"></span>**Enjoying stereo or bilingual programs**

You can enjoy stereo sound or bilingual programs of NICAM and A2 (German) stereo systems. When you receive the channel with them, the  $\infty$  indicator on the front

panel of the projection TV lights up red.

Press A/B repeatedly until you receive the sound you want.

## **HD/DVD** (1) (2) (3) ි5) (6ි **<sup>T</sup>WI<sup>N</sup> <sup>P</sup>ROG–**

**DRC-MF**

**INDEX PROG**

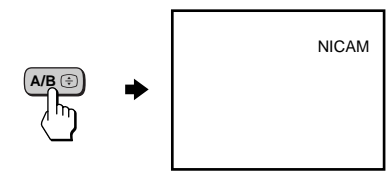

**B**  $\overset{\text{VIDEO}}{\bigcirc}$ 

**<sup>T</sup>WI<sup>N</sup> <sup>P</sup>ROG<sup>+</sup>**

**A/B**

 $A/B \oplus$ 

**MENU**

### **When receiving a NICAM program**

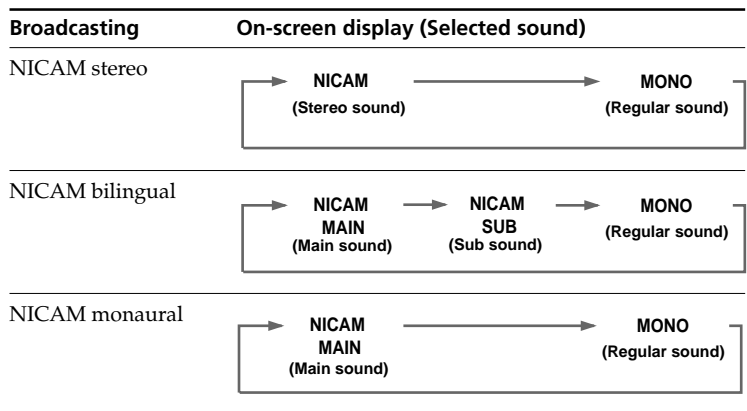

### **When receiving an A2 (German) program**

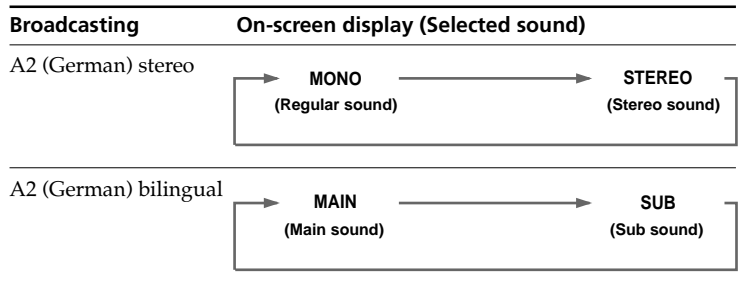

#### **Receiving area for NICAM and A2 (German) programs**

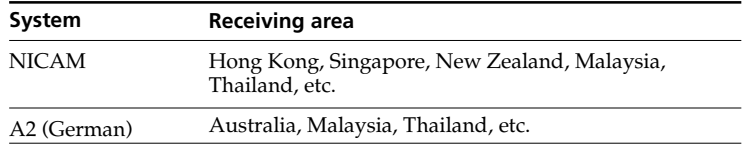

#### **Notes**

- If the signal is very weak, the sound becomes monaural automatically.
- If the stereo sound is noisy when receiving a NICAM program, select "MONO". The sound becomes monaural, but the noise is reduced.
- Before receiving a NICAM stereo program in China, please check the NICAM broadcast condition at your area. When receiving a NICAM stereo program, the receiving conditions might vary depending on area. In addition, different strength of the NICAM broadcast signal might affect the receiving quality.

#### **If the sound is distorted or noisy when receiving a monaural program through the** 8 **(antenna) terminal**

Press A/B repeatedly until "MONO" appears on the screen.

To cancel the monaural sound setting, press A/B again until "AUTO" appears on the screen.

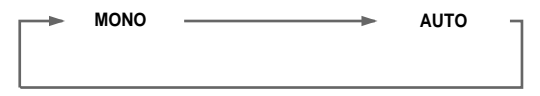

#### **Notes**

- The "MONO" or "AUTO" setting is memorized for each program position.
- You cannot receive a stereo broadcast signal when the projection TV is in the "MONO" setting. Normally, set the projection TV to "AUTO".

## <span id="page-27-0"></span>**Viewing Teletext**

Some TV stations broadcast an information service called Teletext which allows you to receive various information, such as stock market reports and news.

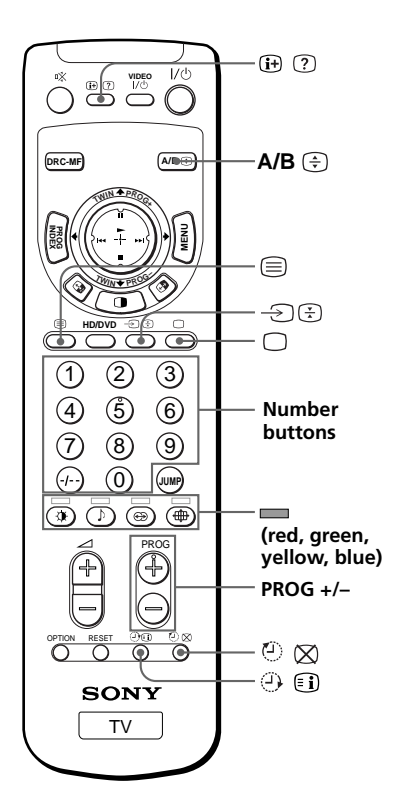

### **Displaying Teletext**

**1** Select a TV channel that carries the Teletext broadcast you want to watch.

**2** Press  $\textcircled{=}$  to display the text.

> A Teletext page (normally the index page) is displayed. If there is no Teletext broadcast, "100?" is displayed at the top left corner of the screen after approximately 10 seconds.

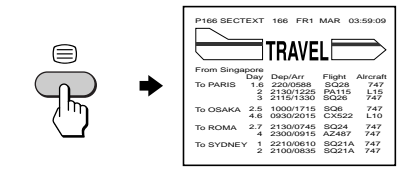

### **To turn off Teletext**

Press  $\Box$ .

### **Additional Teletext tasks**

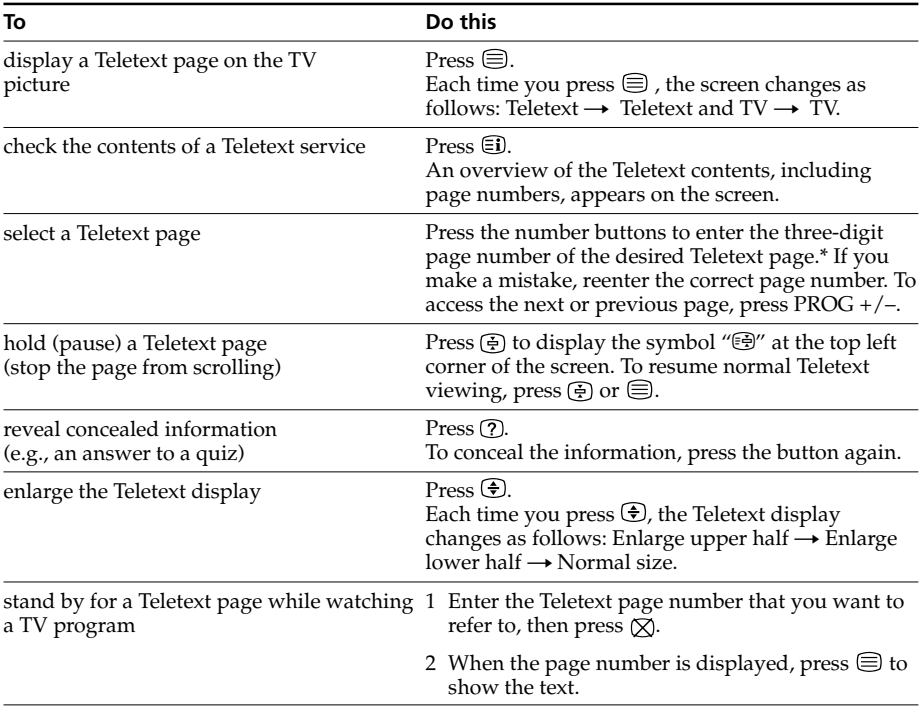

\* You can also select a Teletext page of any page number that appears in the colored column at the bottom of the screen using the corresponding colorcoded button on the remote.

### **Using FASTEXT**

This feature allows you to quickly access a Teletext page that uses FASTEXT. When a FASTEXT program is broadcast, colored menus appear at the bottom of the screen. The color of each menu corresponds to the color-coded buttons on the remote (red  $\blacksquare$ ,  $green \quad \blacksquare$ , yellow  $\blacksquare$ , and blue  $\blacksquare$ ).

#### **To access a FASTEXT menu**

Press the color-coded button on the remote corresponding to the menu you want. The menu page appears on the screen after a few seconds.

#### **Note**

• The FASTEXT feature can be used only when the FASTEXT broadcast is available.

## <span id="page-29-0"></span>**Operating optional components**

You can use the supplied remote to operate Sony video equipment such as Beta, 8 mm, VHS or DVD.

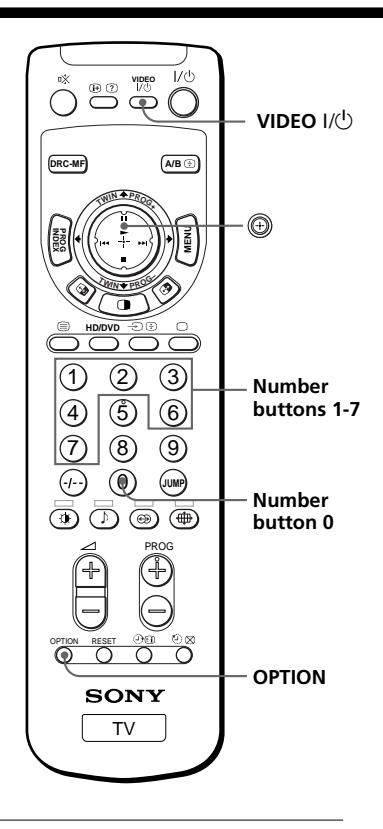

### **Setting up the remote to work with other connected equipment**

While keeping VIDEO  $\mathsf{I\!/\!\!/}^{\!\!\text{!}}\mathsf{O}$ pressed, press the number button 0, then the corresponding number button for the desired equipment (see the table below).

For example, to operate a Sony 8 mm VCR:

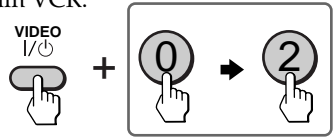

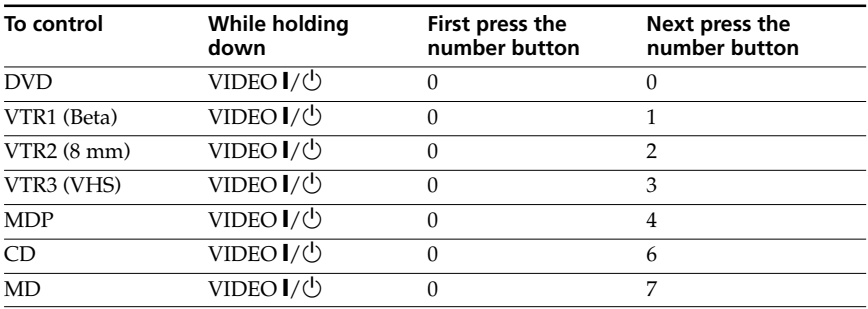

#### **Note**

• If the equipment does not have a certain function, the corresponding button on the remote will not operate.

### **Operating video equipment**

Press VIDEO  $\mathsf{I}/\mathsf{U}$ , or while keeping OPTION pressed, press  $\circledcirc(\blacktriangleright)$  or move  $\circledcirc$  up  $(\blacksquare)$ , down  $(\blacksquare)$ , left  $(\blacktriangleleft \blacktriangle)$  or right  $(\blacktriangleright \blacktriangleright)$  (see the table below).

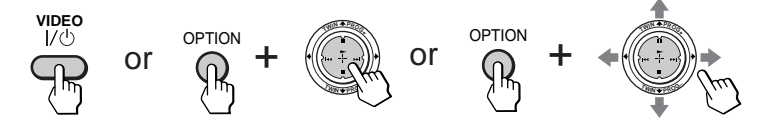

#### **Operating a VCR using the remote**

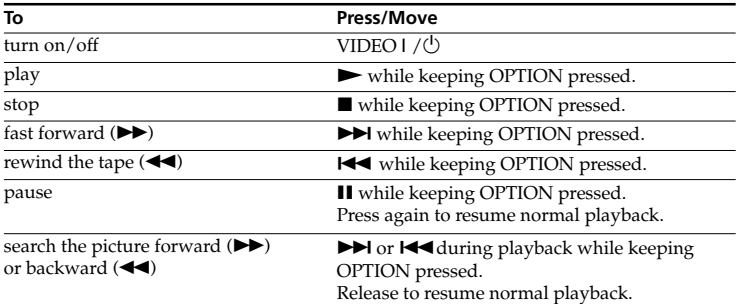

#### **Operating a DVD player using the remote**

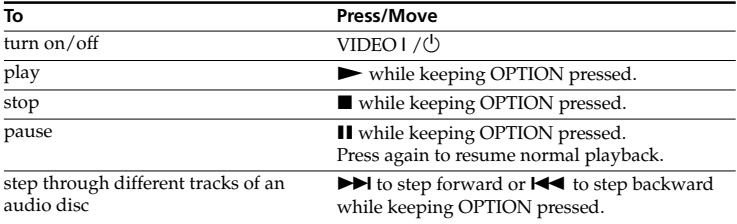

### *Operating optional components (continued)*

### **Operating an MDP using the remote**

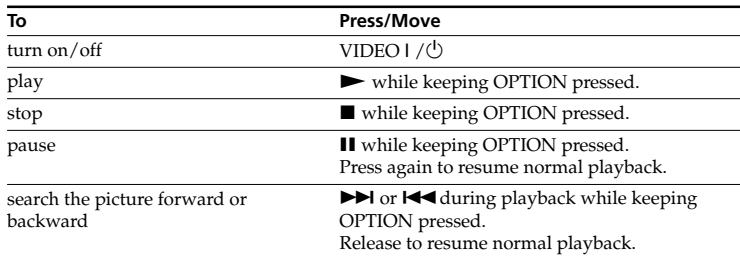

### **Operating a CD or MD player using the remote**

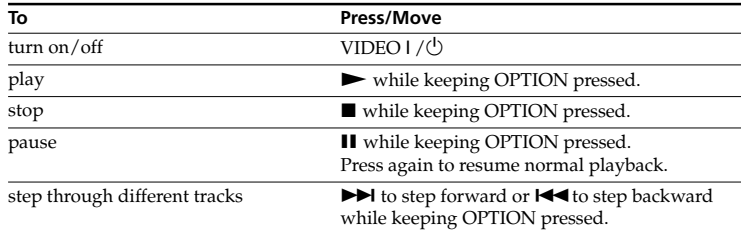

## <span id="page-32-0"></span>**Introducing the menu system**

The MENU button lets you open a menu and change the settings of your projection TV. The following is an overview of the menu system.

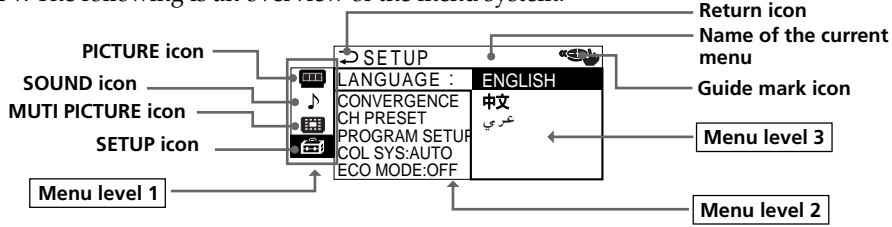

Selecting some items in Menu level 2 of SETUP menu displays another menu (Menu level 3), and selecting some options in this menu also displays the adjustment menu (Menu level 4).

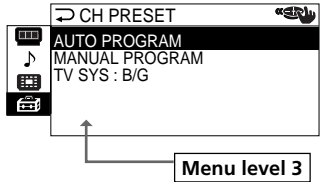

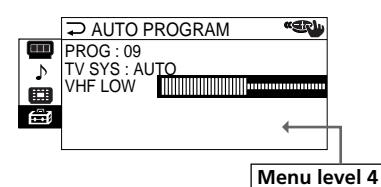

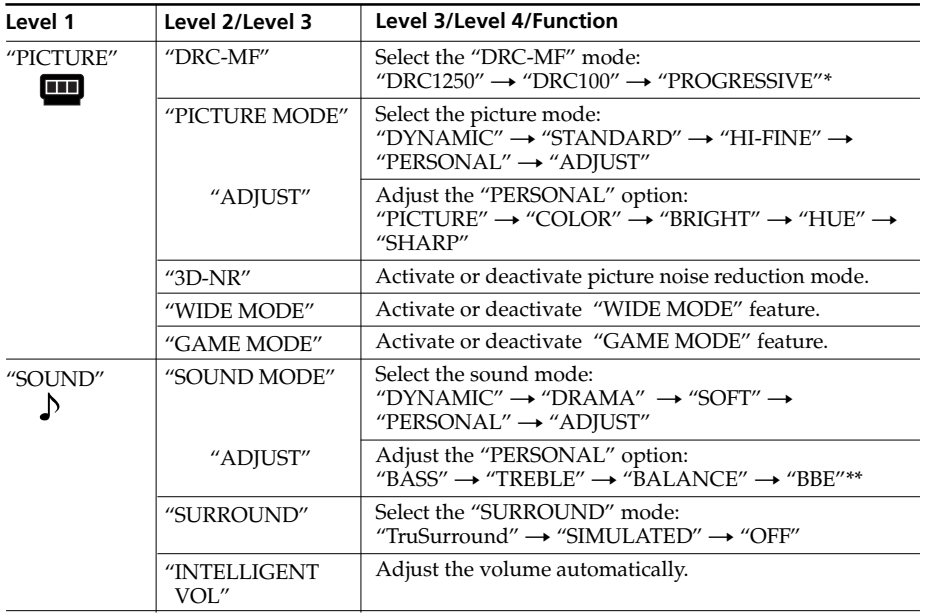

\* "PROGRESSIVE" corresponds to "DRC PROGRESSIVE" that can be selected with the DRC-MF button.

\*\* Licensed by BBE Sound, Inc. under USP4638258, 4482866. "BBE" and BBE symbol are trademarks of BBE Sound, Inc.

**continued**

#### *Introducing the menu system (continued)*

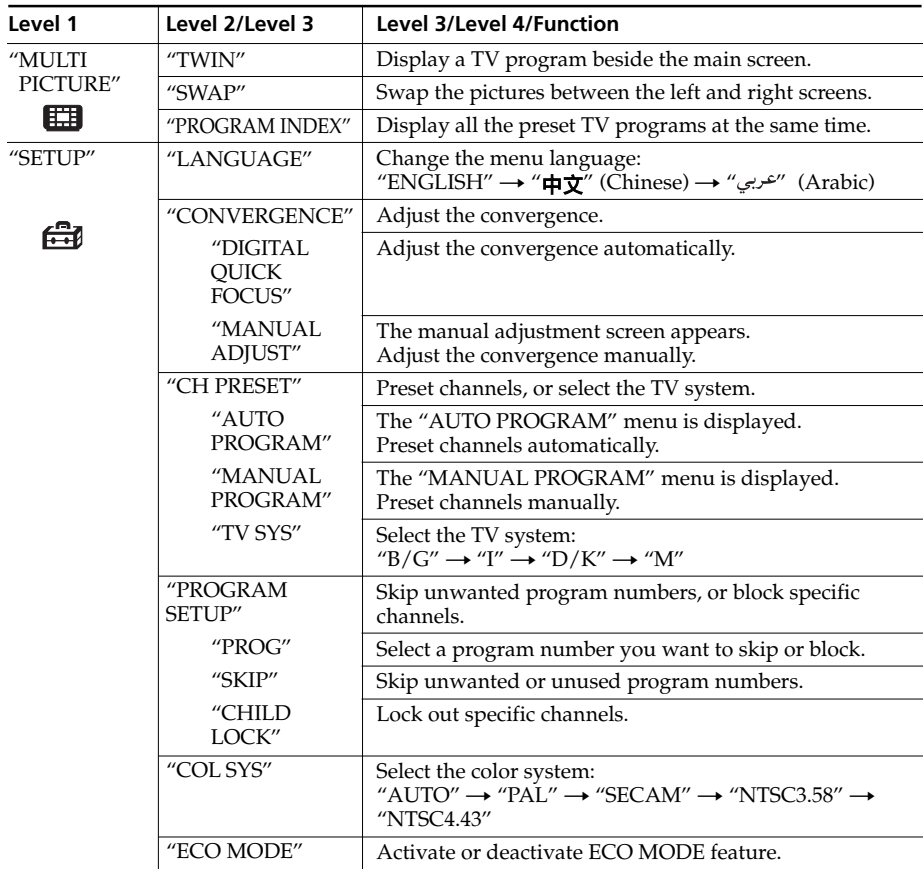

#### **To restore the factory settings**

Press the RESET button.

The settings other than the following items in the menu can be reset by using the RESET button:

- "LANGUAGE"
- "CONVERGENCE"
- "PROG" in "MANUAL PROGRAM" and "PROGRAM SETUP"
- "FINE" in "MANUAL PROGRAM"
- "TV SYS"
- "SKIP"

### **How to use the menu**

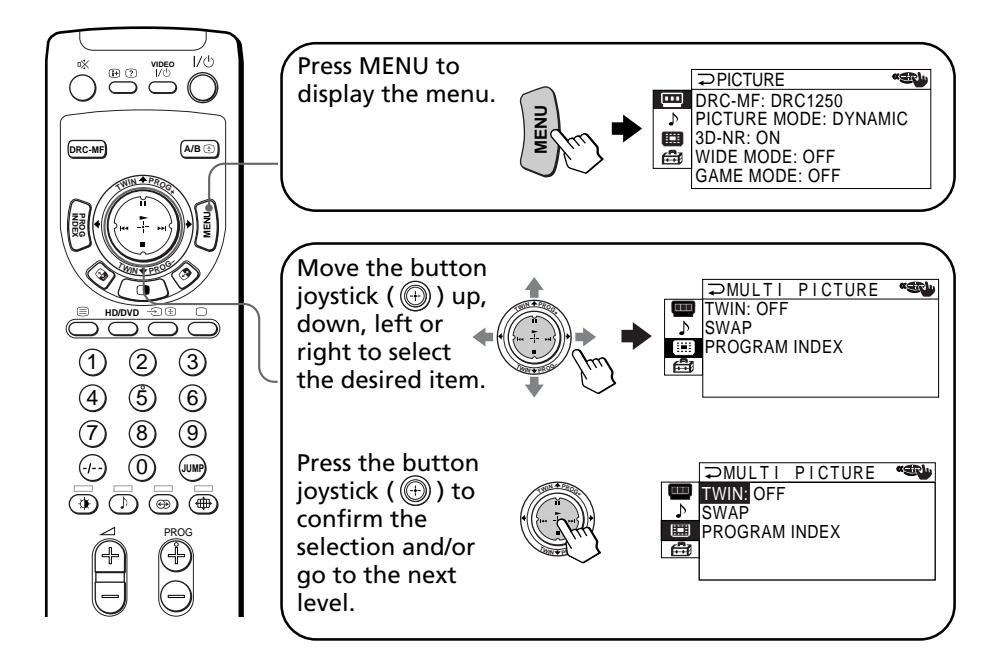

#### **Other menu operations**

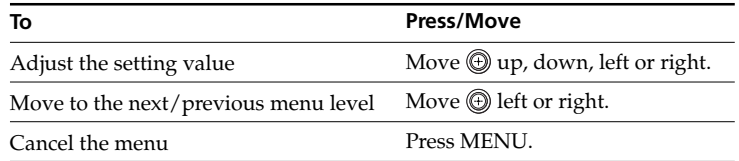

#### **Tips**

- If you want to exit from Menu level 2 to Menu level 1, move  $\circledR$  up or down until the return icon  $(\mathcal{D})$  is highlighted, then press  $\bigoplus$ .
- The MENU, ENTER, and  $\angle$  +/– (up/down) buttons on the projection TV can also be used for the operations above.

#### **Note**

• If more than 60 seconds elapse between entries, the menu screen automatically disappears.

## <span id="page-35-0"></span>**Changing the "PICTURE" setting**

The "PICTURE" menu allows you to adjust the picture setting, view higher quality pictures, reduce picture noise, and adjust the picture setting that is suitable for viewing video games. You can also change the size of the picture on the screen when you receive wide mode (16:9) picture signals.

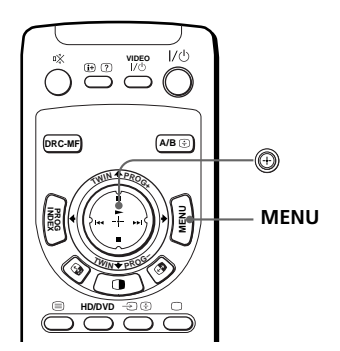

**1** Press MENU.

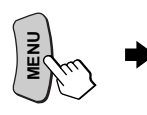

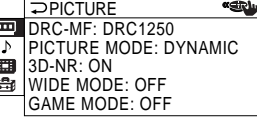

- **2** Move  $\bigcirc$  up or down to ≪an  $P$ PICTURE select  $\blacksquare$ , then press  $\textcircled{\tiny{\textcircled{\tiny{}}}}$ . DRC-MF: DRC1250  $\frac{1}{2}$  $\frac{1}{2}$ PICTURE MODE: DYNAMIC 3D-NR: ON WIDE MODE: OFF **<sup>T</sup>WI<sup>N</sup> <sup>P</sup>ROG– TWIN P** GAME MODE: OFF
- **3** Move  $\textcircled{1}$  up or down to select the desired option (see the table below), then press .

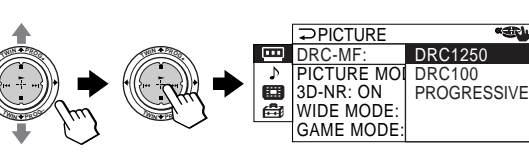

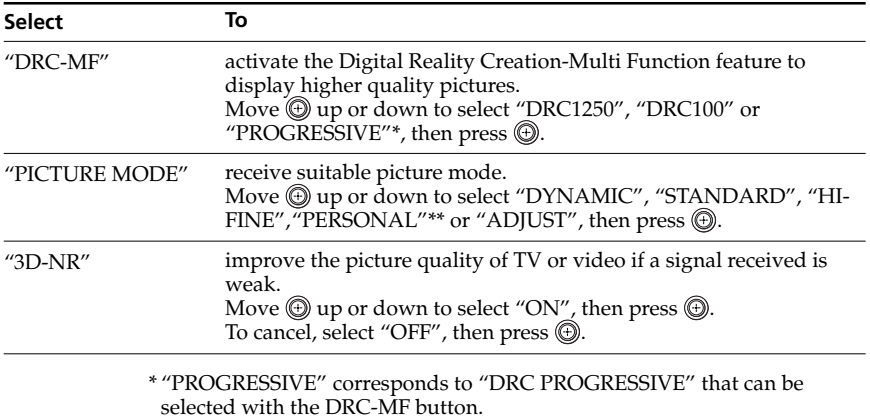

\*\* When the "PERSONAL" mode is selected, the last adjusted picture setting from the "ADJUST" option is received (see page 38).
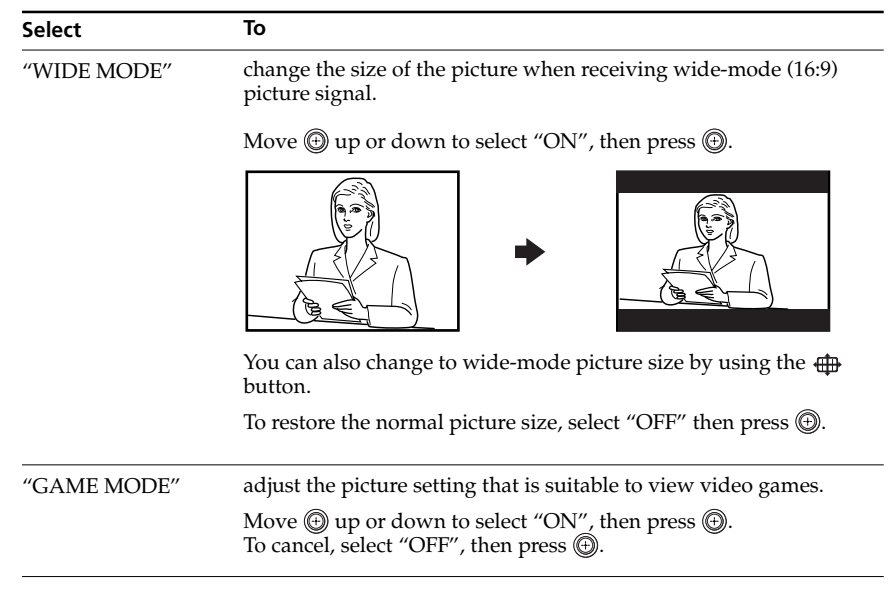

### **Tips**

- For details on the options under the "DRC-MF" and "PICTURE MODE" modes, see pages 19 and 18, respectively.
- "GAME MODE" is available only when receiving signals through the  $\triangle$ (video input),  $\bigoplus$  (S video input), or  $\bigoplus$  (component video input) jacks.
- When high-definition (HD) signals are input, "WIDE MODE", "GAME MODE", "3D-NR" and "DRC-MF" do not function. When you receive wide mode picture signal, 16:9 picture with black bands will be displayed.
- When progressive signals are input, "GAME MODE", "3D-NR" and "DRC-MF" do not function.

### **To return to the normal screen**

Press MENU.

## *Changing the "PICTURE" setting (continued)*

## **Adjusting the "ADJUST" options under "PICTURE MODE"**

**1** Move  $\textcircled{1}$  up or down to select the desired item (e.g., "COLOR"), then press  $\circledR$ .

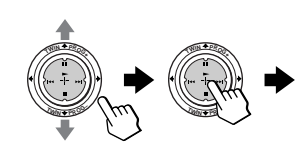

COLOR 80

**2** Adjust the value according to the following table, then press  $\textcircled{9}.$ 

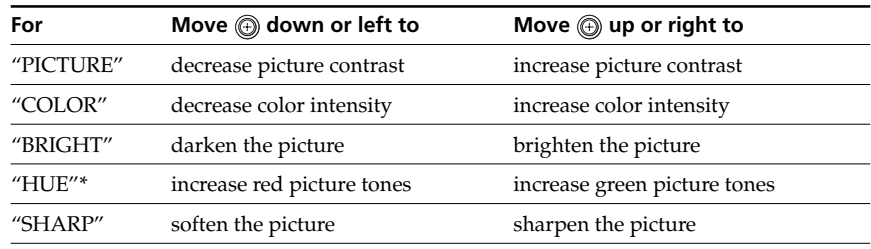

\* You can adjust "HUE" for the NTSC color system only.

**3** Repeat the above steps to adjust other items.

The adjusted settings will be received when you select "PERSONAL".

### **Tip**

• For details on the menu system and how to use the menu, refer to "Introducing the menu system" on page 33.

# **Changing the "SOUND" setting**

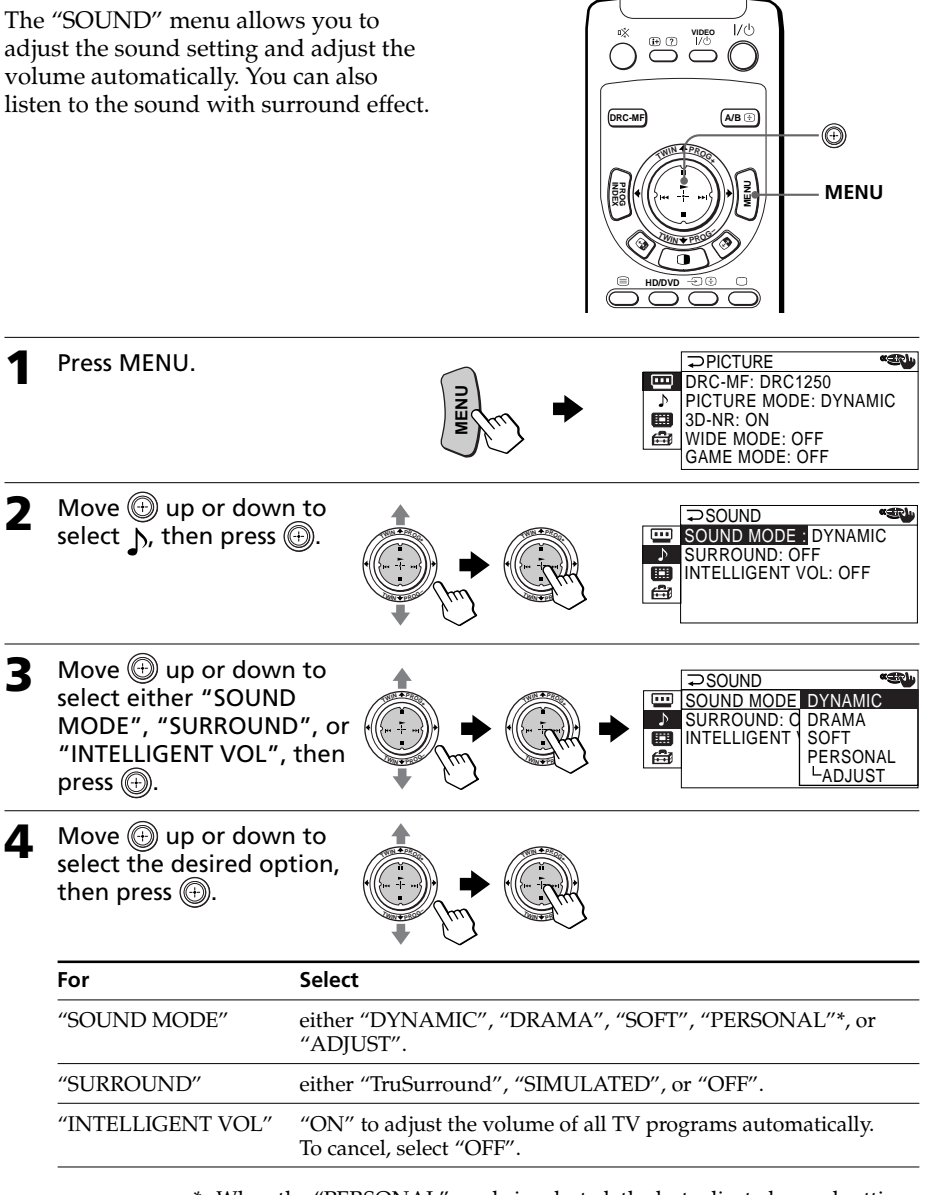

\* When the "PERSONAL" mode is selected, the last adjusted sound setting from the "ADJUST" option is received (see page 40).

### *Changing the "SOUND" setting (continued)*

### **Tip**

• For details on the options under the "SOUND MODE" and "SURROUND" modes, see pages 18 and 25, respectively.

### **To return to the normal screen**

Press MENU.

## **Adjusting the "ADJUST" options under "SOUND MODE"**

**Move**  $\textcircled{1}$  up or down to select the desired item (e.g., "BALANCE"), then press  $\circledcirc$ .

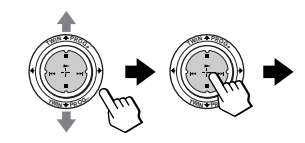

BALANCE minimum minimum 00

**2** Adjust the value according to the following table, then press  $\bigcircled{P}$ .

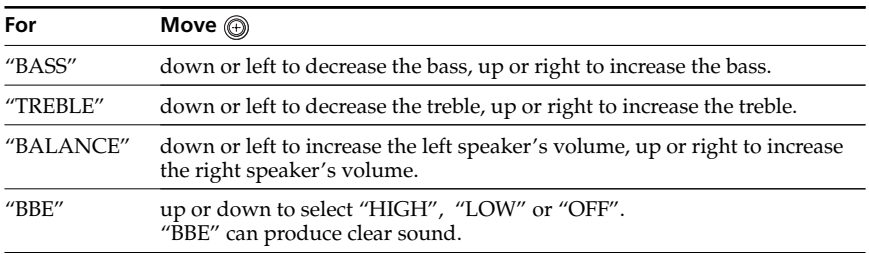

**3** Repeat the above steps to adjust other items.

The adjusted settings will be received when you select "PERSONAL".

### **Tip**

• For details on the menu system and how to use the menu, refer to "Introducing the menu system" on page 33.

# **Changing the "MULTI PICTURE" setting**

The "MULTI PICTURE" menu allows you to use the TWIN pictures, or PROGRAM INDEX feature.

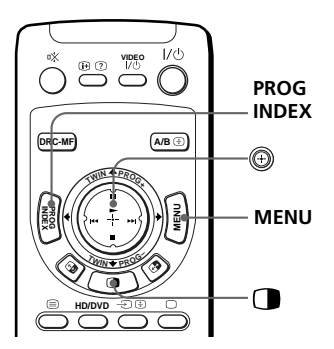

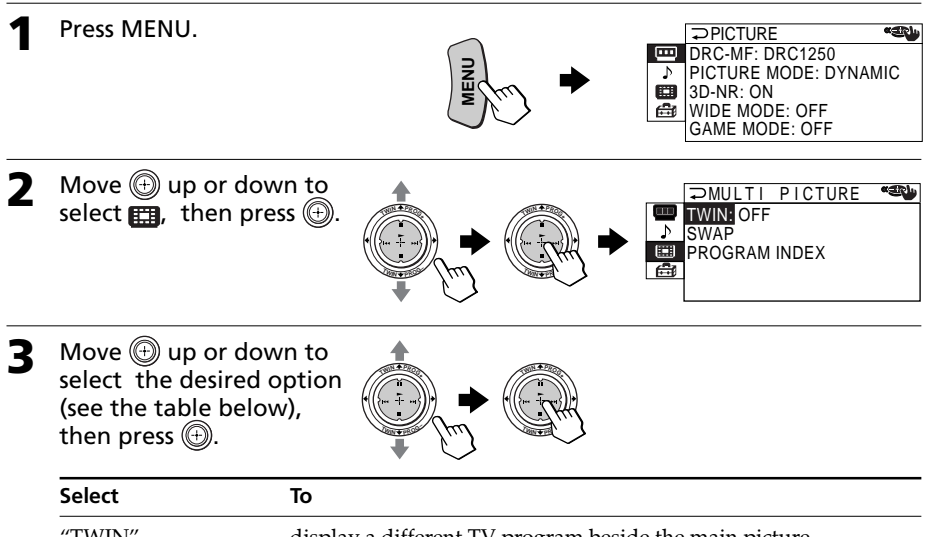

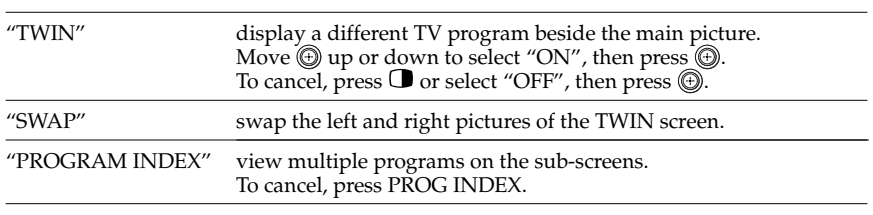

### **To return to the normal screen**

Press MENU.

### **Tip**

• For details on the menu system and how to use the menu, see "Introducing the menu system" on page 33.

# **Changing the "SETUP" setting**

The "SETUP" menu allows you to adjust the setup of your projection TV. For example, you can change the menu language, adjust the convergence, preset channels, etc.

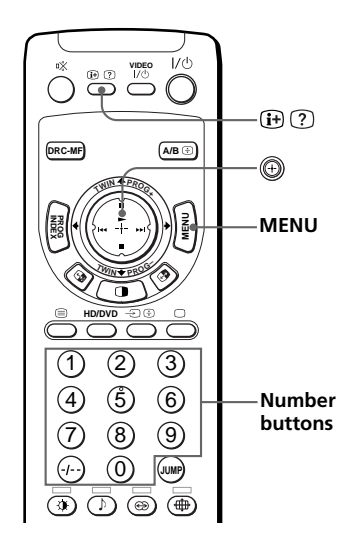

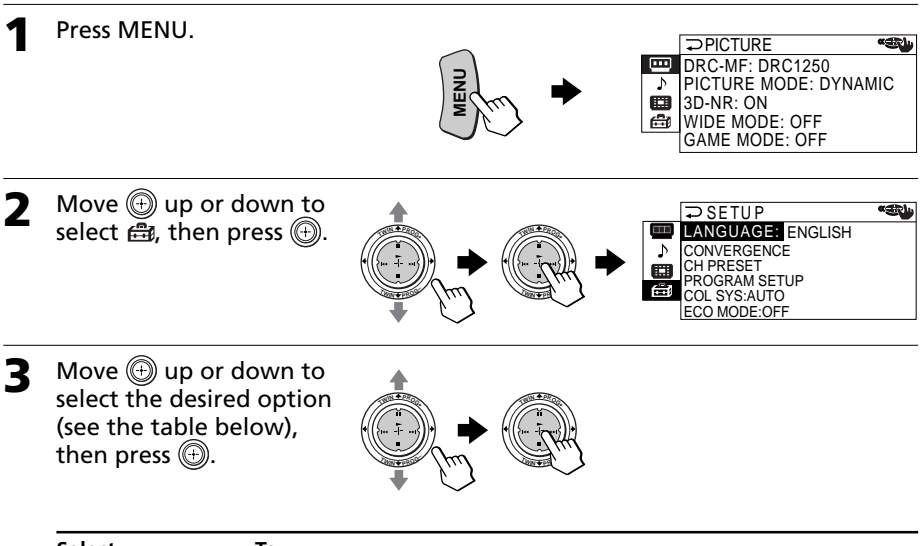

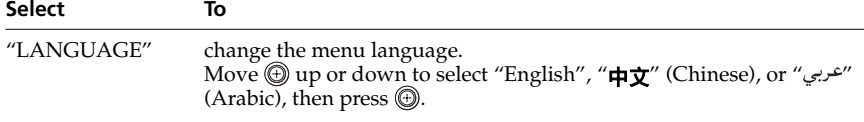

#### **Select**

**To**

"CONVERGENCE" adjust the convergence.

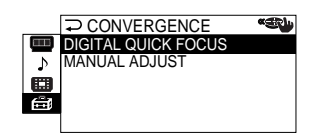

You can select automatic or manual convergence adjustment. See "Adjusting the convergence manually" on page 44.

"CH PRESET" preset channels. **KEN** CH PRESET AUTO PROGRAM MANUAL PROGRAM J TV SYS : B/G 曲 You can select automatic or manual channel presetting. See "Presetting channels manually" on page 45. You can change the TV system by selecting "TV SYS". "PROGRAM skip unwanted channels, or block channels. SETUP" **PROGRAM SETUP «Cirile PROG : 09**<br>SKIP : OFF Þ SKIP : OFF CHILD LOCK : OFF m G. See "Skipping unwanted or unused channels" and "Blocking channels", respectively. "COL SYS" select the color system. Normally, set this to "AUTO". You can select the color system for each channel or each video input. "ECO MODE" reduce power consumption of your projection TV to save energy. Move  $\textcircled{1}$  up or down to select "ON", then press  $\textcircled{1}$ . To cancel, select "OFF", then press  $\textcircled{4}$ .

#### **Note**

• If "ECO MODE" is on, the ECO MODE ( $\bigoplus$ <sub>Em</sub>) icon will appear at the bottom right corner of the screen when you turn on the projection TV or when you press  $\left(\mathbf{H}\right)$  on the remote.

### **To return to the normal screen**

Press MENU.

## *Changing the "SETUP" setting (continued)*

## **Adjusting the convergence manually**

**1** After selecting "CONVERGENCE", move up or down to select "MANUAL ADJUST", then  $pres \oplus$ .

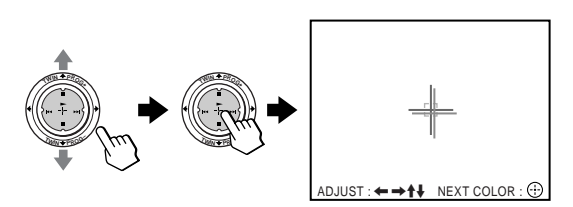

The cross pattern appears on the screen.

**2** Move  $\textcircled{a}$  up, down, left or right to adjust the red lines until they converge with the green lines, then press  $\circledcirc$ .

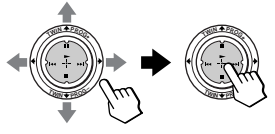

**3** Move  $\textcircled{y}$  up, down, left or right to adjust the blue lines until they converge with the center cross pattern, then press  $\circledcirc$ .

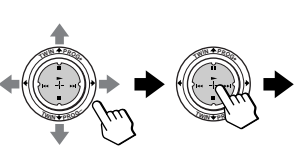

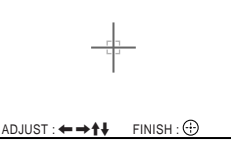

### **To return to the normal screen**

Press MENU.

### **Tip**

• Selecting "DIGITAL QUICK FOCUS" under "CONVERGENCE" allows you to adjust the convergence automatically. When the Digital Quick Focus feature is performed, manual adjustment values are erased.

### **Notes**

- Adjust convergence about 20 30 minutes after the projection TV is first turned on.
- You cannot use the  $\angle$  +/– buttons on the projection TV for manual convergence adjustment.

## **Presetting channels manually**

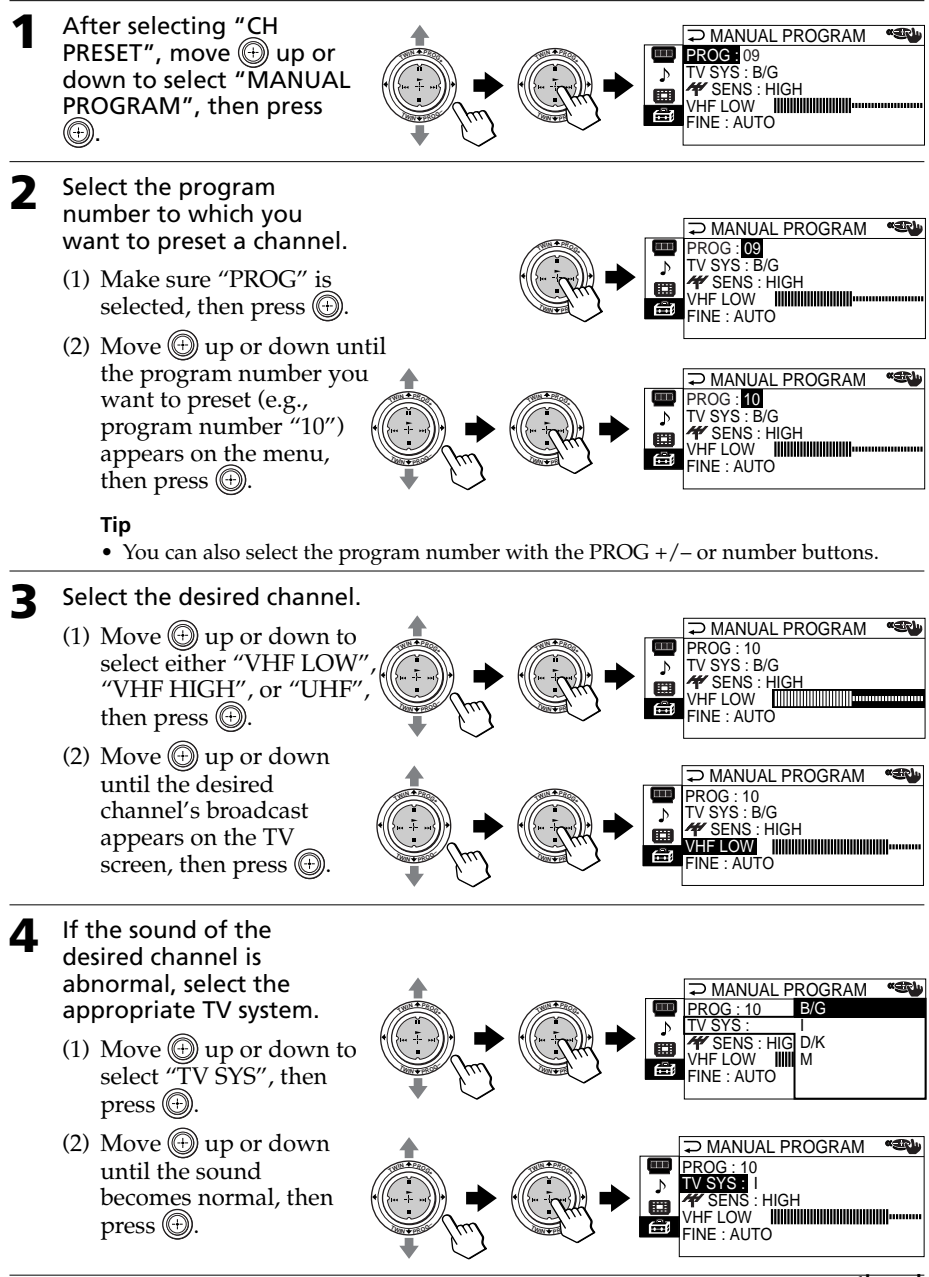

### *Changing the "SETUP" setting (continued)*

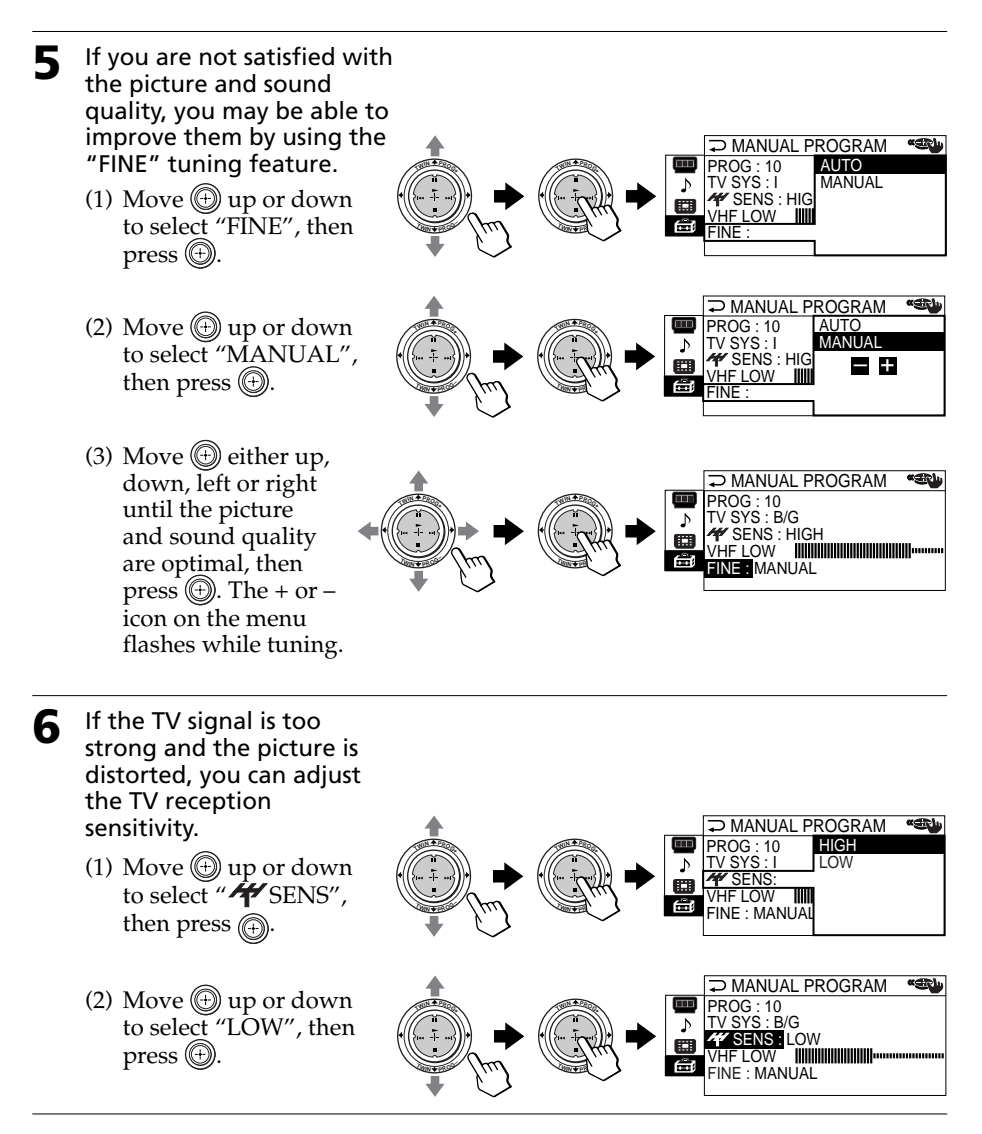

### **Notes**

- The TV system ("TV SYS") and the TV reception sensitivity (" $\frac{4}{3}$ SENS") settings are memorized for each program number.
- If the channel you are presetting is a locked channel (page 48), that channel will be unlocked automatically.

## **Skipping unwanted or unused channels ("SKIP")**

After performing automatic channel presetting, you can erase unwanted or unused channels.

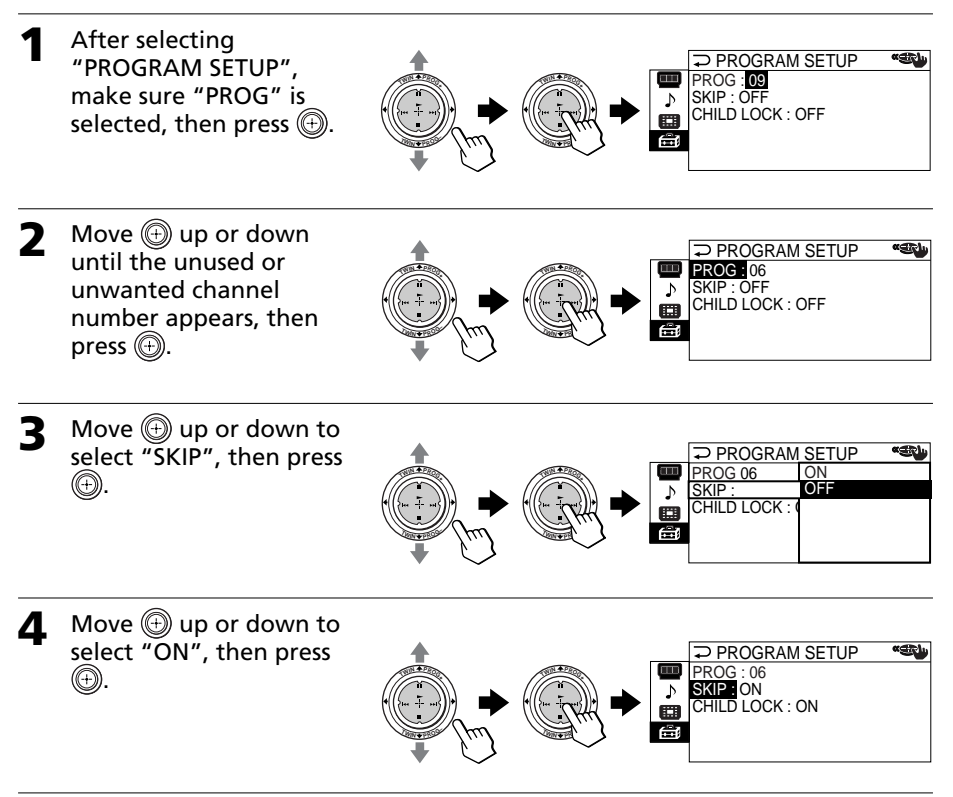

**5** To disable other channels, select "PROG", then repeat steps **2** to **4**.

### **To restore the skipped channel**

Select "OFF" in step 4.

### **To return to the normal screen**

Press MENU.

## *Changing the "SETUP" setting (continued)*

## **Blocking channels ("CHILD LOCK")**

**1** After selecting **PROGRAM SETUP «ERIL** "PROGRAM SETUP" make PROG : 09  $\frac{1}{2}$ SKIP : OFF sure "PROG" is selected, CHILD LOCK : OFF then press  $\circled{e}$ . **<sup>T</sup>WI<sup>N</sup> <sup>P</sup>ROG– 2** Move  $\textcircled{1}$  up or down to **KEN PROGRAM SETUP** select the desired channel PROG : 06  $\frac{1}{2}$  $\frac{1}{2}$ SKIP : OFF CHILD LOCK : OFF (e.g. PR 06), then press . **<sup>T</sup>WI<sup>N</sup> <sup>P</sup>ROG– <sup>T</sup>WI<sup>N</sup> <sup>P</sup>ROG– 3** Move  $\textcircled{y}$  up or down to **PROGRAM SETUP «Shu** select "CHILD LOCK", PROG : 06 **ON**  $\frac{1}{2}$  $\frac{1}{2}$ OFF KIP : OFF then press  $\circledR$ . CHILD LOCK :\_ **<sup>T</sup>WI<sup>N</sup> <sup>P</sup>ROG– BR**  $\blacktriangle$  Move  $\textcircled{\tiny{\textcircled{\tiny{\#}}}}$  up or down to select "ON", then A press  $\circledcirc$ . **KEN PROGRAM SETUP** To unlock the channel, PROG : 06 SKIP : OFF  $\frac{1}{2}$  $\frac{1}{2}$ P select "OFF". CHILD LOCK : ON  $\epsilon$ The lock symbol  $(\bigoplus)$ **<sup>T</sup>WI<sup>N</sup> <sup>P</sup>ROG– <sup>T</sup>WI<sup>N</sup> <sup>P</sup>ROG–** appears on the screen when "ON" is selected. A 6 If a locked channel is selected, the lock symbol appears on the screen.

**5** To lock other channels, select "PROG", then repeat steps **2** to **4**.

### **To return to the normal screen**

Press MENU.

### **Note**

• If you preset a locked channel manually (page 45), that channel will be unlocked automatically.

# **Troubleshooting**

If you have any problem while viewing your projection TV, please check the following troubleshooting guide. If the problem persists, contact your Sony dealer.

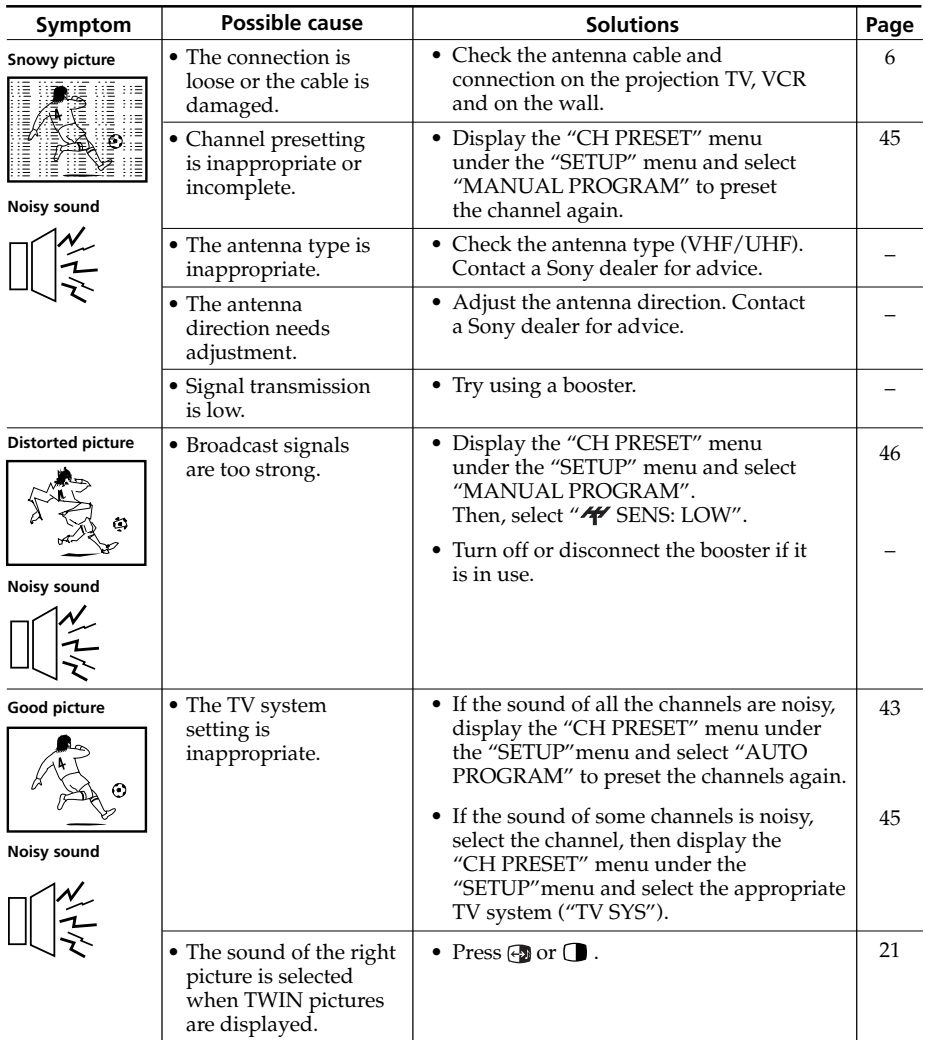

# *Troubleshooting (continued)*

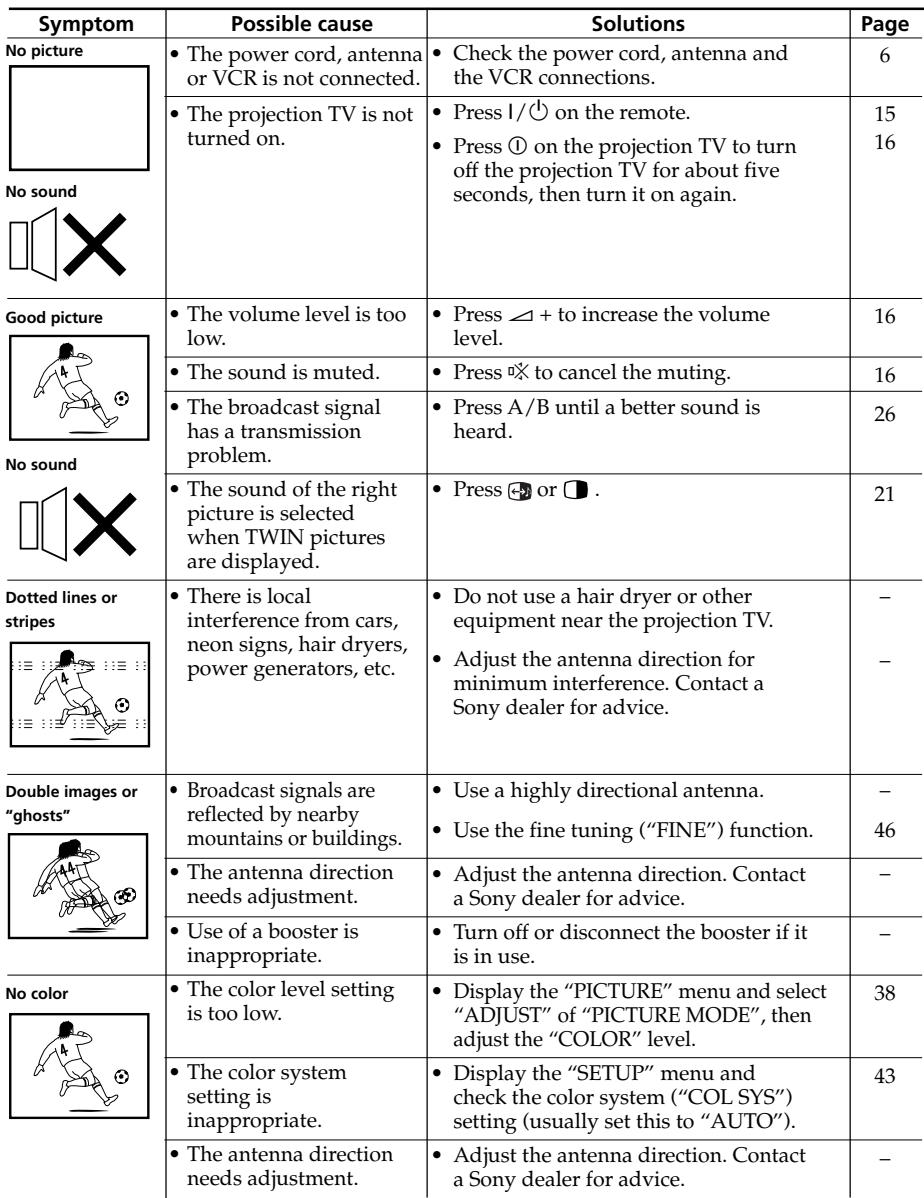

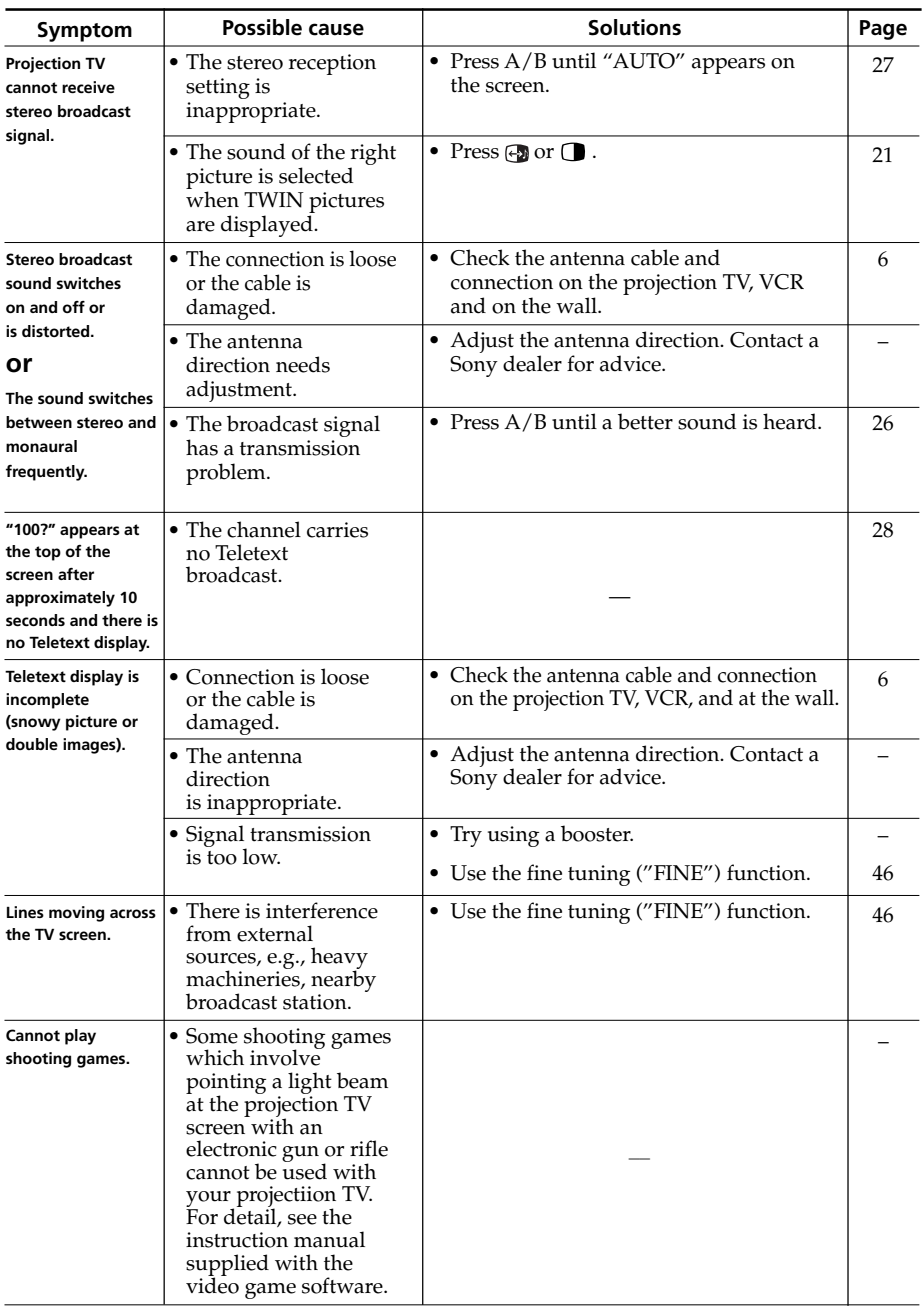

## *Troubleshooting (continued)*

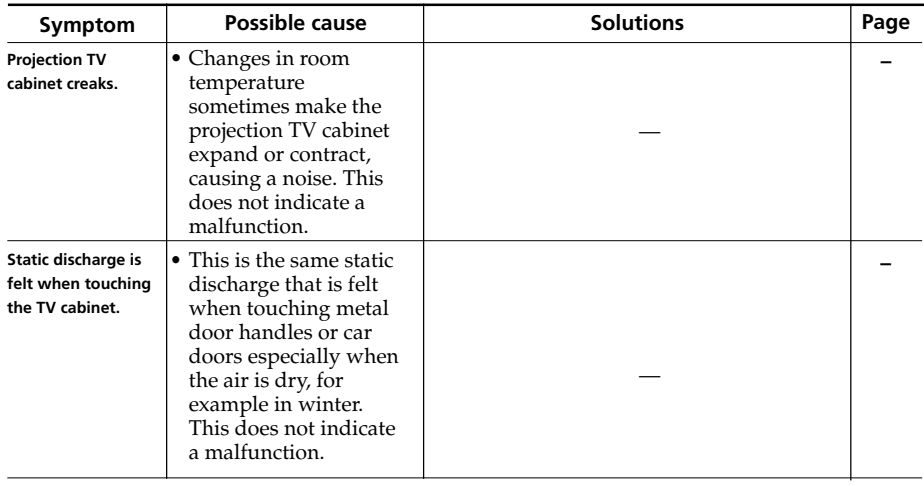

# **Self-diagnosis function**

Your projection TV is equipped with a self-diagnosis function. If there is a problem with your projection TV, the  $\circlearrowleft$ (standby) indicator flashes red. The number of times the  $\bigcirc$  indicator flashes indicates the possible causes.

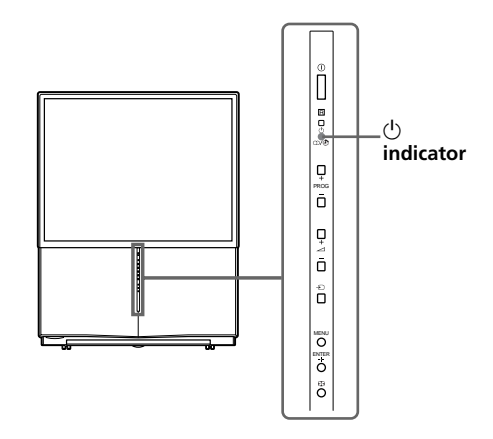

- **1** Check that the  $\binom{1}{2}$  indicator flashes red a number of times between 3-second intervals.
- **2** Count the number of times the  $(1)$  indicator flashes.
- **3** Press  $\odot$  (main power) to turn off your projection TV.
- **4** Inform your nearest Sony service center about the number of times the  $\circlearrowright$ indicator flashed.

Be sure to note the model name and serial number located on the rear of your projection TV.

# **Identifying parts and controls**

## **Front and inside the drop-down panel**

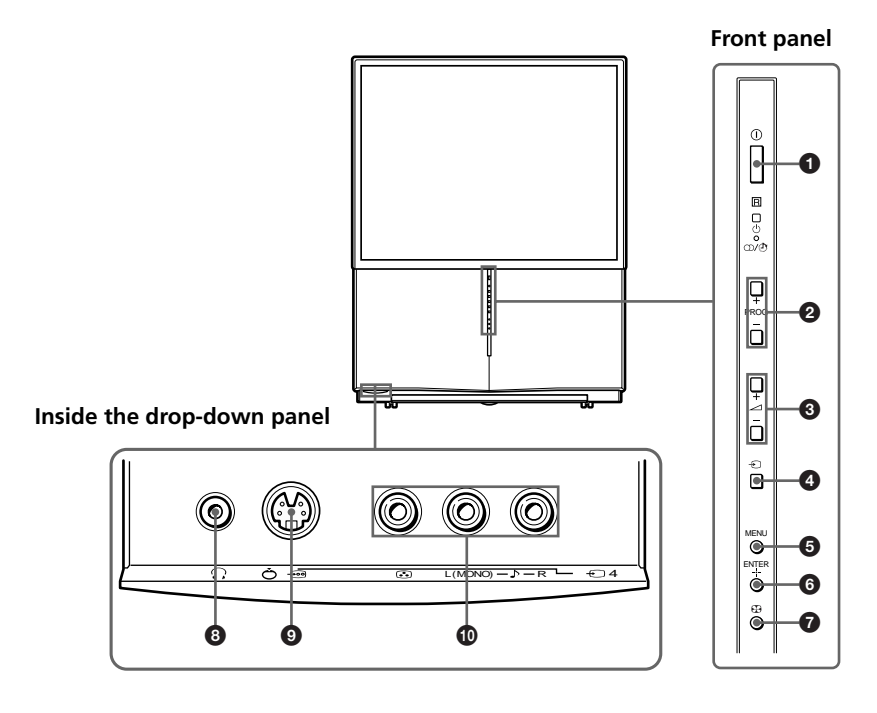

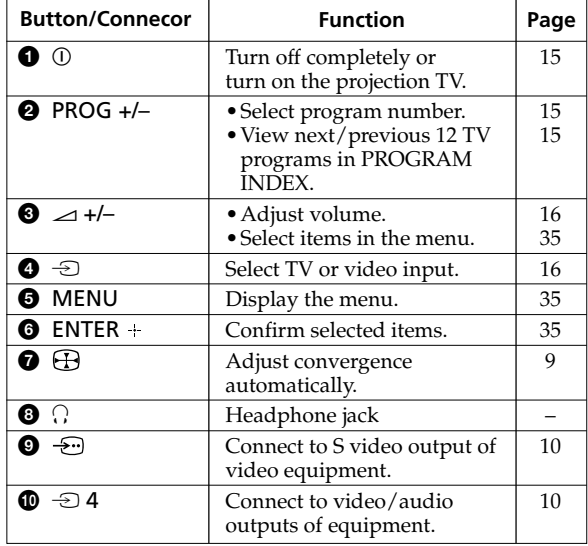

## **Rear**

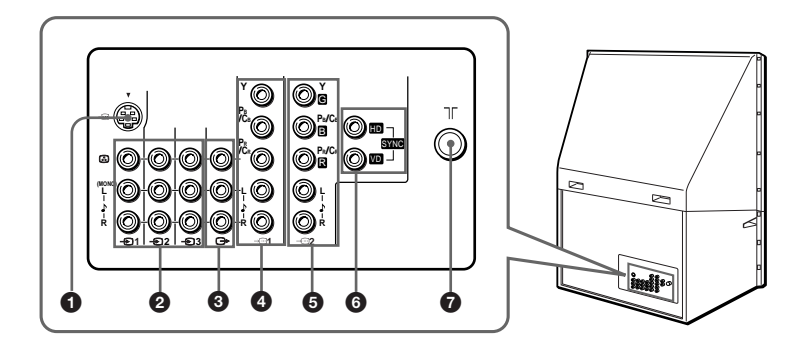

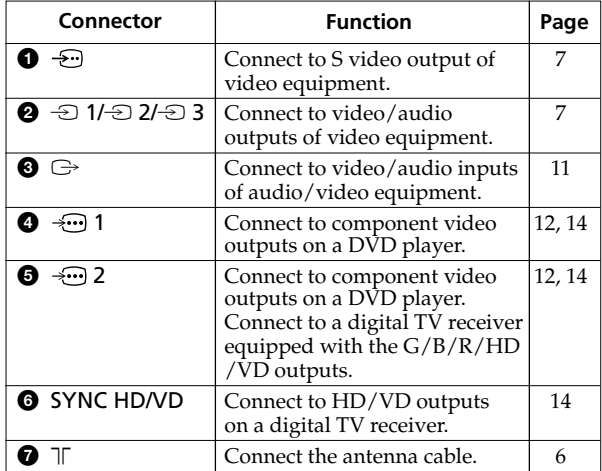

## *Identifying parts and controls (continued)*

## **Remote control**

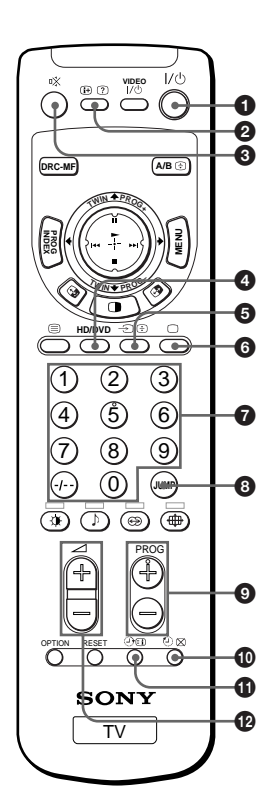

The names/symbols of buttons on the remote are indicated in different colors to represent the available functions.

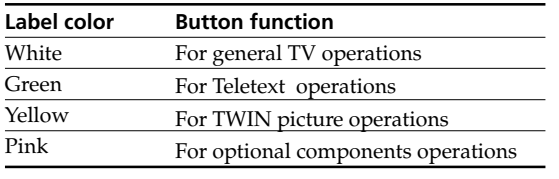

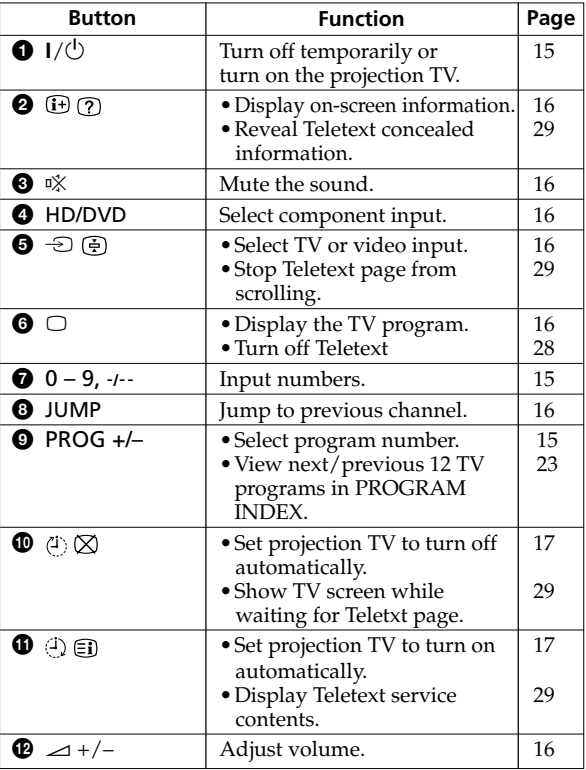

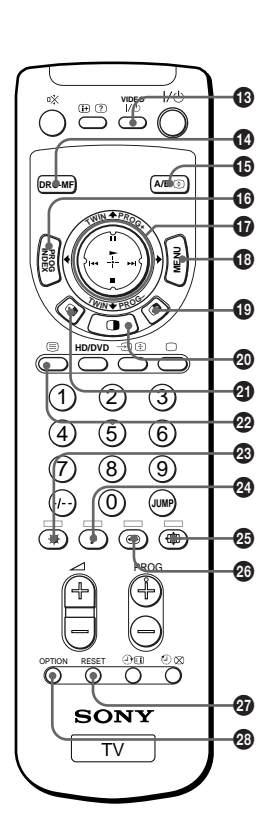

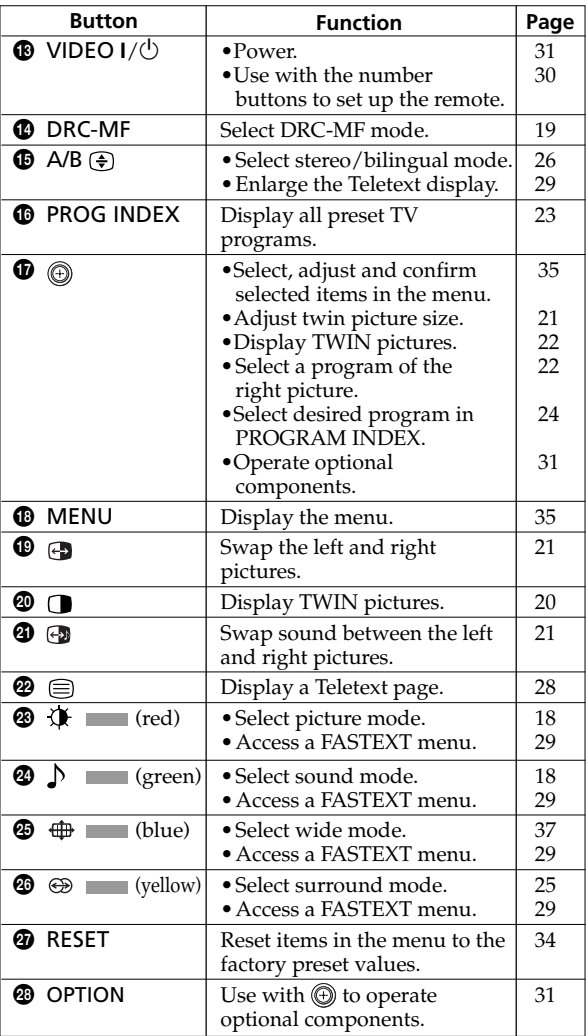

# **Table des matières**

## **AVERTISSEMENT**

### **[Utilisation de votre nouveau téléviseur de projection](#page-60-0)**

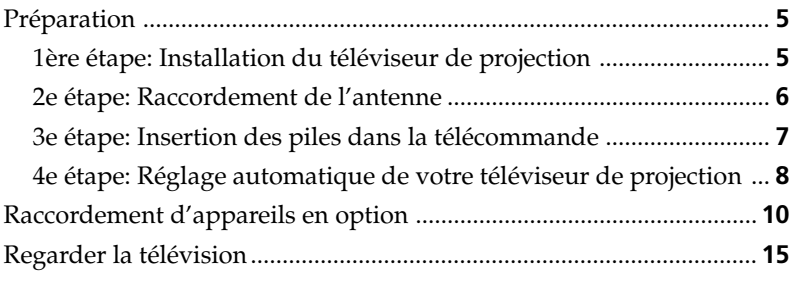

### **Opérations avancées**

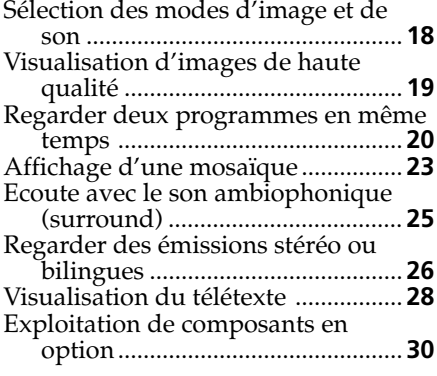

### *Les caractéristiques dont vous pourrez profiter sont les suivantes:*

- "DRC-MF" pour visualiser des images de haute qualité (page 19)
- "TWIN" pour visualiser deux émissions en même temps (page 20)
- "PROGRAM INDEX" pour afficher la mosaïque des chaînes (page 23)
- "PICTURE MODE"/"SOUND MODE"/ "SURROUND" pour personnaliser votre téléviseur de projection (pages 18 et 25)
- "WIDE MODE" pour visualiser des images en 16:9e (page 37)

### **Réglage de votre configuration (MENU)**

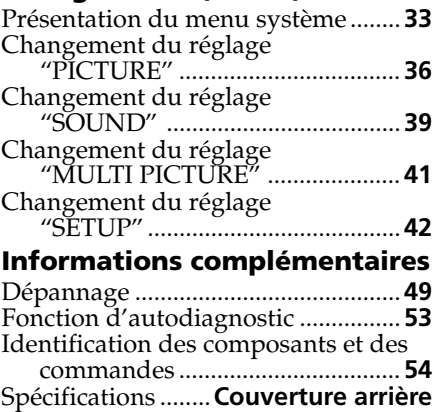

### *Votre téléviseur offre également les fonctions suivantes:*

- Fonction de paramétrage initial pour la sélection de la langue d'affichage, la présélection automatique des chaînes et le réglage automatique de la convergence. (page 8)
- Options de langue d'affichage des menus — anglais/chinois/arabe (page 42)
- "CHILD LOCK" pour verrouiller certaines chaînes (page 48)
- "INTELLIGENT VOL" pour un réglage automatique du volume (page 39)
- Fonction de syntonisation "FINE" (page 46)
- Bouton de commande (+) sur la télécommande pour simplifier les opérations (page 35)
- "ECO MODE" pour économiser l'énergie (page 43)
- "GAME MODE" pour les jeux vidéo (page 37)

**FR**

# **AVERTISSEMENT**

Afin d'éviter tout risque d'incendie ou d'électrocution, n'exposez pas le téléviseur de projection à la pluie ou à l'humidité.

Ce téléviseur de projection fonctionne avec des hautes tensions dangereuses. N'ouvrez jamais le châssis de l'appareil. Confiez-en exclusivement l'entretien à un personnel qualifié.

## **Sécurité:**

- N'exposez pas le téléviseur de projection à la pluie ou à l'humidité.
- N'ouvrez pas le panneau arrière.

## **Installation:**

- Veillez à ne pas obstruer les orifices de ventilation.
- N'installez pas le téléviseur de projection dans un endroit chaud, humide ou excessivement poussiéreux.
- N'installez pas le téléviseur de projection dans un endroit où il risque d'être soumis à des vibrations mécaniques.
- 
- Evitez de faire fonctionner le téléviseur de projection à des températures inférieures à 5 °C. température de la pièce change subitement, l'image peut être imprécise ou présenter des couleurs peu nettes. Ceci est dû à la condensation sur le miroir ou l'objectif. Si cela se produit, laissez s'évaporer la condensation avant d'utiliser le téléviseur de projection.
- Pour obtenir une meilleure image, n'exposez pas l'écran à la lumière directe et aux rayons du soleil. Il est recommandé d'utiliser un projecteur ponctuel au plafond ou de couvrir les fenêtres faisant face à l'écran avec des rideaux opaques. Il est également préférable d'installer le téléviseur de projection dans un local où le sol et les murs ne sont pas revêtus d'un matériau réfléchissant. Si nécessaire, utilisez un tapis foncé ou tapissez la pièce.
- N'installez pas l'appareil dans un espace confiné comme dans une bibliothèque ou un meuble encastré.

## **Utilisation:**

- Faites uniquement fonctionner le téléviseur de projection sur une tension de 110-240 V CA, 50/ 60 Hz.
- Ne faites pas fonctionner le téléviseur de projection si un liquide ou un objet est tombé à l'intérieur et faites-le vérifier immédiatement.
- Ne laissez pas le téléviseur de projection branché sur le secteur si vous prévoyez de ne pas l'utiliser pendant plusieurs jours. Même si votre téléviseur est hors tension, il reste raccordé à la source d'alimentation secteur tant que le cordon d'alimentation est branché.
- Ne tirez pas sur le cordon d'alimentation pour débrancher le téléviseur de projection, mais tirez sur la fiche.
- Ne branchez pas un nombre trop important d'appareils sur la même prise. N'endommagez pas le cordon d'alimentation.
- Ne placez aucun objet sur le téléviseur de projection.
- Installez le téléviseur de projection sur un support et un sol stables en mesure de supporter son poids. Vérifiez que la surface du support est plane et qu'elle est plus grande que l'embase du téléviseur de projection.
- Ne transportez pas le téléviseur de projection en le prenant par les bords de l'écran.

## **Attention**

• Lorsque vous utilisez des jeux vidéo, des ordinateurs et d'autres produits similaires avec votre téléviseur de projection, maintenez les réglages de luminosité et de contraste sur de faibles valeurs. Si une image fixe (non animée) reste affichée à l'écran pendant de longues périodes alors que la luminosité et le contraste sont réglés sur des valeurs élevées, l'image peut rester définitivement incrustée dans l'écran. Ces types d'incrustations ne sont pas couverts par notre garantie car ils résultent d'une utilisation inappropriée.

## **Nettoyage de l'écran**

- Pour nettoyer l'écran avec un chiffon, utilisez le chiffon de nettoyage fourni légèrement imprégné d'eau. N'utilisez pas d'éponge abrasive, de nettoyant alcalin, de poudre à récurer ou de solvant tel que de l'alcool ou de la benzine. Par mesure de sécurité, débranchez le téléviseur avant de le nettoyer.
- Ne frottez pas, ne touchez pas et ne tapotez pas la surface de l'écran avec des objets pointus ou abrasifs, tels que la pointe d'un stylo ou un tournevis. Vous pourriez en effet rayer l'écran.

# <span id="page-60-0"></span>**Préparation**

# **1ère étape**

## **Installation du téléviseur de projection**

Pour obtenir une image de qualité optimale, installez le téléviseur de projection en respectant le schéma illustré ci-dessous.

## **Zone de visualisation optimale (horizontale)**

## **Zone de visualisation optimale (verticale)**

**KP-FS43**

**KP-FS43**

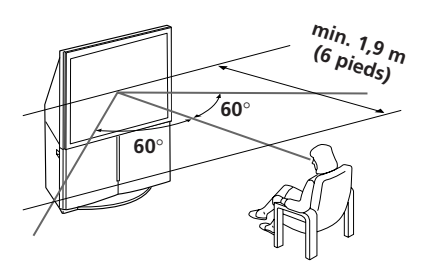

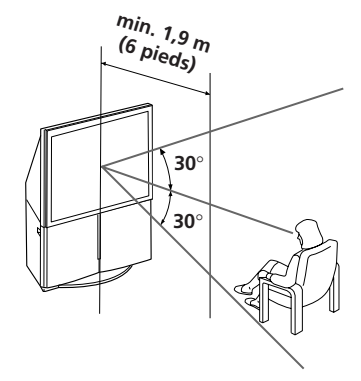

**KP-FS53**

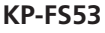

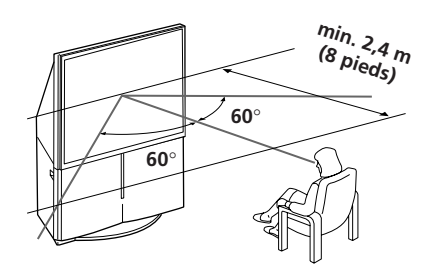

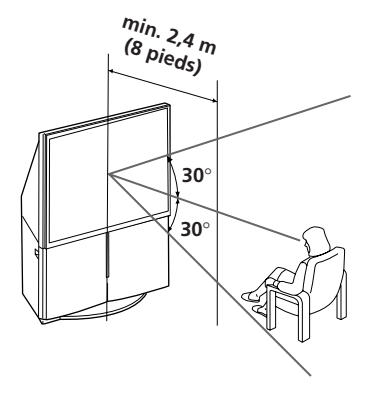

### **suite page suivante**

## <span id="page-61-0"></span>*Préparation (suite)*

# **2e étape**

## **Raccordement de l'antenne**

Pour raccorder un magnétoscope, reportez-vous au schéma de la page 7.

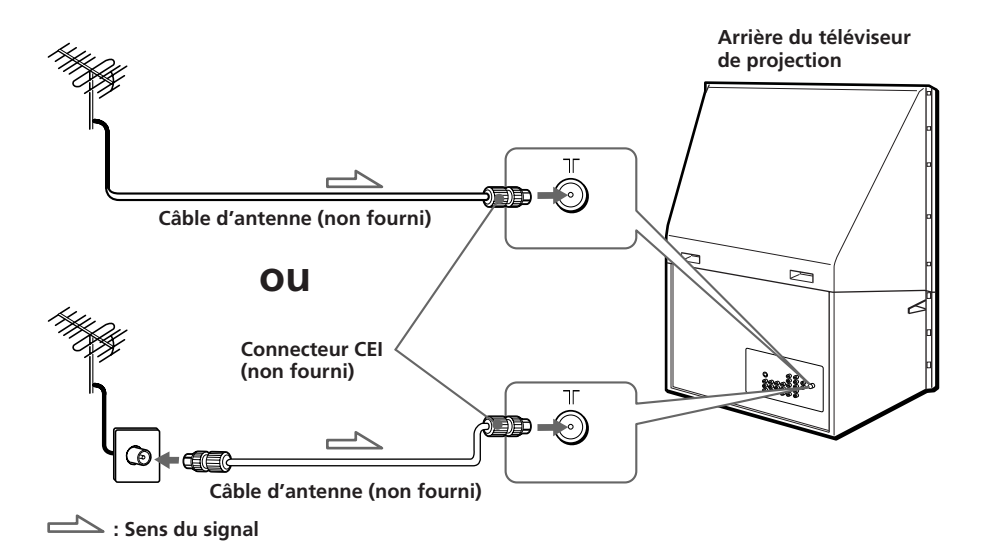

**ATTENTION**

Ne branchez pas le câble d'alimentation avant que tous les raccordements soient terminés. Sinon un courant de fuite minime risque de passer par l'antenne et/ou d'autres bornes vers la masse.

## <span id="page-62-0"></span>**Raccordement d'un magnétoscope**

Pour visionner une cassette vidéo, appuyez sur  $\triangle$  (voir page 16).

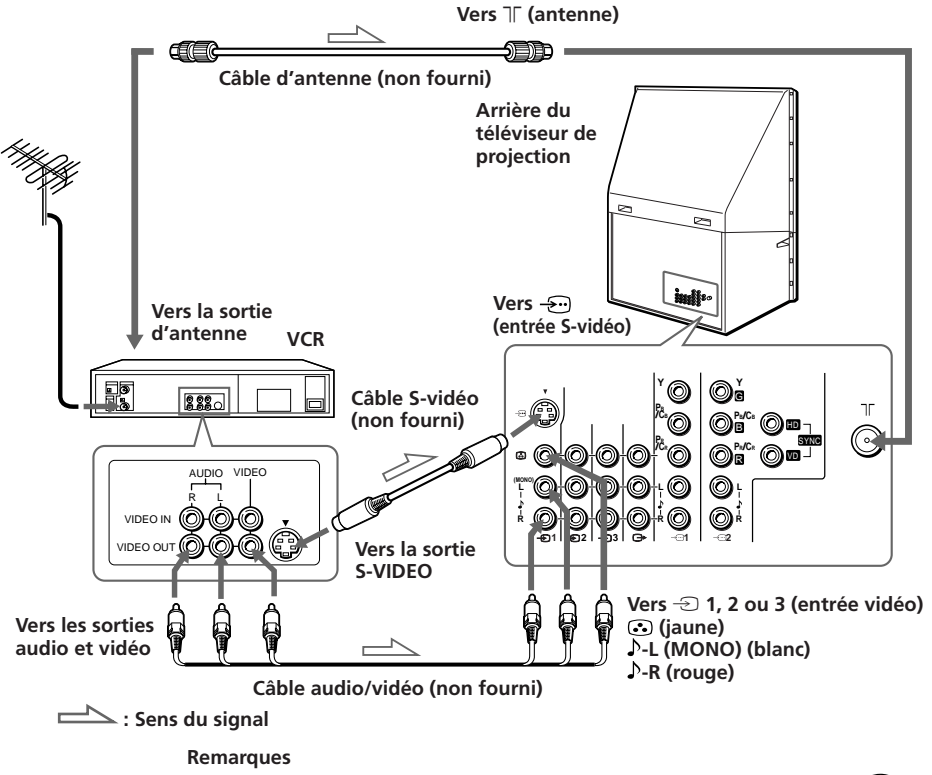

- Si vous raccordez un magnétoscope monaural, branchez la fiche jaune sur  $\odot$ (la prise jaune) et la fiche noire sur  $\mathcal{P}$ -L (MONO) (la prise blanche).
- Si vous raccordez un magnétoscope sur la borne  $\top$  (antenne), présélectionnez la sortie de signal du magnétoscope sur la position de programmation 0 du téléviseur de projection.
- Si les bornes  $\bigoplus$  (entrée S-VIDEO) et  $\bigoplus$  1 (entrée vidéo) sont simultanément connectées, c'est la borne  $\bigoplus$  (entrée S-VIDEO) qui est automatiquement sélectionnée. Pour visualiser la source vidéo raccordée via  $\triangle$  1 (entrée vidéo), débranchez le câble S-VIDEO.

# **3e étape**

## **Insertion des piles dans la télécommande**

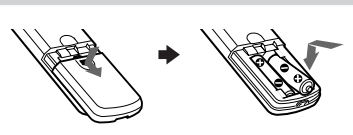

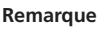

• N'utilisez pas de piles usagées ni de piles de type différent en même temps.

### **suite page suivante**

## <span id="page-63-0"></span>*Préparation (suite)*

# **4e étape**

## **Réglage automatique de votre téléviseur de projection**

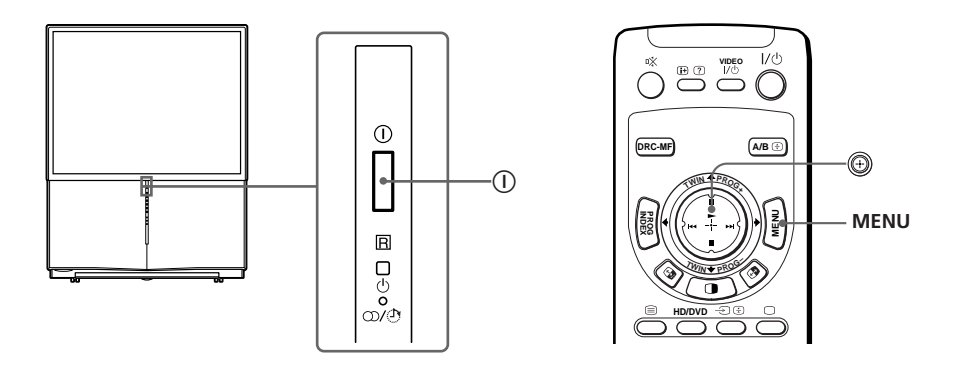

### **1 Appuyez sur** ! **pour mettre le téléviseur de projection sous tension.**

Le menu "INITIAL SETUP" apparaît et vous pouvez sélectionner la langue utilisée à l'écran.

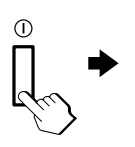

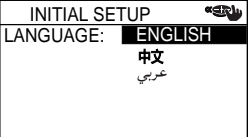

#### **2** Déplacez  $\oplus$  vers le haut **ou le bas pour sélectionner** INITIAL SETUP **«EN la langue de votre choix,** START AUTO PROGRAM puis appuyez sur  $\circledR$ .  $\frac{1}{2}$  $\frac{1}{2}$ NOW? Le menu de présélection YES **<sup>T</sup>WI<sup>N</sup> <sup>P</sup>ROG–** *<b>C*<sub>**W**</sub> automatique des chaînes NO apparaît.

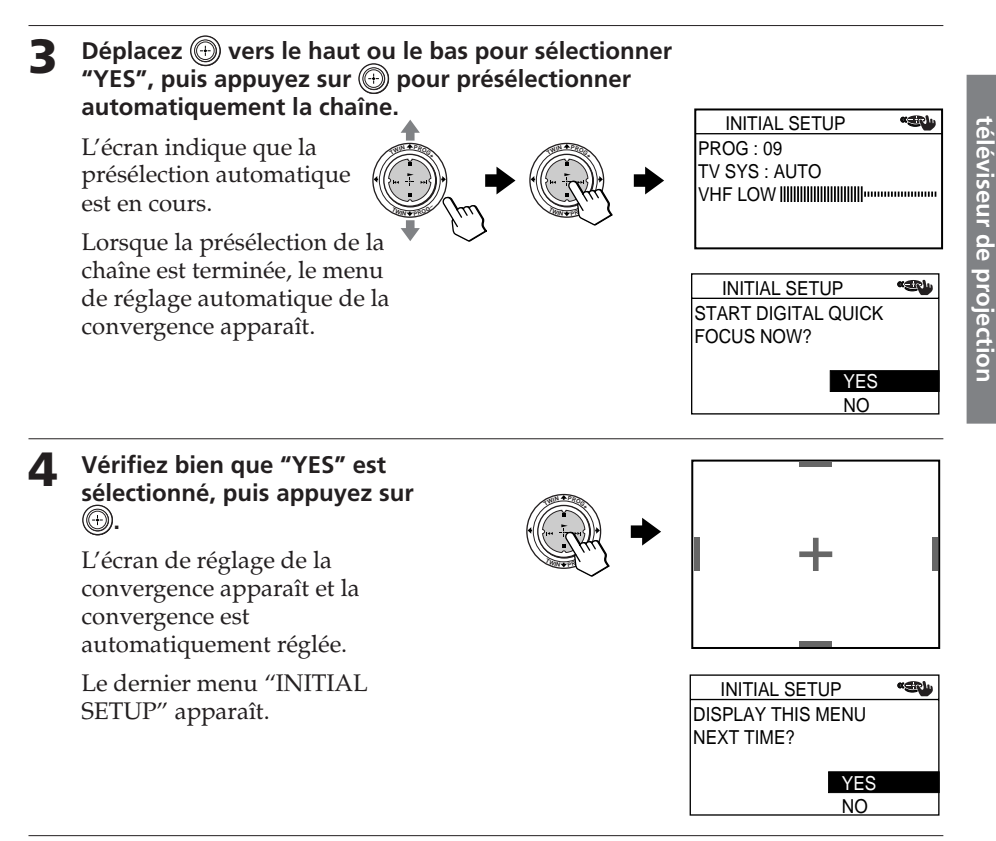

### **5 Déplacez**  $\bigcirc$  vers le haut ou le bas pour sélectionner "NO", puis appuyez sur **.**

Le menu "INITIAL SETUP" ne réapparaît pas lors de la mise sous tension suivante du téléviseur de projection en appuyant sur  $\mathbb O$ .

Pour faire apparaître de nouveau ce menu, sélectionnez "YES", puis appuyez sur .

### **Remarques**

- Si vous souhaitez annuler un réglage, déplacez  $\textcircled{4}$  vers le haut ou le bas pour sélectionner NO et appuyez sur  $\bigoplus$  ou sur MENU.
- Si votre téléviseur de projection a présélectionné une chaîne non souhaitée ou ne peut pas présélectionner une chaîne spécifique, vous devez procéder au préréglage de votre téléviseur de projection manuellement (voir page 45).
- La convergence se règle aussi manuellement à l'aide du menu (voir page 44.)
- Vous pouvez également procéder à une mise au point numérique rapide à l'aide du bouton de commande  $\bigoplus$  situé sur la face avant du téléviseur de projection.
- Utilisation de votre nouveau téléviseur de projection  $\vert 9$ • Le son est coupé lorsque la fonction de mise au point numérique rapide est activée.

**Utilisation de votre nouveau téléviseur de projection**

Utilisation de votre nouvea

# <span id="page-65-0"></span>**Raccordement d'appareils en option**

Vous pouvez raccorder des appareils audio/vidéo en option comme un magnétoscope, un récepteur DTV (télévision numérique), un lecteur multidisque, un caméscope, une console de jeux vidéo ou encore une chaîne stéréo. Pour visualiser et commander l'image transmise par les appareils raccordés, reportez-vous aux pages 16 et 30.

## **Raccordement d'un caméscope/console de jeux vidéo via les prises** t **(entrée vidéo)**

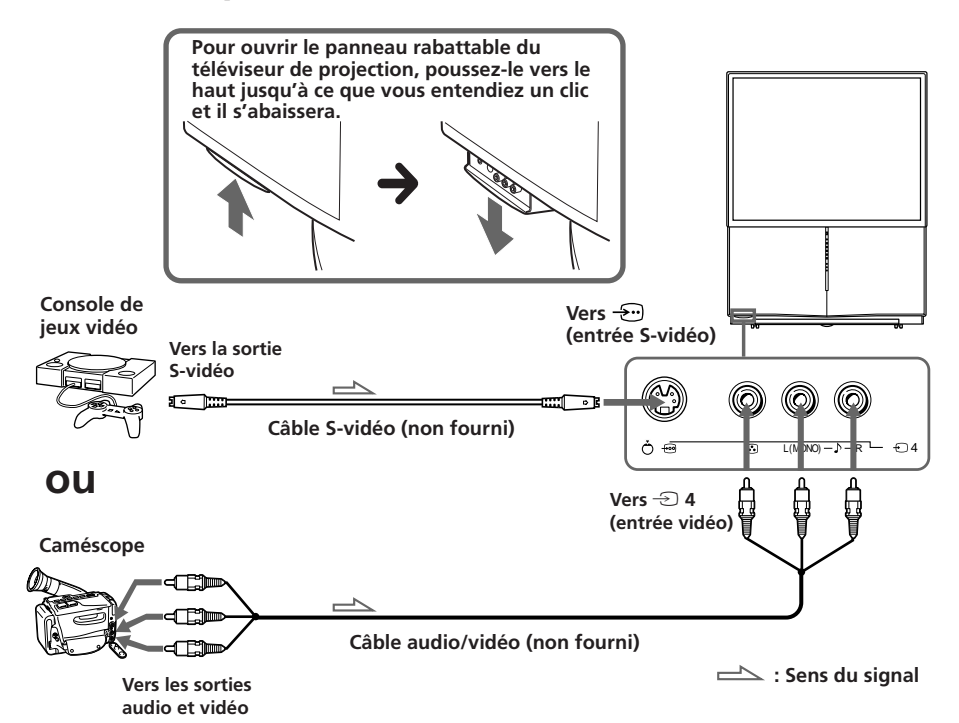

**Remarques**

- Pour raccorder une console de jeux vidéo, affichez le menu "PICTURE" et sélectionnez "ON" pour "GAME MODE" afin d'activer le réglage d'image adapté aux jeux vidéo (voir page 37).
- Vous pouvez également raccorder un appareil vidéo aux prises  $\triangle$  1, 2 ou 3 (entrée vidéo) à l'arrière de votre téléviseur de projection.
- Si les entrées  $\bigodot$  (entrée S-VIDEO) et  $\bigcirc$  4 (entrée vidéo) sont raccordées simultanément, c'est l'entrée  $\bigodot$  (entrée S-VIDEO) qui est automatiquement sélectionnée. Pour visualiser la source vidéo raccordée via l'entrée  $\oplus$  4 (entrée vidéo), débranchez le câble S-VIDEO.

## **Raccordement d'un appareil audio/vidéo via les prises** T **(sortie moniteur)**

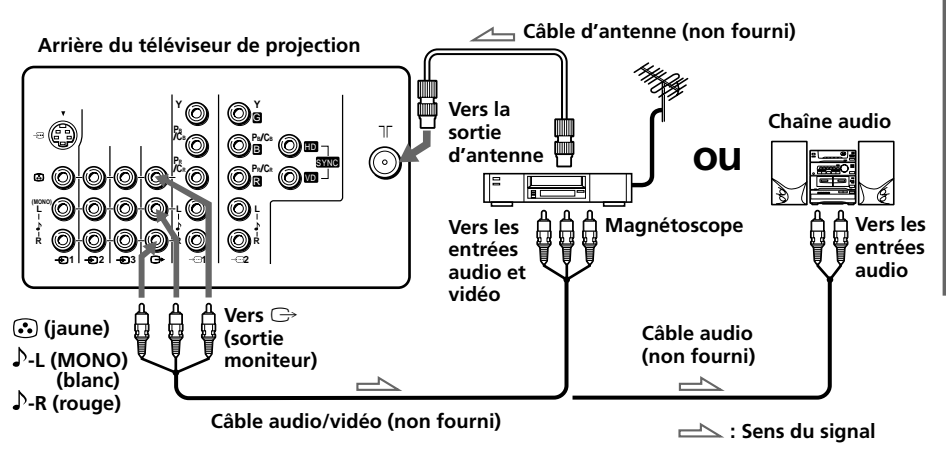

#### **Remarque**

• Si vous sélectionnez "HD/DVD 1" ou "HD/DVD 2" sur l'écran de votre téléviseur de projection, aucun son ni aucune image ne seront émise via les prises  $\ominus$  (sortie moniteur) (voir page 16).

#### **suite page suivante**

## *Raccordement d'appareils en option (suite)*

## **Raccordement d'un lecteur DVD via**  $\oplus$  **(entrée vidéo composant)**

- 1 Raccordez R et L sous 1 ou 2 (entrée vidéo composant) de votre téléviseur de projection aux connecteurs de sortie LINE OUT, AUDIO R et L de votre lecteur DVD à l'aide d'un câble audio.
- 2 Raccordez Y, P<sub>B</sub>/C<sub>B</sub> et P<sub>R</sub>/C<sub>R</sub> sous  $\oplus$  1 ou 2 (entrée vidéo composant) de votre téléviseur de projection aux connecteurs de sortie COMPONENT VIDEO OUT Y, CB et CR de votre lecteur DVD à l'aide d'un câble vidéo composant.
- 3 Appuyez sur  $\oplus$  ou HD/DVD de la télécommande ou sur  $\oplus$  du téléviseur de projection jusqu'à ce que l'indication "HD/DVD 1" apparaisse à l'écran si vous raccordez votre lecteur DVD sur 1, ou "HD/DVD 2" pour un raccordement à  $\binom{2}{2}$

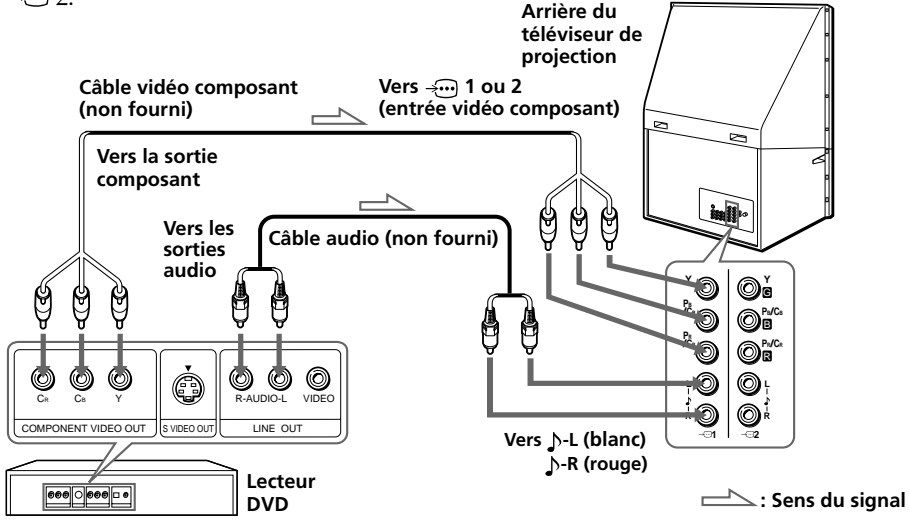

### **Remarques**

• Certaines bornes du lecteur DVD peuvent être identifiées différemment :

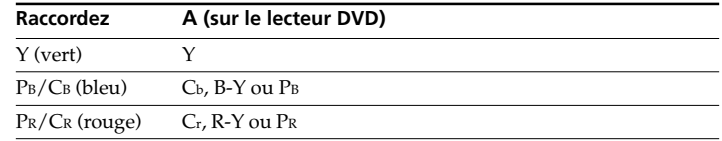

- Ne raccordez rien aux prises HD/VD lorsque vous raccordez un lecteur DVD aux prises 1 ou 2 (entrée composante vidéo).
- Si vous sélectionnez "HD/DVD 1" ou "HD/DVD 2" sur l'écran de votre téléviseur de projection, aucun son ni aucune image ne seront émise via les prises  $\bigoplus$  (sortie moniteur). Il ne s'agit pas d'un dysfonctionnement.
- Lorsque vous recevez un signal progressif via  $\rightarrow$  (entrée composante vidéo), les images TWIN et les fonctions PROGRAM INDEX sont indisponibles et vous ne pouvez pas sélectionner "DRC-MF" et "GAME MODE".

## **Raccordement d'un lecteur DVD via** t **(entrée vidéo)**

Raccordez les connecteurs  $\oplus$  1, 2 ou 3 (entrée vidéo)  $\mathcal{N}(\odot)$  (audio/vidéo) de votre téléviseur de projection à la borne LINE OUT de votre lecteur DVD.

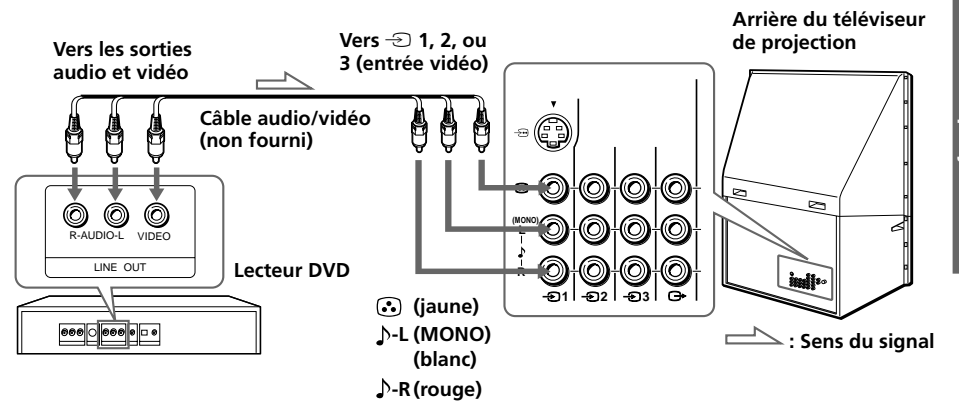

#### **Remarques**

- Etant donné que les images de haute qualité d'un disque DVD contiennent beaucoup d'informations, il se peut que des distorsions apparaissent dans l'image. Dans ce cas, réglez la netteté ("SHARP") sous "ADJUST" dans le menu "PICTURE MODE" (voir page 38).
- Vous pouvez également raccorder un lecteur DVD à  $\bigoplus$  (entrée S-vidéo) sur le téléviseur de projection.

#### **suite page suivante**

### *Raccordement d'appareils en option (suite)*

## **Raccordement d'un récepteur DTV (télévision numérique) aux prises 1 ou 2 (entrée composante vidéo)**

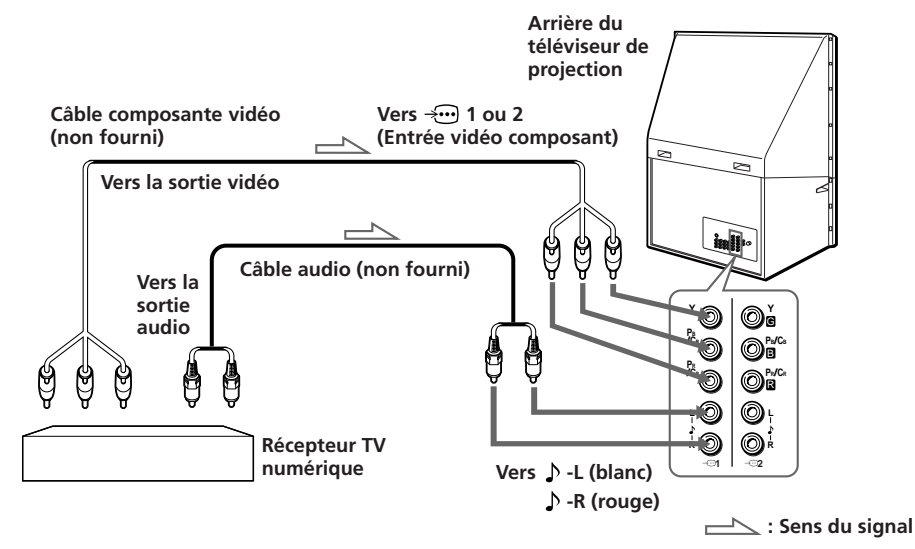

#### **Remarques**

- Le téléviseur de projection est doté des entrées G/B/R/HD/VD. Si votre récepteur DTV n'est pas équipé des connecteurs d'entrée Y/PB/PR, utilisez les connecteurs G/B/R/HD/VD.
- $\rightarrow$  1 peut être utilisée comme entrées  $Y/PB/BR$ .
- 2 peut être utilisée comme entrées Y/PB/PR ou G/B/R/HD/VD. Ne raccordez rien aux connecteurs HD/VD si vous utilisez les entrées Y/PB/PR.

#### **Conseil**

• Le téléviseur de projection accepte les formats de signaux suivants :

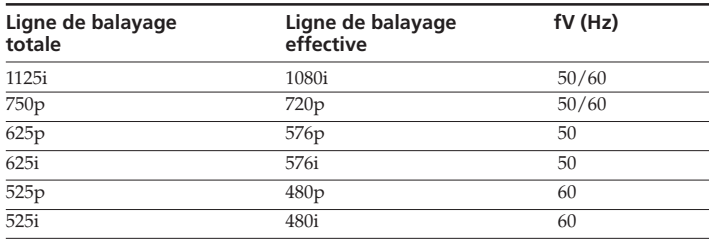

<span id="page-70-0"></span>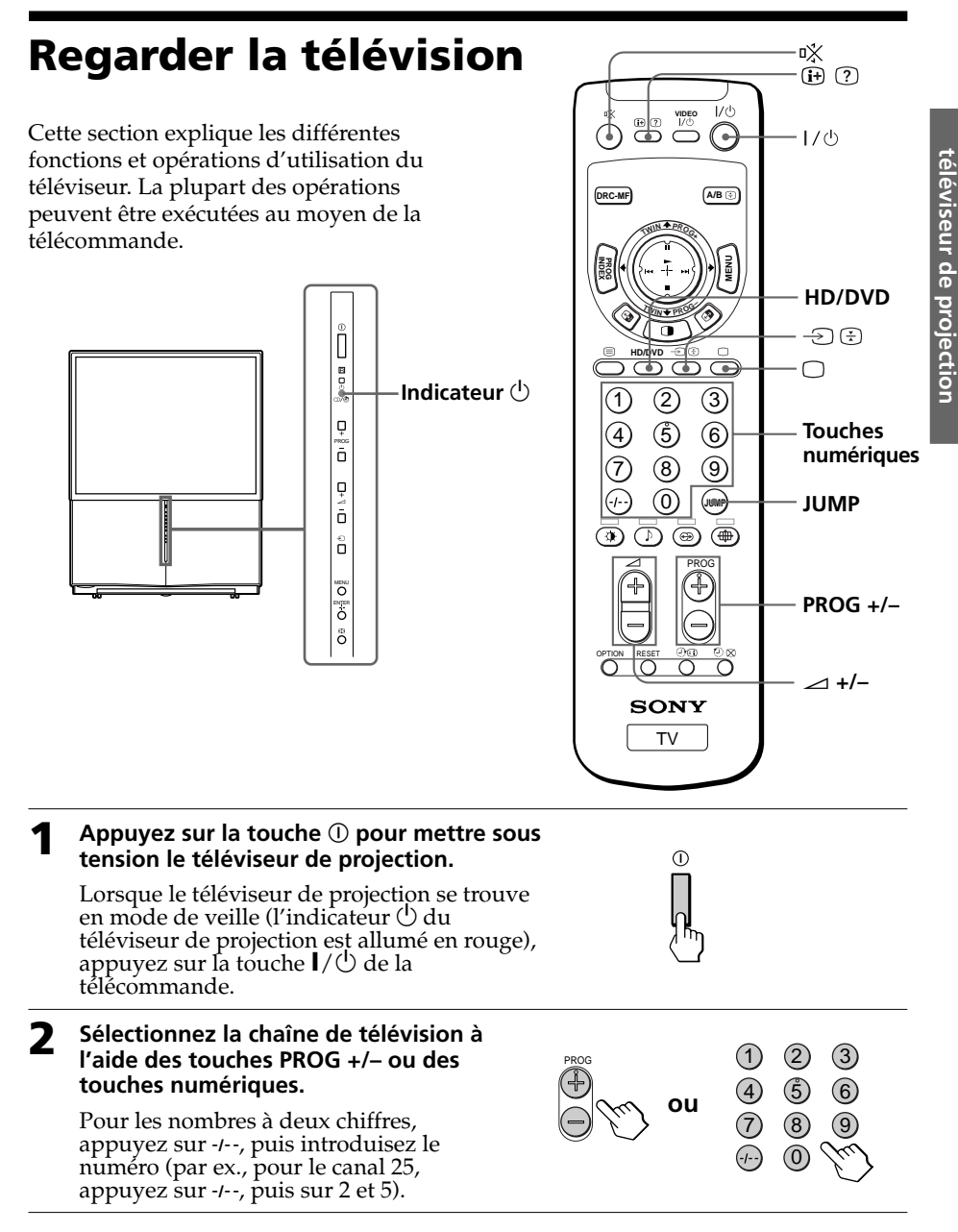

### **Remarque**

• Lorsque vous mettez le téléviseur de projection sous tension, le numéro de la chaîne ou le mode vidéo s'affiche pendant approximativement 40 secondes. L'icône ECO MODE (CLO) s'affiche également si "ECO MODE" est réglé sur "ON" dans le menu "SETUP" (voir page 43).

### **suite page suivante**

**Utilisation de votre nouveau**

Jtilisation de votre nouvea

## *Regarder la télévision (suite)*

### **Pour sélectionner rapidement une chaîne de télévision**

- (1) Maintenez la touche PROG +/– enfoncée.
- (2) Relâchez PROG +/– lorsque le numéro de la chaîne de télévision souhaitée apparaît.

### **Remarque**

• Lorsque vous sélectionnez une chaîne avec la procédure rapide, il se peut que l'image soit coupée. Cela n'indique cependant pas un dysfonctionnement.

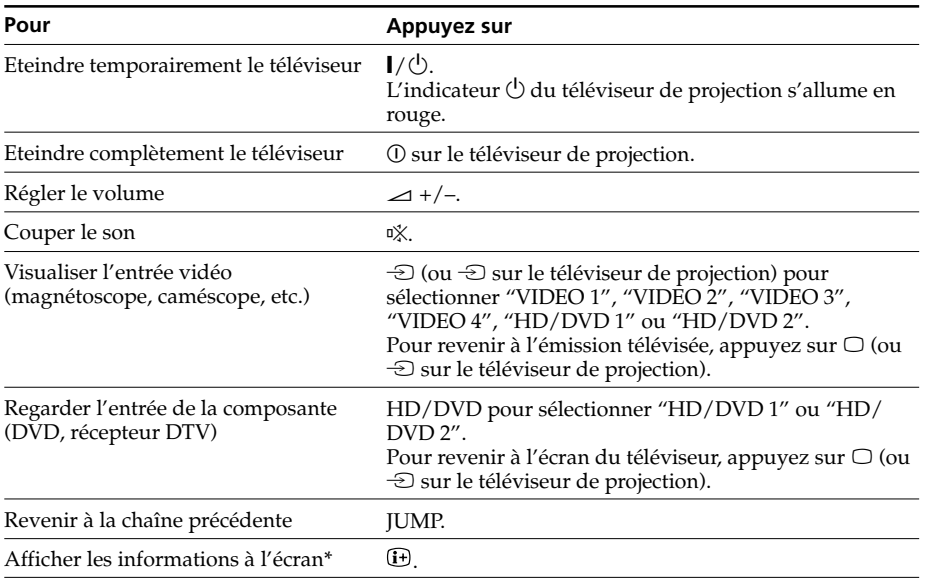

## **Opérations complémentaires**

\* Certains réglages du son et de l'image ainsi que le numéro de la chaîne ou le mode vidéo s'affichent. Le menu de réglage du son et de l'image disparaît au bout d'environ 3 secondes.
# **Pour régler le programmateur d'éveil**

**Appuyez sur <sup>j</sup>usqu'à ce** que l'heure souhaitée apparaisse.

> Le programmateur d'éveil démarre immédiatement après que vous l'ayez réglé.

**WAKE UP TIMER:10M WAKE UP TIMER:OFF WAKE UP TIMER:12H00M After 10 minutes No Wake Up Timer** 

**2** Sélectionnez la chaîne de télévision ou le mode vidéo avec lequel vous souhaitez vous réveiller.

கை

**3** Appuyez sur  $I/\mathcal{O}$ , ou réglez le programmateur d'extinction si vous voulez que le téléviseur de projection s'arrête automatiquement. L'indicateur  $\bigcirc$  du téléviseur de projection s'allumé en orange.

### **Pour annuler**

Appuyez sur  $\bigcirc$  jusqu'à ce que "WAKE UP TIMER: OFF" apparaisse, ou appuyez sur  $\overline{0}$  du téléviseur de projection TV pour le mettre hors tension.

#### **Remarque**

• Si aucune touche ou commande du téléviseur de projection n'est actionnée pendant au moins deux heures après avoir a été mis sous tension à l'aide du programmateur d'éveil, il passe automatiquement en mode de veille. Pour continuer à regarder la télévision, appuyez sur une touche ou une commande du téléviseur de projection ou de la télécommande.

# **Pour régler le programmateur d'extinction**

Appuyez sur (4) jusqu'à ce que la durée souhaitée apparaisse.

Le programmateur d'extinction démarre immédiatement après que vous l'ayez réglé.

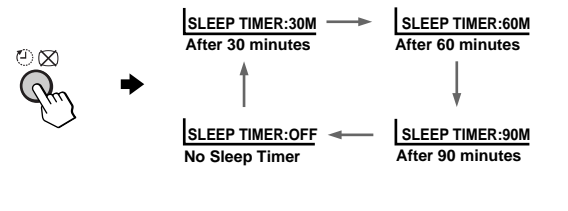

### **Pour annuler**

Appuyez sur  $\langle$ <sup>1</sup>) jusqu'à ce que l'indication "SLEEP TIMER: OFF" apparaisse ou mettez le téléviseur de projection hors tension.

# **Sélection des modes d'image et de son**

Vous pouvez sélectionner les modes d'image et de son et ajuster les paramètres de réglage en fonction de vos préférences sous l'option "PERSONAL".

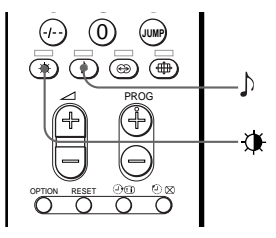

# **Sélection du mode d'image**

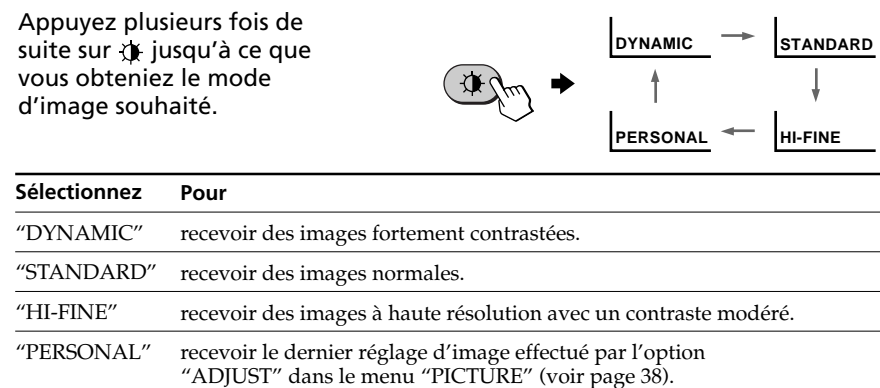

# **Sélection du mode de son**

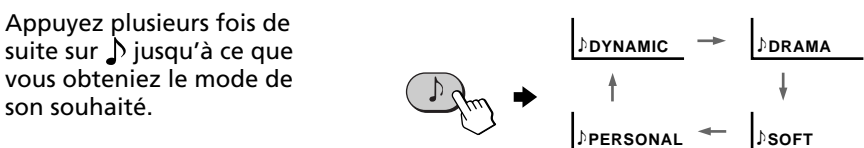

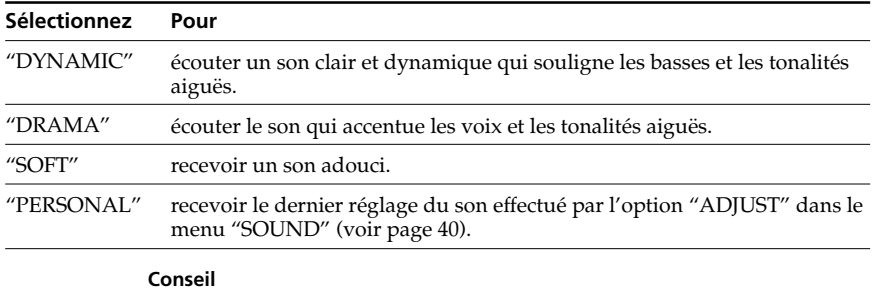

• Vous pouvez également régler les modes son et image à l'aide du menu (voir "Changement du réglage "PICTURE"" à la page 36 et "Changement du réglage "SOUND"" à la page 39).

# **Visualisation d'images de haute qualité — "DRC-MF"**

La fonction Digital Reality Creation-Multi Function (DRC-MF) vous permet d'afficher des images de haute qualité sur votre téléviseur de projection. Vous pouvez sélectionner "DRC1250" pour visualiser des images super réalistes (haute résolution) ou "DRC100" pour des images mobiles et "DRC PROGRESSIVE" pour des images fixes afin de réduire le scintillement si nécessaire.

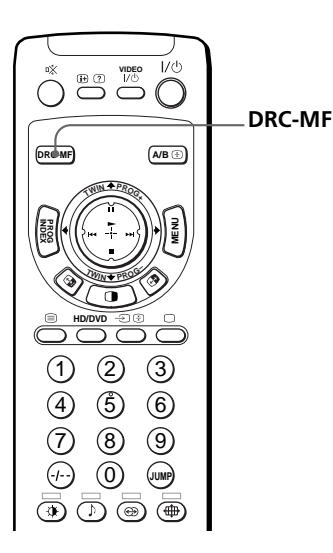

**DRC-MF: DRC1250 DRC-MF: DRC100** 

**DRC-MF: DRC PROGRESSIVE**

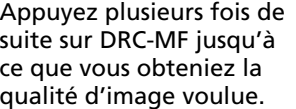

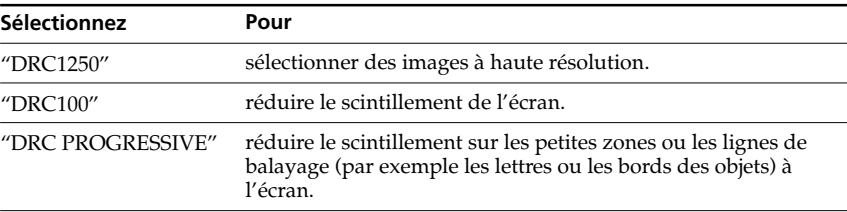

**DRC-MF**

#### **Conseil**

• Si le signal d'émission est faible, il se peut que vous voyiez apparaître des points ou des parasites sur l'écran du téléviseur. Pour réduire ces interférences, activez le menu "PICTURE" et sélectionnez "ADJUST" sous "PICTURE MODE", puis réglez "SHARP" de manière à atténuer la netteté (voir page 38).

#### **Remarque**

• Le mode DRC-MF ne peut être sélectionné lorsque vous utilisez la fonction "PROGRAM INDEX" ou lorsque le mode "GAME MODE" ou "TWIN" est activé ("ON").

Ce mode ne peut pas être sélectionné non plus pour un signal HD (haute définition) ou un signal progressif.

Le logo DRC-MF ( $\Box \Box \Box \Box$ F) et "DRC-MF" sont des marques commerciales de Sony Corporation.

# **Regarder deux programmes en même temps — "TWIN"**

La fonction images TWIN vous permet d'afficher une émission de télévision différente à côté de l'image principale.

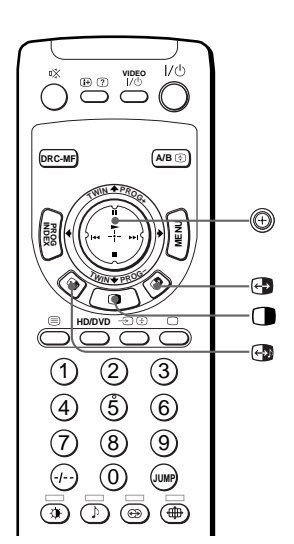

# **Affichage d'images TWIN**

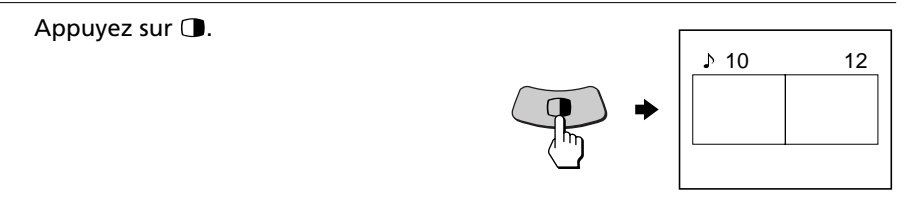

### **Pour revenir à l'écran normal**

Appuyez sur  $\Box$ . L'image de gauche s'affiche en plein écran.

#### **Conseil**

- Vous pouvez également afficher les images TWIN à l'aide du menu (voir "Changement du réglage MULTI PICTURE" à la page 41).
- Si vous appuyez sur (b), l'image de droite s'affiche en plein écran (voir "Sélection d'une émission à l'aide de la fonction TWIN" à la page 22).

# **Opérations PIP/TWIN complémentaires**

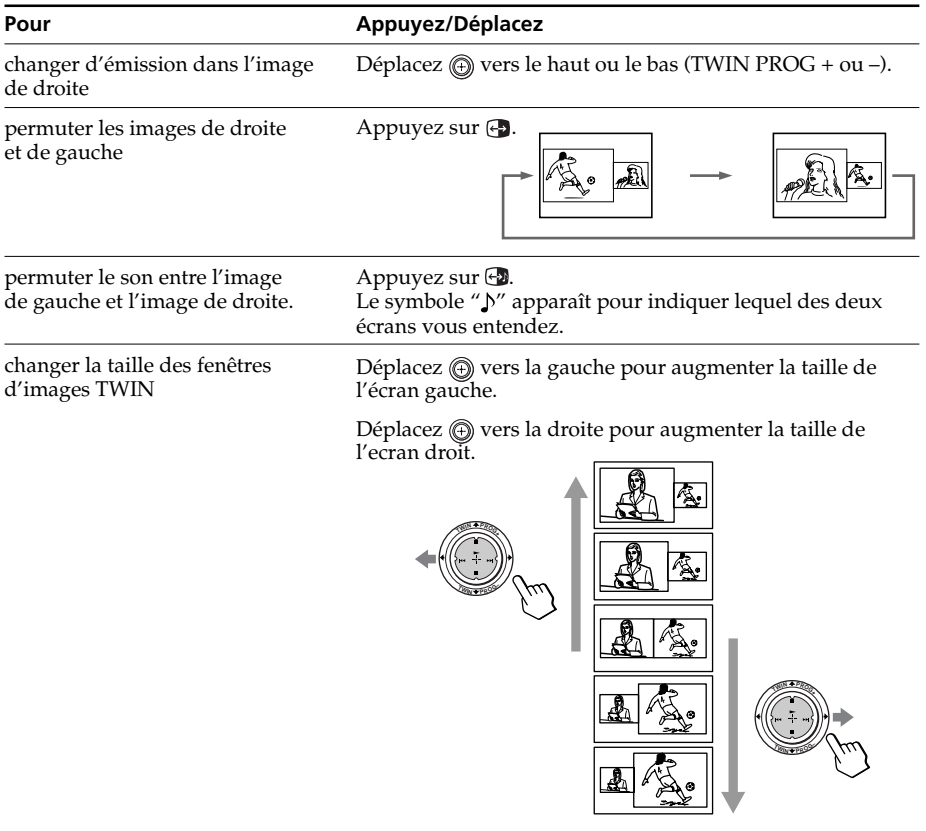

#### **Remarques**

- La permutation des images n'est pas disponible pour les signaux d'entrée HD ou DVD.
- La fonction images TWIN est inopérante pour les signaux HD (haute définition) et les signaux progressifs. Si vous changez l'image principale de gauche pour un signal HD ou progressif, un message apparaît et la fonction TWIN est annulée. L'image HD ou l'image progressive sélectionnée s'affiche en plein écran.
- L'image de droite ne bénéficie pas du son stéréo.
- L'image de droite ne peut pas passer sur l'entrée vidéo. Lorsqu'une entrée vidéo est affichée dans l'image de gauche, vous pouvez uniquement afficher une entrée vidéo dans l'image de droite, sauf pour les signaux HD et progressifs, en permutant les images.
- Lorsque vous appuyez sur la touche  $\Box$ , l'écran du téléviseur se met à scintiller ou se vide pendant environ une seconde avant que les images TWIN n'apparaissent. Cela n'indique pas un dysfonctionnement du téléviseur de projection.

# *Regarder deux programmes en même temps (suite)*

## **Sélection d'une émission à l'aide de la fonction TWIN**

Vous pouvez sélectionner directement votre émission préférée dans l'image de droite en utilisant  $\textcircled{1}$  (TWIN PROG +/-).

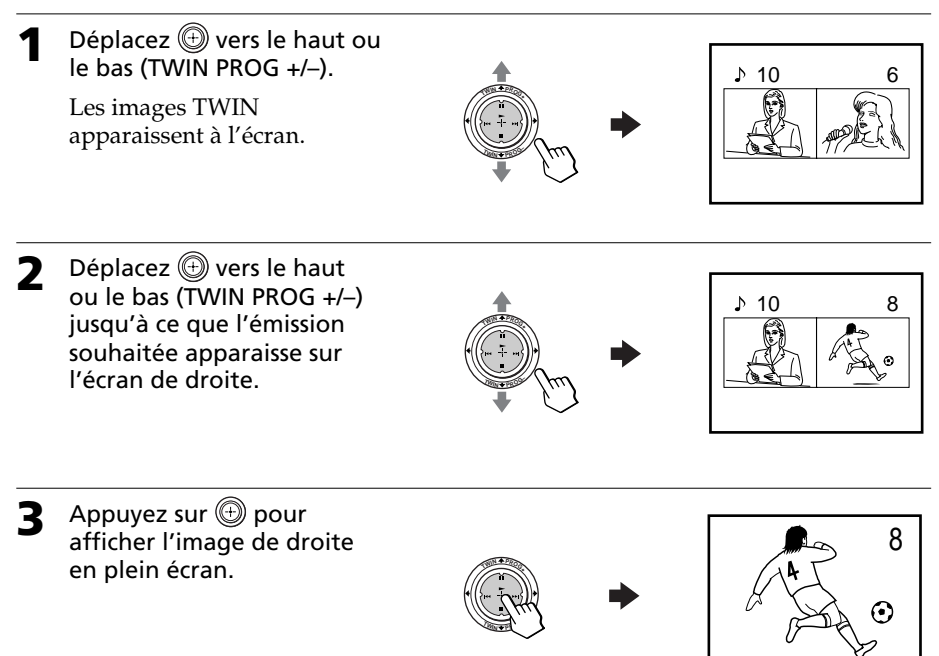

# **Affichage d'une mosaïque — "PROGRAM INDEX"**

La fonction PROGRAM INDEX affiche toutes les chaînes de télévision présélectionnées dans douze sousécrans pour pouvoir les sélectionner directement.

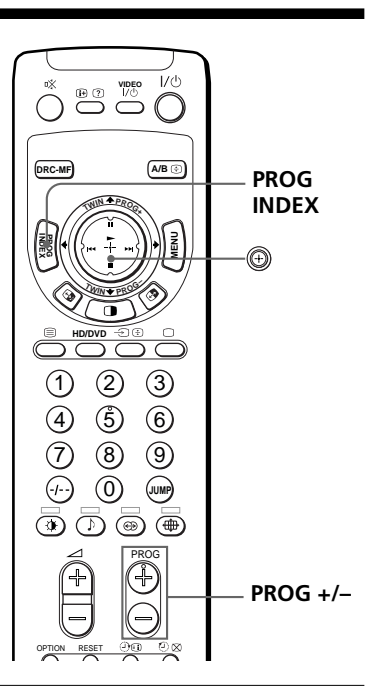

#### Appuyez sur PROG INDEX.

Les douze premières chaînes présélectionnées apparaissent une par une dans le sens horaire en commençant par l'angle supérieur gauche.

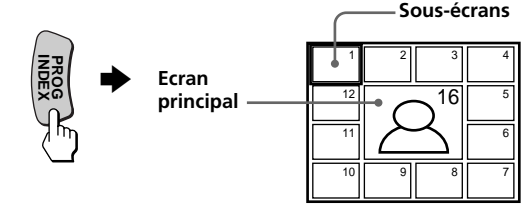

#### **Conseil**

• Si vous appuyez sur la touche PROG INDEX en mode d'images TWIN, l'image de gauche s'affiche comme écran principal du mode PROGRAM INDEX.

### **Pour visualiser les douze chaînes présélectionnées suivantes ou les douze précédentes**

Cette fonction est uniquement opérante si le nombre de chaînes de télévision présélectionnées est supérieur à douze.

Appuyez sur la touche PROG +/– de la télécommande ou du téléviseur de projection.

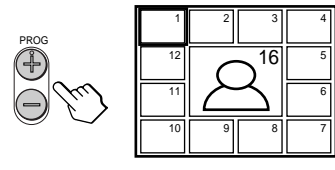

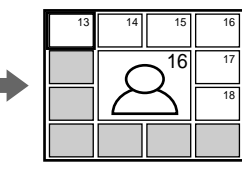

## *Affichage d'une mosaïque (suite)*

### **Pour sélectionner directement la chaîne de votre choix parmi les sousécrans**

1 Déplacez  $\textcircled{4}$  vers le haut, le bas, la gauche ou la droite pour amener le cadre sur l'écran de la chaîne que vous voulez regarder.

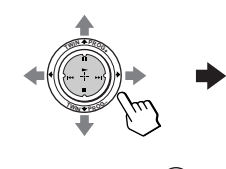

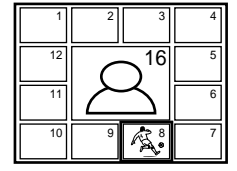

2 Appuyez sur  $\circledR$ .

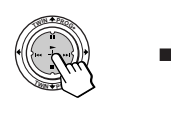

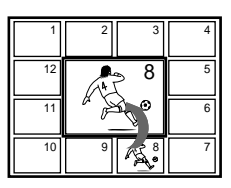

3 Appuyez de nouveau sur  $\textcircled{4}$ .

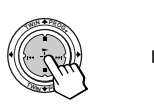

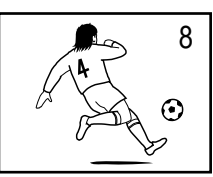

#### **Conseil**

• Appuyez sur les touches numériques pour afficher directement la chaîne souhaitée.

## **Pour revenir à l'écran normal**

Appuyez de nouveau sur PROG INDEX ou :

- 1 Sélectionnez "PROGRAM INDEX" dans le menu "MULTI PICTURE".
- 2 Appuyez sur  $\circledR$ .

#### **Conseil**

• Vous pouvez également afficher plusieurs chaînes à l'aide du menu (voir "Changement du réglage MULTI PICTURE" à la page 41).

#### **Remarques**

- Lorsque vous affichez plusieurs chaînes, seul le son de l'écran principal est audible.
- La fonction PROGRAM INDEX est inopérante pour les signaux HD (haute définition) et les signaux progressifs. L'image HD ou l'image progressive sélectionnée s'affiche en plein écran.

# **Ecoute avec le son ambiophonique (surround)**

La fonction surround vous permet de profiter des effets sonores d'une salle de concert ou d'un cinéma.

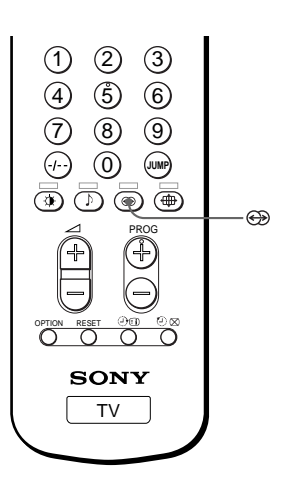

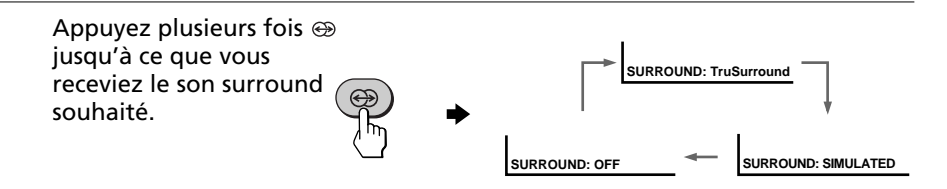

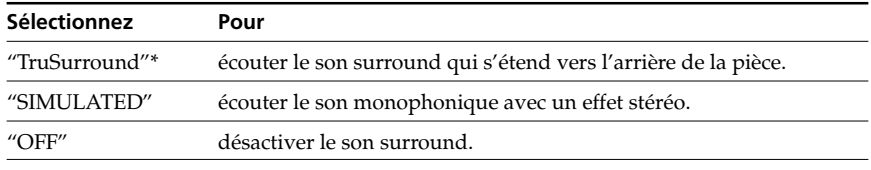

\* TruSurround et le symbole  $\bigodot$   $\otimes$  sont des marques de SRS Labs, Inc. La technologie TruSurround est déposée sous licence de SRS Labs, Inc.

# **Regarder des émissions stéréo ou bilingues**

Vous pouvez exploiter le son stéréo ou des émissions bilingues des systèmes stéréo NICAM et A2 (Allemagne). Lorsque vous recevez des émissions bilingues ou stéréo, le voyant  $\infty$  situé en façade du téléviseur de projection s'allume en rouge.

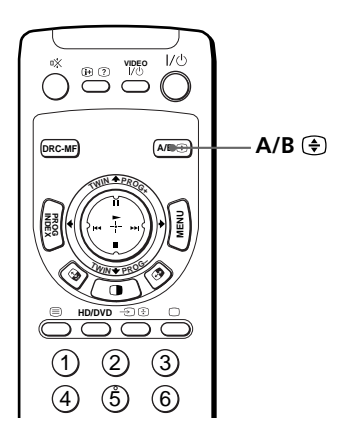

Appuyez plusieurs fois de suite sur A/B jusqu'à ce que vous receviez le son souhaité.

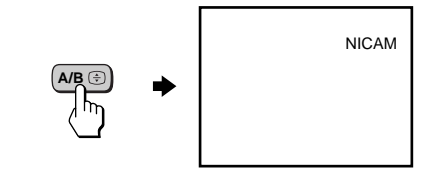

## **Réception d'une émission NICAM**

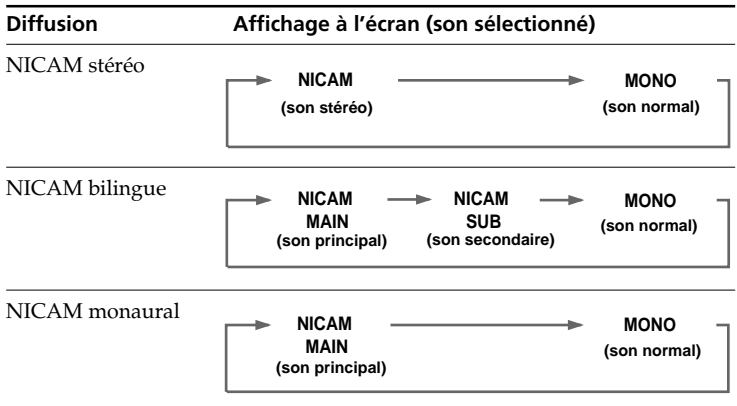

## **Réception d'une émission A2 (Allemagne)**

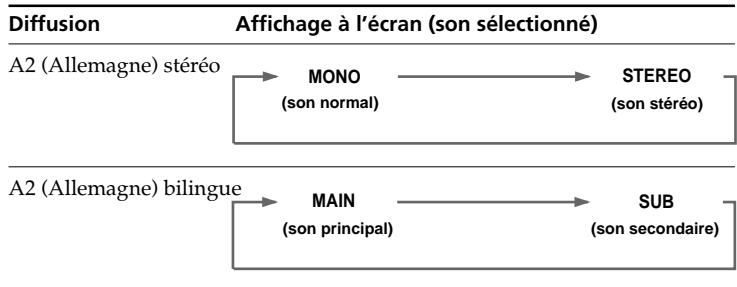

## **Réception d'une émission NICAM ou A2 (Allemagne)**

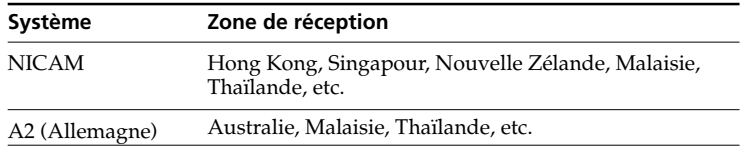

#### **Remarques**

- Si le signal devient très faible, le son passe automatiquement en mode monaural.
- Si le son est parasité lors d'une réception en NICAM, sélectionnez "MONO". Le son passe alors en mode monaural, mais les effets parasitaires sont atténués.
- Avant de recevoir un programme stéréo NICAM en Chine, veuillez vous assurer des conditions d'émission NICAM pour votre zone de résidence. Lors de la réception d'un programme stéréo NICAM, les conditions de réception peuvent varier en fonction de votre zone de résidence. De plus, les variations de puissance d'émission du signal NICAM peuvent affecter les conditions de réception.

### **Si le son est déformé ou parasité lors de la réception d'une émission monaurale via la borne** 8 **(antenne)**

Appuyez plusieurs fois de suite sur A/B jusqu'à ce que l'indication "MONO" apparaisse à l'écran.

Pour désactiver le réglage du son monaural, appuyez de nouveau sur A/B jusqu'à ce que l'indication "AUTO" apparaisse à l'écran.

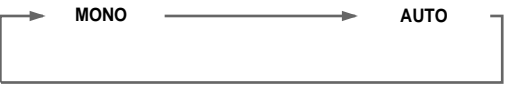

#### **Remarques**

- Le réglage "MONO" ou "AUTO" est mémorisé pour chaque position de programmation.
- Vous ne pouvez pas recevoir de signal d'émission stéréo lorsque le téléviseur de projection se trouve en mode de réglage "MONO". En principe, réglez le téléviseur de projection en mode "AUTO".

# **Visualisation du télétexte**

Certaines stations de télévision diffusent un service d'information appelé "télétexte". Le télétexte vous permet de recevoir diverses informations telles que les prévisions météorologiques ou les nouvelles.

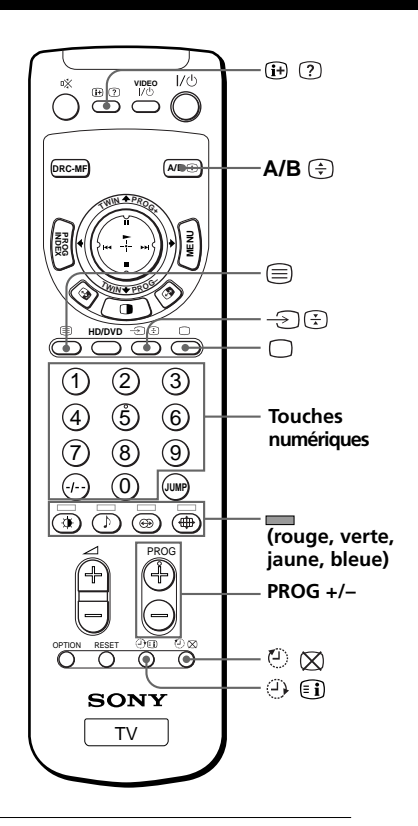

# **Affichage du télétexte**

- **1** Sélectionnez une chaîne de télévision qui retransmet le service de télétexte que vous voulez consulter.
- **2** Appuyez sur **Depour** afficher le texte.

Une page de télétexte (en principe, la page d'index) s'affiche. S'il n'y a pas d'émission de télétexte, l'indication "100?" apparaît dans l'angle supérieur gauche de l'écran au bout d'environ 10 secondes.

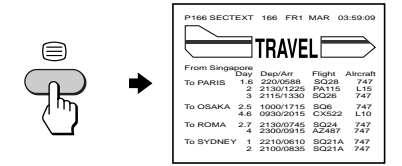

## **Pour désactiver le télétexte**

Appuyez sur  $\Box$ .

## **Fonctions de télétexte complémentaires**

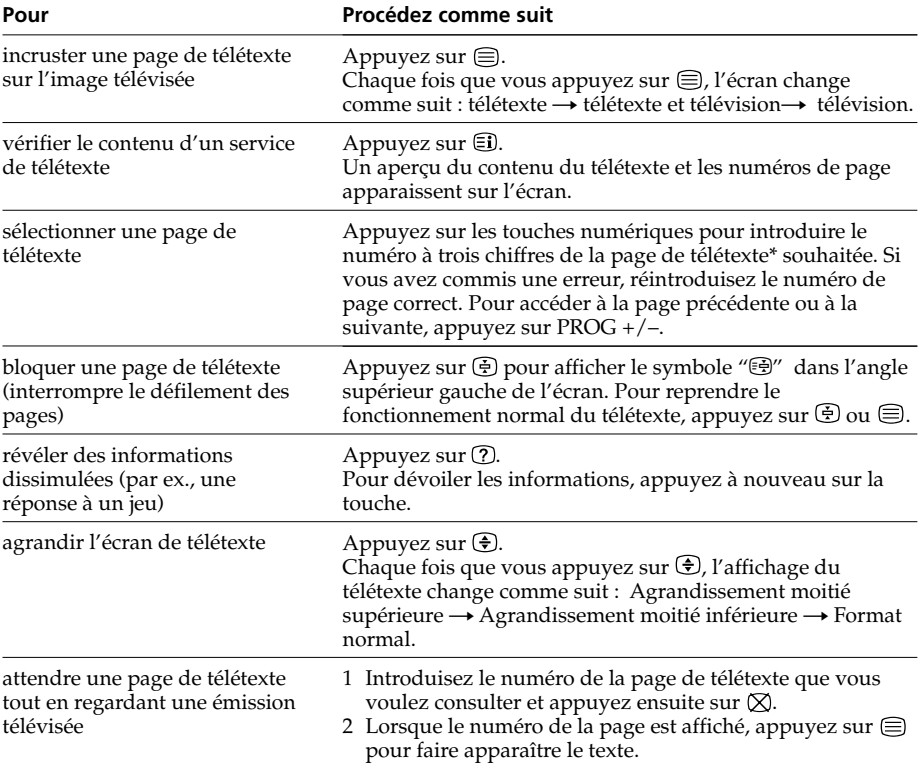

\* Vous pouvez également sélectionner une page de télétexte dont le numéro apparaît dans la zone de couleur au bas de l'écran à l'aide de la touche de couleur correspondante de la télécommande.

## **Utilisation de FASTEXT**

Cette fonction vous offre un accès rapide aux pages de télétexte utilisant FASTEXT. Lorsqu'une émission FASTEXT est retransmise, des menus de couleur apparaissent au bas de l'écran. Les couleurs des menus correspondent aux touches de la télécommande (rouge , verte , jaune , et bleue ).

## **Pour accéder à un menu FASTEXT**

Appuyez sur la touche de couleur de la télécommande correspondant au menu de votre choix. La page de menu apparaît sur l'écran au bout de quelques secondes.

#### **Remarque**

• La fonction FASTEXT ne peut être utilisée que lorsqu'une émission FASTEXT est retransmise.

# **Exploitation de composants en option**

Vous pouvez utiliser la télécommande fournie pour commander un appareil vidéo Sony comme un système Beta, 8 mm, VHS ou DVD.

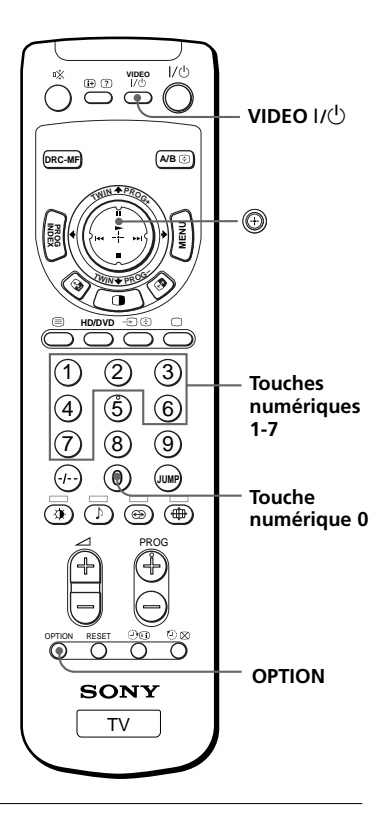

## **Configuration de la télécommande pour commander un appareil raccordé**

Tout en appuyant sur la touche VIDEO  $\mathbb{I}(\cdot)$ , appuyez sur la touche numérique 0, puis sur la touche numérique correspondant à l'appareil souhaité (voir le tableau ci-dessous).

Par exemple, pour commander un magnétoscope Sony 8 mm :

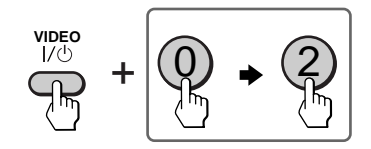

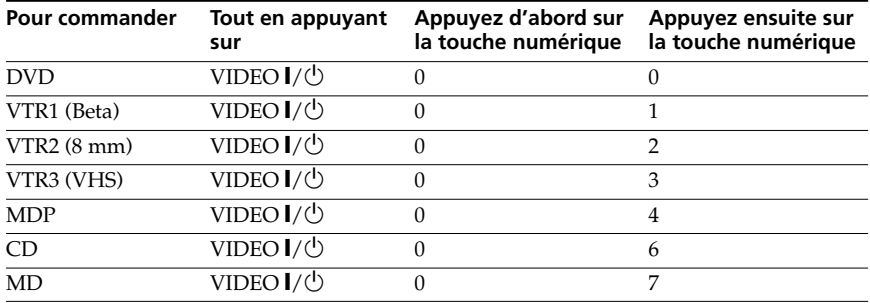

#### **Remarque**

• Si l'appareil n'est pas doté d'une fonction donnée, la touche correspondante de la télécommande est inopérante.

## **Commande d'un appareil vidéo**

Appuyez sur VIDEO  $\mathsf{I}/\mathsf{U}$ , ou tout en appuyant sur OPTION, appuyez sur  $\circledast(\blacktriangleright)$  ou déplacez  $\circledR$  vers le haut (II), le bas  $(\blacksquare)$ , la gauche ( $\blacktriangleleft$ ) ou la droite  $(\blacktriangleright \blacktriangleright)$  (voir le tableau ci-dessous).

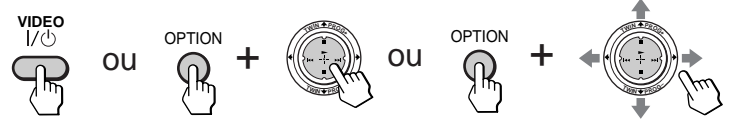

### **Commander un magnétoscope à l'aide de la télécommande**

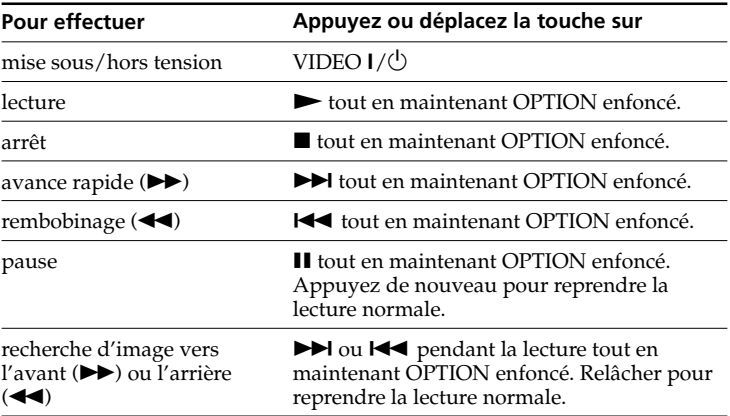

### **Commander un lecteur de DVD à l'aide de la télécommande**

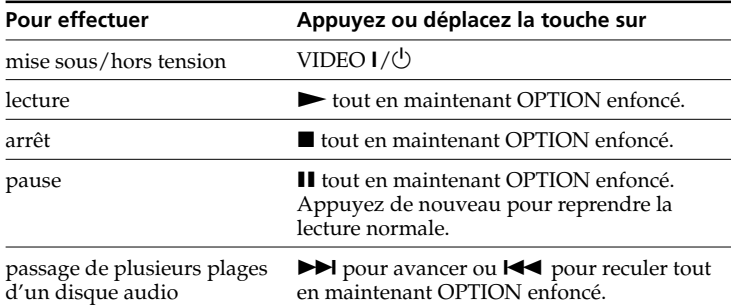

# *Exploitation de composants en option (suite)*

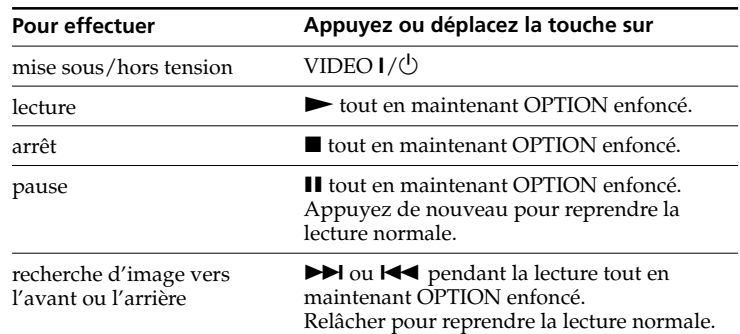

## **Commander un MDP à l'aide de la télécommande**

## **Commander un lecteur CD ou MD à l'aide de la télécommande**

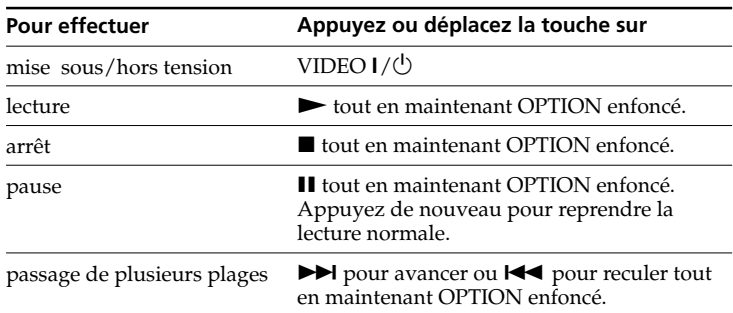

# **Présentation du menu système**

La touche MENU vous permet d'ouvrir un menu et de modifier les paramètres de réglage de votre téléviseur de projection. Nous vous présentons ci-dessous le menu système. **Icône de retour**

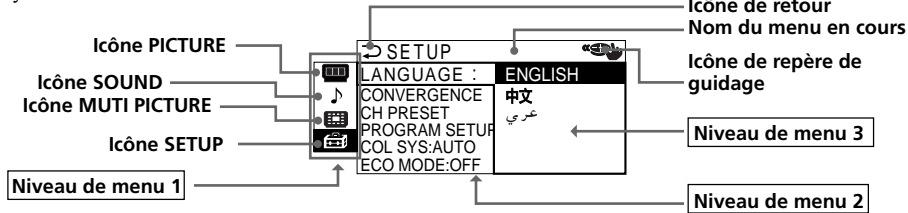

La sélection de certains paramètres au niveau de menu 2 du menu SETUP affiche un autre menu (niveau de menu 3) et la sélection de certaines options dans ce menu affiche aussi le menu de réglage (niveau de menu 4).

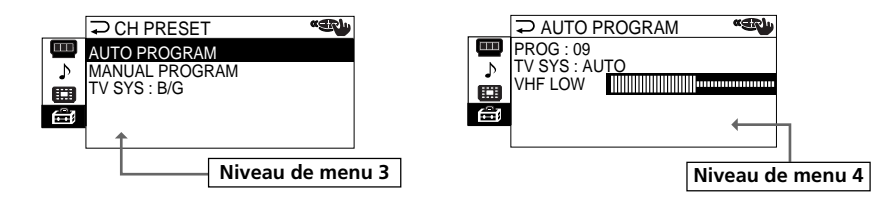

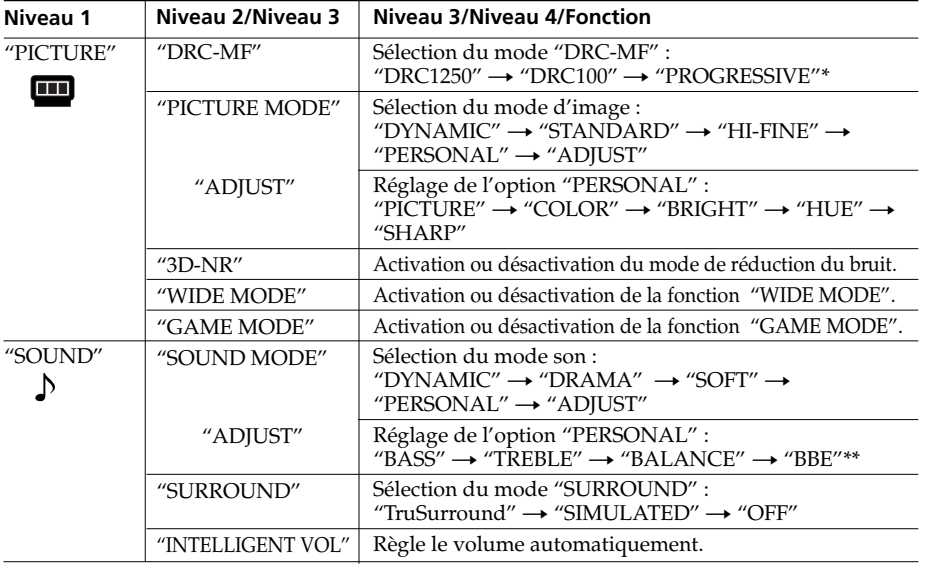

 \* "PROGRESSIVE" correspond à "DRC PROGRESSIVE" qui peut être sélectionné à l'aide de la touche DRC-MF.

\*\* Sous licence BBE Sound, Inc., couvert par les brevets U.S. Patent N °4638258 et 4482866.

" BBE " et le symbole BBE sont des marques de BBE Sound, Inc.

## *Présentation du menu système (suite)*

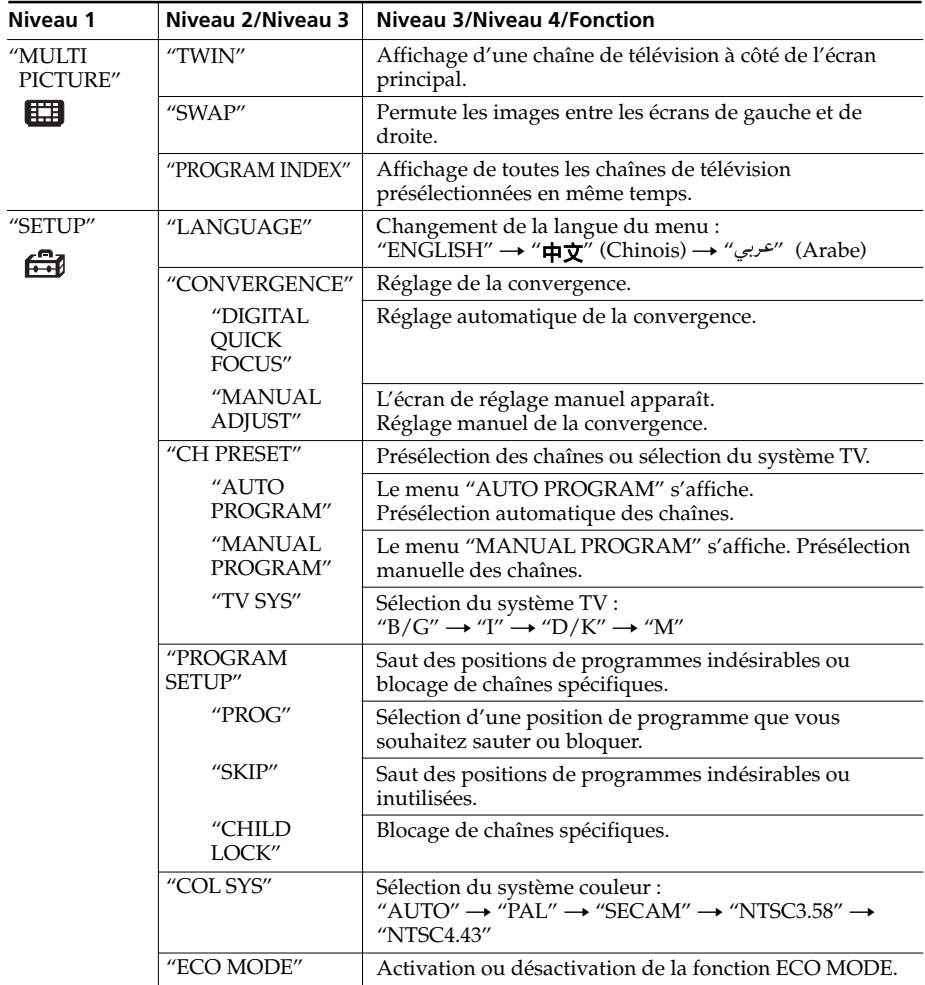

### **Restauration des réglages par défaut**

Appuyez sur la touche RESET.

Les réglages autres que les options suivantes du menu peuvent être réinitialisés à l'aide de la touche RESET :

- "LANGUAGE"
- "CONVERGENCE"
- "PROG" dans "MANUAL PROGRAM" et "PROGRAM SETUP"
- "FINE" dans "MANUAL PROGRAM"
- "TV SYS"
- "SKIP"

# **Utilisation du menu**

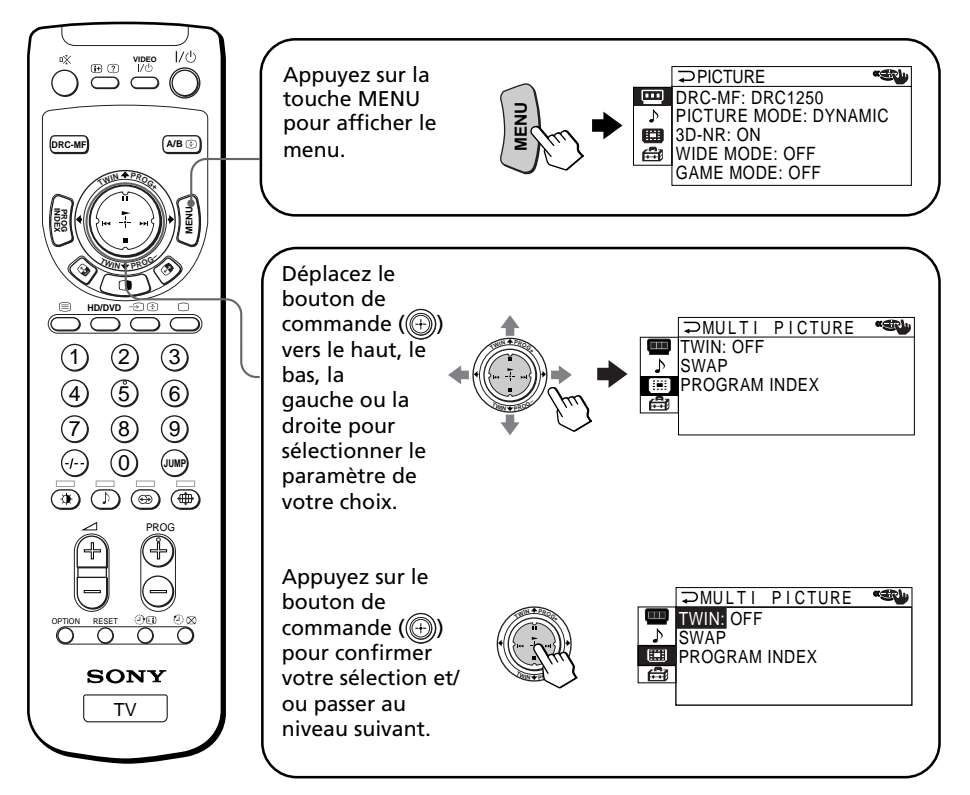

## **Autres opérations de menu**

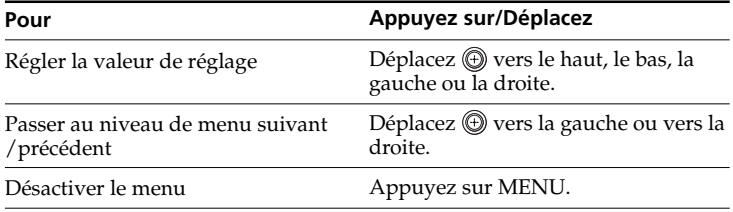

#### **Conseils**

- Pour quitter le niveau de menu 2 pour passer au niveau de menu 1, déplacez  $\textcircled{1}$  vers le haut ou vers le bas jusqu'à ce que l'icône de retour  $\textcircled{2}$ ) soit mise en évidence et appuyez ensuite sur  $\widehat{\mathbb{\Theta}}$ .
- Les touches MENU, ENTER et  $\angle 1 +$ /- (le haut/le bas) du téléviseur de projection peuvent également être utilisées pour exécuter les opérations cidessus.

#### **Remarque**

• Si plus de 60 secondes s'écoulent entre les entrées, l'écran de menu disparaît.

# **Changement du réglage "PICTURE"**

Le menu "PICTURE" vous permet de régler l'image, de visualiser des images de meilleure qualité, de réduire les parasites et de procéder à un réglage d'image spécialement dédié aux jeux vidéo. Vous pouvez aussi modifier la taille de l'image à l'écran lorsque vous recevez des signaux d'image grand écran (16:9).

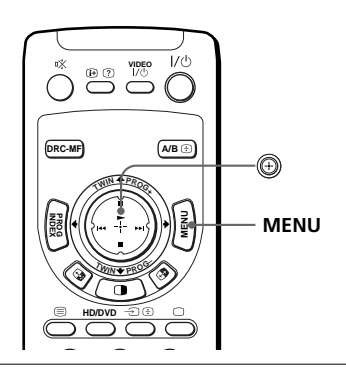

**1** Appuyez sur MENU.

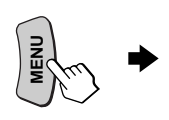

 $P$ PICTURE **«Ship** DRC-MF: DRC1250 PICTURE MODE: DYNAMIC 匶 3D-NR: ON WIDE MODE: OFF GAME MODE: OFF

مط\$⊵

Déplacez (**b**) vers le haut ou le bas pour sélectionner " $\mathbf{m}$ ", puis appuyez sur  $\circledR$ .

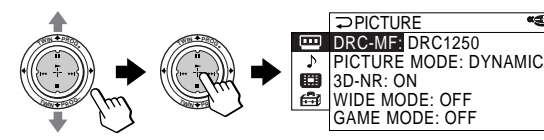

**3** Déplacez  $\textcircled{}$  vers le haut ou le bas pour sélectionner l'option souhaitée (voir le tableau ci-dessous), puis appuyez sur  $\textcircled{\tiny{\textcircled{\tiny{}}}}$  .

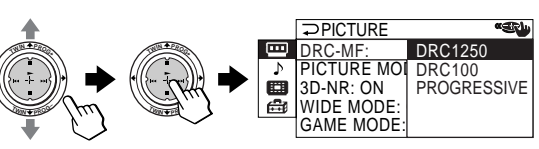

 $\triangleright$ 

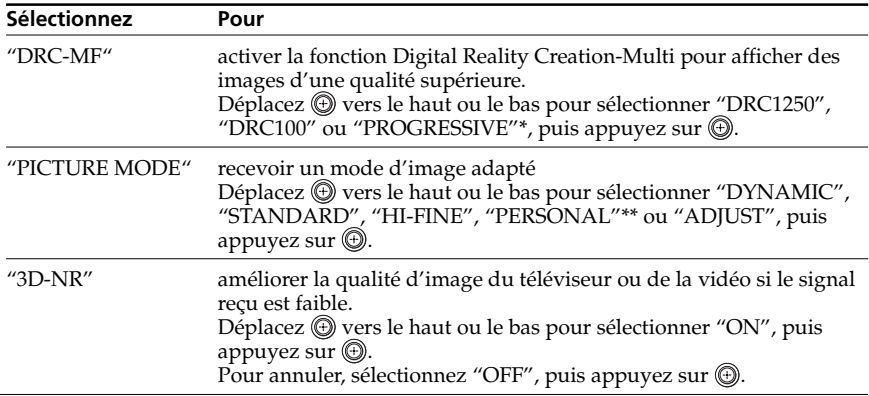

- \* "PROGRESSIVE" correspond à "DRC PROGRESSIVE" qui peut être sélectionné à l'aide de la touche DRC-MF.
- \*\* Si le mode "PERSONAL" est sélectionné, le dernier réglage d'image de l'option "ADJUST" est reçu (voir page 38).

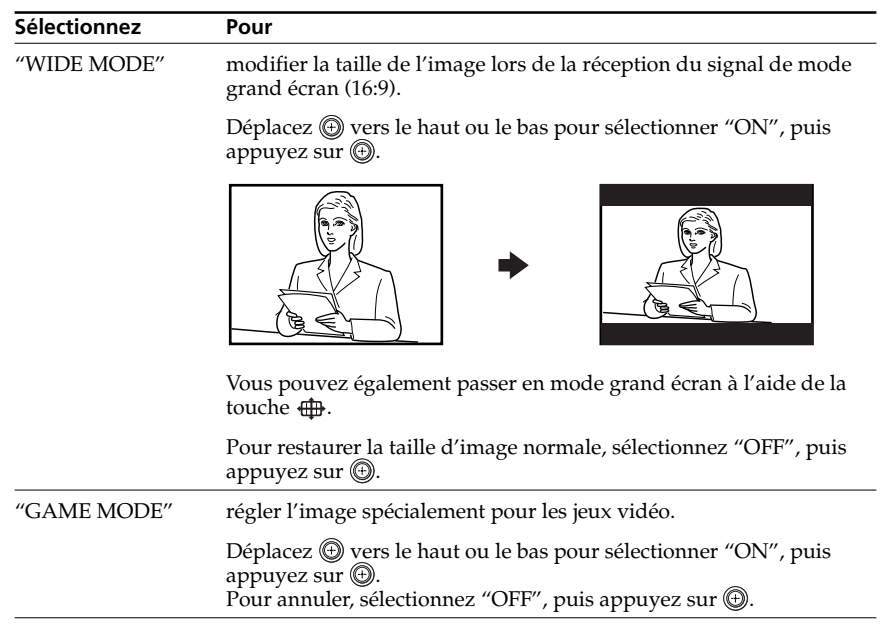

#### **Conseils**

- Pour plus de détails sur les options des modes "DRC-MF" et "PICTURE MODE", voir respectivement les pages 19 et 18.
- "GAME MODE" est disponible uniquement lors de la réception des signaux via les prises  $\bigcirc$  (entrée vidéo),  $\bigcirc$  (entrée S vidéo) ou  $\bigcirc$  (entrée vidéo composant).
- Si des signaux haute définition (HD) sont transmis, "WIDE MODE", "GAME MODE", "3D-NR" et "DRC-MF" sont inopérants. Lorsque vous recevez un signal d'image en mode grand écran, une image 16:9 avec des bandes noires s'affiche.
- Si des signaux progressifs sont transmis, "GAME MODE", "3D-NR" et "DRC-MF" sont inopérants.

### **Pour revenir à l'écran normal**

Appuyez sur MENU.

## *Changement du réglage "PICTURE" (suite)*

# **Réglage des options "ADJUST" en "PICTURE MODE"**

Déplacez (4) vers le haut ou vers le bas pour sélectionner l'option de votre choix (par ex. "COLOR), puis appuyez sur  $\circledcirc$ .

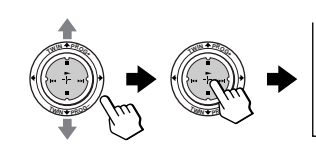

COLOR 80

#### Réglez la valeur selon le tableau suivant, puis validez en appuyant sur ...

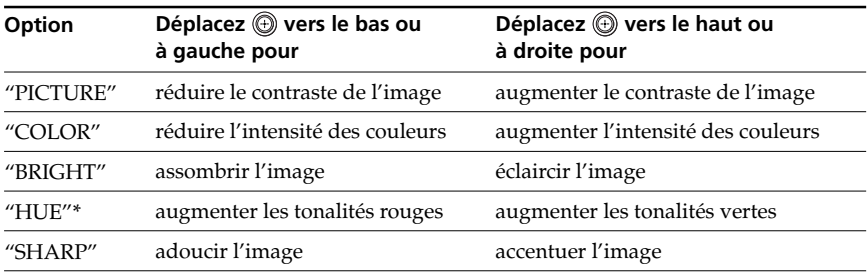

\* Vous pouvez régler "HUE" uniquement pour le système couleur NTSC.

**3** Répétez les étapes ci-dessus pour régler les autres options.

Les réglages modifiés seront validés lorsque vous sélectionnerez "PERSONAL".

#### **Conseil**

• Pour plus de détails sur le système de menu et la façon de l'utiliser, reportezvous à "Présentation du système de menu" à la page 33.

# **Changement du réglage "SOUND"**

Le menu "SOUND" vous permet de régler automatiquement le son et le volume. Vous pouvez également écouter le son avec un effet ambiophonique (surround).

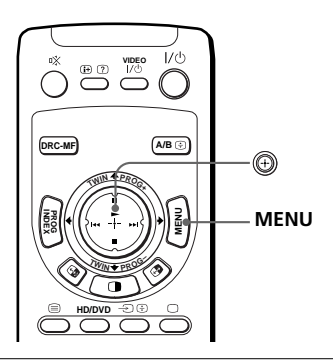

 $P$ PICTURE

3D-NR: ON WIDE MODE: OFF GAME MODE: OFF

**1** Appuyez sur MENU.

- **MENU**
- Déplacez **4** vers le haut ou le bas pour sélectionner " $\sum$ ", puis appuyez sur  $\binom{m}{k}$ .

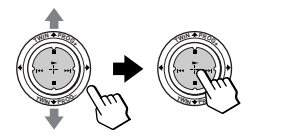

 $\Rightarrow$ SOUND **«Sikh** SOUND MODE : DYNAMIC SURROUND: OFF INTELLIGENT VOL: OFF 岡 ē

DRC-MF: DRC1250 PICTURE MODE: DYNAMIC

**3** Déplacez (1) vers le haut ou le bas pour sélectionner "SOUND MODE", "SURROUND", ou "INTELLIGENT VOL", puis appuyez sur  $\circledR$ .

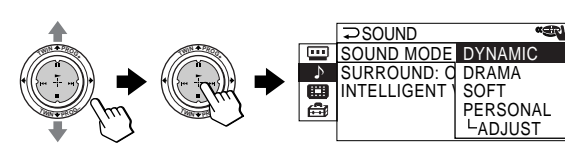

**4** Déplacez (+) vers le haut ou le bas pour sélectionner l'option de votre choix, puis appuyez sur  $\circledR$ .

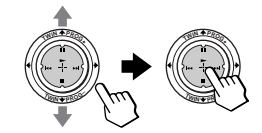

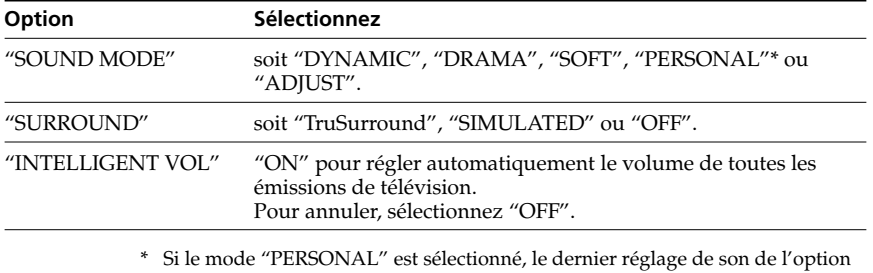

"ADJUST" est reçu (voir page 40).

## *Changement du réglage "SOUND" (suite)*

#### **Conseil**

• Pour plus de détails sur les options des modes "SOUND MODE" et "SURROUND", voir respectivement les pages 18 et 25.

### **Pour revenir à l'écran normal**

Appuyez sur MENU.

## **Réglage des options "ADJUST" en "SOUND MODE"**

Déplacez (+) vers le haut ou le bas pour sélectionner l'option de votre choix (par ex. "BALANCE"), puis appuyez sur  $\circled{})$ .

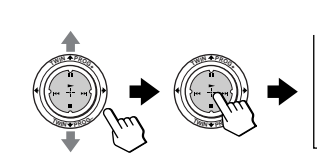

BALANCE mimimulimumin00

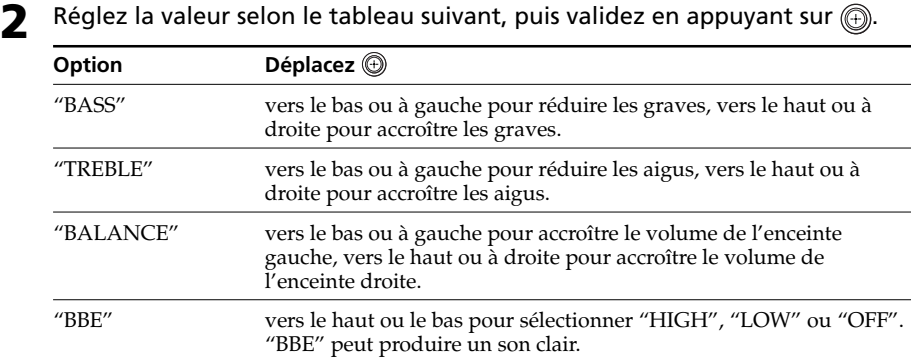

**3** Répétez les étapes ci-dessus pour régler les autres options.

Les réglages modifiés seront validés lorsque vous sélectionnerez "PERSONAL".

#### **Conseil**

• Pour plus de détails sur le système de menu et la façon de l'utiliser, reportezvous à "Présentation du système de menu" à la page 33.

#### **Changement du réglage "MULTI VIDEO PROG PICTURE" INDEX A/B**  $\in$ **DRC-MF** ⋒  $\frac{1}{2}$ Le menu "MULTI PICTURE" vous **INDEX MENU PROG MENU** permet d'utiliser les fonctions d'images TWIN ou PROGRAM INDEX. **<sup>T</sup>WI<sup>N</sup> <sup>P</sup>ROG–** ∩ **HD/DVD 1** Appuyez sur MENU. **PICTURE KSR** DRC-MF: DRC1250 PICTURE MODE: DYNAMIC **MENU** Þ 圍 3D-NR: ON WIDE MODE: OFF e GAME MODE: OFF Déplacez **a** vers le haut **«Sell PMULTI PICTURE** ou le bas pour TWIN: OFF  $\frac{1}{2}$  $\frac{1}{2}$ sélectionner "**III**", puis **SWAP** PROGRAM INDEX appuyez sur  $\circledR$ . 白 **<sup>T</sup>WI<sup>N</sup> <sup>P</sup>ROG– <sup>T</sup>WI<sup>N</sup> <sup>P</sup>ROG– 3** Déplacez  $\textcircled{+}$  vers le haut ou le bas pour sélectionner l'option souhaitée  $\frac{1}{2}$  $\frac{1}{2}$ (voir le tableau ci-dessous), puis appuyez sur  $\circled{e}$ . *<b>I*<sub>*<b>W*<sub>*I*</sub>*I*<del>*C</del></del></sub></del> <b>M*<sub>**O***M***E**</sub> **Sélectionnez Pour** "TWIN" afficher une émission de télévision différente à côté de l'écran principal.  $\mathrm{Déplacez} \bigoplus \mathrm{vers}$  le haut ou le bas pour sélectionner "ON", puis appuyez sur  $\circled{e}$ .

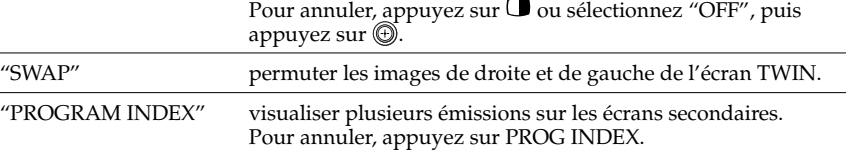

## **Pour revenir à l'écran normal**

Appuyez sur MENU.

#### **Conseil**

• Pour plus de détails sur le système de menu et la façon de l'utiliser, reportezvous à "Présentation du système de menu" à la page 33.

# **Changement du réglage "SETUP"**

Le menu "SETUP" vous permet de modifier la configuration de votre téléviseur de projection. Par exemple, vous pouvez changer la langue du menu, ajuster la convergence, programmer les chaînes, etc.

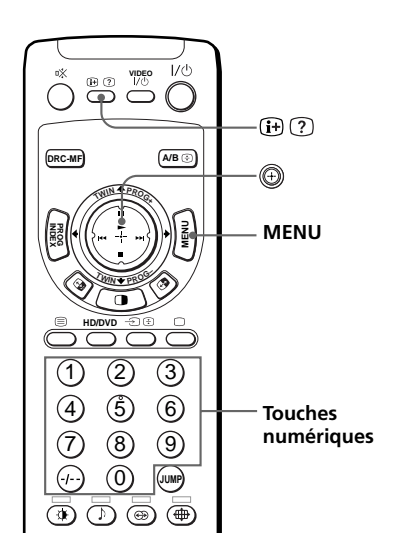

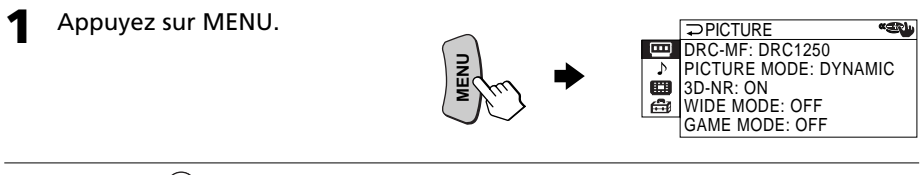

**2** Déplacez  $\textcircled{1}$  vers le haut ou le bas pour sélectionner "<del>国</del>", puis appuyez sur  $\circledR$ .

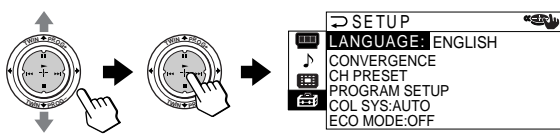

**3** Déplacez  $\textcircled{}$  vers le haut ou le bas pour sélectionner l'option souhaitée (voir le tableau ci-dessous), puis appuyez sur  $\circledR$ .

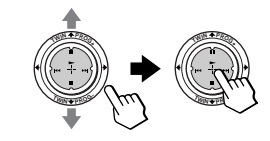

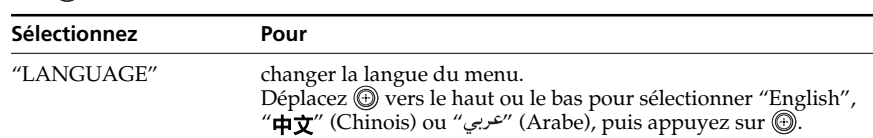

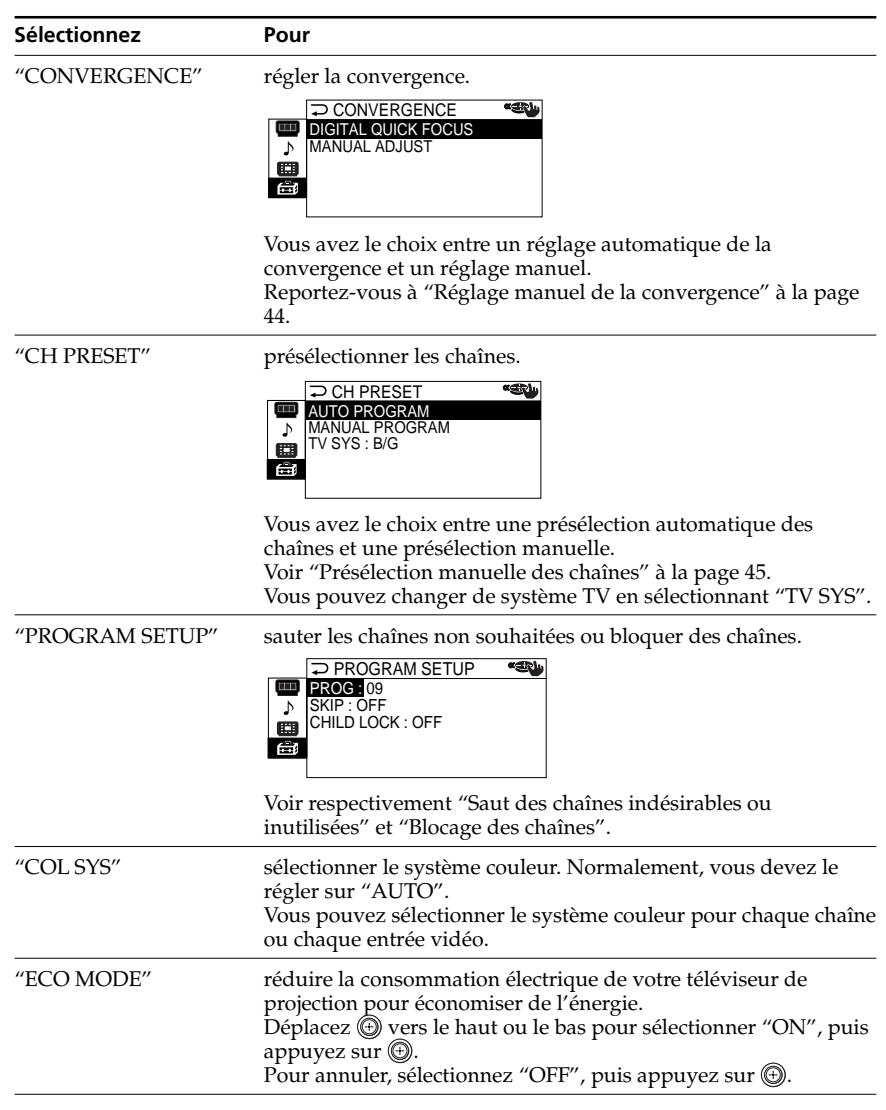

#### **Remarque**

• Si "ECO MODE" est activé, l'icône ECO MODE ( $\bigoplus_{i=1}^{\infty}$ apparaît en bas à droite de l'écran lorsque vous mettez le téléviseur de projection sous tension ou lorsque vous appuyez sur  $\bigoplus$  de la télécommande.

## **Pour revenir à l'écran normal**

Appuyez sur MENU.

## *Changement du réglage "SETUP" (suite)*

# **Réglage manuel de la convergence**

**1** Après avoir sélectionné "CONVERGENCE", déplacez  $\circledR$  vers le haut ou le bas pour sélectionner "MANUAL ADJUST", puis appuyez sur  $\circledcirc$ .

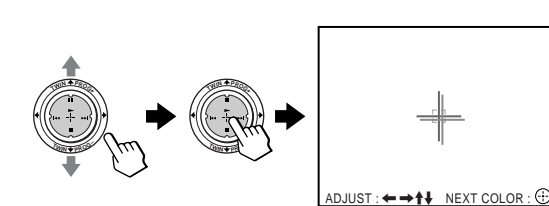

La croix apparaît à l'écran.

- **2** Déplacez (1) vers le bas, à gauche ou à droite pour régler les lignes rouges jusqu'à ce qu'elles se superposent sur les lignes vertes, puis appuyez sur  $\circledast$ .
- **3** Déplacez  $\textcircled{}$  vers le haut, la gauche ou la droite pour régler les lignes bleues jusqu'à ce qu'elles se superposent sur la croix centrale, puis appuyez sur .

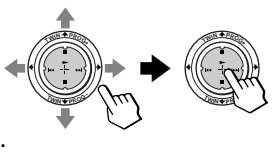

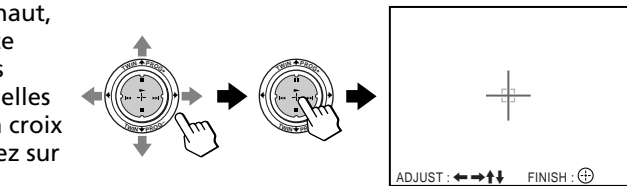

### **Pour revenir à l'écran normal**

Appuyez sur MENU.

#### **Conseil**

• La sélection de "DIGITAL QUICK FOCUS" dans "CONVERGENCE" vous permet de régler automatiquement la convergence. Lorsque vous réalisez la fonction de mise au point numérique rapide, les valeurs des réglages manuels sont effacées.

#### **Remarques**

- Réglez la convergence dans les 20 30 minutes après la première mise sous tension du téléviseur de projection.
- Vous ne pouvez pas utiliser les touches  $\angle$  +/– sur le téléviseur de projection pour un réglage manuel de la convergence.

# **Présélection manuelle des chaînes**

**1** Après avoir sélectionné "CH PRESET", déplacez (+) vers le haut ou le bas pour sélectionner "MANUAL PROGRAM", puis appuyez sur  $\circledR$ .

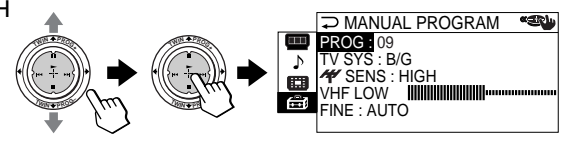

- **2** Sélectionnez la position de programme sur laquelle vous souhaitez présélectionner une chaîne. MANUAL PROGRAM
	- (1) Vérifiez bien que "PROG" est sélectionné, puis appuyez sur  $\bigoplus$ .
	- $\frac{1}{2}$ **<sup>T</sup>WI<sup>N</sup> <sup>P</sup>ROG–** (2) Déplacez  $\textcircled{4}$  vers le haut ou vers le bas jusqu'à ce que le numéro de programmation que vous voulez présélectionner (par ex., le numéro de programmation "10") apparaisse dans le menu et appuyez ensuite sur  $\langle \oplus \rangle$ .

#### **Conseil**

 $\frac{1}{2}$ PROG : 10 TV SYS : B/G **T***<b>W*<sub>**I</sub>**</sub> SENS : HIGH VHF LOW FINE : AUTO

PROG : 09  $TV$  SYS :  $B/G$ 

**DIMANUAL PROGRAM <sup>\*</sup>** SENS : HIGH **VHF LOW ININININININ**III FINE : AUTO

**MANUAL PROGRAM** 

• Vous pouvez également sélectionner le numéro de programmation à l'aide de la touche PROG +/– ou des touches numériques.

*<b>M*<sub>*I***</sub>**</sub>

 $\frac{1}{2}$ 

**3** Sélectionnez la chaîne.

- (1) Déplacez  $\textcircled{4}$  vers le haut ou vers le bas pour sélectionner "VHF LOW", "VHF HIGH" ou "UHF" et appuyez ensuite sur  $\circledR$ .
- (2) Déplacez  $\circledast$  vers le haut ou vers le bas jusqu'à ce que les émissions de la chaîne voulue apparaissent sur l'écran du téléviseur et appuyez ensuite sur  $\circledast$ ).

 $\frac{1}{2}$ **TWI** *M*  $\frac{1}{2}$ *<b><i>M*<sub>**O**</sub>*<i><b><i><b>* PROG : 10 TV SYS : B/G SENS : HIGH VHF LOW **IN THE THEFT** FINE : AUTO **<sup>T</sup>WI<sup>N</sup> <sup>P</sup>ROG<sup>+</sup>**

MANUAL PROGRAM **KEN** PROG : 10  $\frac{1}{2}$ TV SYS : B/G *Y* SENS : HIGH VHF LOW Æй **<sup>T</sup>WI<sup>N</sup> <sup>P</sup>ROG–** *<b>D*  $FINF \cdot \text{AITO}$ 

**4** Si le son de la chaîne souhaitée paraît anormal, sélectionnez le système de télévision approprié.

- (1) Déplacez  $\circledR$  vers le haut ou vers le bas pour sélectionner "TV SYS" et appuyez ensuite sur  $\circledast$ .
- (2) Déplacez  $\circled{})$  vers le haut ou vers le bas jusqu'à ce que le son devienne normal, et appuyez ensuite sur  $\binom{2}{+}$

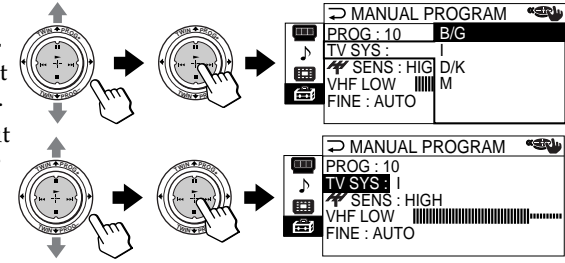

## *Changement du réglage "SETUP" (suite)*

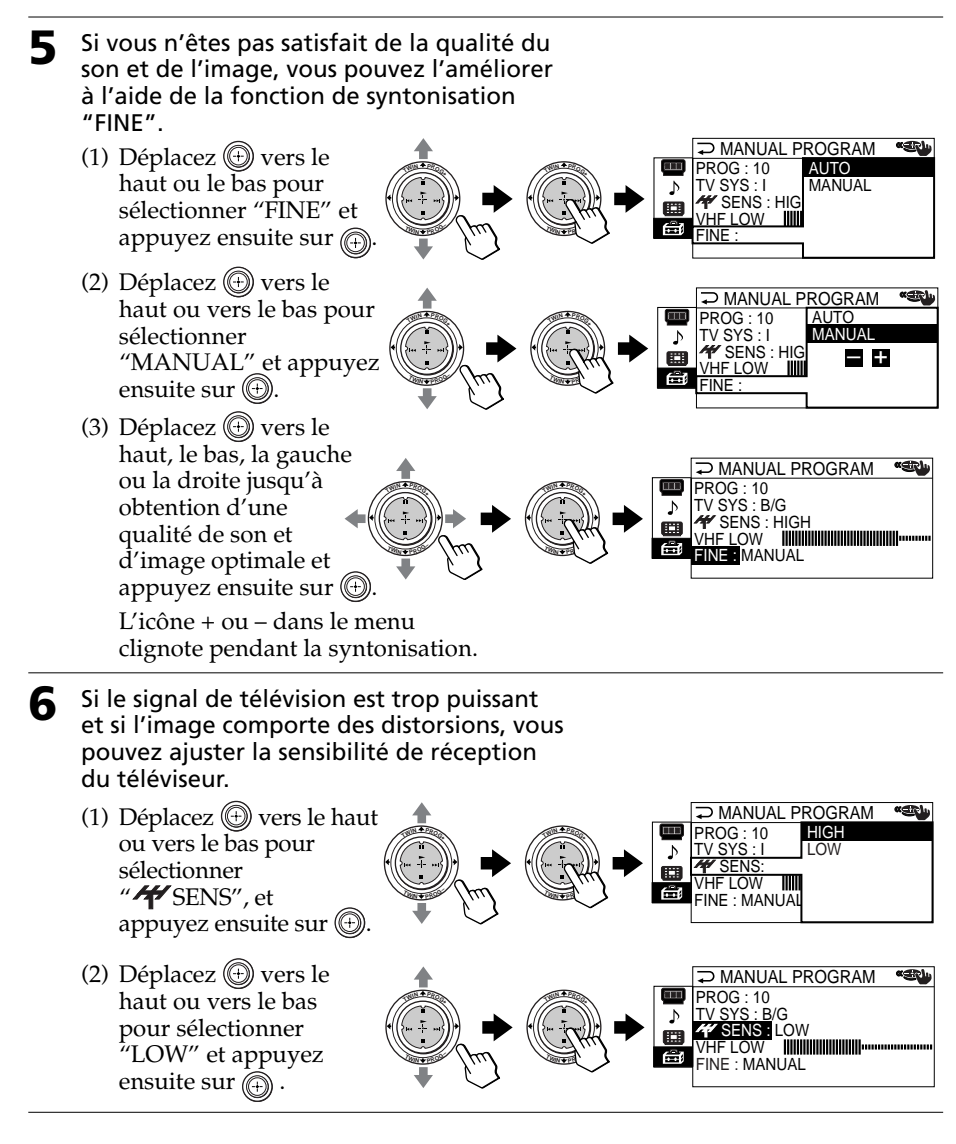

#### **Remarques**

- Les réglages du système de télévision ("TV SYS") et de la sensibilité de réception télévisée ("<sup>77</sup>SENS") sont mémorisés pour chaque numéro de programmation.
- Si la chaîne que vous présélectionnez est verrouillée (page 48), cette chaîne est automatiquement déverrouillée.

# **Saut des chaînes indésirables ou inutilisées ("SKIP")**

Après avoir effectué une la présélection automatique des chaînes, vous pouvez effacer les chaînes indésirables ou inutilisées.

- **1** Après avoir sélectionné **PROGRAM SETUP** "PROGRAM SETUP", PROG : <mark>09</mark><br>SKIP : OFF  $\frac{1}{2}$  $\frac{1}{2}$ vérifiez que "PROG" est CHILD LOCK : OFF bien sélectionné, puis **<sup>T</sup>WI<sup>N</sup> <sup>P</sup>ROG– <sup>T</sup>WI<sup>N</sup> <sup>P</sup>ROG–** appuyez sur  $\circledR$ . **2** Déplacez  $\textcircled{1}$  vers le haut **PROGRAM SETUP KERA** ou le bas jusqu'à ce que la PROG : 06  $\frac{1}{2}$  $\frac{1}{2}$ le numéro des chaînes SKIP : OFF CHILD LOCK : OFF indésirables ou inutilisées **<sup>T</sup>WI<sup>N</sup> <sup>P</sup>ROG–** *<b>CWIN* apparaisse, puis appuyez sur  $\circledcirc$ .  $\rightarrow$  Déplacez  $\circledast$  vers le haut PROGRAM SETUP **«Sikh** ou le bas pour PROG 06 ON  $\frac{1}{2}$  $\frac{1}{2}$ SKIP : OFF<br>CHILD LOCK : ( OFF sélectionner "SKIP", puis appuyez sur  $\circledR$ . **<sup>T</sup>WI<sup>N</sup> <sup>P</sup>ROG–** *<b>D*  $\Delta$  Déplacez  $\textcircled{\tiny{\textcircled{\tiny\textcirc}}}$  vers le haut **«SN PROGRAM SETUP** ou le bas pour  $ROG:06$  $\frac{1}{2}$  $\frac{1}{2}$ 
	- sélectionner "ON", puis appuyez sur  $\circledR$ . **<sup>T</sup>WI<sup>N</sup> <sup>P</sup>ROG–** *<b><i><u><b>D*</u> SKIP : ON CHILD LOCK : ON

**5** Pour désactiver d'autres chaînes, sélectionnez "PROG", puis répétez les étapes **2** à **4**.

### **Pour restaurer une chaîne sautée**

Sélectionnez "OFF" à l'étape 4.

## **Pour revenir à l'écran normal**

Appuyez sur MENU.

## *Changement du réglage "SETUP" (suite)*

# **Blocage des chaînes ("CHILD LOCK")**

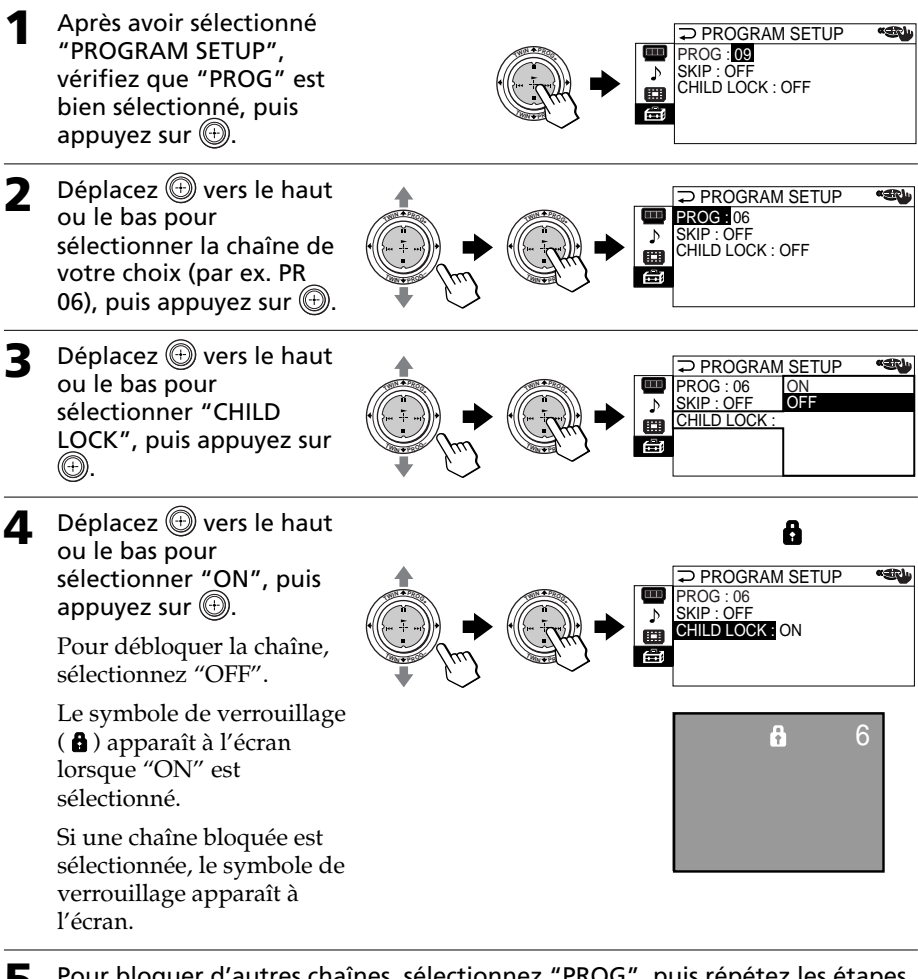

**5** Pour bloquer d'autres chaînes, sélectionnez "PROG", puis répétez les étapes **2** à **4**.

## **Pour revenir à l'écran normal**

Appuyez sur MENU.

#### **Remarque**

• Si vous présélectionnez manuellement une chaîne verrouillée (page 45), cette chaîne sera déverrouillée automatiquement.

# **Dépannage**

Si vous rencontrez des problèmes dans le cadre de l'utilisation de votre téléviseur de projection, consultez le guide de dépannage ci-dessous. Si le problème persiste, consultez votre revendeur Sony.

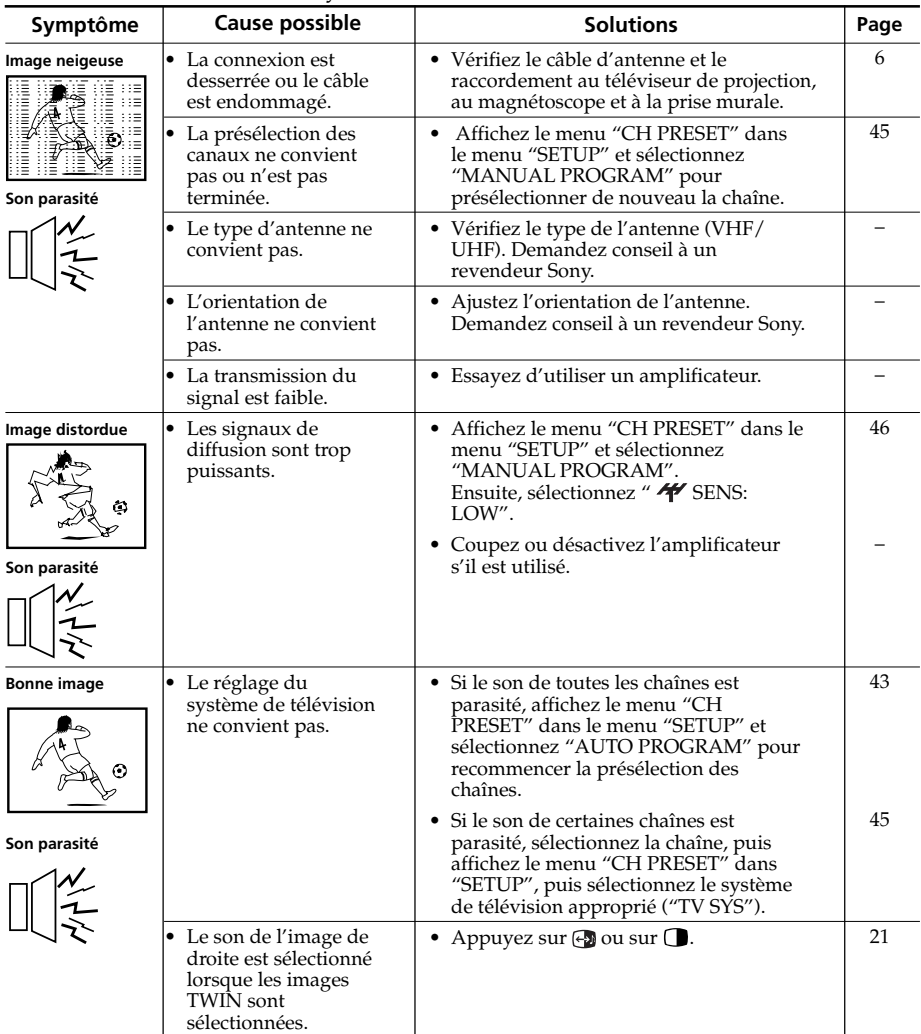

# *Dépannage (suite)*

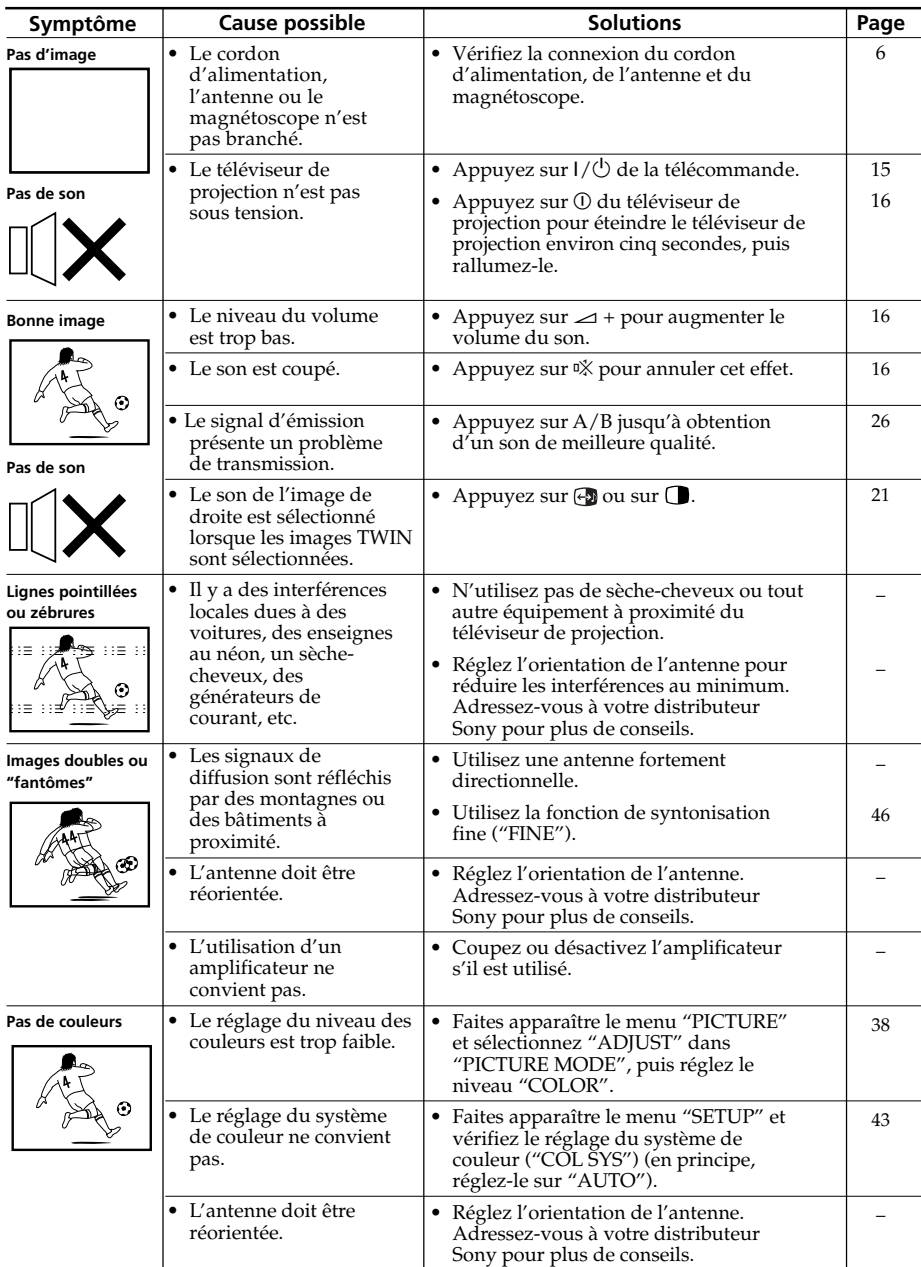

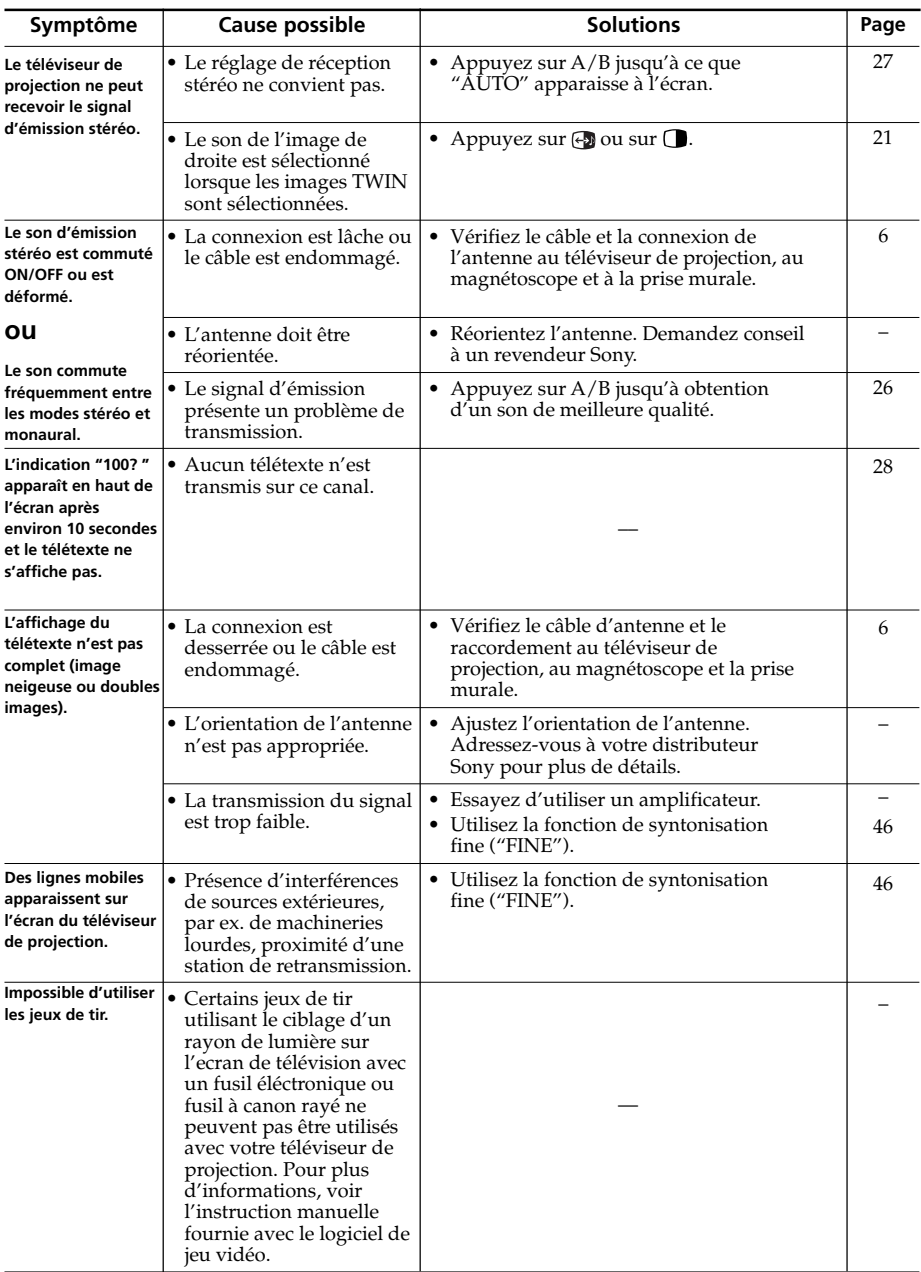

# *Dépannage (suite)*

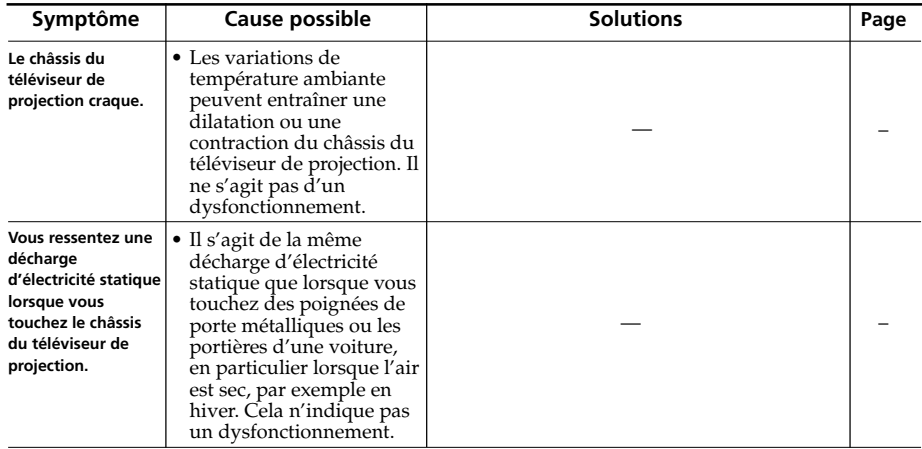
# **Fonction d'autodiagnostic**

Votre téléviseur de projection est équipé d'une fonction d'autodiagnostic. Si un problème se pose au niveau de votre téléviseur de projection, l'indicateur  $\bigcirc$ (veille) se met à clignoter en rouge. Le nombre de fois que l'indicateur  $\circlearrowleft$ clignote indique les causes possibles.

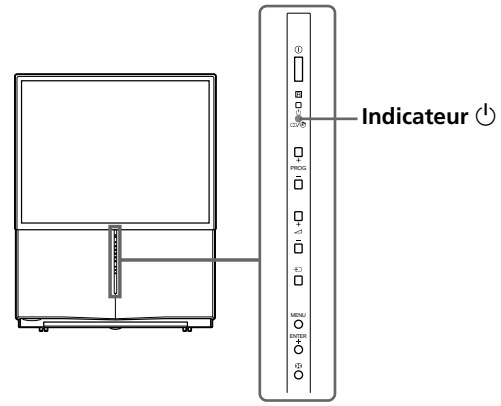

- **1** Vérifiez si l'indicateur  $\bigcirc$  clignote plusieurs fois en rouge à des intervalles de 3 secondes.
- **2** Comptez le nombre de fois que l'indicateur  $\circlearrowright$  clignote.
- **3** Appuyez sur  $\odot$  (alimentation principale) pour mettre le téléviseur hors tension.
- **4** Informez le centre de service après-vente Sony le plus proche du nombre de fois que l'indicateur  $\bigcirc$  clignote.

N'oubliez pas de noter la désignation du modèle et le numéro de série indiqués à l'arrière du téléviseur de projection.

# **Identification des composants et des commandes**

**Face avant et intérieur du panneau rabattable**

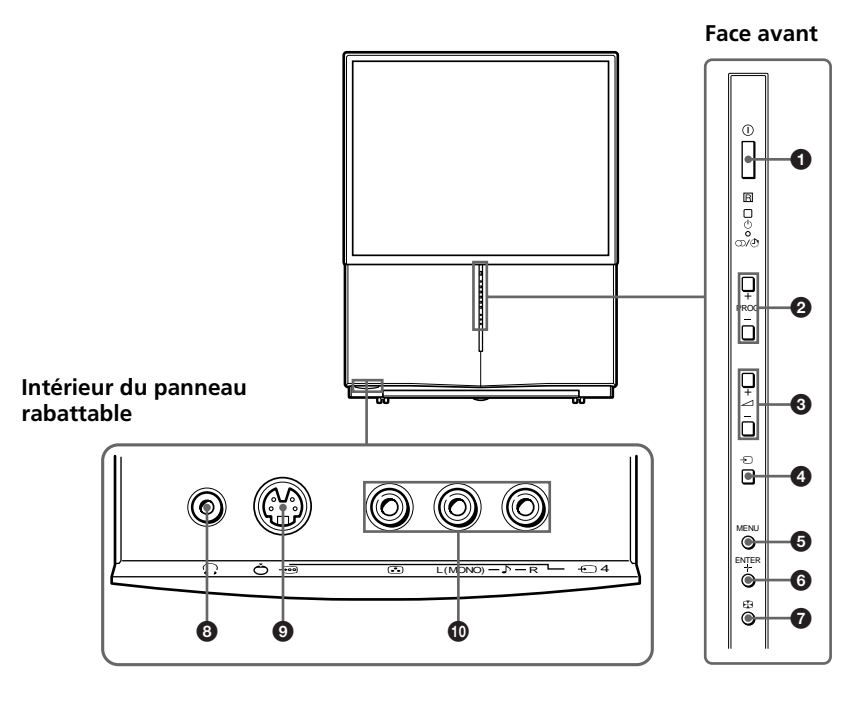

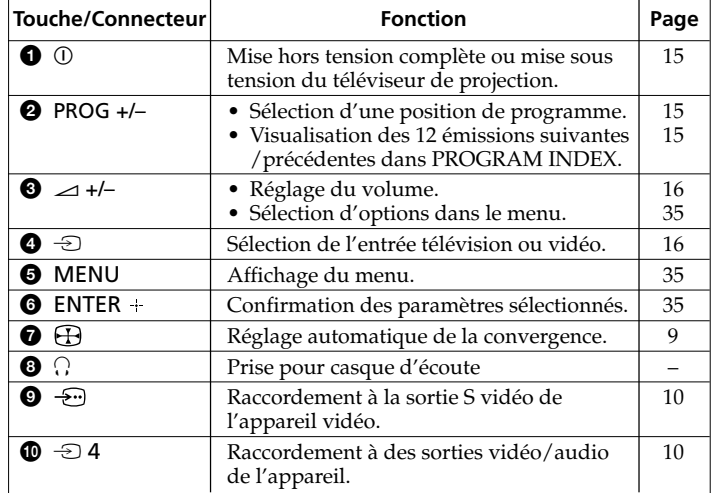

# **Face arriére**

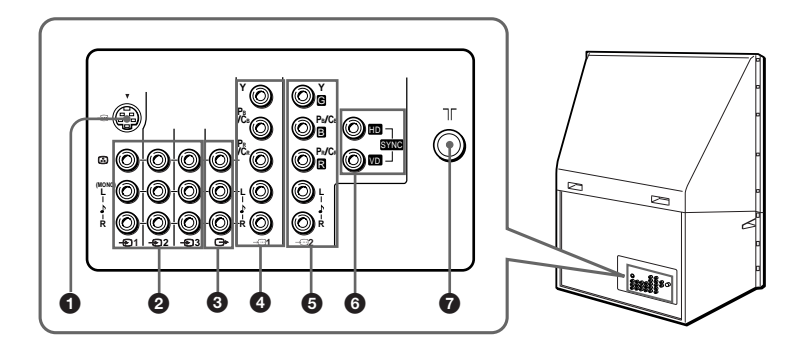

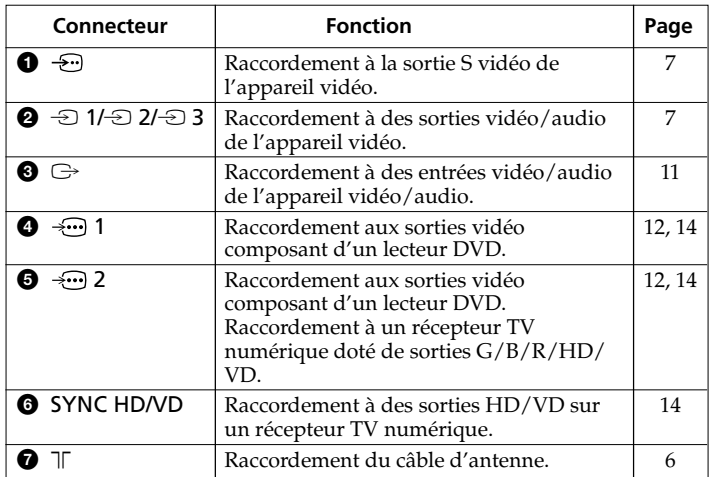

**suite page suivante**

#### *Identification des composants et des commandes (suite)*

# **Télécommande**

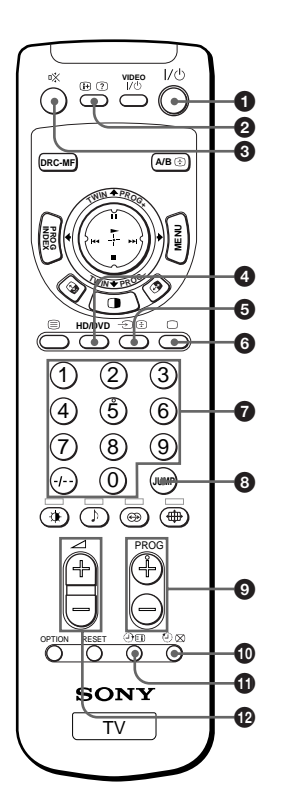

Le nom/les symboles des touches de la télécommande est indiqué dans des couleurs différentes pour représenter les fonctions disponibles.

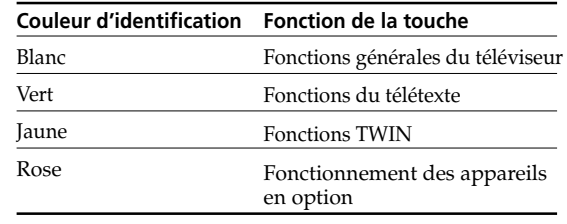

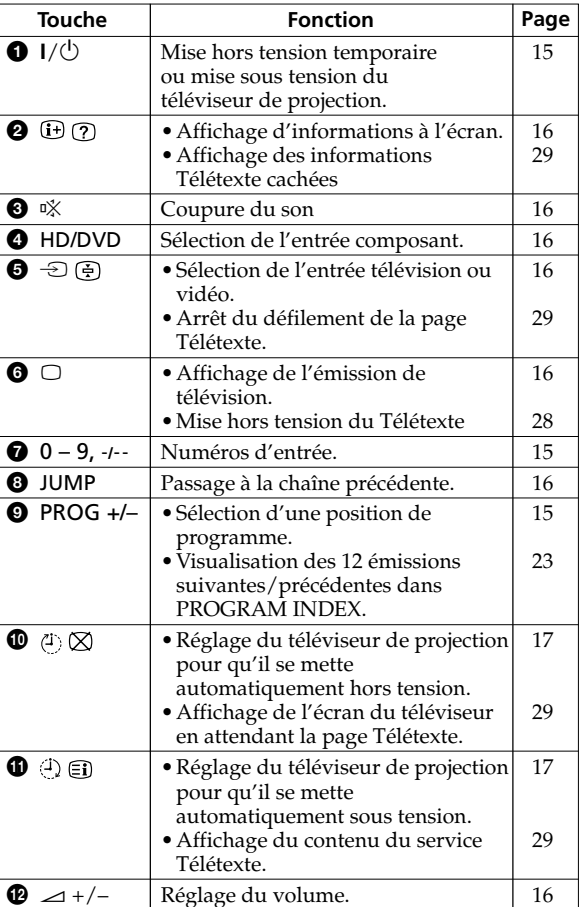

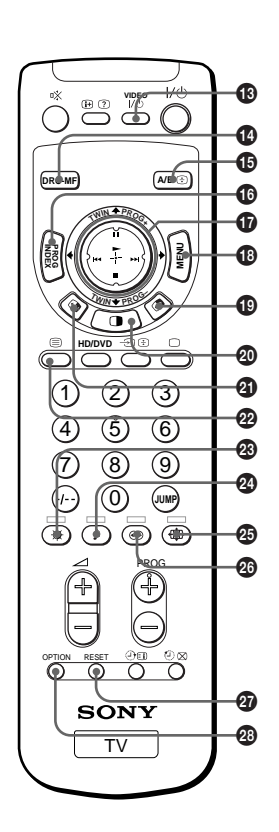

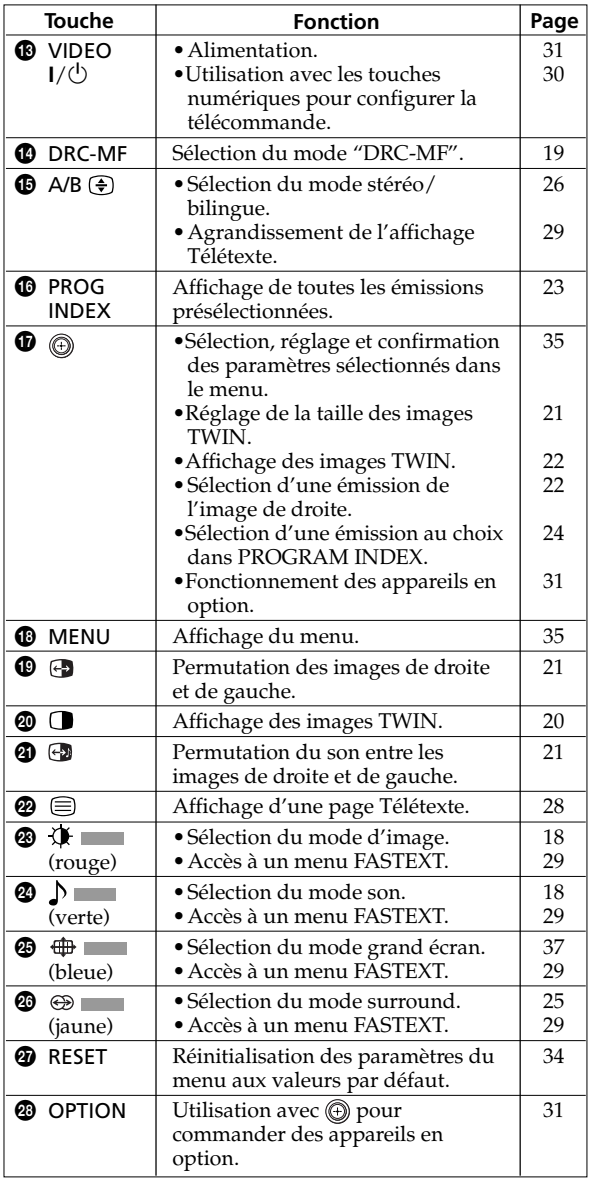

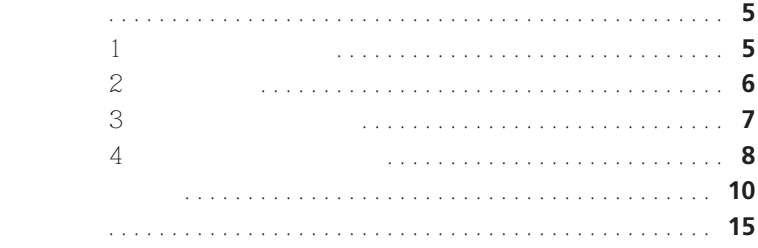

## $\ensuremath{\text{M}\text{E}\text{N}}\xspace$

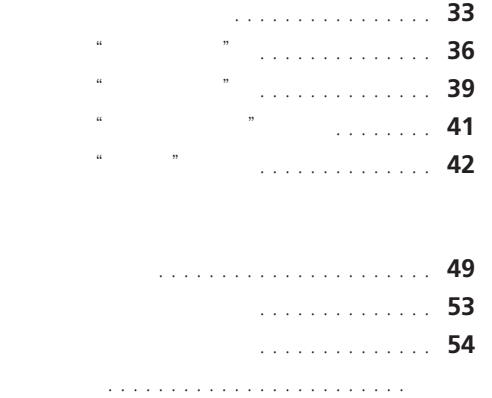

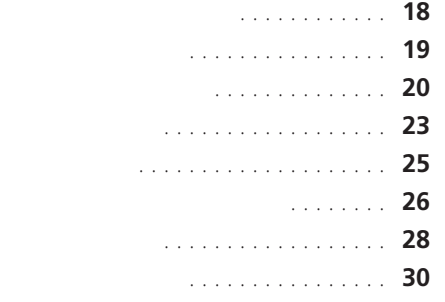

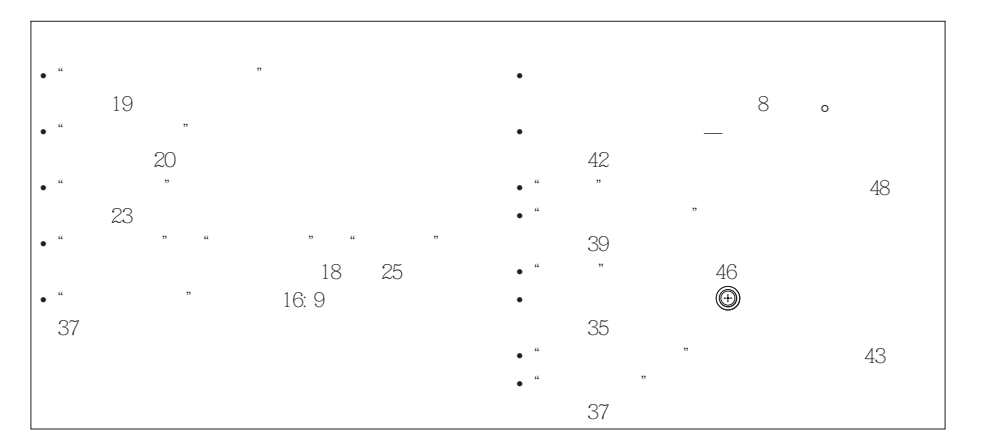

 $\overline{a}$  $\overline{a}$ 

•  $\bullet$   $\bullet$  $\bullet$   $\bullet$   $\circ$ •  $\bullet$   $\circ$ 

•  $\bullet$ •  $\bullet$   $\bullet$  $5^{\circ}$ C $41^{\circ}$ C $\circ$ • 我們說是我們的話,或是我們的話,或是我們的話,或是我們的話,或是我們的話。  $\overline{a}$ 

 $\sim$ •  $\bullet$  $\sim$  $\overline{a}$  $\circ$  $\bullet$ 

• 本機不可使用 110-240 V﹐50/60Hz 交流電以外的電源操作- •  $\bullet$ •  $\bullet$ •  $\bullet$ 

 $\bullet$   $\bullet$   $\bullet$   $\bullet$   $\bullet$   $\bullet$ •  $\bullet$   $\bullet$   $\bullet$   $\bullet$   $\bullet$ •  $\bullet$  $\sim$ •  $\bullet$   $\bullet$ • 當以本電視機操作電視游樂機﹑電腦或類似機件時﹐請把亮度和對比度設定在較低之

 $\ddot{a}$  $^{\circ}$  $\circ$  $\bullet$  $\overline{a}$ 

 $\circ$ •  $\bullet$  $\circ$ 

4

步驟 **1**

**KP-FS43**

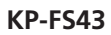

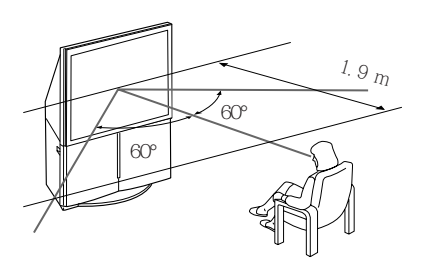

 $\overline{\phantom{a}}$ 

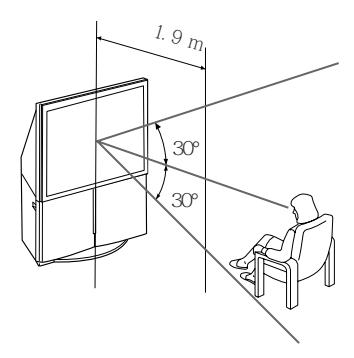

**KP-FS53**

**KP-FS53**

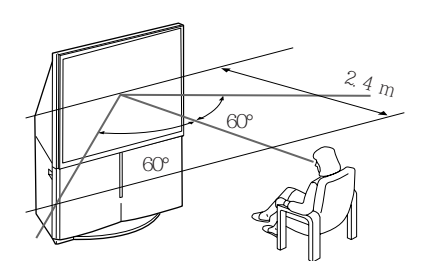

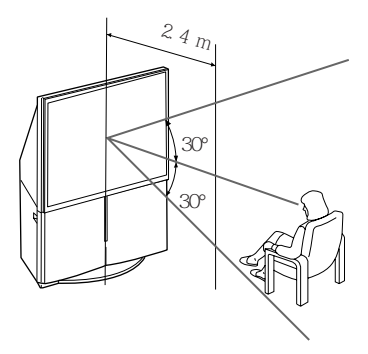

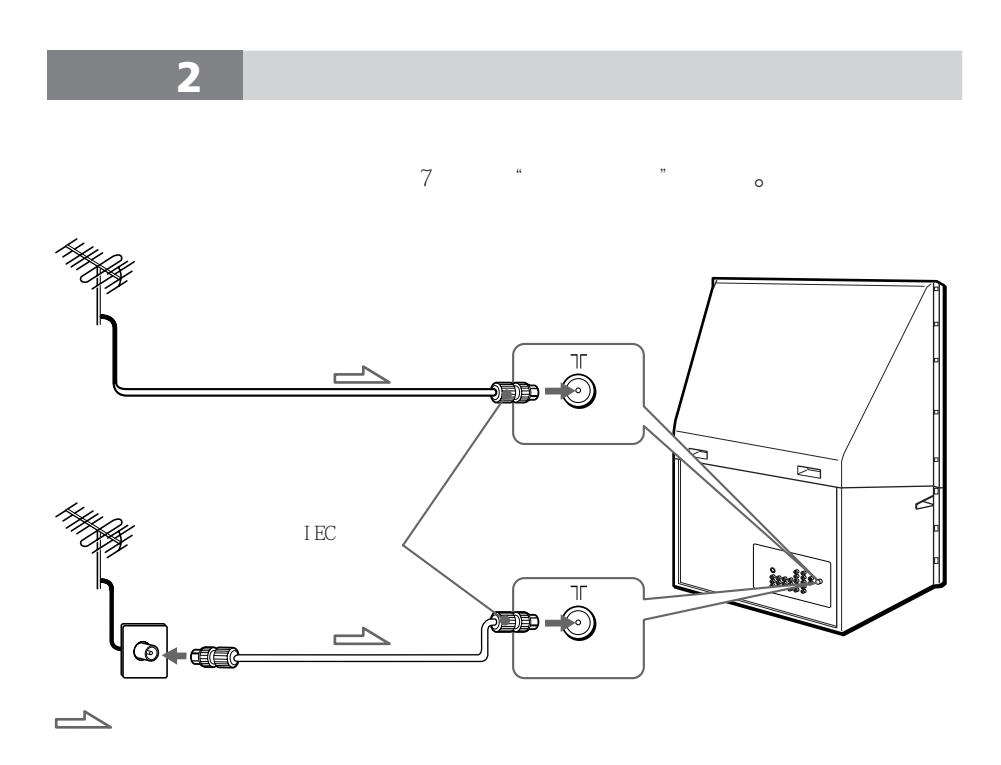

 $\begin{array}{c}\n0 \\
1\n\end{array}$ 

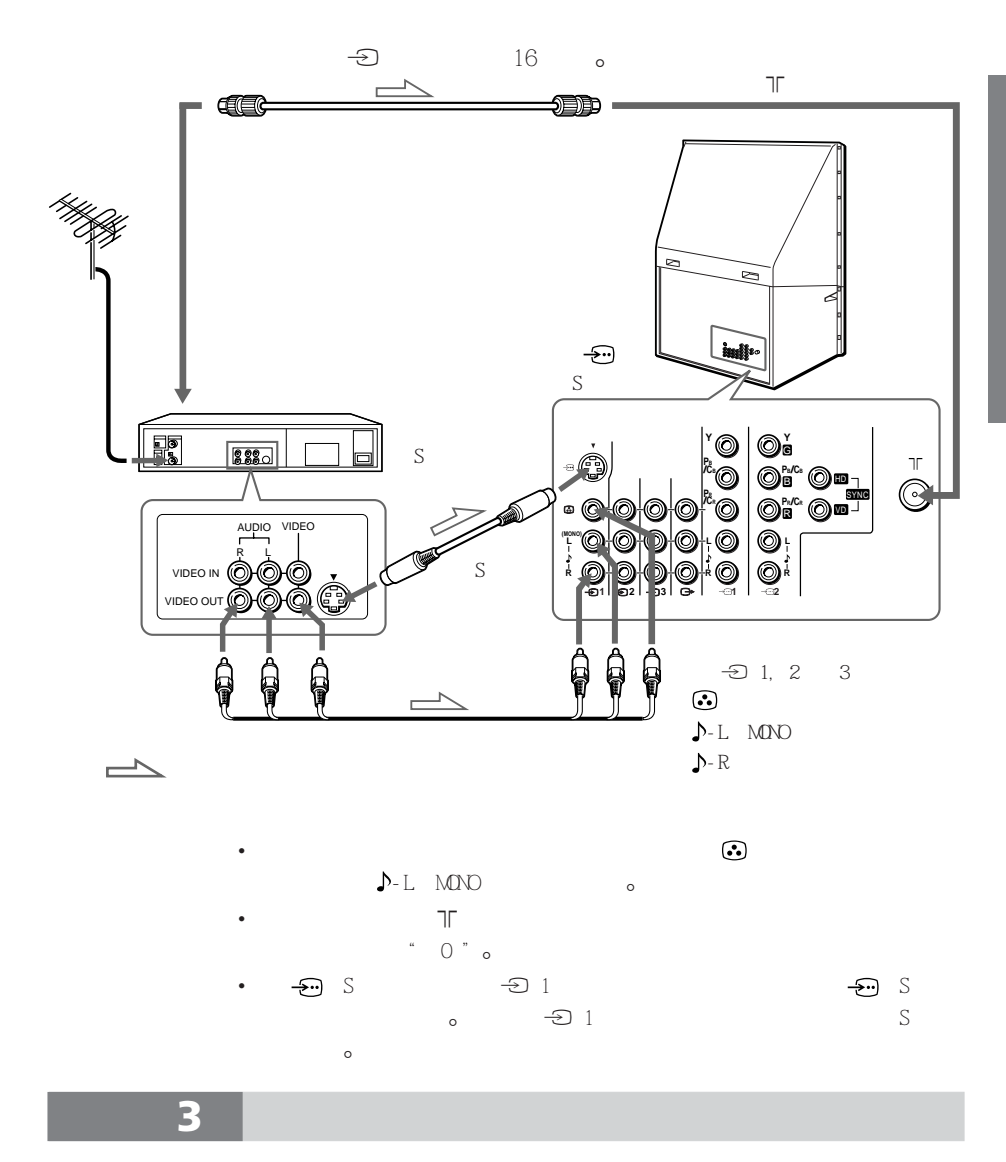

 $\bullet$   $\bullet$ 

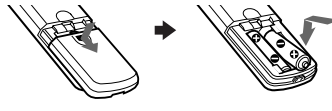

**使用您的新投影電視機** 7

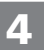

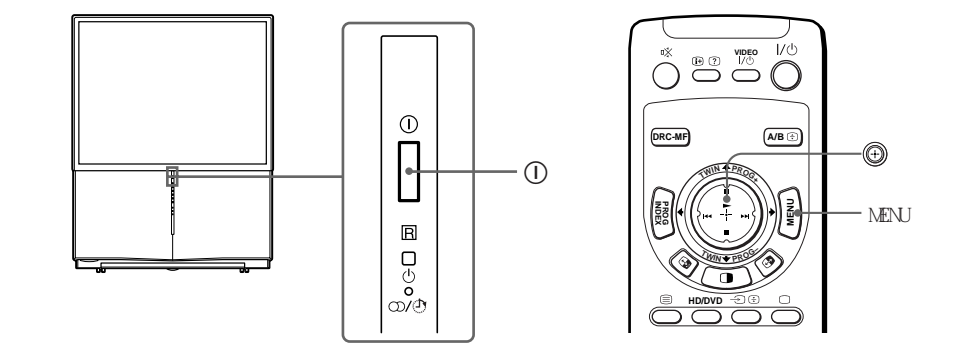

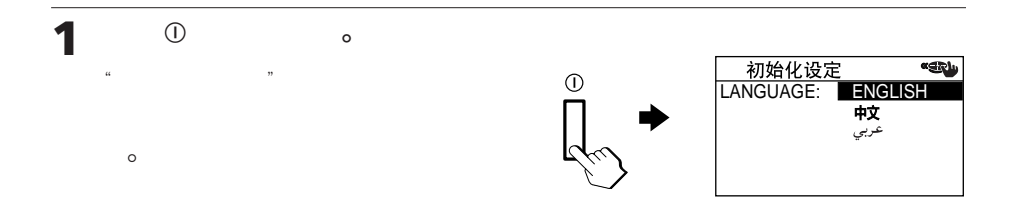

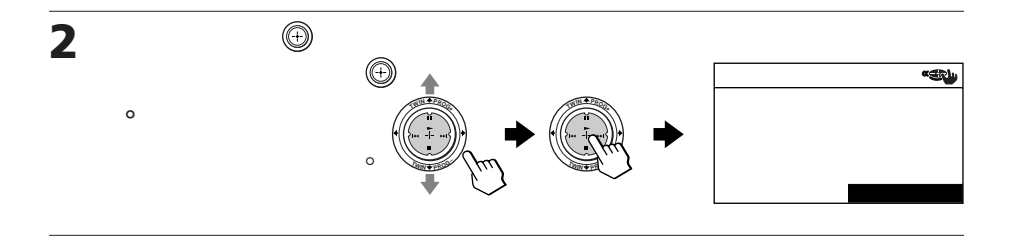

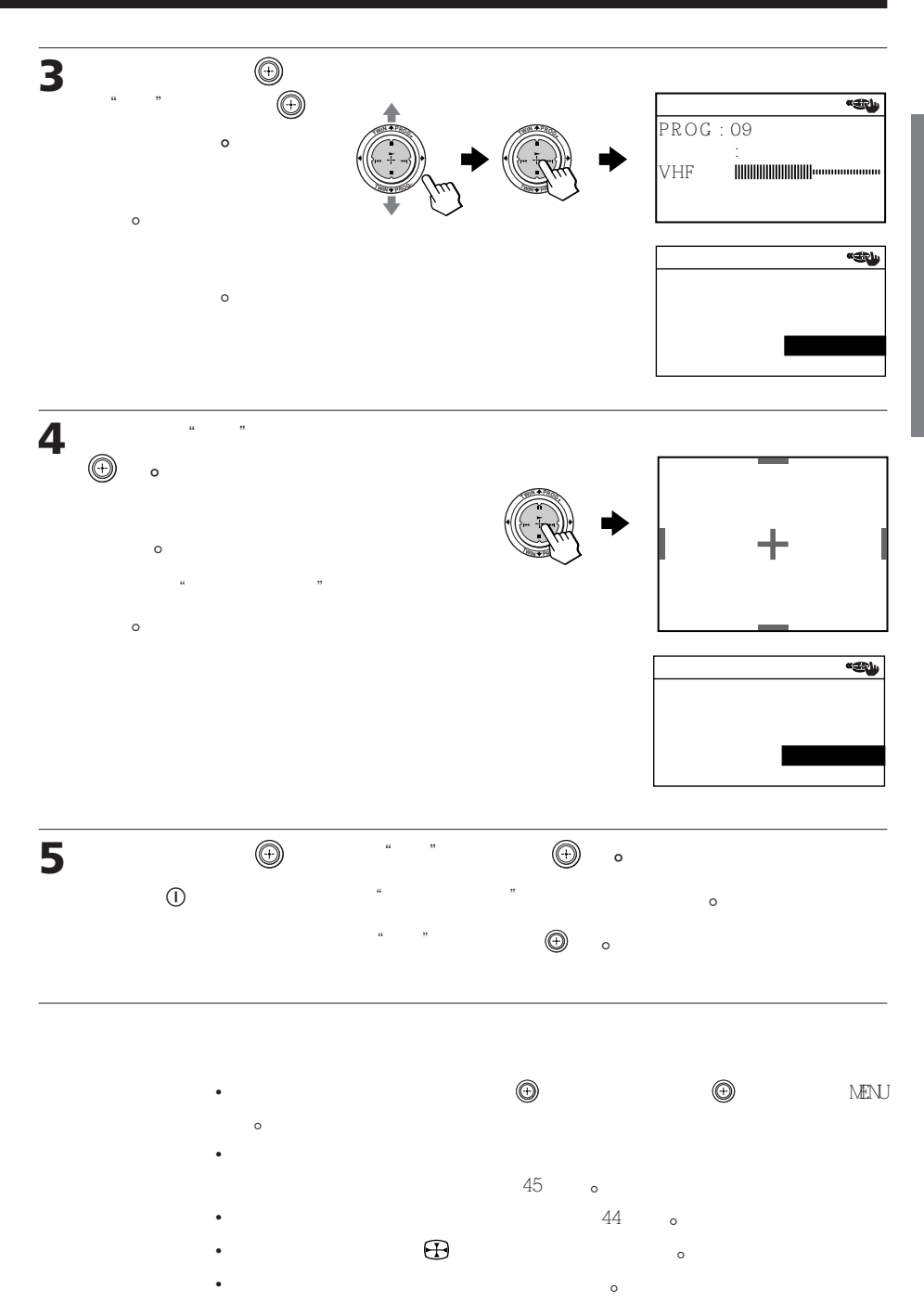

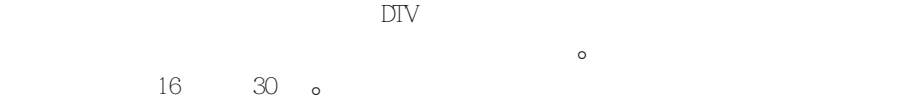

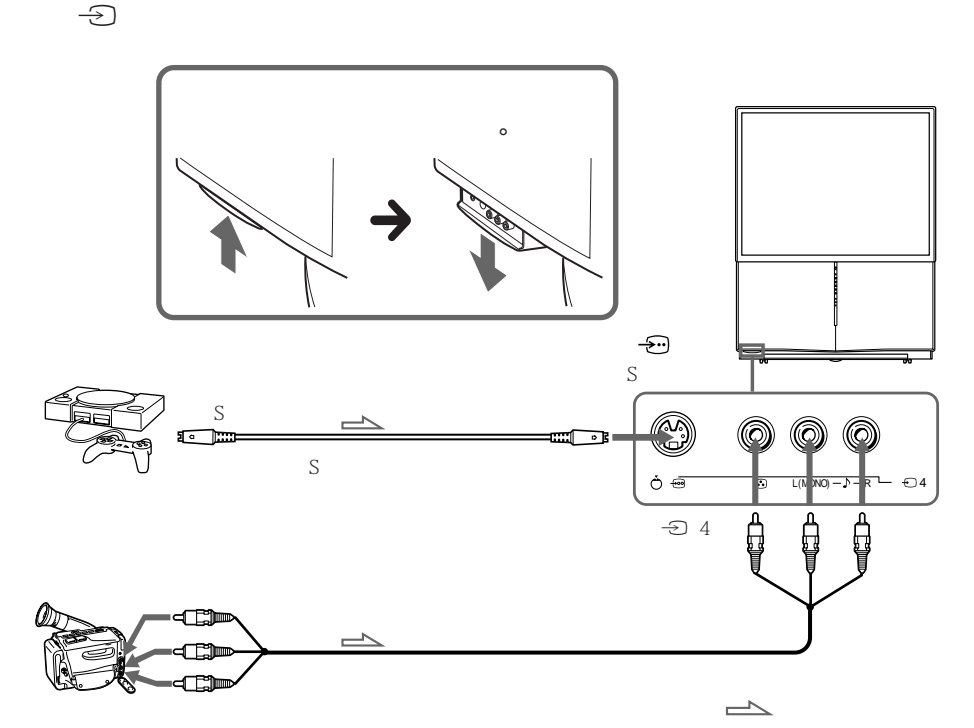

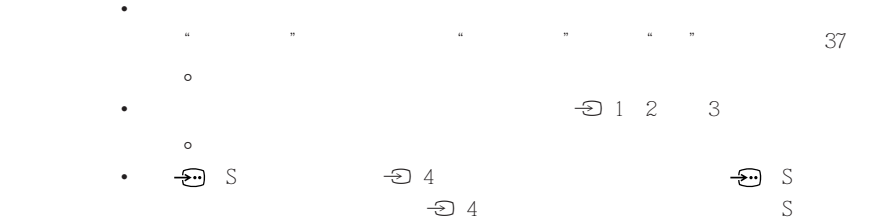

 $\circ$ 

 $\bigoplus$ 

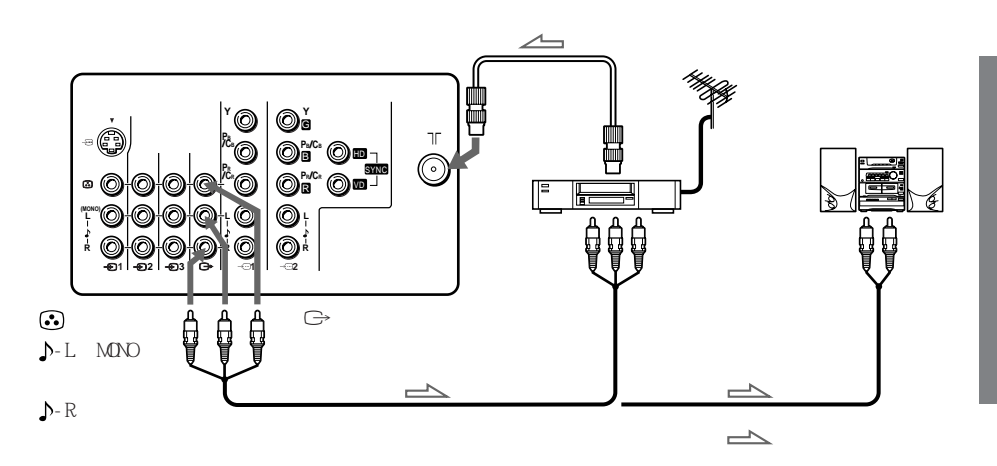

• <br>• <br> • <br> • <br> + <br> HD/DVD1"<br> $\hfill$  \* <br> + <br> HD/DVD2"<br> $\hfill$  <br> <br> + <br> HD/DVD2"  $\mathbb{G}$  and  $\mathbb{R}$  16  $\mathbb{R}$  0

 $\overline{f}$  DVD and  $\overline{f}$  DVD  $1$  R L DVD LINE OUT(AUDIOR) L  $\overline{a}$ 

2  $\longrightarrow$   $\longrightarrow$  1 2  $\longrightarrow$  Y Pb/Cb Pr/ CR DVD COMPONENT VIDEO OUT Y CB CR  $\circ$ 

 $\begin{array}{ccccccccc}\n3 & & &\multicolumn{1}{c}\rightarrow& & \text{HYDM} & & \text{D}' & & \text{HYDM} & 1'\\
\text{N} & & & & & & & & \text{HYDM} & 2' & & \text{M} & & \text{M} & & \text{M} & & \text{M} & & \text{M} & & \text{M} & & \text{M} & & \text{M} & & \text{M} & & \text{M} & & \text{M} & & \text{M} & & \text{M} & & \text{M} & & \text{M} & & \text{M} & & \text{M} & & \text{M} & & \text{M} & & \text{M} &$  $\begin{array}{ccc}\n\bullet & \bullet & \bullet & \bullet & \bullet & \bullet \\
\bullet & 1 & \bullet & \bullet & \bullet & \bullet & \bullet \\
\bullet & 2 & \bullet & \bullet & \bullet & \bullet\n\end{array}$ 

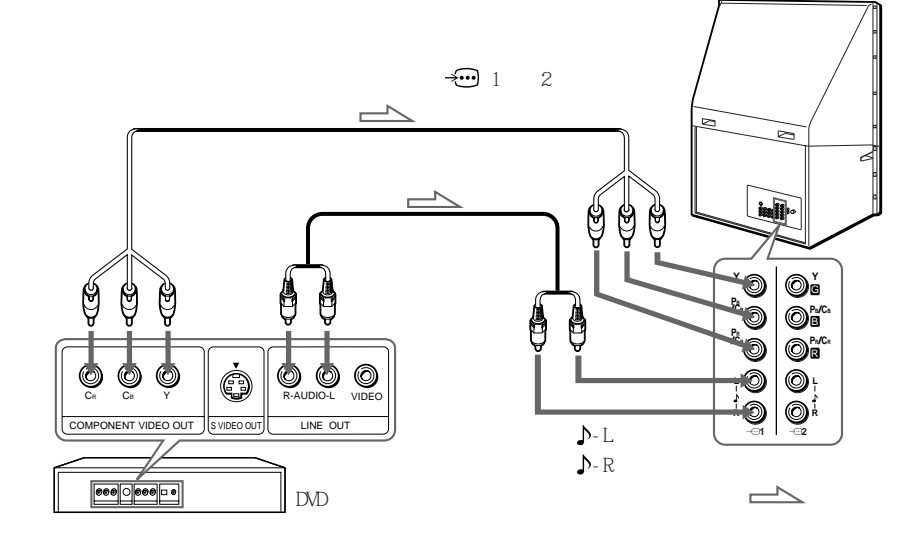

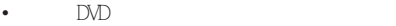

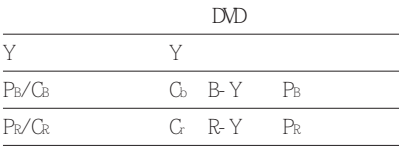

•  $\text{DM}$   $\rightarrow \text{H}$  1 2  $\sim$ 

"HD/DVD1" "HD/DVD2"

 $\mathbb{G}$ 

•  $\frac{1}{2}$   $\frac{1}{2}$ 不起作用﹐并且無法選擇"全能数码精密显像"和"游戏模式"-

# $\begin{array}{ccc} \hline \end{array}$

 $\bigoplus$  1 2 3( $\bigoplus$   $\bigoplus$   $\bigoplus$ 

 $\Box$  NE OUT  $\qquad \qquad \circ$ 

**至** t **1﹑2 或 3** É ÿ Ü Ü Ũ U ) Ó Ó<br><sup>:audio-l</sup> video Ø 0 **(MONO)** Ō **L** LINE OUT  $\mathbb{Q}$ **R**  $\frac{1}{21}$   $\frac{1}{22}$   $\frac{1}{23}$ **DVD**  $\begin{picture}(150,10) \put(0,0){\line(1,0){10}} \put(15,0){\line(1,0){10}} \put(15,0){\line(1,0){10}} \put(15,0){\line(1,0){10}} \put(15,0){\line(1,0){10}} \put(15,0){\line(1,0){10}} \put(15,0){\line(1,0){10}} \put(15,0){\line(1,0){10}} \put(15,0){\line(1,0){10}} \put(15,0){\line(1,0){10}} \put(15,0){\line(1,0){10}} \put(15,0){\line($ **-L(MONO) ﹕訊號流向**

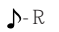

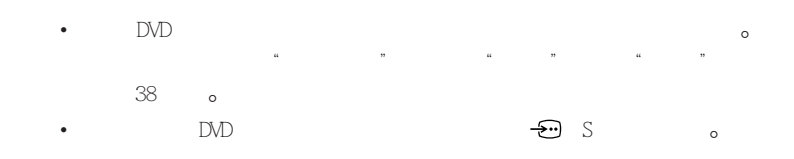

 $\overline{DIV}$   $\overline{Q}$  1 2

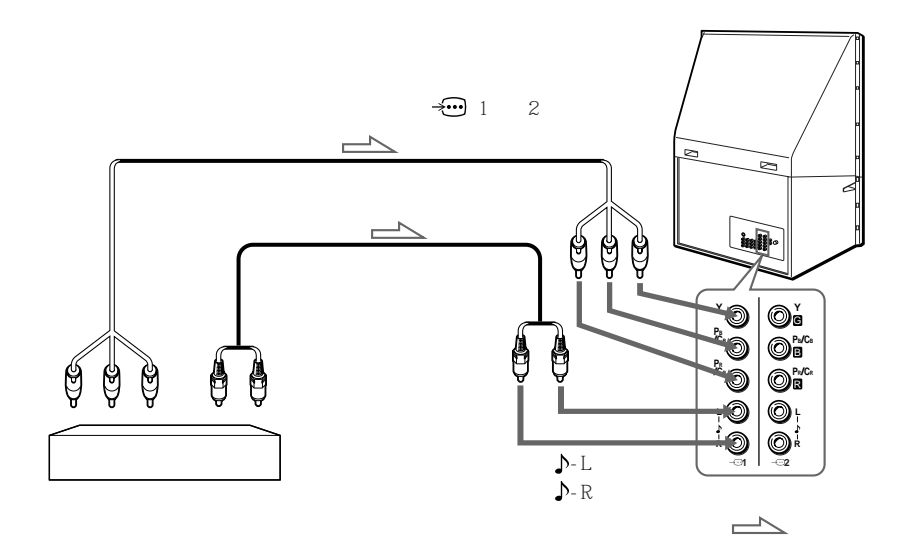

- 投影電視機裝備 G/B/R/HD/VD 輸入接口-如果 DTV 接收機不帶 Y/PB/PR 輸  $G/B/R/HD'VD$   $\qquad \qquad \circ$
- $\overline{\mathcal{L}}$  1  $\overline{Y/PB/PR}$  0
- $\overline{\mathbf{30}}$  2  $\overline{\text{Y/PB/PR}}$  G/B/R/HD/VD  $\overline{\text{o}}$   $\overline{\text{Y/PB/PR}}$  $HD$   $\circ$

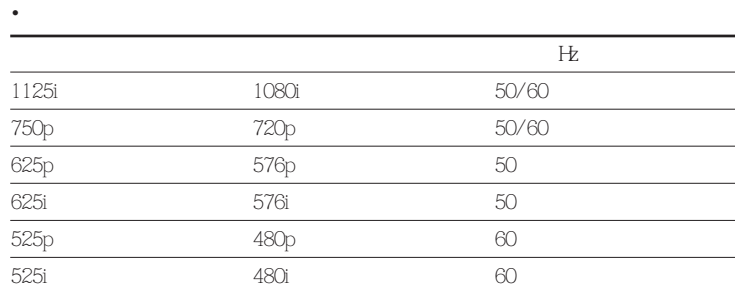

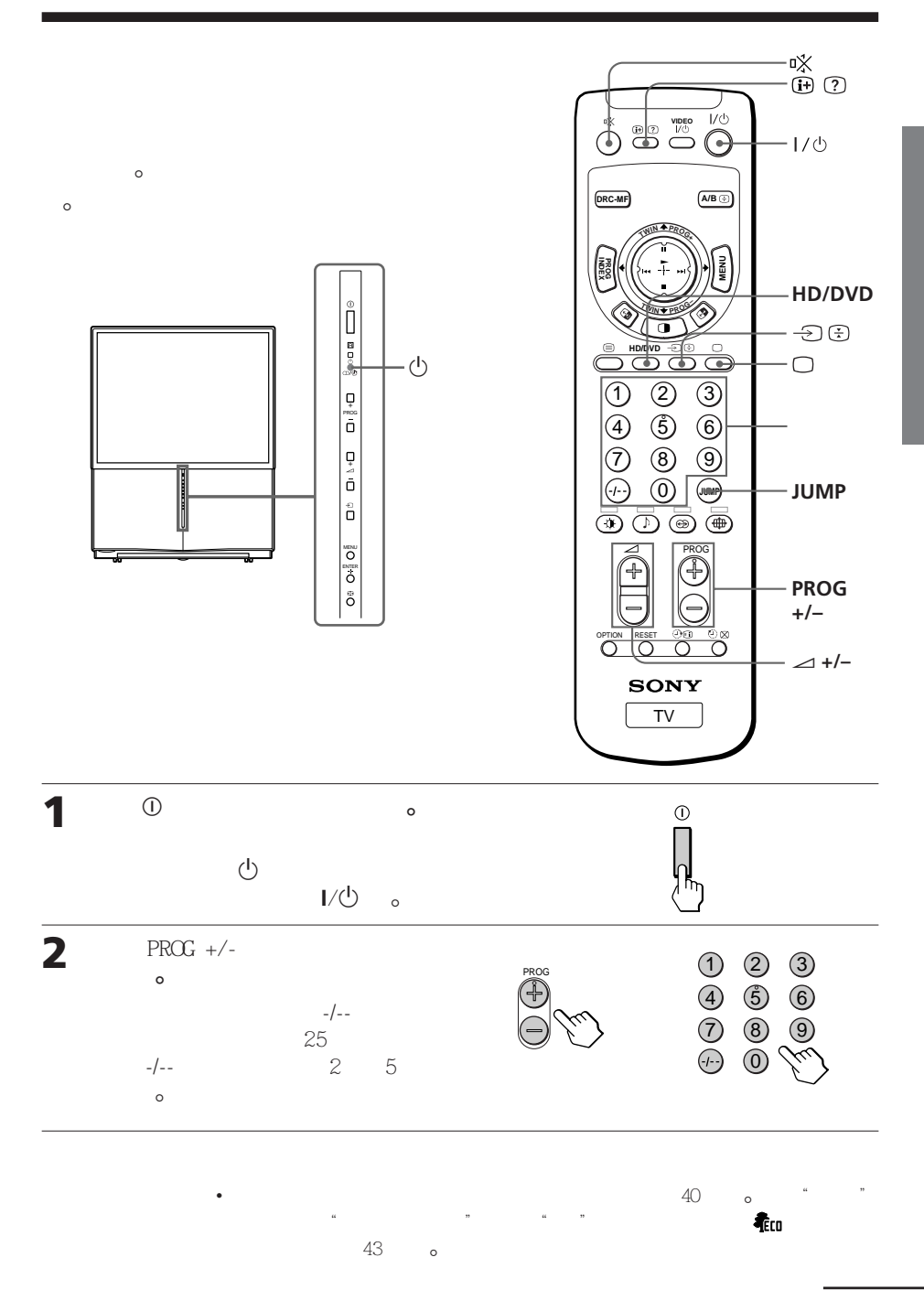

(1)  $PROC +/ \circ$ 

(2)  $PRCG +/-$  a

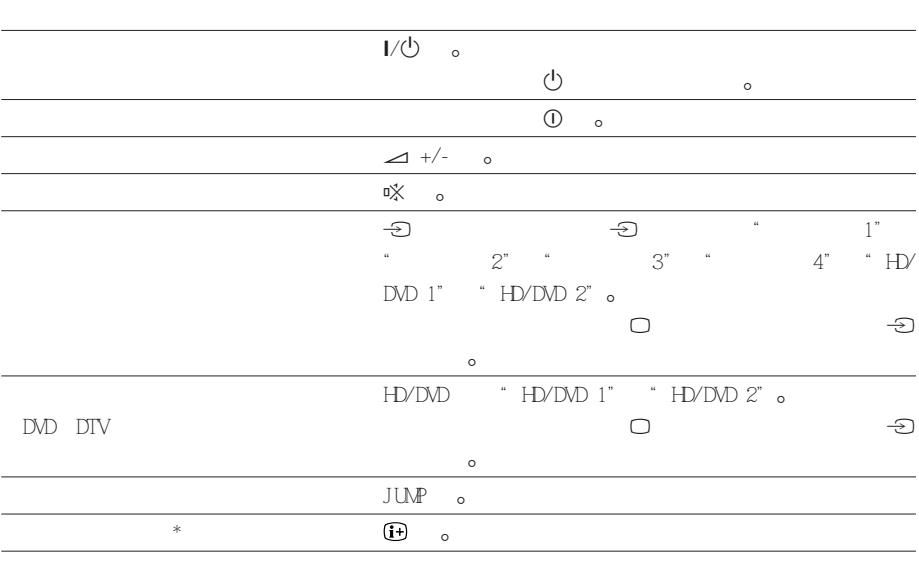

 $*$  and  $\alpha$  and  $\alpha$  and  $\alpha$  and  $\alpha$  and  $\alpha$  and  $\alpha$  and  $\alpha$ 

或聲音設定顯示將在大約 3 秒後消失-

 $\bullet$   $\bullet$ 

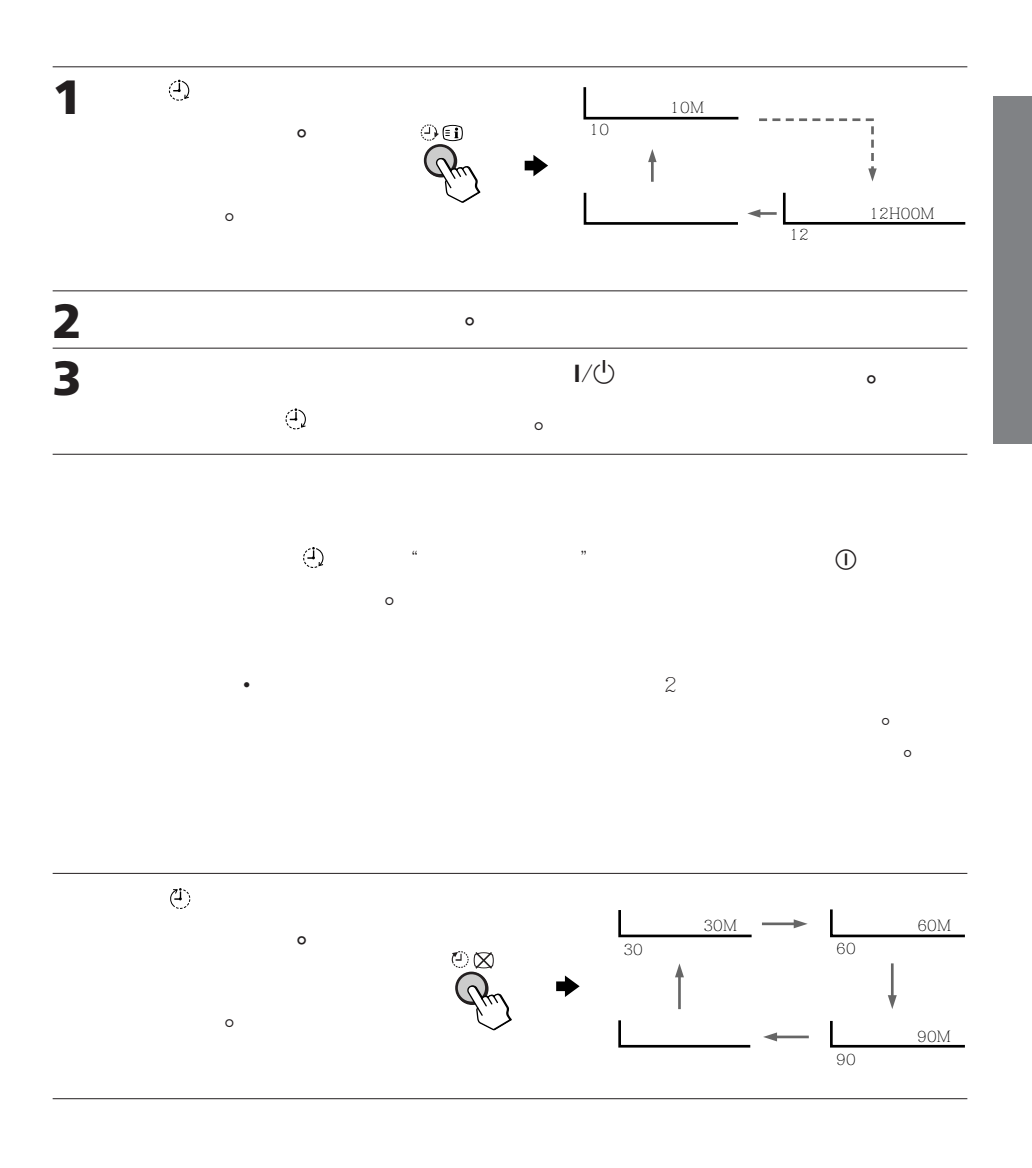

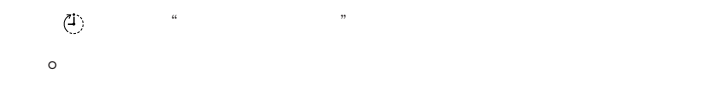

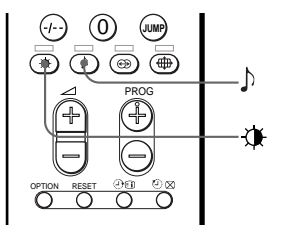

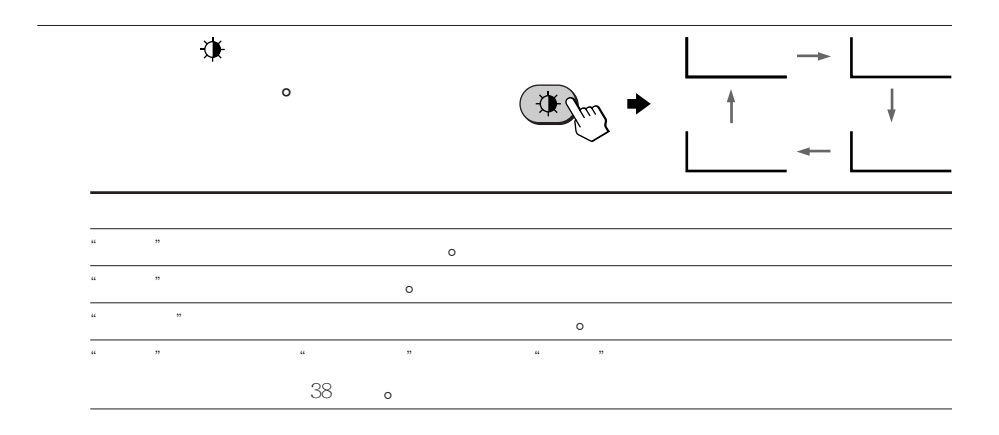

您可選擇影像和聲音模式并使用"  $"$ 

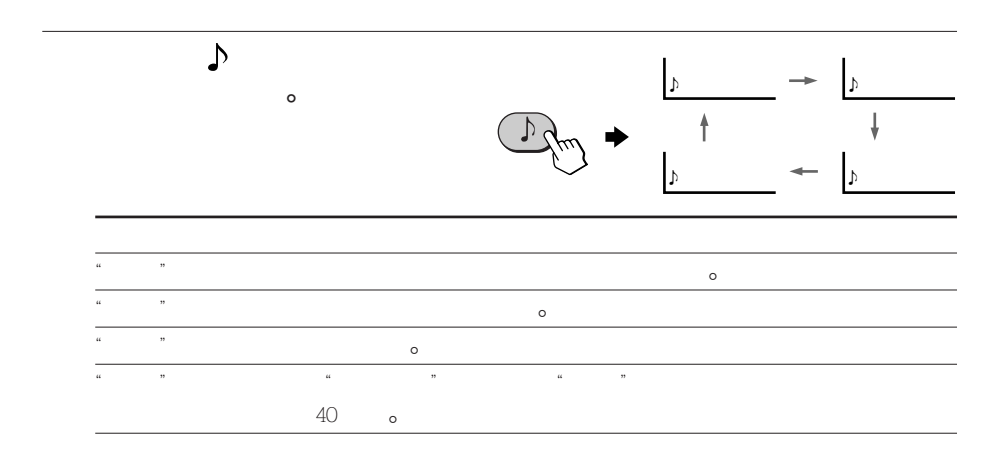

•  $36$   $^{\circ}$ 設定和第 39 頁的改變"音响设定"設定)-

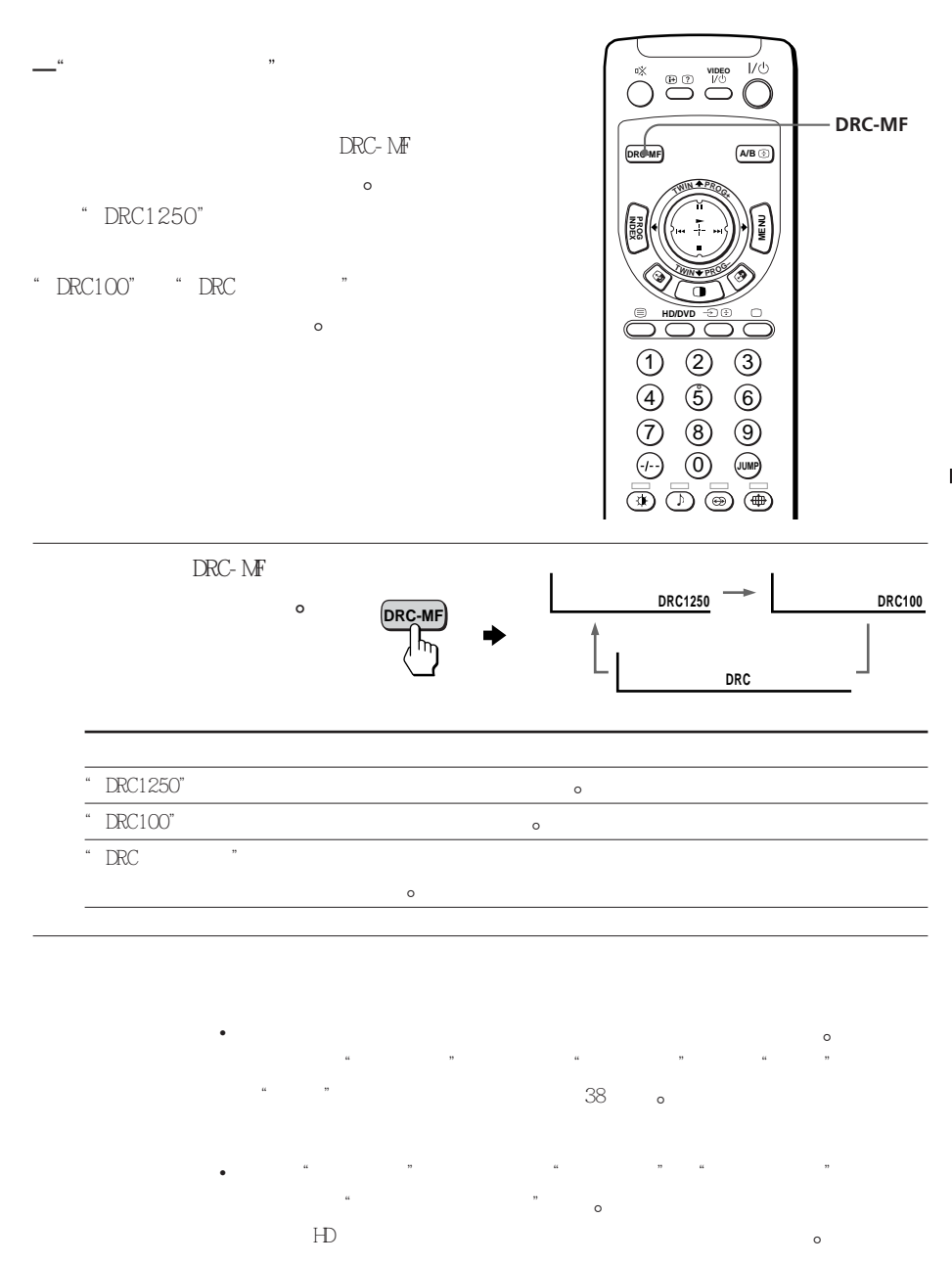

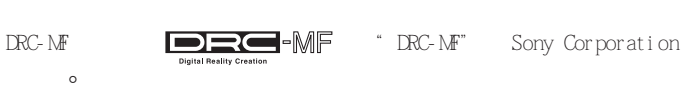

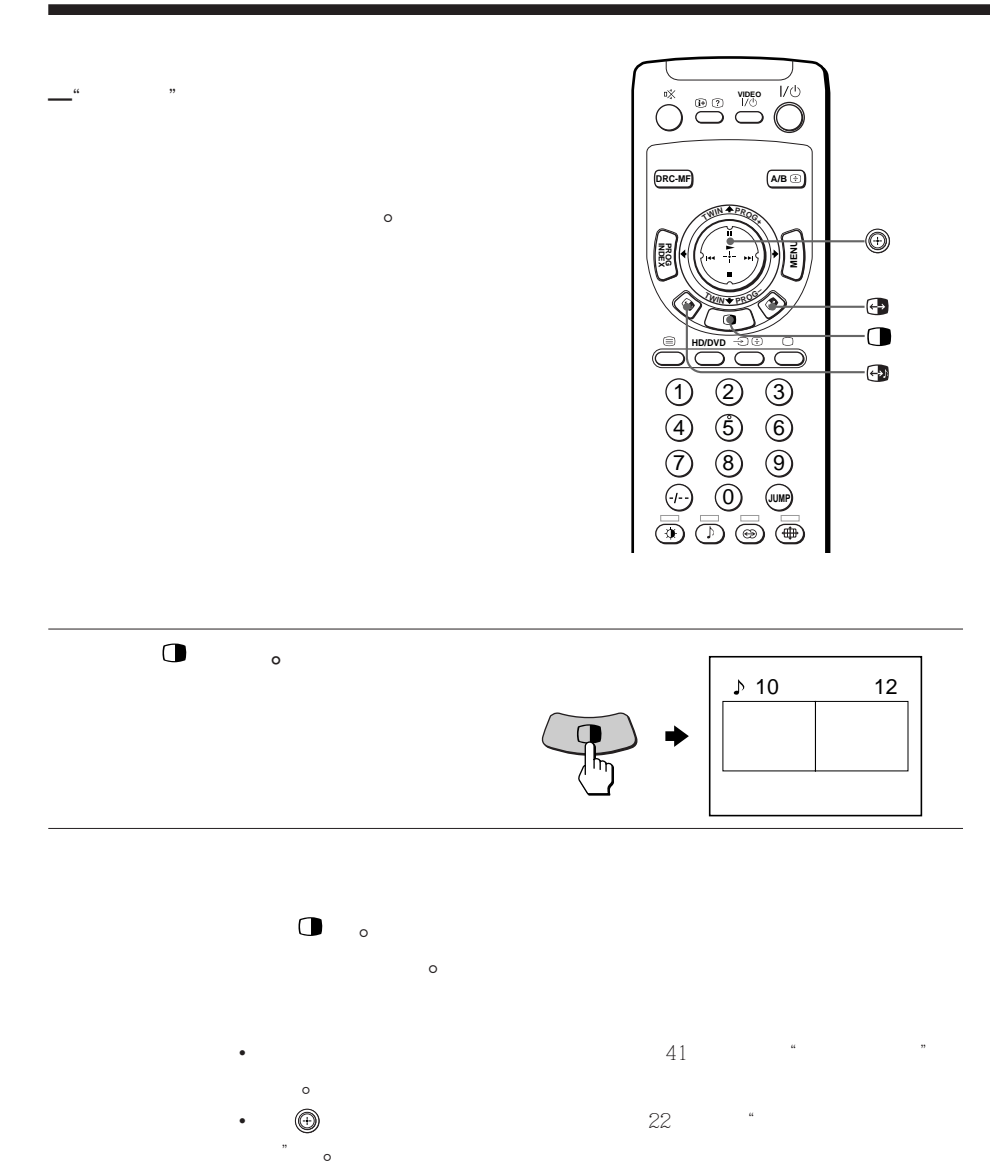

20 **高級操作**

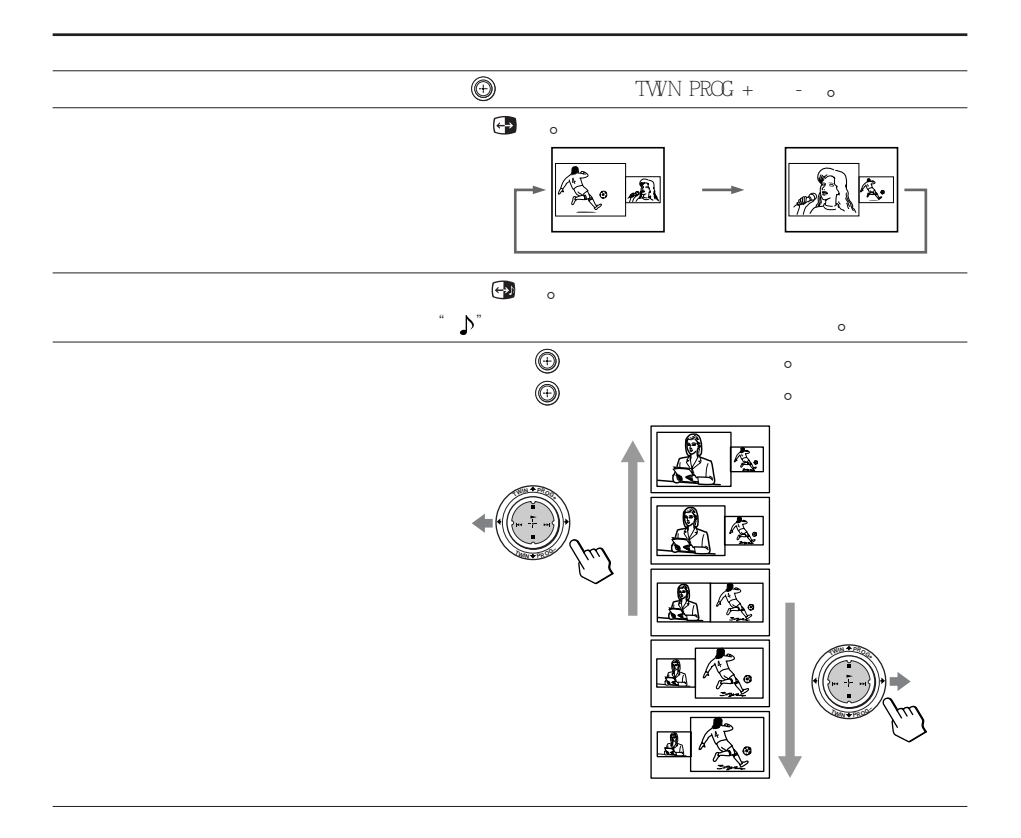

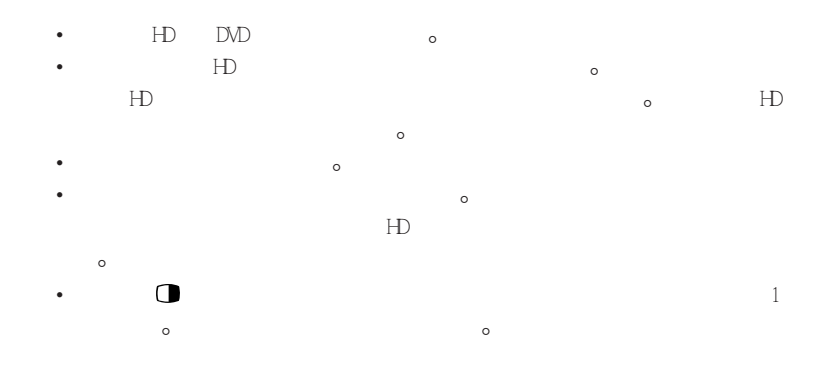

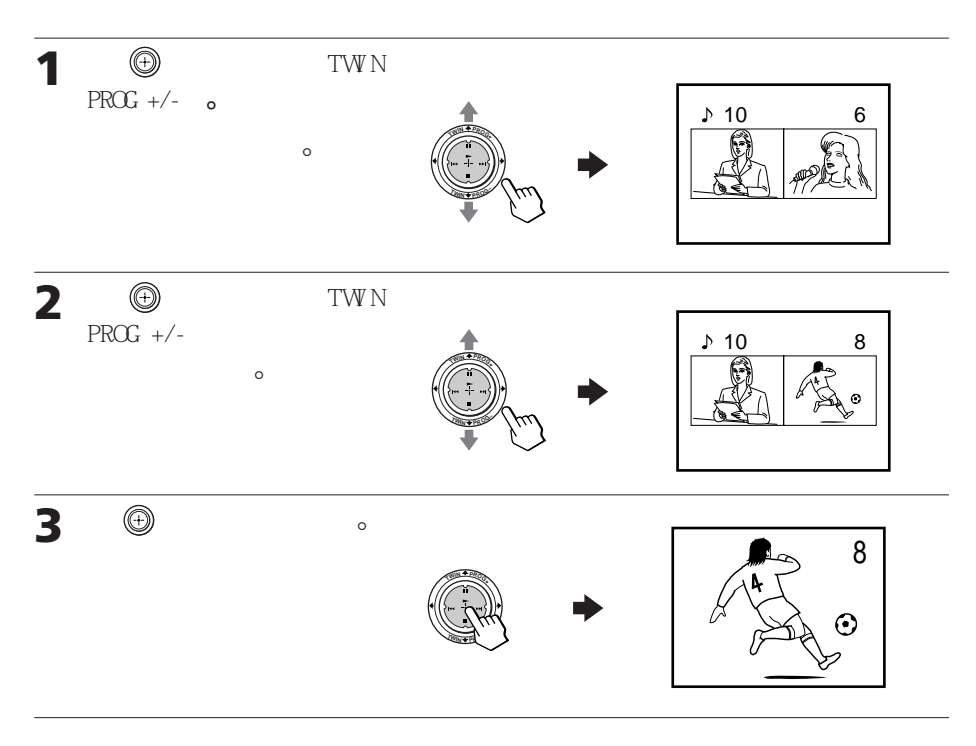

### $\bigoplus$  TWN PROG +/- $\bigcirc$

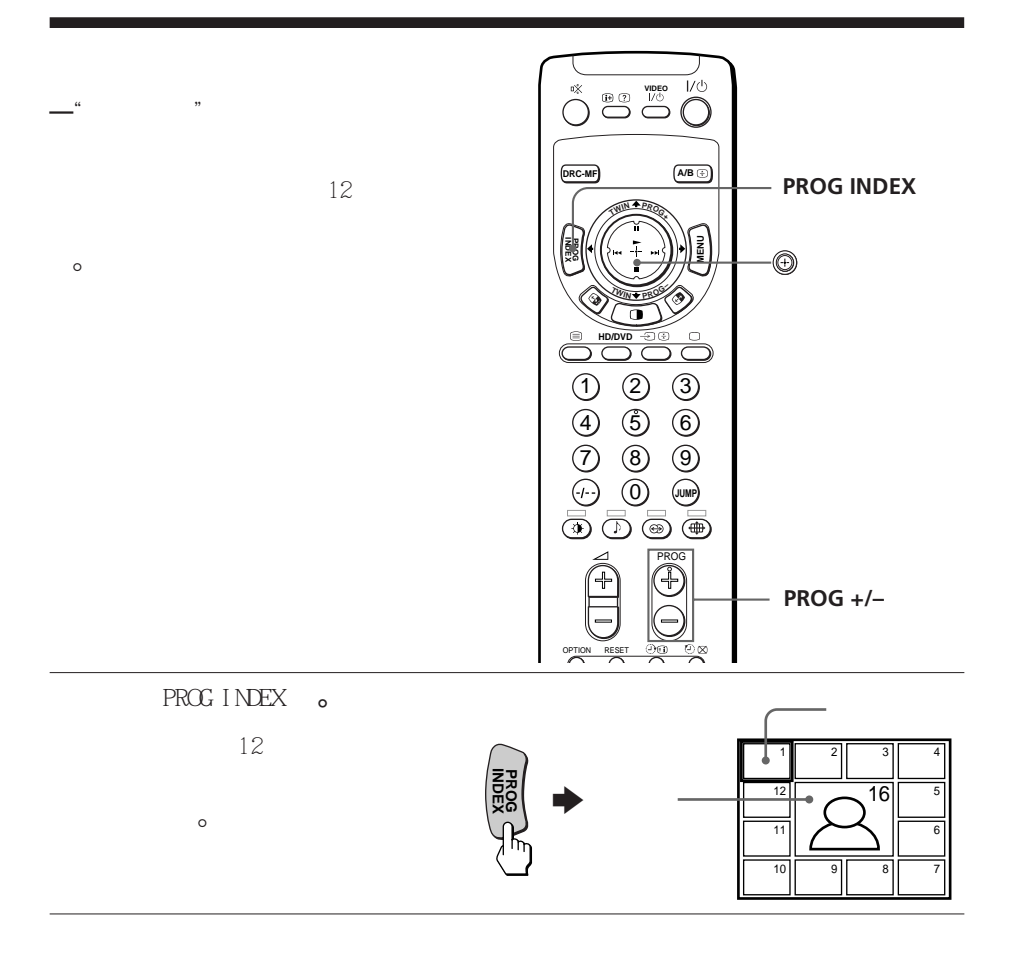

•  $PROG$  INDEX

 $12$ 

 $\circ$ 

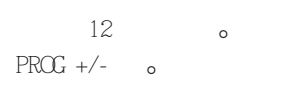

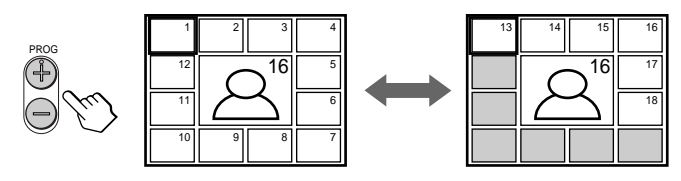

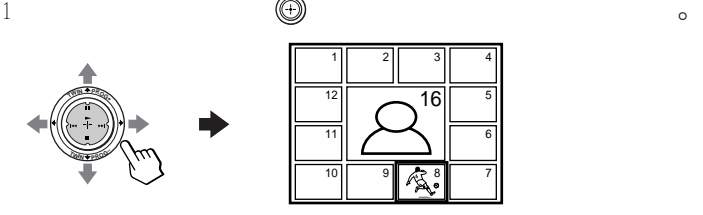

2  $\bigoplus$  。

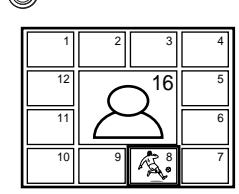

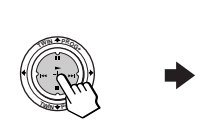

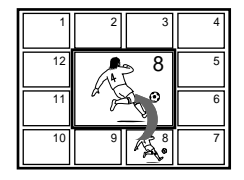

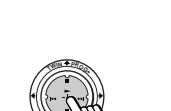

**<sup>T</sup>WI<sup>N</sup> <sup>P</sup>ROG–**

3 再按壓 鍵一次-

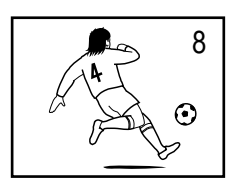

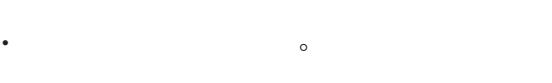

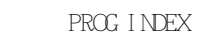

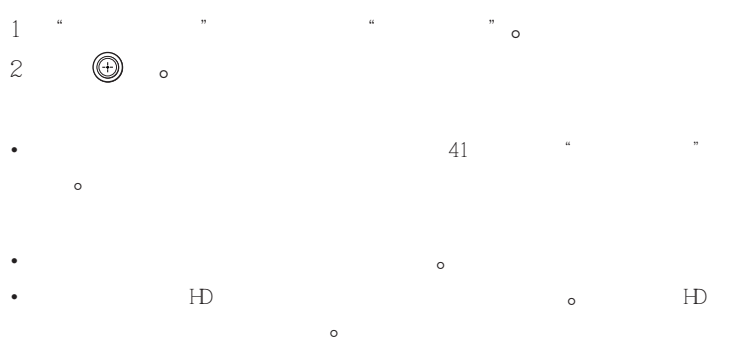

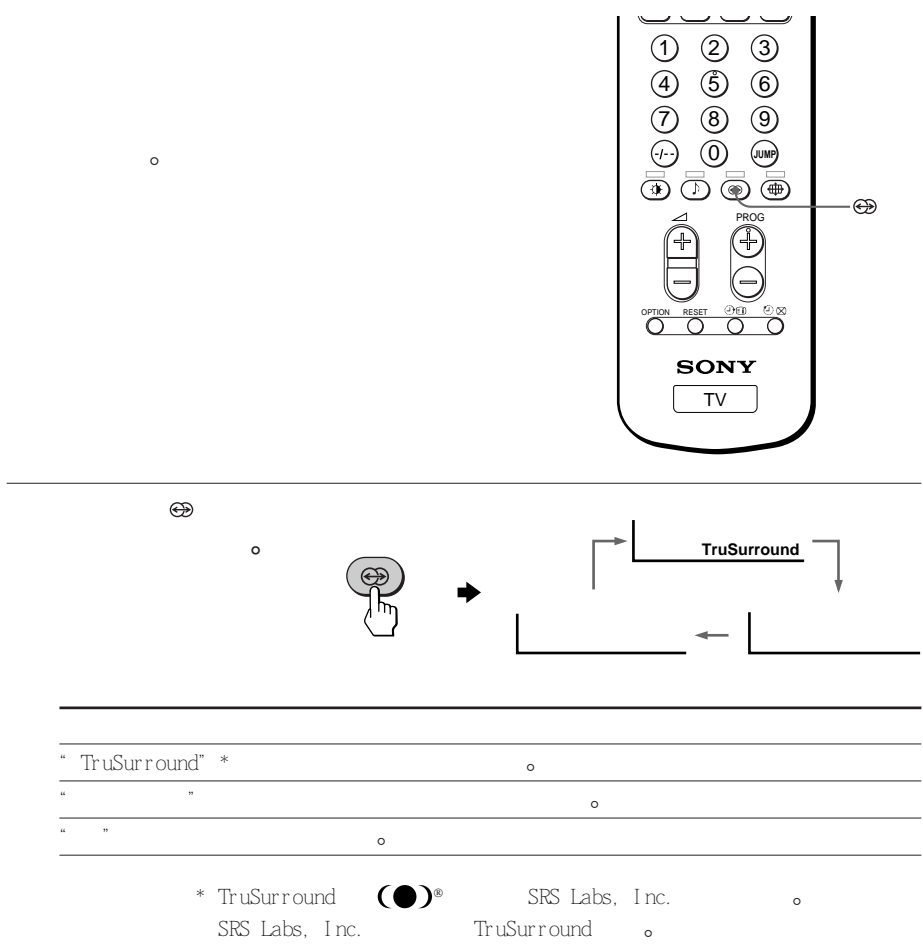

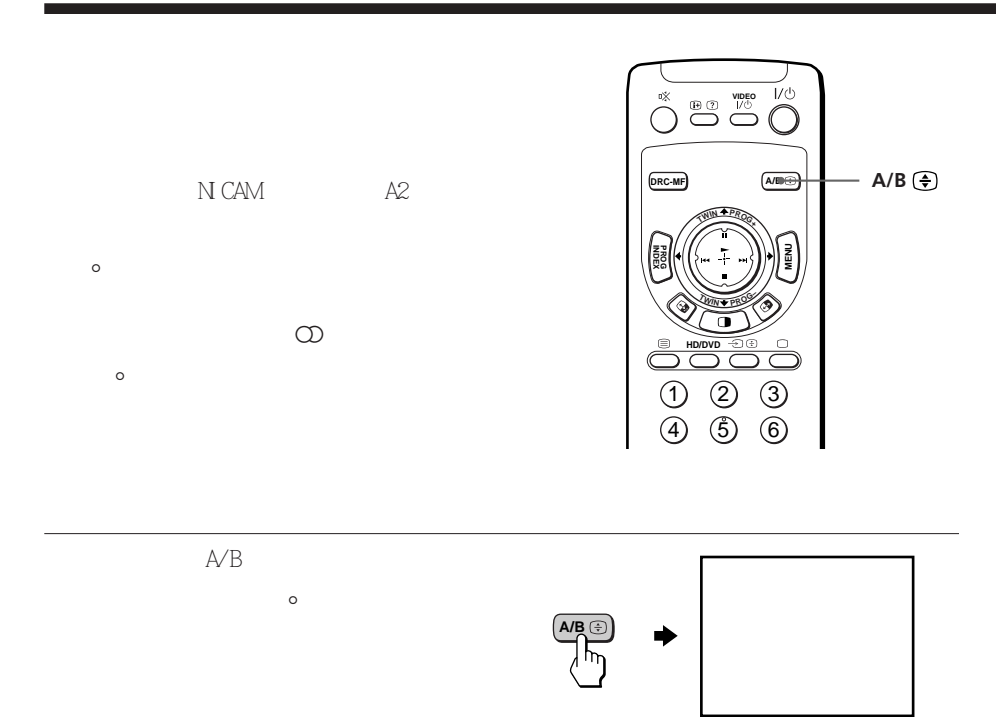

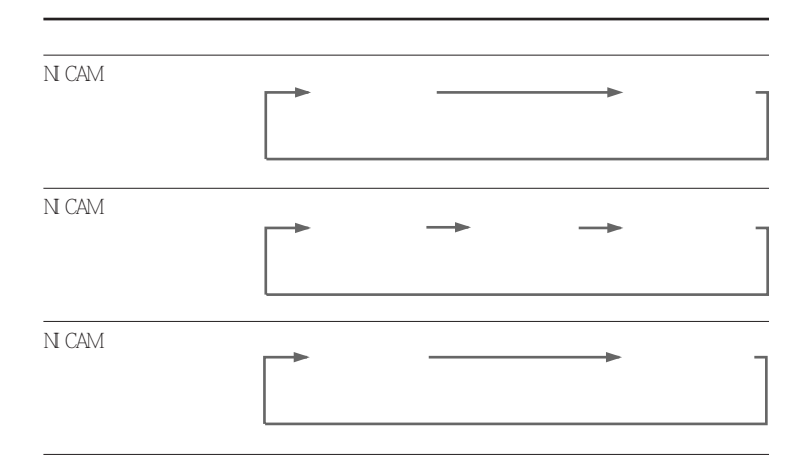

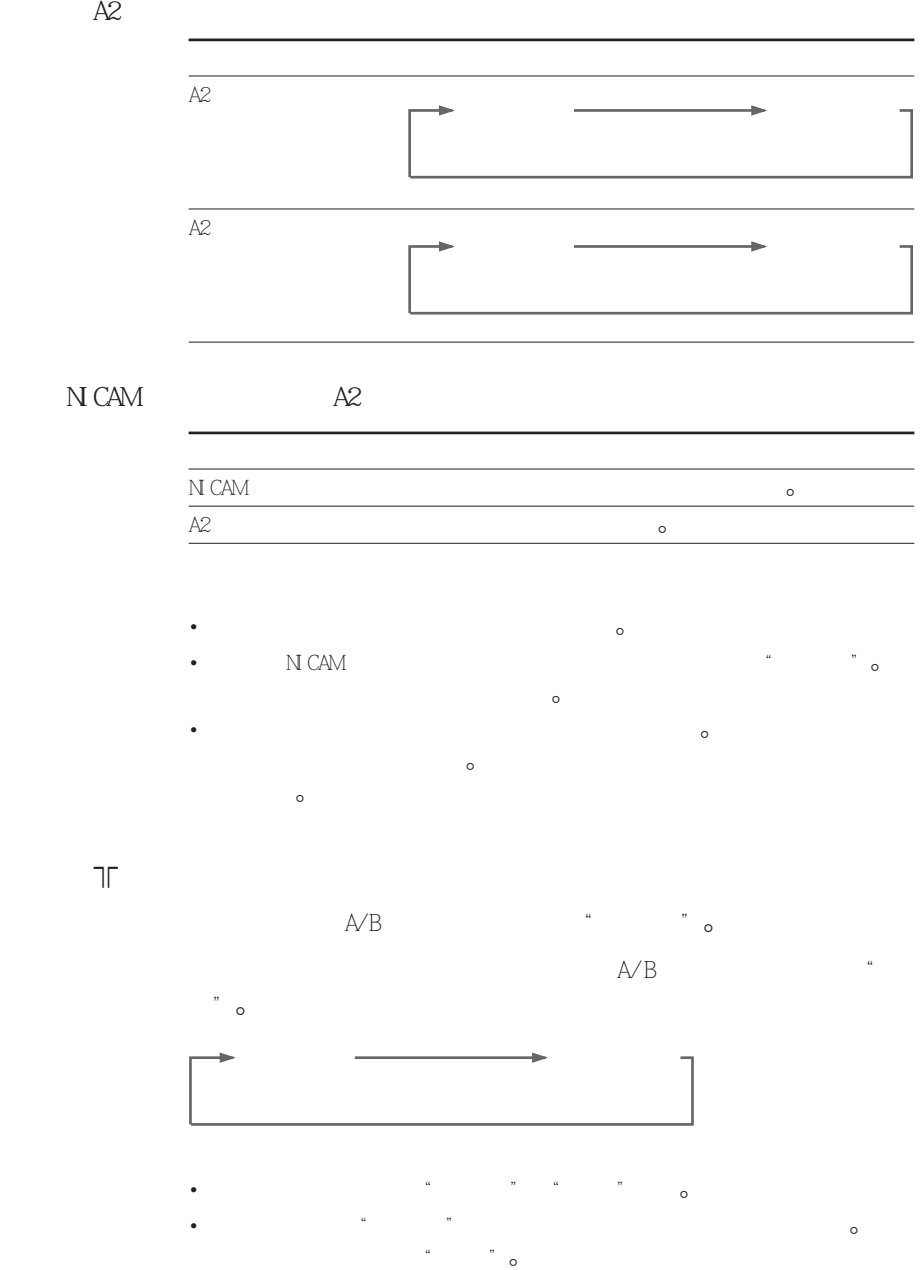

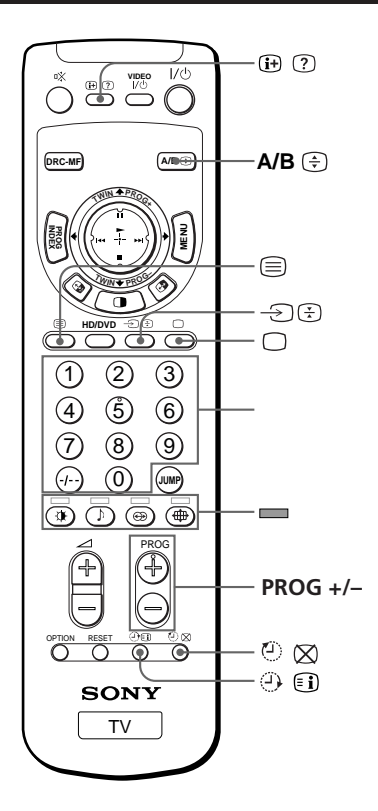

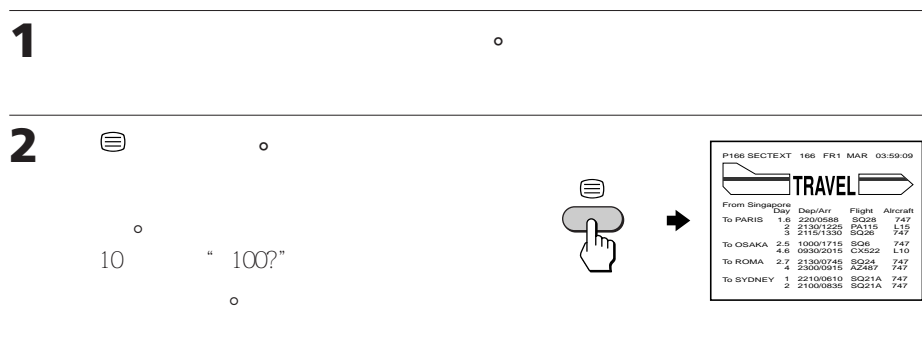

 $\bigcirc$   $\circ$ 

 $\circ$ 

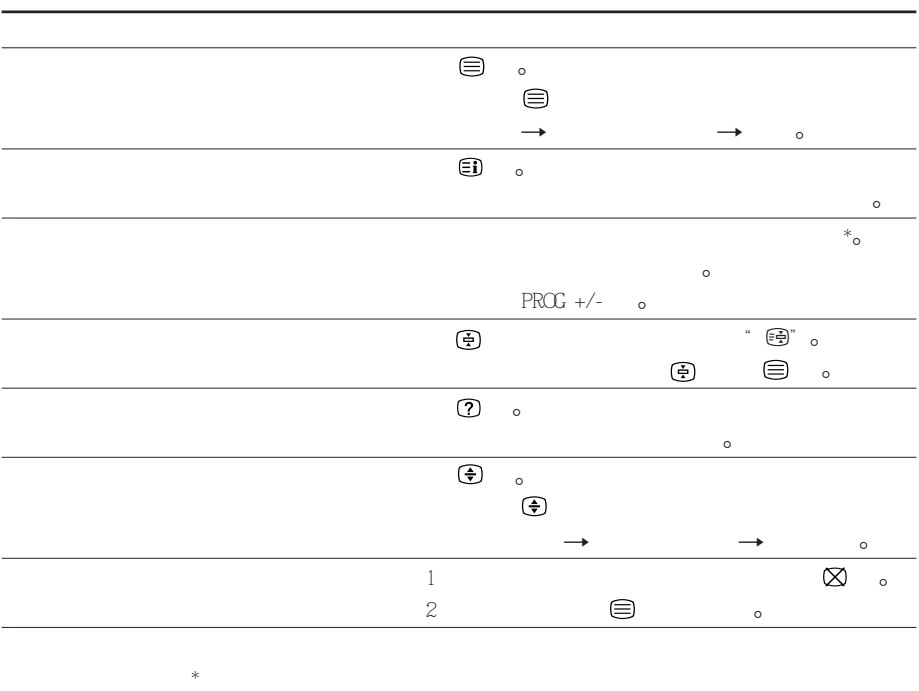

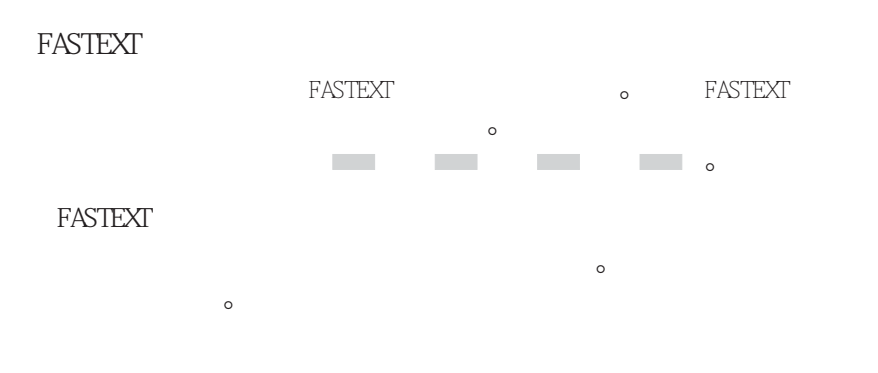

 $\circ$ 

•  $\bullet$  FASTEXT  $\bullet$  FASTEXT  $\bullet$ 

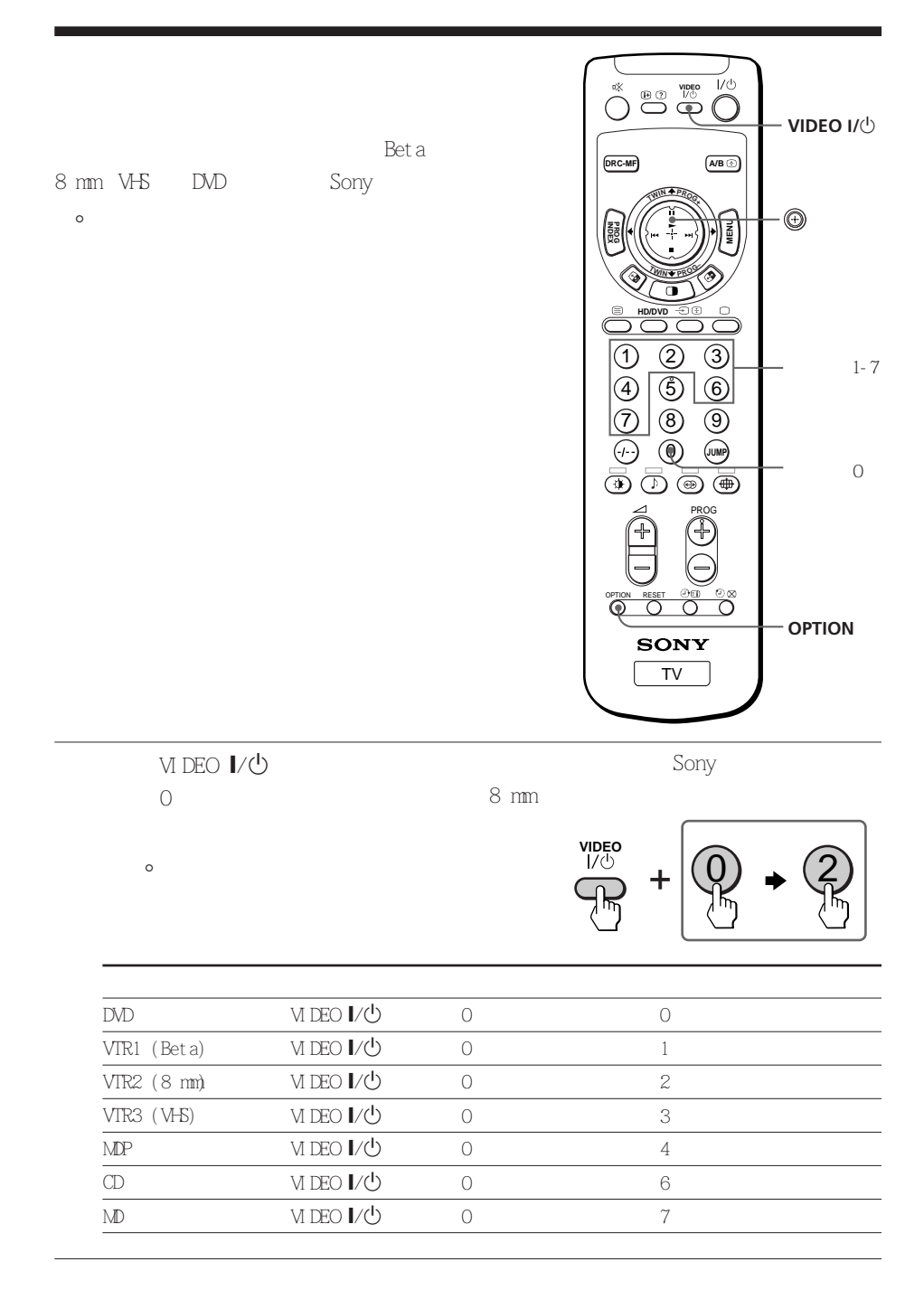

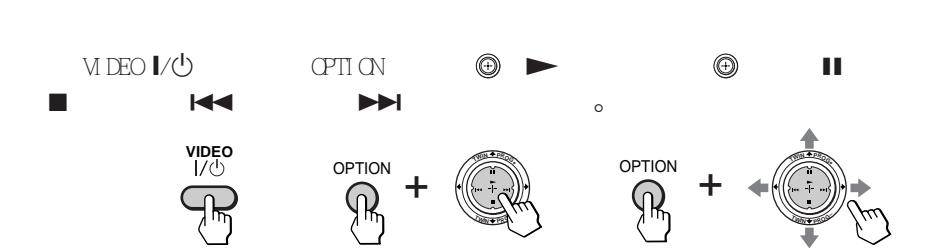

•  $\bullet$ 

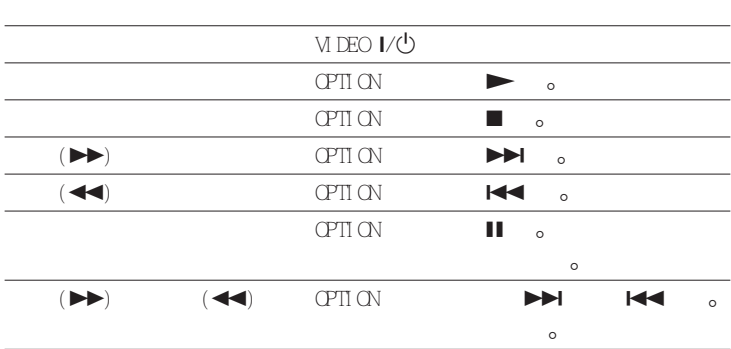

## ${\rm D}\hspace{-0.3mm}{\rm M}\hspace{-0.3mm}{\rm D}$

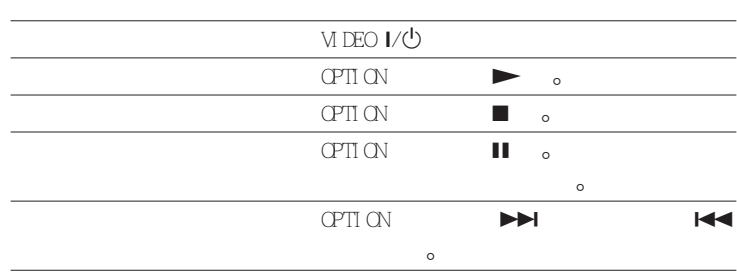

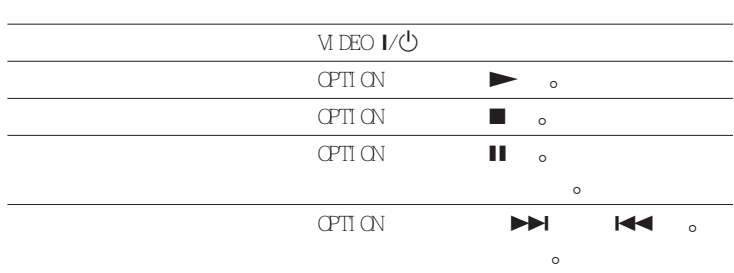

### $MP$

#### $CD$  MD

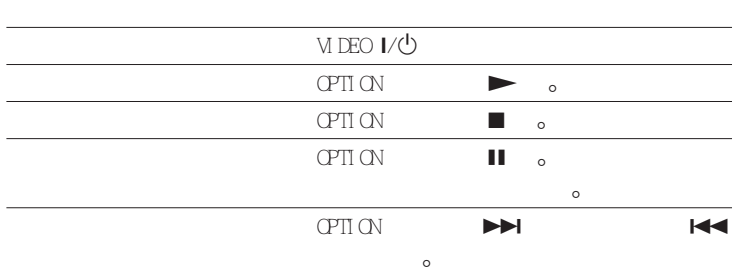
## MENU

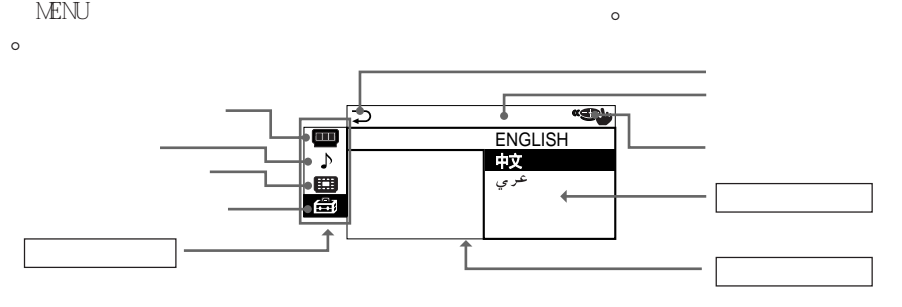

 $\bullet$ 

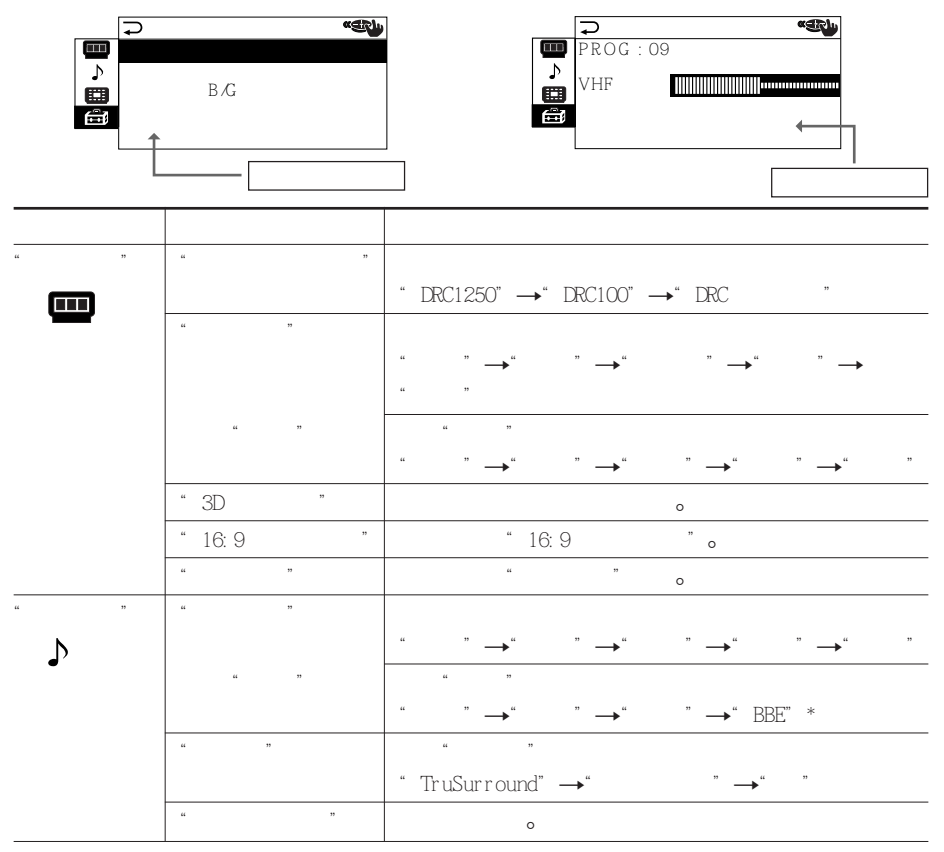

\* 是經 BBE 音響公司許可製造的-屬于美國專利第 4638258 號和第 4482866  $\circ$ 

" BBE" BBE BBE o

 $\sum_{i=1}^{n}$ **NIFN** 

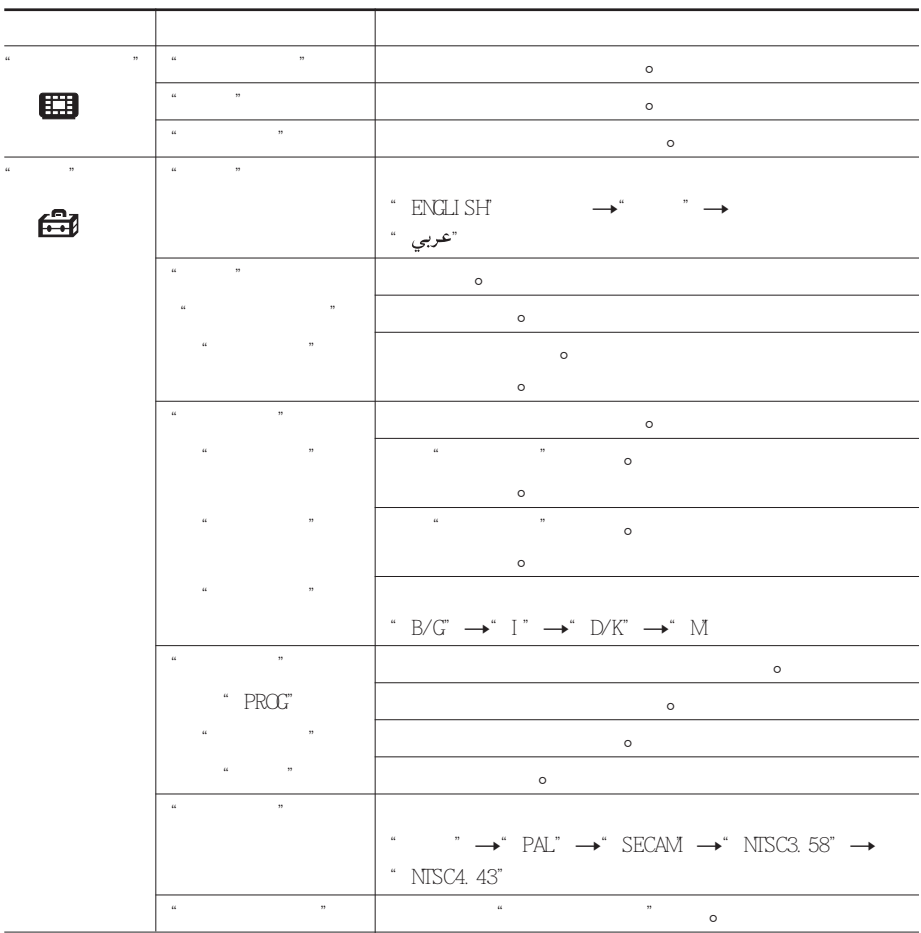

 $RESET - <sub>o</sub>$ RESET  $-\frac{a}{\cdot}$  $\frac{u}{\sqrt{2}}$  –  $\frac{u}{\sqrt{2}}$  $-$ "  $\qquad$ " "  $\qquad$ " "  $\qquad$   $\qquad$  –"手动调台"中的"微调"  $-\frac{u}{u}$  "  $-$ "

**34 I** MENU

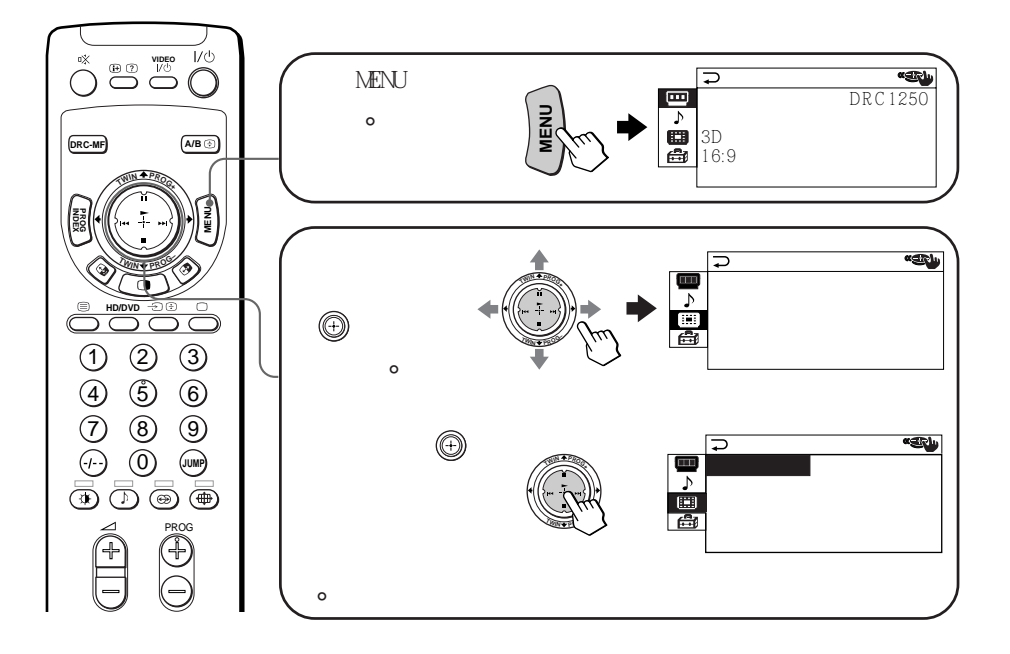

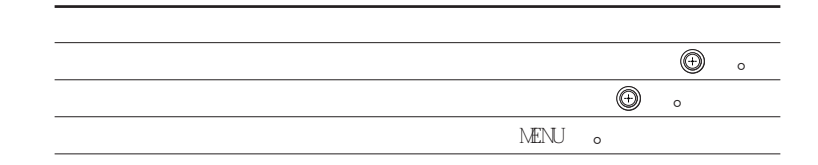

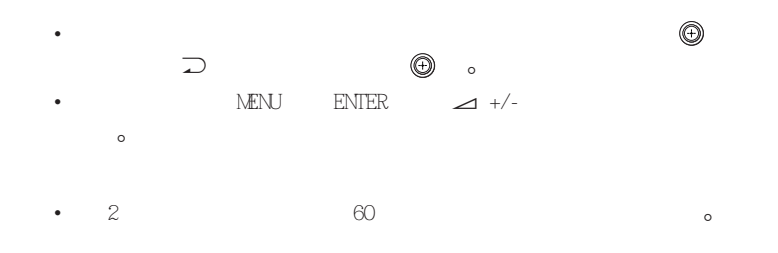

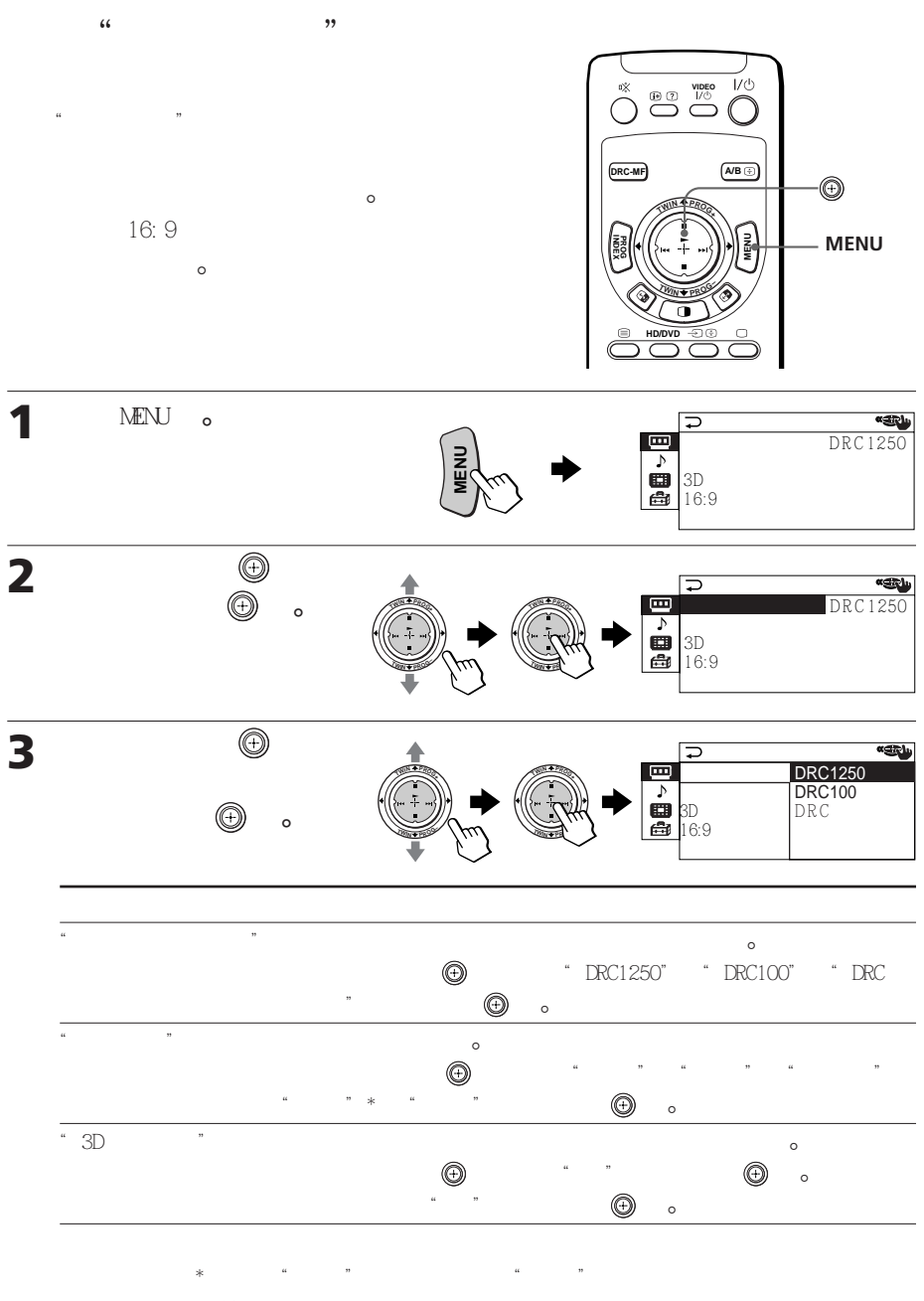

38 頁)-

36 **I** MENU

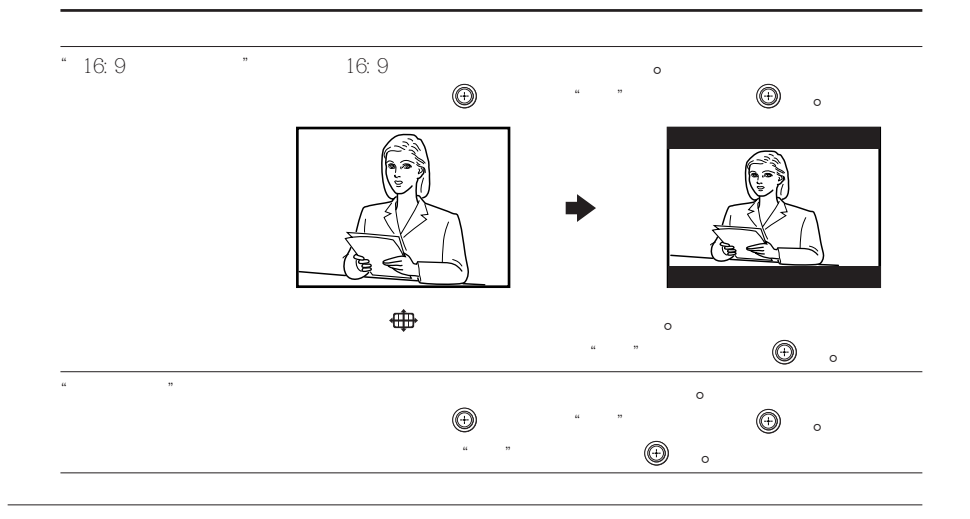

- $\bullet$  , and the contract of the contract of the contract of the contract of the contract of the contract of the contract of the contract of the contract of the contract of the contract of the contract of the contract of th
- 19 18 o  $\overline{\mathcal{F}}$  and  $\overline{\mathcal{F}}$  (3  $\overline{\mathcal{F}}$  ) (3  $\overline{\mathcal{F}}$  ) (3  $\overline{\mathcal{F}}$  ) (3  $\overline{\mathcal{F}}$  ) (3  $\overline{\mathcal{F}}$  ) (3  $\overline{\mathcal{F}}$  ) (3  $\overline{\mathcal{F}}$  ) (3  $\overline{\mathcal{F}}$  ) (3  $\overline{\mathcal{F}}$  ) (3  $\overline{\mathcal{F}}$  ) (3  $\overline{\mathcal{F}}$  ) (3  $\over$  $\frac{u}{\sqrt{2}}$
- 當輸入高清晰度訊號時﹐"16:9 宽荧幕模式"﹑"游戏模式"﹑"3D 数码  $n = 2$ 16:9 影像將出現黑色條帶-
- 當輸入逐行掃描訊號時﹐"游戏模式"﹑"3D 数码降噪"和"全能数码精密  $"$   $\hfill$   $\bullet$ 
	- $M\negthinspace\equiv$  MENU  $\qquad$  o

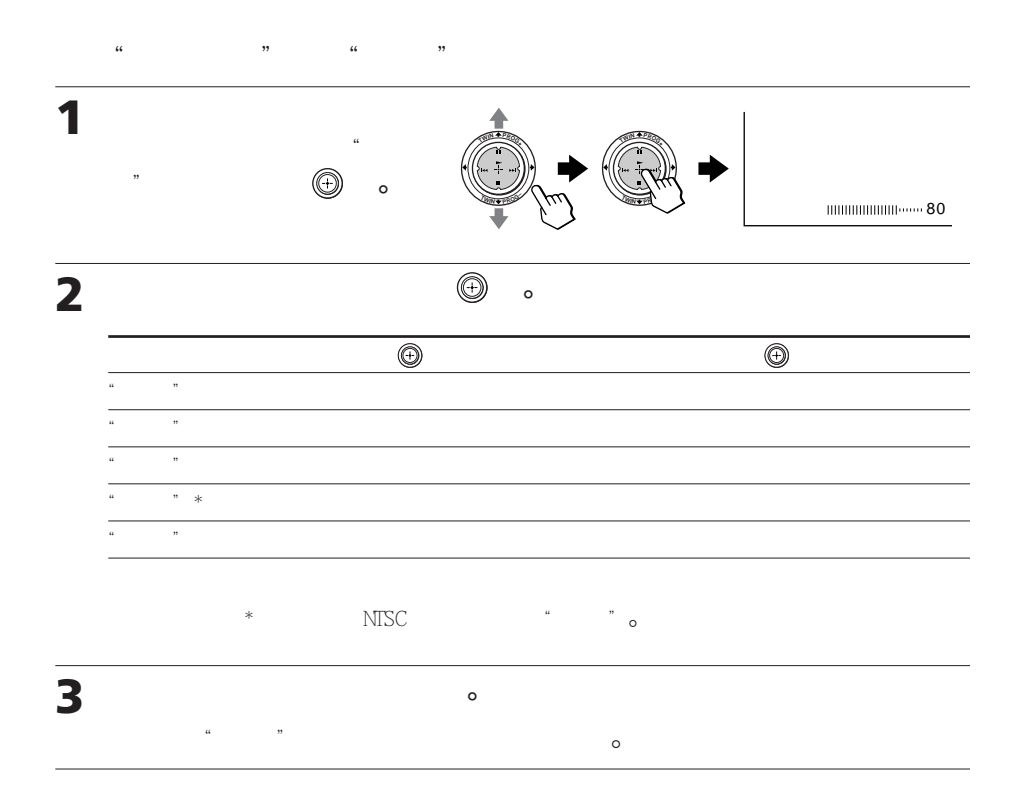

 $\circ$ 

改變"图像设定"(續)

•  $\sim$  33  $\sim$  53  $\sim$  53  $\sim$  53  $\sim$  53  $\sim$  53  $\sim$  53  $\sim$  53  $\sim$  53  $\sim$  53  $\sim$  53  $\sim$  53  $\sim$  55  $\sim$  55  $\sim$  55  $\sim$  55  $\sim$  55  $\sim$  55  $\sim$  55  $\sim$  55  $\sim$  55  $\sim$  55  $\sim$  55  $\sim$  55  $\sim$  55  $\sim$  55  $\sim$  55  $\sim$ 

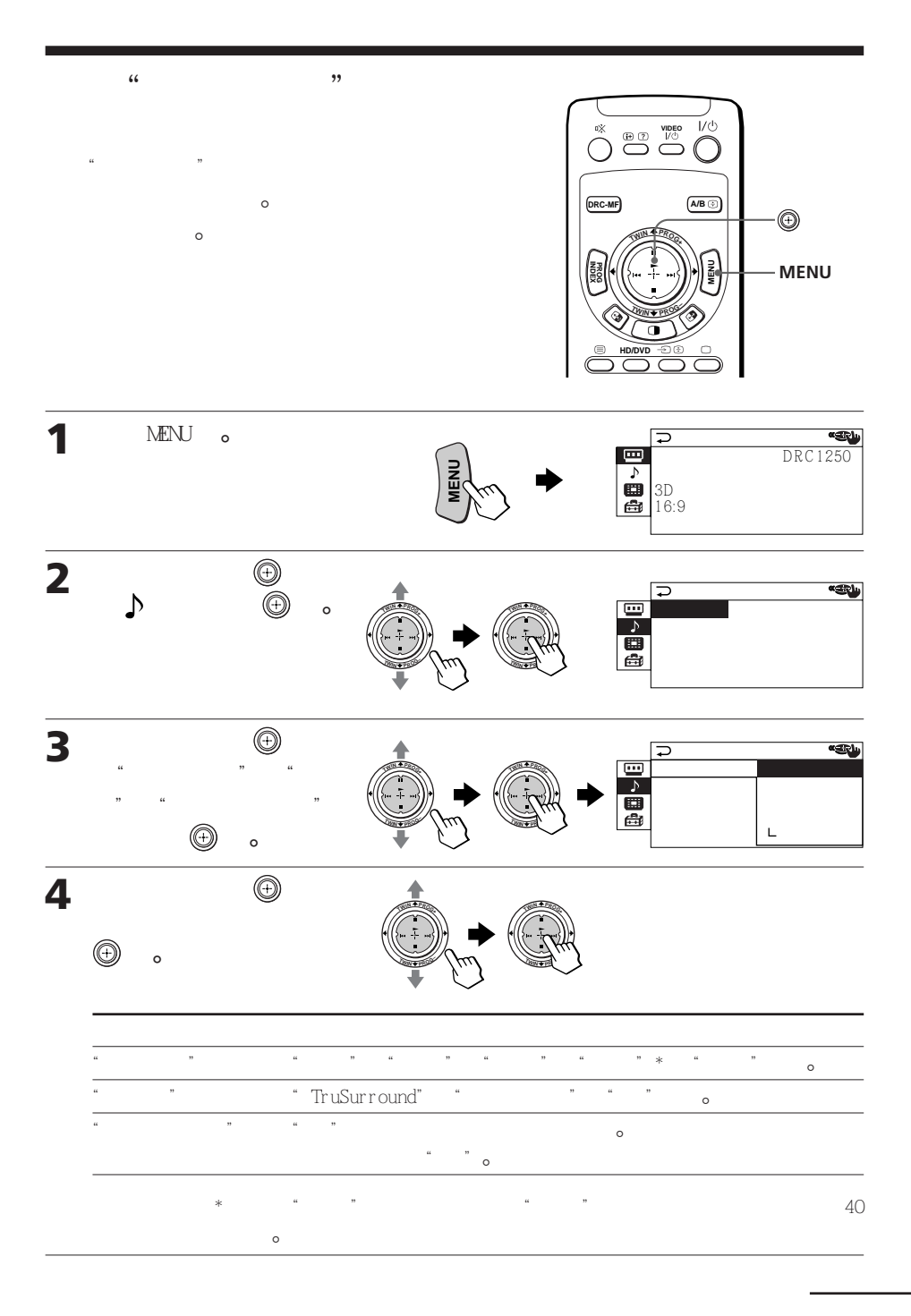

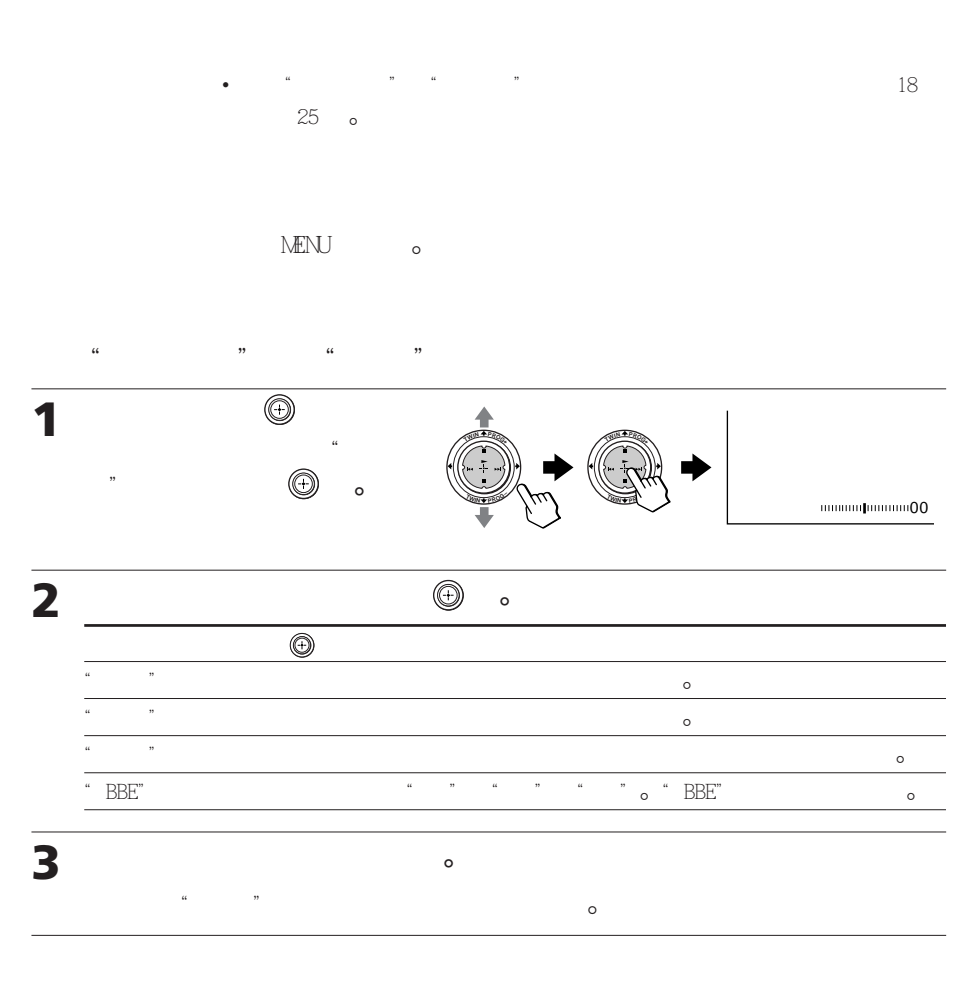

 $\ddot{\phantom{a}}$ 

•  $33$   $*$ 

改變"音响设定"(續)

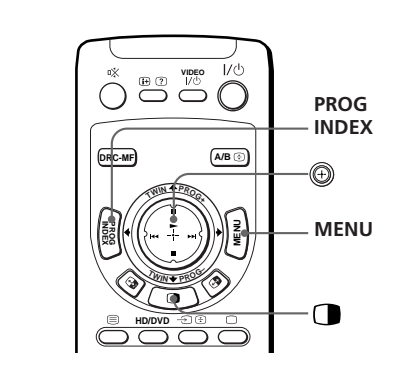

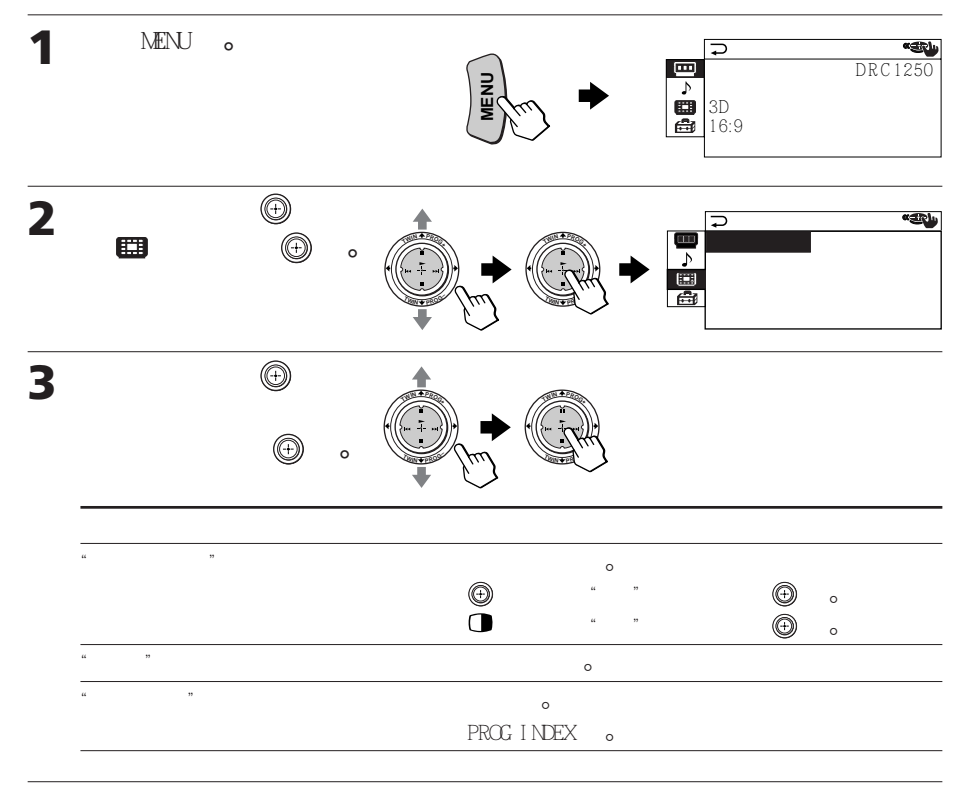

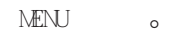

 $\,^\circ$   $\,$  o

 $\overline{a}$   $\overline{b}$   $\overline{c}$   $\overline{c}$   $\overline{$ 

 $\mathcal{L}$  , and the property  $\mathcal{L}$  , and the property  $\mathcal{L}$ 

 $\bullet$ 

•  $33'$   $*$ 

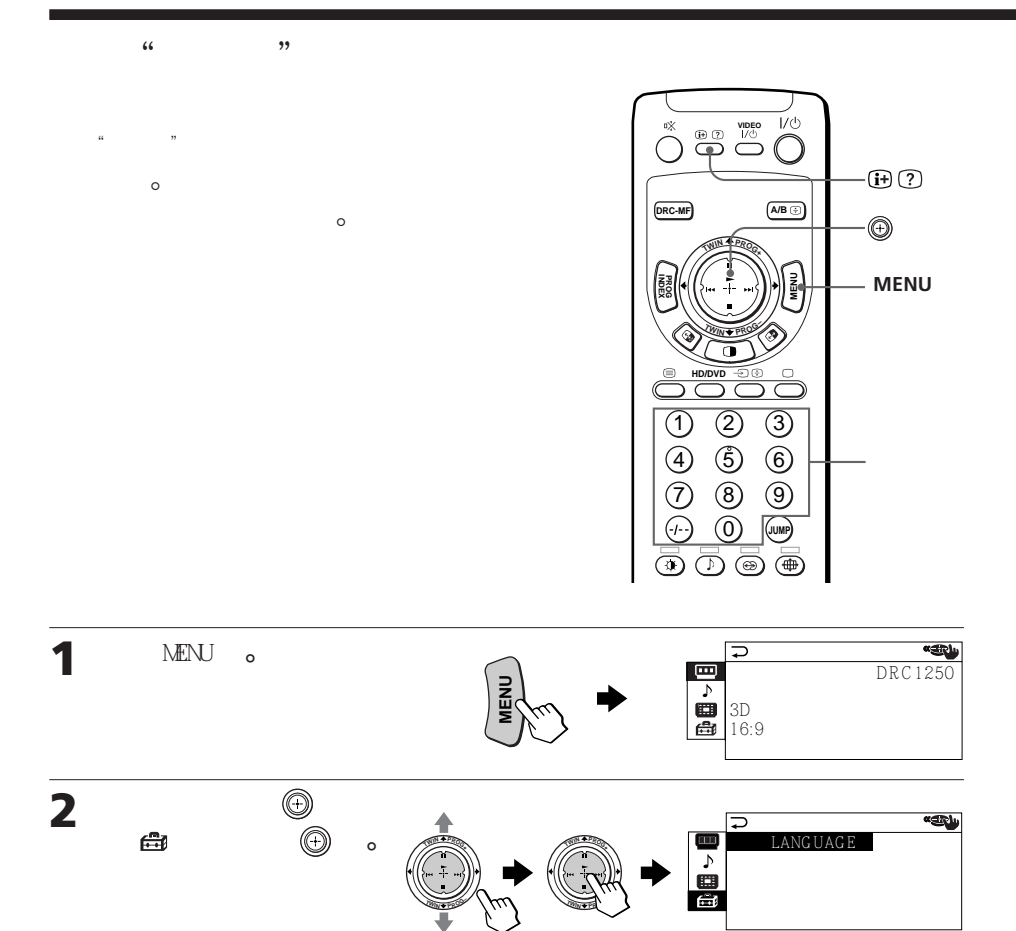

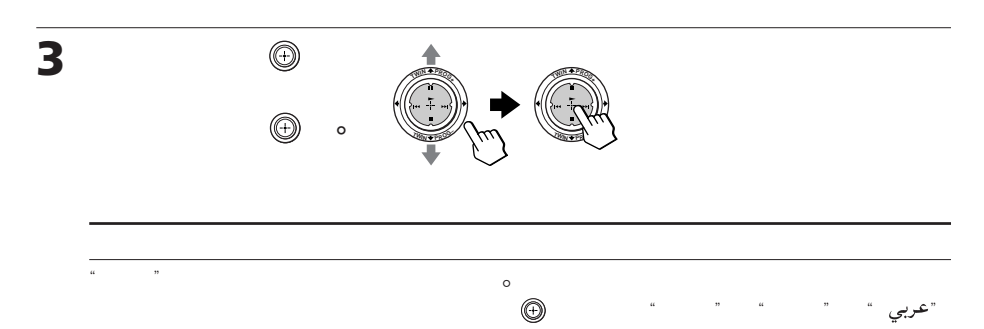

 $(1-\frac{1}{2})$ 

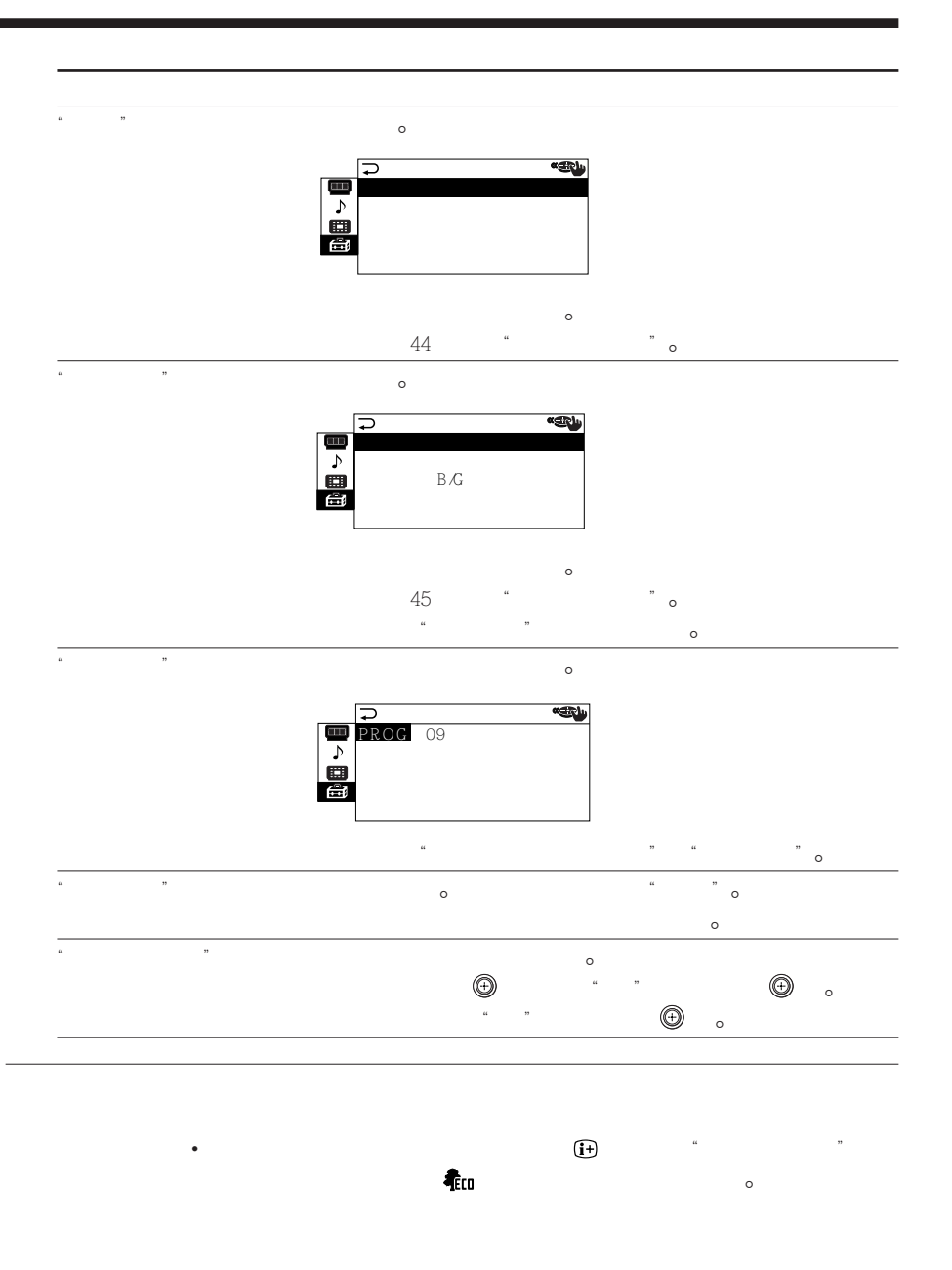

 ${\rm M}\!{\rm E}\hspace{-2.3mm}{\rm M}\!{\rm U}$  ,  $\hfill$  o

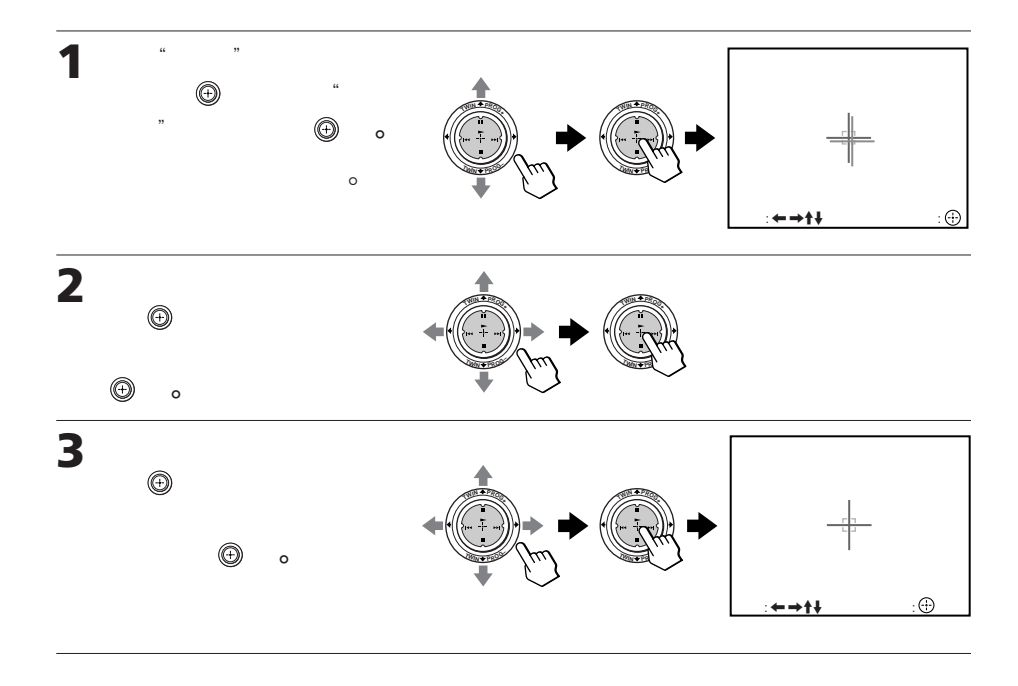

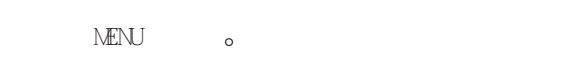

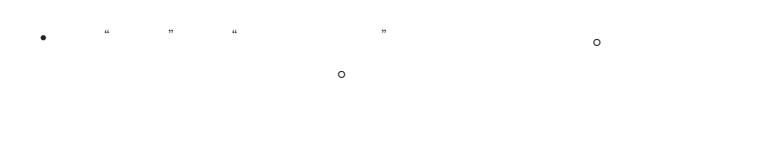

• 請在投影電視機初次接通電源大約 20∼30 分鐘後調整會聚-  $\blacktriangle$  +/-  $\qquad \circ$ 

改變"设定"內容(續)

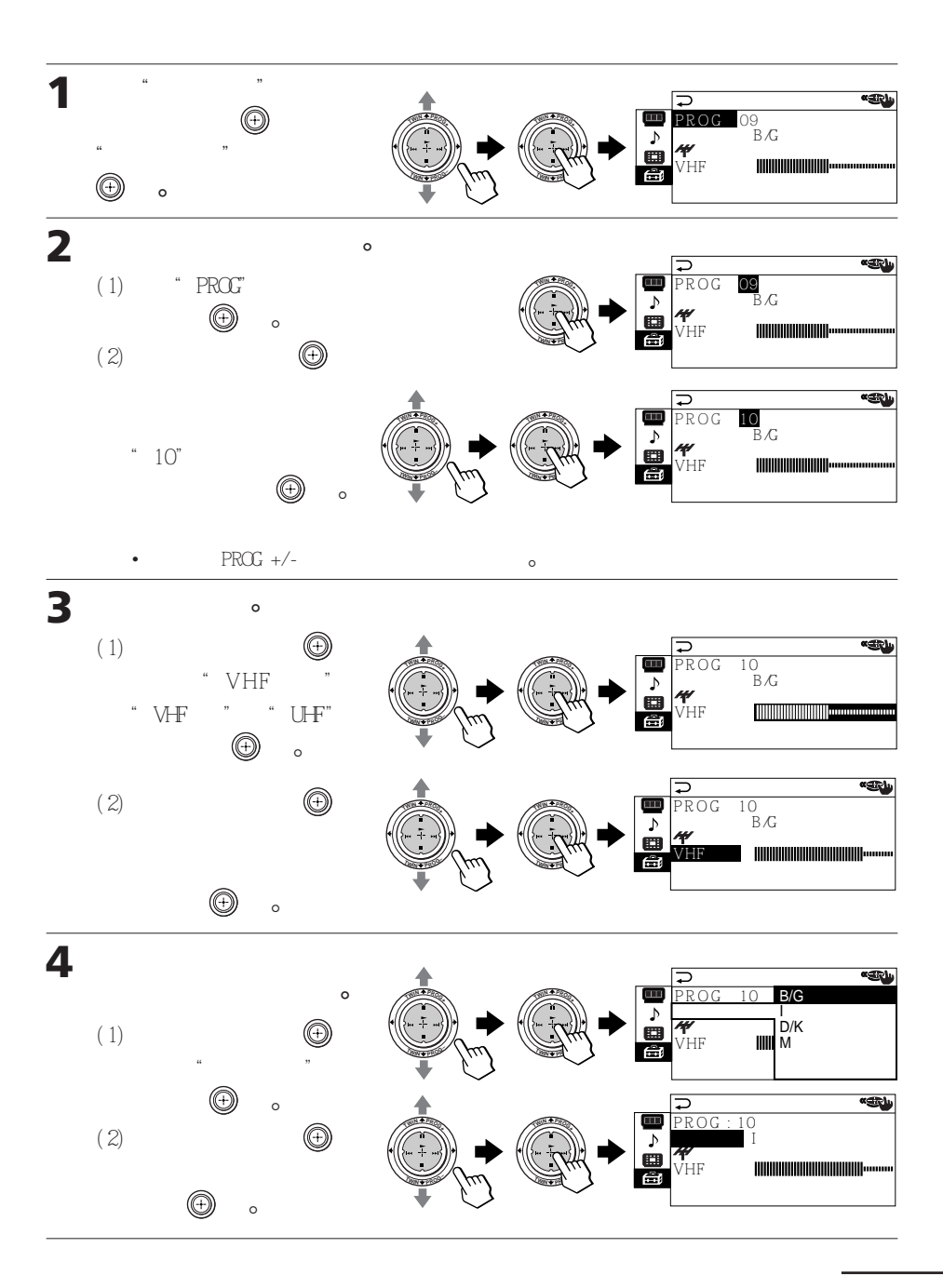

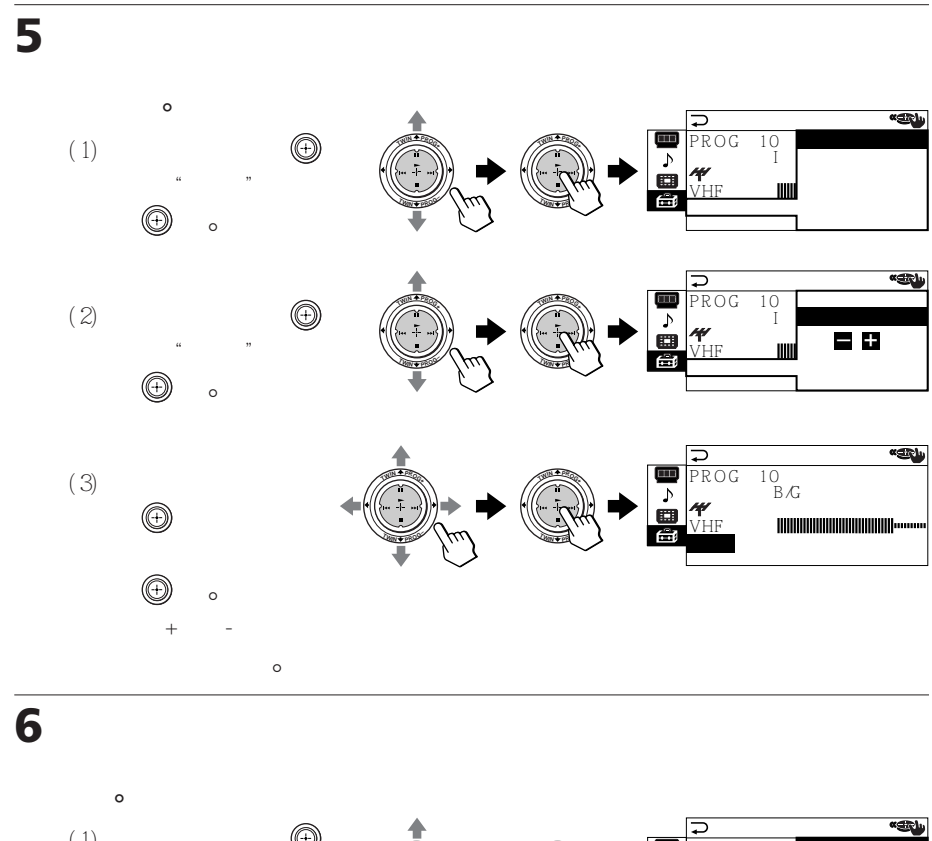

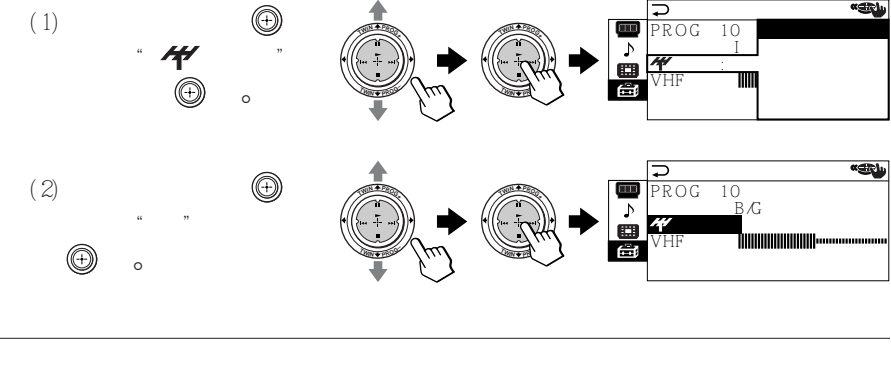

• 每個電台號碼都記憶入"电视系统"和" 灵敏度"設定- •  $48$ 

改變"设定"內容(續)

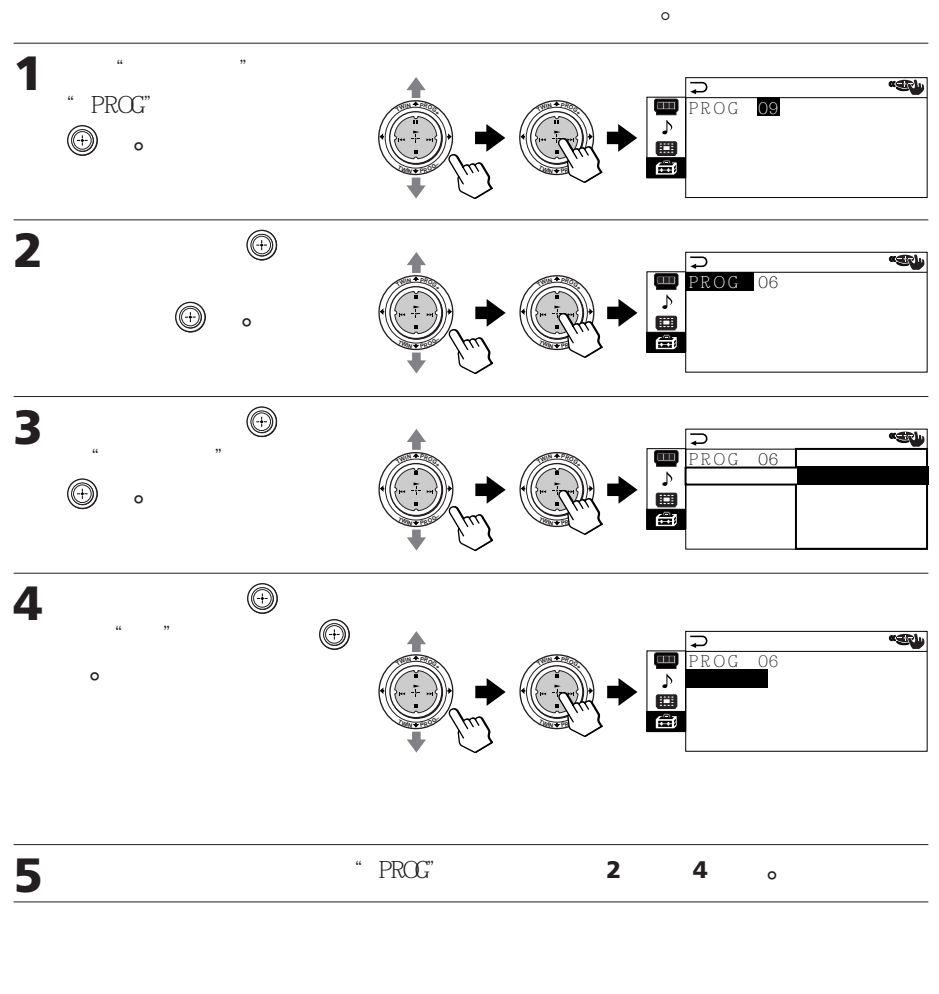

在步驟 4 選擇" "-

按壓 MENU 鍵即可-

 $\mathcal{U}$  ( $\mathcal{U}$  ) ( $\mathcal{U}$  ) ( $\mathcal{U}$ 

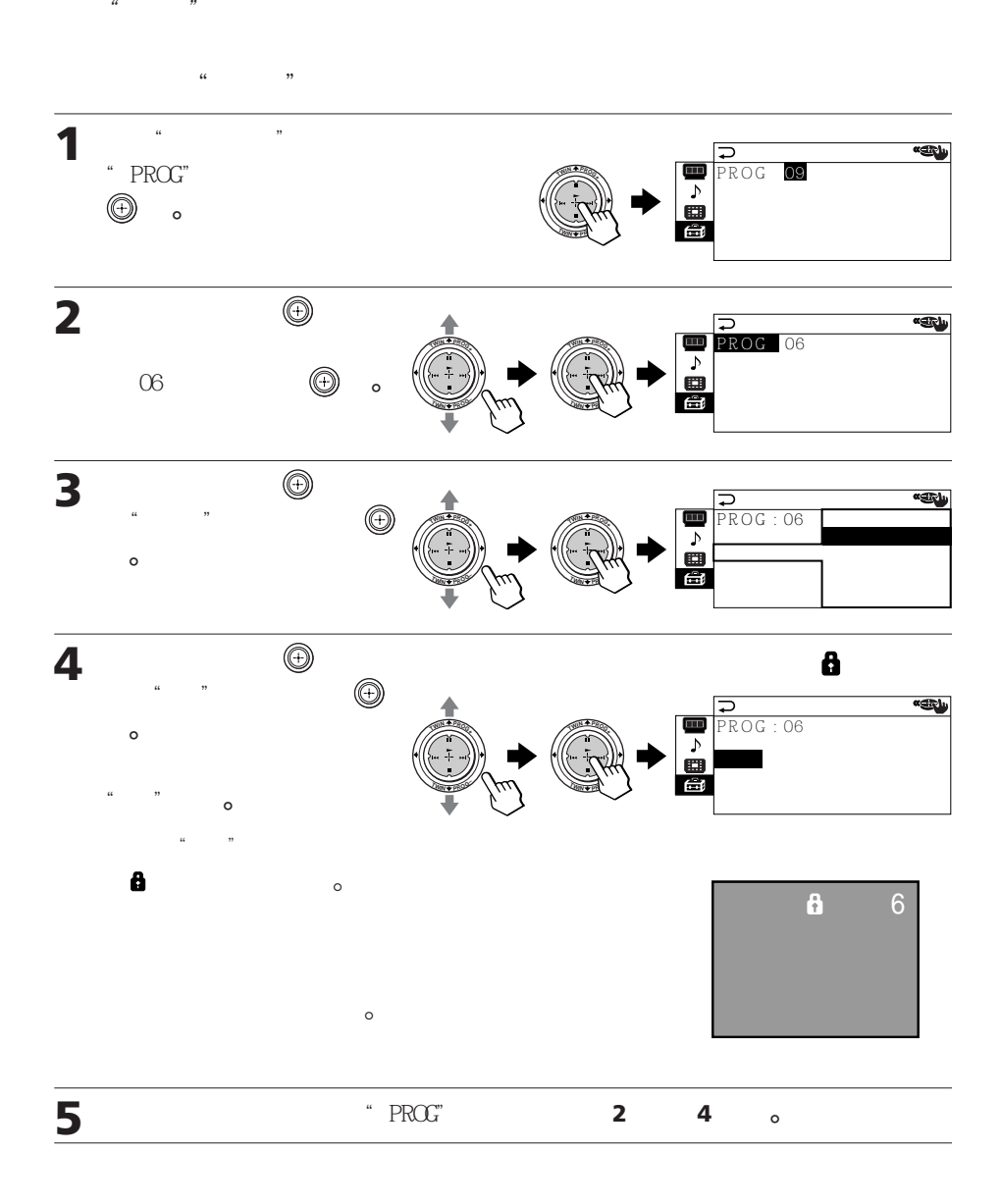

 $M<sub>EM</sub>$   $\circ$ 

 $\overline{a}$ 

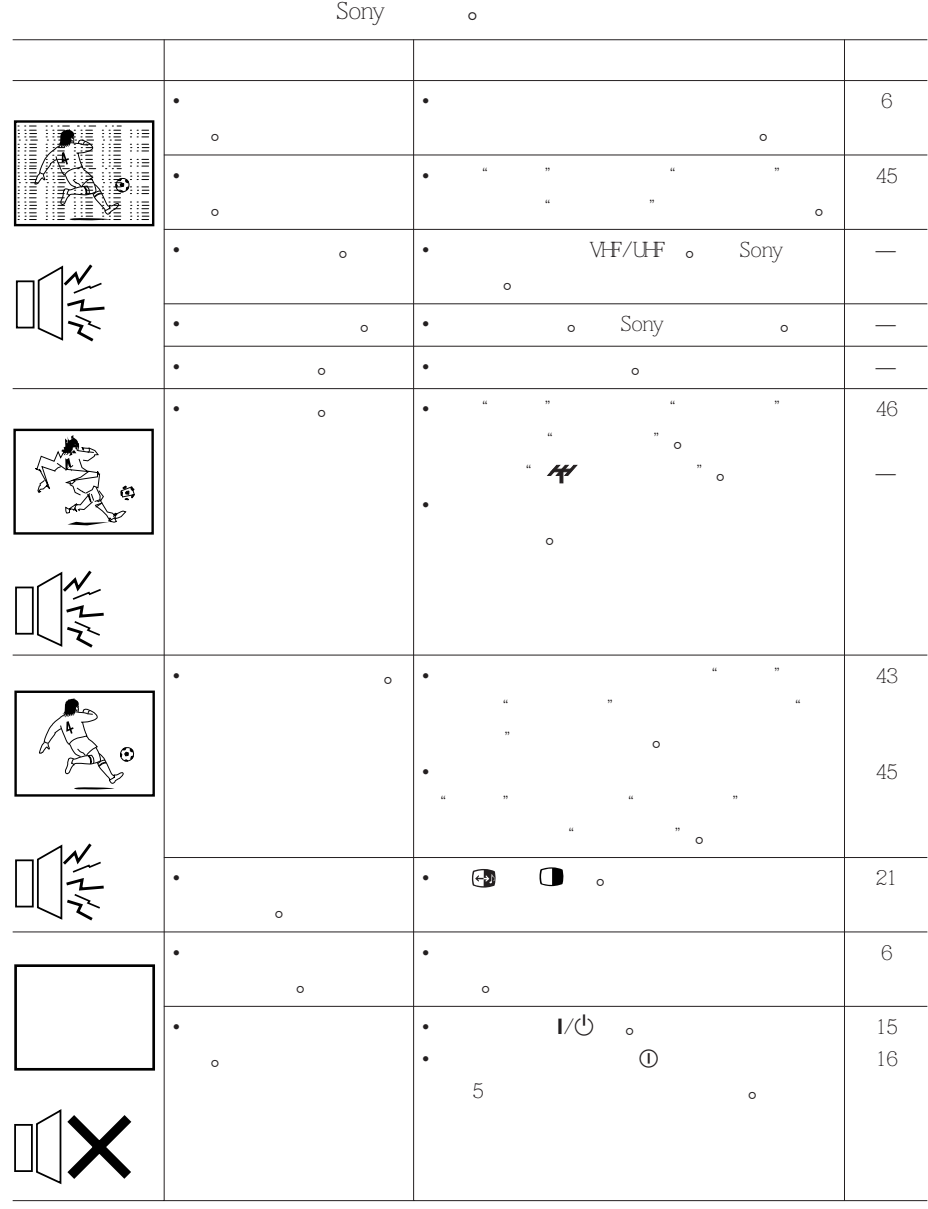

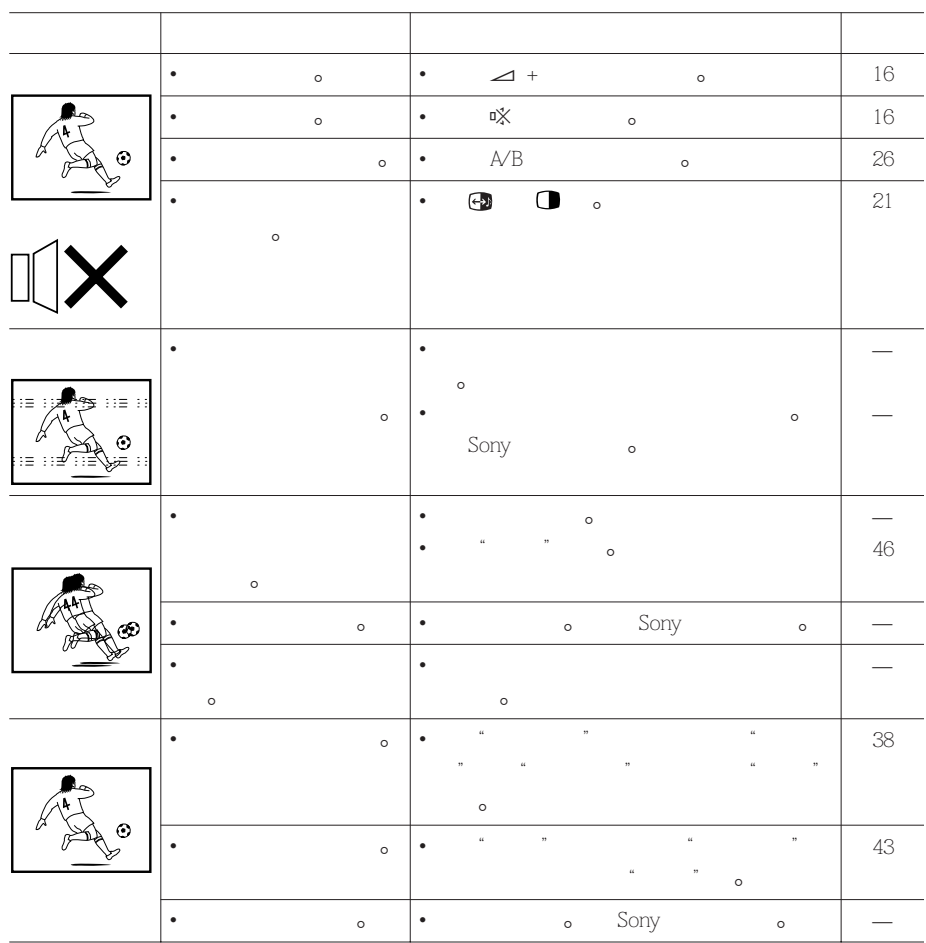

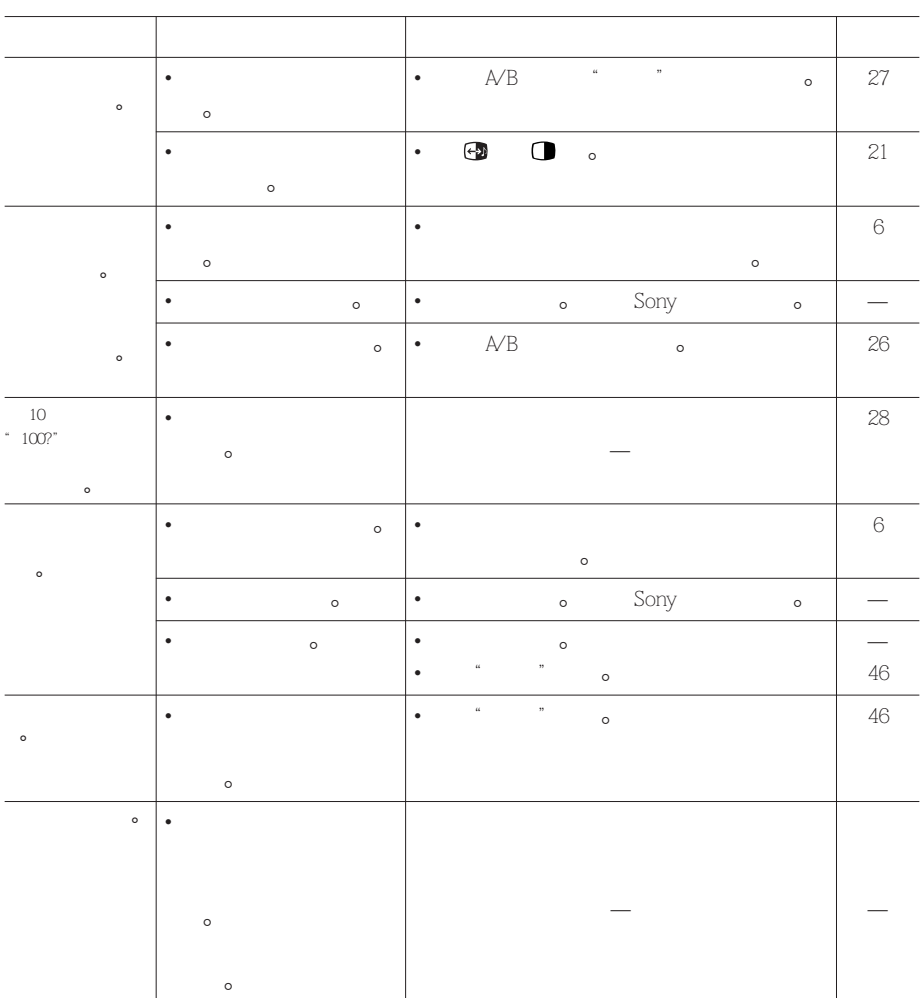

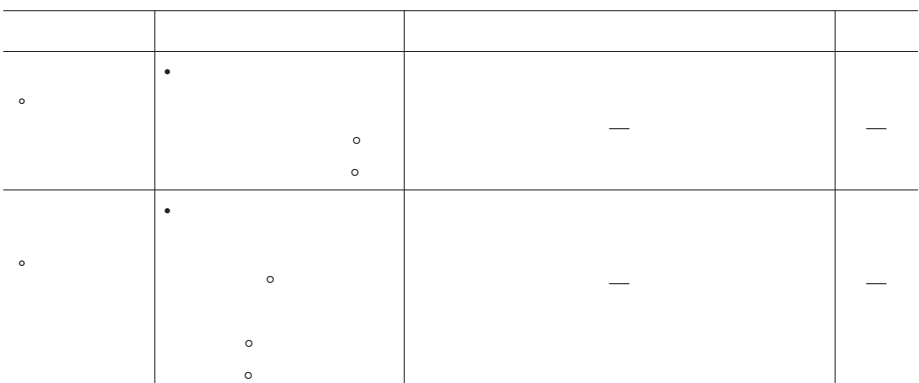

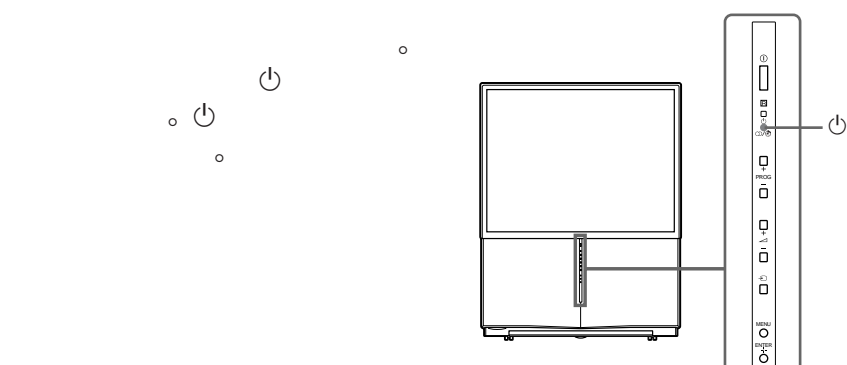

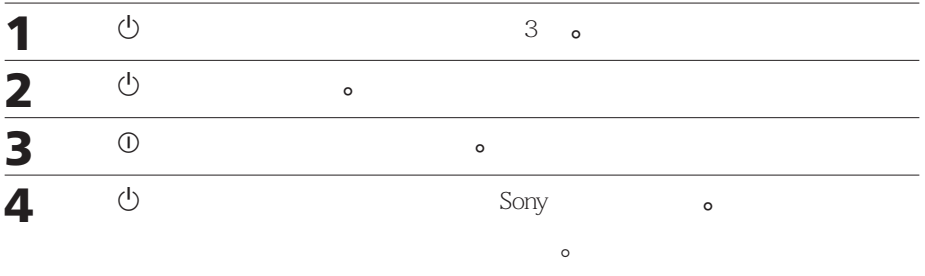

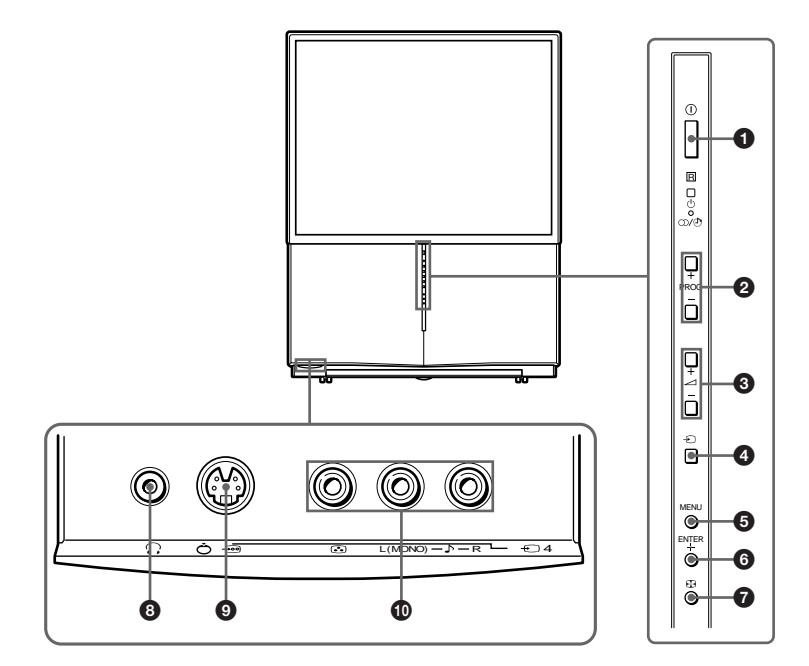

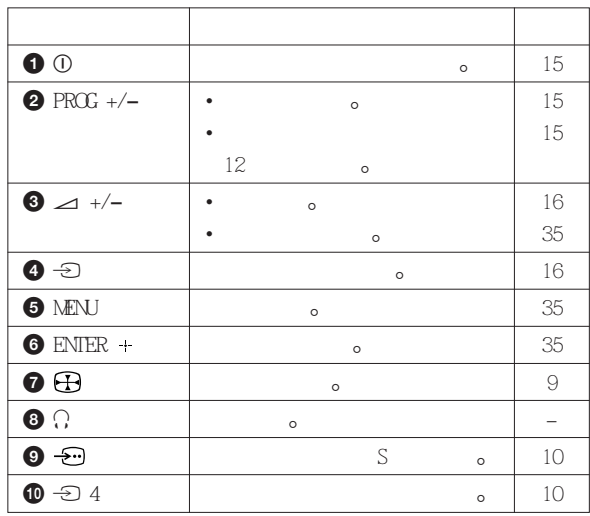

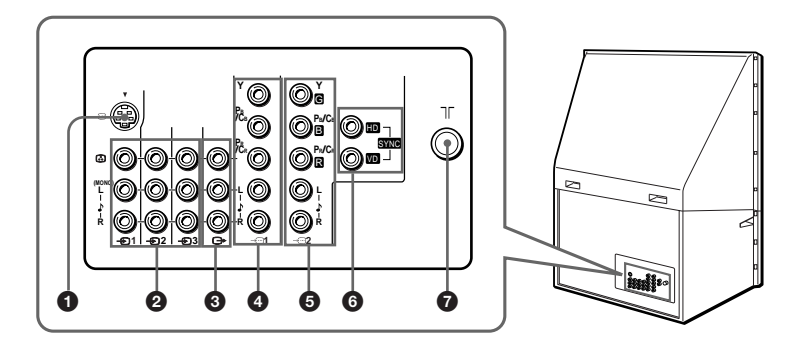

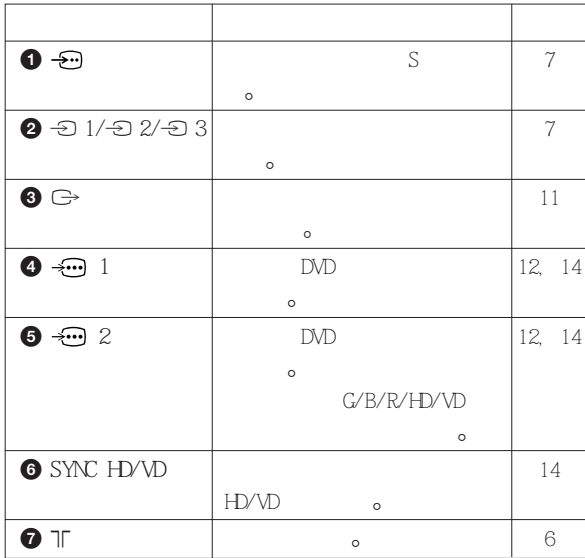

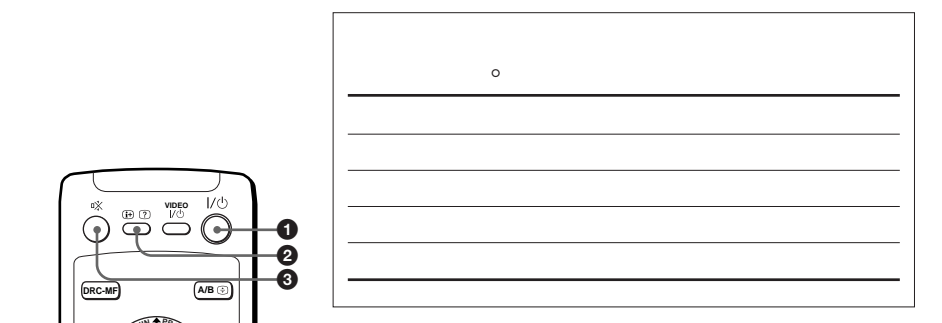

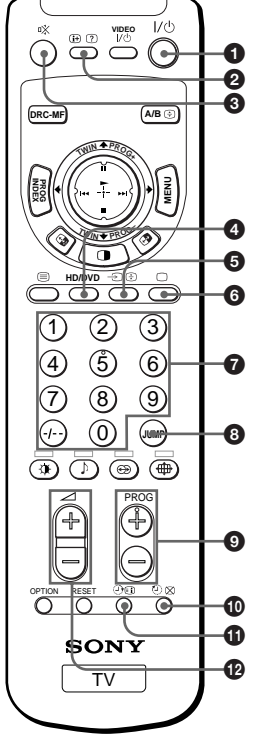

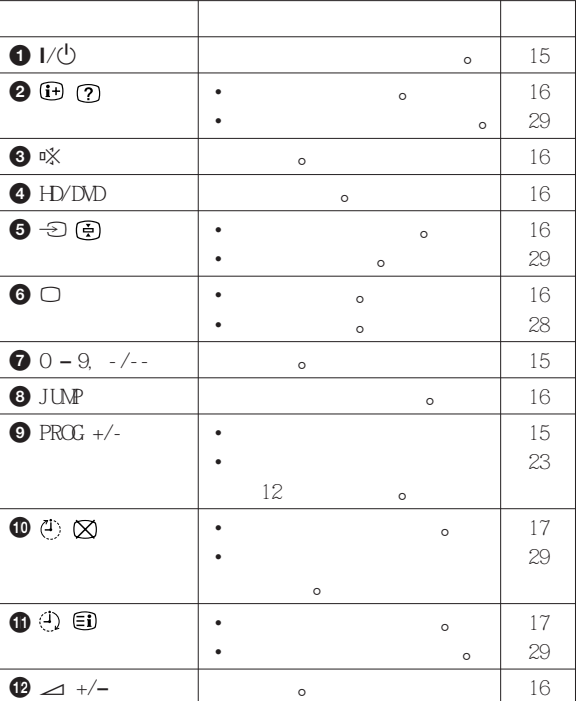

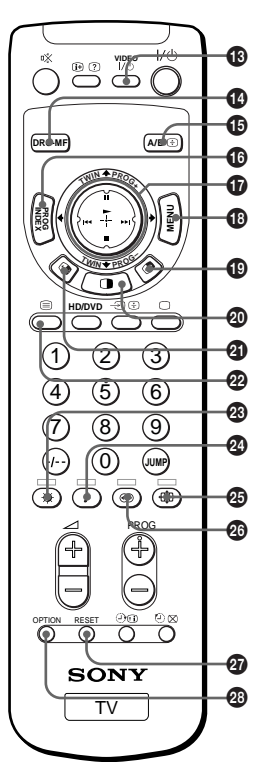

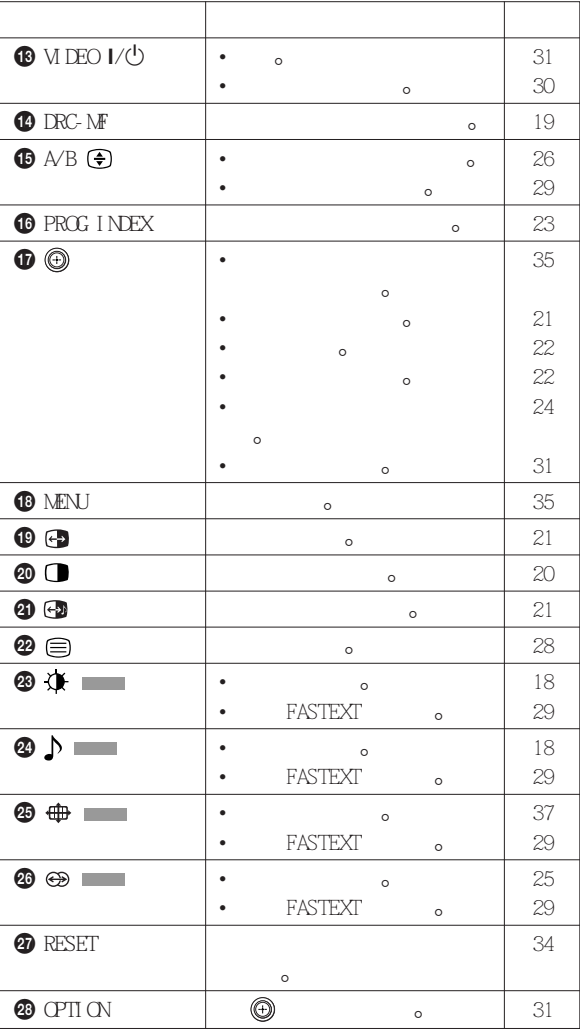

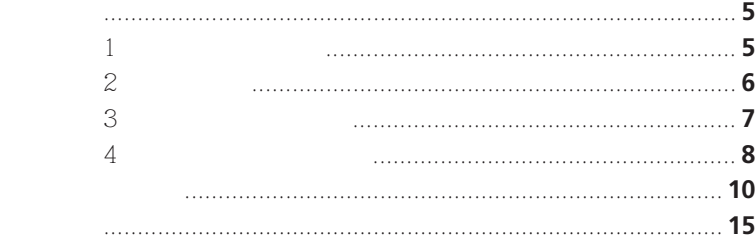

## ME NU

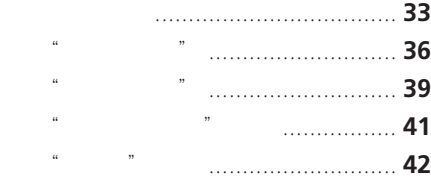

规格................................................封底

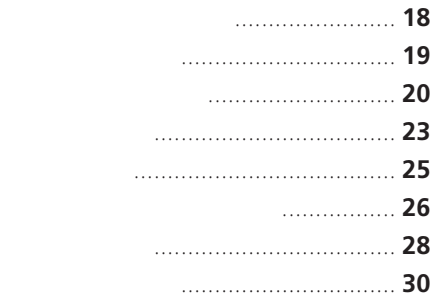

**CS**

故障排除 ........................................... **49** 自我故障诊断功能 ............................ **53** 识别部件和控制键 ............................ **54**

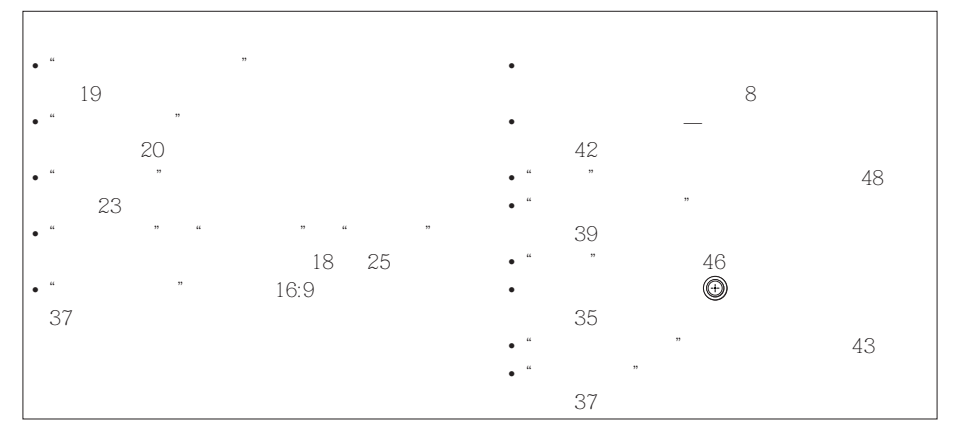

## • 不可把本机放在雨中或潮湿的地方。

- 不可打开本机后盖。
- 不可堵塞本机的通风孔。
- 不可把本机放在高温、潮湿或多灰尘之处。 • 不可把本机装在容易受震动的地方。

## $5^{\circ}$ C  $41^{\circ}$ F

- 若由寒冷地方直接把本机搬到温暖的地方,或房间的温度突然发生变化,则屏幕的图像
- 为要获得最佳图像,不可让电视屏幕受到照明灯或太阳光的直接照射。室内光线最好使
- 不要将机器安装在例如书橱或壁橱内等密闭的地方。
- 110 240 V, 50/60Hz
- $\bullet$  and  $\bullet$  and  $\bullet$  • 若有数天不用电视机,必须把电源插头拔下来。
- 要拔掉电线时,不可抽拉电线部分,而必须拿住插头部分拔出。
- 同一电源插座上请勿安插过多的装置。请勿损坏电源线。
- **and the state of the state of the state** • 将电视机安放在可承受电视机重量的地方,如固定的电视机支架和平板。请确保电视机
- 
- **For the company of the company**
- 当以本电视机操作电视游乐机、电脑或类似机件时,请把亮度和对比度设定在较低之
- 
- 若要用布清洁屏幕,请使用稍蘸中性洗涤剂或水的软布。请勿使用任何类型的砂纸、碱
- 
- 请勿用圆珠笔或螺丝刀等尖锐、粗糙物品摩擦、触摸或拍打屏幕表面。否则,可能会刮
- 4

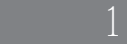

**KP-FS43**

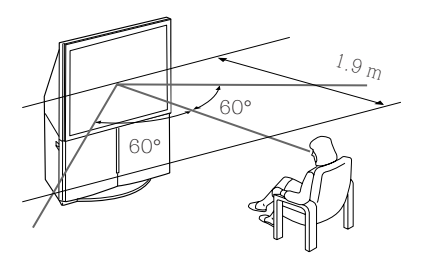

**KP-FS43**

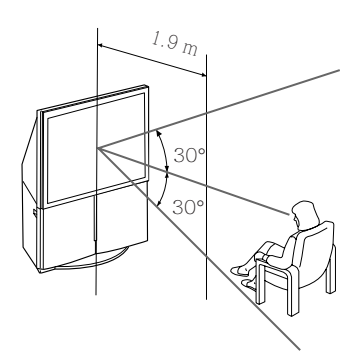

**KP-FS53**

**KP-FS53**

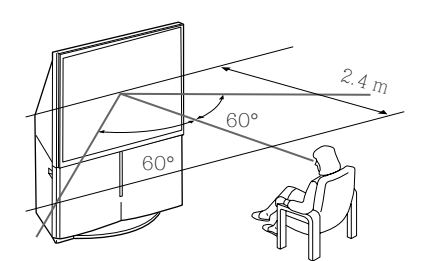

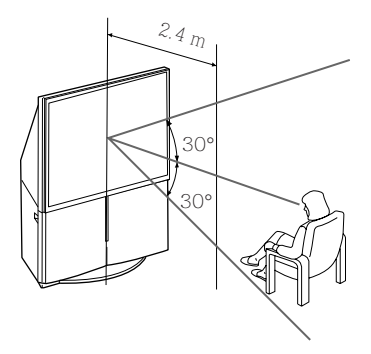

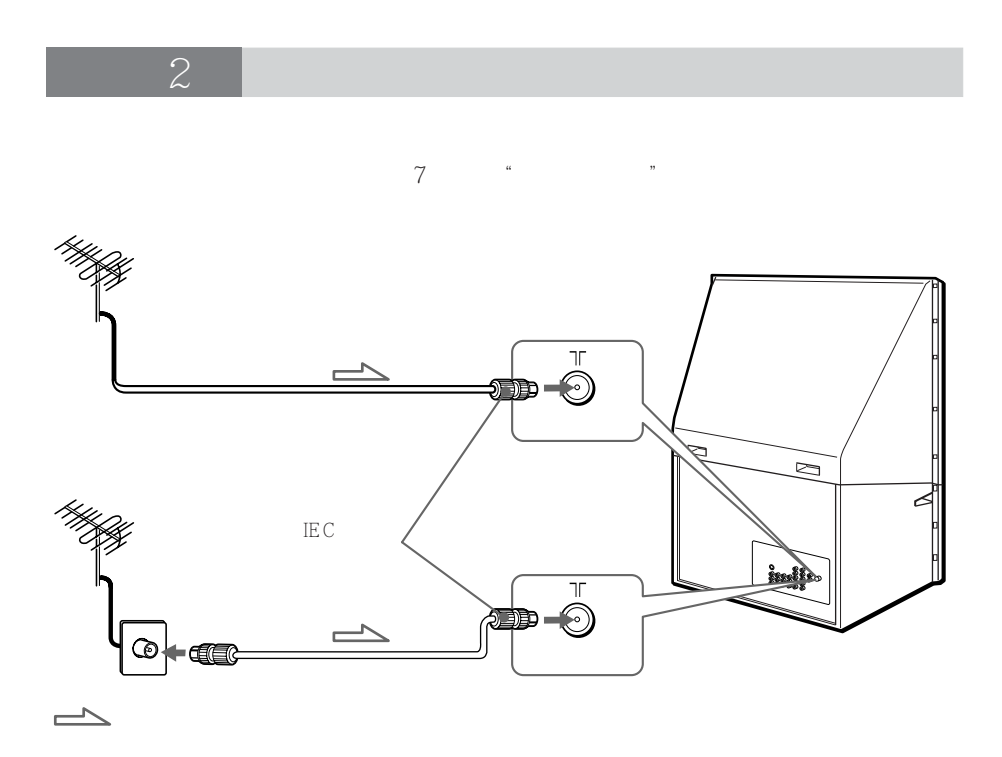

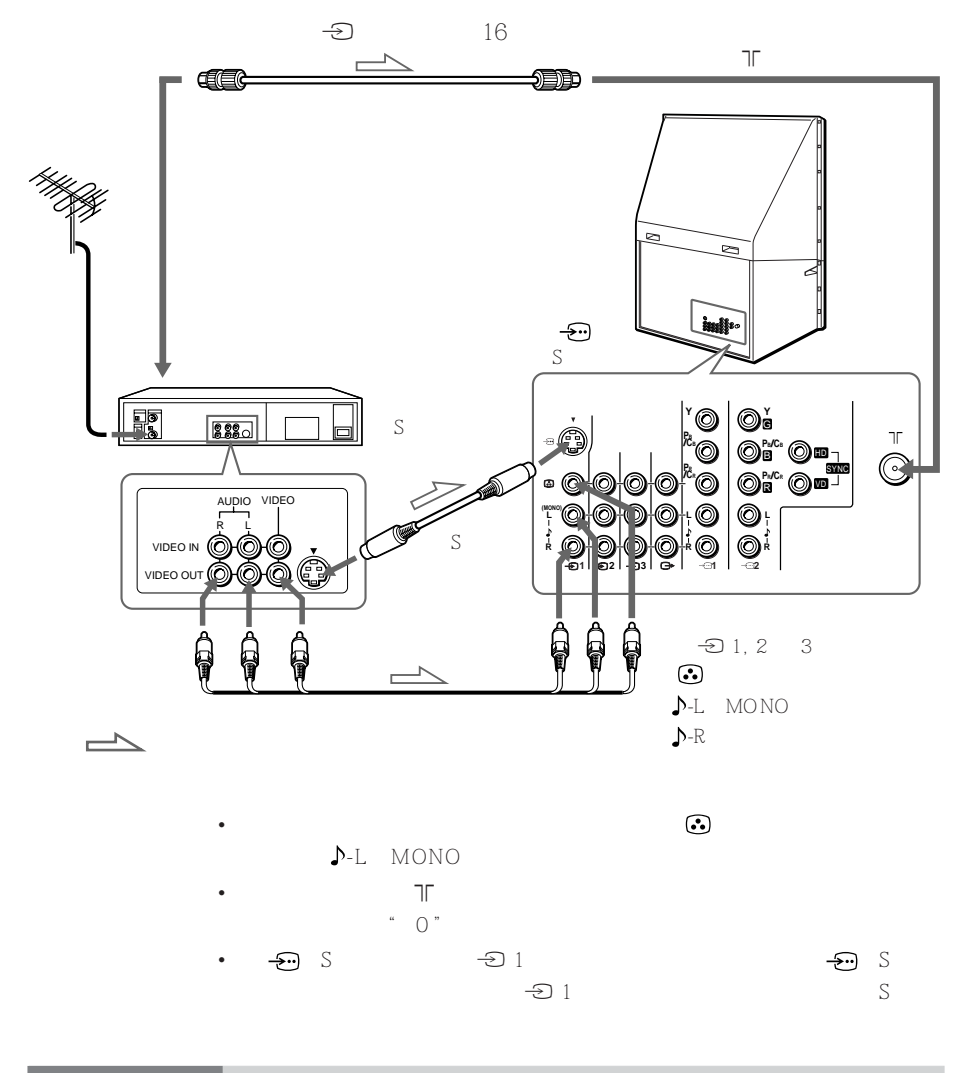

• 请勿使用旧电池或同时使用不同类型的电池。

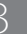

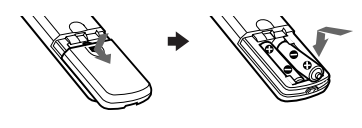

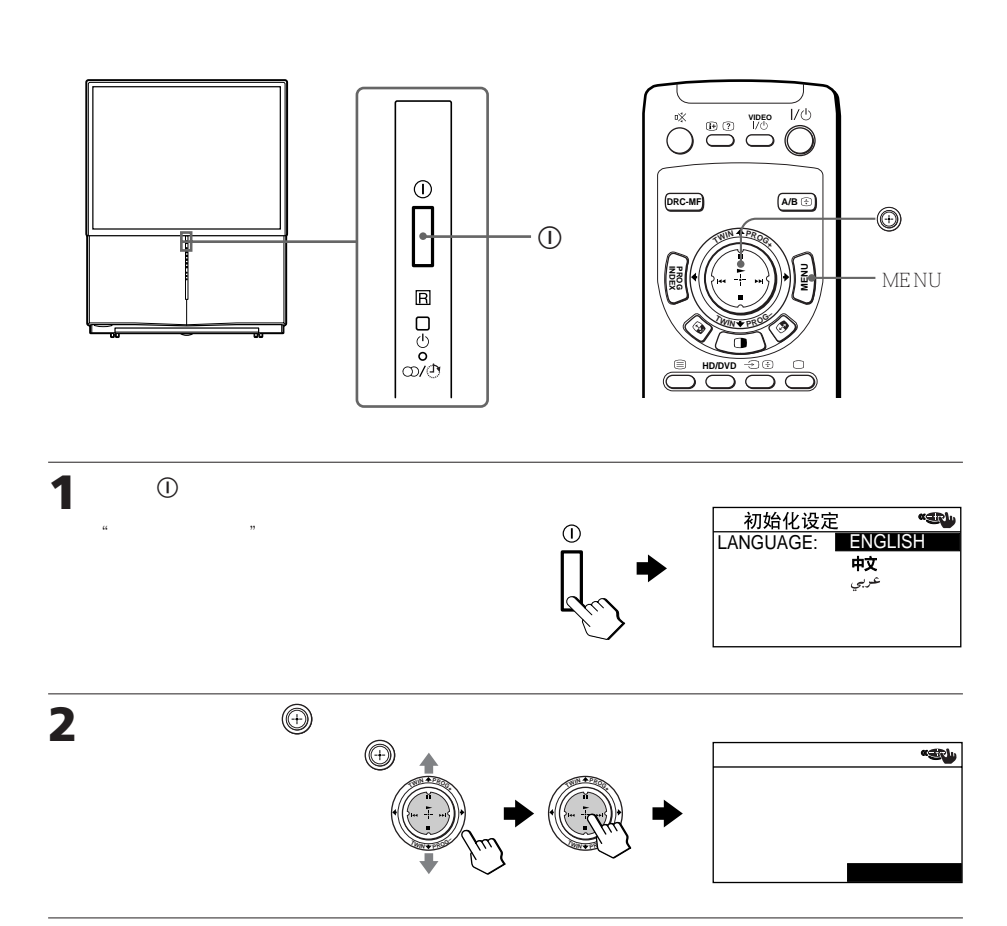

 $\overline{4}$ 

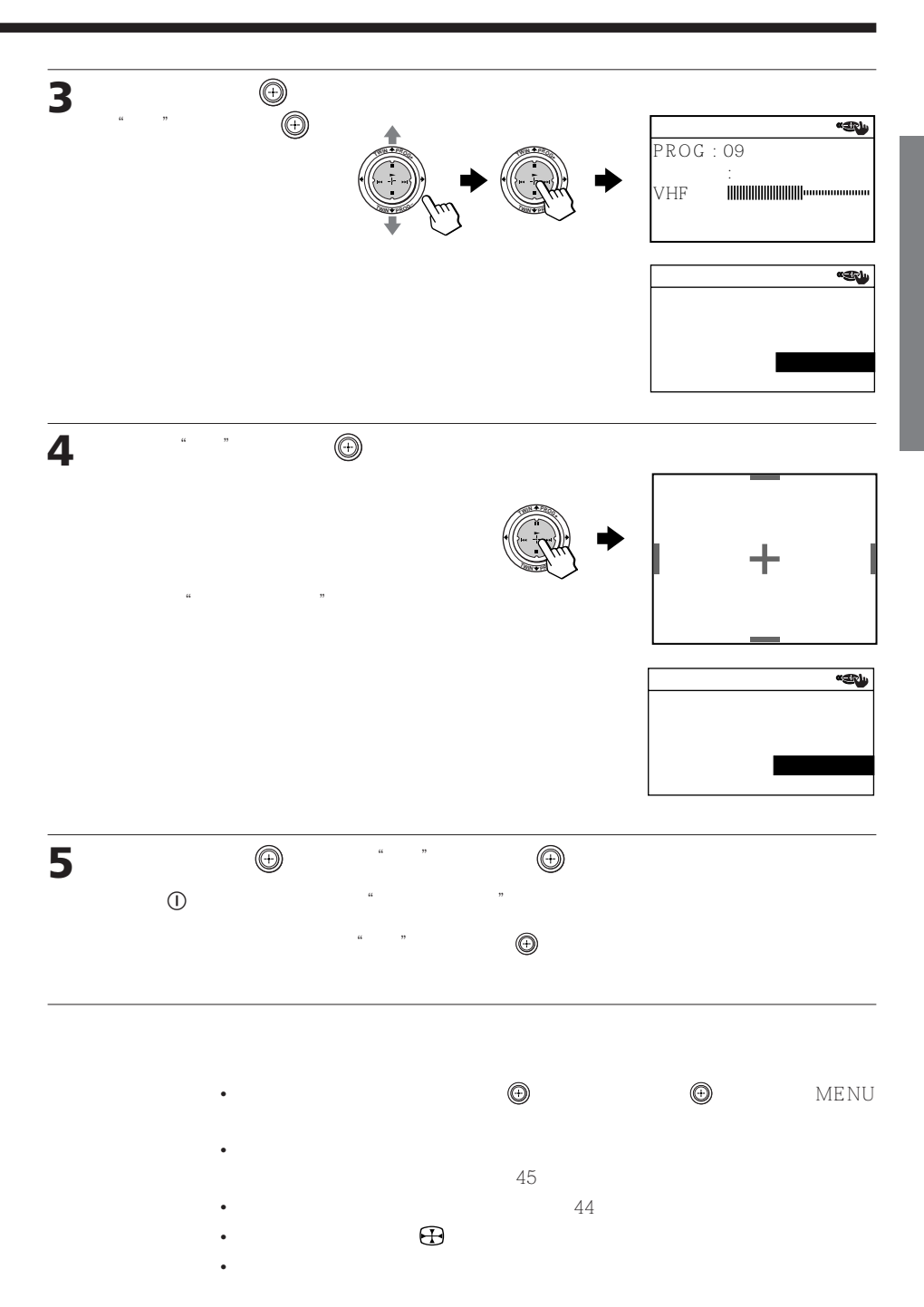

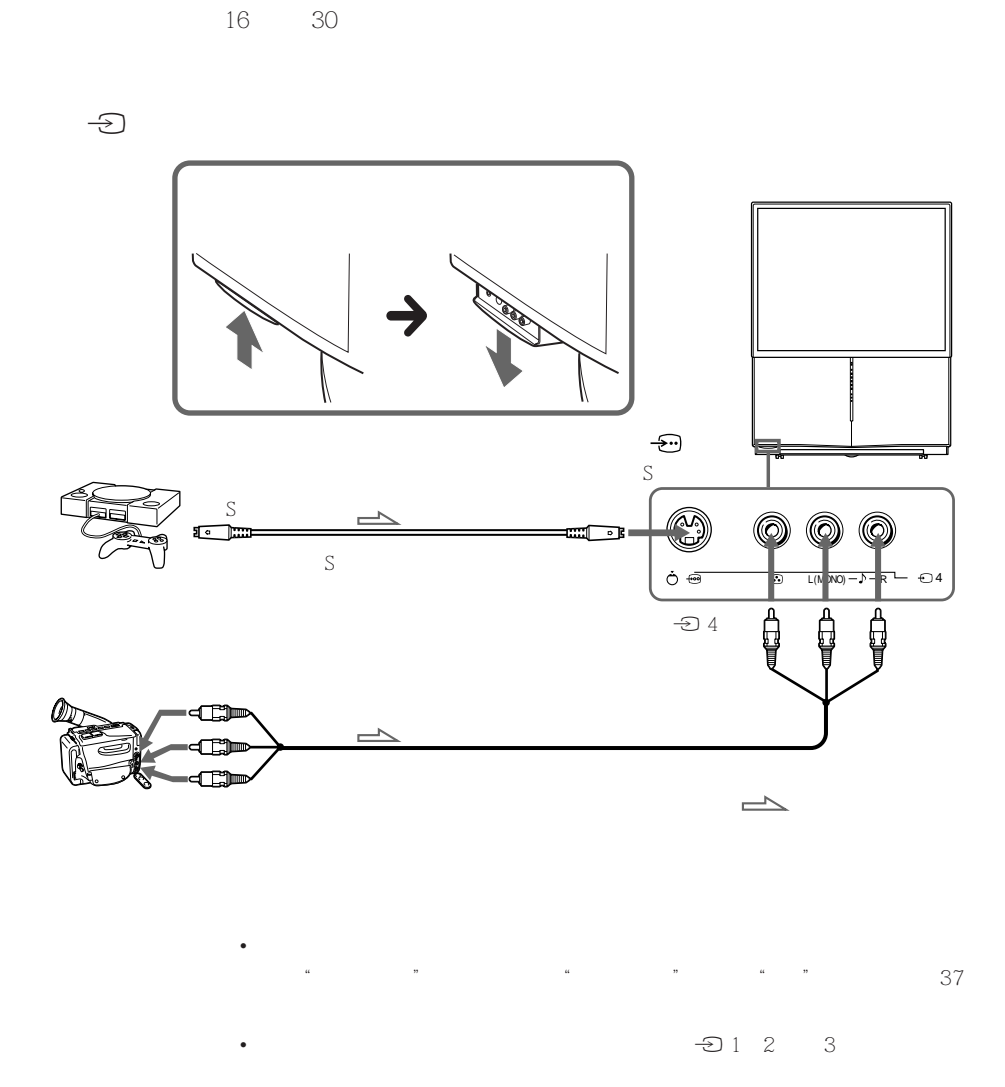

 $\mathop{\rm DT}\nolimits{\rm V}$ 

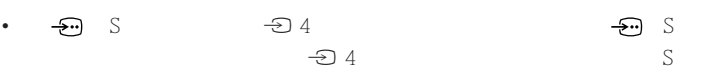

 $\bigoplus$ 

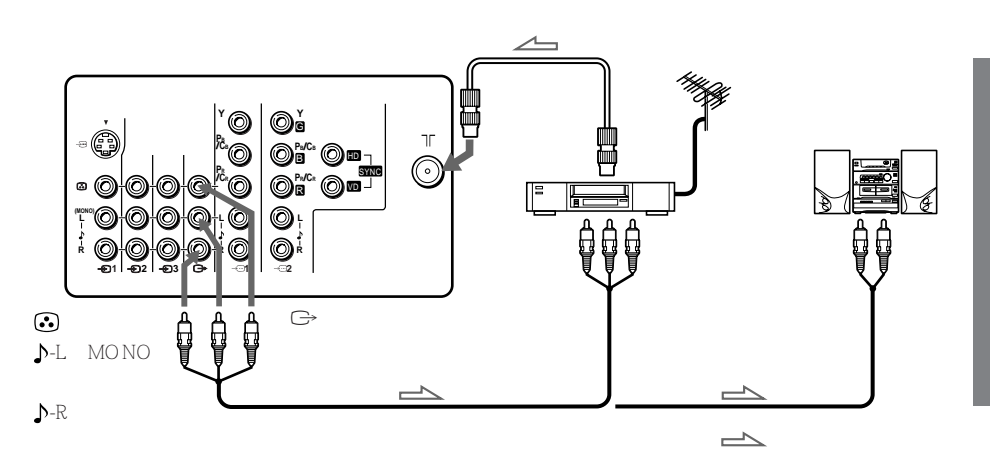

• 若您在投影电视屏幕上选择"HD/DVD 1"或"HD/DVD 2",将不会有声  $\mathbb{G}$ 

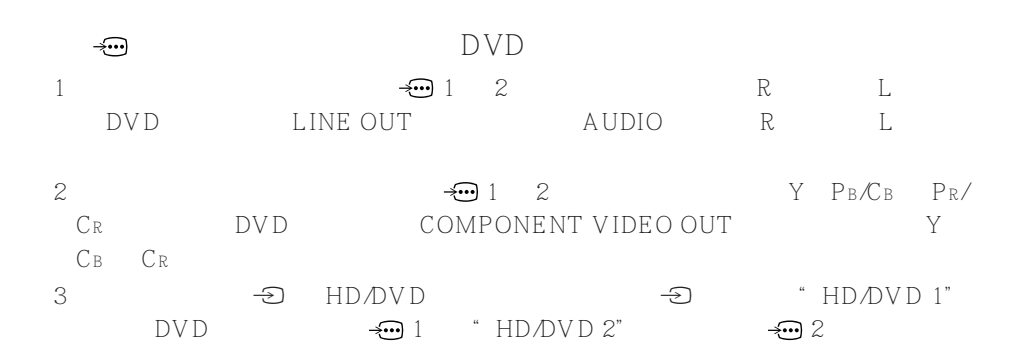

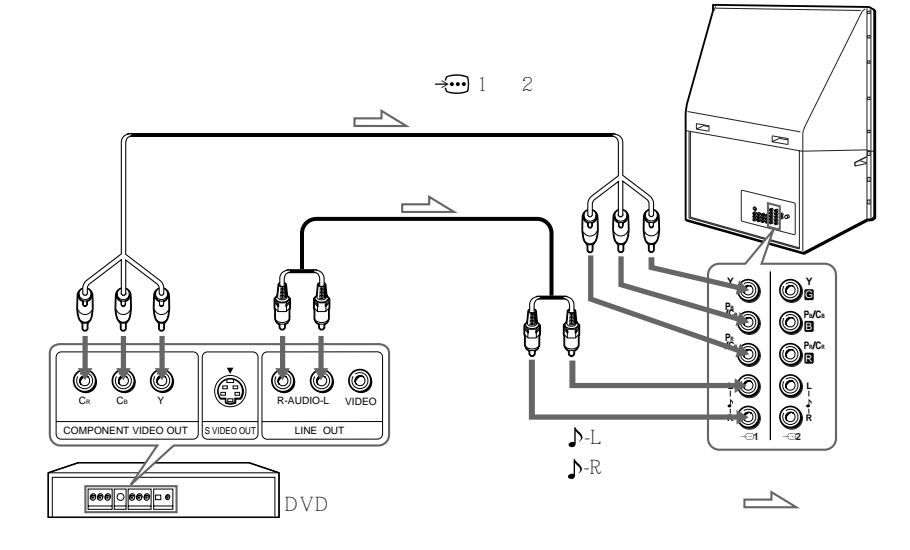

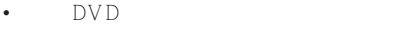

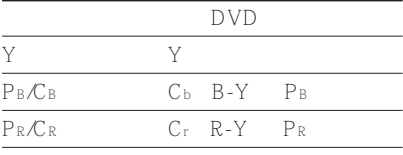

• DVD  $\bigoplus_1$  2 HD/VD

"HD/DVD 1" "HD/DVD 2"  $\mathbb{G}$ 

 $\frac{1}{2}$ ", " $\frac{1}{2}$ ", "

•  $\rightarrow$   $\overline{w}$
# $\Theta$  the DVD dependence of  $\Theta$  $\Theta$  1 2 3  $\bullet$  G DVD

**LINE OUT** 

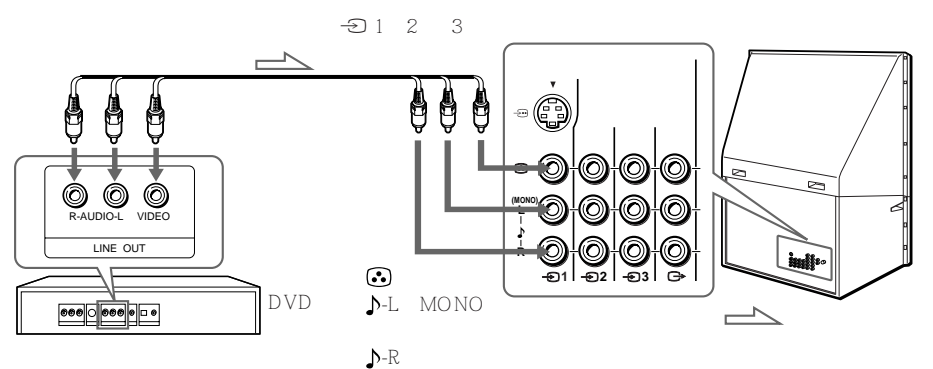

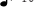

- 由于 DVD 碟片上的高质量图像包含许多信息,因此可能出现图像紊乱。在  $\frac{1}{2}$  (  $\frac{1}{2}$   $\frac{1}{2}$ 第 38 页)。
- DVD <del>T</del>O S

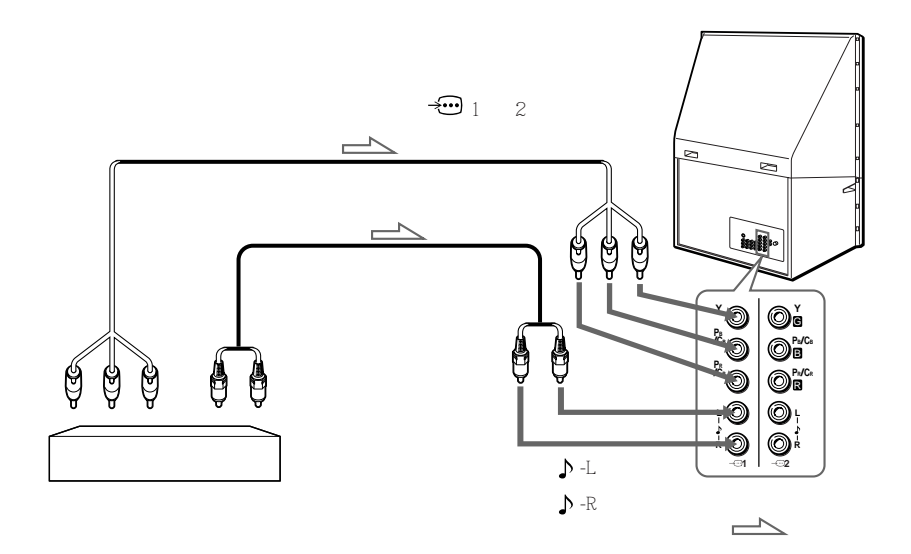

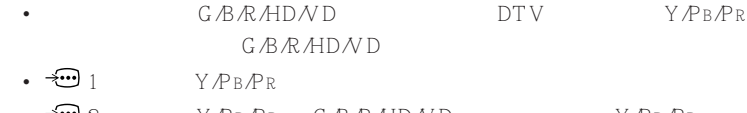

•  $\bigoplus$  2  $Y/P$  B/PR  $G/B$ /R/HD/VD  $Y/P$  B/PR  $HD\,N\,D$ 

• 投影电视机接受以下信号格式:

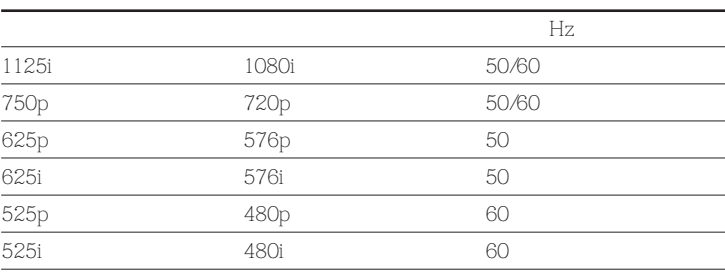

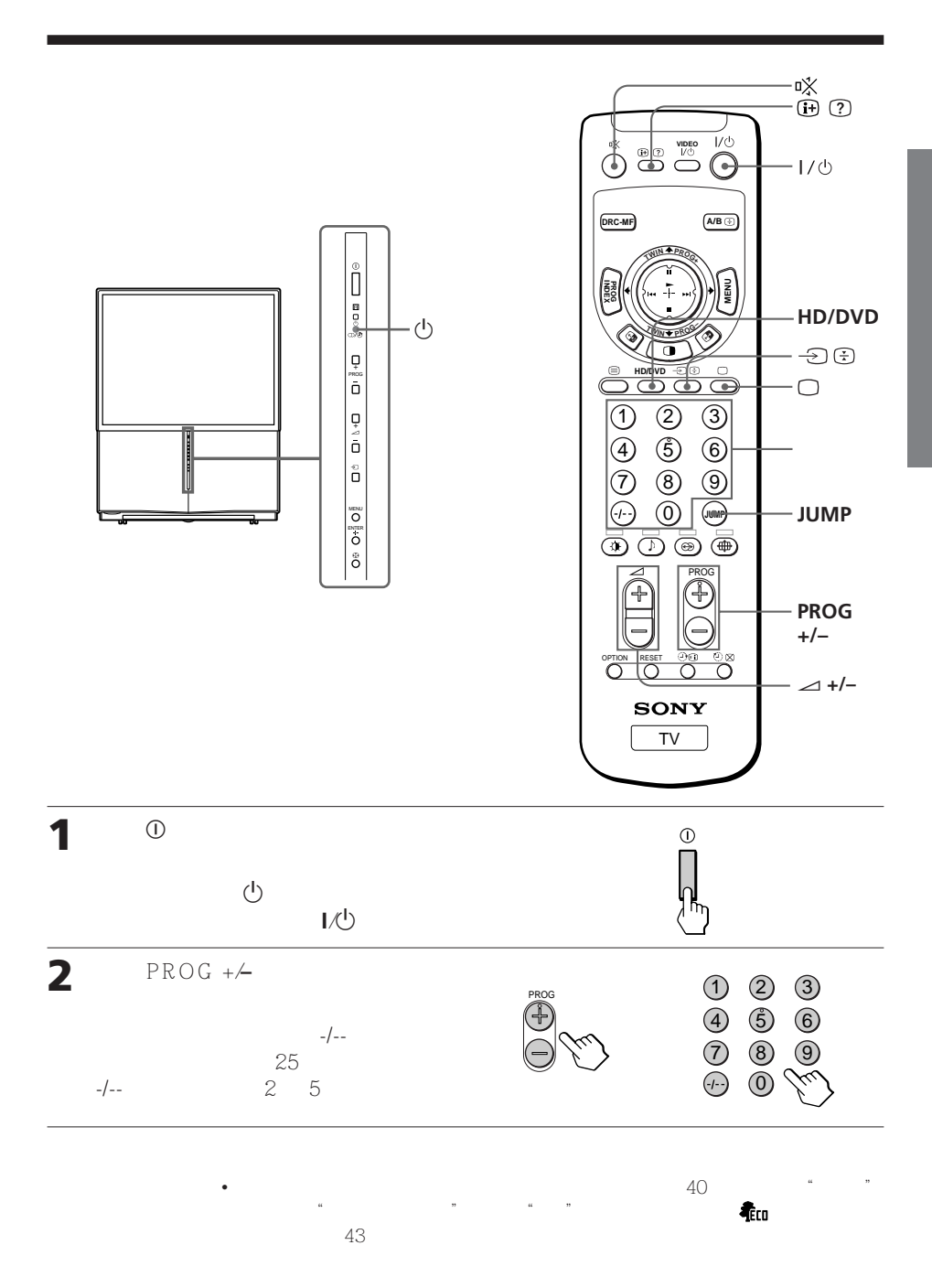

(1)  $PROG + \angle$ <br>(2)

 $PROG + \angle$ 

• 当您快速选择某一个电视节目时,图像可能会失真。 这并不表示发生故障。

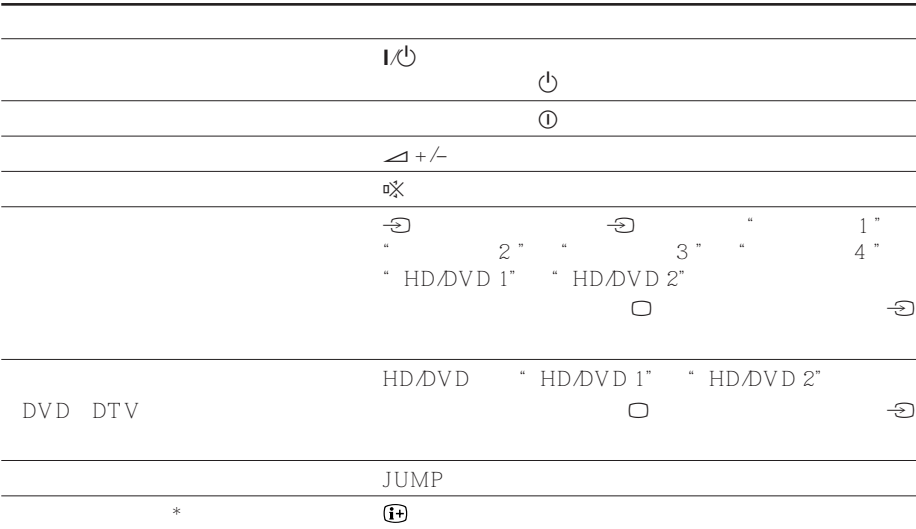

 $\sim$  3  $\sim$  3  $\sim$ 

 $*$  and  $\alpha$  expected  $\alpha$  expected  $\alpha$  expected  $\alpha$  expected  $\alpha$ 

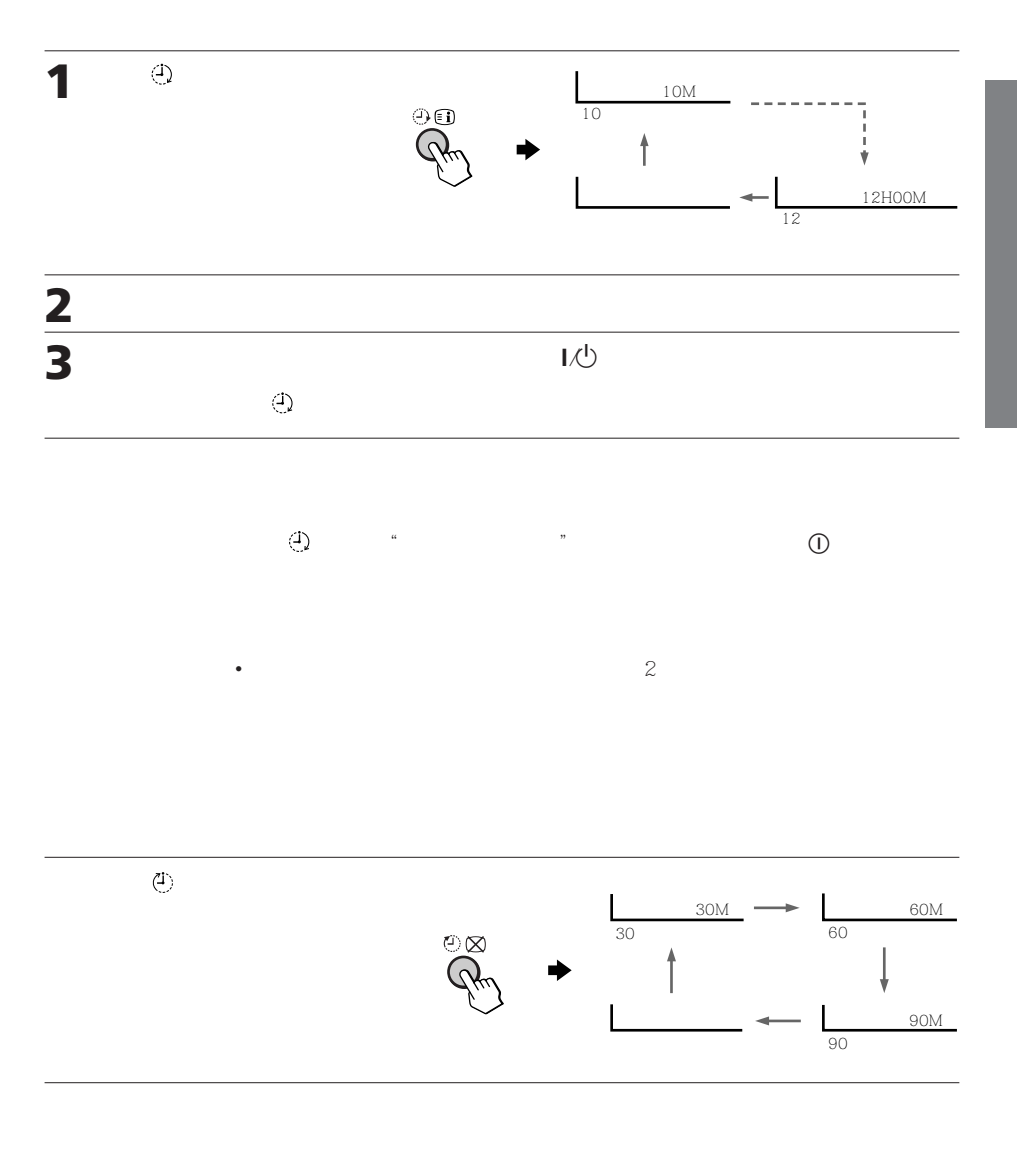

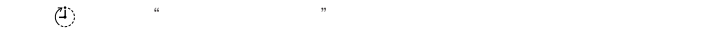

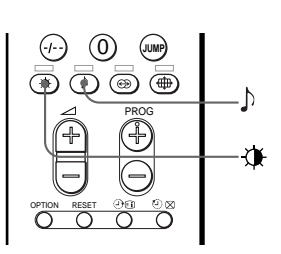

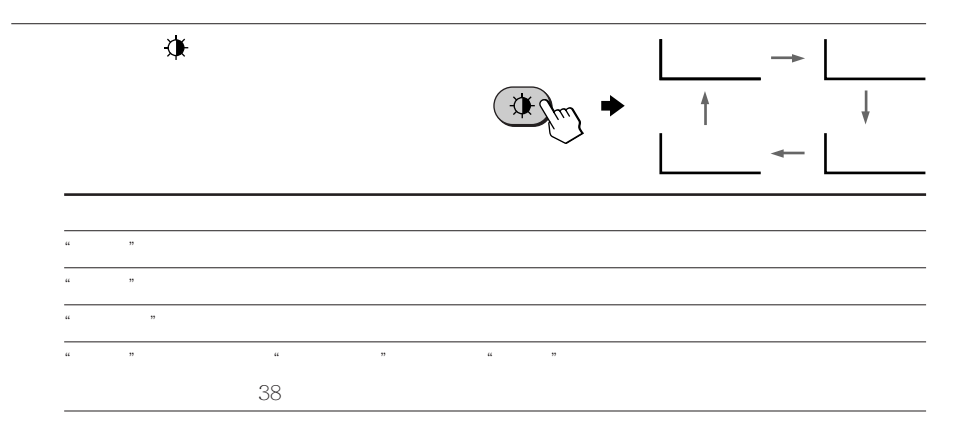

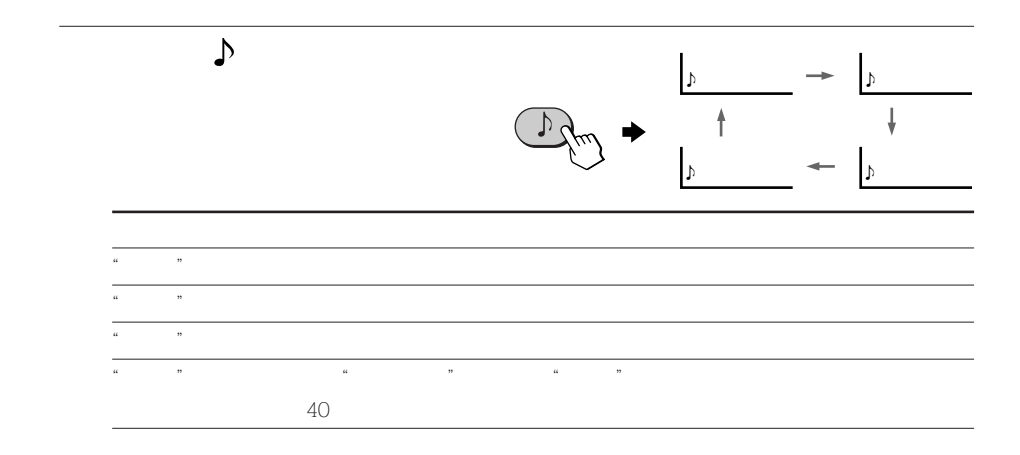

•  $36$   $36$   $37$ 

定和第 39 页的改变"音响设定"设定)。

您可选择图像和声音模式并使用"个

 $\mathcal{M}$ 

18

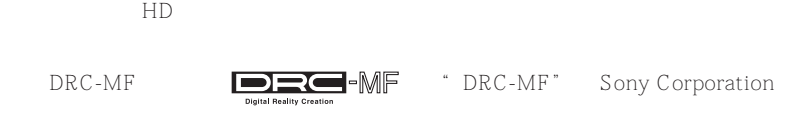

• 当广播信号微弱时,画面上也许会出现少许的圆点或会产生干扰。要减低干  $u^{2}$ ,  $u^{2}$ ,  $u^{2}$ ,  $u^{2}$ ,  $u^{2}$ ,  $u^{2}$ ,  $u^{2}$ ,  $u^{2}$ ,  $u^{2}$ ,  $u^{2}$ ,  $u^{2}$ ,  $u^{2}$ ,  $u^{2}$ ,  $u^{2}$ ,  $u^{2}$ ,  $u^{2}$ ,  $u^{2}$ ,  $u^{2}$ ,  $u^{2}$ ,  $u^{2}$ ,  $u^{2}$ ,  $u^{2}$ ,  $u^{2}$ ,  $u^{2}$ ,  $u^{2}$ ,  $u^{2}$ ,  $u^{2}$ ,  $u^{2}$ 

 $\overbrace{\bigoplus_{\begin{subarray}{c} \text{VIDE} \\ \text{O} \end{subarray}}}^{\text{VIDEO}} \overbrace{\bigoplus_{\begin{subarray}{c} \text{VOL} \\ \text{O} \end{subarray}}}^{\text{VIDEO}}$ 

**TWIN PROG** 

**<sup>T</sup>WI<sup>N</sup> <sup>P</sup>ROG–**

**A/B**

**DRC-MF**

**MENU**

**DRC-MF**

 $\sum_{\infty}$ 

**INDEX PROG**

• 在使用"频道搜索"功能时或启动"游戏模式"、"双画面分割"功能时,

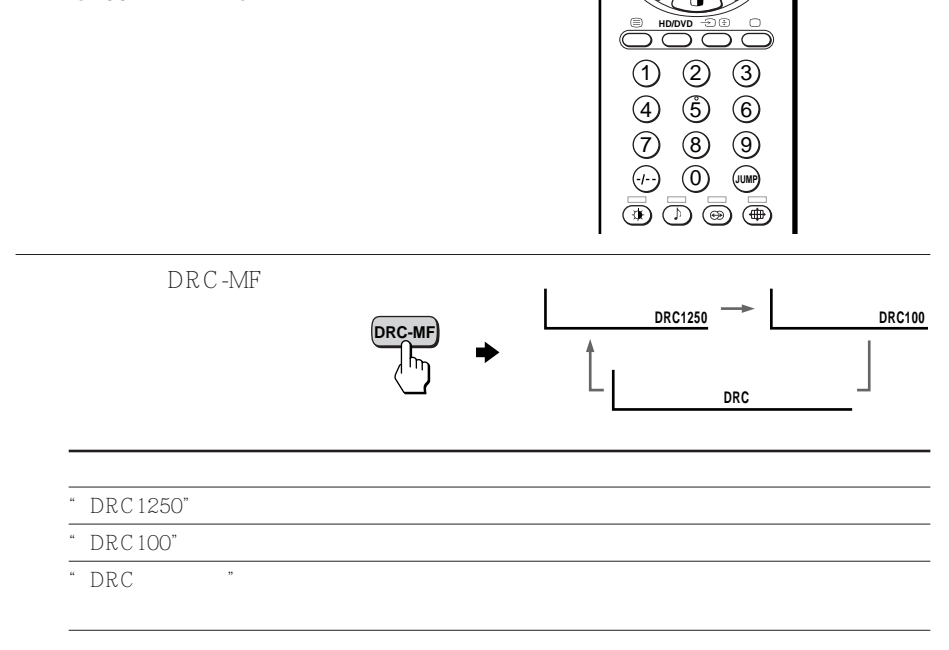

" " 38

您无法选择"全能数码精密显像"模式。

" DRC100" "DRC

" DRC1250"

**—**"全能数码精密显像"

 $DRC-MF$ 

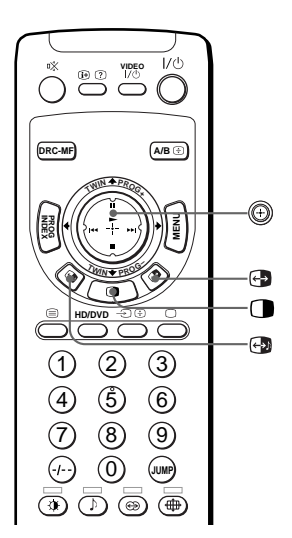

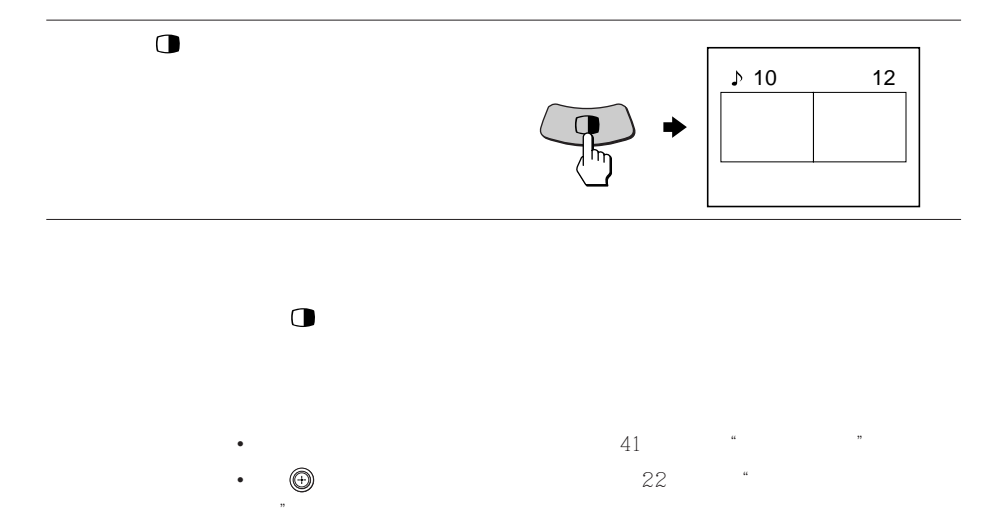

**—**"双画面"

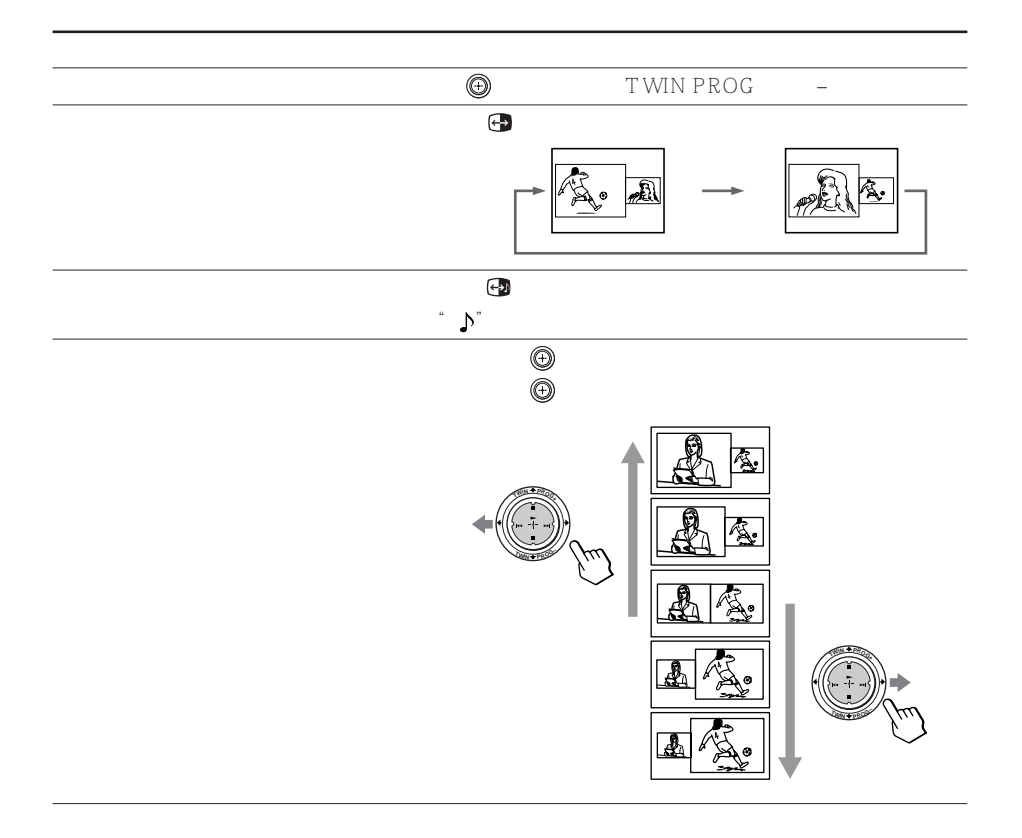

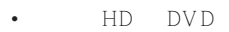

- $HD$  $HD$
- 
- **"**  $\mathcal{L}$  and  $\mathcal{L}$  and  $\mathcal{L}$  and  $\mathcal{L}$  and  $\mathcal{L}$  and  $\mathcal{L}$  and  $\mathcal{L}$  and  $\mathcal{L}$
- 无法在右画面中将画面变为视频输入信号。而只能在视频输入信号显示在左
	- $HD$
- $\bullet$  3  $\bullet$  1  $\bullet$  1  $\bullet$

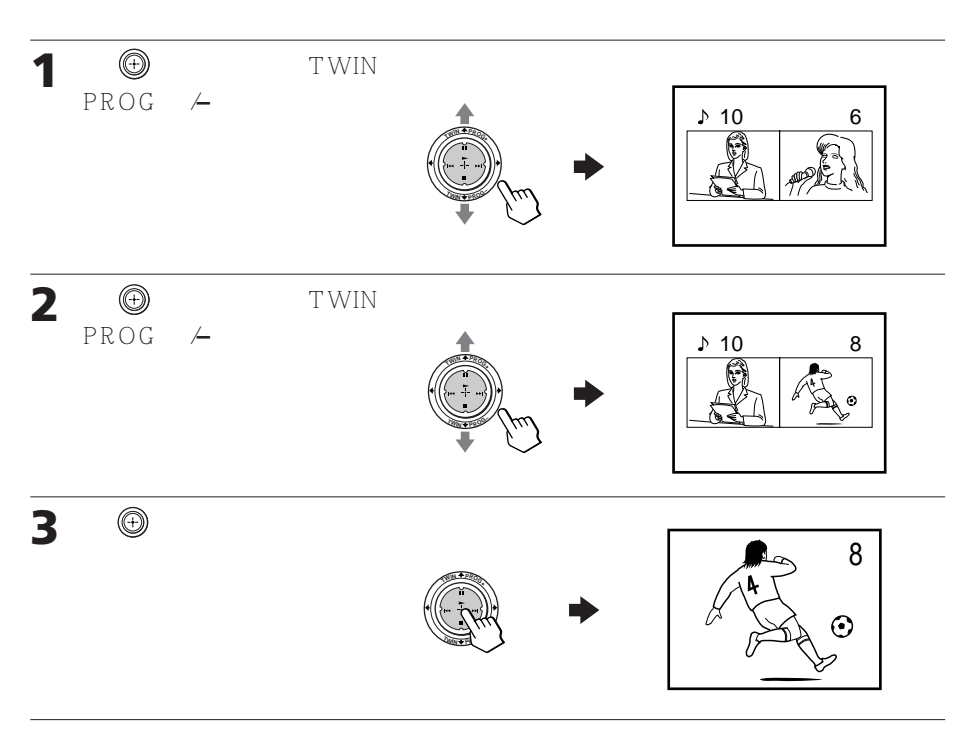

## $\circledcirc$  TWIN PROG +/–

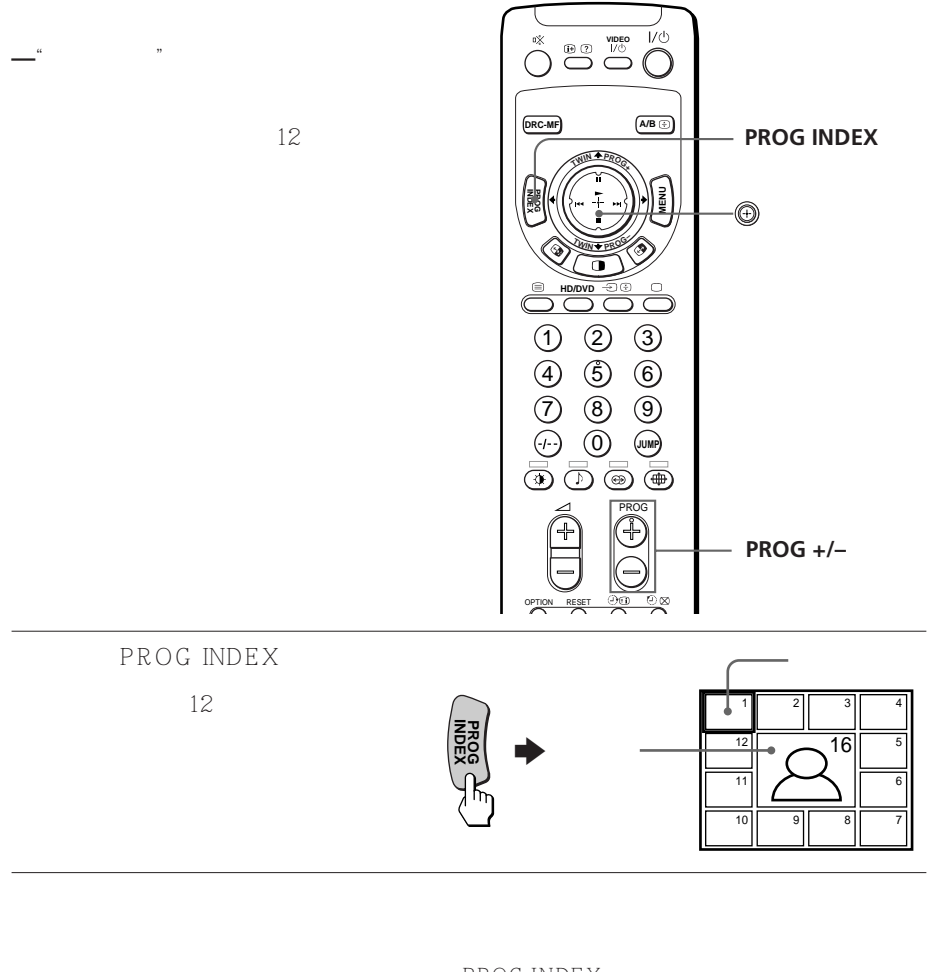

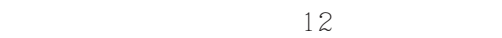

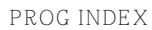

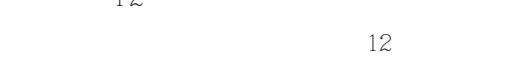

 $PROG + \triangle$ 

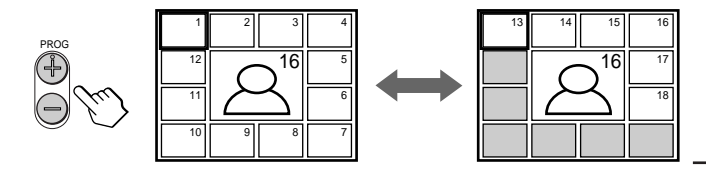

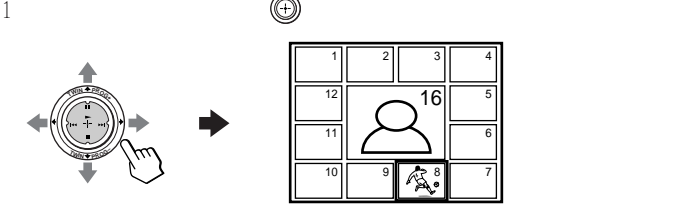

2  $\circledcirc$ 

3  $\bigoplus$ 

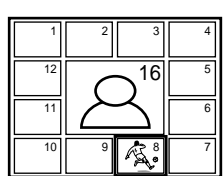

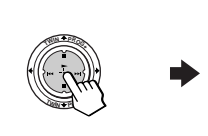

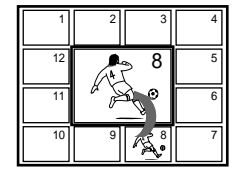

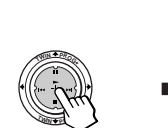

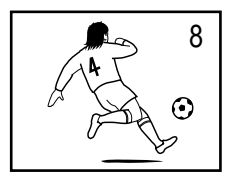

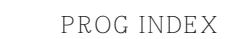

• 直接按压数字键直接显示节目。

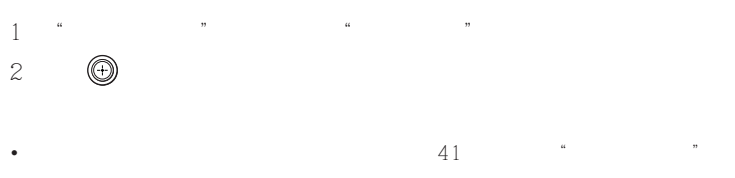

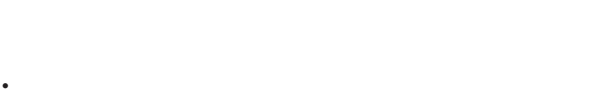

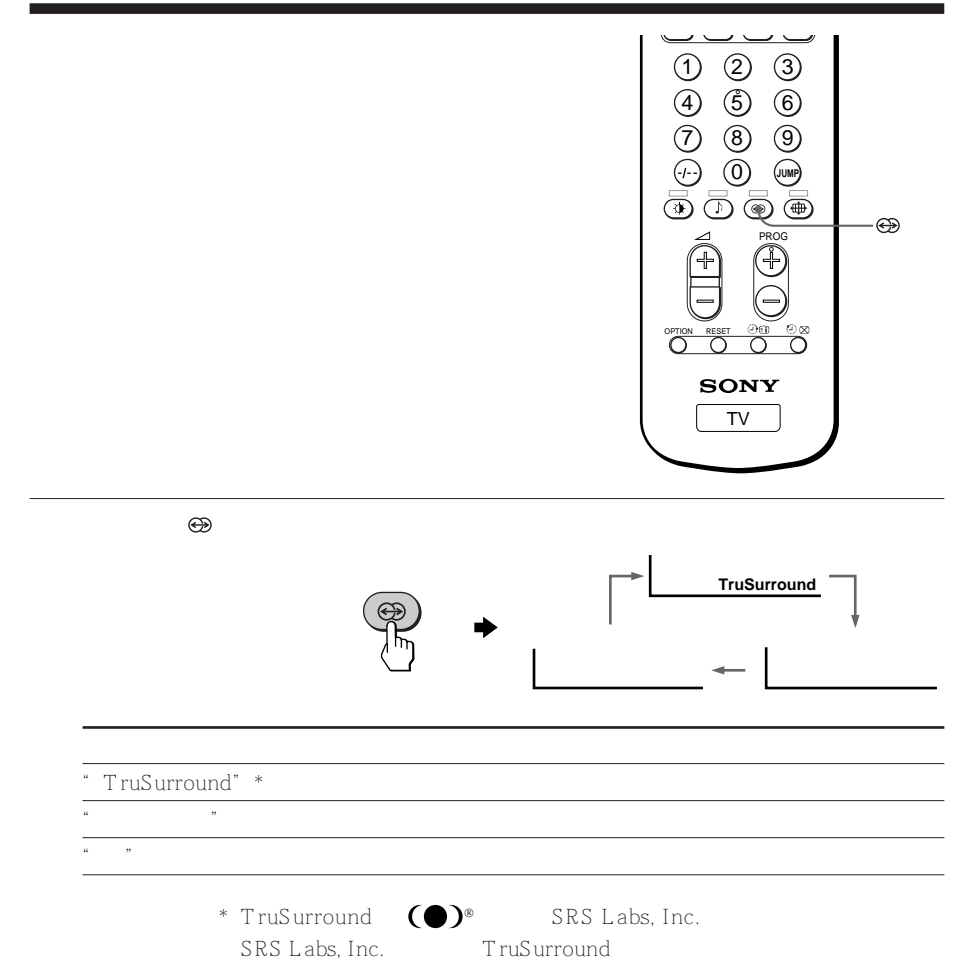

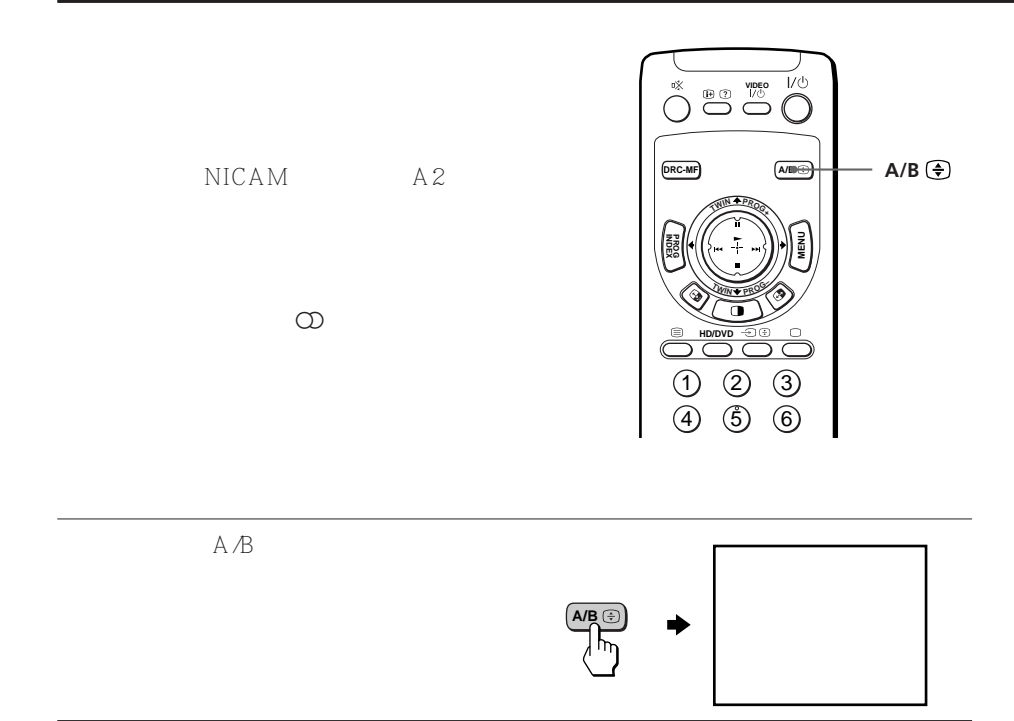

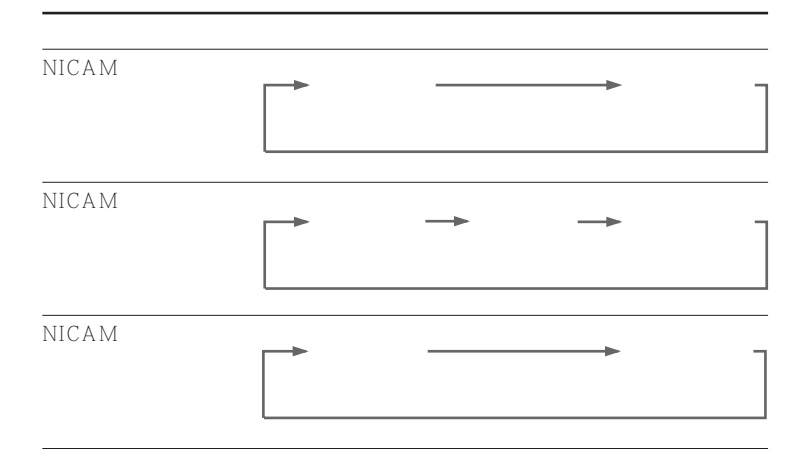

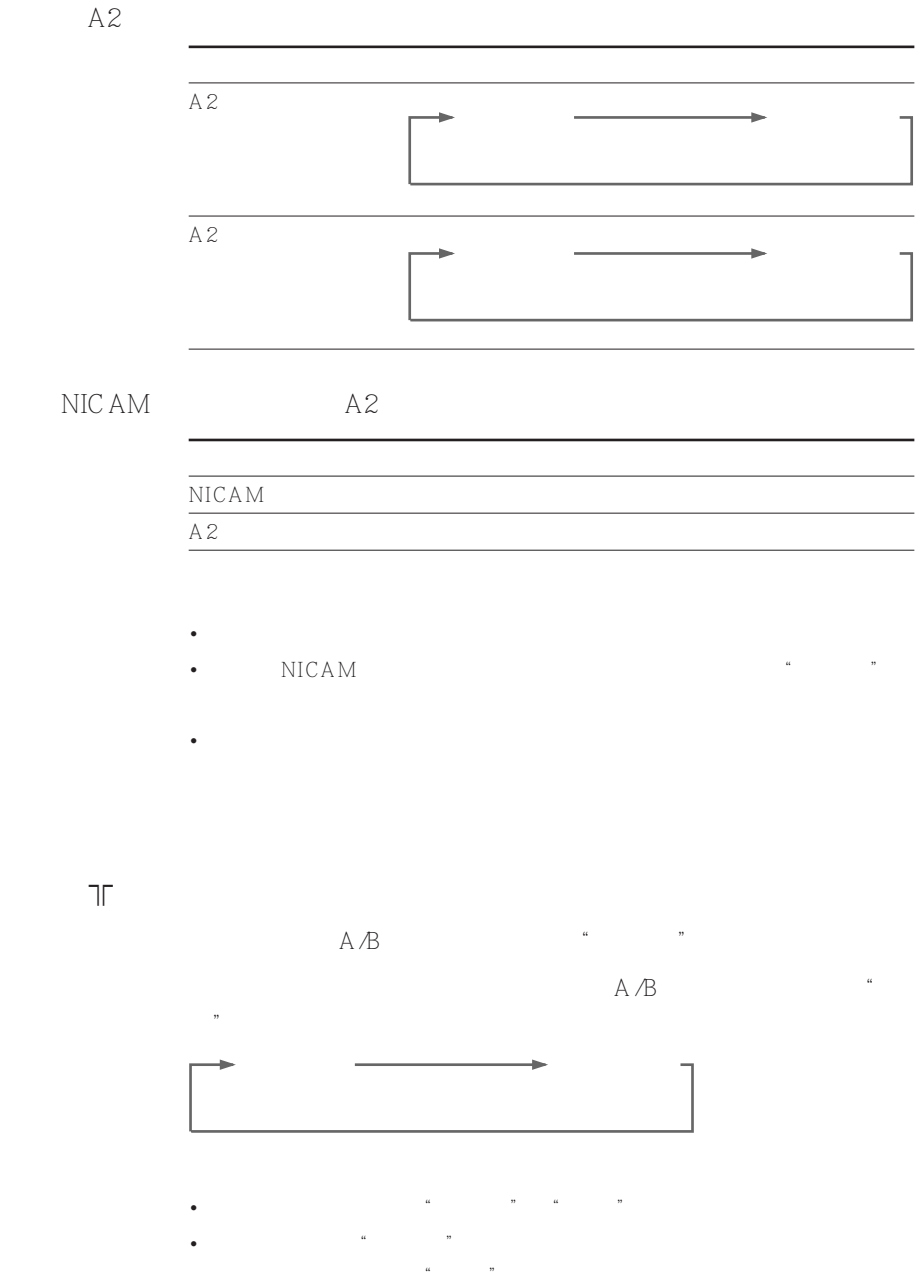

 $|27$ 

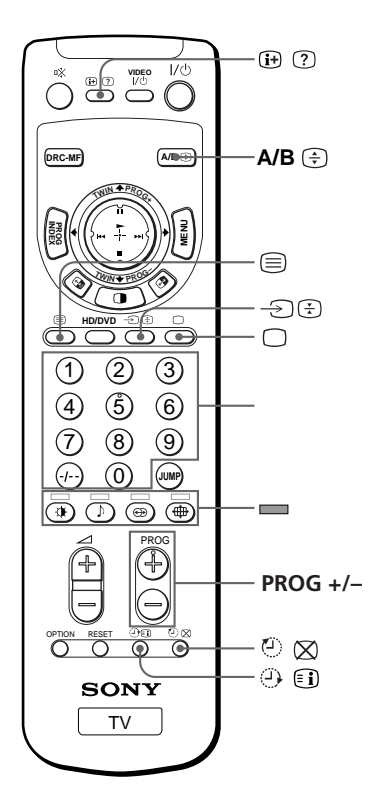

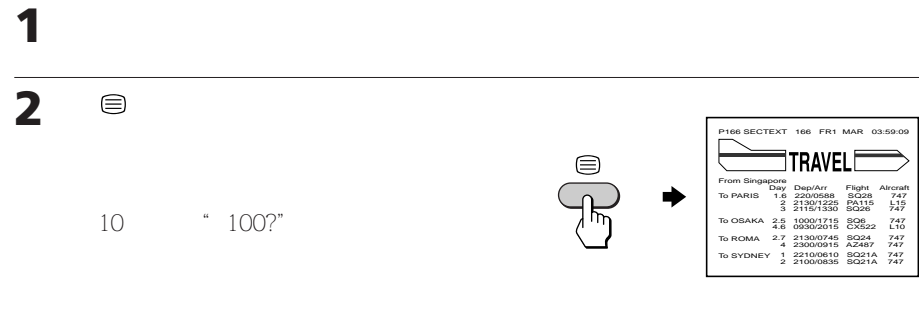

 $\bigcirc$ 

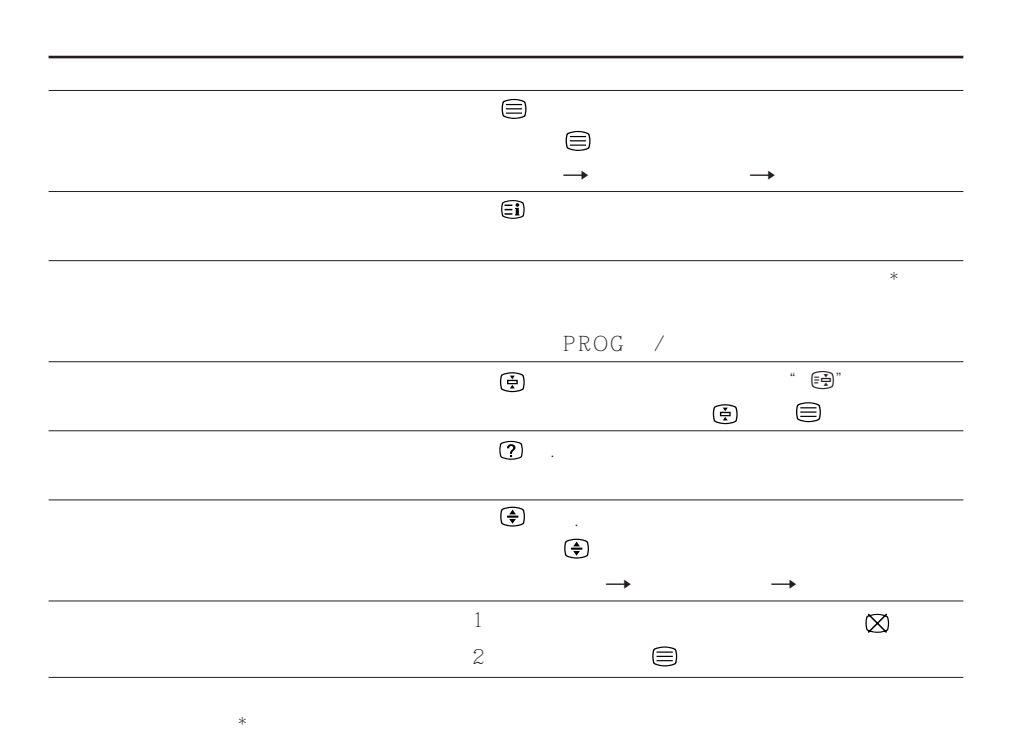

使用 FASTEXT

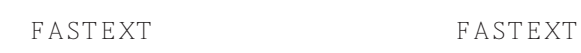

键相对对应(红 ,绿 ,黄 ,蓝 )。

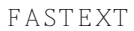

FASTEXT

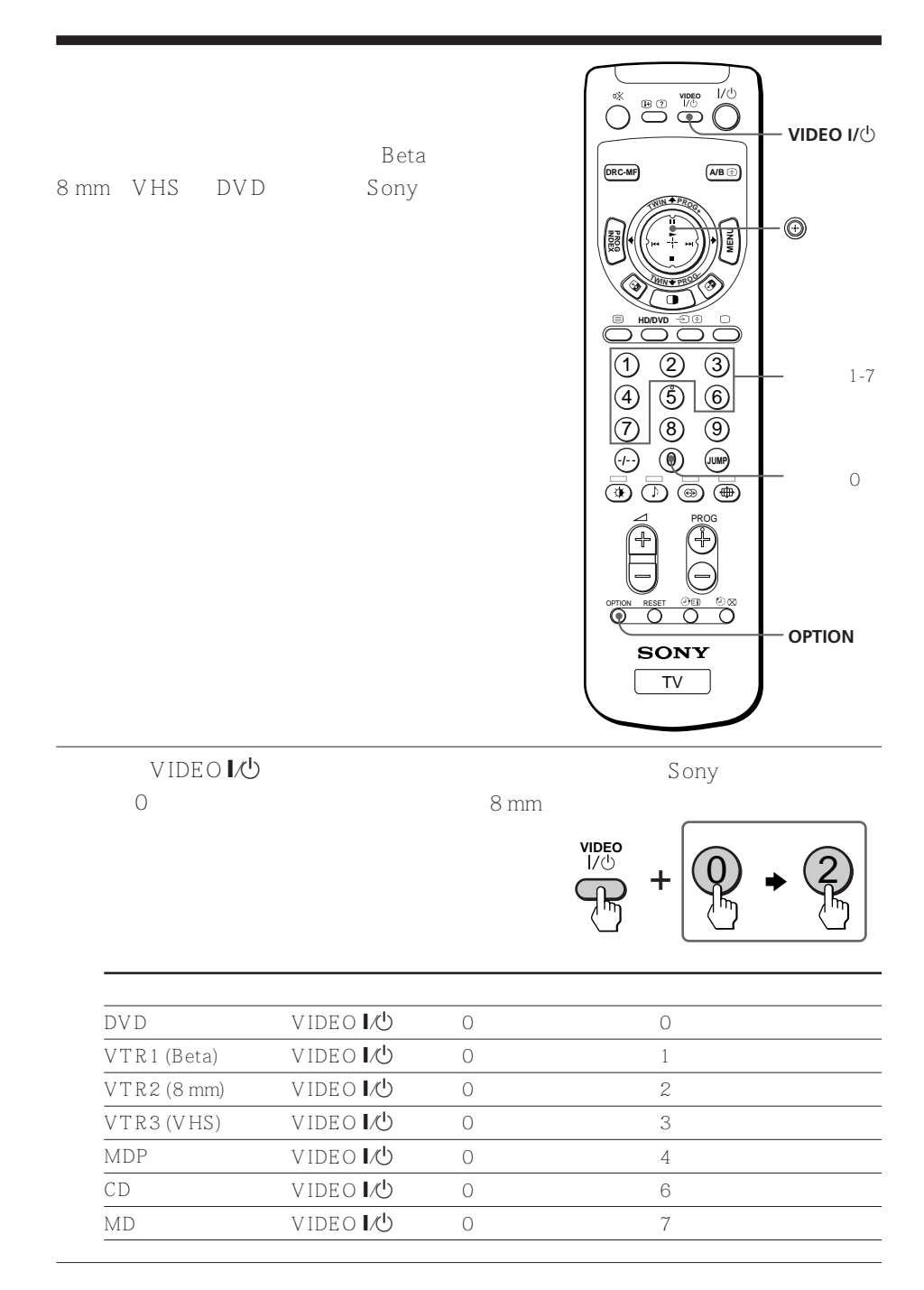

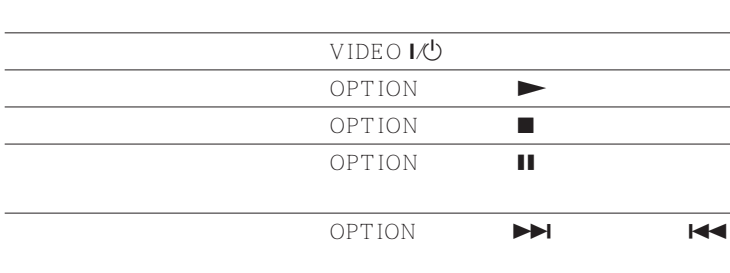

### DVD

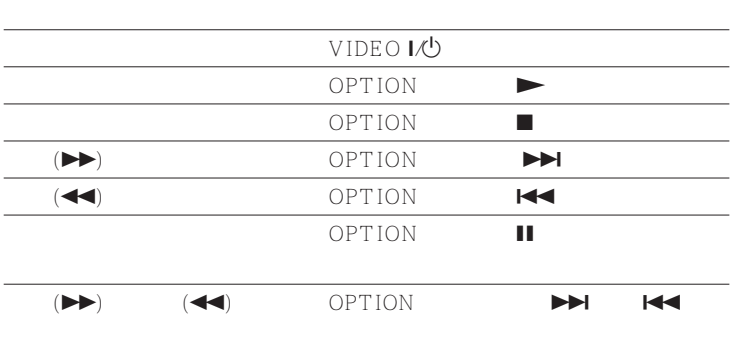

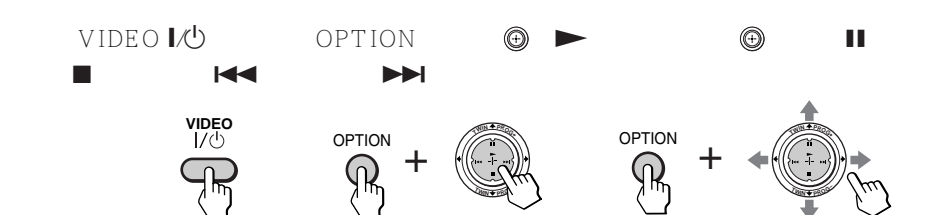

• 若视频装置不具备这种功能,则遥控器上的相应按键将不起作用。

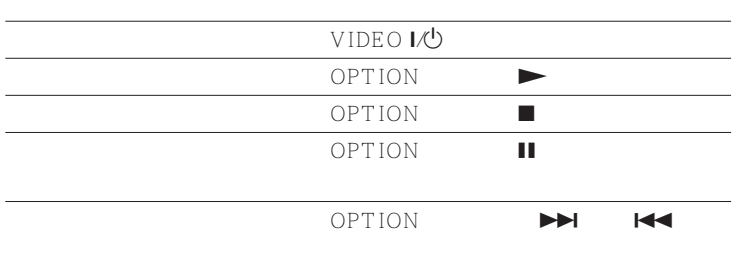

CD MD

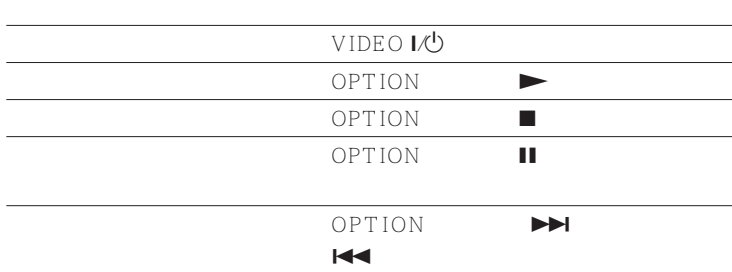

#### " BBE" BBE BBE

\* 是经 BBE 音响公司许可制造的。属于美国专利第 4638258 号和第 4482866

。<br>图<br>C

MENU

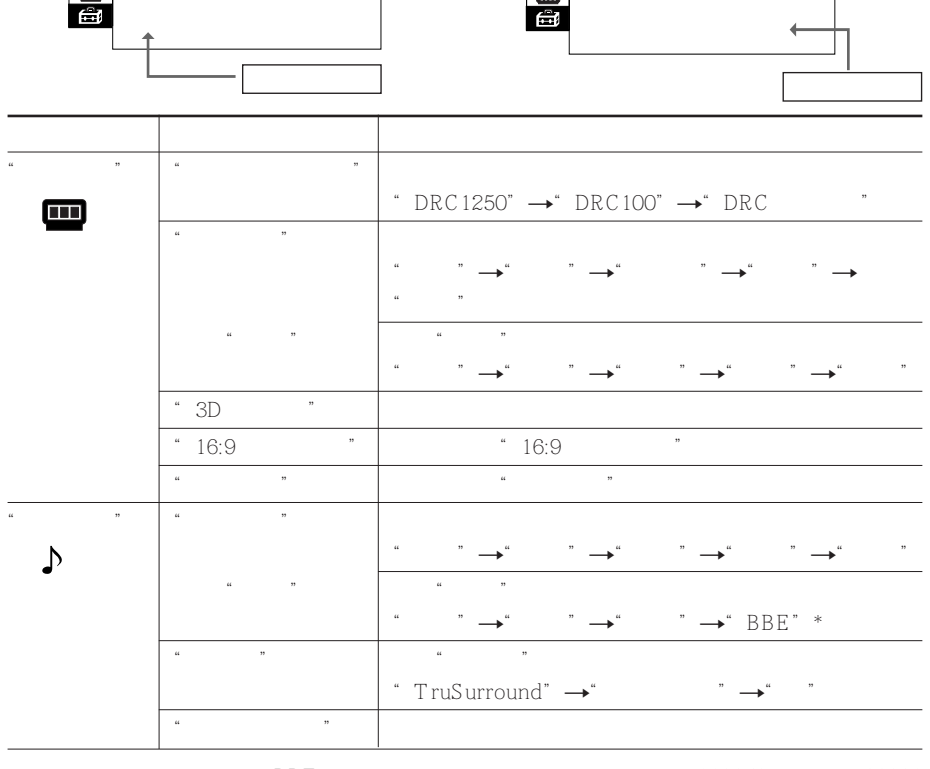

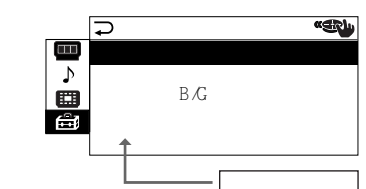

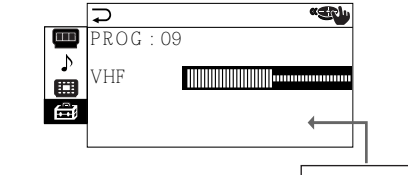

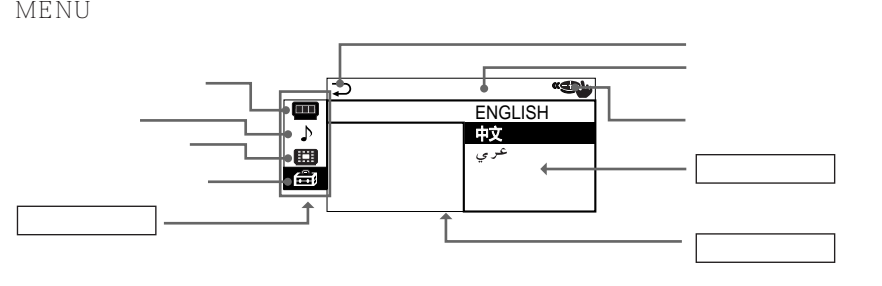

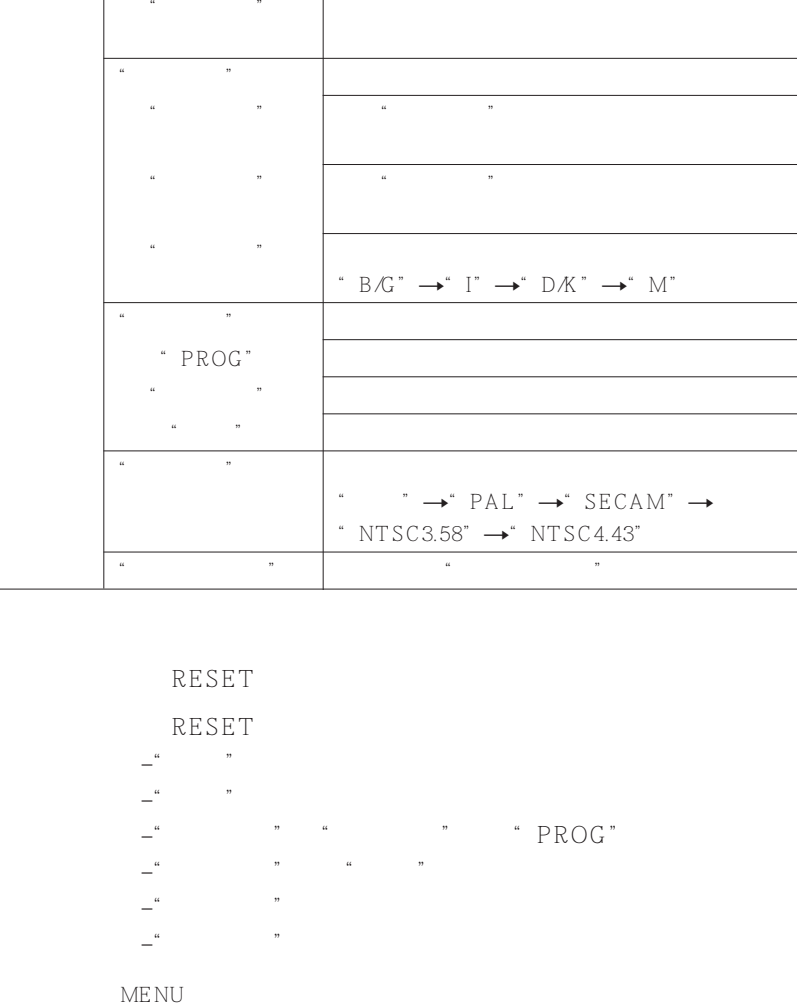

"عربي "

"  $ENGLISH"$   $\longrightarrow$ "  $\longrightarrow$ 

 $\overline{\phantom{a}}$  $\overline{\phantom{a}}$ 

 $\overline{\phantom{a}}$ 

 $\begin{matrix}\begin{matrix}\begin{matrix}\bullet\\\bullet\end{matrix}\end{matrix}\end{matrix}$ 

"设定"

"多画面功能"

⊞

"双画面分割" "对换"  $\mathbf{w} = \mathbf{w}$  "where  $\mathbf{w} = \mathbf{w}$ "语言"

"聚焦"

"数码快速聚焦"

34

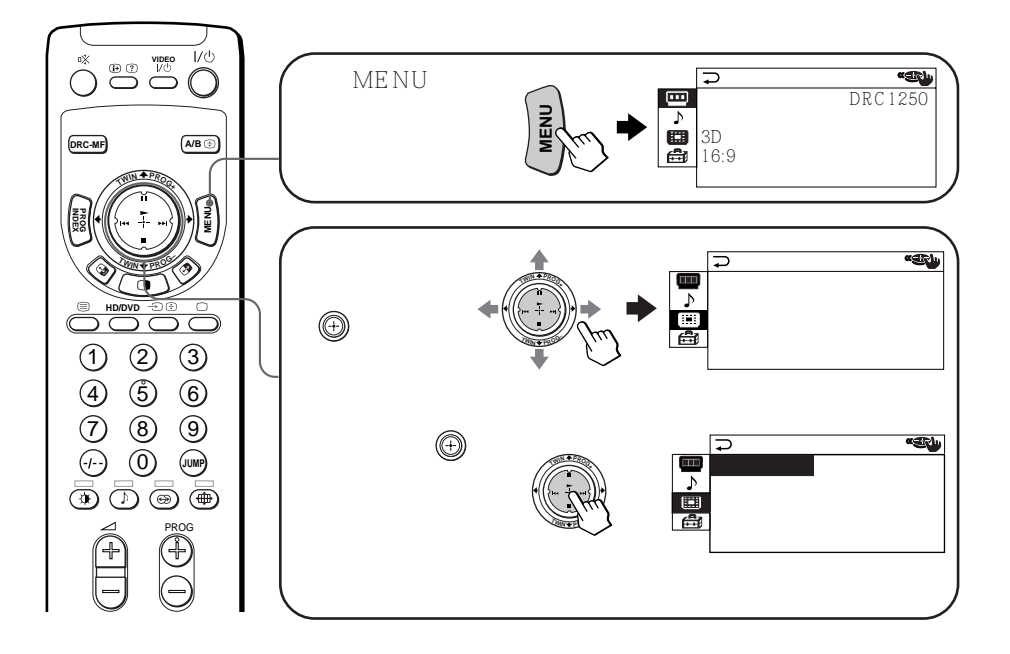

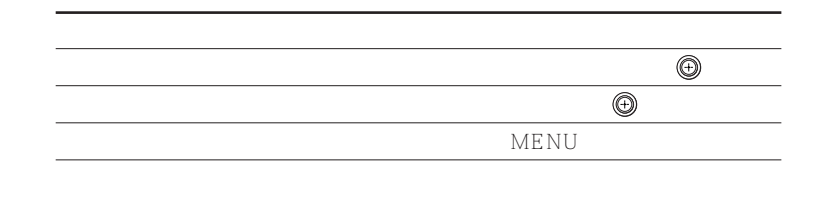

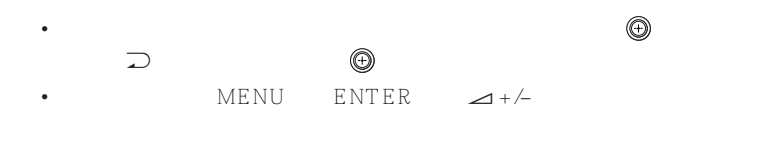

•  $2$  60  $\phantom{00}$ 

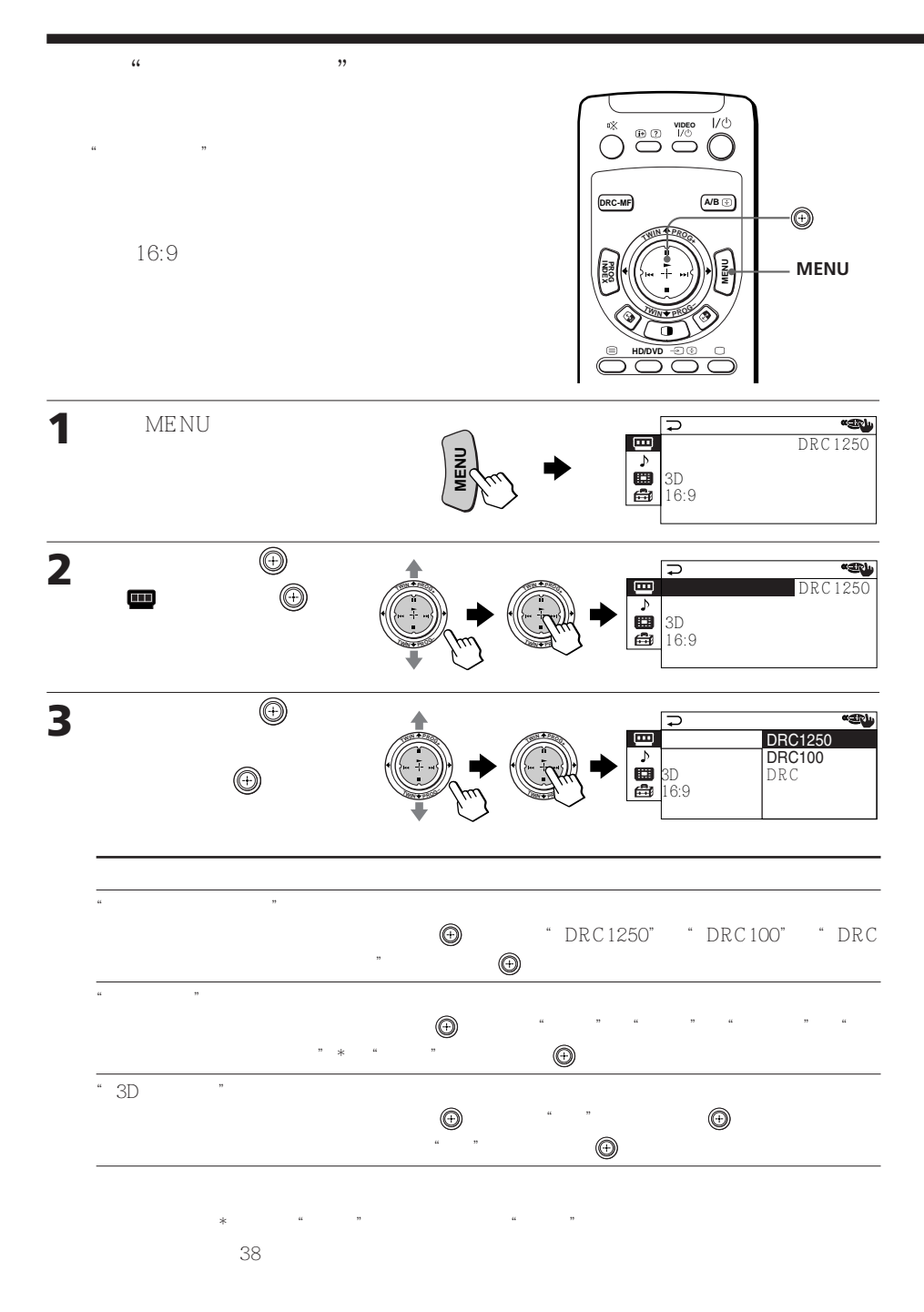

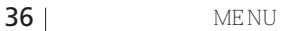

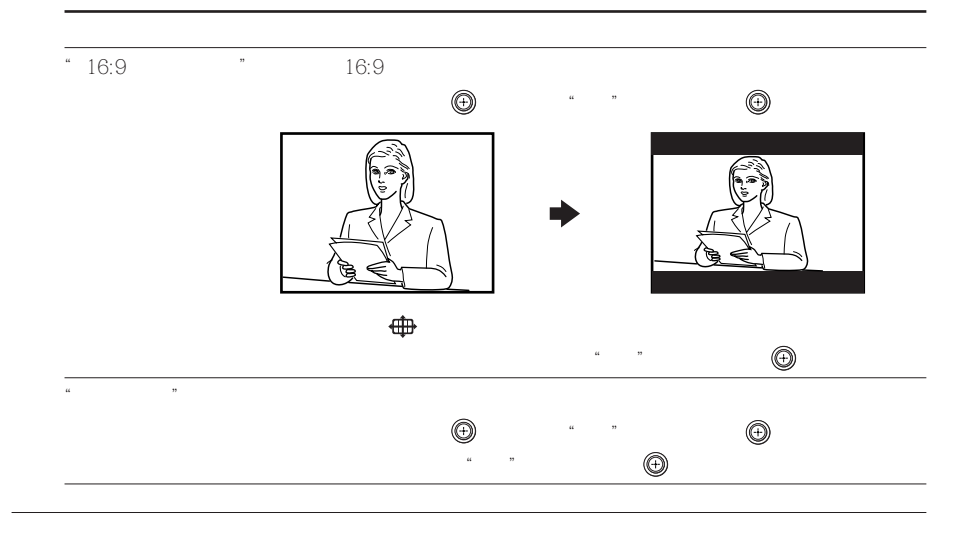

- $\bullet$  and the contract of the contract of the contract of the contract of the contract of the contract of the contract of the contract of the contract of the contract of the contract of the contract of the contract of the
- 19 18

9  $\blacksquare$ 

显像"不起作用。

- $\bullet$  (See algebra) (See algebra) (See algebra) (See algebra) (See algebra) (See algebra) (See algebra) (See algebra) (See algebra) (See algebra) (See algebra) (See algebra) (See algebra) (See algebra) (See algebra) (See a  $\frac{1}{2}$  ,  $\frac{1}{2}$  ,  $\frac{1$
- 当输入高清晰度信号时,"16:9 宽荧幕模式"、"游戏模式"、"3D数码降 噪"和"全能数码精密显像"不起作用。当接收宽荧幕模式图像信号时,16:
- $*$   $*$   $*$   $*$   $*$   $*$   $*$   $*$

**MENU** 

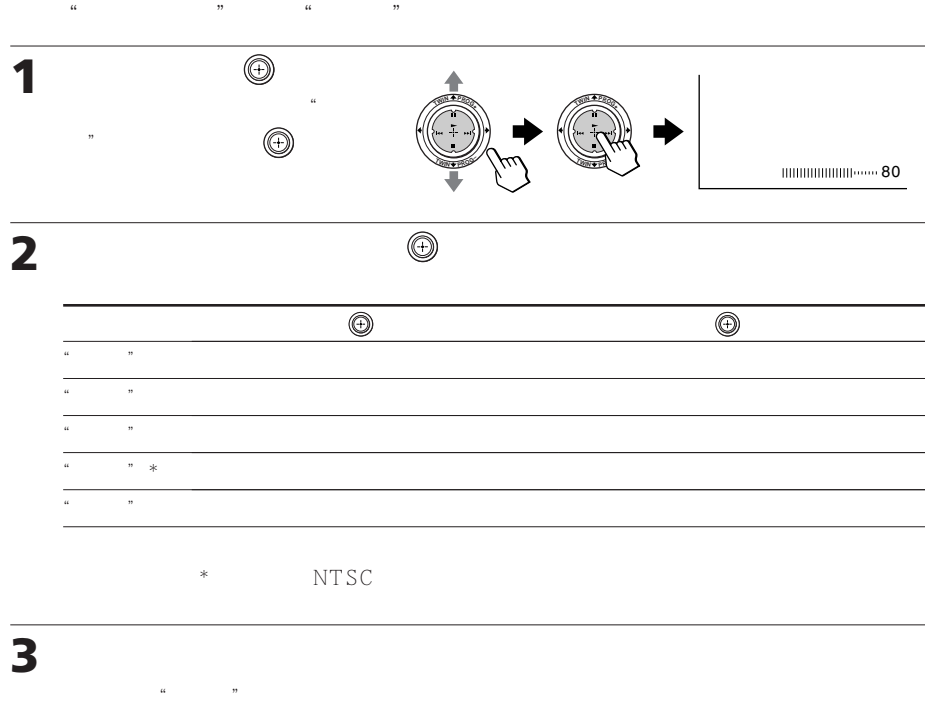

•  $\bullet$ 

改变"图像设定"(续)

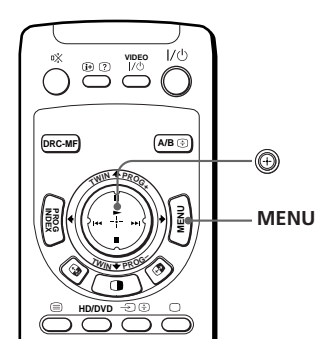

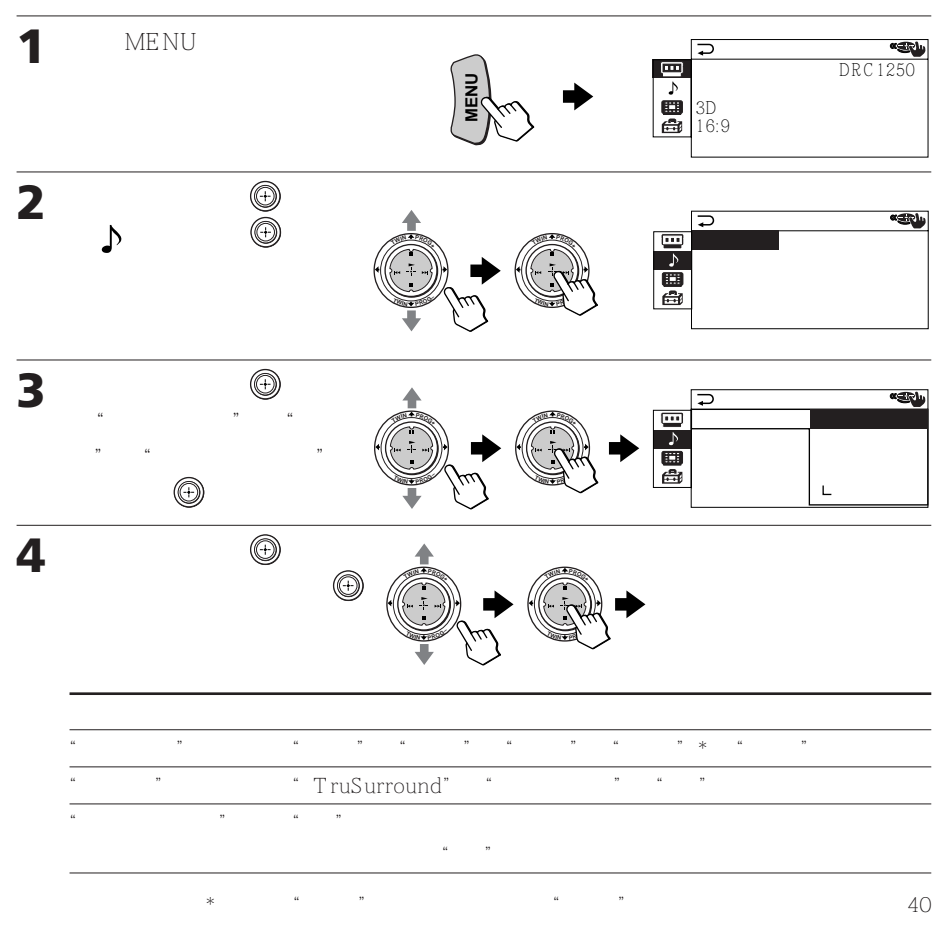

 $\alpha$  and  $\alpha$  is the set of  $\alpha$ 

 $\mathcal{P}$ 

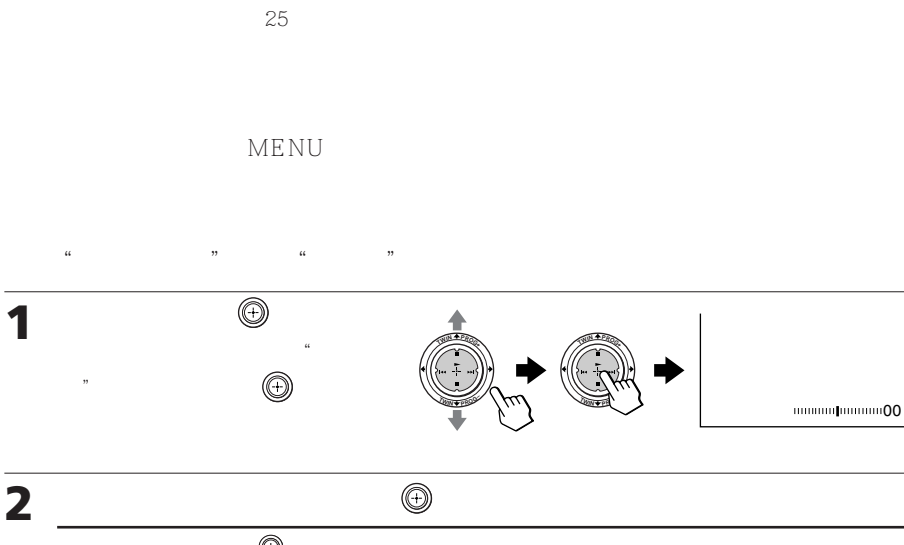

• 有关"声音模式"和"环绕声"模式的选择项目的详情,请分别参阅第 18 页

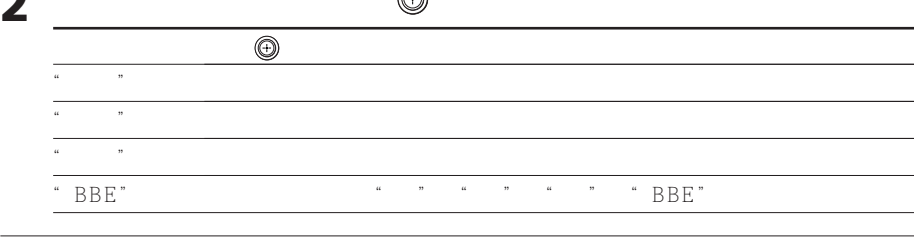

 $\mu$  and  $\mu$ 

统"。

**3** 重复上述步骤操作以调整其他项目。

•  $33$   $*$ 

改变"音响设定"(续)

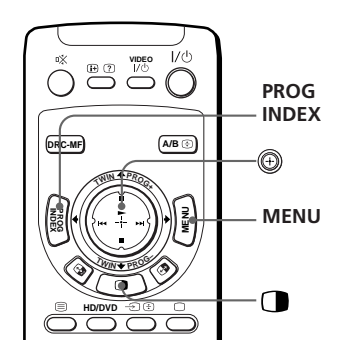

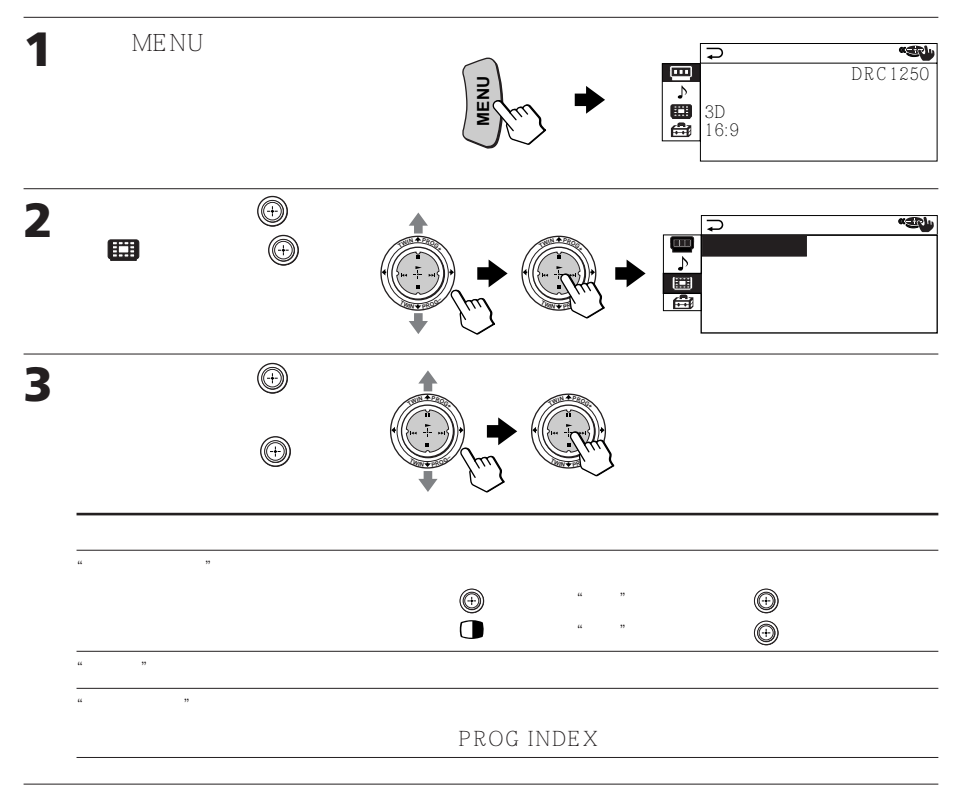

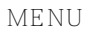

统"。

 $\alpha$  and  $\beta$ 

 $\sim$  39

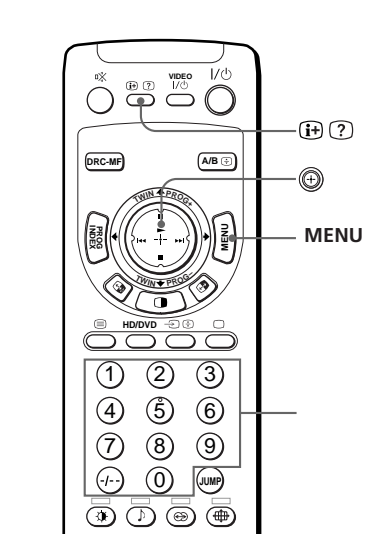

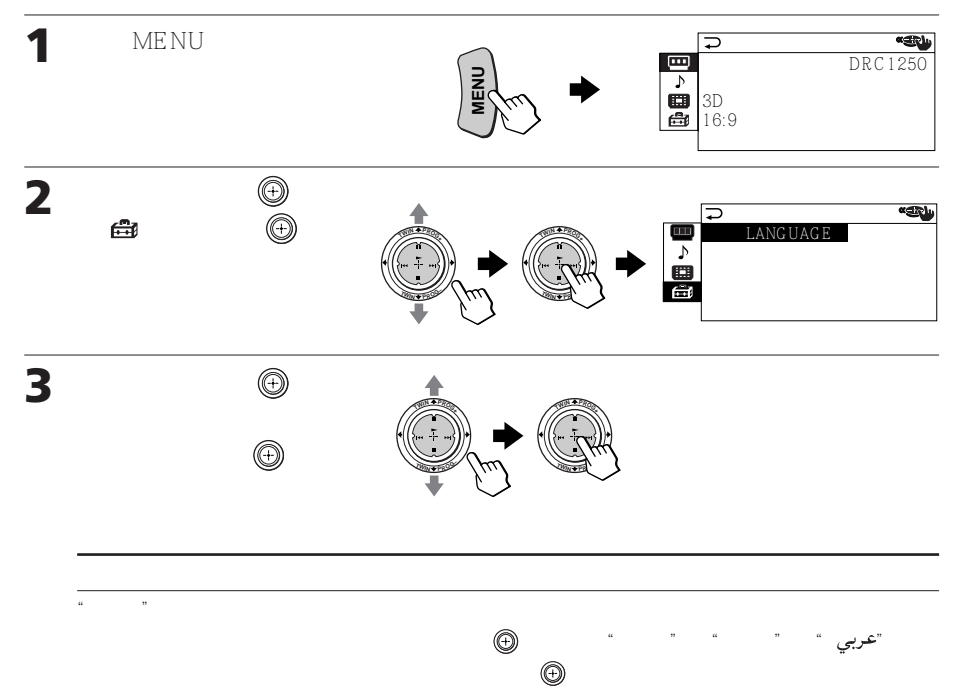

 $\alpha$  and  $\alpha$ 

 $\mathcal{L}$ "

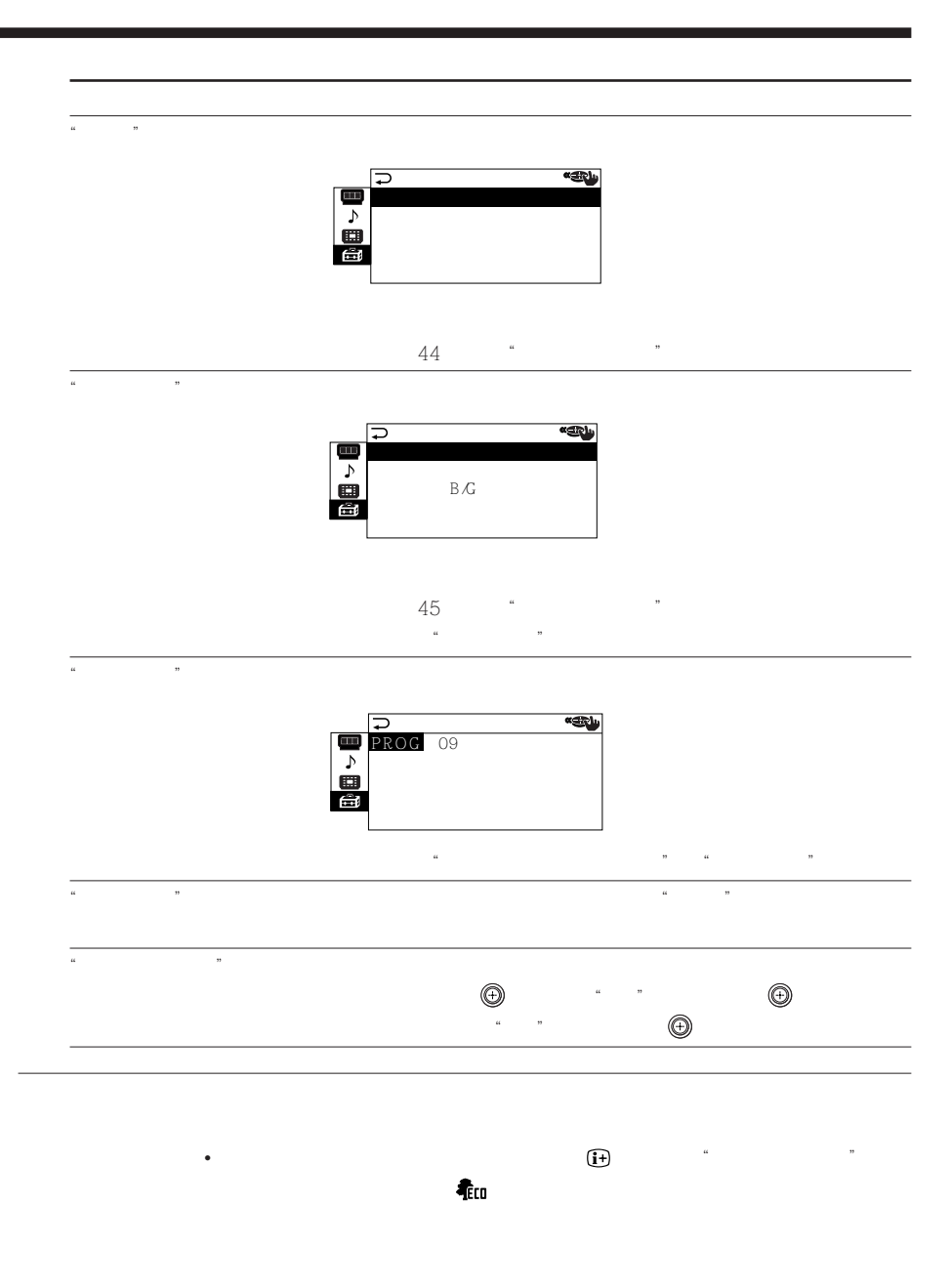

**MENU** 

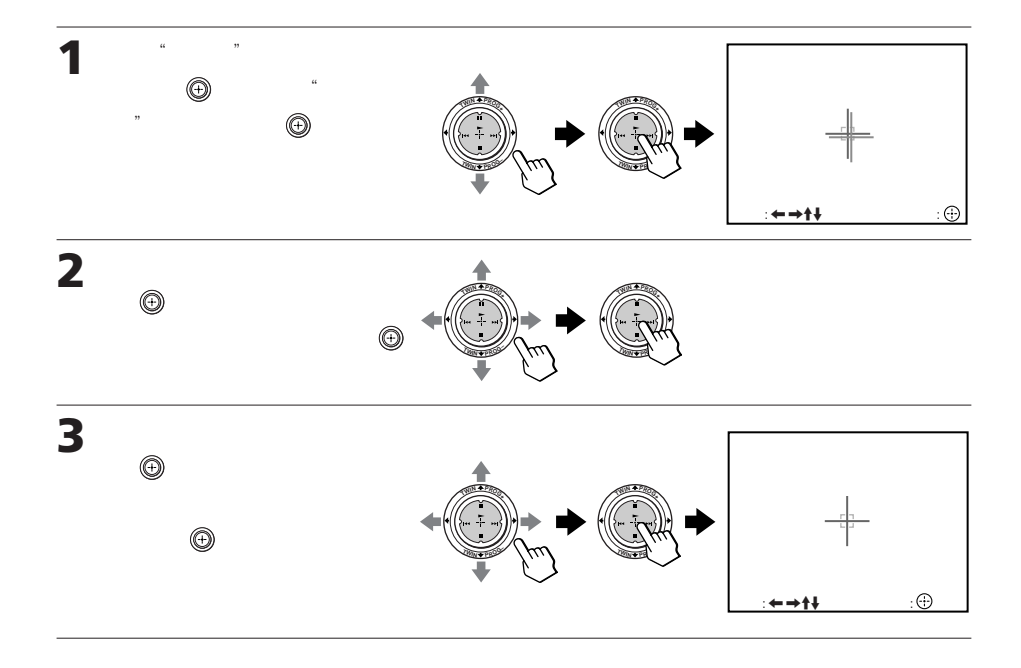

## **MENU**

 $\alpha$  ( $\alpha$ )  $\beta$ 

• 选择"会聚"下的"数码快速聚焦"可使您自动调整会聚。数码快速聚焦功

20 30 •  $\Box$ 

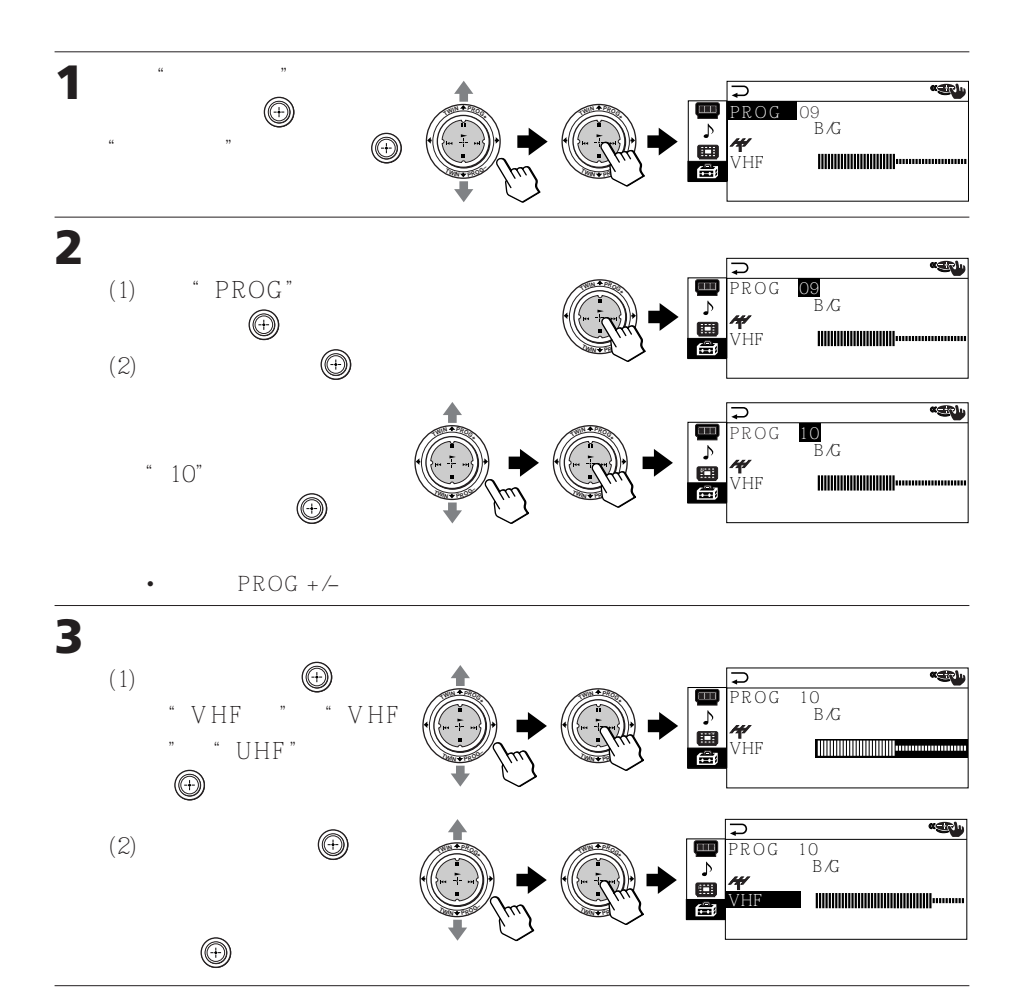

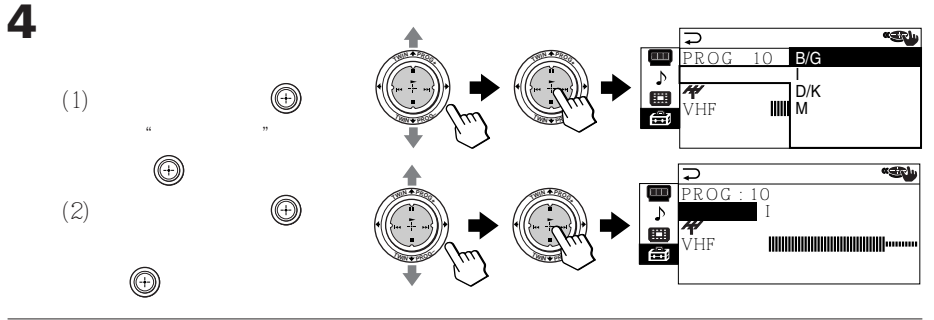

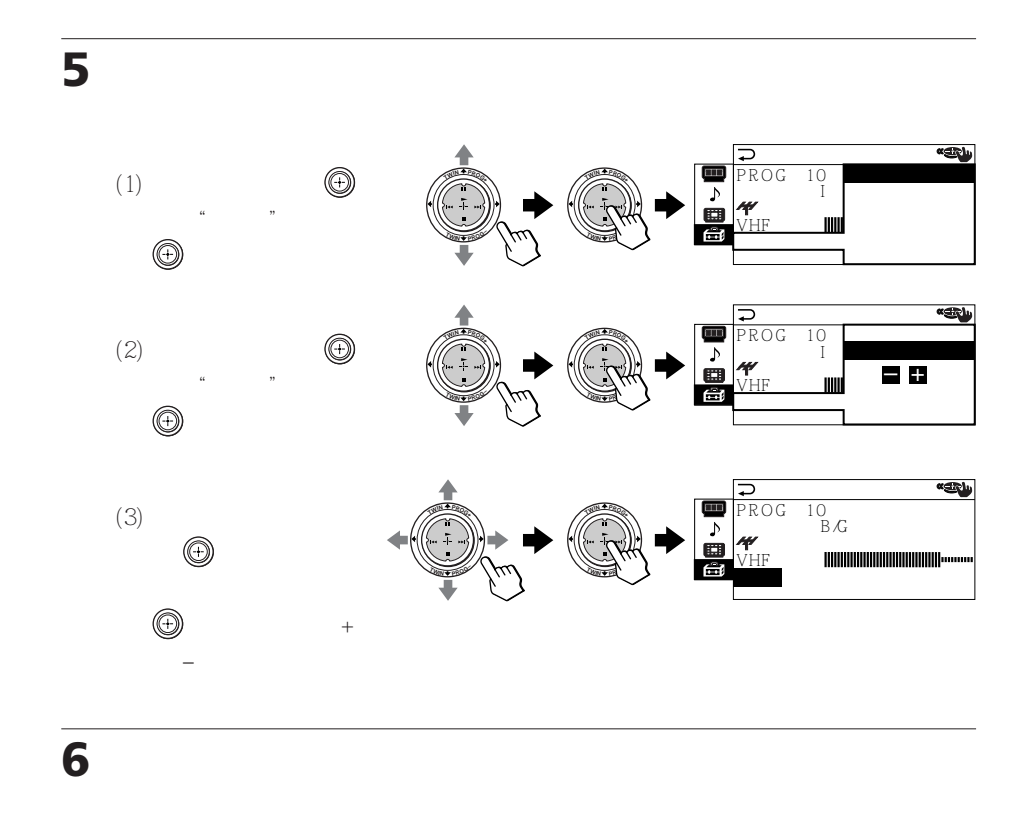

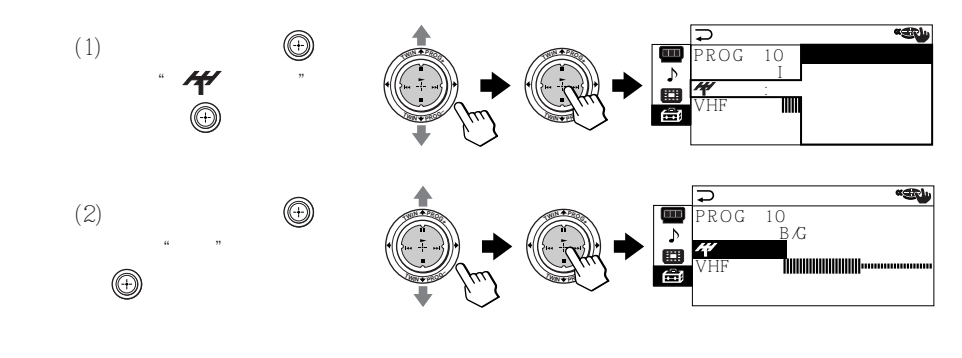

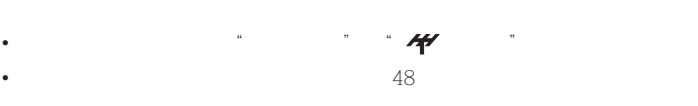

 $\alpha$  ( $\alpha$ )  $\beta$ 

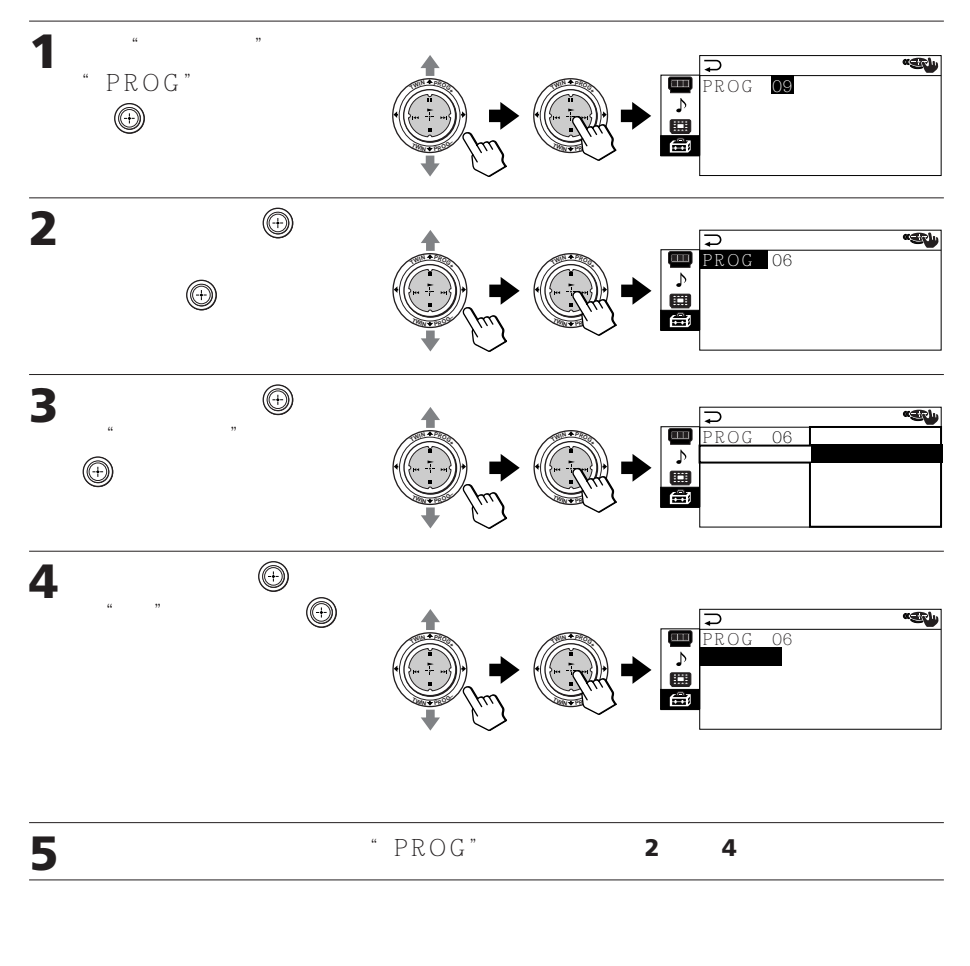

在步骤 4 选择"关"。

**MENU** 

 $\mathcal{U}$  ( $\mathcal{U}$  ) ( $\mathcal{U}$  ) ( $\mathcal{U}$ 

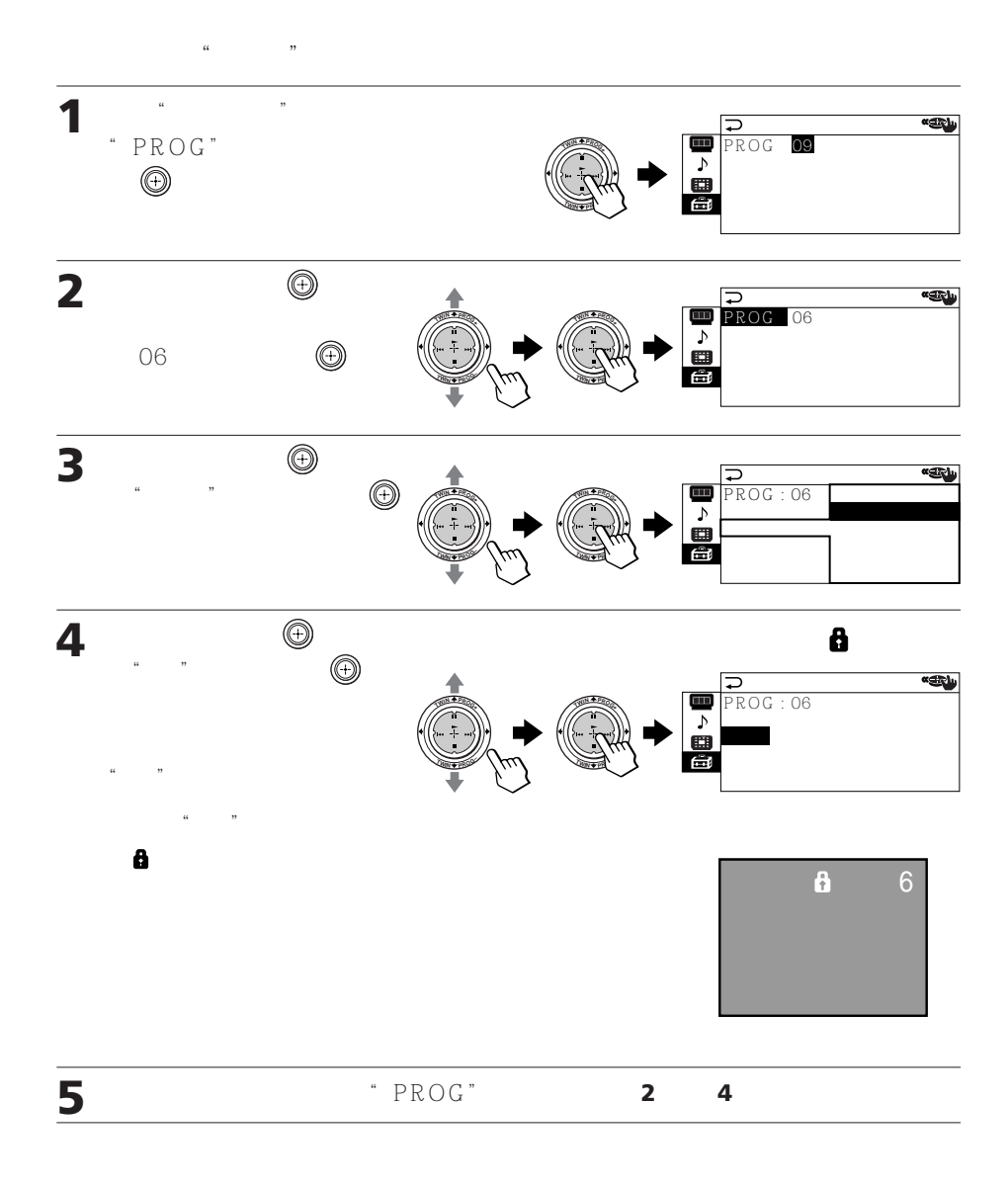

### **MENU**

 $\alpha$  ( $\alpha$ )  $\beta$
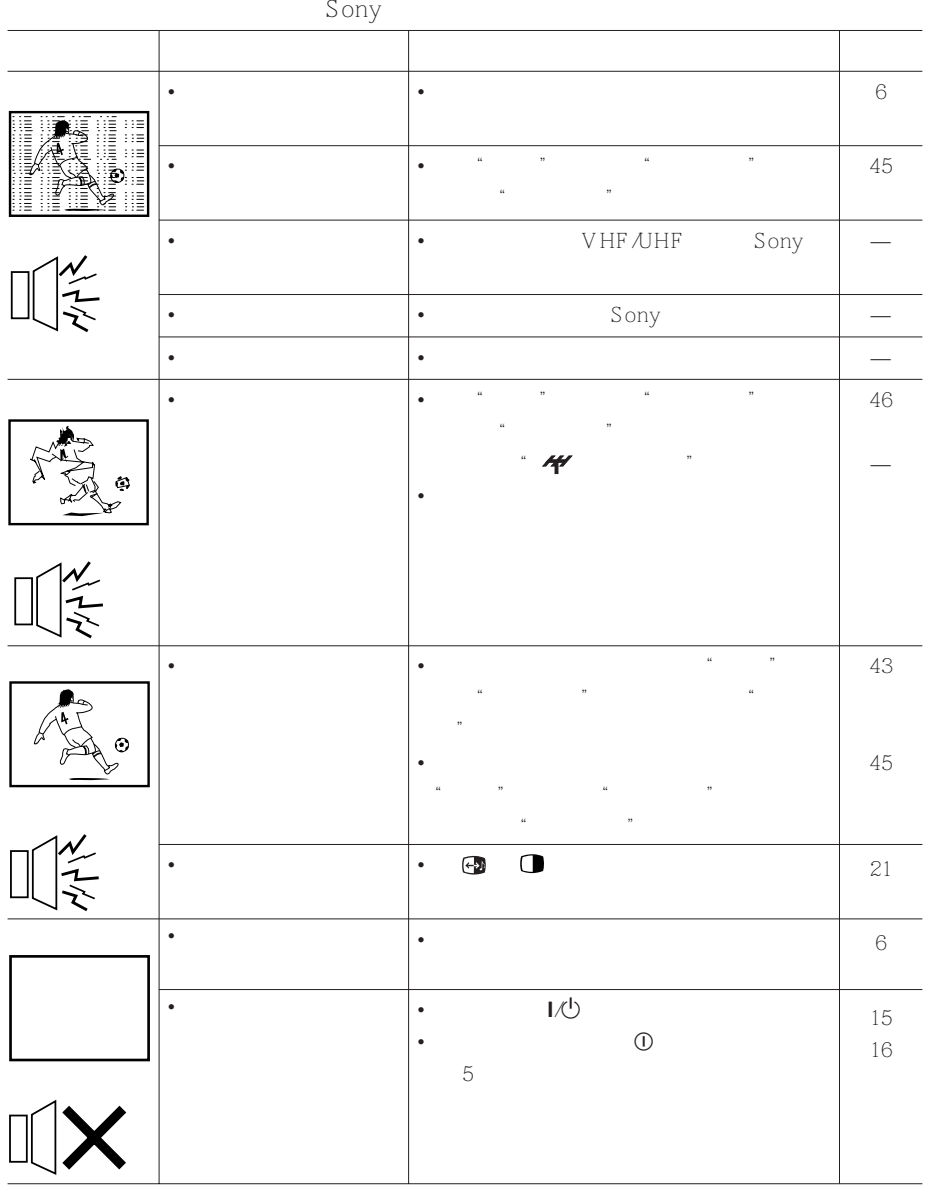

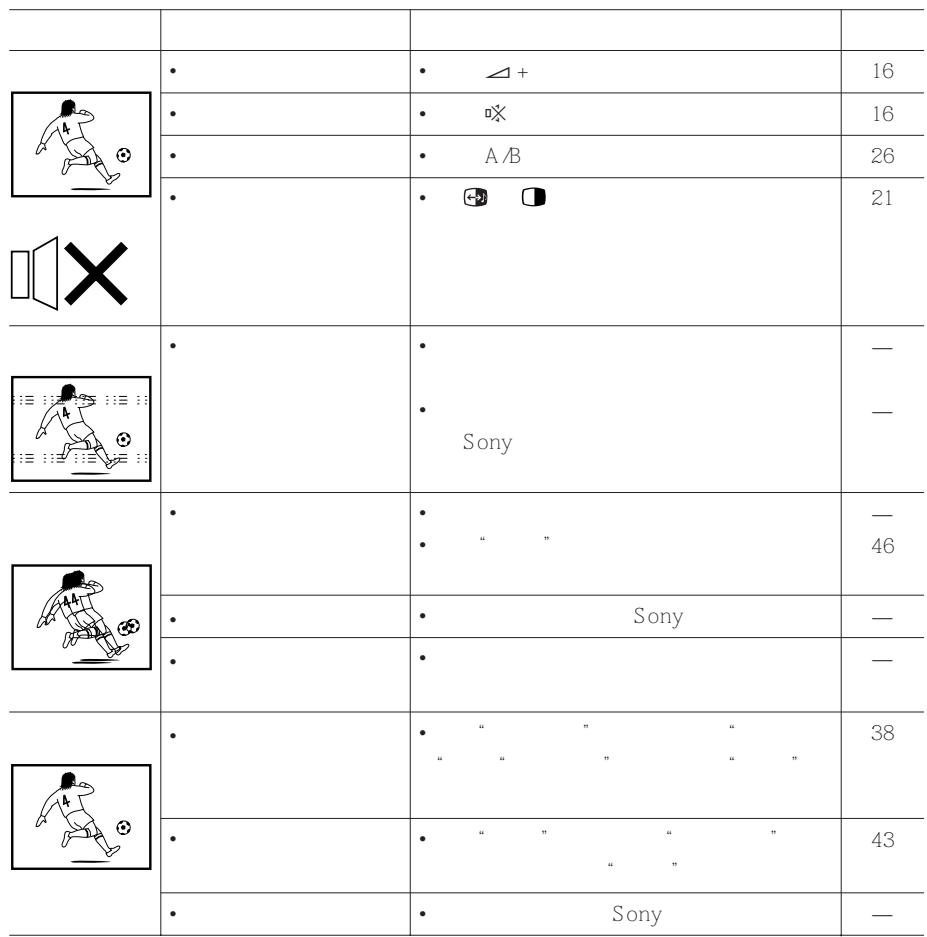

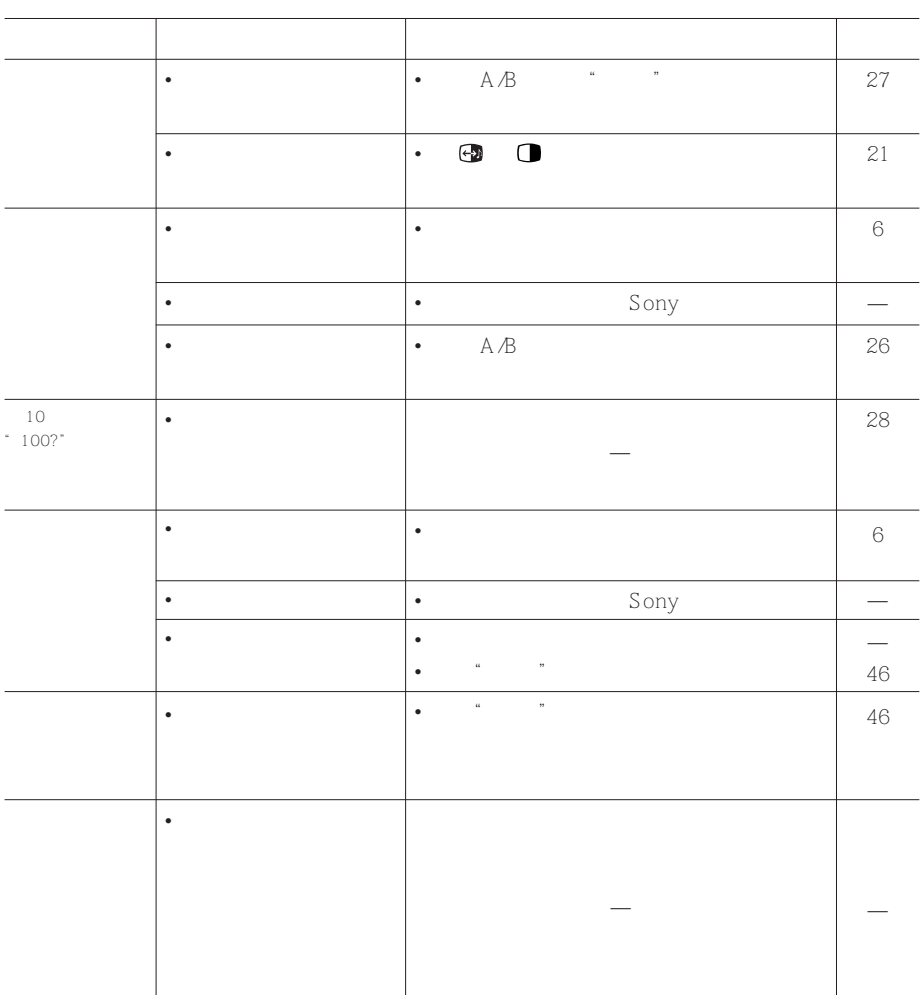

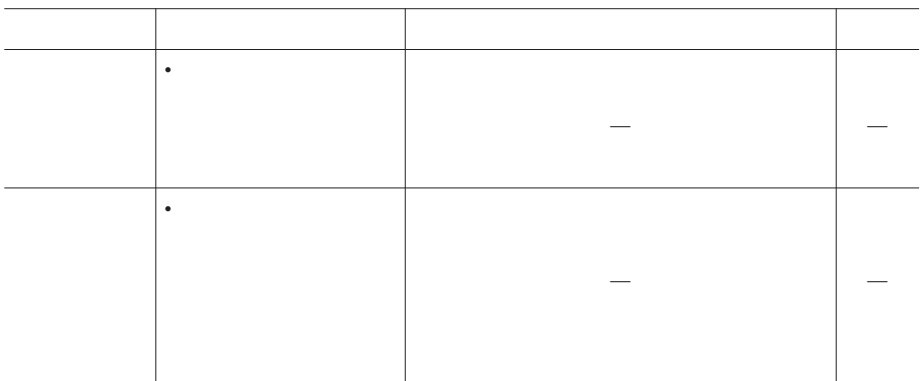

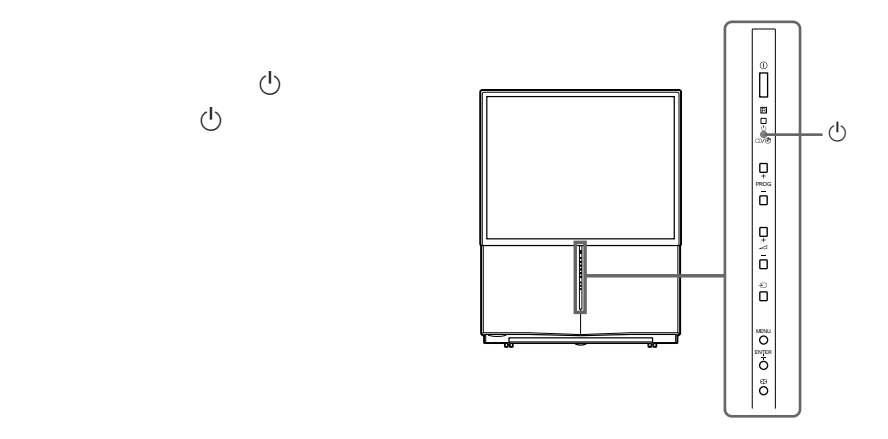

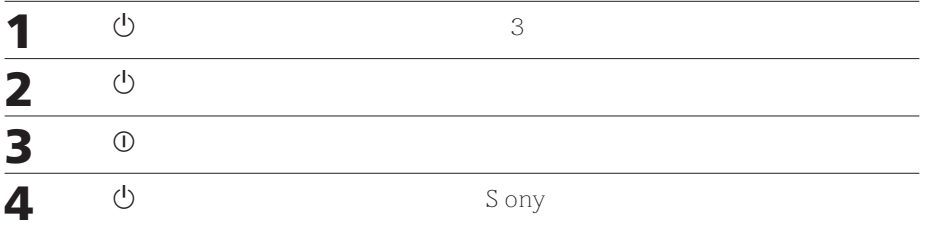

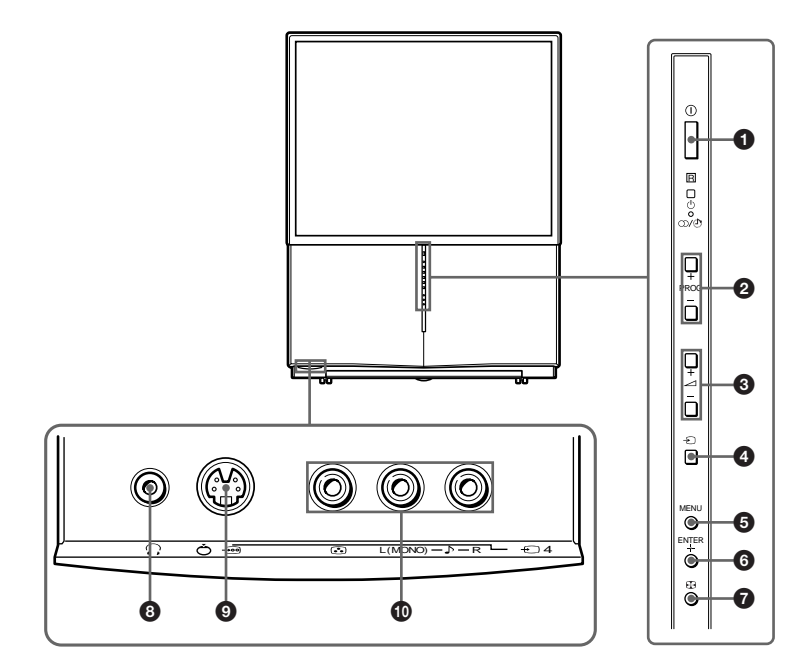

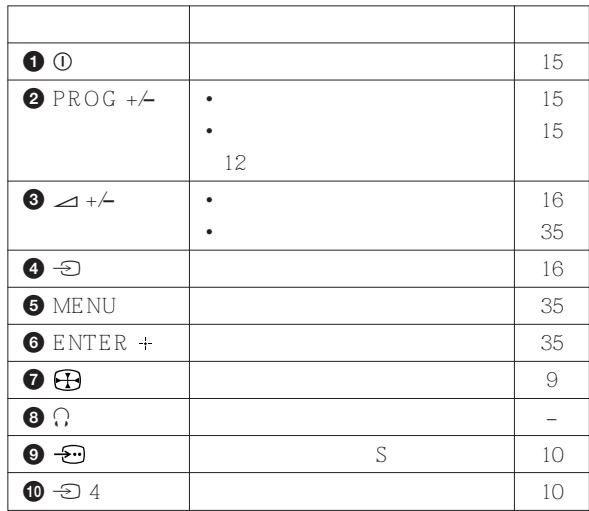

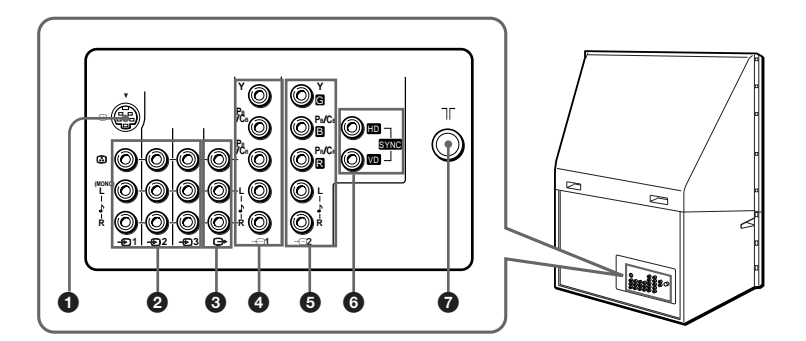

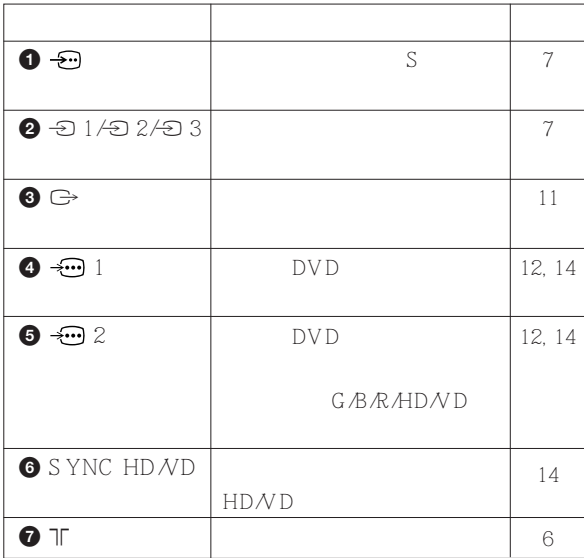

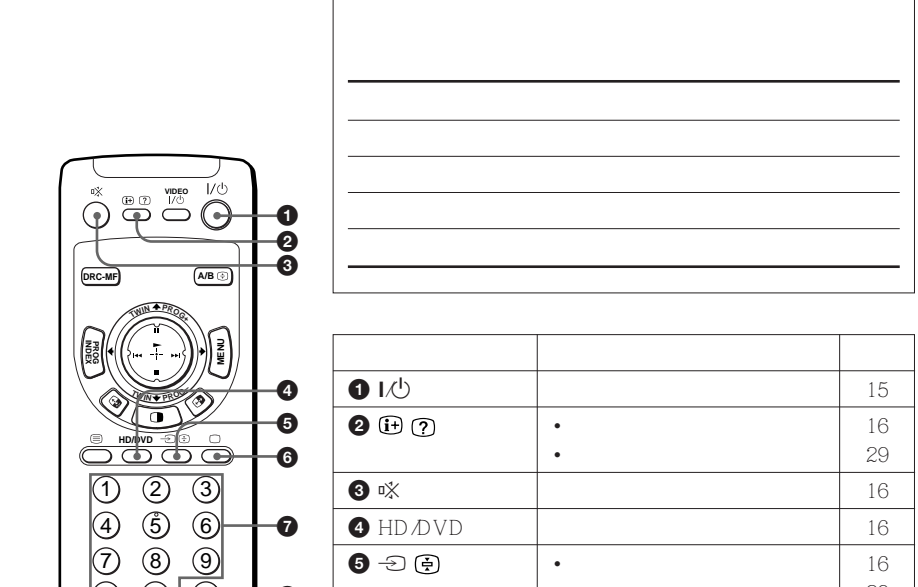

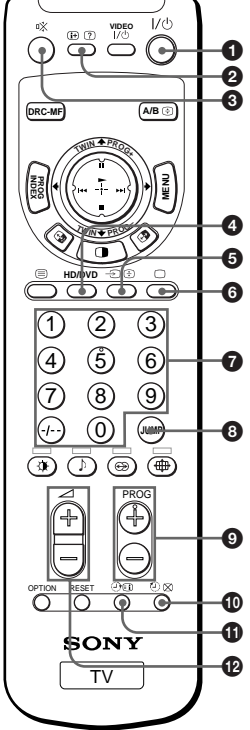

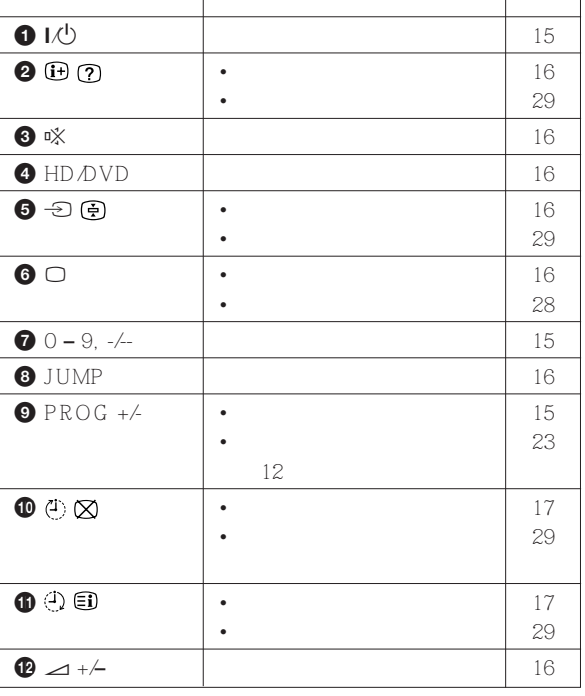

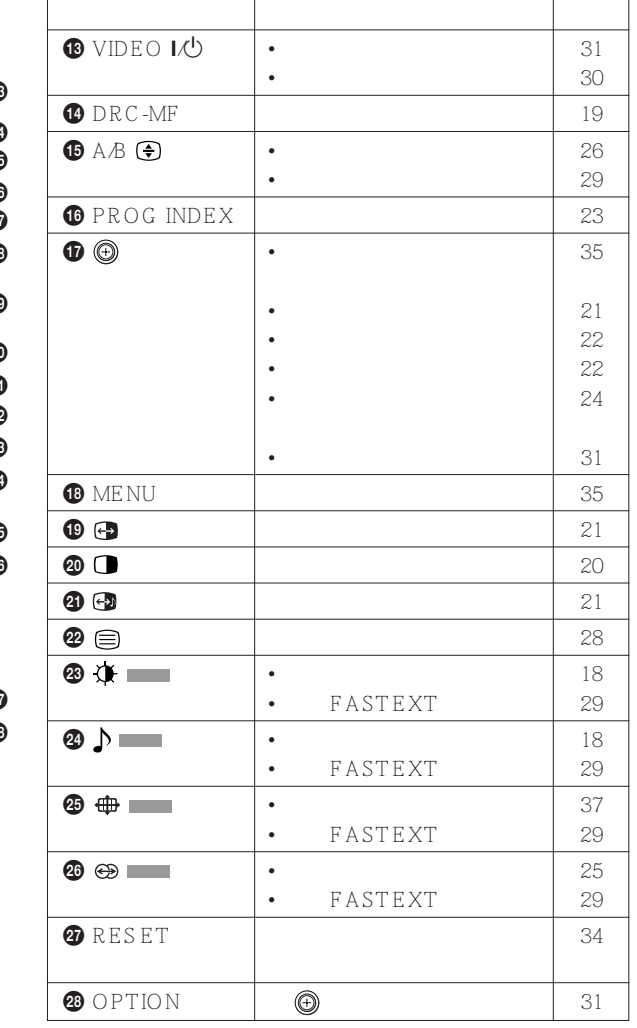

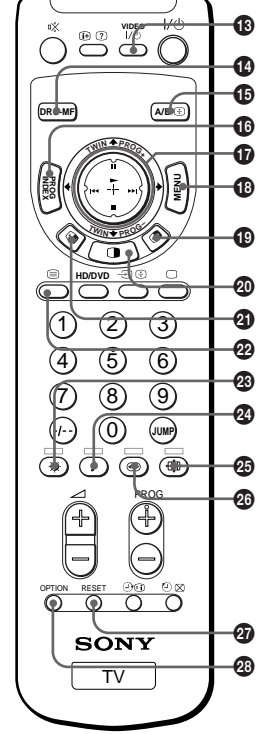

# فهرست مطالب

#### هشدار

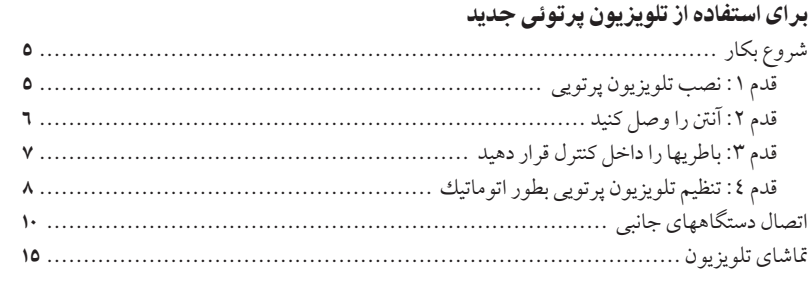

#### عملكر دهاي بيشر فته

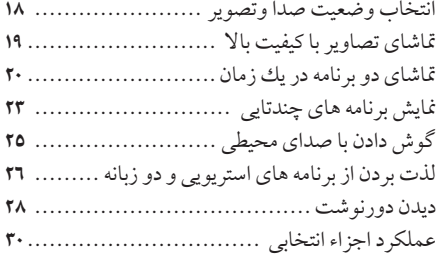

#### تنظيم حالتهاي مختلف (منو MENU)

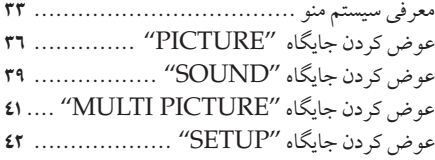

### دانستنبهای دیگر

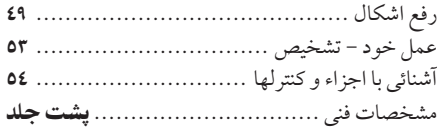

#### ویژگیهایی که از آنها لذت خواهید برد عبارتند از :

- "DRC-MF" براي تماشاي تصاوير باكيفيت بالا (صفحه  $(19$ 
	- "TWIN" برای تماشای دویرنامه (صفحه ۲۰)
- "PROGRAM INDEX" براي نمايش برنامه هاي چندتایی (صفحه ۲۳)
- "PICTURE MODE" / "SOUND MODE" / . "SURROUND" جهت مختص كردن تلويزيون خود (صفحات ۱۸ و ۲۵)
- .<br>• "WIDE MODE" براي نمايش تصاوير ١٦:٩ (صفحه ٣٧)
- تلویزیون پرتوئی شما ویژگیهای زیر را نیز ارائه می نماید: ● عملكرد تنظيم اوليه براي زبان انتخابي روى صفحه، تنظيم خودكار كانال وتنظيم خودكار همگرايي. (صفحه ٨)
	- منوی زبانهای انتخابی
	- انگلیسی/ چینی/ عربی (صفحه ٤٢)
- "CHILD LOCK" براي قفل كردن كانالهاي معين (صفحه ٤٨)
- "INTELLIGENT VOL" جهت تنظيم اتوماتيك صدا (صفحه ۳۹)
	- "FINE" تنظيم دقيق (صفحه ٤٦)
	- دکمه متحرك (٩) برروي كنترل از راه دور براي آساني عمل (صفحه ٣٥)
	- "ECO MODE" برای ذخیره غودن انرژی (صفحه ٤٣)
- "GAME MODE" براي بازيهاي ويدئويي (صفحه ٣٧)

**PR** 

## هشدار

براي كاهش خطر ايجاد آتش سوزي يا شوك الكتريكي، تلويزيون پرتوئي را در معرض باران يا رطوبت قرار ندهيد. ولتاژهاي بالا و خطرناك در داخل تلويزيون پرتوئي وجود دارند. كابينت دستگاه را باز نكنيد. كار تعمير را به افراد كار آزموده واگذار نماييد.

#### برای حفظ سلامت عمومی:

- تلويزيون پرتوئي را در معرض باران يا رطوبت قرار ندهيد.
	- درپوش پشت دستگاه را باز نکنید.

### طريقه نصب بدون خطر:

- جلوی روزنه های جریان هوا را نگیرید.
- تلویزیون پرتوئی را در مکانهای داغ، مرطوب یا خیلی گرد و خاکی قرار ندهید.
	- تلویزیون پرتوئی را در مکانهای مرتعش قرار ندهید.
- تلویزیون پرتوئی را در مکانهای با درجه حرارت کمتر از ٥ درجه سانتیگراد (٤١ درجه فارنهایت) بکار نگیرید.
- اگر تلويزيون پر توئي بلافاصله از يك محل سرد به يك محل گرم منتقل شود، و يا اگر حرارت اتاق بطور ناگهاني تغيير كند، تصویر ممکن است بلوره شده و یا رنگ آن ضعیف شود. این بعلت تجمع رطوبت روی شیشه و یا عدسی های داخل دستگاه است. اگر این حالت اتفاق افتاد، قبل از بکارگیری تلویزیون پرتوئی آنراً بحال خود رها کنید تا رطوبت داخل آن خشك شود.
- برای دریافت بهترین تصویر، صفحه تلویزیون را در معرض نور مستقیم و یا نور مستقیم خورشید قرار ندهید. توصیه میکنیم از لامیهائی که مستقیما نور را از سقف به کف اتاق میتابانند استفاده نموده و روی پنجره هائی که از آنها نور مستقیم به تلویزیون پرتوئي ميخورد را بيوشانيد. بهتر است تلويزيون پرتوئي را در اتاقهائي قرار دهيد كه كف و ديوارها براق نباشند و نور را منعکس نکنند. در صورت نیاز، روی دیوارها را توسط موکت و یا کاغذ دیواری مشکی بیوشانید.
	- از قرار دادن دستگاه در فضاي محبوس، مانند قفسه كتاب يا كابينت خودداري كنيد.

### طريقه بكارگيري بدون خطر:

- تلویزیون پرتوئی را بغیر از با برق متناوب ۱۱۰–۲٤۰ ولت ۵۰/ ٦٠ هرتز بکار نگیرید.
- اگر جسم جامد یا مایعی بداخل تلویزیون پرتوئی آنرا روشن نکنید بلافاصله فقط از شخص کار آزموده ای بخواهید که آنرا بازرسی کنند.
- اگر از تلویزیون پرتوئی برای چند روز متوالی استفاده نمی کنید دو شاخه برق آن را از پریز در آورید. حتی اگر تلویزیون شما خاموش باشد، و مادامیکه سیم برق به پریز برق وصل است نمی توان آنرا جدای از منبع برق متناوب (بر ق خانگی) تصور کر د.
	- تلویزیون پرتوئی را با کشیدن سیم برق از پریز جدا نکنید. سیم برق را با کشیدن دوشاخه از پریز جدا کنید.
		- چندین وسیله برقی را به یك پریز برق وصل نكنید. به سیم برق صدمه وارد نكنید.
			- هيچگونه وسيله اي را روي تلويزيون پرتوئي قرار ندهيد.
- تلويزيون پرتوئي را روي يك ميز زير تلويزيوني پايدار و كف قرار دهيد بطوري كه بتواند وزن تلويزيون را تحمل كند. اطمينان حاصل کنید که میز زیر تلویزیونی صاف و سطح آن از سطح زیر تلویزیون پرتوئی بزرگتر است.
	- تلویزیون پرتویی را با گرفتن از لبه های صفحه حمل نکنید.

#### احتىاط

● هنگام استفاده از بازيهاي تلويزيوني، كامپيوتر ها، و ساير محصولات مشابه با تلويزيون پرتوئي خود، روشنائي و كنتراست را در حداقل ممکنه قرار دهید. اگر یك زمینه صامت (بدون حركت) براي مدت طولاني در حالیکه روشنائي و كنتراست صفحه بالاست روى صفحه تلويزيون نمايش داده شود، تصوير ممكن است بطور مادام العمر روي صفحه نقش ببندد. اين نوع تصاوير نقش بسته شده مشمول گارانتي نمي شوند چون در نتيجه عدم دقت خود شما حاصل شده اند.

### ياك كردن صفحه

- براي تميز كردن صفحه تلويزيون، لطفا از پارچه پاكن ضميمه كه اندكي با آب مرطوب شده باشد استفاده كنيد. از هرگونه صفحات زبر، تميز كننده هاي آلكاليني، پودر هاي شوينده يا حلالها، مانند الكل يا بنزين استفاده نكنيد. براي ملاحظات ايمني، تلویزیون را قبل از تمیز کردن از برق بکشید.
- سطح صفحه تلويزيون را توسط اشياء خشن و يا نوك تيز ماننديك خودكار و يا يك پيچ گوشتي مالش نداده، لمس نكرده، و يا بآن ضربه وارد نكنيد. وگرنه، ممكن است صفحه تلويزيون خراش بردارد.

شروع بكار

# قدم ۱

نصب تلويزيون پرتوئي برای بهترین کیفیت تصویر، تلویزیون پرتوئی را در محلهای زیر نصب کنید.

منطقه ديد بهينه (افقى)

حه اقل <sup>۹</sup> , <sup>۱</sup> م<sup>تر</sup>

KP-FS43

منطقه ديد بهينه (عمودي)

### KP-FS43

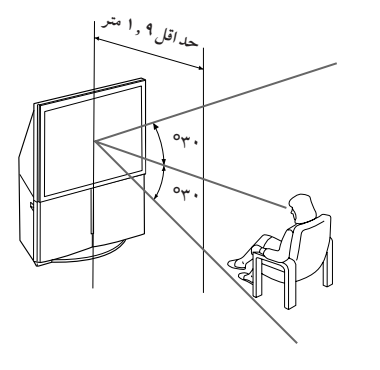

KP-FS53

هارافل <sup>می و ۲</sup> منه  $\gamma^{\circ}$  $\circ_{\Upsilon}$ 

.<br>حدائل <sup>ک</sup>ی ا<sup>قتاد</sup>  $\circ_{\tau}$ .

,,,

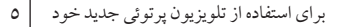

KP-FS53

شروع بكار (ادامه)

 $5a$  $\overline{16}$ 

آنتن را وصل کنید اگر میخواهید یك ویدئو را وصل كنید، شكل «وصل كردن یك ویدئو» در صفحه بعد را ببینید.

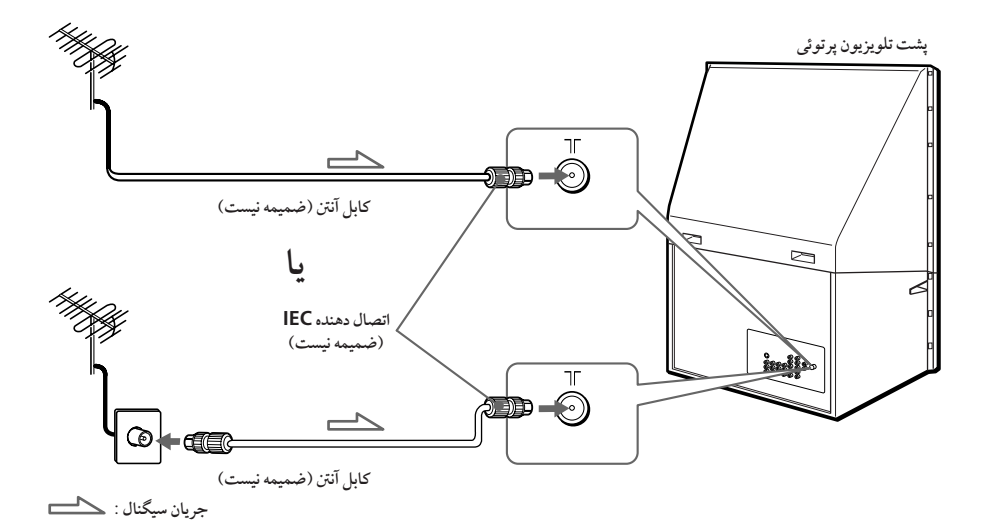

هشدار تا زمانیکه تمامی اتصالات را بر قرار نکرده اید، سیم برق را به پریز برق نزنید. در غیر اینصورت، آنتن و یا قسمتهای دیگر تلویزیون می تواند حامل جریان ضعیفی در تماس با زمین باشد.

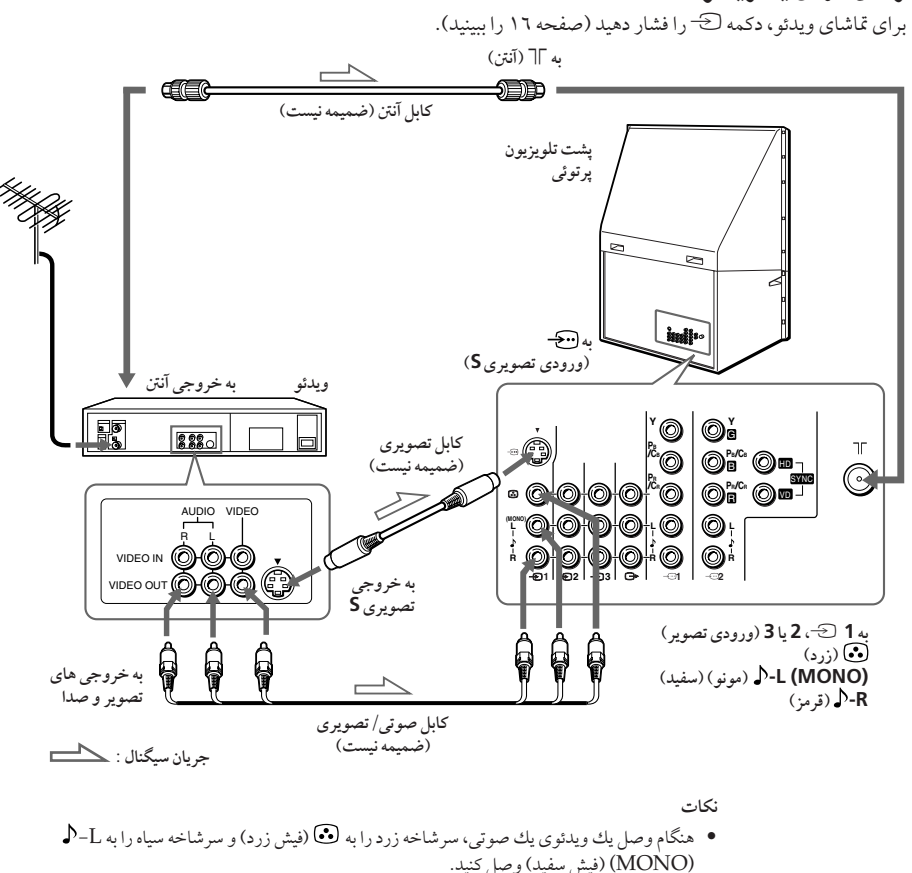

- هنگام وصل يك ويدئو به ترمينال ∏ (آنتن)، سيگنال خروجي ويدئو را روي برنامه شماره صفر 0 تلويزيون پرتوئي تنظيم كنيد.
- زمانیکه هر دو ورودی <del>ک</del> (ورودی تصویر S) و 1 <sup>کے</sup> (ورودی تصویر) وصل باشند، کے (ورودی تصویر S) بطور اتوماتيك انتخاب مي شود. براي تماشاي تصوير ورودي از ورودي 1 5⁄3 (ورودي تصوير)، كابل تصویری S را جدا کنید.

باطريها را داخل كنترل قرار دهد

نكته

وصل كردن يك ويدئو

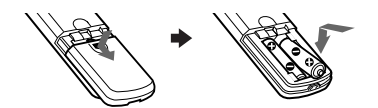

• باطري هاي كهنه يا انواع مختلف باطري را با هم استفاده نكنيد.

ادامه دارد

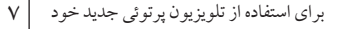

شروع بكار (ادامه)

## قدم ع

تنظيم خودكار تلويزيون يرتويي شما

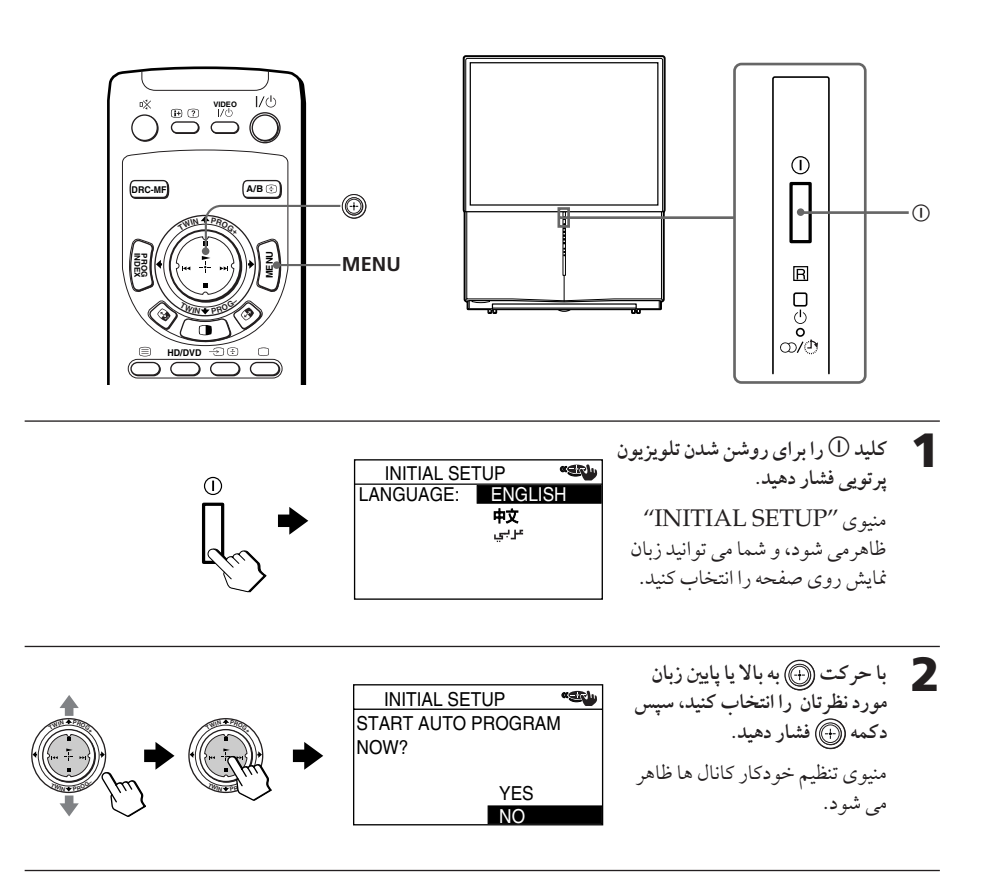

براك استفاده از تلويزيون پرتوئس

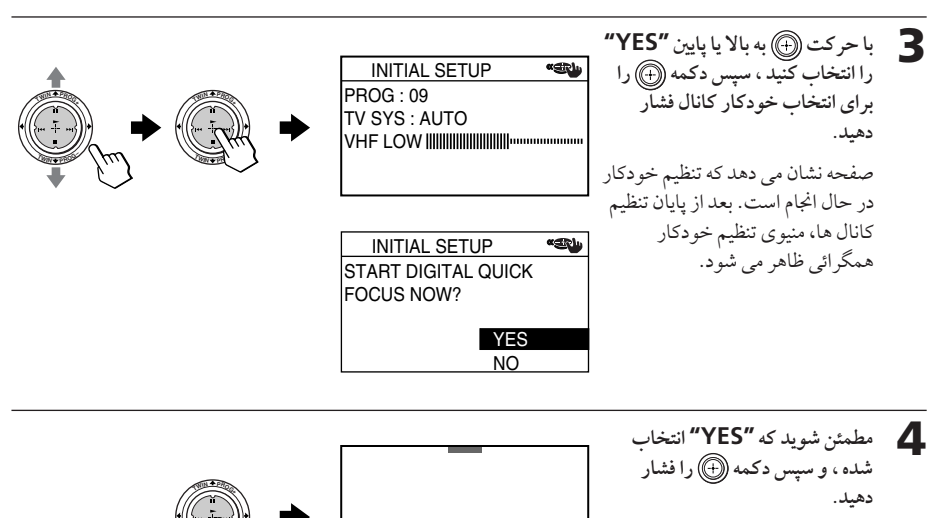

صفحه تنظیم همگرائي ظاهرمي شود، و ...<br>آخرین منبوی "INITIAL SETUP" ظاهر مي شود.

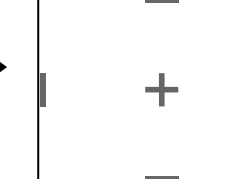

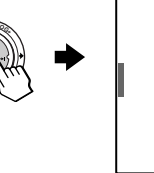

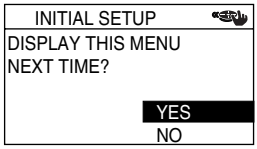

● با حرکت (4) به بالا یا پایین "NO" را انتخاب کرده، و سپس دکمه (4) را فشار دهید. منوي "INITIAL SETUP" دفعه بعد كه شما تلويزيون پرتويي را با فشار دكمه ① روشن مي كنيد ظاهر نخو اهد شد.

برای ظاهر شدن دوباره این منیو، "YES" را انتخاب کنید، و سپس دکمه ١٠ از افشار دهید.

نكات

- اگر بخواهید هر تنظیمی را لغو کنید، دکمه ۲ را به بالا یا پایین حرکت دهید، NO را انتخاب و دکمه ١٠ ) را فشار دهید، یا دکمه MENU را فشار دهید.
- اگر تلویزیون پرتویی شما یك كانال ناخواسته را تنظیم می كند يا يك كانال ويژه را نميتواند تنظيم كند، تلويزيون پرتویی خود را بصورت دستی تنظیم کنید ( صفحه ٤٥ را ببینید).
	- همگرايي همچنين مي تواند بصورت دستي با استفاده از منو تنظيم شود (صفحه ٤٤ را ببينيد).
- شما همچنین می توانید ویژگی وضوح سریع دیجیتالی (Digital Quick Focus) را با استفاده از دکمه **(} واقع در روي پانل جلويي تلويزيون انجام دهيد.**
- زماني كه ويژگي وضوح سريع ديجيتالي (Digital Quick Focus) در حال اجرا است صدا قطع مي شود.

# اتصال دستگاههای جانبی

شما مي توانيد وسائل صوتي/ تصويري اختياري، مانند يك ويدئو VCR، يك DTV (تلويزيون ديجيتالي)، گيرنده، يخش جند دیسکی فشرده، دوربین فیلمبرداری، بازی ویدئویی یا سیستم استریو را وصل کنید. برای تماشابکارگیری وسیله وصل شده، صفحات ١٦ و ٣٠,١ ملاحظه كنيد.

وصل کردن یك دوربین فیلمبرداری⁄ دستگاه بازی ویدئویی با استفاده از فیشهای ۞ (ورودی تصوير)

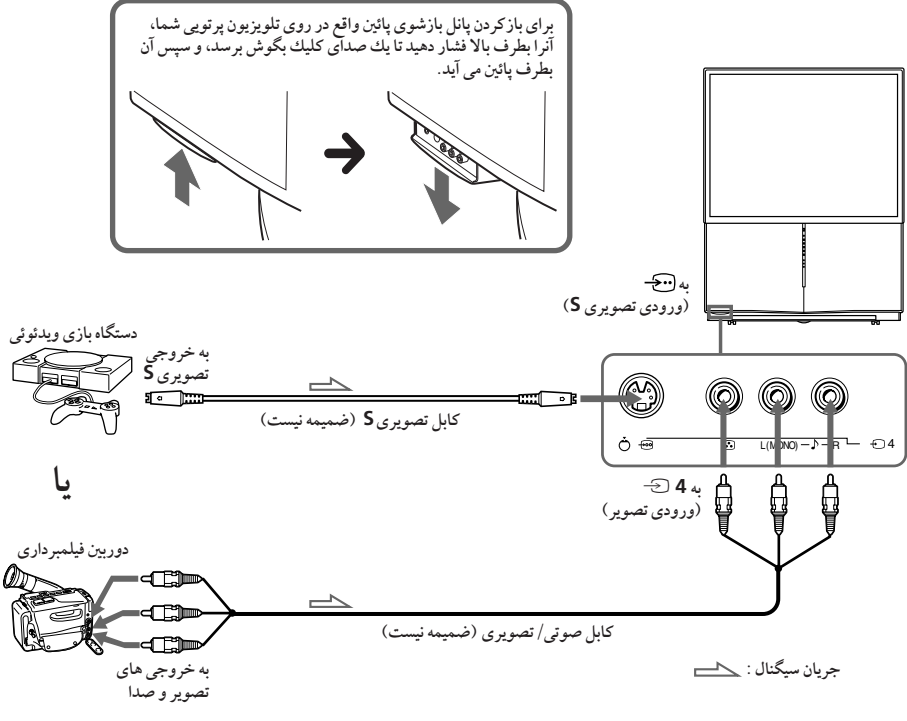

نكات

- زمانیکه دستگاه بازی ویدئویی متصل است، منوی "PICTURE" نمایش داده می شود و "ON" را برای "GAME MODE" انتخاب کرده وتصویری که برای بازیهای ویدئویی مناسب است را تنظیم کنید. (به صفحه ٣٧ را مراجعه نمائيد.)
- شما همچنین میتوانید دستگاه ویدئوئی را به فیشهای 1 گ۰ 2 یا 3 (ورودی تصویر) واقع در پشت تلویزیون يو توئي وصل كنيد.
- زمانیکه هر دو ورودی کی (ورودی تصویر S) و 4  $\oplus$  (ورودی تصویر) متصل شده اند بطور اتوماتیك  $\ominus$ (ورودي تصوير S) انتخاب مي شود. براي نمايش تصوير ورودي 4  $\ominus$  (ورودي تصوير) كابل تصويري  $S$ را $\rm{ }$ جدا كنيد.

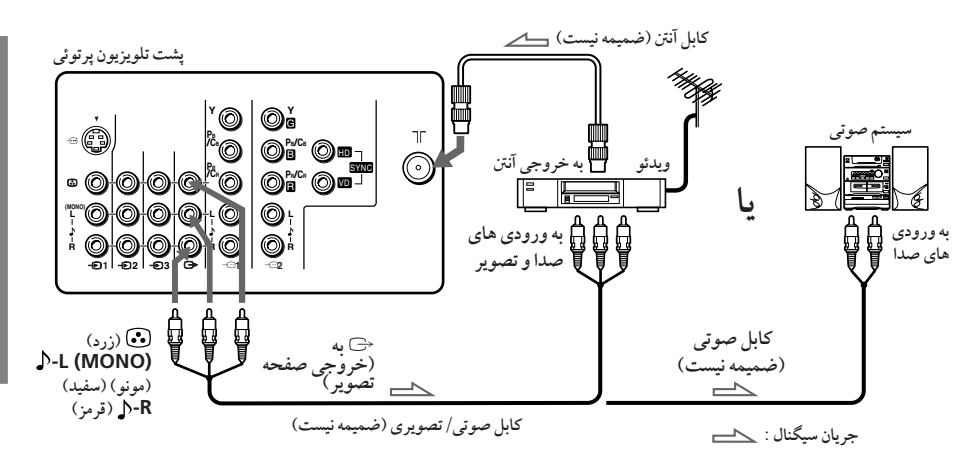

وصل کردن دستگاه صوتی/تصویری با استفاده از فیشهای < (خروجی صفحه تصویر)

نكته

• اگر "HD/DVD 1" يا "HD/DVD 2" را بر روي صفحه تلويزيون پرتوئي خود انتخاب مي كنيد، هيچ صدا و تصویری از <sup>د</sup>ک (خروجی مانیتور) خارج نخواهد شد (صفحه ۱۲ را ببینید).

ادامه دارد

اتصال دستگاههای جانبی (ادامه)

**تصال دستگاه يخش DVD به 1 ۞ يا 2 (اجزاء ورودي تصوير)** ١

- $1$  با استفاده از کابل صوتی، R و L را در قسمت 1 ← یا 2 (اجزاء ورودی تصویر) برروی تلویزیون پرتوئی را به خروجیهای AUDIO R و L در قسمت LINE OUT برروي دستگاه يخش DVD وصل كنيد.
- 2- با استفاده از يك كابل تصويري، PB/CR و PR/CR در قسمت 1 ۞ يا 2 (آجزاء ورودي تصوير) برروي تلويزيون پرتوئي را به خروجيهاي RB ، Y و COMPONENT VIDEO OUT برروي دستگاه پخش DVD وصا كنيد.
- 3 اگر پخش DVD را به 1 <del>تک</del> ، یا ″HD/DVD 2″ برای اتصال به 2 <del>تک</del> وصل می کنید، دکمه ⊂ یا HD/DVD واقع در روی دستگاه کنترل از راه دور را یا دکمه <del>C وا</del>قع در روی تلویزیون پرتوئی را فشار دهید تا "HD/DVD 1" در روی صفحه ظاهر شود.

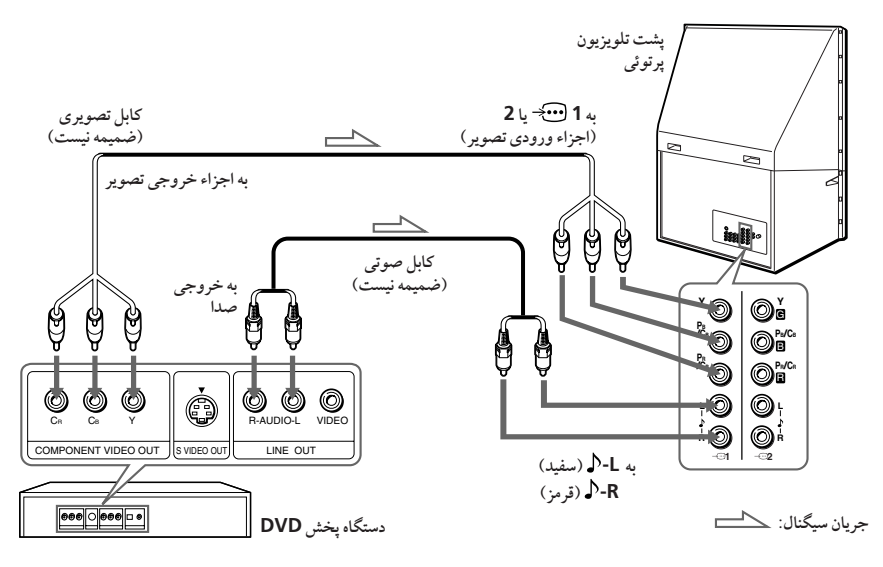

نكات

ه ممکن است برخی ترمینالهای دستگاه پخش DVD بطور متفاوت مشخص شده باشند:  $\bullet$ 

| اتصال                      | به (برروی دستگاه یخش DVD) |
|----------------------------|---------------------------|
| $(\omega)$ (سبز)           |                           |
| $\overline{P_B/C_B}$ (آبی) | $P_B \cup B-Y$ , $C_b$    |
| $(\mu, \xi)$ (قرمز) Pr     | $P_R \cup R-Y$ . $C_r$    |

- ه هیچ وسیله ای را به فیش های HD/VD هنگامی که یك پخش DVD را به فیش 1  $\mathbf{e}$ + یا 2 (ورودی  $\bullet$ تصوير مؤلفه اي) متصل كرده ايد ، وصل نكنيد.
- اگر شما "HD/DVD 2" يا "HD/DVD 2" واقع در روي صفحه تلويزيون پرتويي خود را انتخاب کنید، هیچ صدا و تصویری از  $\ominus$  (خروجی مانیتور) خارج نخواهد شد. این دلیل بر خرابی کار دستگاه نیست.
- هنگام دريافت يك سيگنال پيچيده از طريق فيش لِلَلَّخ (ورودي تصوير مؤلفه اي)، تصاوير TWIN و ويژگي های PROGRAM INDEX در دسترس نیستند، و "DRC-MF" و "GAME MODE" قابل انتخاب نيستند.

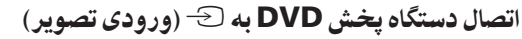

رابط 1 3-2 يا 3 (ورودي تصوير S) و همچنين رابط @/ ( (صدا/ تصوير) برروي تلويزيون پرتوئي را به LINE OUT بر دوی DVD وصل کنید.

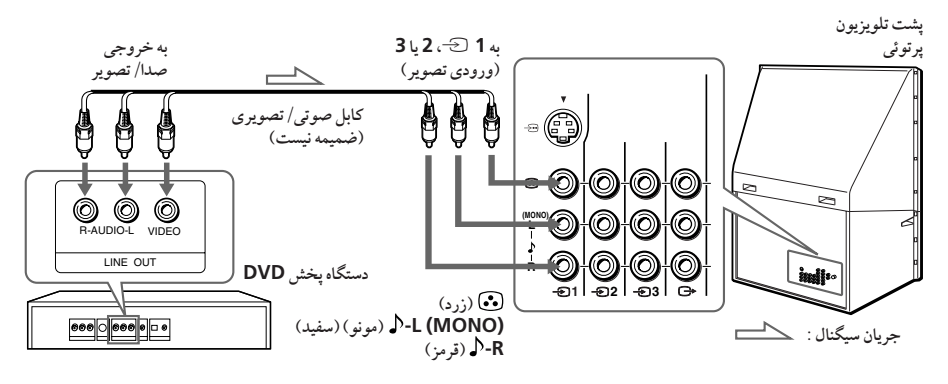

نكات

- از آنجاکه تصاویر با کیفیت بالا بر روی یك دیسك DVD حاوی اطلاعات زیادی می باشند، ممكن است تصویر بخوبی نشان داده نشود. دراین حالت، با استفاده از ("SHARP") که در قسمت "ADJUST" در منوی - سرینی<br>"PICTURE MODE" قرار دارد، تصویر را تنظیم کنید (به صفحه ۳۸ مراجعه نمائید).
- شما همچنین می توانید یك پخش DVD رابه فیش ایج (ورودي تصویري S) واقع در روي تلویزیون پرتويي متصل كنيد.

ادامه دارد

اتصال دستگاههای جانبی (ادامه)

اتصال يك دستگاه گيرنده DTV (تلويزيون ديجيتالي) به فيش هاي ۞- 1 يا 2 (ورودي تصوير مؤلفه اي)

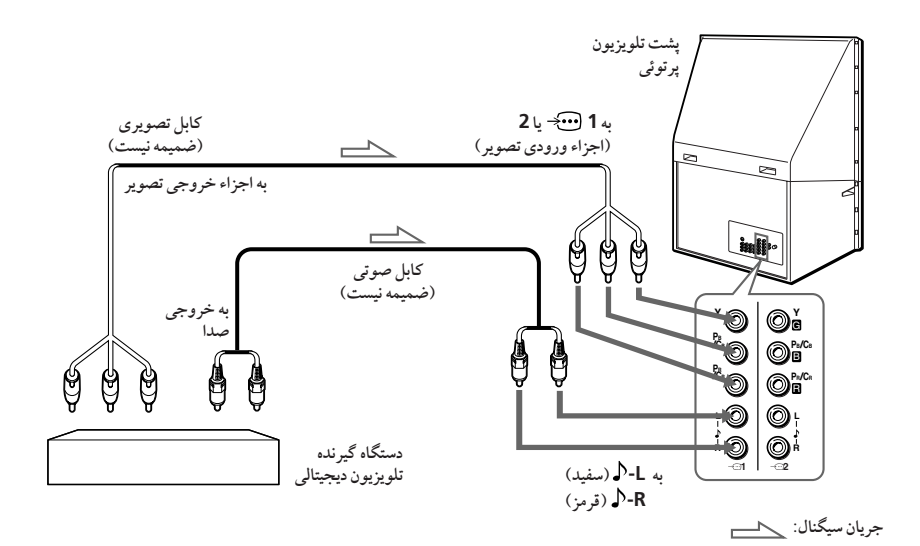

نكات

- تلویزیون پرتویی به ورودیهای G/B/R/HD/VD مجهز است. اگر دستگاه گیرنده DTV با اتصالات خروجي Y/PB/PR تجهيز نشده باشد، از اتصالات G/B/R/HD/VD استفاده كنيد.
	- فیش 1  $\bigoplus$ + می تواند بعنوان ورودیهای Y/PB/PR استفاده شود.
- فیش 2 صر الله جنوان ورودیهای Y/PB/PR یا G/B/R/HD/VD استفاده شود. هنگامی که از  $\rm G/B/R/HD/V$ وروديهاي Y/PB/PR استفاده مي شود، هيچ چيزي به اتصال HD/VD وصل نكنيد.

توضيح

● تلویزیون پرتویی فرمت های سیگنال زیر را قبول می کند:

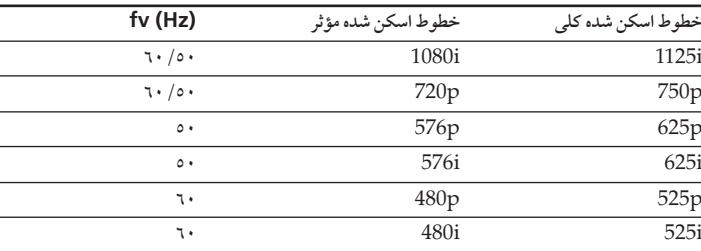

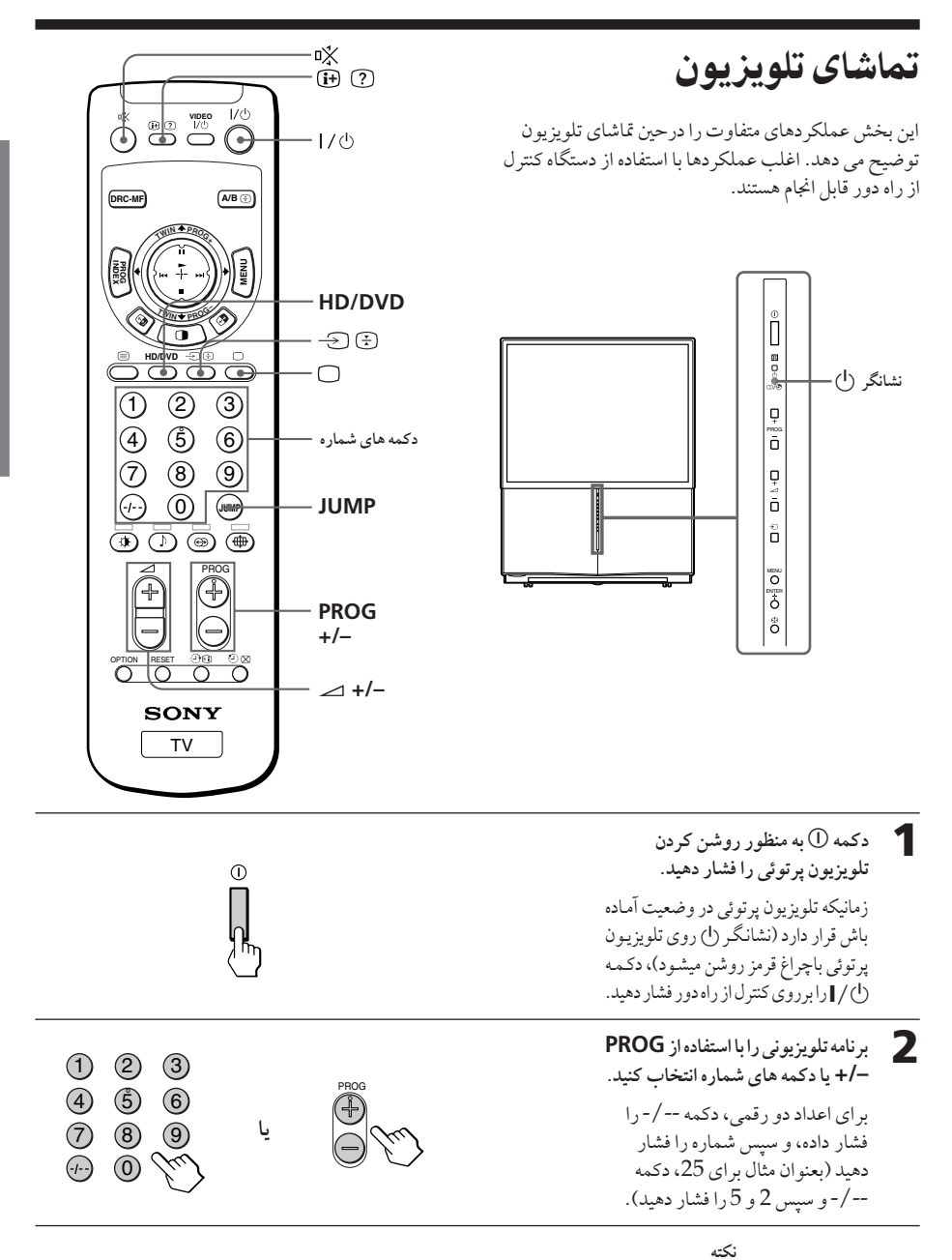

● وقتی تلویزیون پرتوئی را روشن می کنید. شماره برنامه یا حالت ویدئو برای حدود ٤٠ ثانیه. نمایش داده می - ب سیسی به شود و توسعه سیسی شده می شود.<br>شود، همچنین در صورتیکه ''ECO MODE'' در قسمت ''SETUP'' روی روشن ''ON'' تنظیم شده باشد، ECO MODE با علامت (Ētū) روى صفحه تلويزيون ظاهر مى شود (صفحه ٤٣ را مشاهده كنيد). ادامه دار د

تماشای تلویزیون (ادامه)

انتخاب سريع يك برنامه تلويزيوني (1) دکمه –/+ PROG را فشار داده و نگهدارید. (2) زمانیکه شماره برنامه مورد نظر نمایان شد، دکمه $-/-$  PROG را رها سازید. نكته

● هنگامیکه یك برنامه تلویزیوني را بسرعت انتخاب مي كنيد، ممكن است تصوير لرزش پيدا كند. این دلیل بدکار کردن دستگاه نمی باشد.

کارها*ی* دیگر

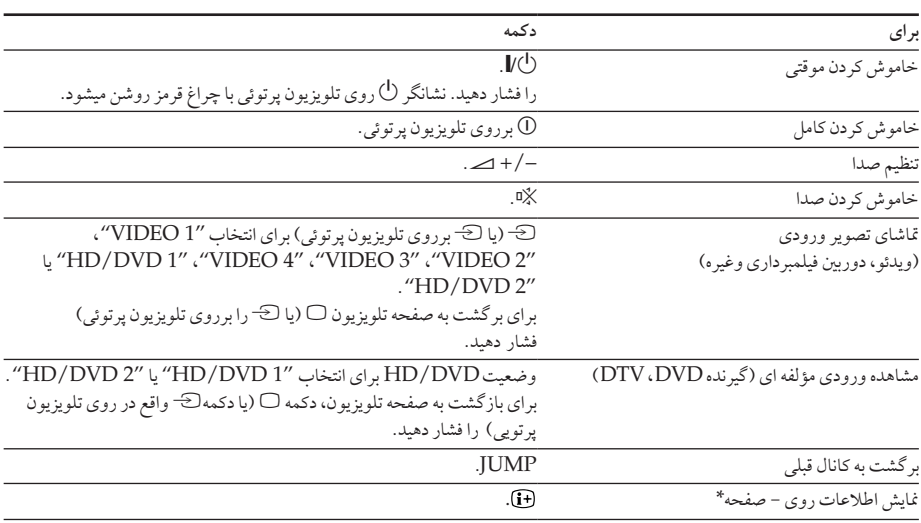

\* برخي تنظيم هاي صدا/ تصوير، و يا شماره برنامه يا حالت تصويري نشان داده مي شوند. نمايش برروي صفحه تلويزيون، براي تنظيم هاي صدا/ تصوير، بعد از حدود ٣ ثانيه محو مي شود.

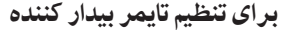

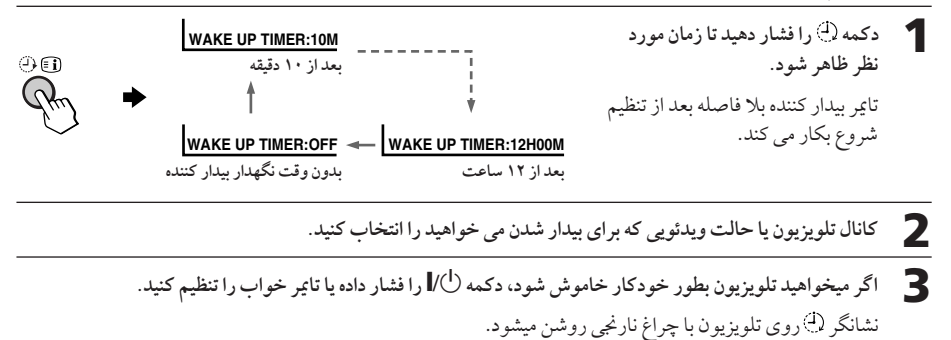

برای لغو وضعیت تایر بیدار کننده

دکمه <sup>(1</sup>) را فشار دهید تا "WAKE UP TIMER: OFF" ظاهر شود، یا دکمه  $\mathbb O$  واقع در روی تلویزیون پر توپی رابرای خاموش کردن فشار دهید.

نكته

● اگر بیش از دو ساعت بعد از اینکه تلویزیون پرتوئی با استفاده از تایمر بیدار کننده روشن شد هیچ یك از دكمه ها و کنترل های آن فشار داده نشوند، تلویزیون پرتوئی بطور خودکار در حالت آماده باش قرار خواهد گرفت. برای ادامه دادن به تماشاي تلويزيون، يكي از دكمه ها يا كنترل هاي روى تلويزيون پرتوئي يا روى دستگاه كنترل از راه دور را فشار دهید.

### برای تنظیم تایمر خواب

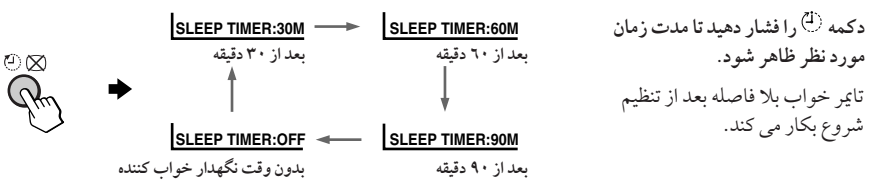

برای لغو وضعیت تایم خواب

دكمه <sup>(1</sup>) را فشار دهيد تا عبارت "SLEEP TIMER: OFF" ظاهر شود يا تلويزيون پرتوئي را خاموش كنيد.

عملكردهاى پيشرفته

انتخاب وضعيت صدا وتصوير

شما ميتوانيد وضعيت تصوير وصدا را انتخاب نمائيد ودستگاه را ترجيحاً به سليقه شخصي "PERSONAL" تنظيم كنيد.

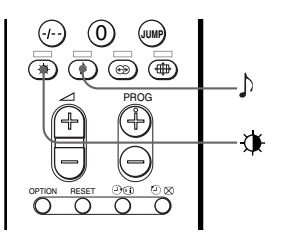

انتخاب وضعيت تصوير

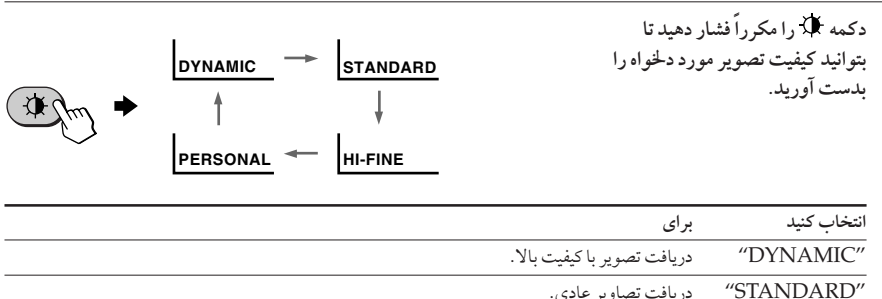

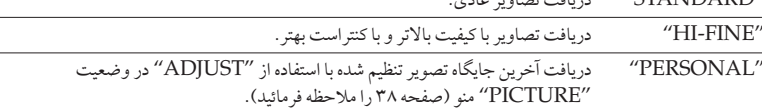

انتخاب وضعيت صدا

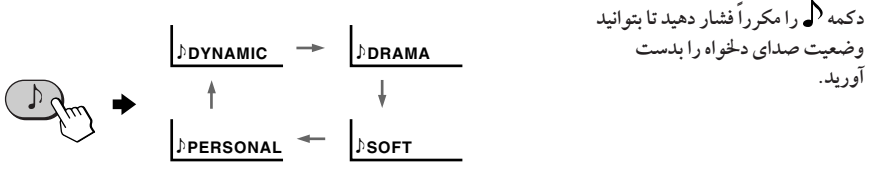

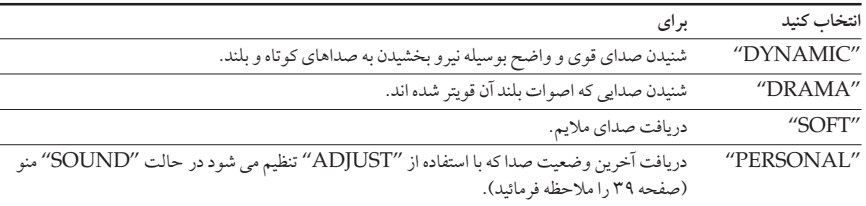

- توضيح
- شما همچنین می توانید حالتهای صدا و تصویر را با استفاده از منو تنظیم کنید («عوض کردن جایگاه "PICTURE"» در صفحه ٣٦ و «عوض كردن جايگاه "SOUND"» در صفحه ٣٩ را ملاحظه كنيد).

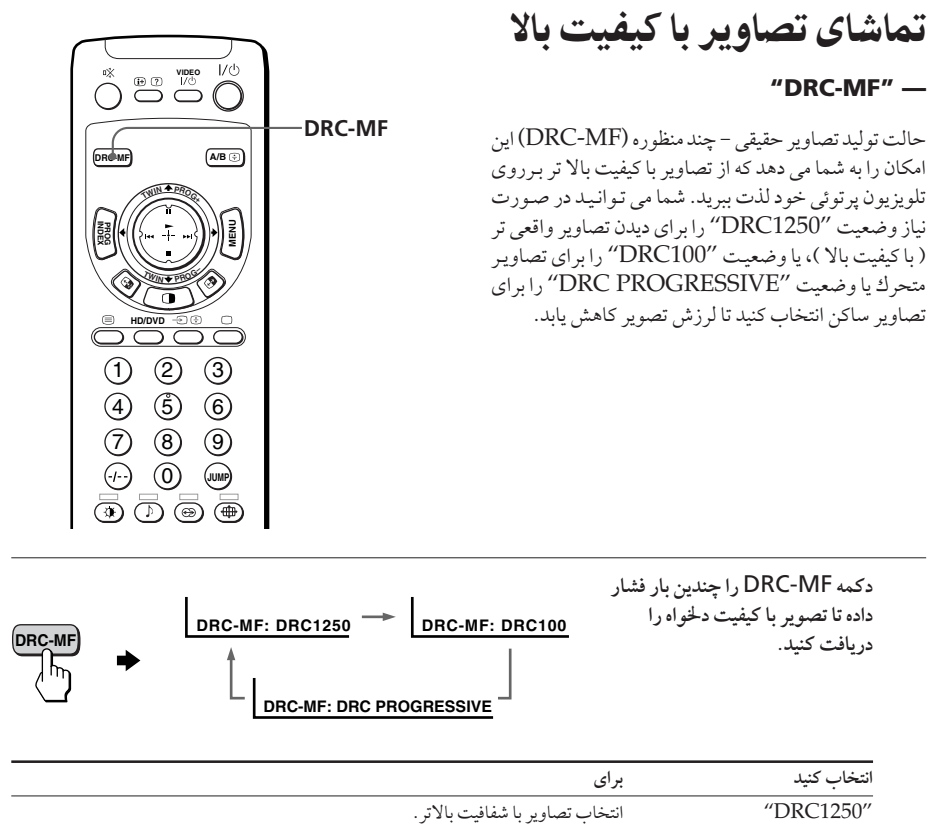

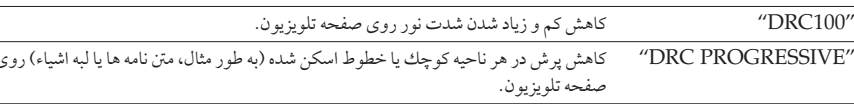

توضيح • زمانيكه انتشار سيگنالها ضعيف مي باشند، ممكن است نقاط و ياخطوط مزاحمي را برروي صفحه تلويزيون مشاهده نمائید. برای کاهش این مزاحمت، منوی "PICTURE" را نمایان کرده و "ADJUST" را در قسمت "PICTURE MODE" انتخاب كنيد، سس با استفاده از "SHARP" اين مزاحمت را كاهش دهيد (صفحه ٣٨ را ملاحظه فرمائيد).

نكته

• حالت DRC-MF در موقعيكه از كانال "PROGRAM INDEX" استفاده مي شود كاربردي ندارد، يا در زمانيكه "TWIN"، "GAME MODE" در حالت "ON" قرار گرفته باشند. این وضعیت همچنین برای HD ( وضوح بالا) یا سیگنالهای پیچیده قابل انتخاب نیست .

آرم DRC-MF') DRC-MF' علامت تجاري شركت Sony (سوني) مي ىاشد.

عملكردهاى يبشرفنا

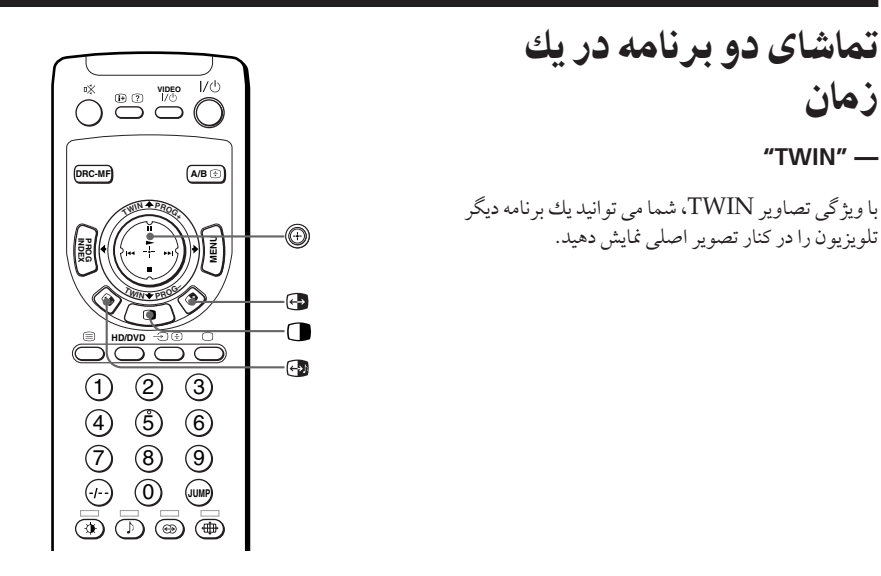

### نمايش تصاوير TWIN

زمان

"TWIN" $-$ 

دکمه از افشار دهید.

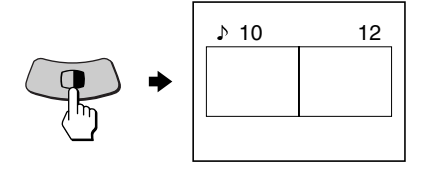

برای باز گشت به حالت عادی

دکمه ارافشار دهید. تصوير سمت چپ در كل صفحه غايش داده مى شود.

توضيحات

- شما همچنین می توانید تصاویر TWIN را با استفاده از منو نمایش دهید (عوض کردن جایگاه "MULTI PICTURE" در صفحه ۶۱ را ملاحظه كنيد).
- فشار دادن ١٠ تصوير سمت راست را در كل صفحه نشان مي دهد (عوض كردن يك برنامه تلويزيون با استفاده از "TWIN" را در صفحه ۲۲ ملاحظه کند).

### عملکر دها*ی* دیگر

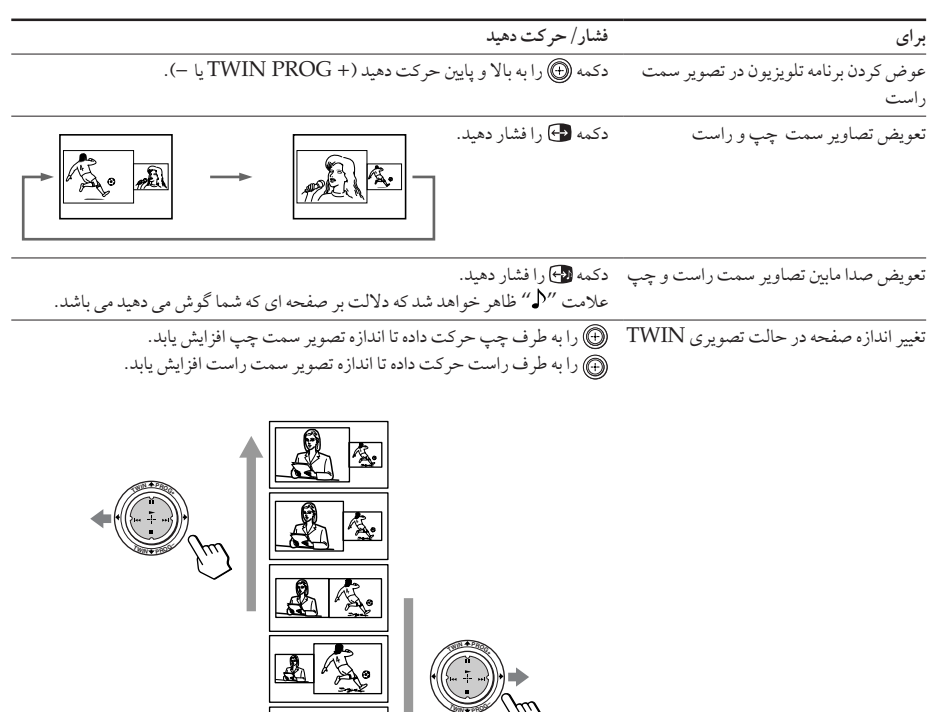

#### نكات

- تعویض تصاویری که برای سیگنالهای ورودی HD یا DVD قابل دسترس نیستند.
- ویژگی تصاویر TWIN برای HD ( وضوح بالا) و سیگنالهای پیچیده قابل دسترس نیستند. در صورتی که شما تصوير اصلي سمت چپ را به پك HD يا سيگنال پيچيده عوض كنيد، پك پيغام ظاهر مي شود و ويژگي تصاویر TWIN ازبین می رود. HD انتخاب شده یا تصویر پیوسته در کل صفحه تلویزیون نمایش داده خواهند  $1.5$ 
	- شما نمی توانید از صدای استریو در تصویر سمت راست لذت ببرید.
- شما نمي توانيد تصوير را با يك ورودي تصوير در تصوير سمت راست عوض كنيد. زمانيكه يك ورودي تصوير در تصوير سمت چپ نمايش داده شده است شما مي توانيد، به استثناء HD و سيگنالهاي پيچيده، فقط يك ورودي تصوير را در تصوير سمت راست با تصوير سمت راست تعويض كنيد.
- زمانيكه دكمه الى فشار داده شود، صفحه تلويزيون براي حدود يك ثانيه قبل از ظاهر شدن تصوير TWIN، قطع خواهد شد. اين نشانه بدكار كردن تلويزيون پرتوئي نيست.

ادامه دار د

تماشای دو برنامه در یك زمان (ادامه)

انتخاب یك برنامه تلویزیونی با استفاده از TWIN

با استفاده از دکمه ١٠٠٠ (TWIN PROG +/-) شما مي توانيد برنامه دلخواه خود را مستقيما از تصوير سمت راست انتخاب كنيد. ا

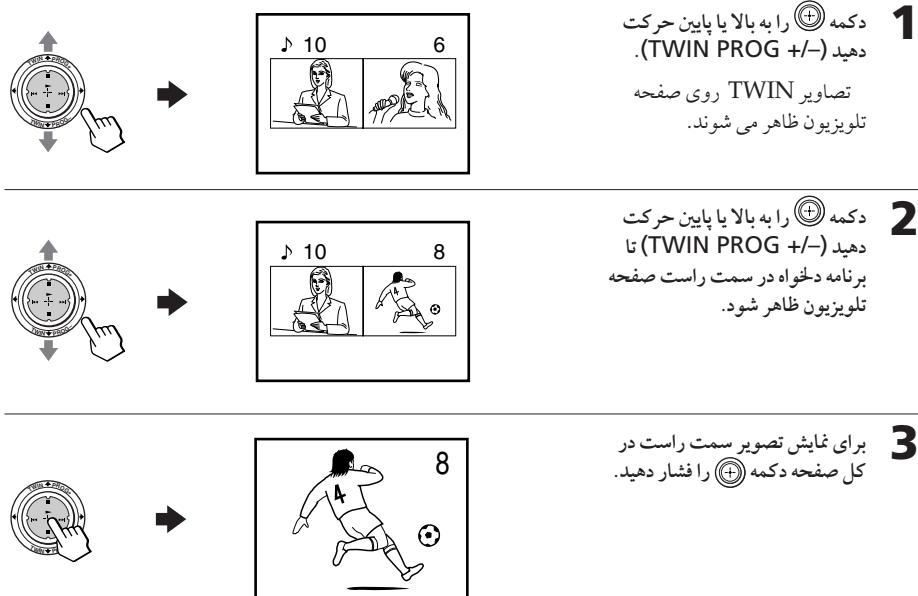

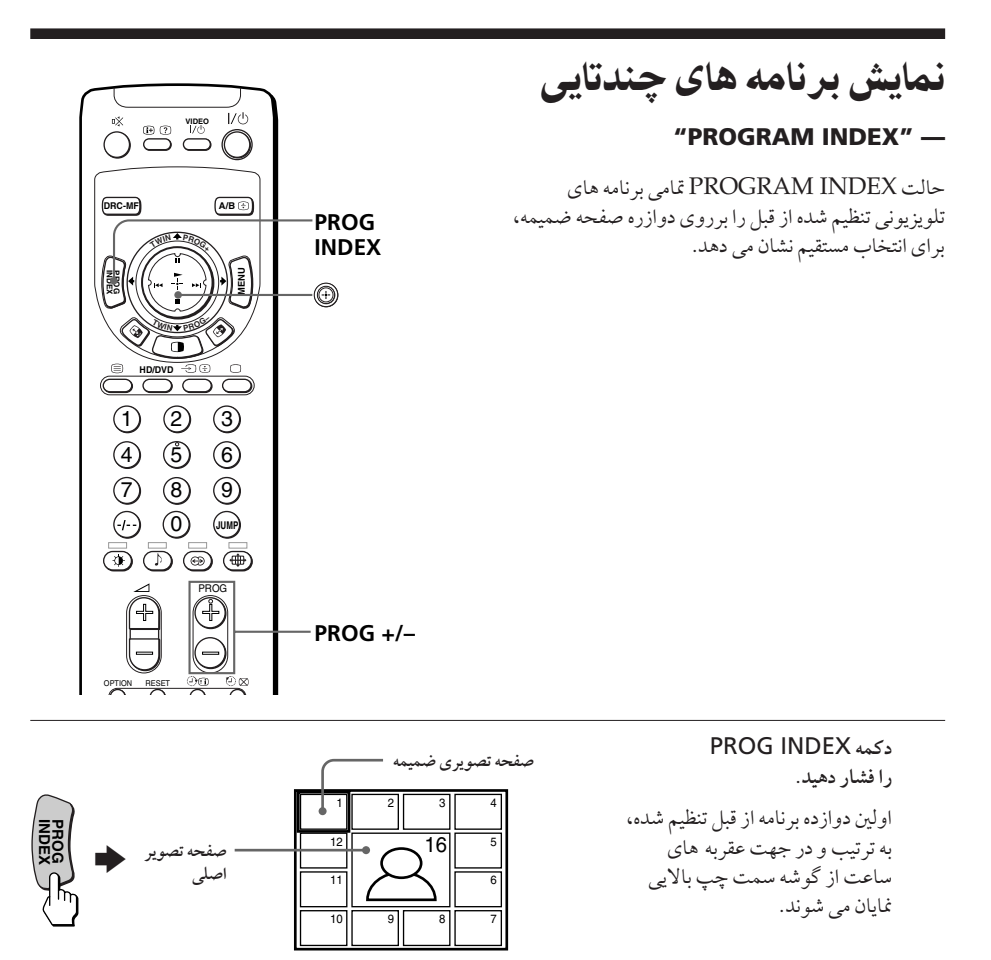

توضيح

• زمانیکه دکمه PROG INDEX را در حالت تصویری TWIN فشار می دهید، تصویر سمت چپ بعنوان .<br>تصویر اصلی در حالت PROGAM INDEX در نظر گرفته می شود.

> برای تماشای دوازده برنامه از قبل تنظیم شده بعدی یا قبلی این عمل فقط هنگامیکه تعداد کانالها بیشتر از دوازده تا باشد انجام می شود. دکمه -/+ PROG برروی کنترل از راه دور یا تلویزیون را فشار دهید.

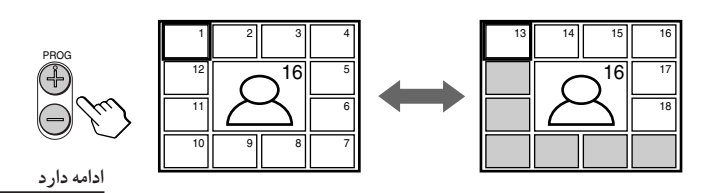

نمایش برنامه های چندتایی (ادامه)

برای انتخاب بر نامه دلخواه از صفحات ضمیمه 1 دکمه ١٠ ) را به طرف بالا، پائين، چپ يا راست براي انتقال کادر تصوير به برنامه مورد نظرتان حر كت دهيد.

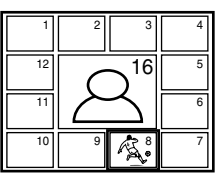

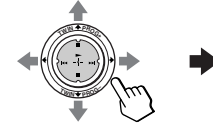

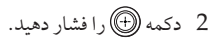

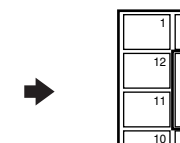

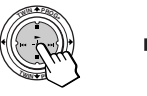

3 مجدداً دکمه (۳) را فشار دهید.

8

 $\odot$ 

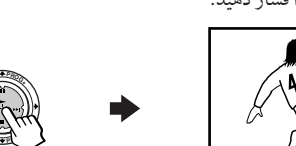

توضيح ● با فشار دادن شماره دکمه ها مستقیماً بر نامه نشان داده می شود.

برای باز گشت به حالت عادی

مجدداً دكمه PROG INDEX را فشار دهيديا:

PROGRAM INDEX" 1؛ را از منوى "MULTI PICTURE" انتخاب كنيد.

2 دکمه $\textcircled{\tiny{\textcircled{\tiny \textcirc}}}$ را فشار دهید.

● شما همچنین می توانید برنامه های چندتایی را با استفاده از منو نمایش دهید (به «عوض کردن جایگاه MULTI PICTURE» در صفحه ٤١ مراجعه نمائيد).

نكات

- هنگام نمایش برنامه های چندتایی، فقط صدای تصویر اصلی شنیده می شود.
- ویژگی PROGRAM INDEX برای HD ( وضوح بالا) و سیگنالهای پیچیده وجود ندارد. HD انتخاب شده یا تصویر پیچیده بایستی در کل صفحه نمایش داده شوند.

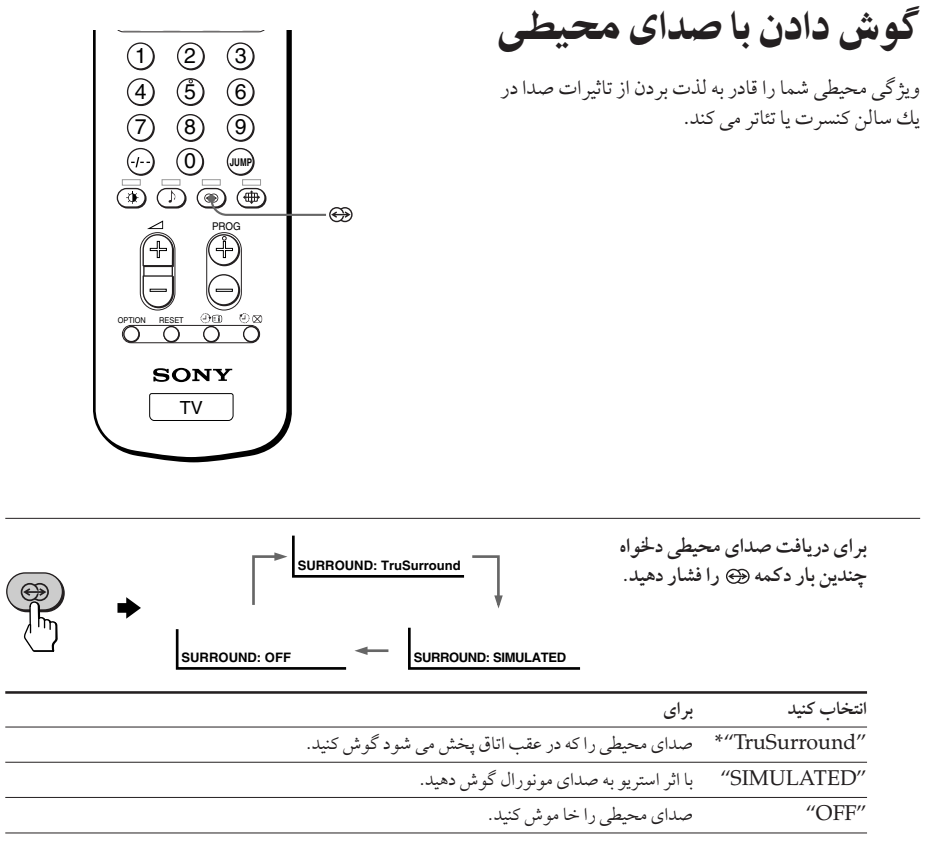

\* علامت TruSurround و SRS و ®C) علامت هاي تجاري شركت SRS Labs هستند. تكنولوژي TruSurround و SRS تحت ليسانس شركت SRS Labs ميباشند.

 $\overline{\phantom{0}}$ 

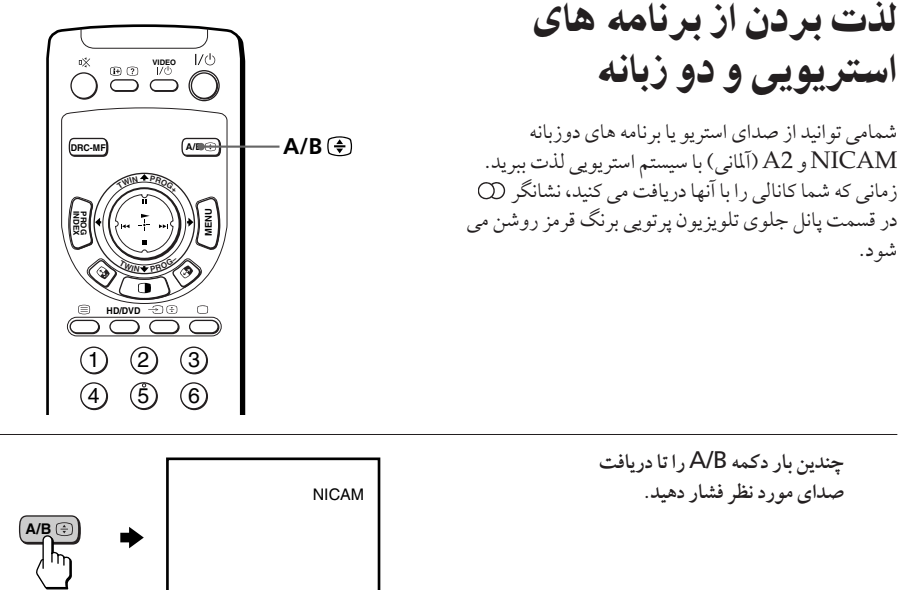

# هنگام دریافت برنامه NICAM

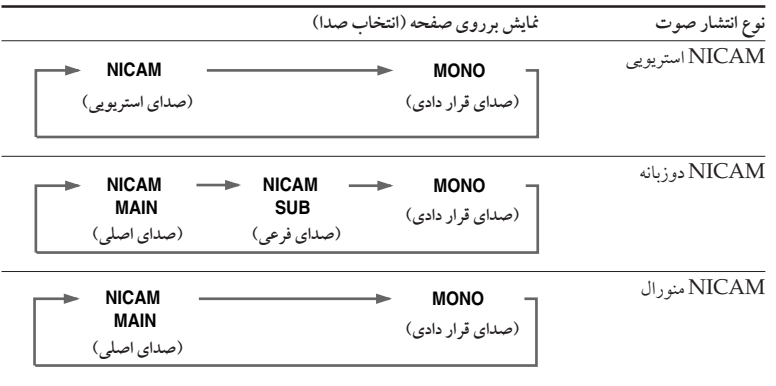

I

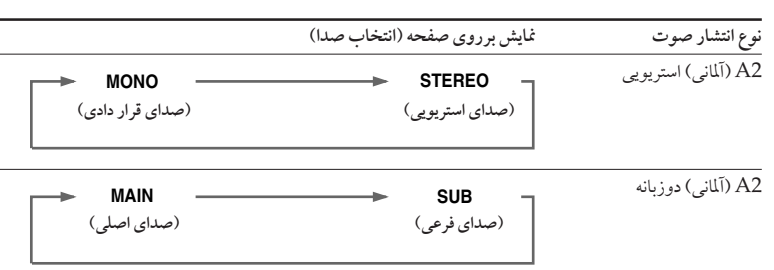

هنگام دريافت برنامه A2 (آلماني)

### مناقط دريافت برنامه هاى NICAM و A2 (آلمانى)

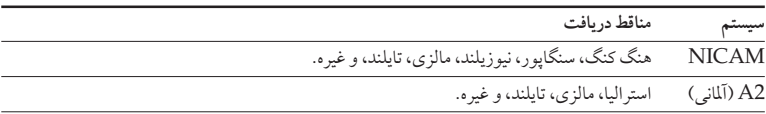

نكات

- اگر سيگنال ضعيف باشد، صدا بطور اتوماتيك منورال خواهد شد.
- اگر هنگام دریافت برنامه NICAM، صدای استریویی دارای پارازیت باشد، حالت "MONO" را انتخاب کنید. صدا منو رال شده ولی یار ازیت کاهش می یابد.
- قبل از دريافت يك برنامه استريوي NICAM در چين، لطفا شرائط پخش برنامه NICAM مربوط به منطقه خود را بازبینی کنید. در هنگام دریافت برنامه استریوی NICAM، شرائط دریافت برنامه ممکن است بسته به منطقه شما تغيير كند. بعلاوه، قدرت پخش متفاوت سيگنالهاي برنامه NICAM ممكن است روي كيفيت دريافت اثر بگذارد.

برای لغو تنظیم صدای منورال، مجدداً A/B را فشار داده تا "AUTO" برروی صفحه تلویزیون آشكار شود.

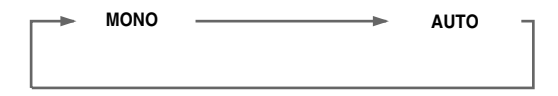

نكات

- تنظيم "MONO" يا "AUTO" براي هر موقعيت برنامه حفظ شده است.
- هنگامیکه تلویزیون پرتوئی در حالت "MONO" باشد، شما قادر نخواهید بود سیگنال منتشر شده استریویی را دریافت کنید. تلویزیون پرتوئی را در حالت عادی برروی "AUTO" قرار دهید.

# ديدن دورنوشت

ایستگاههای تلویزیونی از طریق بعضی از کانالهای تلویزیونی به يخش اطلاعاتي به صورت متون كتبي مبادرت ميكنند كه دورنوشت (تله تكست) خوانده ميشود. سرويس دورنوشت به شما اجازه میدهد تا انواع اطلاعات مانند گزارشات بازار سهام يا اخبار را دريافت كنيد.

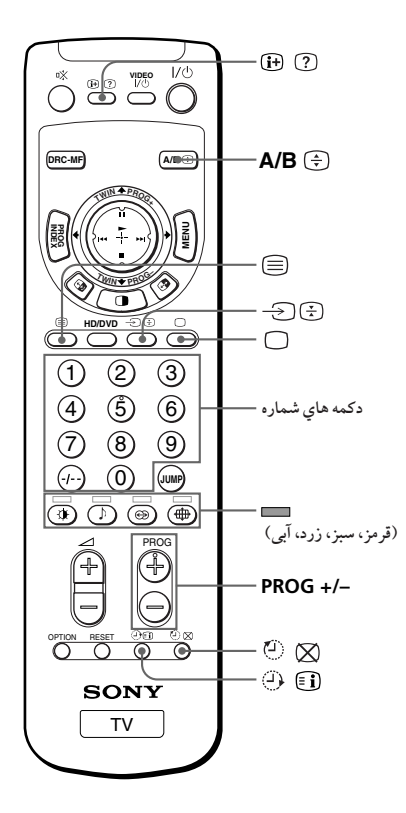

### نمايش دورنوشت

- **\*** كانال تلويزيوني داراي برنامه دورنوشت دلخواه را انتخاب كنيد.
	- دکمه **کارا فشار دهيد تا دورنوشت 2** نمايش داده شود. يك صفحه از دورنوشت (معمولا صفحه فهرست مطالب) نمايش داده میشود. اگر هیچ برنامه دور نوشتی يخش نشود، عبارت ″?100″ در قسمت گوشه چپ بالایی صفحه تلویزیون نمایش داده می شود.

**6 8 Q R \$** %
 ! a

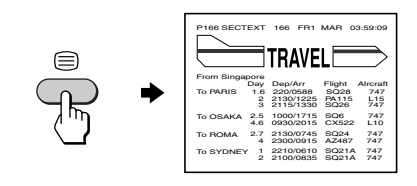

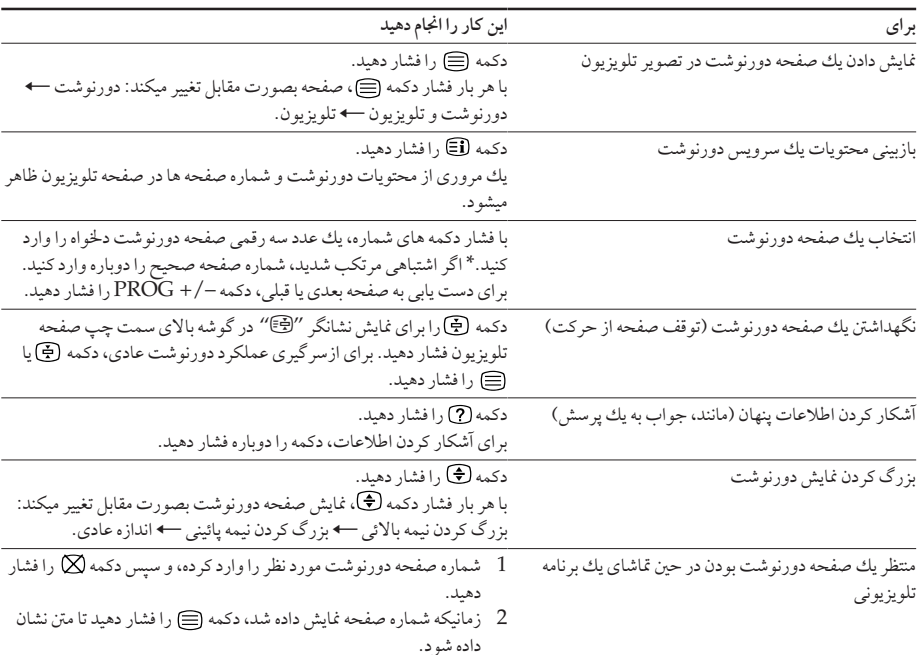

### کارهای اضافی دور نوشت

\* شما همچنین میتوانیدیك صفحه دورنوشت مربوط به هر شماره صفحه اي كه در ستون رنگي پائين صفحه تلویزیون ظاهر شده است را با استفاده از شماره کد متناظر روی دستگاه کنترل از راه دور انتخاب کنید.

### استفاده از دورنوشت سريع FASTEXT

این ویژگی به شما اجازه میدهد تا بسرعت به صفحه دورنوشتی که از FASTEXT استفاده می کند دسترسي پيدا کنيد. هنگام پخش يك برنامه FASTEXT، منوي رنگي در پائين صفحه تلويزيون ظاهر میشود. رنگهای منو شامل متناظر با دکمه های کد-رنگ روی دستگاه کنترل از راه دور میباشند (قرمز 

### برای دسترسی به یك منوی دورنوشت سريع FASTEXT

دکمه کد-رنگ روی دستگاه کنترل از راه دور مربوط به منوی دلخواه را فشار دهید. صفحه منو بعد از چند ثانيه در صفحه تلويزيون ظاهر ميشود.

نكته

• شما از برنامه FASTEXT فقط در هنگام پخش برنامه FASTEXT ميتوانيد استفاده كنيد.
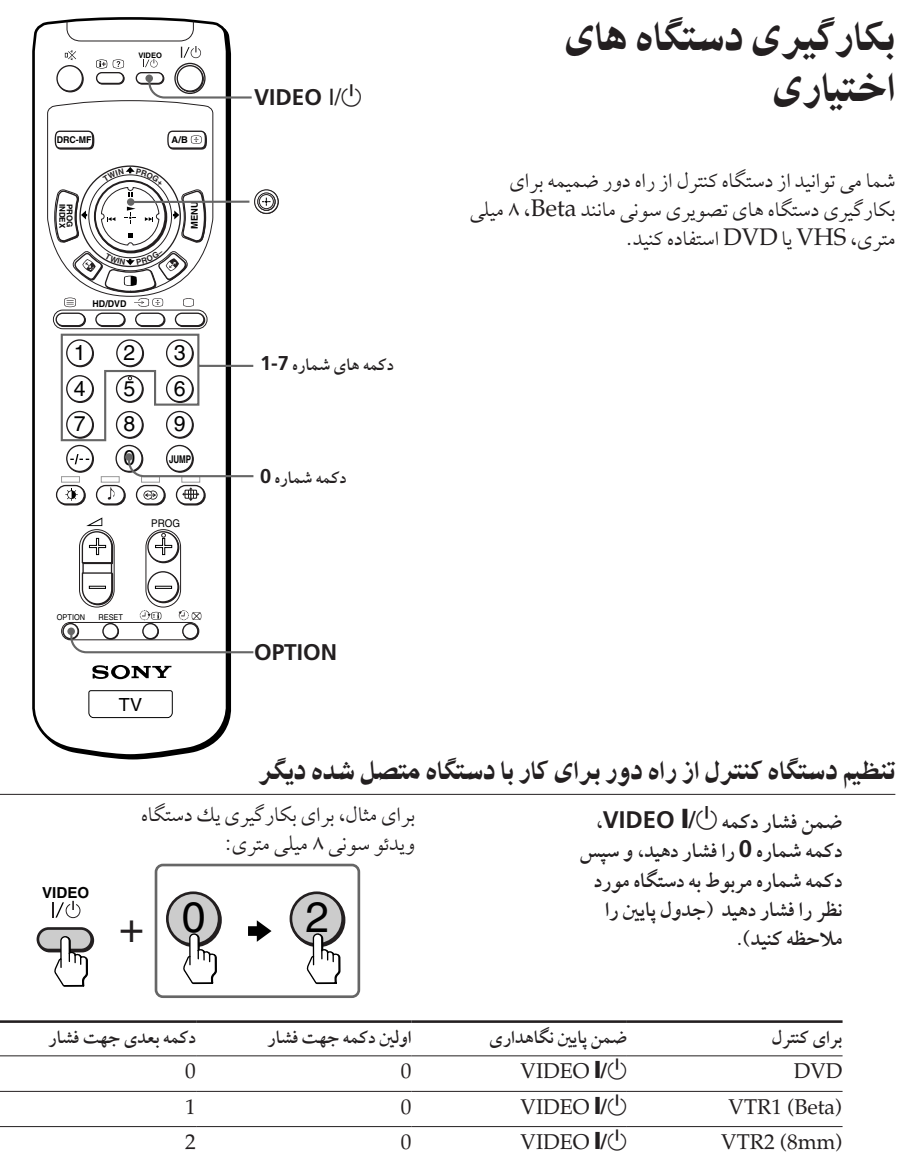

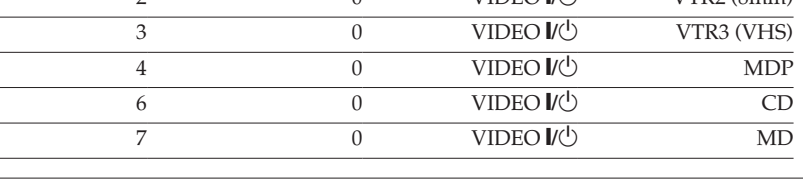

نكته ● در صورتي كه دستگاه فاقد يك عملكرد خاصي باشد، دكمه مربوطه واقع در روي دستگاه كنترل از راه دور كار نمي كند.

بکارگیری دستگاه تصویری دکمه VIDEO || / را فشار دهید ، یا ضمن فشار دکمه OPTION، دکمه ۱۰ (• ) را فشار دهید یا دکمه ۱۰ را به بالا (11)، پايين (١)، چپ (١٤٩)، يا راست (١٧٩) حركت دهيد ( جدول پايين را نگاه كنيد).

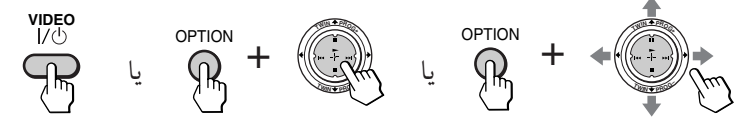

بکار گیری ویدئو با استفاده از دستگاه کنترل از راه دور

| براي                                 | فشار دهيد/ حركت دهيد                              |
|--------------------------------------|---------------------------------------------------|
| خاموش / روشن کردن                    | VIDEO I/U                                         |
| يخش                                  | دکمه کا در حالی که OPTION پایین نگاه داشته شده.   |
| توقف                                 | دکمه ■ در حالی که OPTION پایین نگاه داشته شده.    |
| جلو بردن سريع (پا                    | دکمه احالی که OPTION پایین نگاه داشته شده.        |
| برگردان نوار (٢                      | دکمه 1⁄2 در حالي که OPTION پايين نگاه داشته شده.  |
| مكث                                  | دکمه II در حالی که OPTION پایین نگاه داشته شده.   |
|                                      | دوباره فشار دهيد تا پخش عادي از سر گرفته شود.     |
| جستجو تصاوير بجلو (١٤٣) يا بعقب (٢٩) | دكمه الاحل يا العلم در خلال پخش در حالي كه OPTION |
|                                      | يايين نگاه داشته شده.                             |
|                                      | رها کنید تا پخش عادی از سر گرفته شود.             |

بکار گیری یك یخش DVD با استفاده از دستگاه كنترل از راه دور

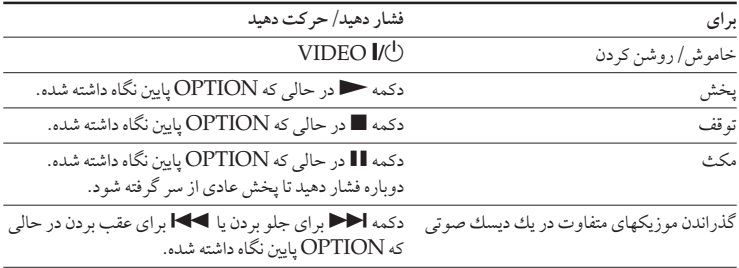

بکارگیری دستگاه های اختیاری (ادامه)

بکار گیری یك MDP با استفاده از دستگاه كنترل از راه دور

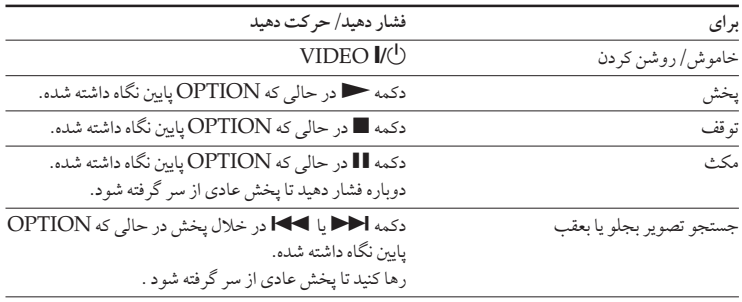

بکار گیری یك پخش CD یا MD با استفاده از دستگاه كنترل از راه دور

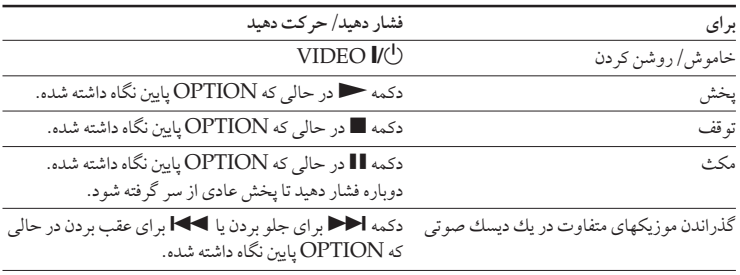

معرفی سیستم منو

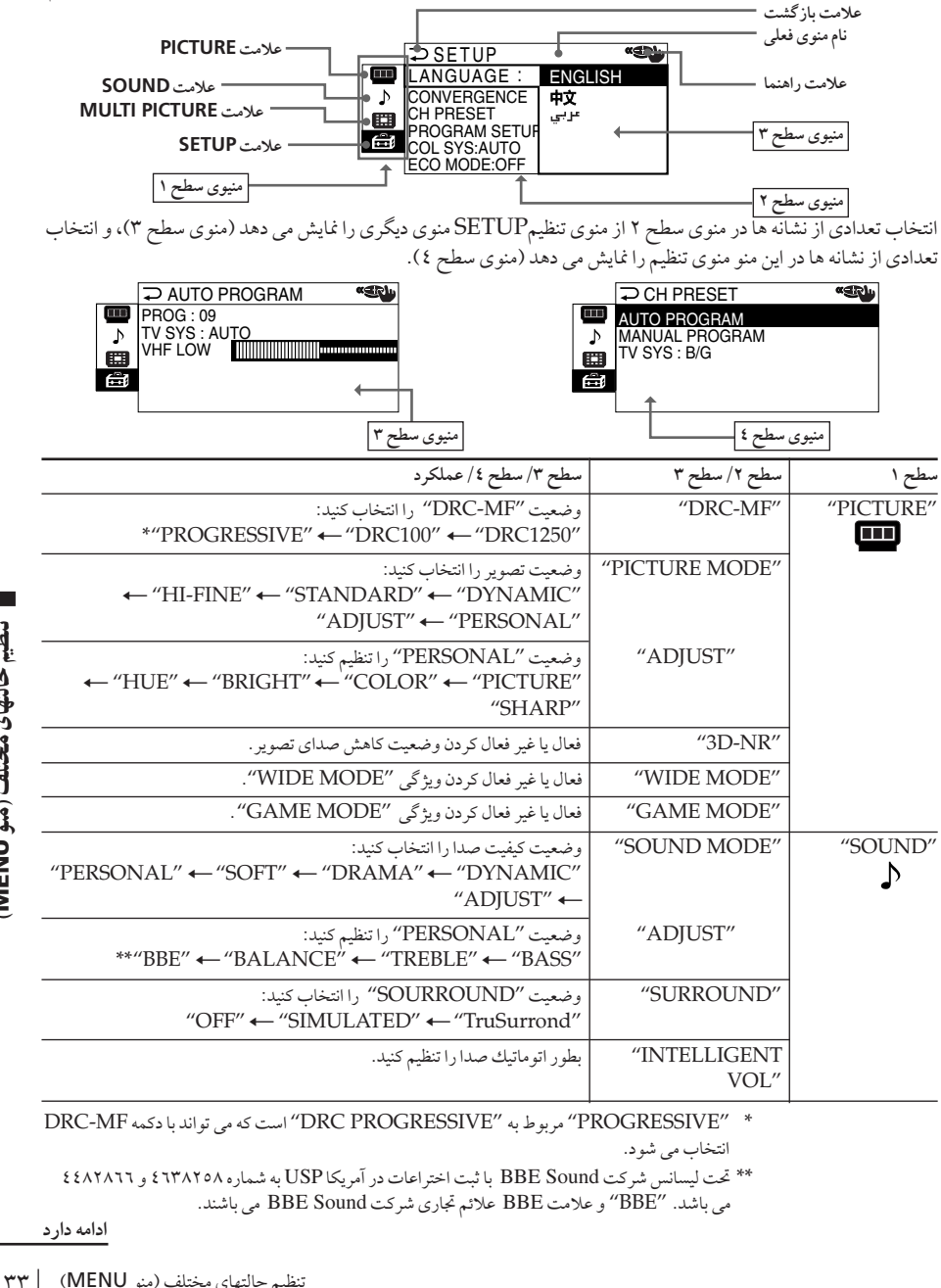

دکمه های MENUبشما اجازه میدهند تا یك منو باز كرده و تنظیمهای تلویزیون پرتوئی را تغییر دهید. در اینجا مروری بر برنامه منو می كنیم.

DRC-MF  \$# ;2# "DRC PROGRESSIVE" F "PROGRESSIVE" \* انتخاب می شود.

\*\* تحت ليسانس شركت BBE Sound با ثبت اختراعات در آمريكا USP به شماره ٤٦٣٨٢٥٨ و ٤٤٨٢٨٦٦ می باشد. "BBE" و علامت BBE علائم تجاری شرکت BBE Sound می باشند.

**ادامه دارد** 

ی مختلف (مذ

**MENU**

تنظيم حاتقيا

#### معرفی سیستم منو (ادامه)

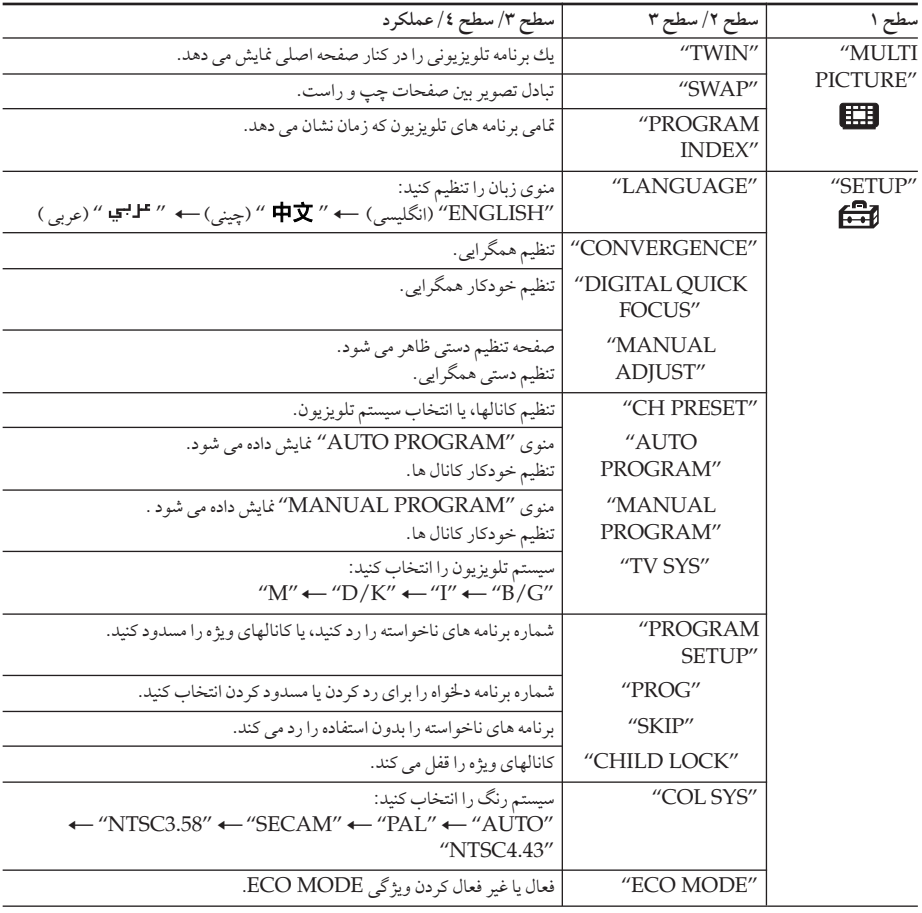

برای باز گشت به تنظیمات اولیه کارخانه ای

دكمه RESET را فشار دهيد.

كليه تنظيمات منو بجز تنظيمات زير مي توانند بااستفاده از دكمه RESET تنظيم مجدد شوند:

- "LANGUAGE" –
- "CONVERGENCE" –
- "PROGRAM SETUP" <sub>و</sub> "MANUAL PROGRAM" در "PROGRAM SETUP"
	- " HINE" "MANUAL PROGRAM" در
		- "TV SYS"
			- "SKIP" –

چکونگی استفاده از منو

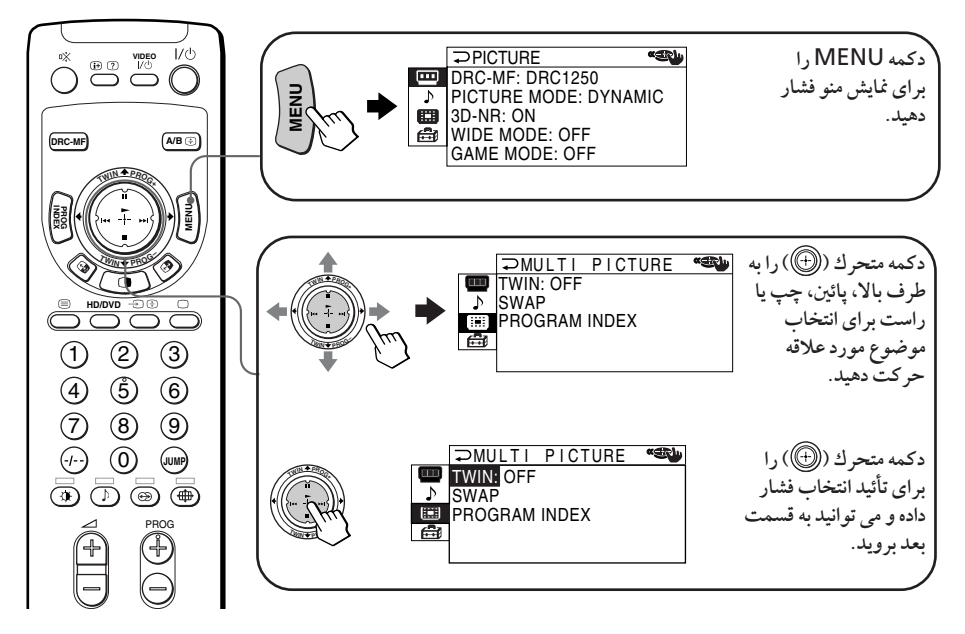

عملکر د های دیگر برنامه منو

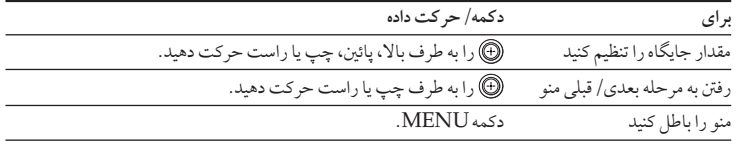

توضيحات

- اگر می خواهید از ۲ به قسمت ۱ بروید، ١٠ را به طرف بالا یا پائین حرکت داده تا شاخص (١٧ روشن تر شوَد، سَيِسْ ۞ را فشار دهيد.
	- دکمه های ENTER ،MENU+/- اسے (بالا/ پائین) روی تلویزیون پرتوئي، نیز مي توانند براي عملكر دهاى بالا استفاده شوند.

نكته

• اگر بیشتراز ۲۰ دقیقه بین رفت وآمد برنامه گذشت، برنامه صفحه نایدید میشود.

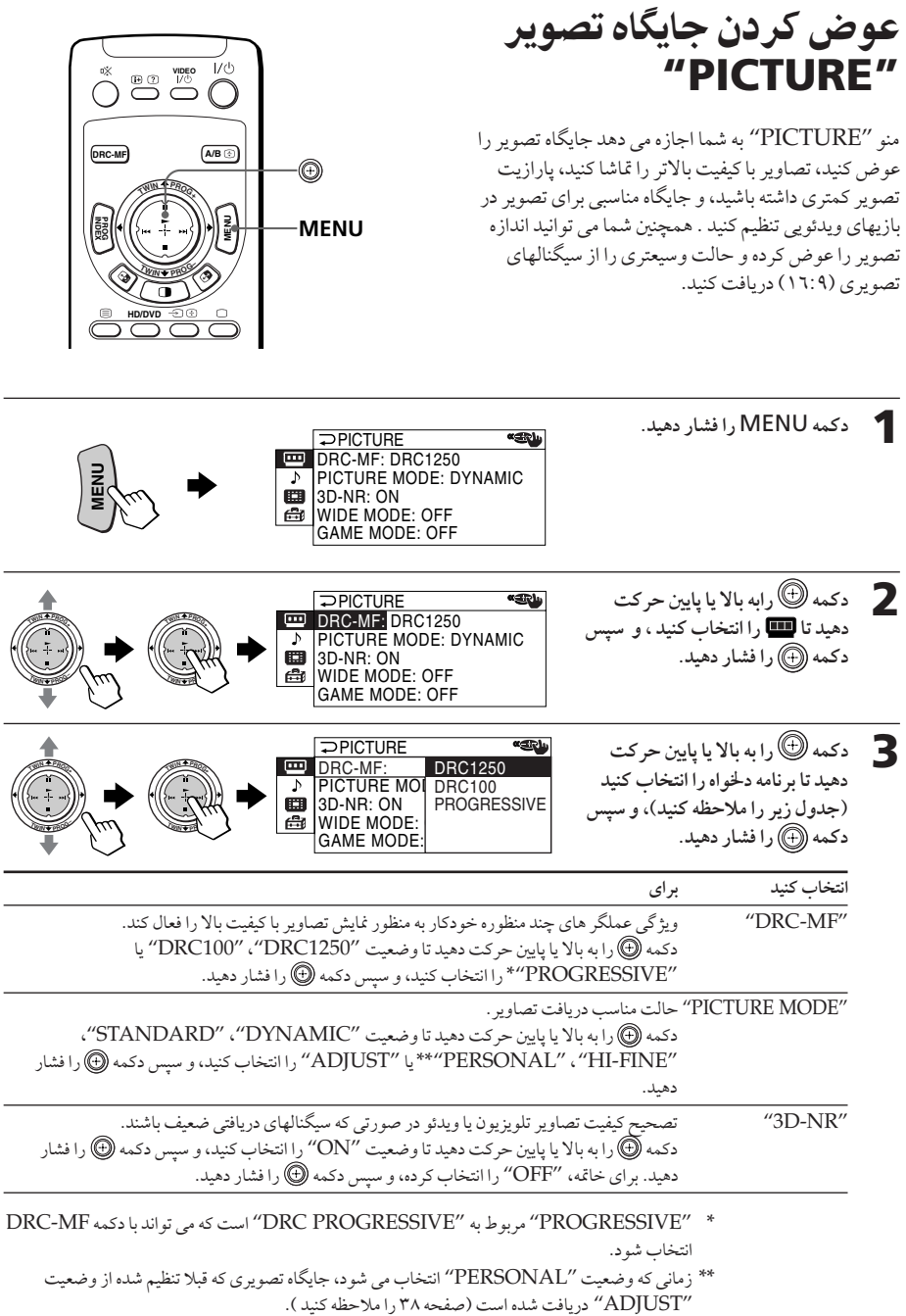

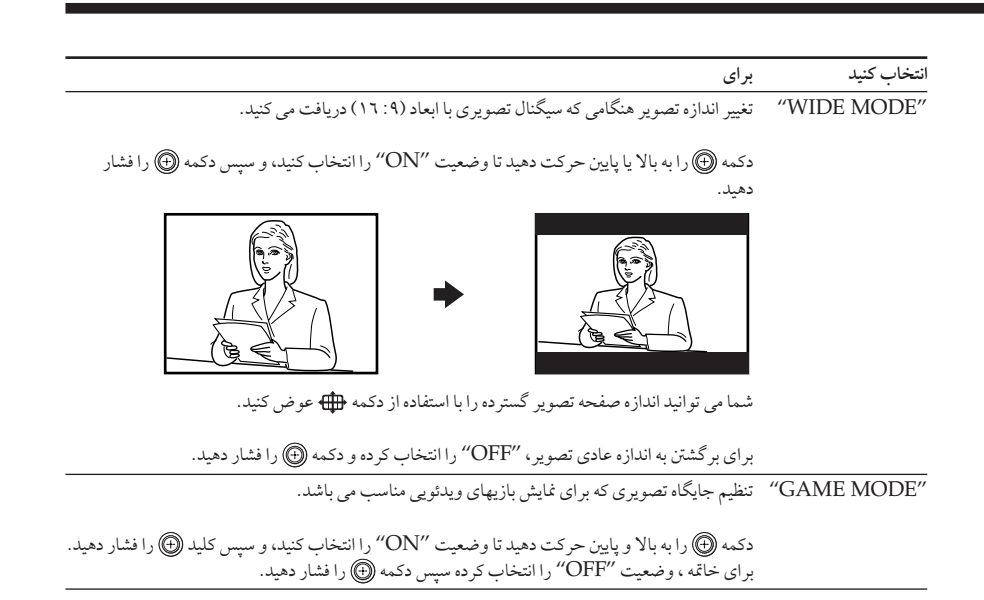

تو ضيحات

- در صورت تمایل برای جزئیات حالتهای "DCR-MF" و "PICTURE MODE" صفحات ۱۹ و ۱۸ را به تر تيب ملاحظه كنيد.
	- وضعيت "GAME MODE" تنها هنگام دريافت سيگنالها از طريق فيش هاي (ك (ورودي تصويري)، 3 ( ورودي تصويري S)، يا صح= (ورودي تصوير مؤلفه اي ) قابل دستيابي است.
- زمانی که سیگنالهای با وضوح بالا (HD) وارد می شوند ، وضعیت های "WIDE MODE"، "3D-NR"، "GAME MODE"، و "DRC-MF" كار نمى كنند. زمانى كه شما سيگنال تصويري در وضعیت گسترده را دریافت می کنید، تصویر ۱٦:۹ با باند سیاه نمایش داده خواهد شد.
	- زماني كه سيگنالهاي پيچيده وارد مي شوند، وضعيت هاي "GAME MODE" "3D-NR". " "DRC-MF" کار نمی کنند.

برای باز گشت به صفحه حالت عادی

دکمه MENU را فشار دهيد.

توضيح

### تنظيم حالتهاى "ADJUST" در "PICTURE MODE"

دکمه (۳) را به بالا و پایین حرکت دهيد تا قلم دلخواه انتخاب شود (به .<br>طور مثال "COLOR")، و سیس دکمه (@ را فشار دهید.

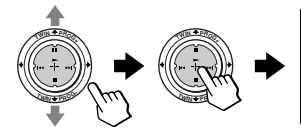

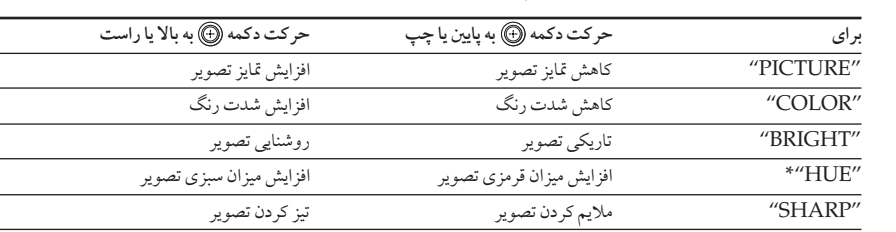

\* شما می توانید "HUE" را فقط برای سیستم رنگ NTSCتنظیم کنید.

- 3 مراحل بالا را برای تنظیم نشانه های دیگر تکرار کنید. جایگاههای تنظیم شده بایستی زمانی که شما "PERSONAL" را انتخاب می کنید قابل دریافت باشند.
- برای جزئیات روی سیستم منو و چگونگی استفاده از منو، به «سیستم برنامه اولیه» در صفحه ۳۳ مراجعه کنید.

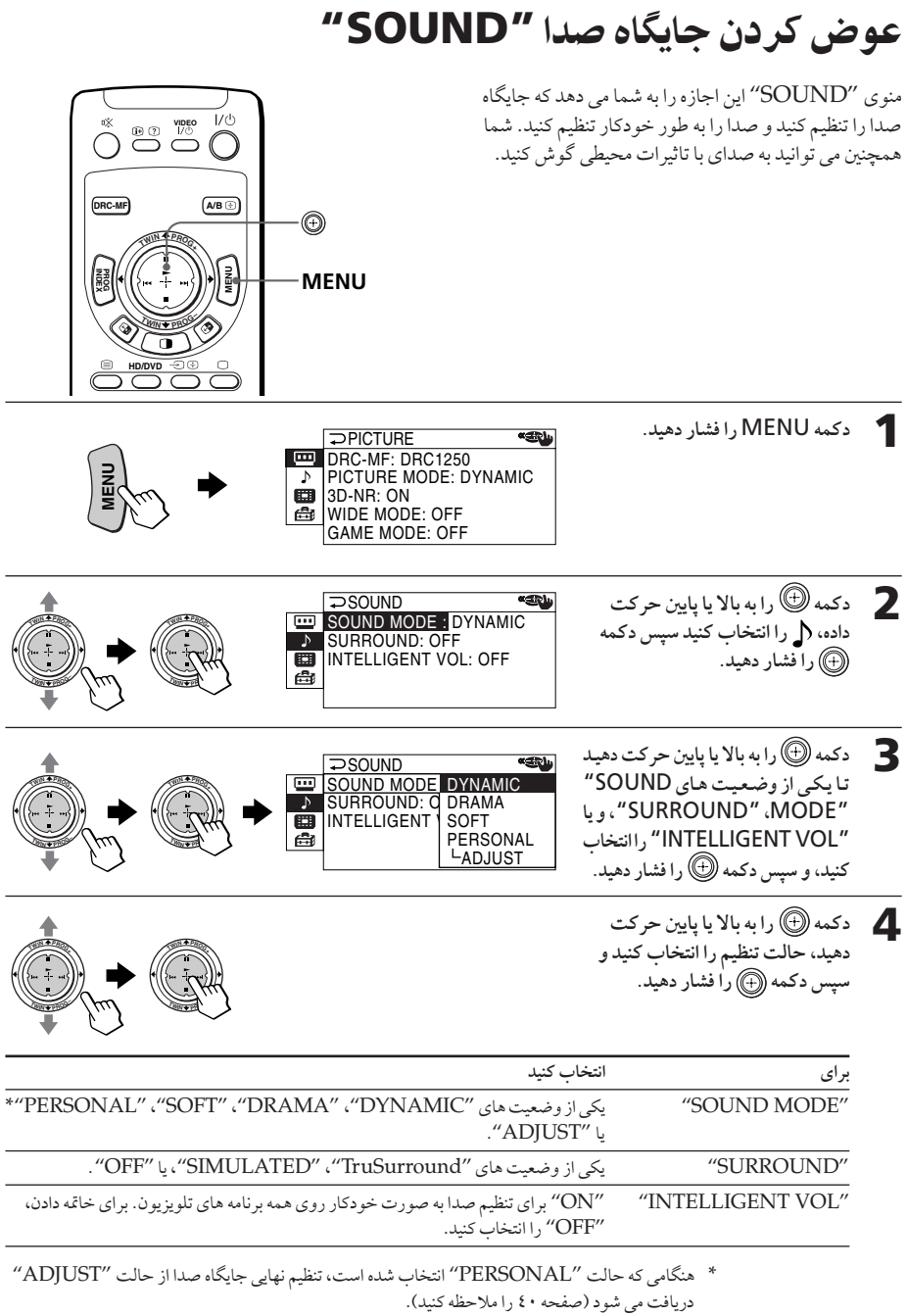

عوض كردن جايكاه صدا "SOUND" (ادامه)

توضيح • برای جزئیات درباره حالت های "SOUND MODE" و "SURROUND"، صفحات ۱۸ و ۲۵ را به تر تيب ملاحظه كنيد.

برای باز گشت به حالت عادی

دكمه MENU, افشار دهيد.

#### تنظيم حالت هاي "ADJUST" در "SOUND MODE"

1 دکمه ® را به بالا یا پایین حرکت<br>دهید و نشانه دلخواه را انتخاب کنید (به .<br>طور مثال "BALANCE")، سیس دک<br>دکمه (⊕) را فشار دهید.

BALANCE (minimipiniminin00

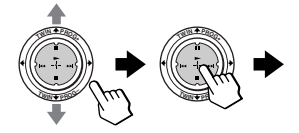

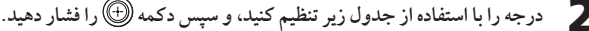

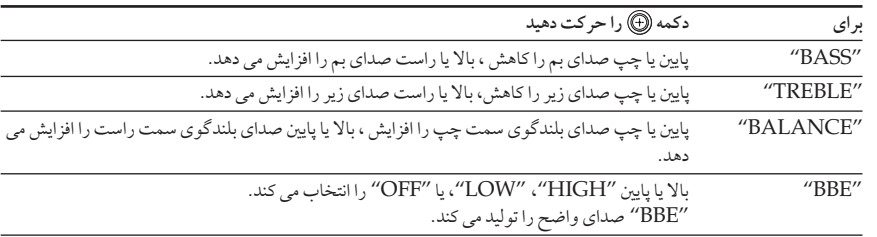

- 3 مراحل بالا را براي تنظيم بقيه اقلام تكرار كنيد . هنگامی که شما "PERSONAL" را انتخاب می کنید جایگاه های تنظیم شده را دریافت خواهید کرد.
- توضيح • براي جزئيات روي سيستم منو و چگونگي استفاده از برنامه ، به «معرفي سيستم منو» در صفحه ٣٣ مراجعه كنيد.

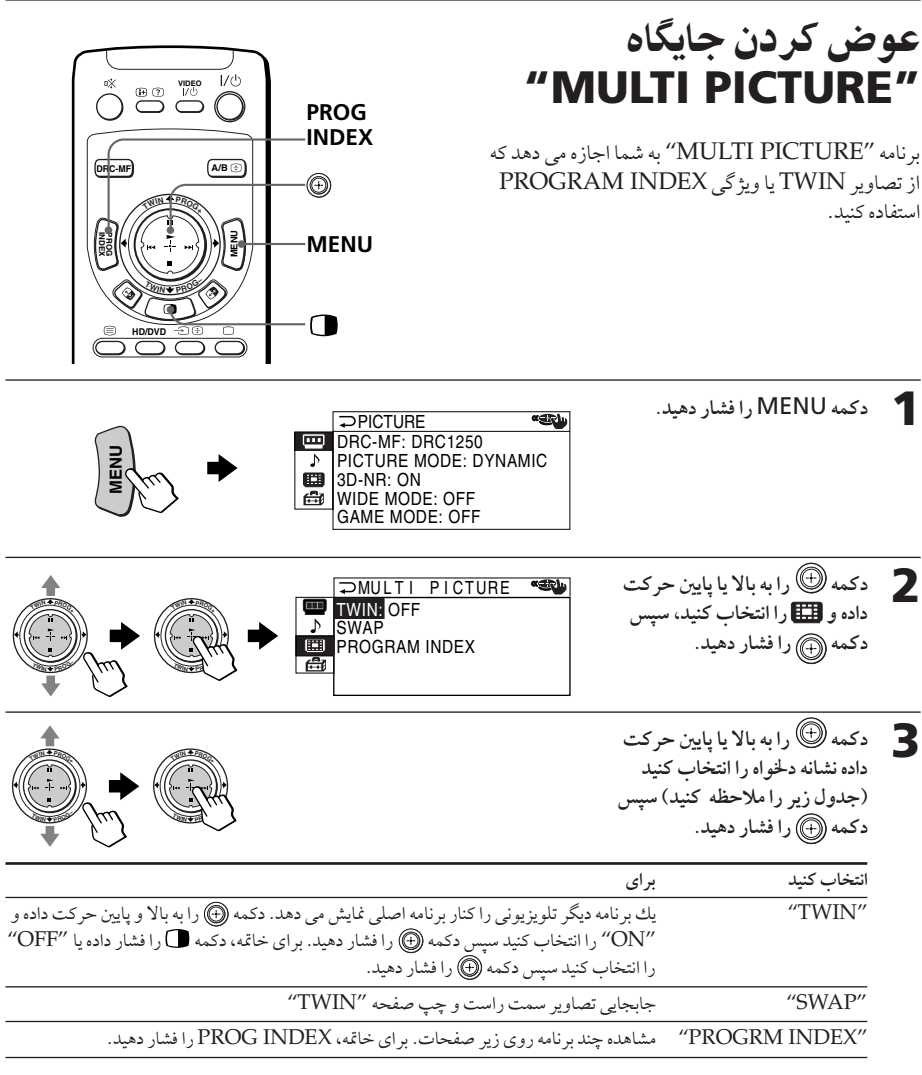

برای بازگشت به صفحه عادی

دکمه MENU را فشار دهید.

توضيح • برای جزئیات روی سیستم منو و چگونگی استفاده از برنامه، به «معرفی سیستم منو» در صفحه ۳۳ مراجعه كنيد.

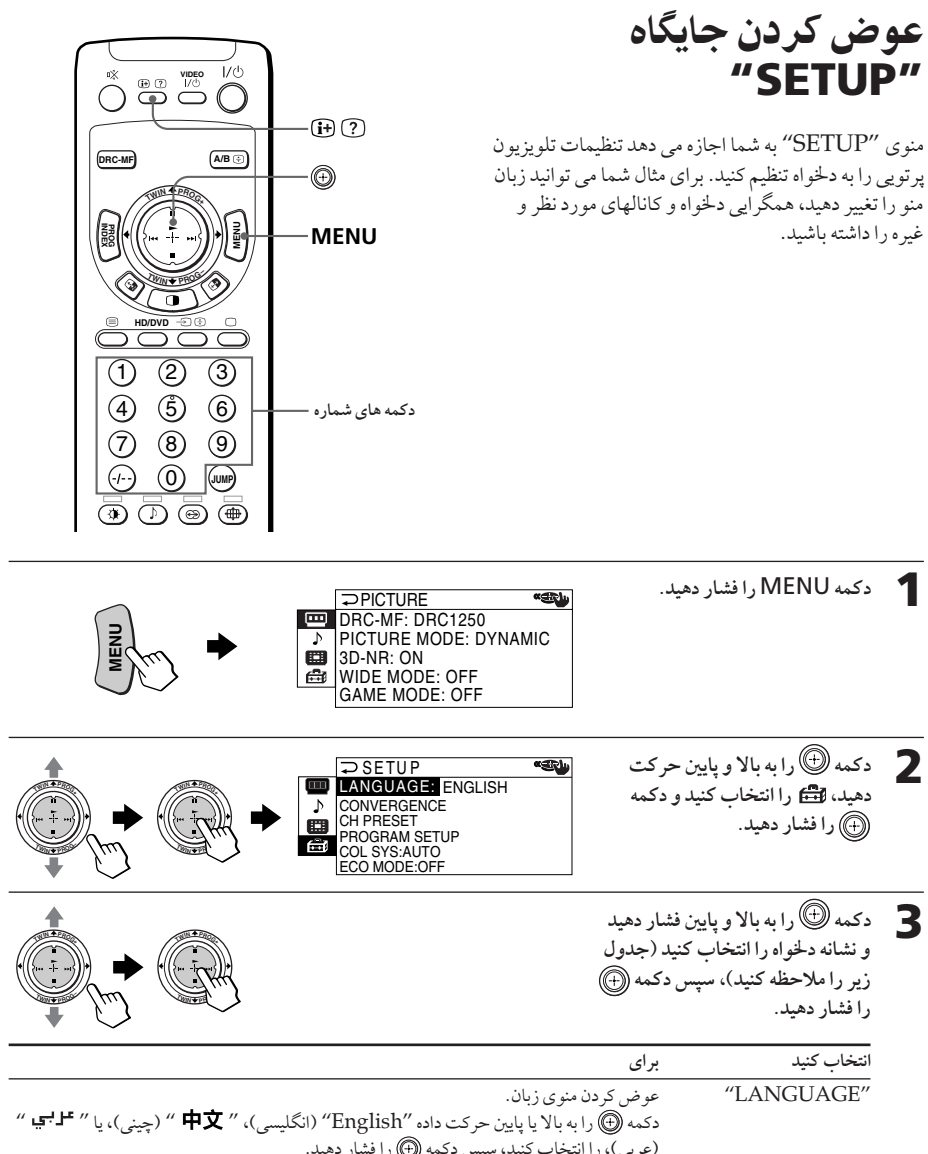

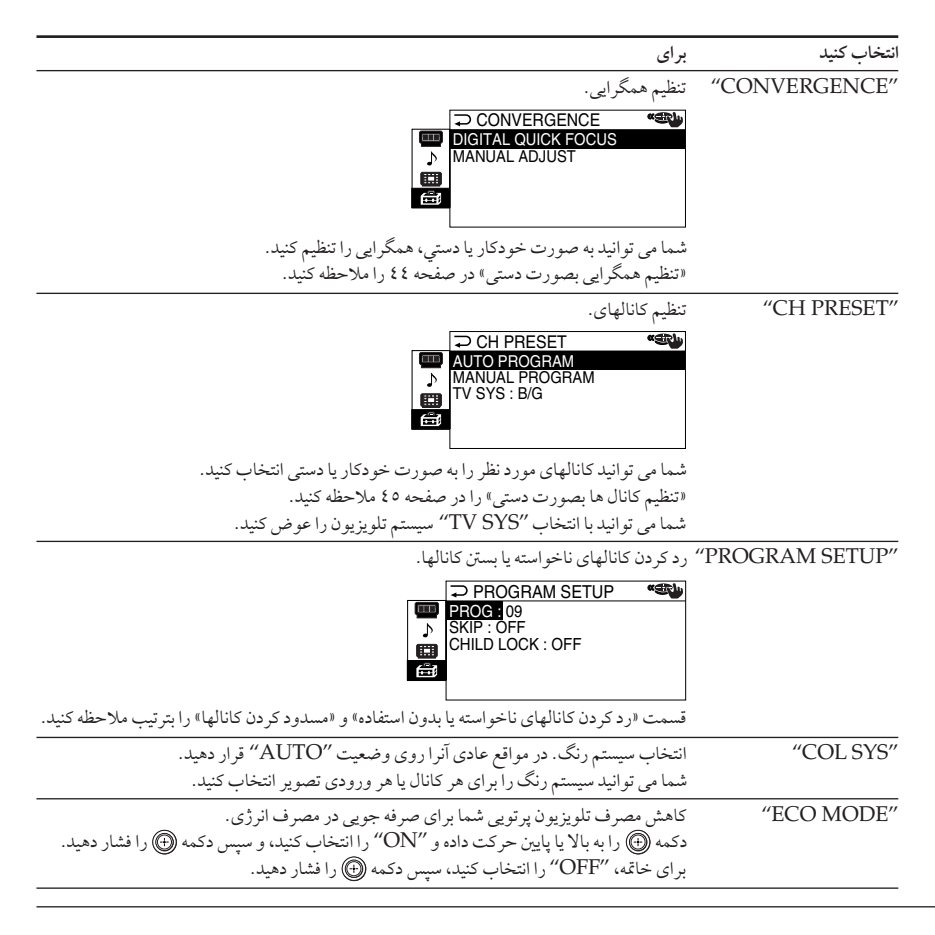

- نكته
- اگر "ECO MODE" روشن باشد، علامت (ECO MODE در گوشه پایین سمت راست صفحه ظاهر خواهد شد زمانیکه شما تلویزیون پرتویی را روشن می کنید یا هنگامی که دکمه  $\widehat{\rm H}$  واقع در روی دستگاه کنتر ل از راه دور را فشار می دهید.

برای بازگشت به صفحه تلویزیون عادی

دكمه MENU, افشار دهيد.

عوض كردن حايكاه "SETUP" (ادامه)

تنظیم همگرایی بصورت دستی

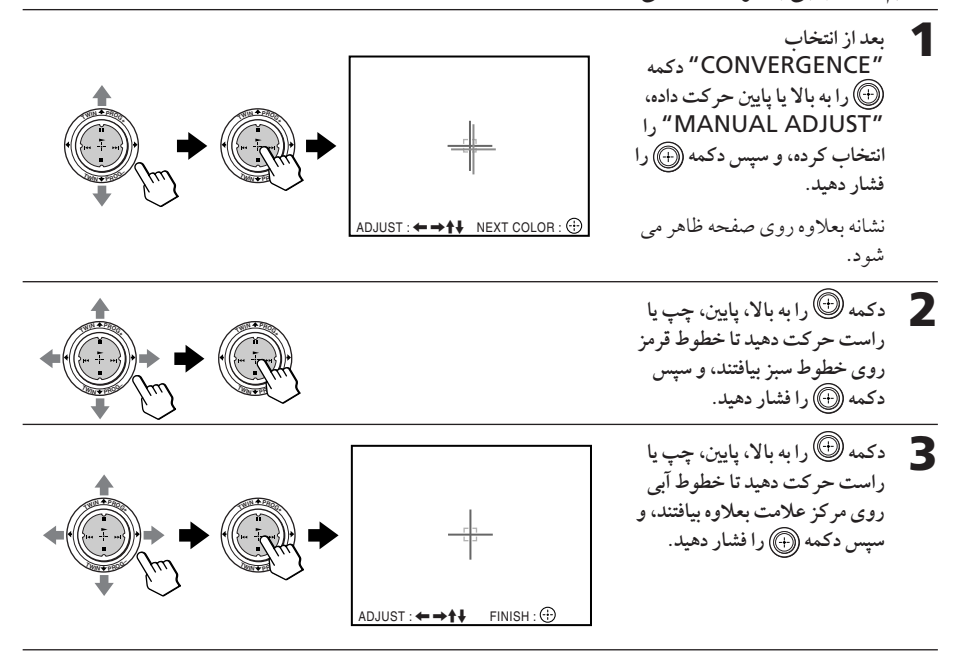

برای بازگشت به صفحه تلویزیون عادی

دكمه MENU را فشار دهيد.

- توضيح ● انتخاب "DIGITAL QUICK FOCUS" در "CONVERGENCE" به شما اجازه تنظيم .<br>همگرایی به طور خودکار را می دهد. زمانی که ویژگی وضوح سریع دیجیتالی انجام شود، مقادیر تنظیم دستی پاك مي شود. نكات ● تنظیم همگرایی در حدود ۳۰ - ۲۰ دقیقه بعد از روشن شدن تلویزیون پرتویی است.
	- شما برای تنظیم همگرایی دستی تلویزیون پرتویی نمی توانید از دکمه های−/+ اے استفاده کنید.

تنظيم دستي كانالها

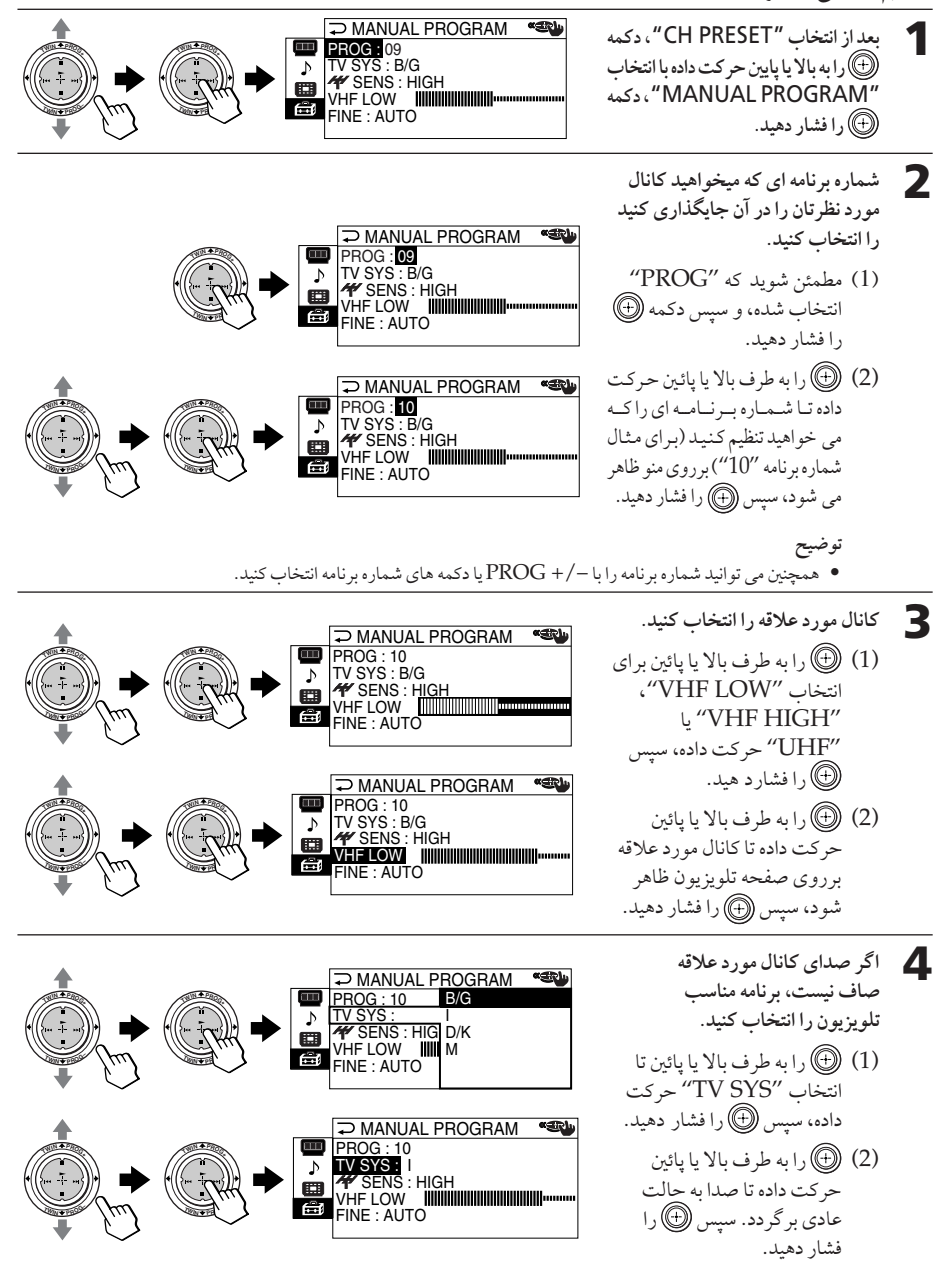

عوض كردن جايكاه "SETUP" (ادامه)

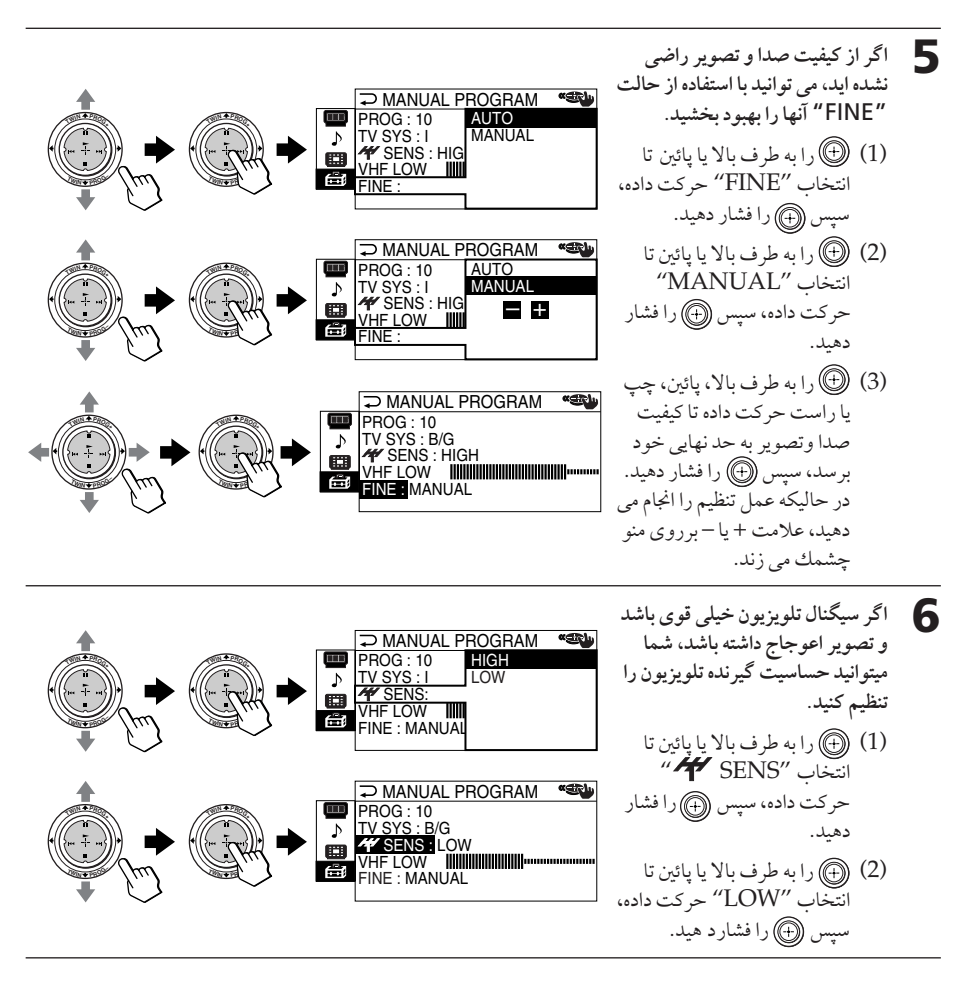

- نكات
- برای هر شماره برنامه، تنظیم سیستم تلویزیونی ("TV SYS") و حساسیت دریافت تلویزیونی ("SENS") حفظ شده اند.
- اگر کانال قفل شده ای را تنظیم می کنید (صفحه ٤٨)، قفل آن کانال به طور خودکار باز خواهد شد.

### رد كردن كانالهاى ناخواسته يا بدون استفاده ("SKIP")

بعد از انجام تنظیم کانال به طور خودکار، شما می توانید کانالهای ناخواسته یا بدون استفاده را پاك كنید .

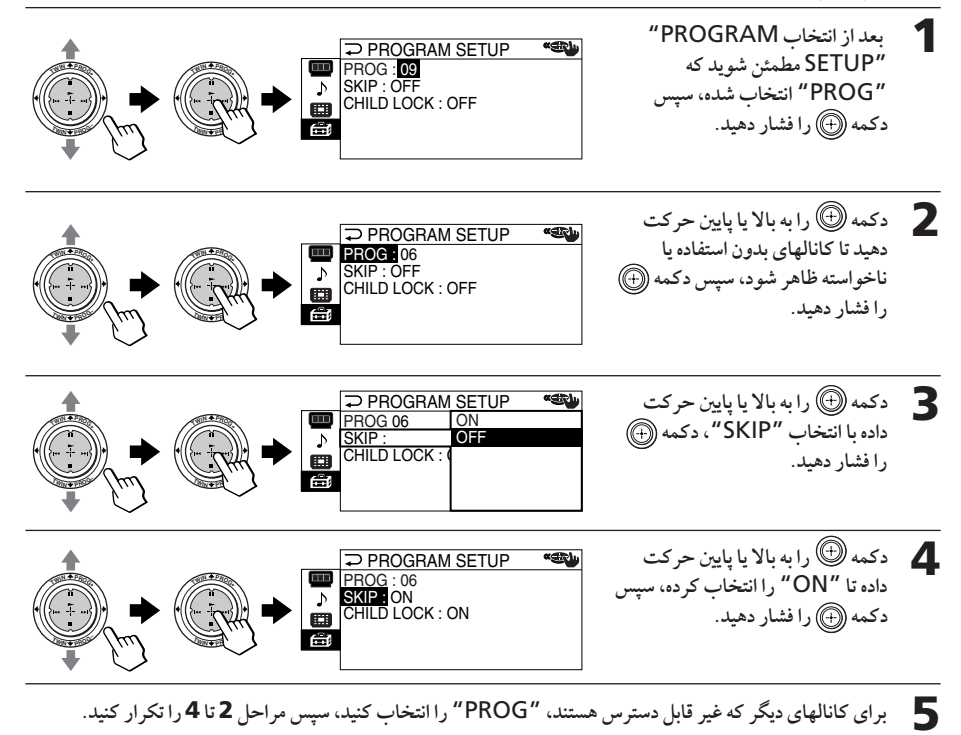

برای بازیابی کانالهای رد شده

وضعيت "OFF" را در مرحله ٤ انتخاب كنيد.

برای بازگشت به صفحه عادی دكمه MENU را فشار دهيد.

عوض كردن جايكاه "SETUP" (ادامه)

### مسدود كردن كانالها ("CHILD LOCK")

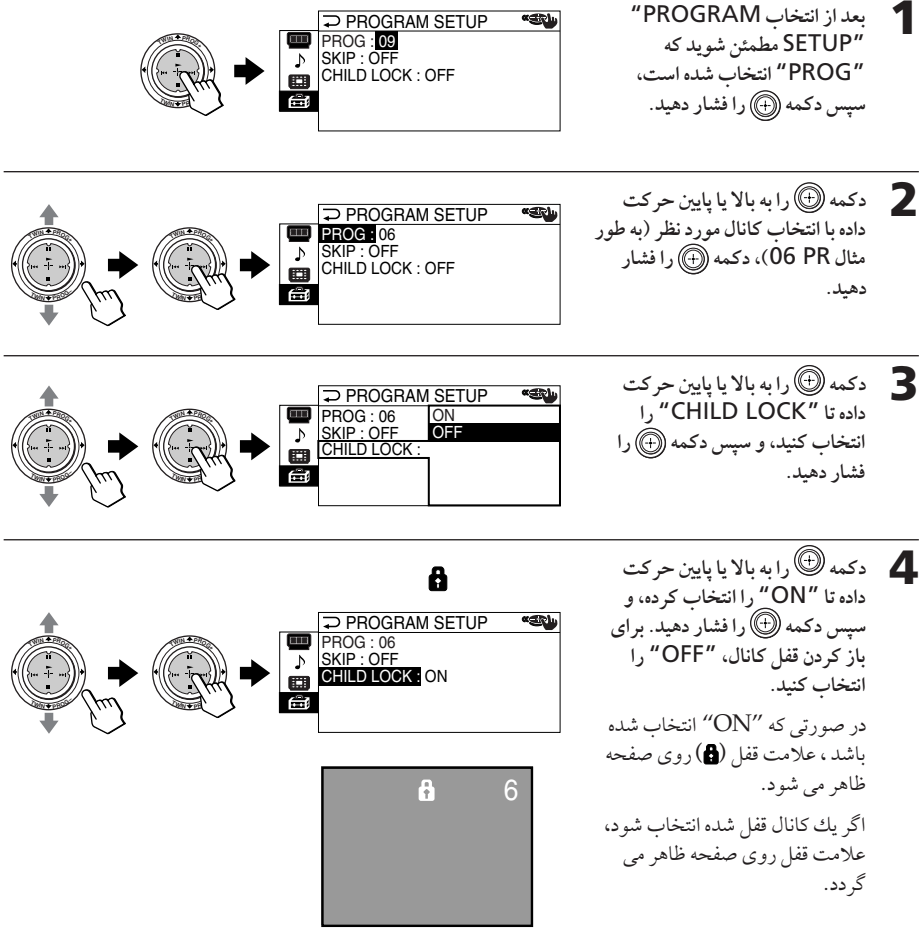

و برای کانالهای دیگر قفل شده، "PROG" را انتخاب کنید، سپس مراحل 2 تا 4 را تکرار کنید.

#### برای باز گشت به صفحه عادی

دکمه MENU را فشار دهيد .

نكته ● اگر کانال قفل شده ای رابصورت دستی تنظیم می کنید (صفحه ٤٥)، قفل آن کانال به طور خودکار باز خواهد شد.

# رفع اشكال

اگر هنگام قاشای تلویزیون خود با مشکلی مواجه شدید لطفاً رهنمودهای زیر را بررسی نمایید. در صورت رفع نشدن مشکل، با<br>نمایندگی فروش سونی قاس بگیرید.

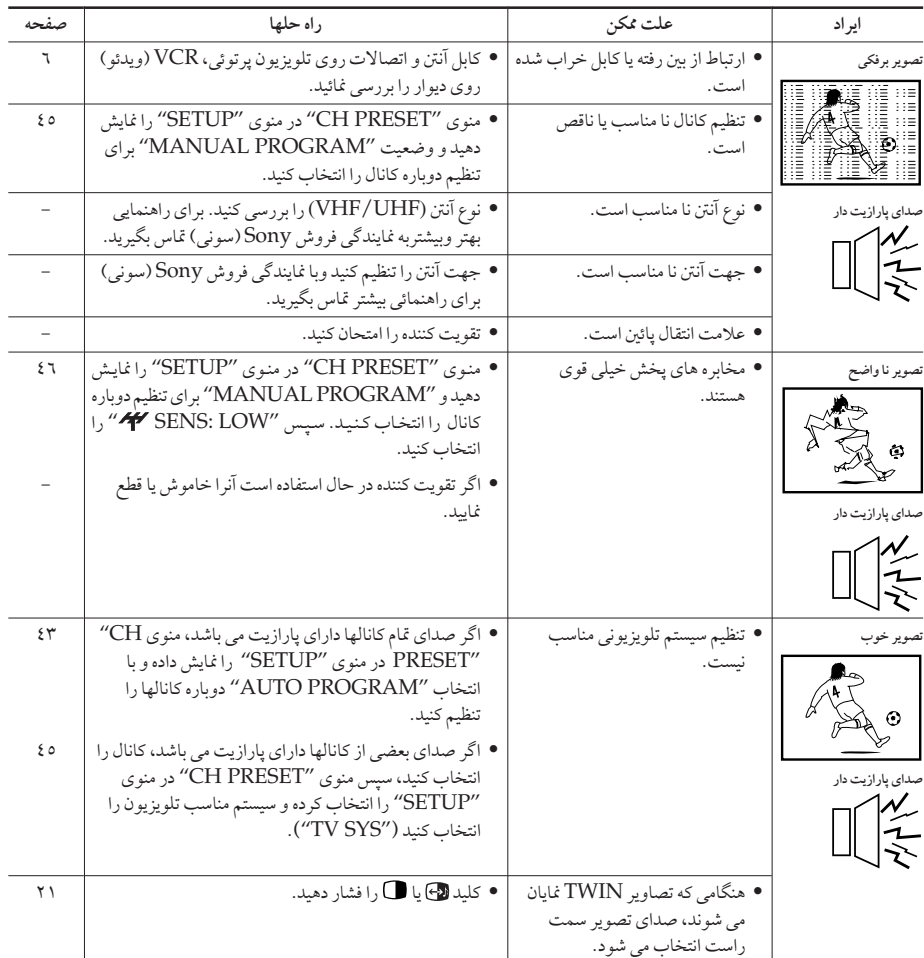

دانستنبهای دیگر

رفع اشكال (ادامه)

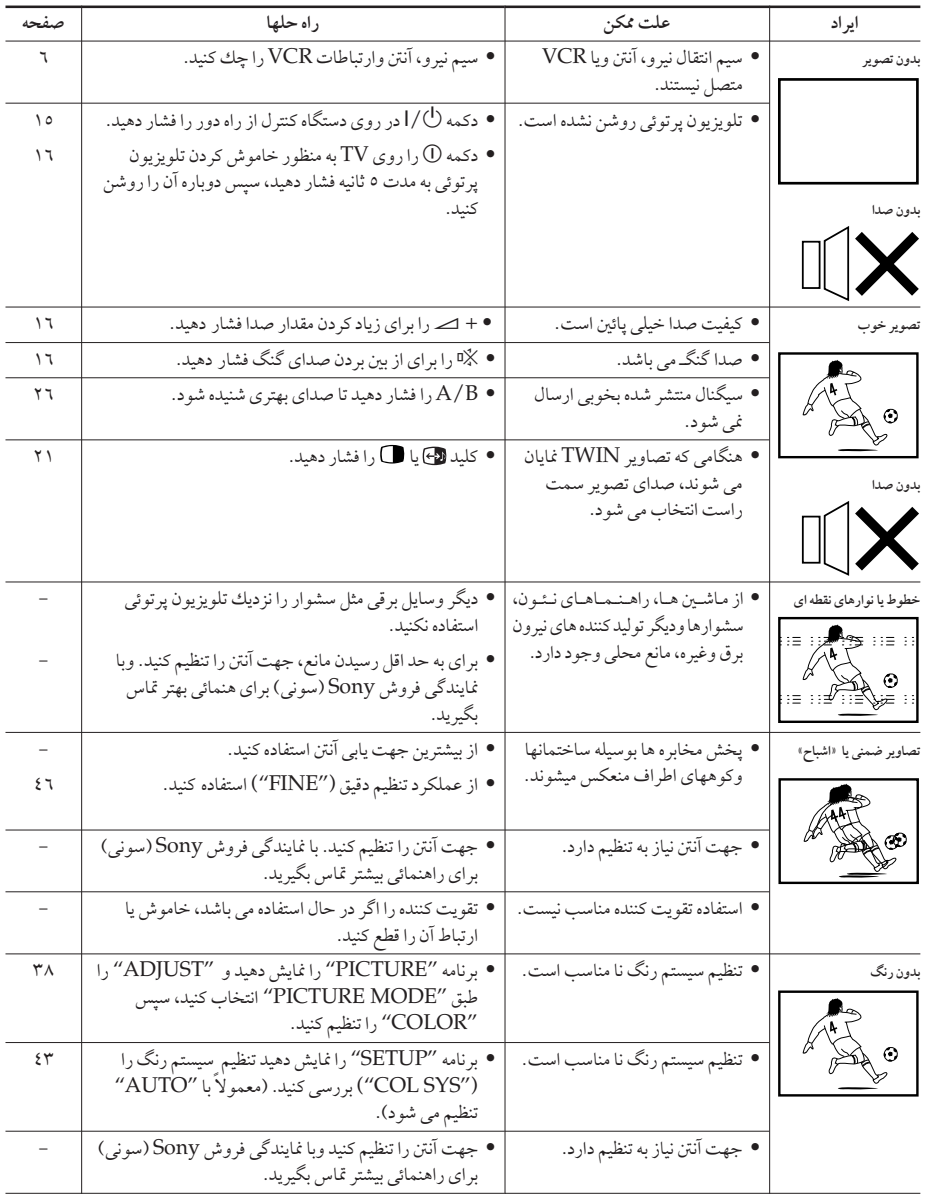

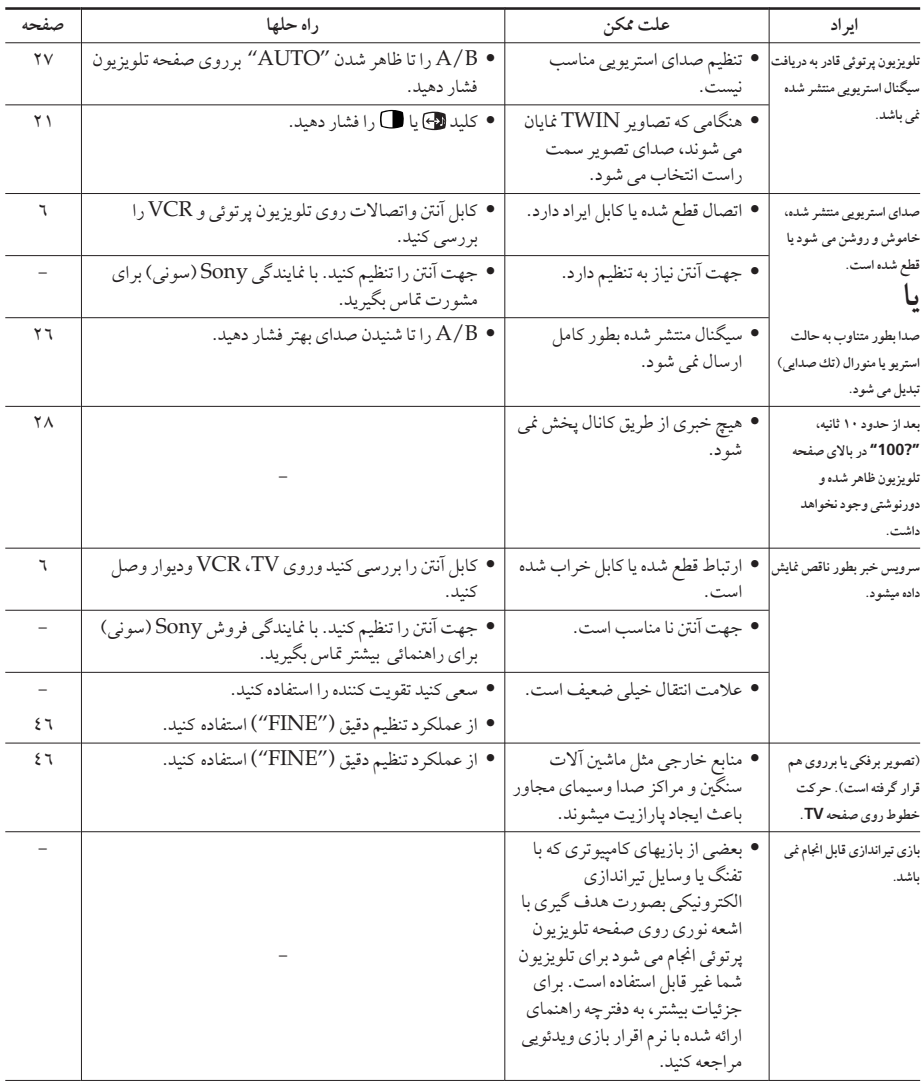

رفع اشكال (ادامه)

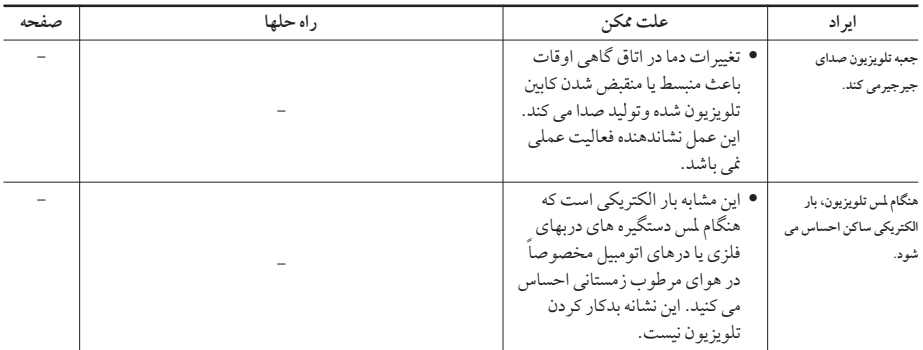

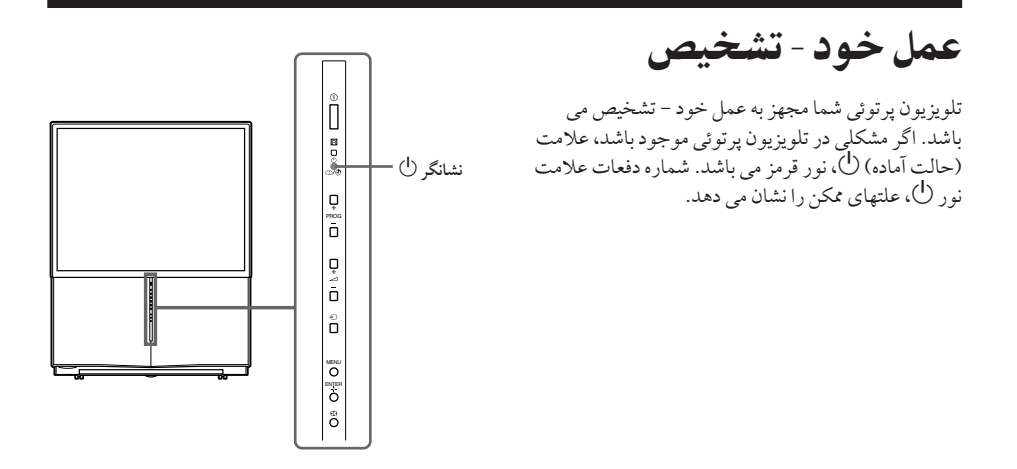

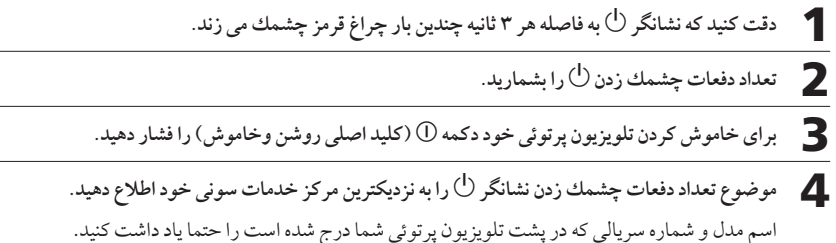

أشنائى با اجزاء و كنترلها

جلو و داخل يانل يايين قرار داده شده

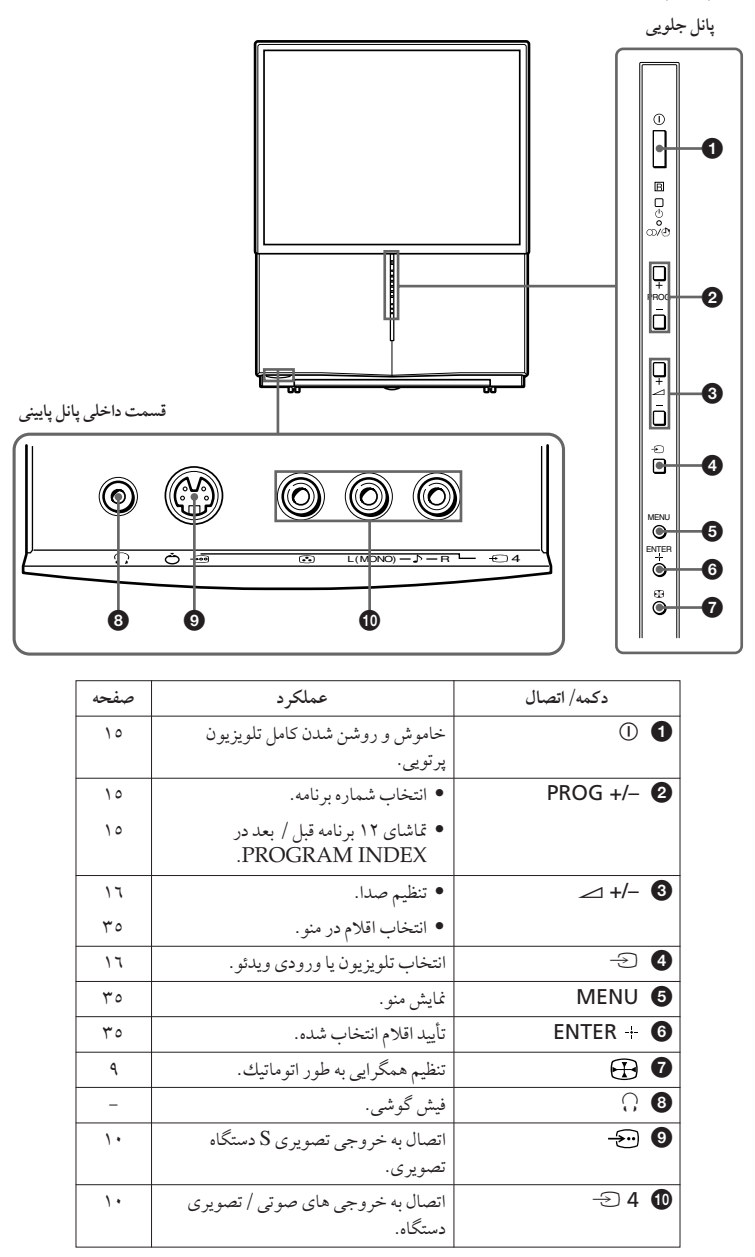

پشت

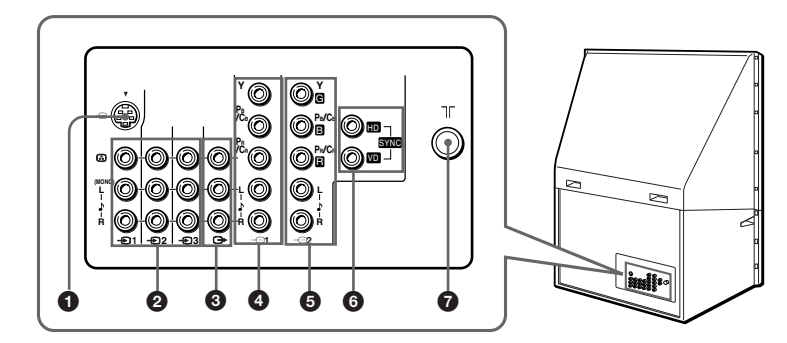

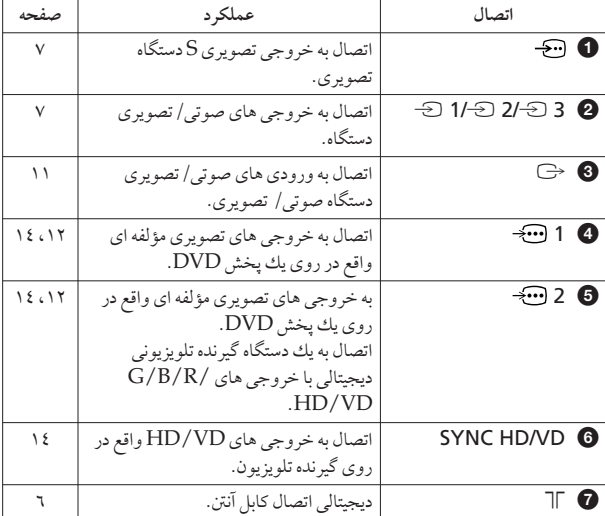

آشنائی با اجزاء و کنترلها (ادامه)

دستکاه کنترل از راه دور

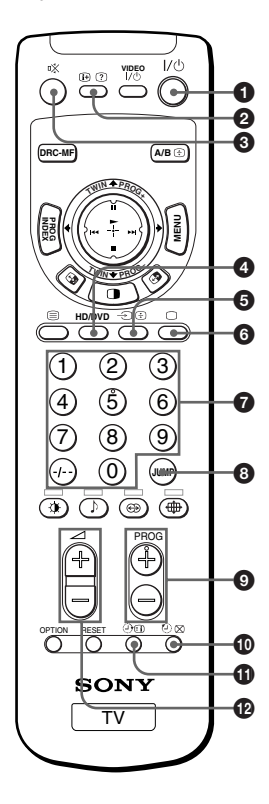

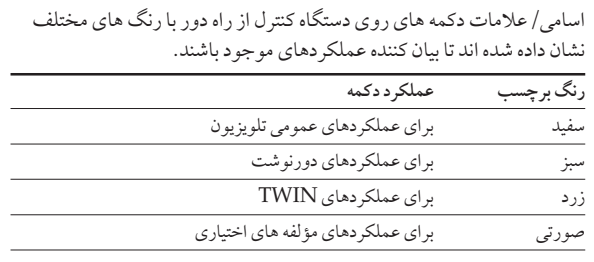

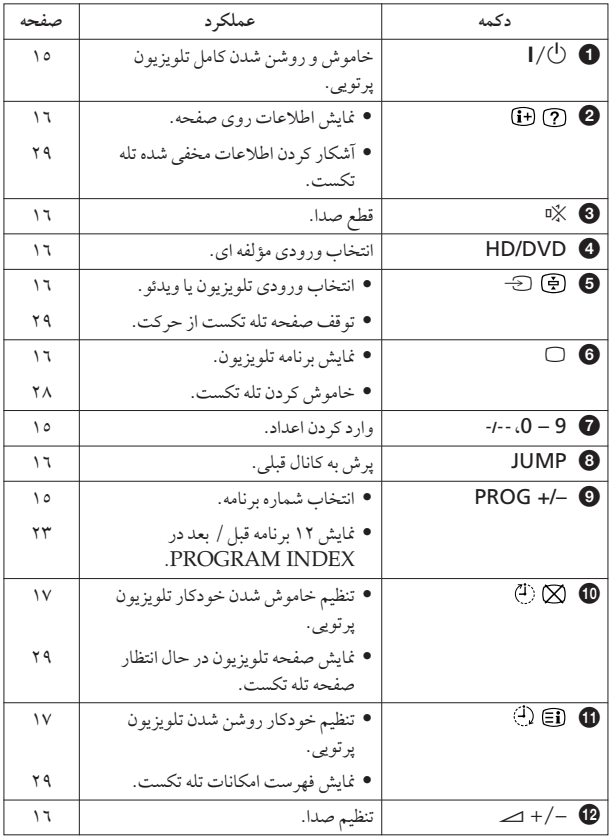

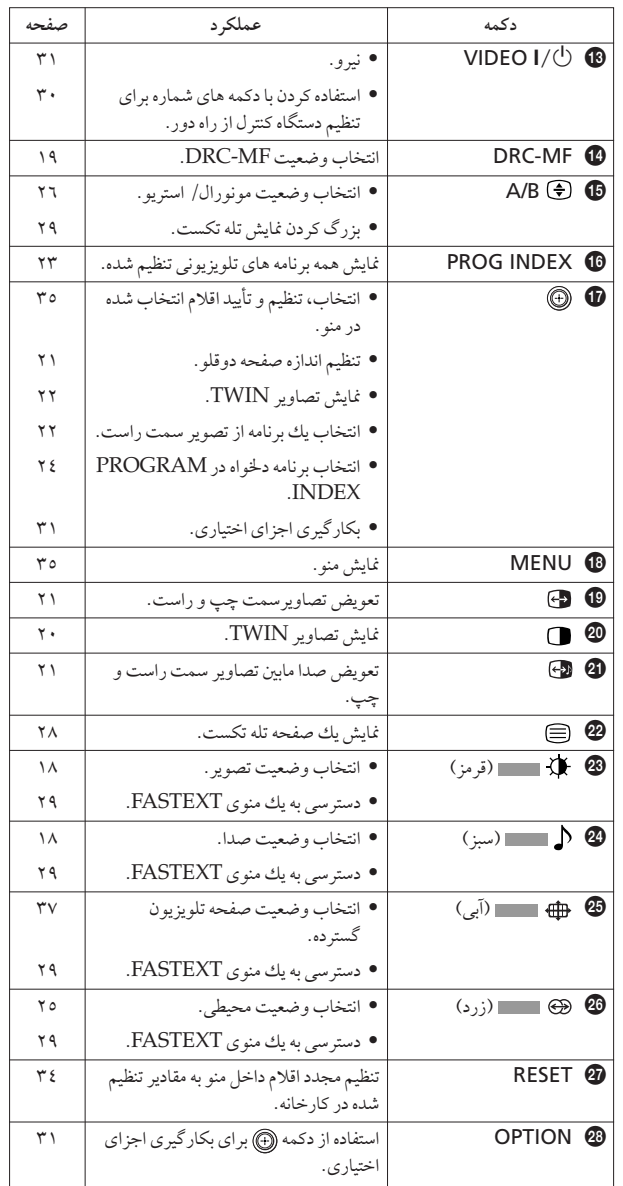

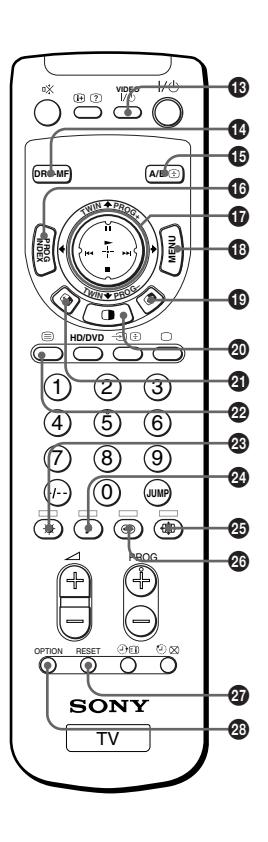

# جدول المحتويات

#### تحذير

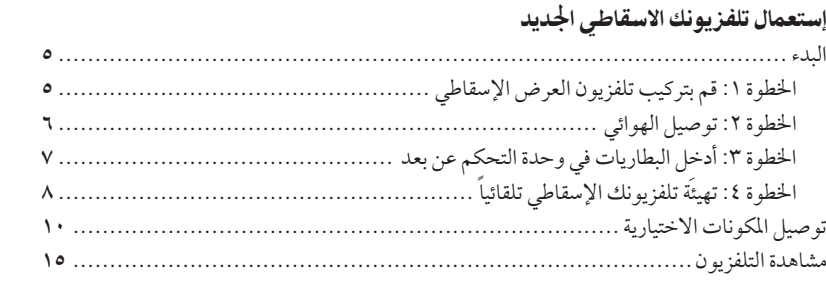

#### عمليات التشغيل المتطورة

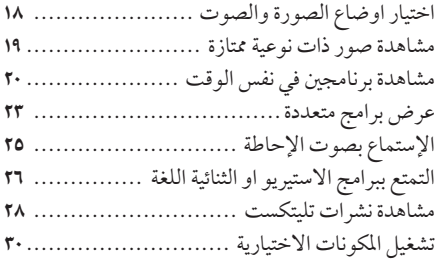

#### ضبط تصناتك (قائمة الاختيار MENU)

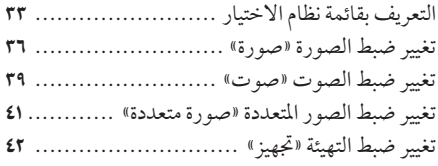

#### معلومات اضافية

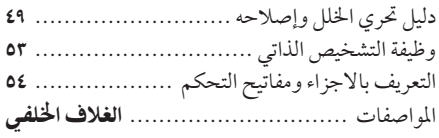

#### فيما يلى بعض الخصائص المميزة لتلفزيونك

- - «ثنائي» لمشاهدة برنامجين (صفحة ٢٠)
	- «قائمة البرامج» لعرض برامج متعددة (صفحة ٢٣)  $\bullet$
- «وضع الصورة»/ «وضع الصَّوت»/ «صوت محيطى» لتعديل  $\bullet$ التلفزيون حسب الرغبة (الصفحتان ١٧ و٢٥)
	- «ضغط الصورة» لمشاهدة صور بنسبة ٩:١٦ (صفحة ٣٧)

#### يوفر تلفزيونك الاسقاطي وظائف اعداد القوائم التالية:

- وظيفة التهيئة المبدئية لاختيار لغة عرض المعلومات على الشاشة والتهيئة المسبقة للقنوات وضبط الالتقاء تلقائياً. (صفحة ٨) • خيارات لغة القائمة
	- انكليزي/صيني/عربي (صفحة ٤٢)
	- «قفل للاطفال» لغلق قنوات محددة (صفحة ٤٨)
		- «الصوت الذكي» لضبط الصوت بصورة تلقائية (صفحة ٣٩)
		- ميزة التوليف اتوضيح القناة) (صفحة ٤٦)
	- زر ذراع القيادة (٢٠٠٠) الموجود على موجه التحكم عن بعد للتشغيل الاسهل (صفحة ٣٥)
		- «توفير طاقة» للاقتصاد بالطاقة (صفحة ٤٣)
		- «وضعية الالعاب» لالعاب الفيديو (صفحة ٣٧)

**AR** 

### تحذير

لتفادي نشوب حريق أو صدمة خطيرة، لا تعمد الى تعريض التلفزيون الاسقاطي للأمطار أو البلل. الفولطية العالية الخطيرة سارية داخل التلفزيون الاسقاطي. لذا لا تفتح أغطية التلفزيون. اطلب الخدمة من الفني المؤهل بتلك العمل فقط.

#### معلومات عامة خاصة بالأمان:

- لا تعمد الى تعريض التلفزيون الاسقاطي الى الأمطار أو البلل.
	- لا تفتح الغطاء الخلفي.

#### للتركيب السليم:

- لا تعمد الى حجز فتحات التهوية.
- لا تعمد الى تركيب التلفزيون الاسقاطي في أماكن حارة أو رطبة أو كثيرة الغبار.
- لا تعمد الى تركيب التلفزيون الاسقاطيّ فيّ أماكن معرضة للاهتزازات المكانيكية.
	- تجنب تشغيل التلفزيون الاسقاطي في درجة الحرارة تحت ٥ درجة مئوية.
- عند نقل التلفزيون الاسقاطي من مكَّان بارد الى مكان دافئ، أو عندما تتغير درجة حرارة الغرفة فجأة، تصبح الصورة مشوهة أو غير واضَّحة. هذا ناشئ عن تَكثف الرطوبة على المرآة أو العدسات المركبة ضمناً. في مثل هذه الحالة، انتظر آلي ان تتبخر الرطوبة قبل استعمال التلفزيون الاسقاطي.
- للحصول على أفضل صورة، لا تُعمد الى تعريض الشاشة للإضاءة الماشرة أو لأشعة الشمس الماشرة. ينصح باستعمال المصباح النقطي المتجه للأسفل من السقف أو تغطية النوافذ المتجهة للشاشة بالستارة غير الشفافة. ومن الأفضل تركيب التلفزيون الاسقاطي في غرفة فيها الأرضية والجدر المصنوعة من مواد غير عاكسة للضوء. إذا استدعى الأمر، قم بتغطية الأرضية بالسجاد الداكن والجدر بورق الجدار الداكن.
	- لا تعمد الى تركيب التلفزيون الاسقاطي في مكان سيء التهوية مثل في خزانة الكتب أو الكابينة المركبة في الجدار.

#### للتشغيل السليم:

- لا تعمد الى تشغيل التلفزيون الاسقاطي على فولطية غير ١١٠-٢٤٠ تيار متردد و٥٠/ ٦٠ هرتز.
- أوقف تشغيل التلفزيون الاسقاطي عند دخول أي سائل أو مادة صلبة فيه. في مثل هذه الحالة، اطلب الفحص على الفور. ● عند عدم استعمال التلفزيون الاسّقاطي لبضعة أيام، افصل سلك التيار عن مأخذ التيار .
- لا يتم فصل التلفزيون عن مصدر التيار المتردد طالمًا ظل موصلا بمأخذ التيار في الجدار (الرئيسي) حتى ولو تم إيقاف تشغيل التلفزيون نفسه.
	- لفصل سلك تيار التلفزيون الاسقاطي عن مأخذ التيار، قم بإنجازه بقبض القابس، ولا تسحب السلك نفسه.
		- لا تقم بتوصيل أجهزة كثيرة في مأخذٌ تيار واحد في نفس الوقت. تجنب إتلاف سلك التيار.
			- لا تضع أي شيء فوق التلفزيون الاسقاطي.
	- قم بتركّيب التلّفزيون الإسقاطي على حاملٌ تلفزيون إسقاطي أو أرضية مستقرة وثابتة يمكنها تحمّل وزن وحدة التلفزيون الأسقاطي. تأكد من أن أرضية حامل التلفزيون الإسقاطي منبسطة وأن مساحته أكبر من المنطقة السفلية لوحدة التلفزيون الإسقاطي.
		- لا تحمل التلفزيون الإسقاطي ممسكاً بحواف الشاشة.

عند استعمال ألعاب التلفزيون أو الكمبيوترات أو منتجات مشابهة مع تلفزيونك الاسقاطي، اضبط سطوع الشاشة والتباين على المستوى المنخفض. إذا تم ترك النمط الثابت (غير متحرك) على الشاشَّة لمدة طويلة من الزمن بينما يكون سطوع الشاشة والتباين مضبوطين على المستوى العالي، سوف يصبح النمط مدموغاً على الشاشة بصورة مستمرة. الضمان غير ساري المفعول لهذه الأنماط المدموغة لانها ناشئة عن سوء الاستعمال.

#### تنظيف الشاشة

- لتنظيف الشاشة باستعمال قطعة قماش، قم باستعمال قماشة التنظيف المزودة بعد تبليلها قليلا بالماء. لا تعمد الى استعمال أي نوع من المواد الكاشطة أوالمنظفات القلوية والمذيبات مثل الكحول والبنزين. ولضمان السلامة، افصل سلك التيار عن مأخذ التبار قبل تنظيف الشاشة.
	- لا تحك أو تلمس سطح الشاشة باستعمال مواد حادة أو كاشطة مثل قلم حبر جاف أو مفك براغي. وإلا فقد تصبح الشاشة مخدوشة.

## البدء

### الخطهة ١

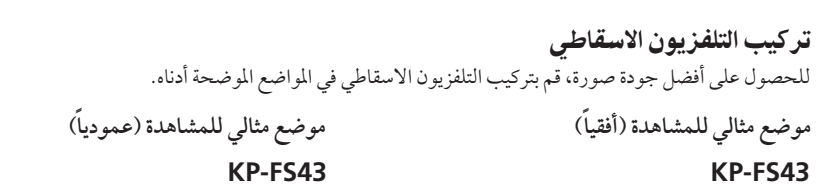

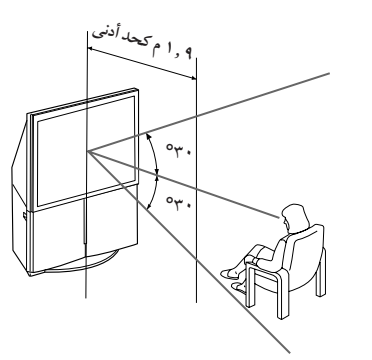

KP-FS53

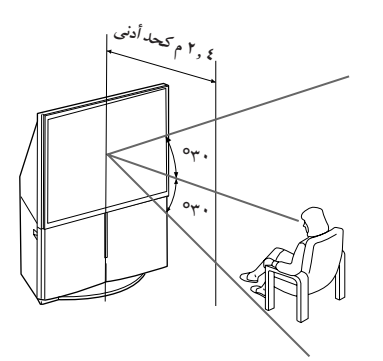

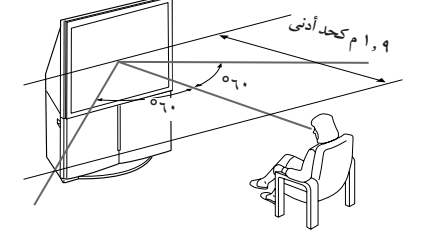

KP-FS53

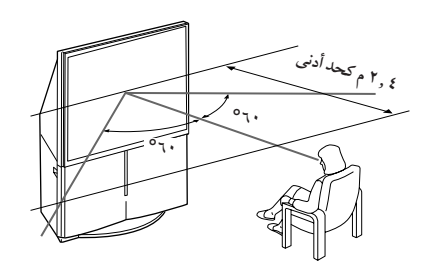

إستعمال تلفزيونك الاسقاطي الجديد  $\circ$ 

يتبع

البدء (تتمة)

### الخطوة ٢

توصيل الهوائي اذا قمت بتوصيل مسجل كاسيتات فيديو، راجع مخطط قسم «توصيل مسجل كاسيتات فيديو» في صفحة ٧.

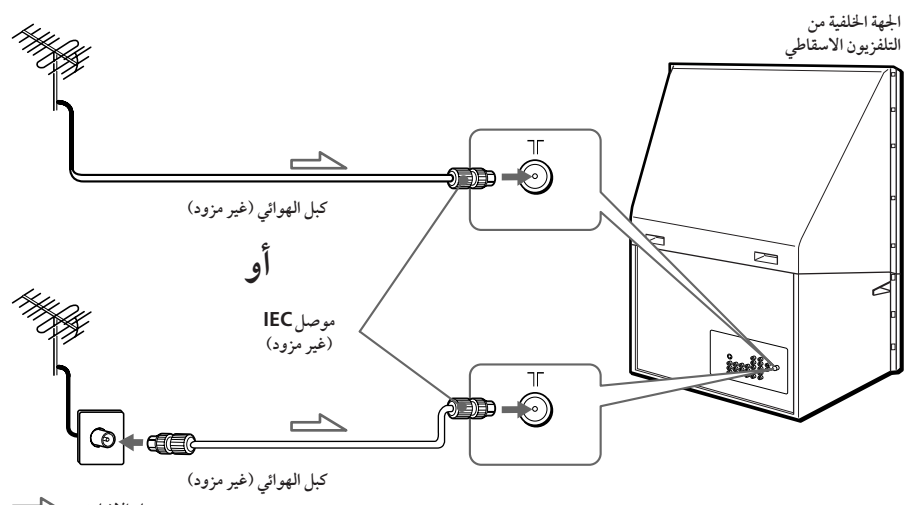

مسار الإشارة : كسس

تحذير لا توصَّل سلك التيار لحين تكملة التوصيلات الاخرى؛ سوف يتسرب مقدار صغير من التيار من خلال الهوائي و/ او الاطراف الاخرى الى الارضى.

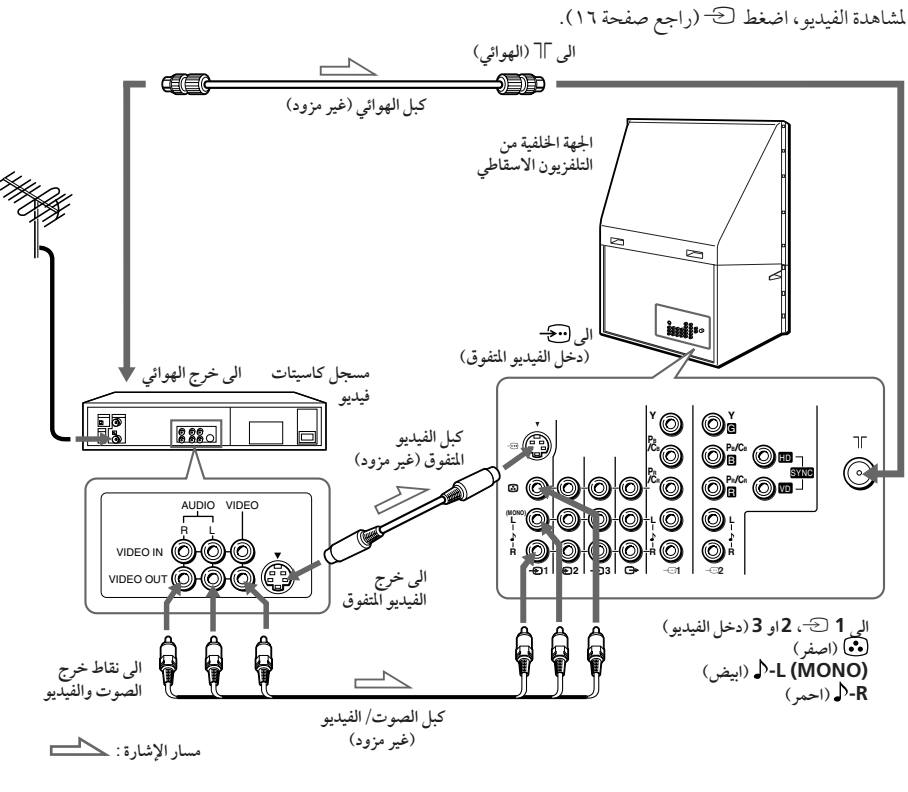

- ملاحظات
- اذا قمت بتوصيل مسجلٍ كاسيتات الفيديو من النوع الاحادي، اوصل القابس الاصفر بـ ◘ (المقبس الاصفر) والقابس الاسوديبـــJ- (MONO).
- اذا قمت بتوصيل مسجل كاسيتات فيديو بطرف توصيل الهوائي ∏، قم بعمل التهيئة المسبقة لخرج الإشارة من مسجل كاسيت الفيديو الى موضع البرنامج صفر في التلفزيون الاسقاطي.
- عند توصيل → (دخل الفيديو المتفوق؟) و 1 → (دخل الفيديو) كليهما، يتم اختيار → (دخل الفيديو المتفوق S) تلقائياً. لمشاهدة دخلّ الفيديو على 1 ك (دخلّ الفيديو)، افصّل كابل الفيديو المتفوق S.

### لخطوة ٢

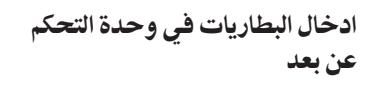

توصيل مسجل كاسيتات فيديو

ملاحظة

• لا تستعمل بطاريات قديمة او بطاريات من انواع مختلفة معاً.

يتبع

البدء (تتمة)

### الخطوة ٤

-تهيئة تلفزيونك الإسقاطى تلقائياً

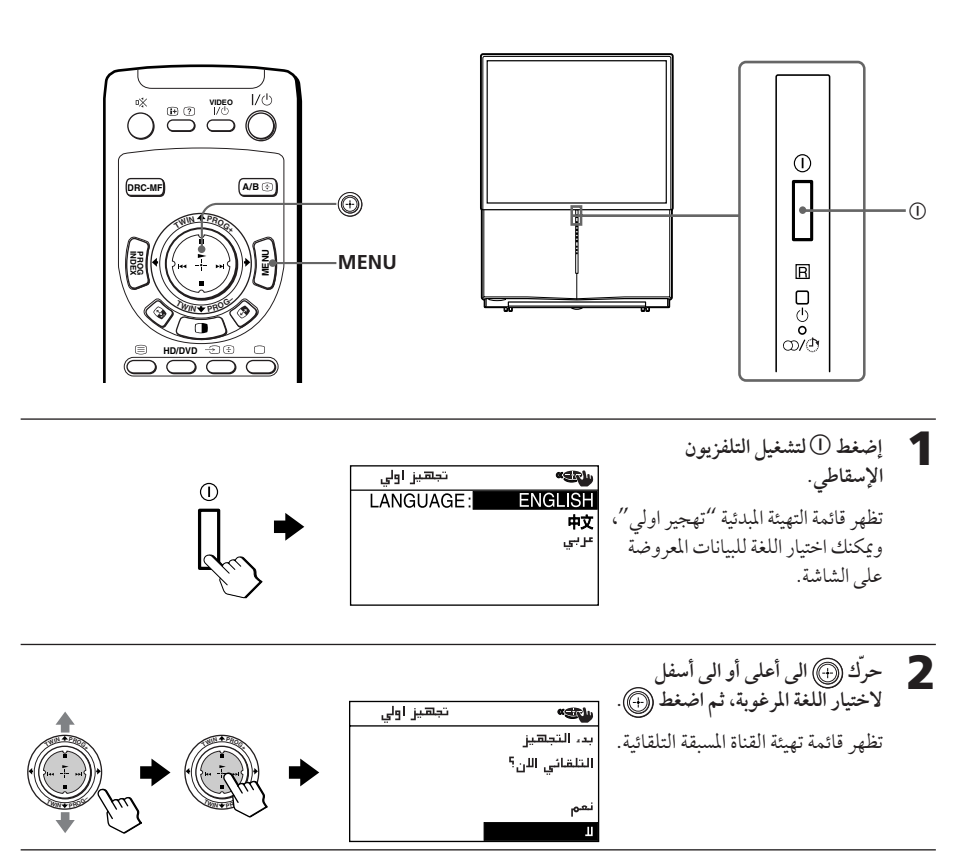

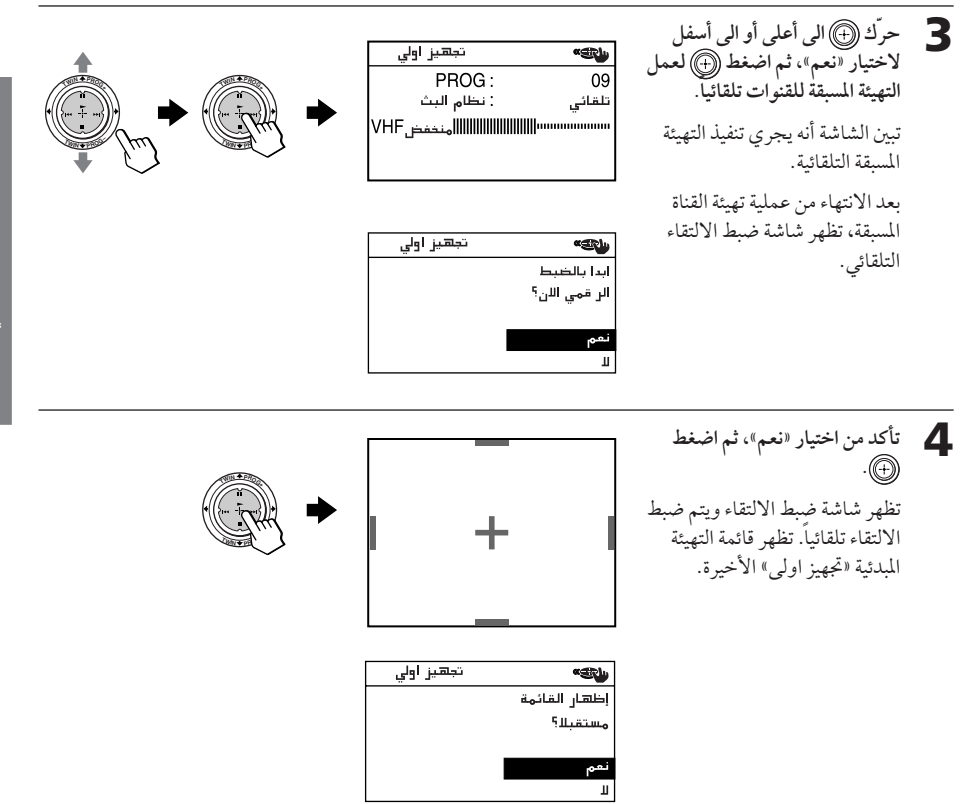

حرّك ((+) الى أعلى أو الى أسفل لاختيار «لا»، ثم اضغط ((+)). - 5 لا تظهر قائمة اختيار التهيئة المبدئية «تجهيز اولي» من جديد عندما تقوم بتشغيل التلفزيون الإسقاطي في المرة القادمة عن طريق ضغط ①.

للسماح بظهور هذه القائمة من جديد، قم باختيار «نعم»، ثم اضغط (4).

ملاحظات

- إذا أردت إلغاء أي تهيئة، حرك ١٠٠٠) البي أعلى أو البي أسفل لاختيار لا واضغط (@، أو اضغط MENU.
- إذا قام تلفزيونك الإسقاطي بتهيئة قناة غير مرغوبة أو لم يتمكن من تهيذة قناة معينة، قم بعمل التهيئة المسبقة لتلفزيونك الإسقاطي يدوياً (راجع صفحة ٤٥).
	- يتم ضبط الالتقاء يدوياً أيضاً باستعمال قائمة الاختيار (راجع صفحة ٤٤).
	- يكنك أيضاً تنفيذ خاصية التركيز البؤري السريع الرقمي باستعمال ۞على اللوحة الأمامية للتلفزيون الإسقاطي.
		- يتم كتم الصوت أثناء تشغيل خاصية التركيز البؤري السريع الرقمي.

إستعمال تلفزيونك الاسقاطي الجد
# توصيل المكونات الاختيارية

يكنك توصيل أجهزة صوت/ صورة، مثل مسجل كاسيتات فيديو أو جهاز استقبال تلفزيوني رقمي DTV أو جهاز عرض اسطوانات متعددة أو مشغّل ألعاب فيديو أو جهاز ستيريو. لشاهدة وتشغيل الجهاز الموصل، راجع الصفحتين ١٦ و ٣٠.

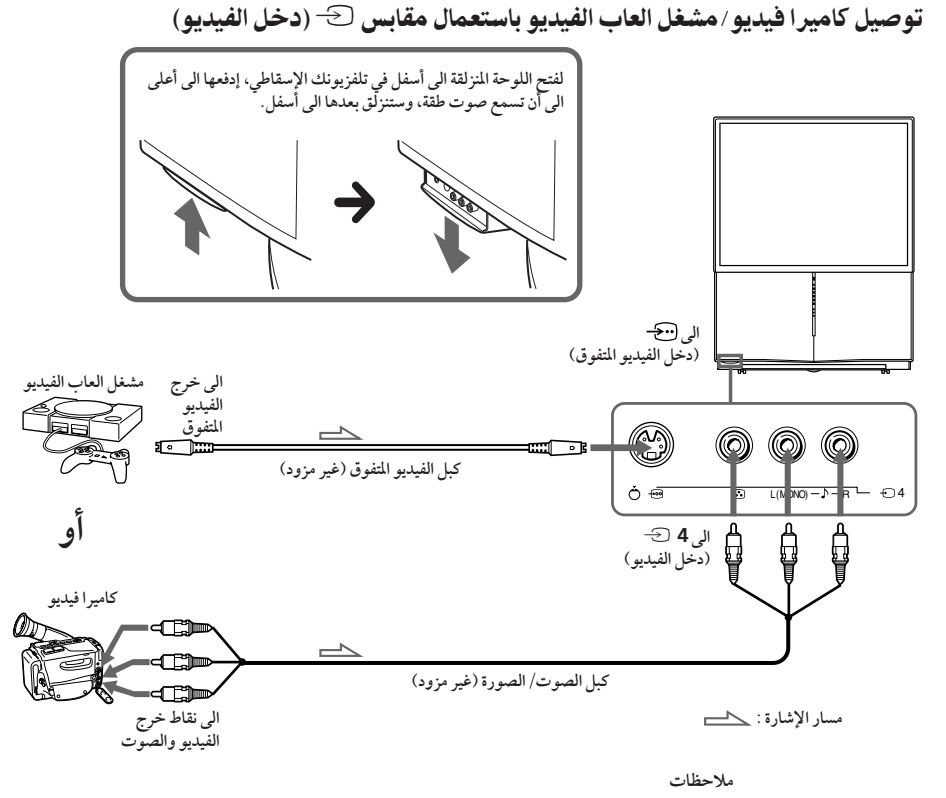

- عند توصيل جهاز العاب الفيديو، اعرض قائمة «صورة» واختر «فتح» لـ «وضعية الالعاب» لضبط تهيئة الصورة التي تلائم العاب الفيديو (راجع صفحة ٣٧).
- يمكنك ايضاً توصيل اجهزة الفيديو بمقابس دخل الفيديو 1 →، 2 او 3 في الجهة الخلفية لتلفزيونك الاسقاطي.
	- عند توصيل <del>[5</del> (دخل الفيديو المتفوق) و 4 ك<sup>ــ</sup> (دخل الفيديو ) كليهما، يتم اختيار <del>[5</del> (دخل الفيديو المتفوق) تلقائياً. لمشاهدة دخل الفيديو بـ 4 → (دخل الفيديو)، افصل كابل الفيديو المتفوق.

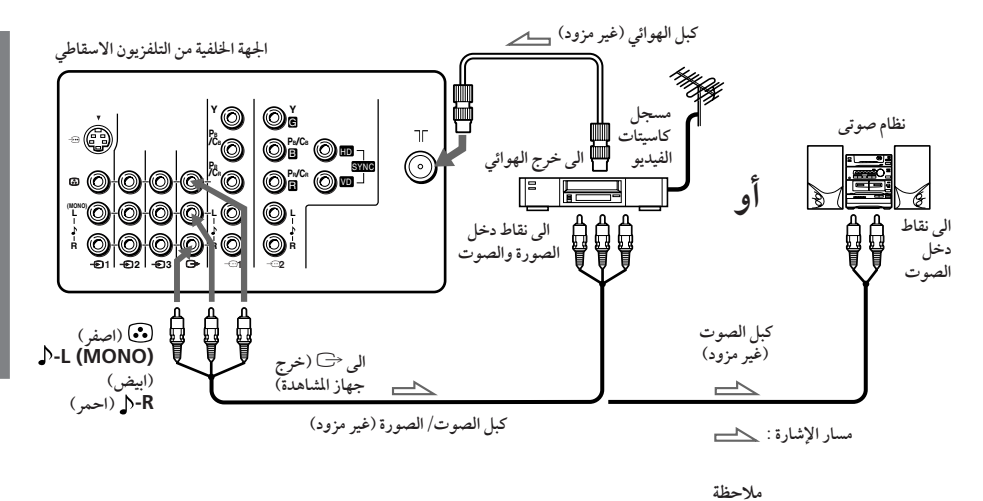

توصيل جهاز سمعي/مرئي باستعمال مقابس < (خرج الشاهدة)

• إذا اخترت "HD/DVD 1" أو "HD/DVD 2" على شاشة تلفزيونك الاسقاطي، لا يُسمع الصوت ولا .<br>تخرج الصورة من <sup>ح</sup>ـــا (خرج الشاشة) (راجع صفحة ١٦).

توصيل المكونات الاختيارية (تتمة)

توصيل مشغل DVD ب- (دخل الفيديو المركب)

- 1 استعمل كابل صوت، اوصل R و E تحت 1 صح أو 2 (دخل الفيديو المركب) الموجود على التلفزيون الاسقاطي بموصلات خرج AUDIO R ،LINE OUT و L الموجودة على مشغل DVD.
- 2 استعمل كابل الفيديو المركب، اوصل PB/CB ، Y و PR/CR تحت 1 ف = أو 2 (دخل الفيديو المركب) الموجود على التلفزيون الاسقاطي بموصلات خرج Y و CB و CB من COMPONENT VIDEO OUT الموجودة على مشغل **DVD**
- 3 رضغط 3- أو HD/DVD في وحدة التحكم عن بعد أو ك- في التلفزيون الإسقاطي الي أن تظهر العبارة /HD' 1″ DVD على الشاشة إذا قمت بتوصيل مشغّل اسطوانات DVD بالطرف 1 → أو العبارة "HD/DVD 2" عند التوصيل بالطرف 2 ~

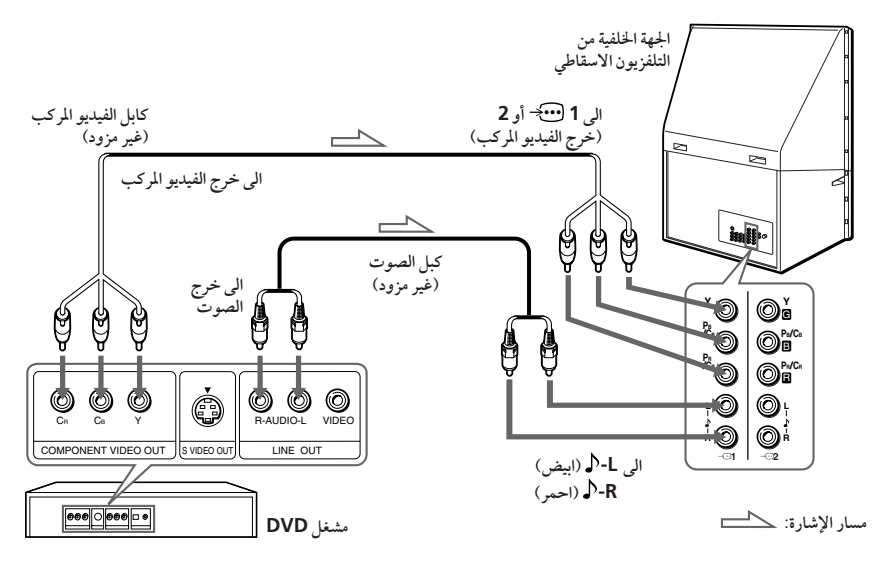

ملاحظات

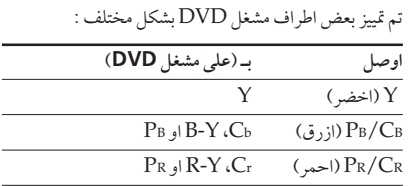

- لا تعمد الى توصيل أي شيء بالمقبس HD/VD عند توصيل مشغّل اسطوانات DVD بأحد الطرفين 1 ۞ أو 2 (خرج فيديو المكونات).
- إذا اخترت "HD/DVD 2" أو "HD/DVD 2" على شاشة تلفزيونك الإسقاطي، لا يُسمع الصوت ولا تخرج الصورة من ك (خرج الشاشة). وهذا لا يعني وجود خلل.
- عند استقبال إشارة تقدَّميةعبر الطرف ◘ ۖ (خرج فيديو المكونات)، لا يمكن استعمال خاصيتي الصور المزدوجة «ثنائي» وفهرس البرامج «قائمة البرامج»، ولا يمكنّ اختيار «إوم-م» أو «وضعية الالعاب».

إستعمال تلفزيونك الاسقاطي الجديد

## توصيل مشغل DVD بـ 3 (دخل الفيديو) اوصل موصلات 1  $\oplus$ ، 2 او 3 (دخل الفيديو) ١٠٠٠ (صوت/صورة) الموجودة على التلفزيون الاسقاطي بـ LINE OUT الموجود على مشغل DVD.

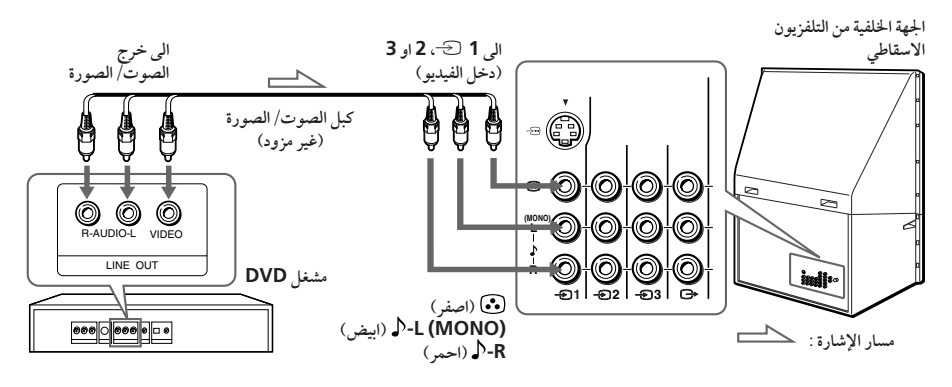

ملاحظات

- بما أن الصور ذات النوعيات المتازة الموجودة على قرص DVD تحتوي على معلومات كثيرة، قد تظهر الصورة مشوهة. في هذه الحالة، اضبط الحدة (احادًا) تحت بند «التوضيح» الموجود بقائمة اوضع الصورة» (راجع صفحة  $(\Upsilon \wedge$
- يمكنك أيضاًتوصيل مشغّل اسطوانات DVD بالطرف ◘ < (دخل الفيديو المنفصل) في التلفزيون الإسقاطي.

توصيل المكونات الاختيارية (تتمة)

توصيل جهاز استقبال تلفزيوني رقمي DTV بالقابس @- 1 أو2 (دخل فيديو المكونات)

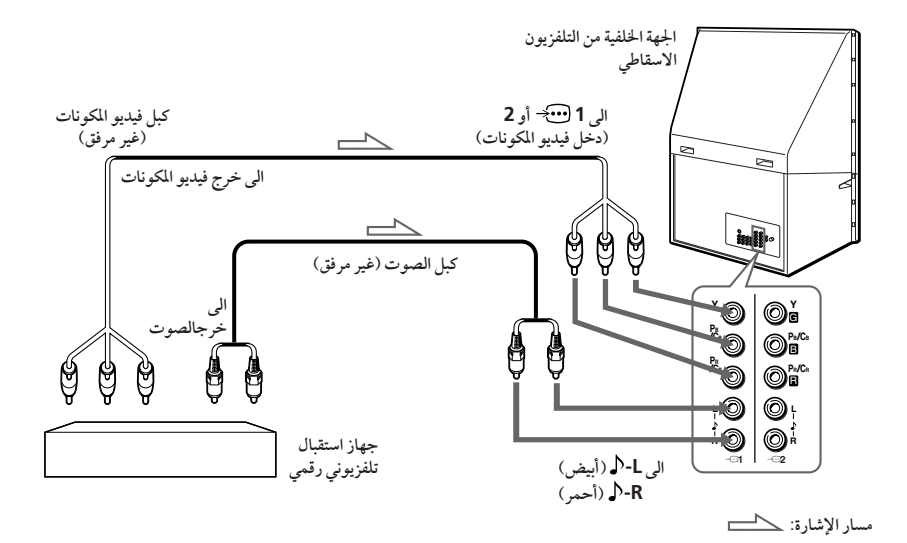

ملاحظات

- التلفزيون الإسقاطي مجهّز بأطراف الدخل G/B/R/HD/VD. إذا كان جهاز الاستقبال التلفزيوني الرقمي .<br>DTV لديك غير مَجهَز بموصلات الخرج Y/PB/PR، إستعمل الموصلات G/B/R/HD/VD.
	- يمكن استعمال 1 1 فك على أنه أطراف الدخل Y/PB/PR.
- يمكن استعمال 2 ضج على أنه أطراف الدخل Y/PB/PR أو G/B/R/HD/VD. لا تعمد الى توصيل .<br>أي شيء بالموصلات HD/VD عند استعمال أطراف الدخل Y/PB/PR.

#### توجيه

• التلفزيون الإسقاطي يقبل صيغ الإشارات التالية:

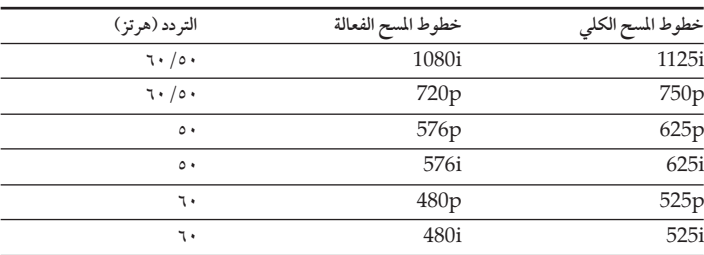

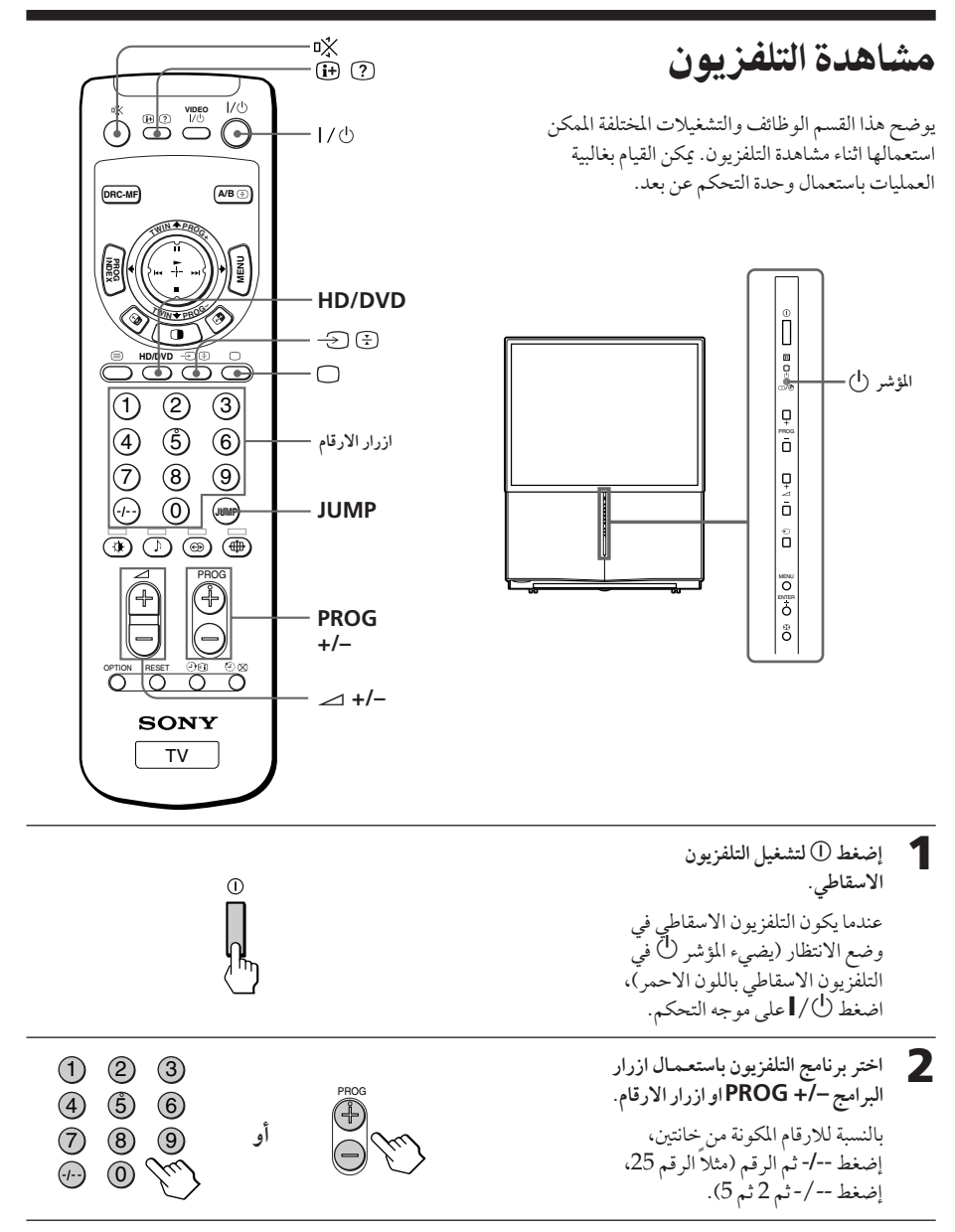

- ملاحظة
- عندما تشغل التلفزيون الاسقاطي، يعرض اما رقم البرنامج او وضع الفيديو لمدة ٤٠ ثانية تقريباً. تظهر علامة توفير طاقة (TECD) اذا تمَّ صبط اتوفير طاقة» الموجود على قائمة التجهيز» على التشغيل افتح» (راجع صفحة ٤٣).

مشاهدة التلفزيون (تتمة)

لاختيار برنامج التلفزيون بسرعة .<br>(1) اضغط –/+ PROG واحتفظ به مضغوطاً. .<br>2) اطلق –/+ PROG عندما يظهر رقم البرنامج المرغوب. ملاحظة

● عندما تختار برنامج التلفزيون بسرعة، قد تتمزق الصورة. هذا ليس دليلاً على وجود خلل.

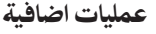

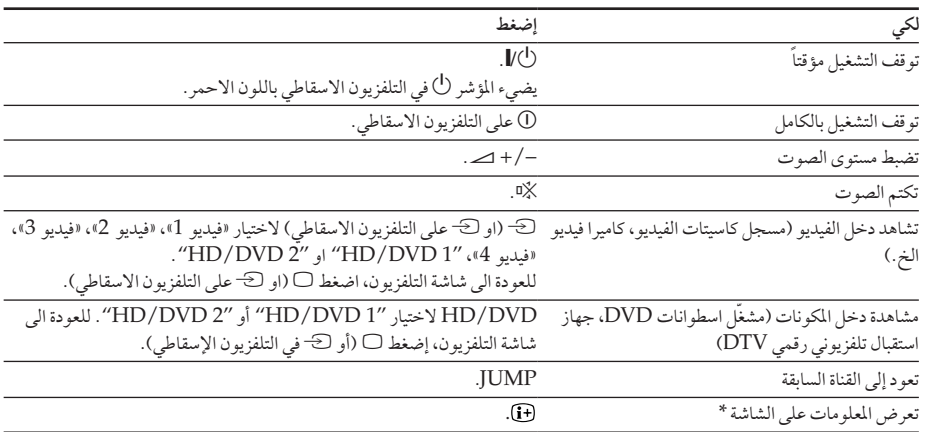

\* تعرض بعض تهيئات الصورة/ الصوت، وايضاً رقم البرنامج او وضع الفيديو، تختفي تهيئات الصورة/ الصوت المعروضة على الشاشة بعد ٣ ثواني تقريباً.

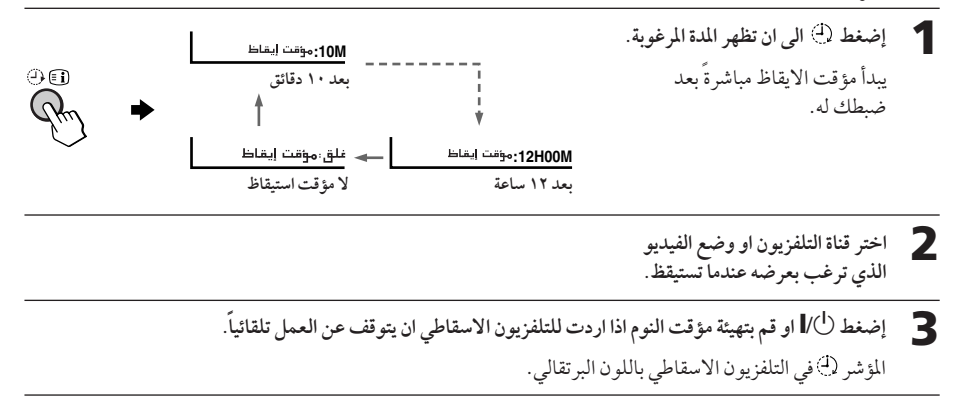

لالغاء مؤقت الايقاظ

إضغط ۞الى أن تظهر العبارة «غلق: مؤقت إيقاظ»، أو اضغط # في التلفزيون الإسقاطي لإيقافه.

ملاحظة

● اذا لم يتم ضغط اي ازرار او استعمال اي مفاتيح تحكم لمدة تزيد عن ساعتين بعد تشغيل التلفزيون الاسقاطي .<br>باستعمال مؤقت الإيقاظ فان التلفزيون الاسقاطي يتحول تلقائياً الى وضع الانتظار. لمواصلة مشاهدة التلفزيون، إضغط اي زر او مفتاح تحكم في التلفزيون الاسقاطي او في وحدة التحكم عن بعد.

## تهيئة مؤقت النوم

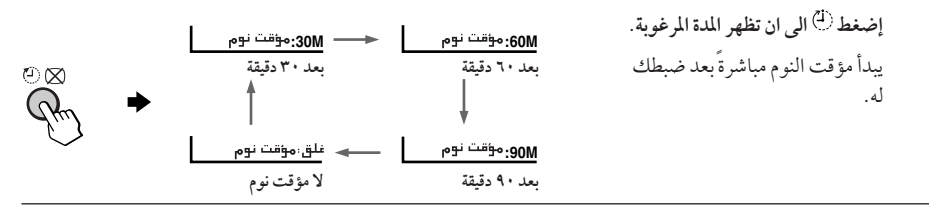

لإلغاء مؤقت النوم

إضغط (4) الى ان تظهر العبارة «غلق: مؤقت نوم» او اوقف تشغيل التلفزيون الاسقاطي.

عمليات التشغيل المتطورة

اختيار اوضاع الصورة والصوت

يمكنك اختيار اوضاع الصورة والصوت وضبط التهئيات حسب اختيارك الشخصي بواسطة «شخصي».

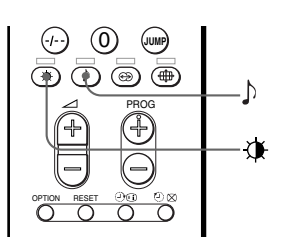

### اختيار وضع الصورة

اضغط X بصورة متكررة لحين الحصول على الوضع المرغوب للصورة.

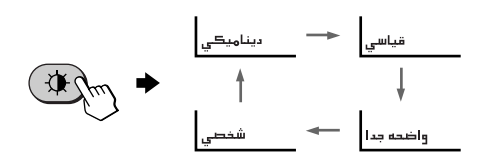

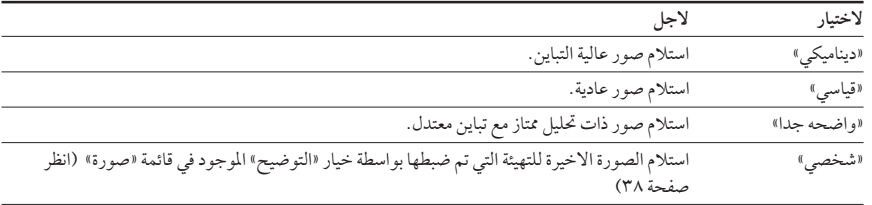

## اختيار وضع الصوت

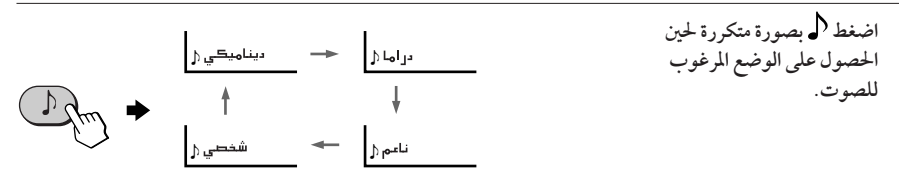

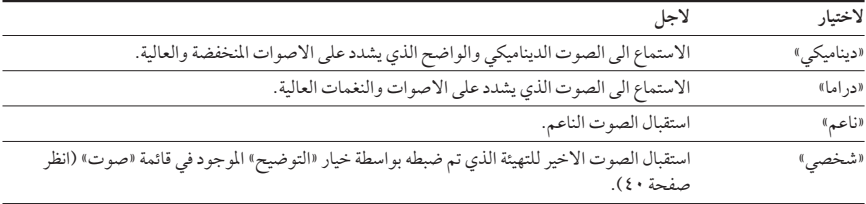

توجيه • يكنك أيضاً ضبط أوضاع الصورة والصوت باستعمال قائمة الاختيار (راجع قسم «تغيير ضبط «صورة» » في صفحة ٣٦ وقسم «تغيير ضبط «الصوت» في صفحة ٣٩).

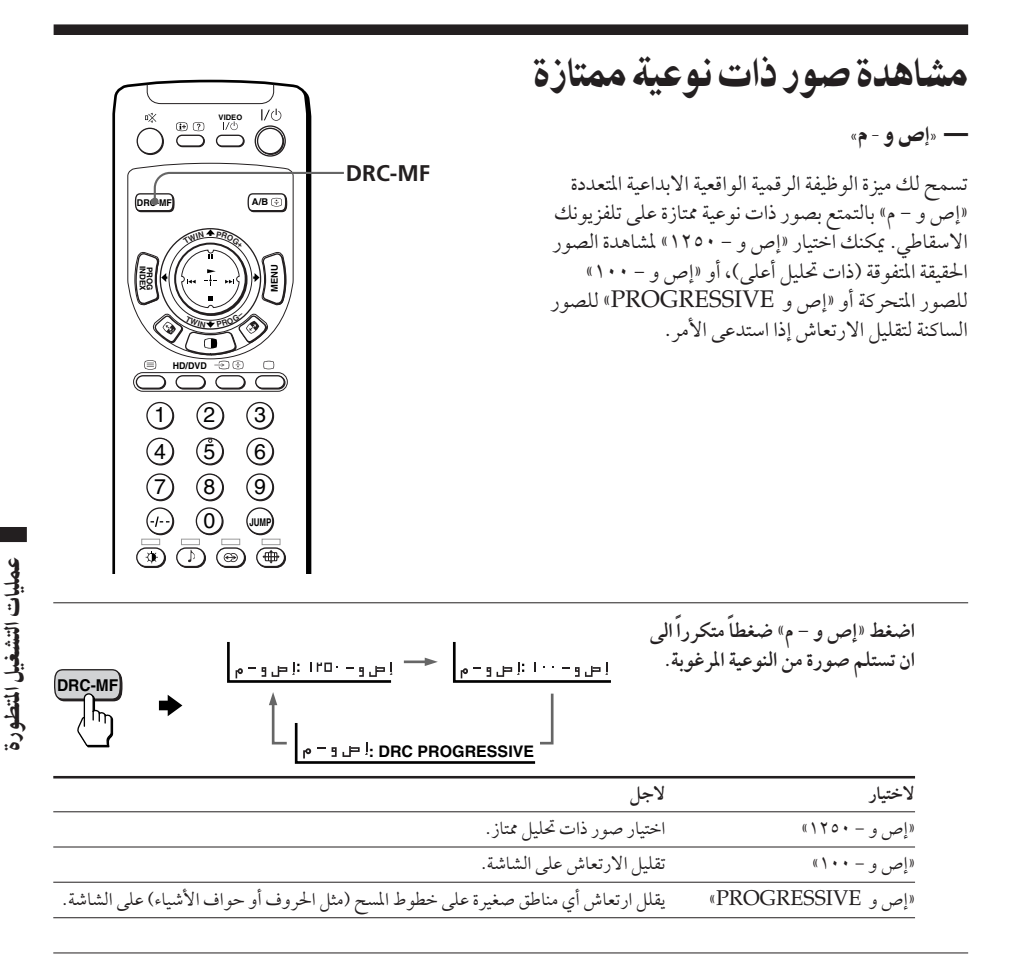

توجيه

- اذا كانت اشارة البث ضعيفة، سوف تلاحظ بعض النقاط او الضوضاء على شاشة التلفزيون. لتقليل التداخل، اعرض قائمة التحكم بالصوت والصورة الصورة" واختر بند الصورة" من االتوضيح"، ثم اضبط الحاد" لتقليل الحدة (راجع صفحة ٣٨).
	- ملاحظة
- لا يمكن اختيار «إص و م» عند استعمال ميزة «قائمة البرامج»، او عندما يكون «وضعية الالعاب»، او «ثنائي» على وضع التشغيل افتح». لا يمكن اختيار الوضع أيضاً لإشارات HD (التحليل العالي) أو الإشارات التقدِّمية.

ان علامة «إص و – م» (MF) = @DEC-MF) و العبارة "DRC-MF" هي علامات تجارية لشركة Sony (سوني) كوربوريشن.

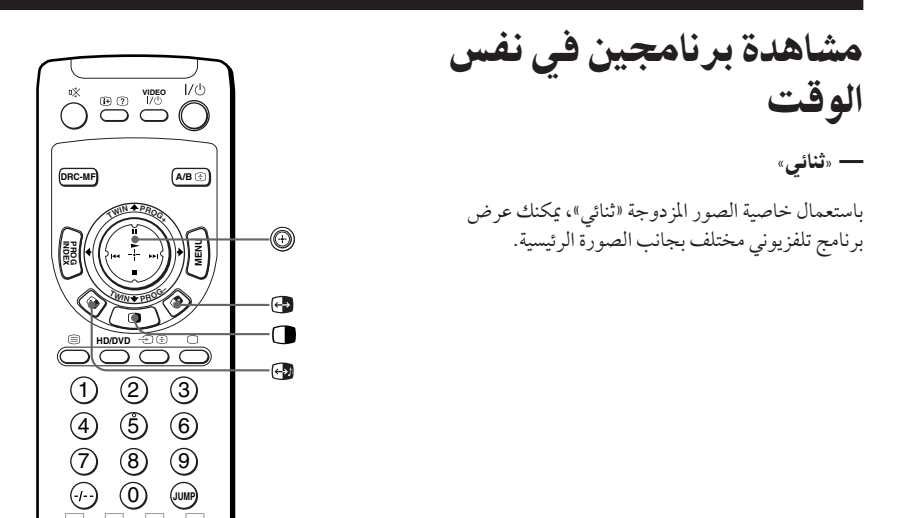

## عرض صور ثنائية TWIN

اضغط ٢.

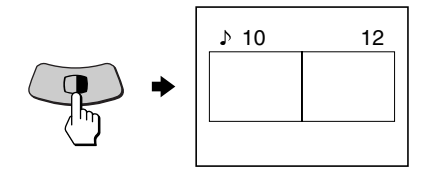

ああある

للعودة الى الشاشة العادية

إضغط ه.

يتم عرض الصورة اليسري على الشاشة بأكملها.

توجيهات

- يمكنك أيضاً عرض صور مزدوجة ثنائي باستعمال قائمة الاختيار (راجع قسم "تغيير ضبط الصور المتعددة صورة متعددة» في صفحة ١ ٤).
- عند ضغط ١٧٠٠)، يتم عرض الصورة اليمني على الشاشة بأكملها (راجع قسم «اختيار برنامج تلفزيوني باستعمل ثنائي TWIN"» في صفحة ٢٢).

أعمال إضافية

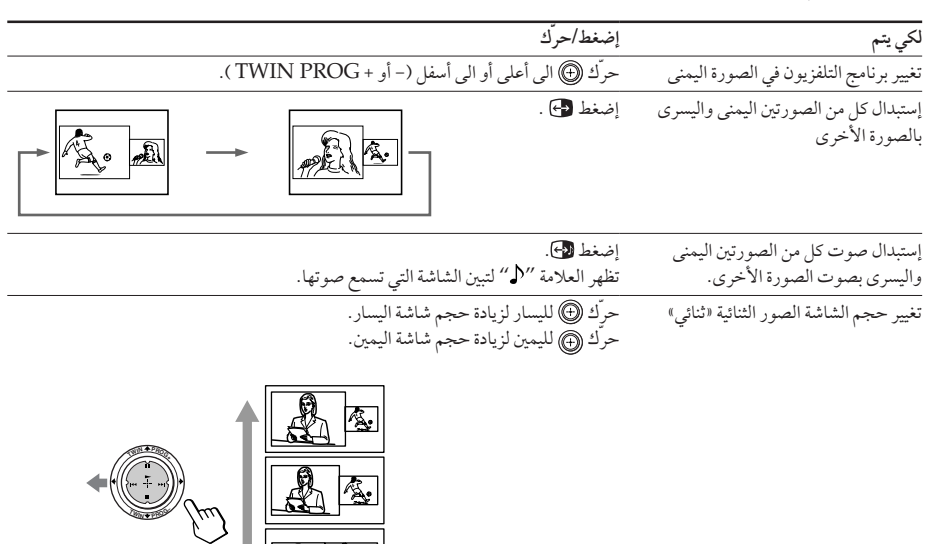

- ملاحظات ● إستبدال الصور ببعضها البعض غير ممكن لإشارات دخل HD أو DVD.
- خاصية الصور المزدوجة «ثنائي» لا تعمل لإشارات HD (التحليل العالي) والإشارات التقدّمية. إذا قمت بتغيير الصورة الرئيسية اليسري الى إِشارة HD أو إشارة تقدّمية، يظهر إِخطار ويتم إلغاء خاصية الصور المزدوجة «ثنائي». يتم عرض صورة HD أو الصورة التقدّمية المختارة على الشاشة بأكملها.
	- لا يمكنك التمتع بصوتالستيريو في الصورة اليمني.
- لا يكنك تغيير الصورة الى دخل الفيديو في الصورة اليمني. يمكنك فقط عرض دخل فيديو، باستثناد إشارات HD والإشارات التقدُّمية، في الصورة اليمني عن طريق استبدال الصور ببعضهما البعض عند عرض دخل فيديو في الصورة اليسري.
- عند ضغط زر ◘، ترتعش شاشة التلفزيون الاسقاطي او تصبح فارغة لمدة ثانية واحدة قبل ظهور الصورة الثنائية TWIN. هذا ليس دليلاً على وجود خلل.

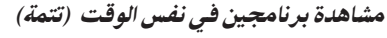

إختيار برنامج تلفزيوني باستعمال ثنائي

عكنك اختيار برنامجك التلفزيوني المرغوب من الصورة اليمني باستعمال @ (-/+ TWIN PROG) .

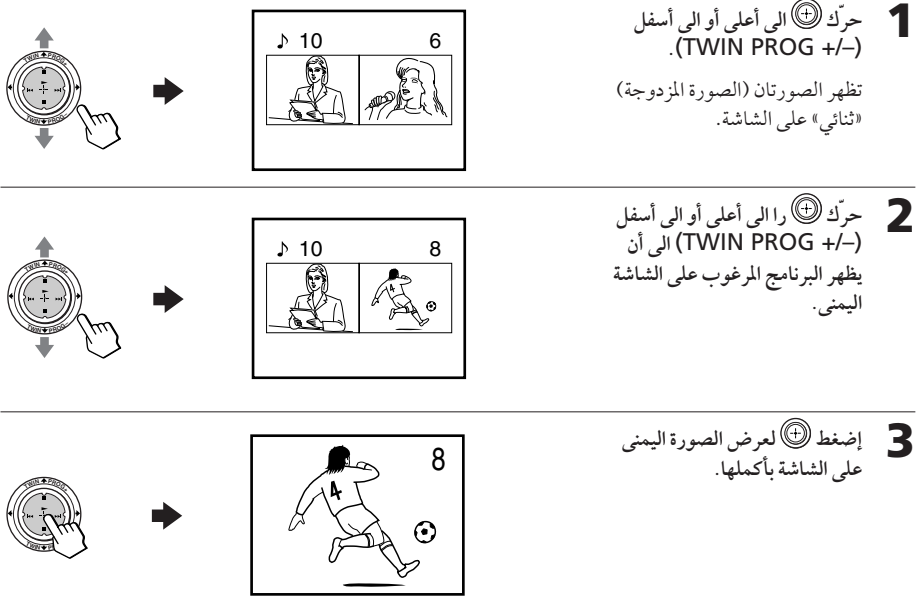

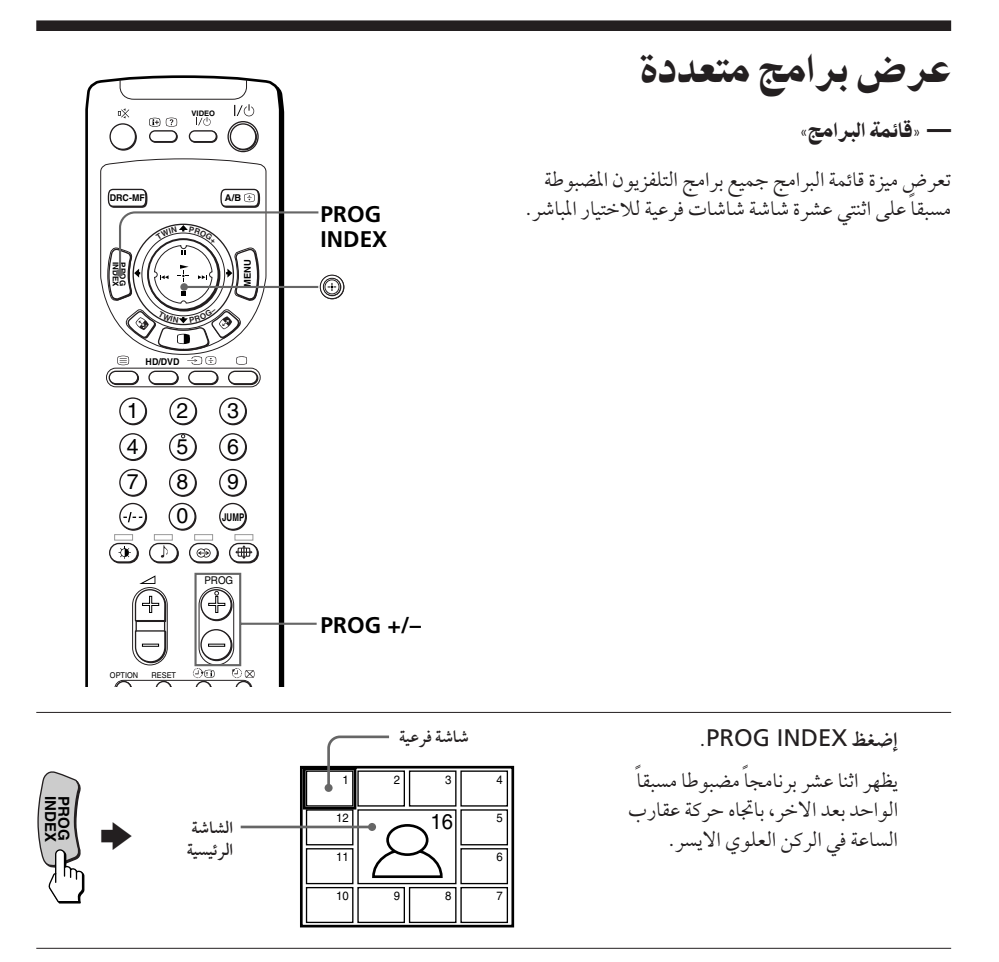

- توجيه
- عندما تضغط زر PROG INDEX بوضع الصورة الثنائية اثنائي»، تظهر صورة اليسار على انها الشاشة الرئيسية لوضع قائمة البرامج.

لمشاهدة اثنا عشر برنامج من البرامج السابقة او التالية المضبوطة مسبقاً

تعمل هذه الوظيفة فقط في حالة اذا كان عدد برامج التلفزيون المضبوطة مسبقاً يزيد عن اثني عشر . إضغط –/+ PROG على موجه التحكم او على التلفزيون الاسقاطي.

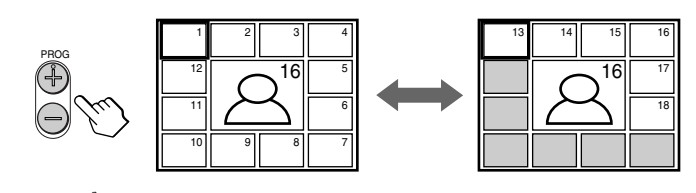

عرض برامج متعددة (تتمة)

لاختيار البرنامج المرغوب مباشرة من الشاشات الفرعية 1 حرّك ١٠) للاعلى، او الاسفل، او اليسار او اليمين لتحريك الاطار الى شاشة البرنامج الذي ترغب ىمشاھدتە.

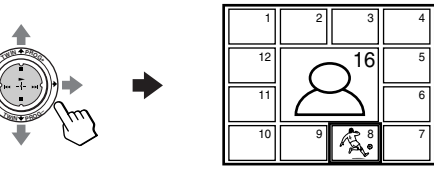

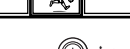

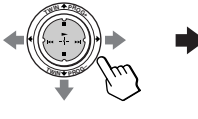

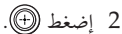

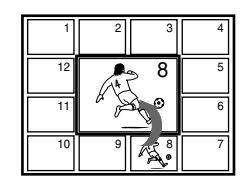

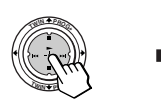

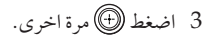

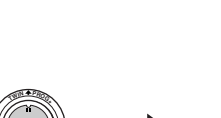

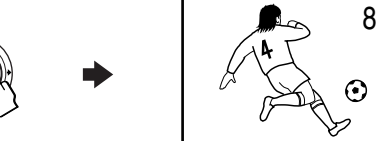

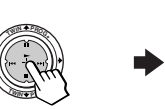

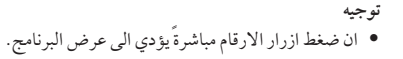

للعودة الى الشاشة العادية

إضغط PROG INDEX مرة اخرى، او: 1 اختر «قائمةِ البرامج» قائمة البرامج «صورة متعددة».

- 2 إضغظ (@).
- يكنك ايضاً عرض البرامج المتعددة باستعمال القائمة (راجع «تغيير تهيئة «صورة متعددة»» على صفحة ١ ٤).

ملاحظتان

توجيه

- عند عرض برامج متعددة، يُسمع صوت الشاشة الرئيسية فقط.
- خاصية فهرس البرامج قائمة البرامج لا تعمل لإشارات HD (التحليل العالي) والإشارات التقدّمية. يتم عرض صورة إشارة HD أو صورة الإشارة التقدّمية على الشاشة بأكملها.

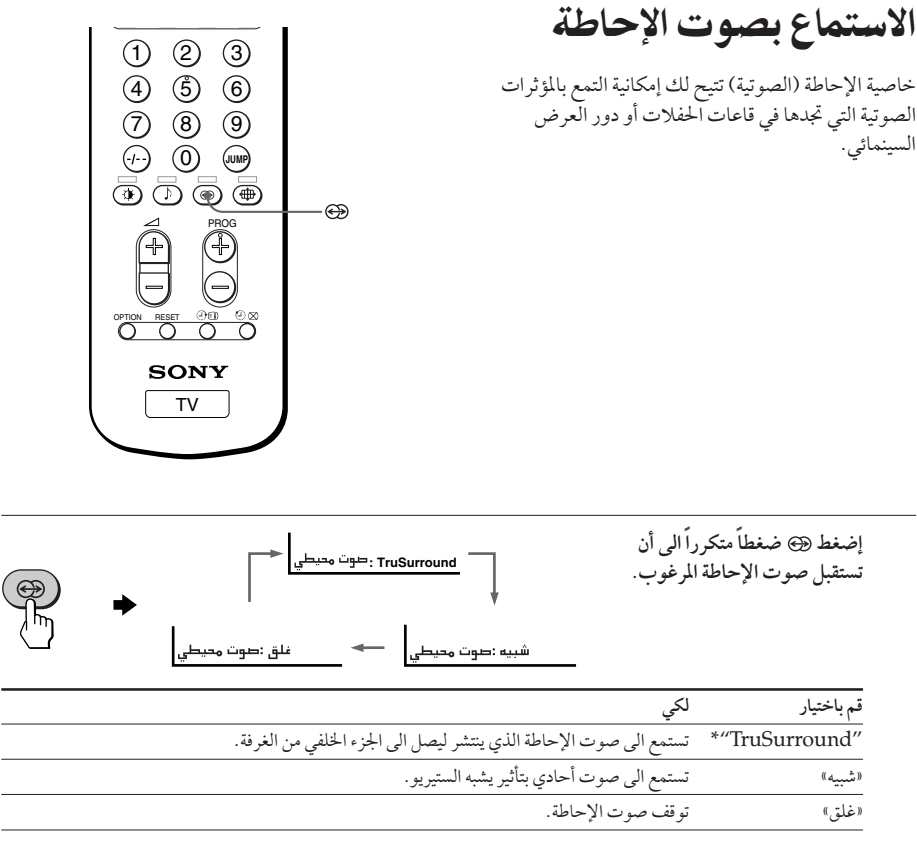

\* FruSurround و SRS والعلامة ® (●) هي علامات تجارية لشركة .SRS Labs, Inc.<br>تقنية TruSurround و SRS متضمّنة بموجب ترخيص من شركة .SRS Labs, Inc.

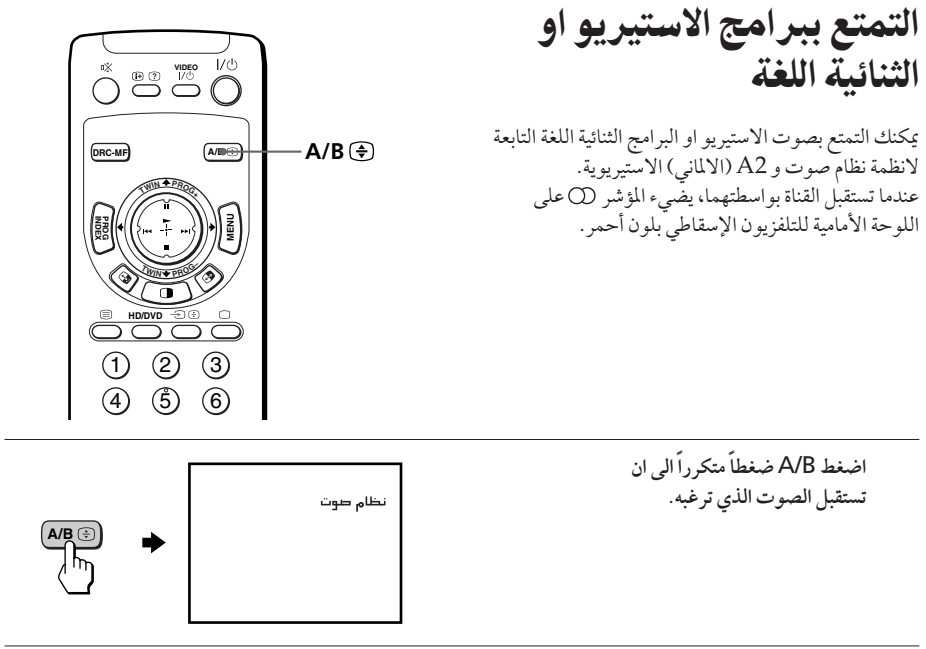

عند استقبال برنامج نظام صوت

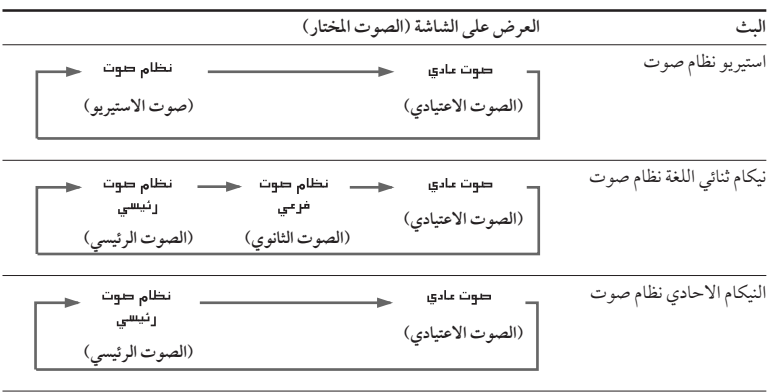

 $\overline{\phantom{a}}$ 

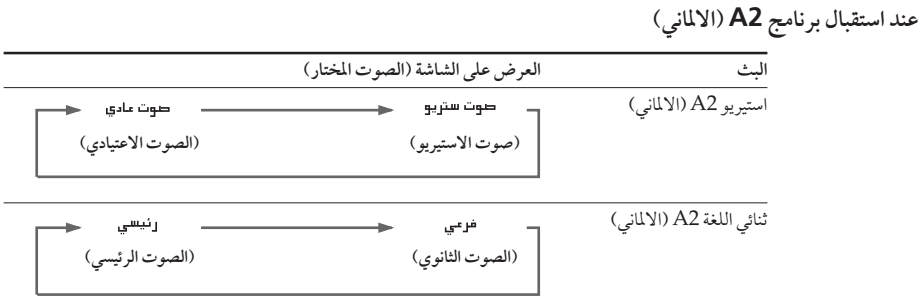

### منطقة استقبال برنامجي نظام صوت وA2 (الماني)

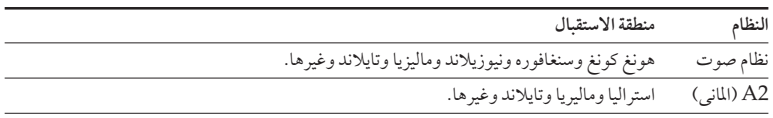

ملاحظات

- اذا كانت الاشارة ضعيفة جداً، يصبح الصوت احادياً بصورة تلقائية.
- عند استقبال برنامج نظام صوت وكان صوت الاستيريو مصحوب بضوضاء، اختر «صوت عادي». يصبح الصوت احادياً، ولكن تقل الضوضاء.
- قبل استقبال البرنامج الستيريو نظام صوت في الصين، افحص حالات البث نظام صوت في منطقتك. عند استقبال البرنامج الستيريو نظّام صوت، قد تختلف حالات الاستقبال وفقاً لكل منطقة. بالإضافة اليّ ذلك، قوة إشارات البث نظّام صوت المختلفة قد يؤثر على أداء الاستقبال.

اذا انحرف الصوت او كان مصحوبا بضوضاء عند استقبال برنامج احادي من خلال طرف ٦٢ (الهوائي) اضغط A/B ضغطاً متكرراً الى ان تظهر «صوت عادي» على الشاشة. لالغاء تهيئة الصوت الاحادي، اضغط A/B مرة اخرى الى ان تظهر «تلقائي» على الشاشة.

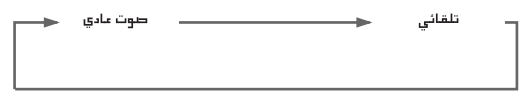

ملاحظات

- ان تهيئة «صوت عادي» او «تلقائي» محفوظة في الذاكرة لكل موضع للبرنامج.
- لايمكنك استقبال بث الاستيريو عندما يكون التلفزيون الاسقاطي بتهيئة «احادي». عادةً، اضبط التلفزيو ن الاسقاطي على «تلقائي».

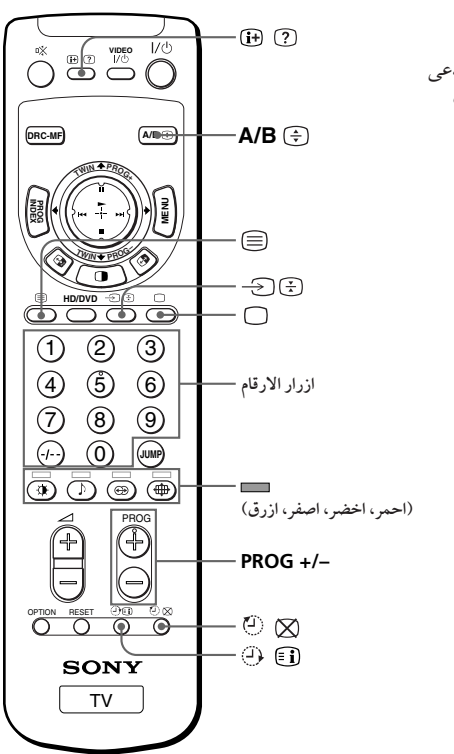

مشاهدة نشرات تليتكست

تبث بعض محطات التلفزيون بعض خدمات معلو ماتية تدعى نشرات تليتكست عبر بعض قنوات التلفزيون. التليتكست يسمح لك باستقبال معلومات متنوعة، مثل سوق الاسهم والانجبان

- عرض نشرات تليتكست
- **1** اختر قناة التلفزيون التي تبث نشرة تليتكست التي تريد مشاهدتها.
	- إضغط لعرض النص.
	- يتم عرض صفحة تليتكست (عادة صفْحة الفهرس). اذا لم يكن هناك بث التليتكست، تعرض "?(100 *" في* الركن العلوي الايسر للشاشة.

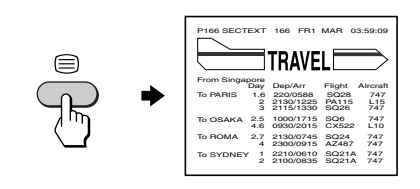

## لإيفاف تشرات تليتحست

اضغط ().

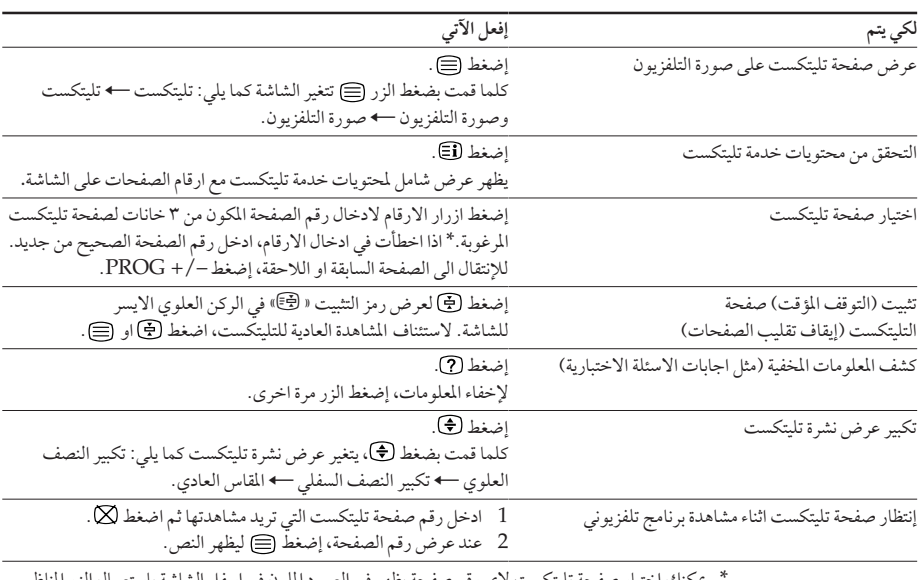

### عمليات تليتكست اضافية

، لاي رفم صفحه يظهر في العمود الملون في اسفل الشاشة باستعمال الزر المناظر يكنك اختيار صفحة تليتكست لا<br>لونياً في وحدة التحكم عن بعد.

## استعمال فاستكست FASTEXT

هذه الخاصية تسمح لك بسرعة الانتقال الى صفحات تليتكست التي تستخدم نظام FASTEXT. عند بث برنامج FASTEXT، تظهر قوائم الاختيار الملونة في اسفل الشّاشة. الوان قوائم الاختيار تناظر الازرار الملونة باللون في وحدة التحكم عن بعد (الاحمر تصطلح والاخضر تصطلح والاصفر تصطل والازرق المستعلم).

### للدخول الى قائمة اختيار FASTEXT

إضغط الزر الملون في وحدة التحكم عن بعد الذي يناظر قائمة الاختيار التي تريدها. تظهر قائمة اختيار الصفحة على الشاشة بعد بضع ثوان.

ملاحظة

• يكنك استعمال الخاصية FASTEXT فقط أثناء توفر بث برنامج FASTEXT.

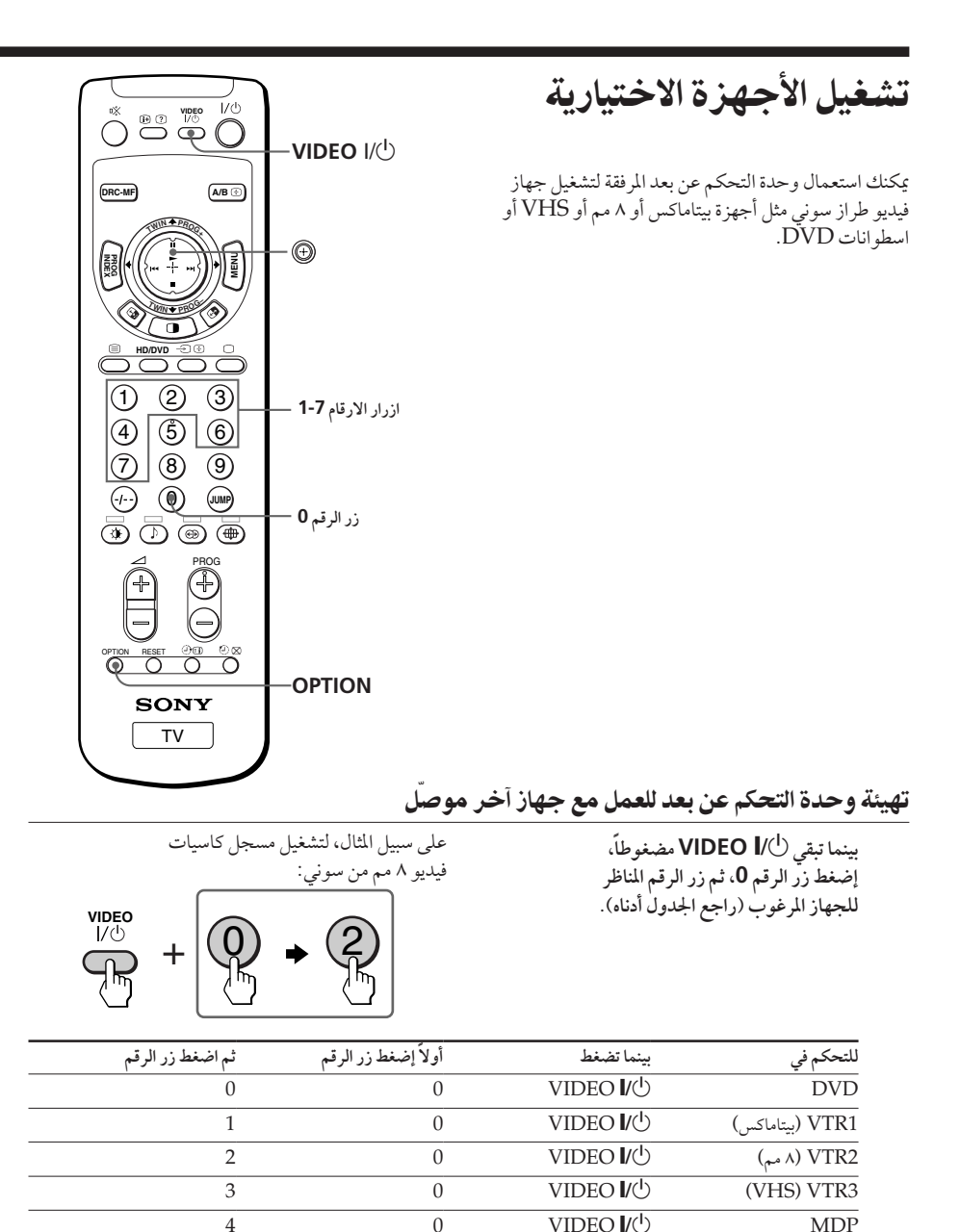

 $VIDEO U^{(1)}$ 

 $VIDEO U^{(1)}$ 

 $\theta$ 

 $\overline{0}$ 

6

 $\overline{7}$ 

 $\overline{CD}$ 

 $\overline{MD}$ 

ملاحظة

• إذا كان الجهاز لا يتضمن وظيفة معينة فلن يعمل الزر المناظر لها في وحدة التحكم عن بعد.

ىشعيل جهار قيديو<br>ماست إضغط لVIDEO V ، أو بينما تبقى OPTION مضغوطاً، إضغط ® (➡) أو حرّك ۞ الى أعلى (Ⅱ) أو الى أسفل (■) أُو الى اليسار ( KC) أو الى اليمين (KC) (راجع الجدول أدناه).<br>أُو الى اليسار ( KC) أو الى اليمين (KC) (راجع الجدول أدناه).

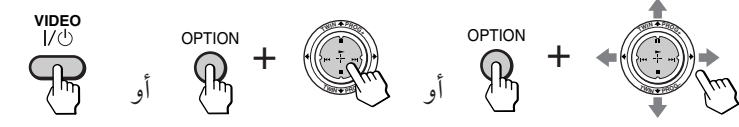

تشغيل مسجل كاسيتات فيديو باستعمال وحدة التحكم عن بعد

| إضغط/حرك                                                                                             | لكي يتم                   |
|----------------------------------------------------------------------------------------------------|---------------------------|
| VIDEO I/U                                                                                            | تشغيل/إيقاف الجهاز        |
| ← بينما تبقى OPTION مضغوطاً.                                                                         | عرض الشريط                |
| ■ بينما تبقى OPTION مضغوطاً.                                                                         | إيقاف العرض               |
| احظ بينما تبقى OPTION مضغوطاً.                                                                       | التقديم السريع للشريط (حـ |
| ابينما تبقى OPTION مضغوطاً.                                                                          | إعادة لف الشريط (٢٠)      |
| II بينما تبقي OPTION مضغوطاً.                                                                        | الإيقاف المؤقت للعرض      |
| لاستئناف العرض العادي، إضغط مرة أخرى.                                                                |                           |
| البحث عن صورة الى الأمام (♦♦) أو الى الخلف (♦♦)    الأح أو ♦♦ أثناء العرض بينما تبقى OPTION مضغوطاً. |                           |
| لاستئناف العرض، أترك الزر.                                                                           |                           |

تشغيل مشغّل اسطوانات **DVD** باستعمال وحدة التحكم عن بعد

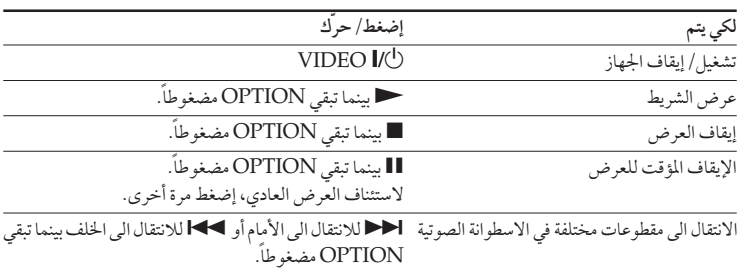

تشغيل الأجهزة الاختيارية (تتمة)

تشغيل جهاز MDP باستعمال وحدة التحكم عن بعد

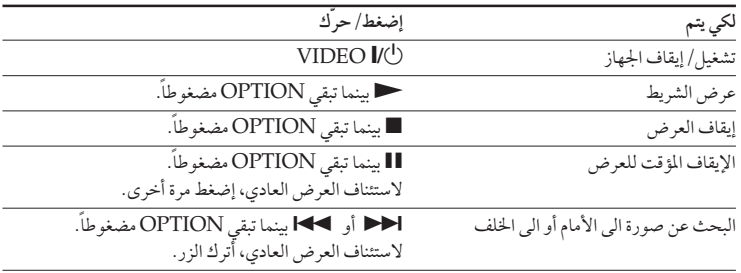

تشغيل مشغّل اسطوانات **CD** أو MD باستعمال وحدة التحكم عن بعد

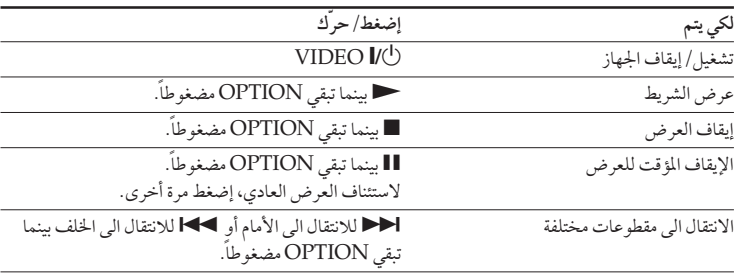

بط تهيئاتك (قائمة الاختيار MENU)

# التعريف بقائمة نظام الاختيار

زر قائمة الاختيار MENUيتيح لك إمكانية فتح قائمة اختيار وتغيير تهيئات تلفزيونك الاسقاطي. وإليك فكرة عامة عن نظام قوائم الاختيار. علامة الرجوع

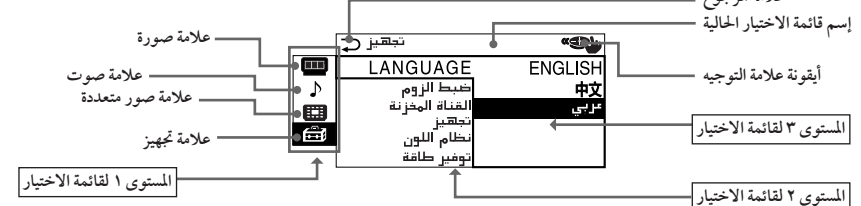

إختيار بعض البنود في المستوى ٢ لقائمة اختيار تجهيز يعرض قائمة اختيار أخرى (المستوى ٣ لقائمة الاختيار)، واختيار بعض البنود الاختيارات في هذه القائمة يعرض قائم اختيار الضبط (المستوى ٤ لقائمة الاختيار).

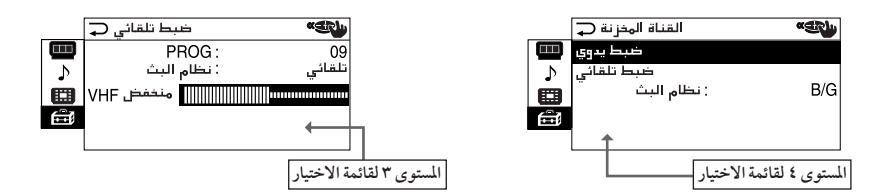

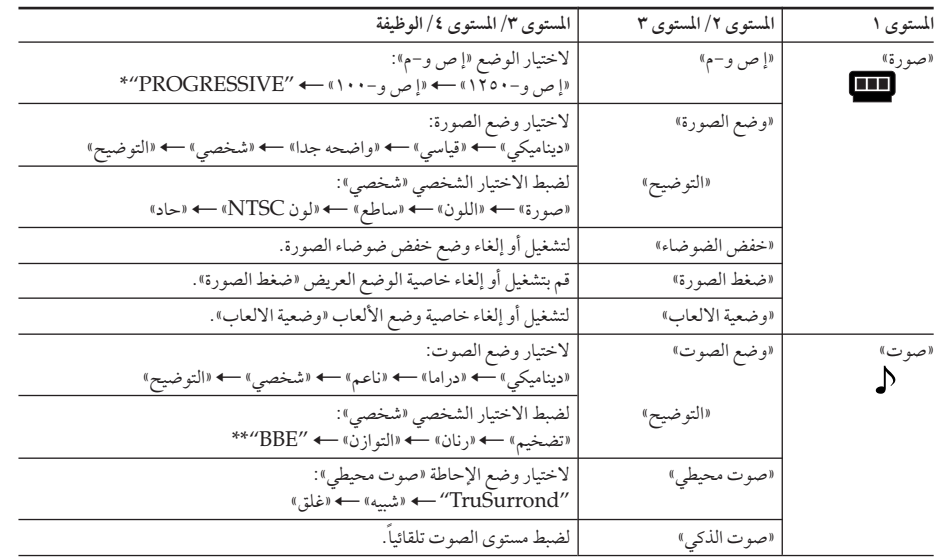

\* الوضع "PROGRESSIVE" يناظر "DRC PROGRESSIVE" الذي يكن اختياره باستعمال الزر .DCR-MF

\*\* مصنوع بترخيص من شركة .BBE Sound, Inc. وهو مغطى ببراءة اختراع أمريكية رقم ٢٥٨×٤٦٣ ٤ ورقم .<br>٤٤٨٢٨٦٦ .العبارة "BBE" والرمز BBE هما علامتان تجاريتان لشركة .BBE Sound, Inc.

يتبع

ضبط تهيئاتك (قائمة الاختيار MENU)

التعريف بقائمة نظام الاختيار (تتمة)

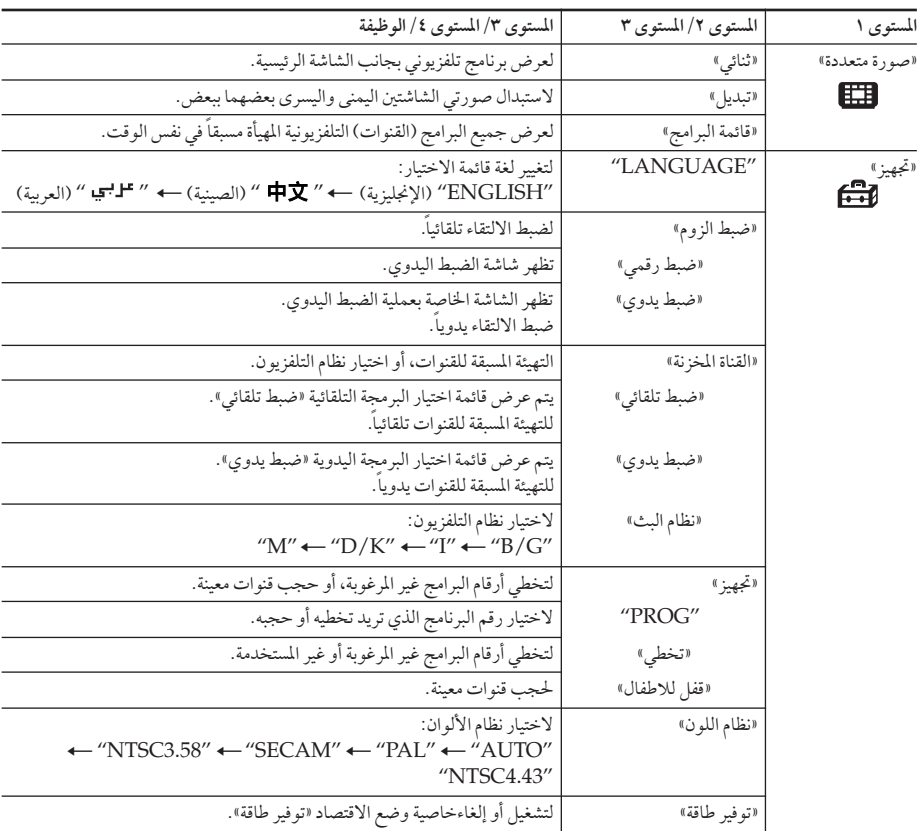

## لاستعادة تهيئات المصنع الأصلية

إضغط الزر RESET.

يمكن إعادة تهيئة أوضاع التهيئة باستثناء البنود التالية في قائمة الاختيار وذلك باستعمال زر إعادة التهيئة إعادة ضبط:

- "LANGUAGE" -
	- «ضبط الزوم»
- "PROG" (البرنامج) في البرمجة اليدوية اضبط يدوي» وتهيئة البرنامج التجهيز»
	- «توضيح القناة» في البرمجة اليدوية «ضبط يدوي»
		- «نظام البث»
			- «تخطى»

### كىفىة استعمال القائمة

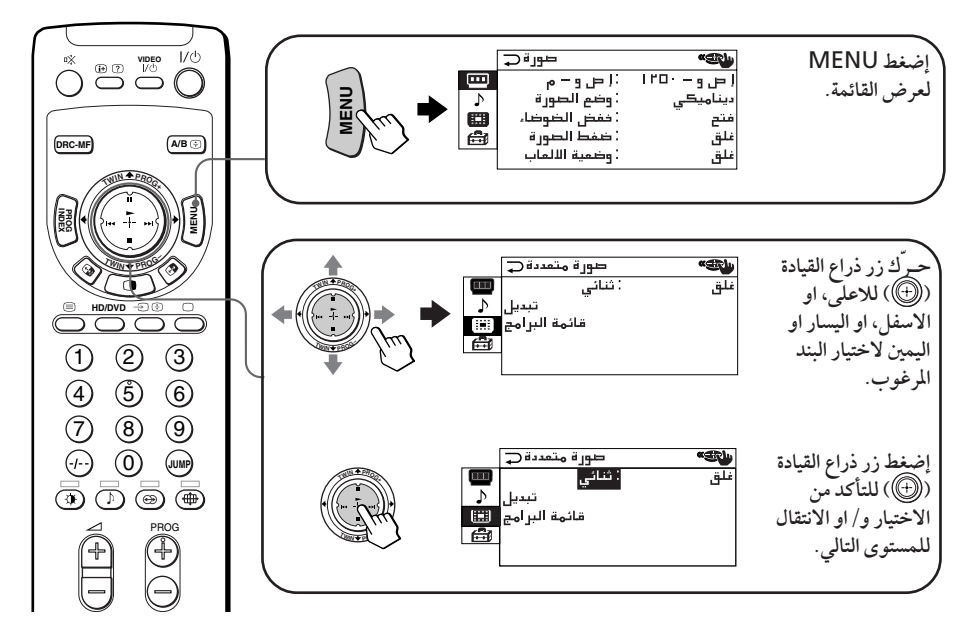

#### تشغيلات اخرى للقائمة

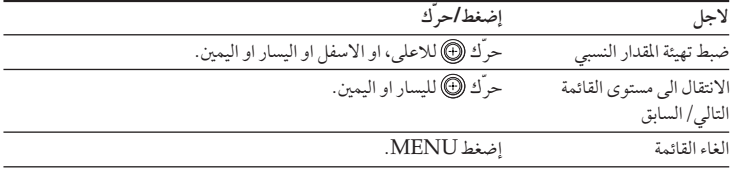

#### توجيهات

- اذا رغبت بالخروج من مستوى القائمة ٢ الى مستوى القائمة ١، حرِّك ١٧ للاعلى او الاسفل الى ان يتم تظليل علامة الرجوع (ص)، ثم اضغط (@.
- يمكن ايضاً استعمال الازرار ENTER ،MENU و −/+ لصـ (للأعلى/ للأسفل) الموجودة على التلفزيون الاسقاطي للتشغيلات اعلاه.

#### ملاحظة

● اذا انقضت ٦٠ ثانية مابين الادخالين، سوف تختفي القائمة من الشاشة تلقائياً.

# تغيير ضبط «صورة»

قائمة اختيار «صورة» تتيح لك إمكانية ضبط تهيئة الصورة، ومشاهدة صور ذات جودة أعلى وتقليل ضوضاء الصورة وضبط تهيئة الصورة المناسبة لشاهدة ألعاب الفيديو. يمكنك أيضاً تغيير حجم الصورة على الشاشة عندما تستقبل إشارات الصورة في الوضع العريض (٩:١٦).

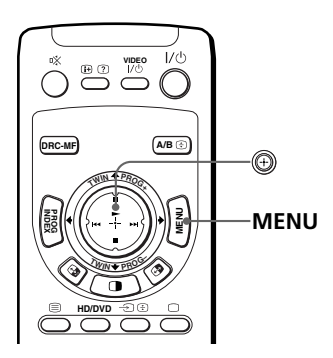

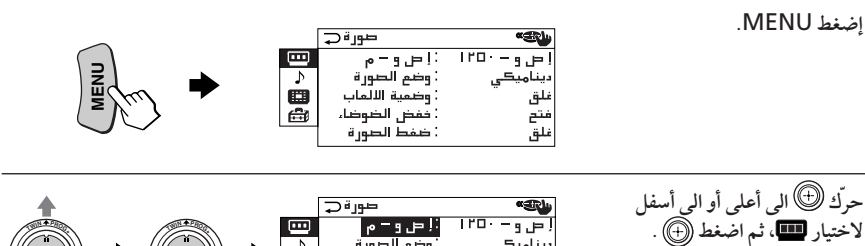

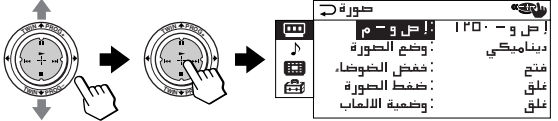

同心

صورة ت

ا ص و -وضع الصورة<br>ففض الضوضا،

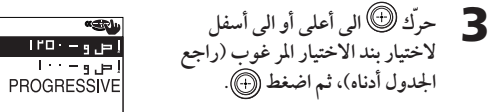

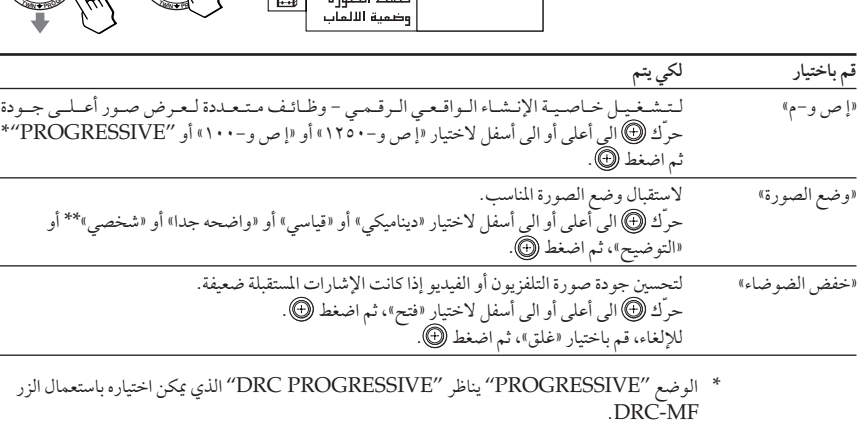

\*\* عند اختيار الوضع «شخصي»، يتم استقبال آخر تهيئة تم ضبطها للصورة من اختيار الضبط «التوضيح» (راجع صفحة ٣٨).

 $\overline{2}$ 

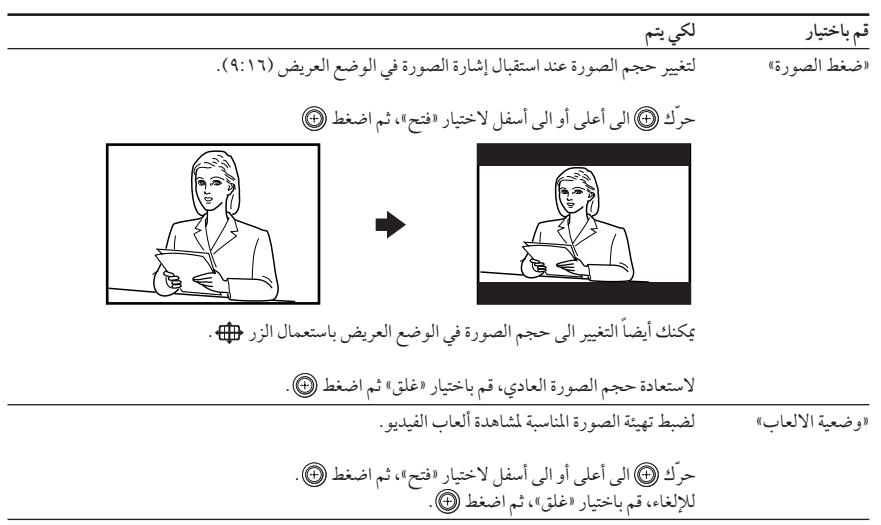

توجيهات

- لمعرفة تفاصيل اختيارات الوضع «إ ص و−م» والوضع «وضع الصورة»، راجع الصفحتين ١٩ و ١٨ على التوالي.
- وضع الألعاب «وضعية الالعاب» لا يعمل إلا عند استقبال الإشارات من خلال مقابس دخل الفيديو ل<sup>ـــ</sup> أو دخل الفيديو المنفصل ل $\rightarrow$  أو دخل فيديو المكونات لللخ
- عند إدخال إشارات عالية التحليل HD، لا يعمل أي من الأوضاع «ضغط الصورة» أو «وضعية الالعاب» أو «خفض الضوضاء» أو «إ ص و−م». عندما تستقبل إشارة صورة الوضع العريض، يتم عرض صورة بنسبة أبعاد ۹:۱٦ مع خطوط سوداء.
- عند إدخال إشارات تقديمة، لا يعمل أي من الأوضاع «وضعية الالعاب» أو «خفض الضوضاء» أو «إ ص و−م».

للعودة ال<sub>ى</sub> الشاشة العادية

اضغط MENU.

تغيير ضبط «صورة» (تتمة)

ضبط اختيارات الضبط «التوضيح» في وضع الصورة «وضع الصورة»

¶ حرّك ۞ الى أعلى أو الى أسفل<br>لاختيار البند المرغوب (مثل: «اللون»)، ثم اضغط (@).

اللون

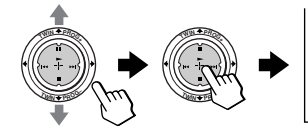

## 1 أضبط القيمة تبعاً للجدول التالي، ثم اضغط (٢).

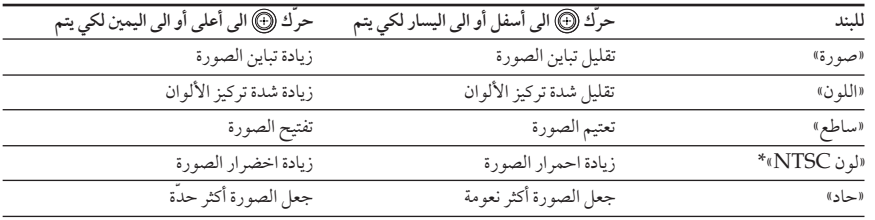

\* يكنك ضبط ظلال الألوان «لون NTSC» لنظام الألوان NTSC فقط.

توجيه ● لمعرفة تفاصيل نظام قوائم الاختيار وكيفية استعمال قوائم الاختيار، راجع قسم «التعريف بنظام قوائم الاختيار» في صفحة ٣٣.

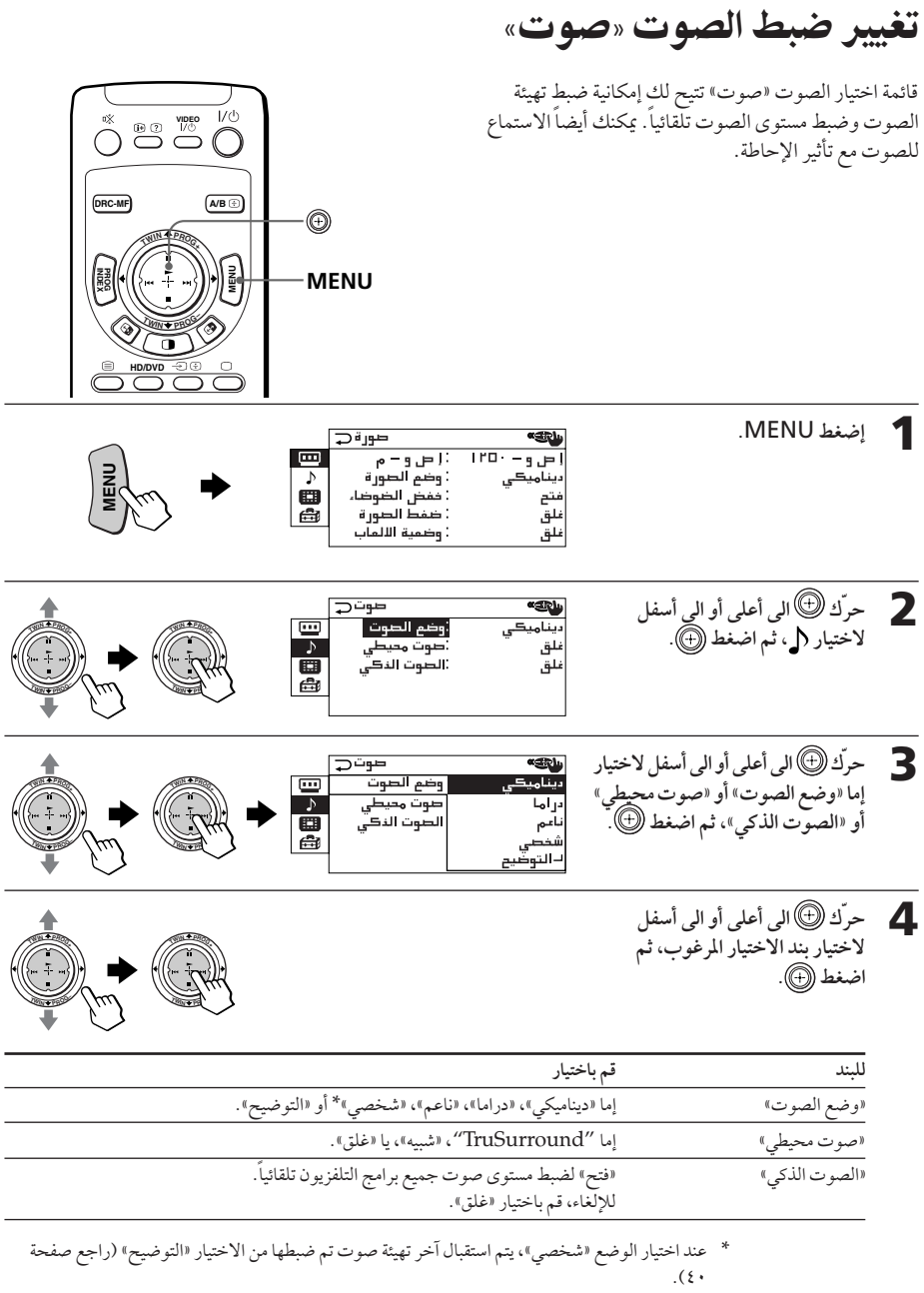

تغيير ضبط «صورة» (تتمة)

توجيه ● لمعرفة تفاصيل اختيارات الوضعين «وضع الصوت» و «صوت محيطي»، راجع الصفحتين ١٨ و ٢٥ على التوالي.

للعودة الى الشاشة العادية

اضغط MENU.

ضبط اختيارات الضبط «التوضيح» في وضع الصوت «وضع الصوت»

ے حرّك الى أعلى أو الى أسفل<br>لاختيار البند المرغوب (مثل: «التوازن»)، ثم أضغط (@.

التوازن

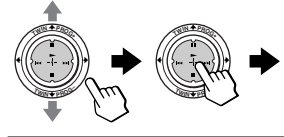

1 أضبط القيمة تبعاً للجدول التالي، ثم اضغط <sup>4</sup>).

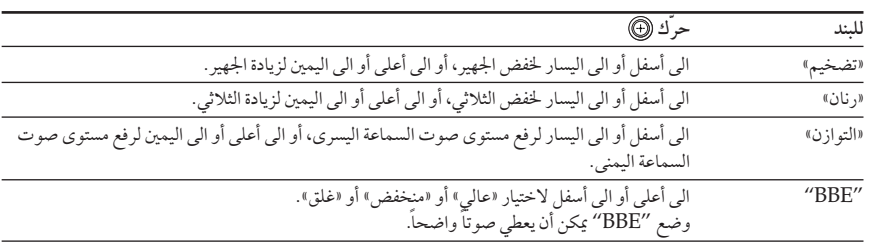

- 3 كرّر الخطوات أعلاه لضبط بنود أخرى. يتم استقبال التهيئات التي تم ضبطها عندما تختار الوضع اشخصي» .
- توجيه .<br>● لمعرفة تفاصيل نظام قوائم الاختيار وكيفية استعمال قوائم الاختيار، راجع قسم «التعريف بنظام قوائم الاختيار» في صفحة ٣٣.

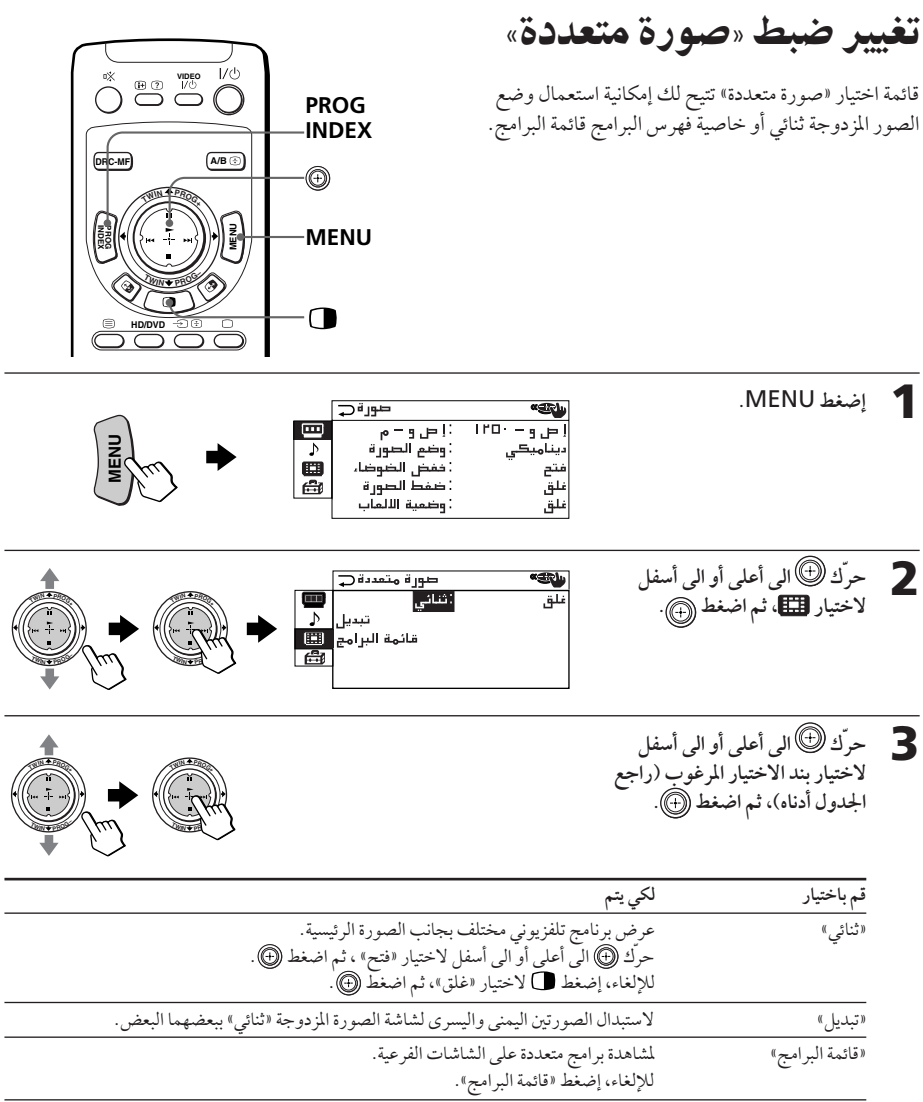

للعودة الى الشاشة العادية

إضغط MENU.

توجيه ● لمعرفة تفاصيل نظام قوائم الاختيار وكيفية استعمال قوائم الاختيار، راجع قسم «التعريف بنظام قوائم الاختيار» في صفحة ٣٣.

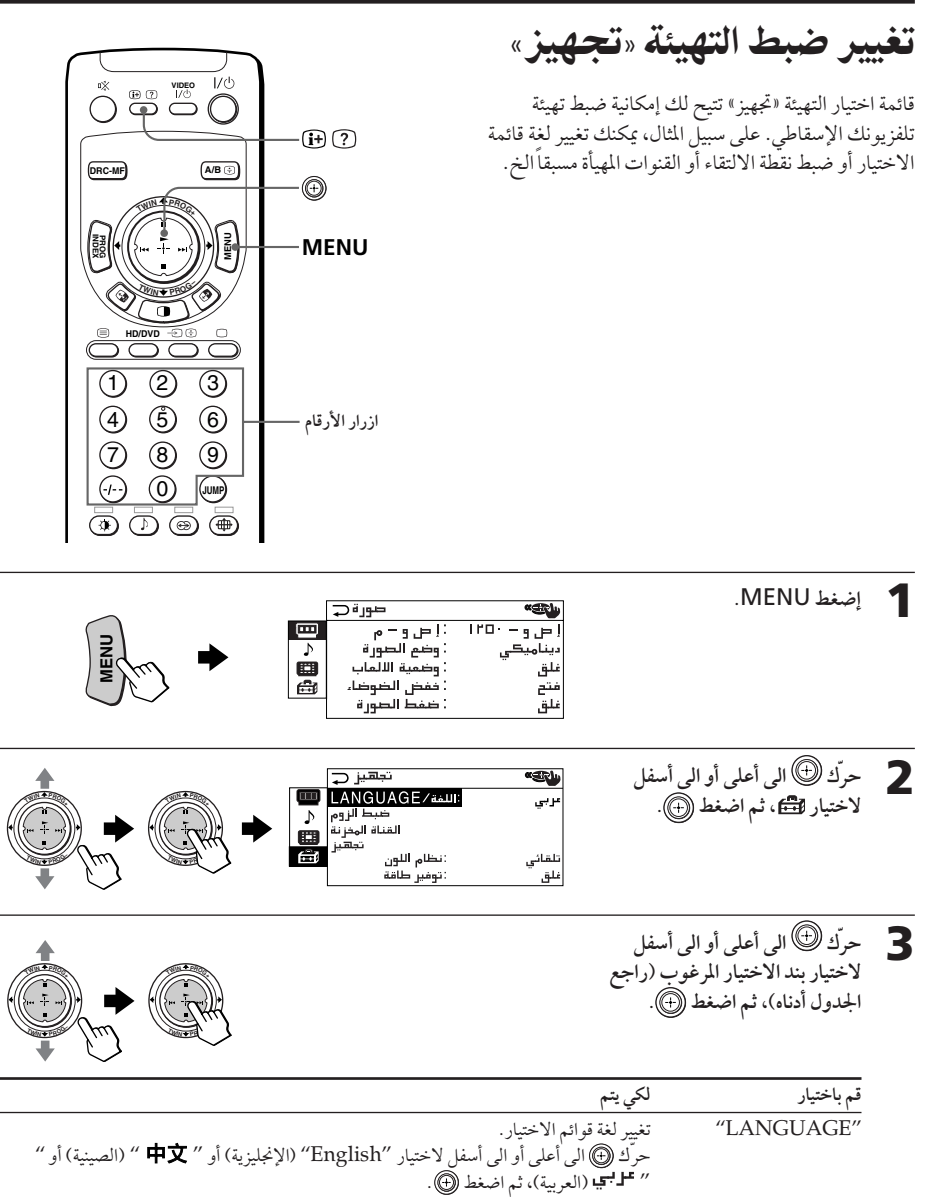

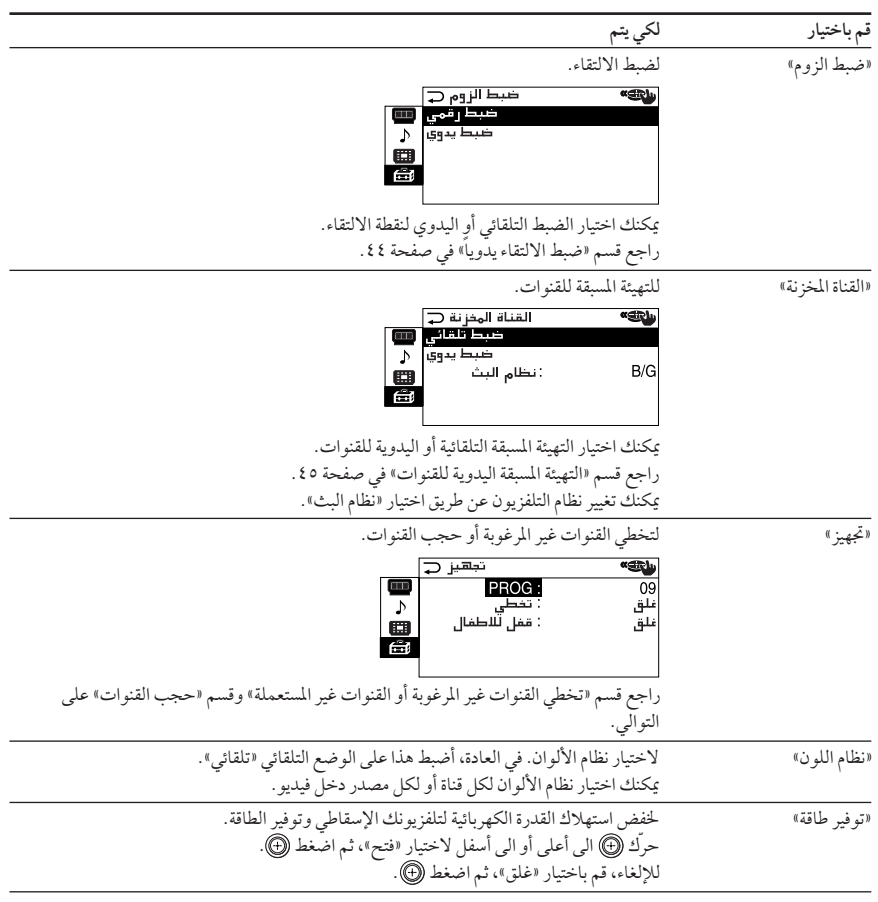

ملاحظة

● إذا تم تشغيل وضع الاقتصاد اتوفير طاقة»، تظهر أيقونة وضع الاقتصاد اتوفير طاقة» ا¶¶\$» في الركن السفلي<br>الأيمن للشاشة عندما تقوم بتشغيل تلفزيونك الإسقاطي أو عندما تضغط <del>(F)</del> في وحدة التحكم عن بعد.

للعودة الى الشاشة العادية

إضغط MENU.

تغيير ضبط التهيئة «تجهيز» (تتمة)

ضبط الالتقاء يدوياً

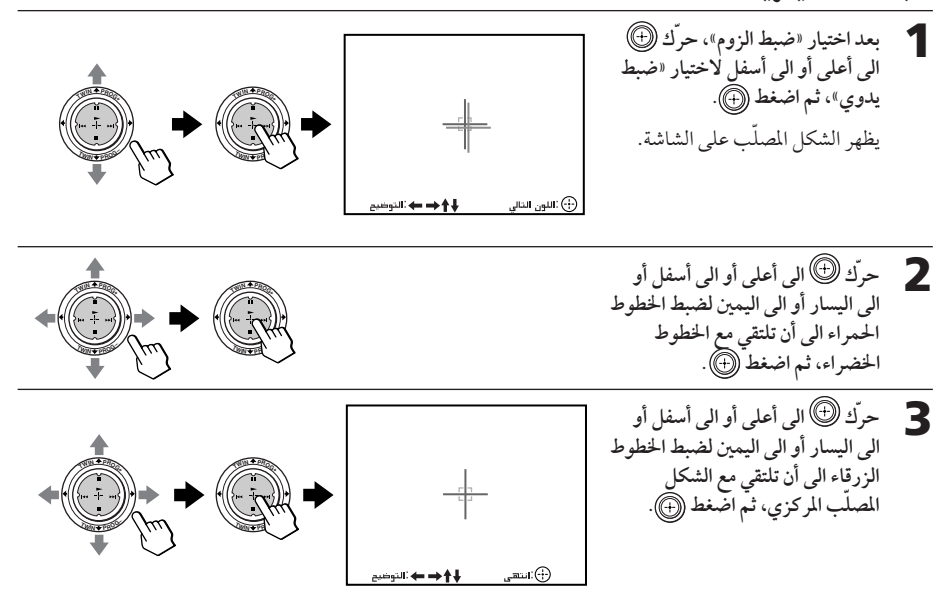

للعودة الى الشاشة العادية

إضغط MENU.

توجيه ● إختيار الوضع «ضبط رقمي» في الوضع «ضبط الزوم» يتيح لك إمكانية ضبط الالتقاء تلقائياً. عند تنفيذ خاصية التركيز البؤري السريع الرقمي ضبط رقمي، يتم مسحّ قيم الضبطاليدوي.

ملاحظات

- أضبط الالتقاء بعد ٢٠ ٣٠ دقيقة من تشغيل التلفزيون الإسقاطي لأول مرة.
- لا يمكنك استعمال الزرين -/+ لصـ في التلفزيون الإسقاطي لضبط الالتقاء يدوياً.

التهيئة المسبقة اليدوية للقنوات

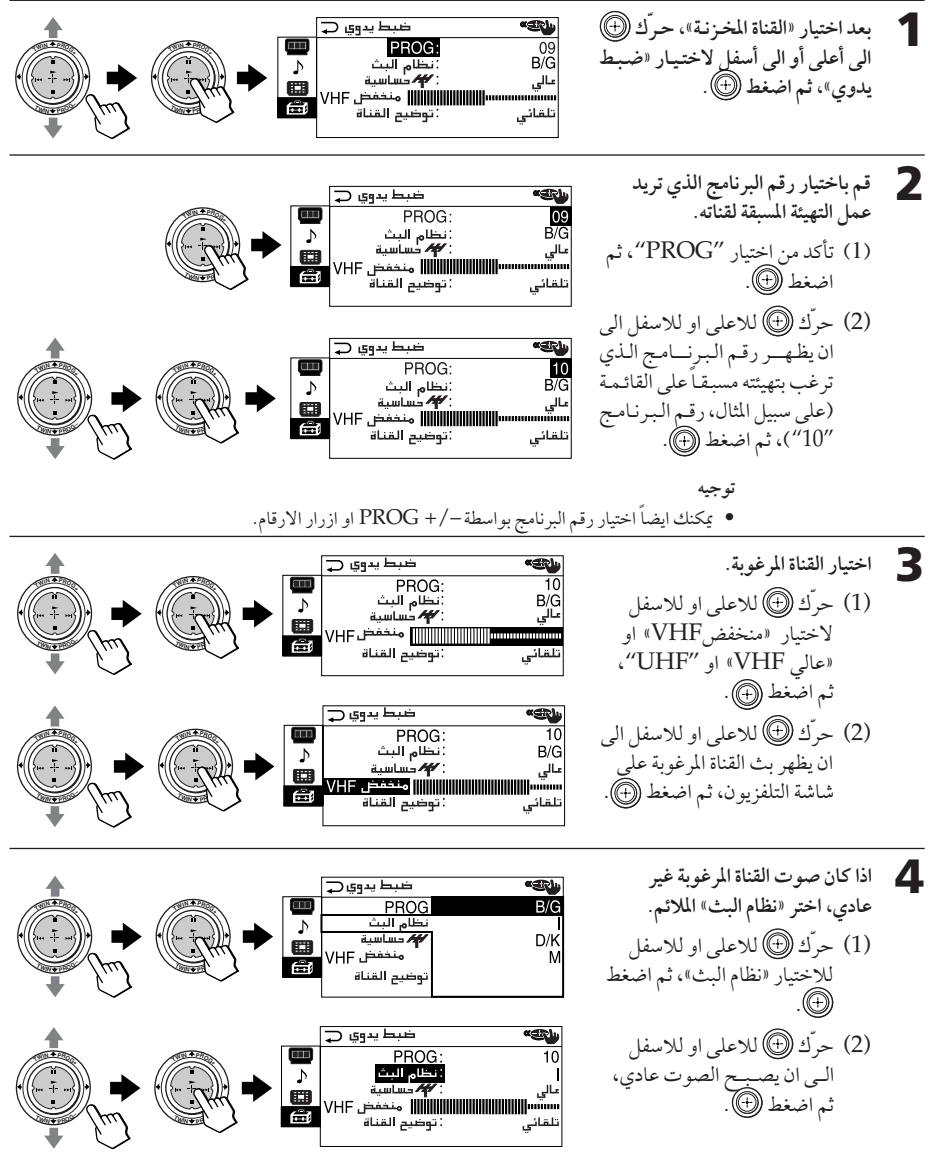

**12%**
تغيير ضبط التهيئة «تجهيز» (تتمة)

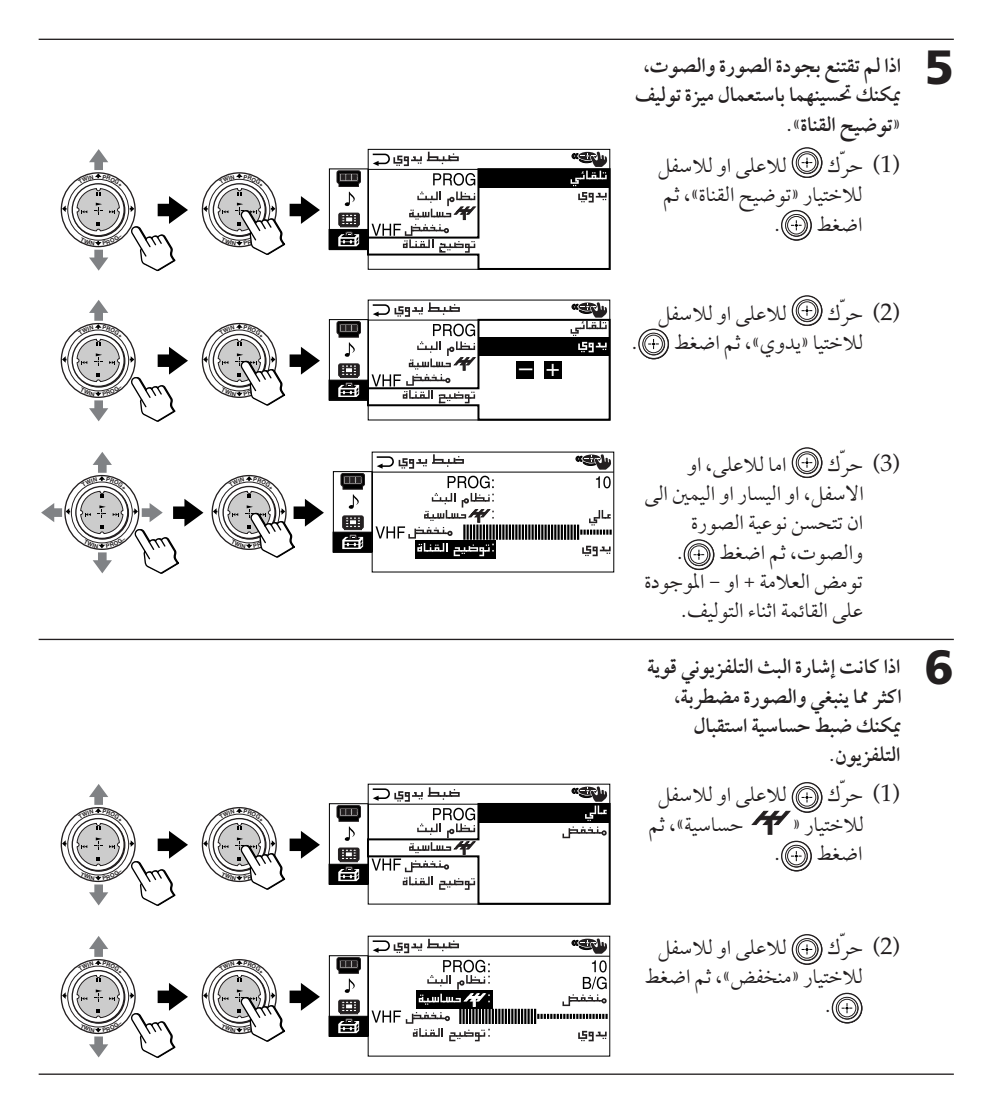

ملاحظات

- ان تهيئات نظام التلفزيون («نظام البث») وحساسية الاستقبال التلفزيوني (« ٢٣٠ حساسية») محفوظة في الذاكرة لكل رقم للبرنامج.
	- إذا كانت القناة التي تقوم بعمل التهيئة المسبقة لها قناة مقفلة (صفحة ٤٨)، يتم فك قفل تلك القناة تلقائياً.

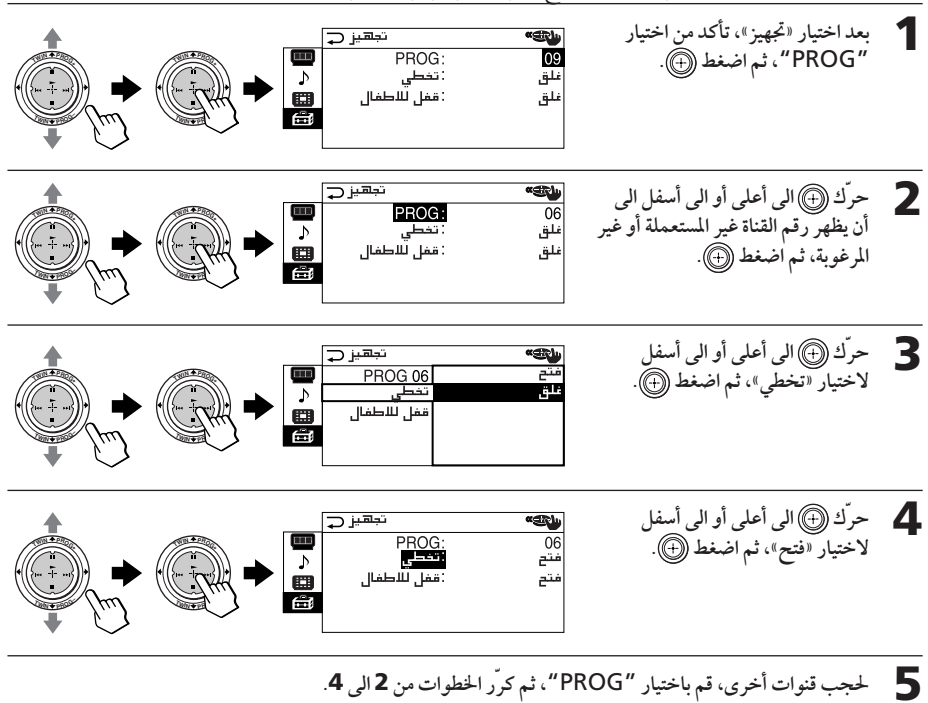

تخطي القنوات غير المرغوبة أو غير المستعملة («تخطي») بعد تنفيَّذ التهيئة المسبقة التلقائية للقنوات، يمكنك مسح القنوات غير المرغوبة أو غير المستعملة.

لاستعادة القنوات التي تم تخطيها قم باختيار «غلق» في الخطوة ٤.

للعودة الى الشاشة العادية

اضغط MENU.

يتبع

تغيير ضبط التهيئة «تجهيز» (تتمة)

حجب القنوات («قفل للاطفال»)

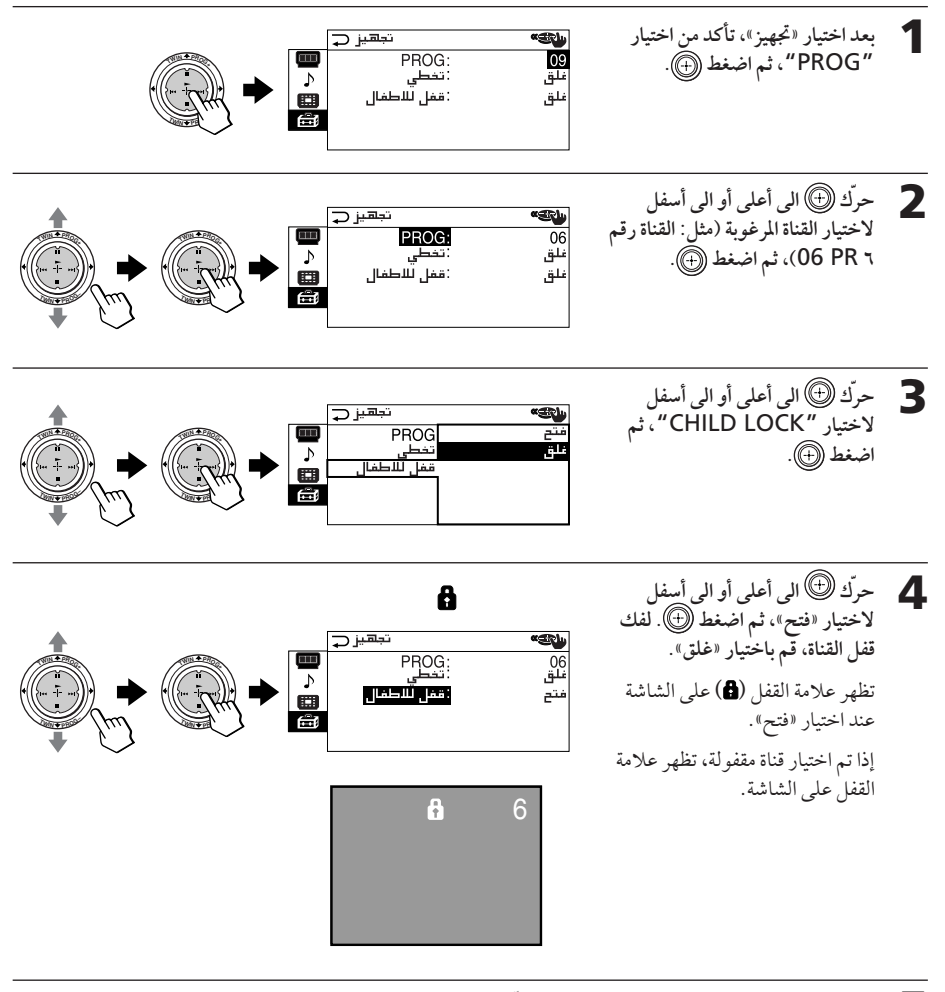

5 لقفل قنوات أخرى، قم باختيار "PROG"، ثم كرّر الخطوات من 2 الى 4.

للعودة الى الشاشة العادية

اضغط MENU.

ملاحظة ● إذا قمت بعمل التهيئة المسبقة لقناة مقفلة يدوياً (صفحة ٤٥)، يتم فك قفل تلك القناة تلقائياً.

# دليل تحري الخلل وإصلاحه

اذا حدثت اية مشكلة اثناء مشاهدتك التلفزيون، يرجى فحص الدليل التالي. اذا استمرت المشكلة، اتصل بوكيل Sony (سوني).

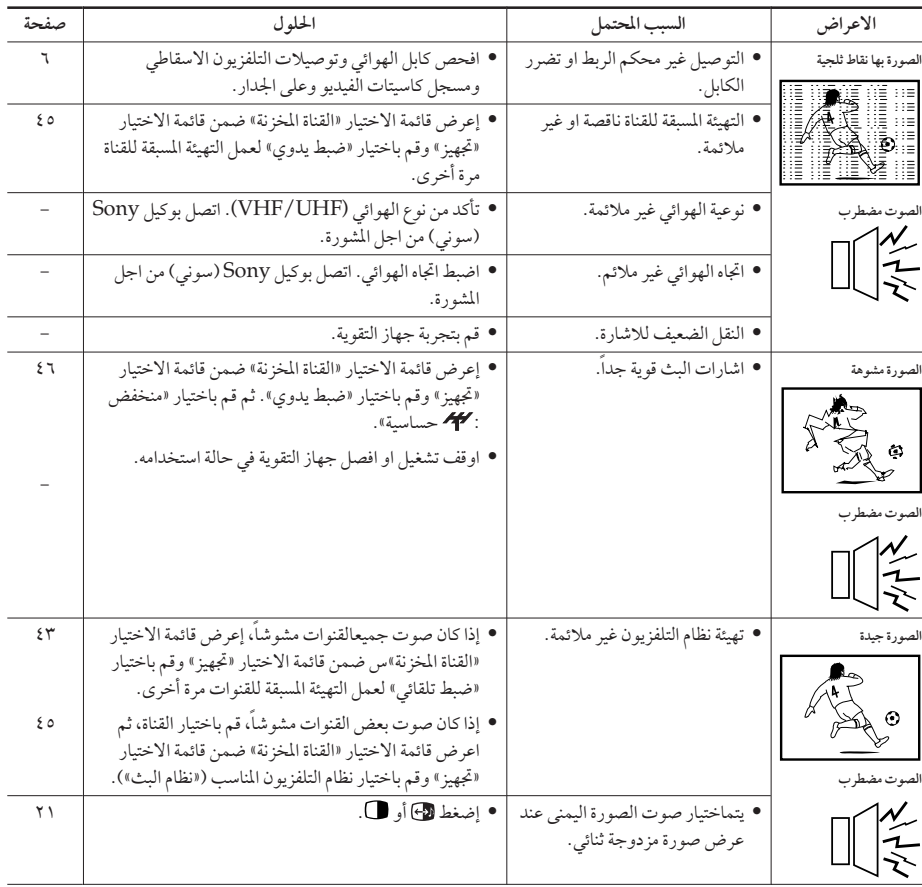

<u>يتبع</u>

### دليل تحري الخلل وإصلاحه (تتمة)

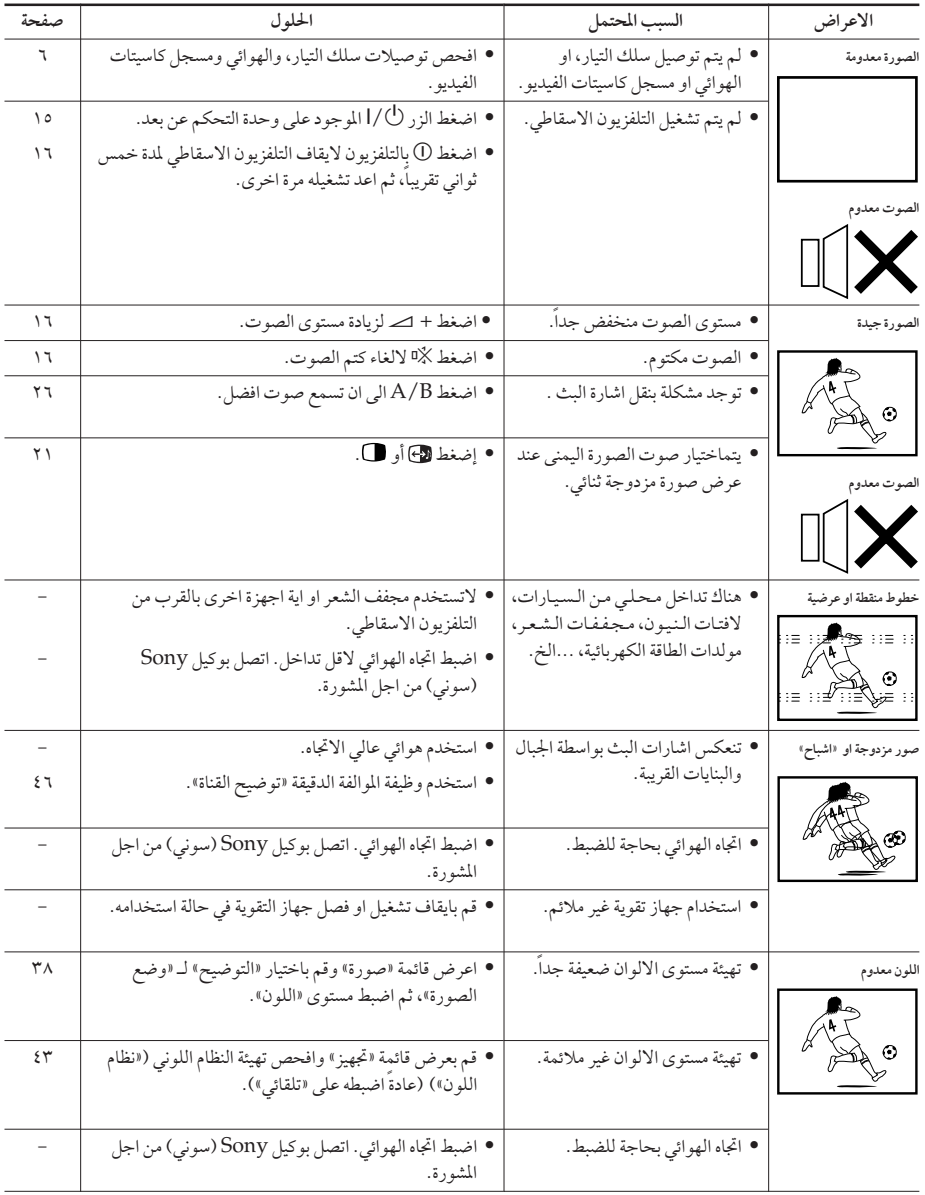

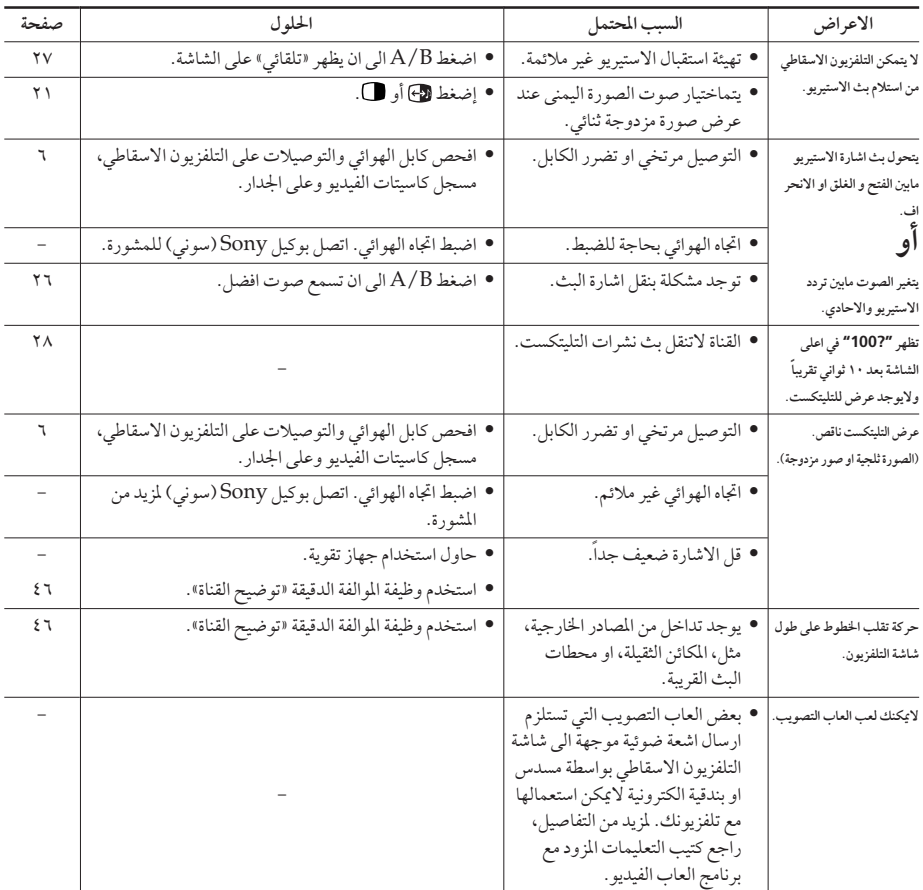

### دليل تحري الخلل وإصلاحه (تتمة)

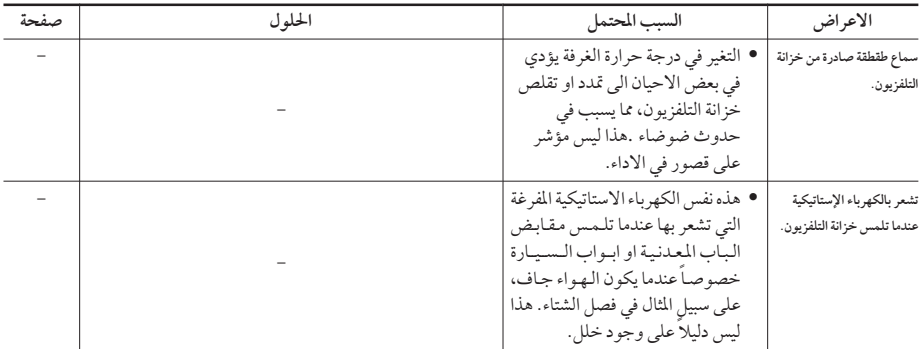

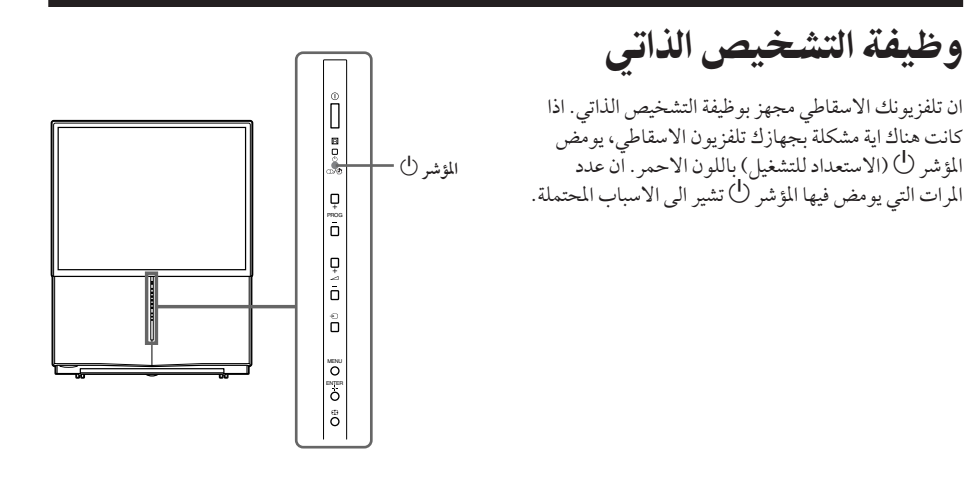

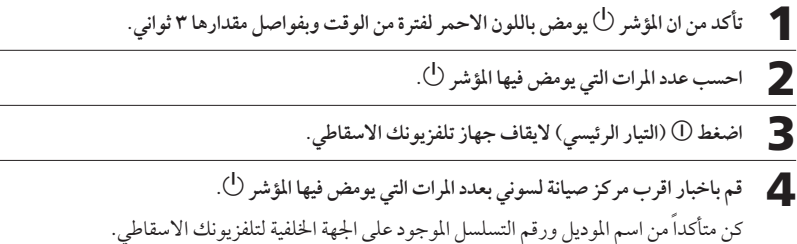

## التعريف بالاجزاء ومفاتيح التحكم

اللوحة الأمامية وداخل اللوحة المنزلقة الى أسفل

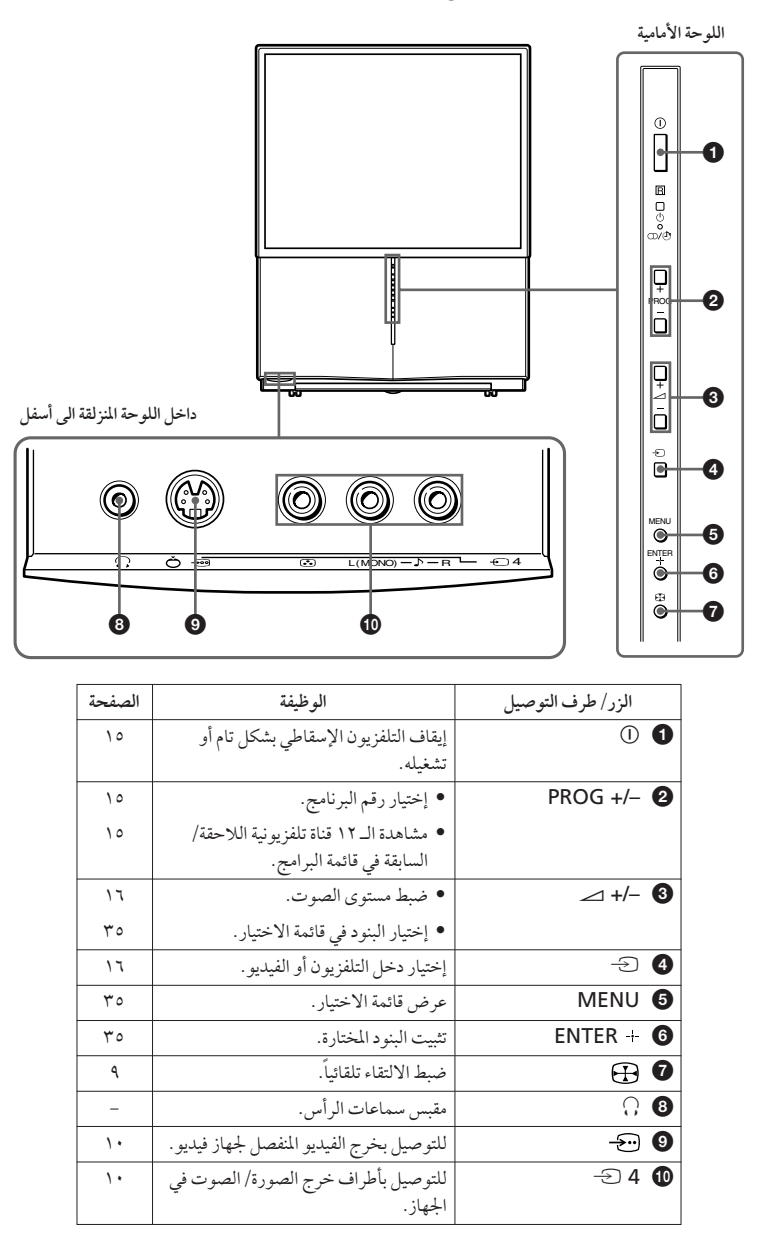

اجهة اخلفية

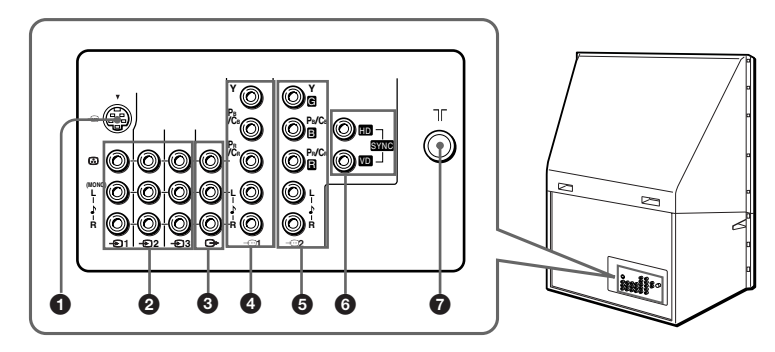

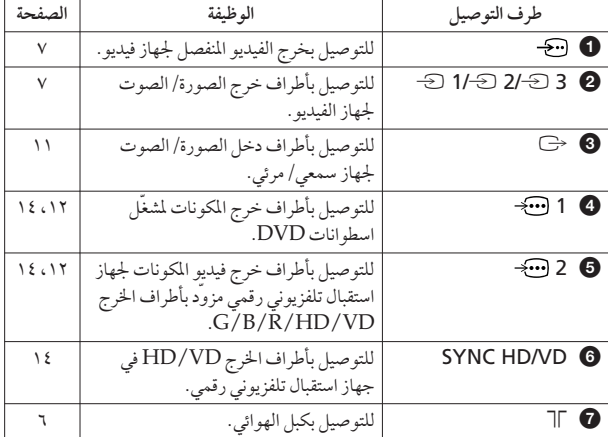

<mark>ادامه دار د</mark>

ff

التعريف بالاجزاء ومفاتيح التحكم (تتمة)

#### وحدة التحكم عن بعد

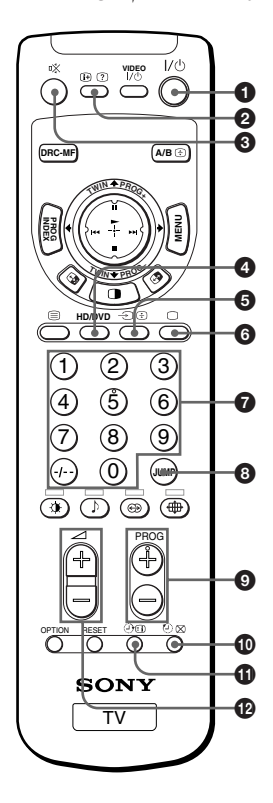

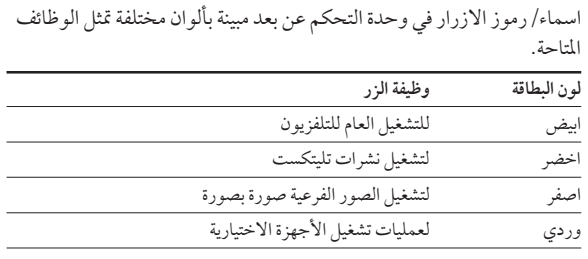

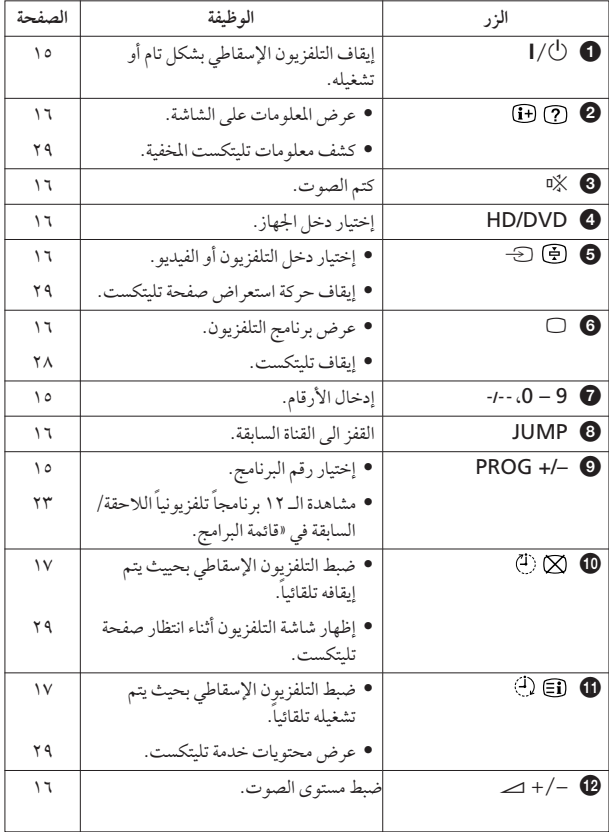

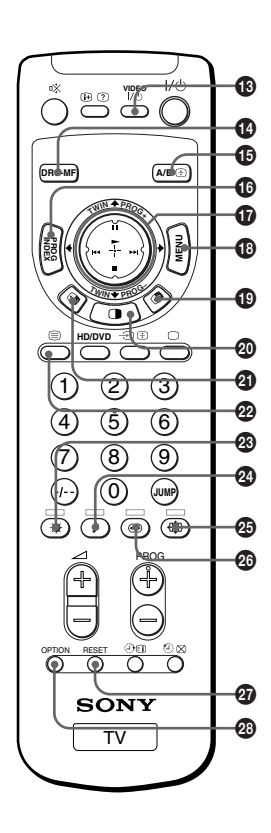

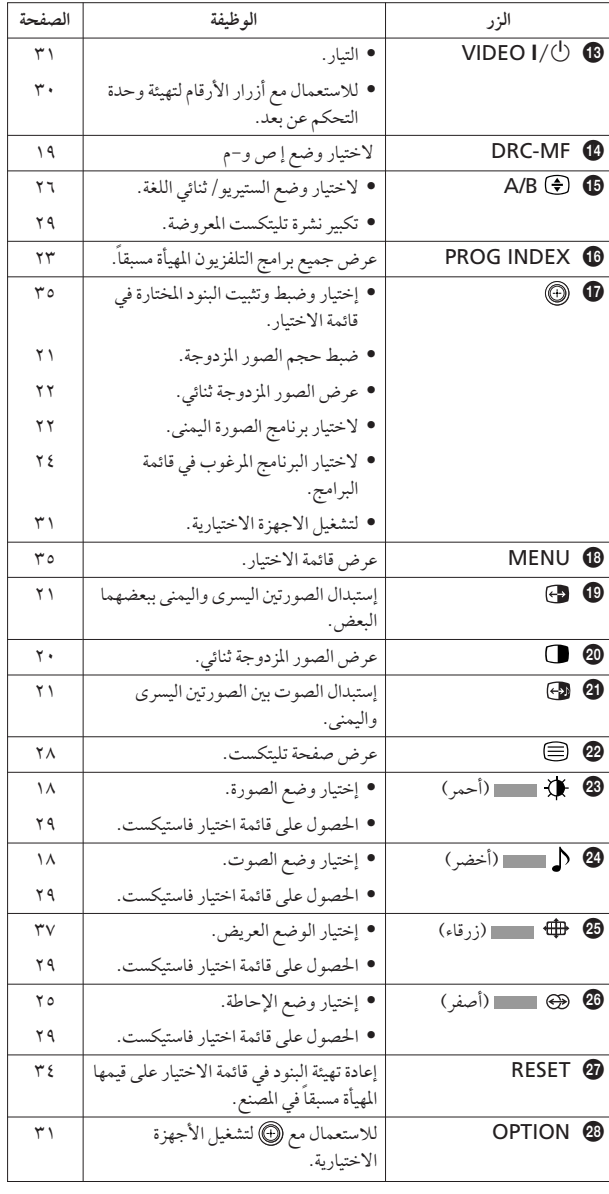

# **Specifications**

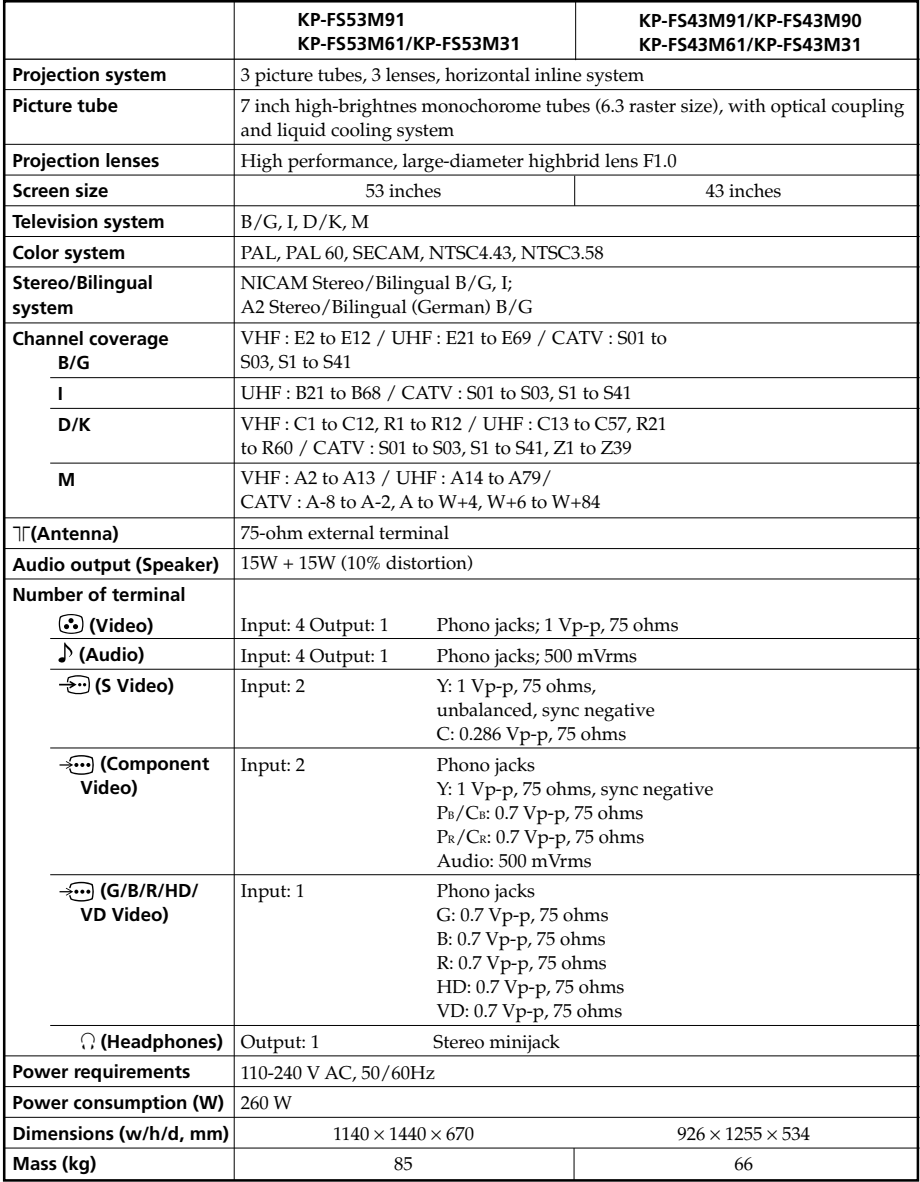

Design and specifications are subject to change without notice.